### aludu CISCO.

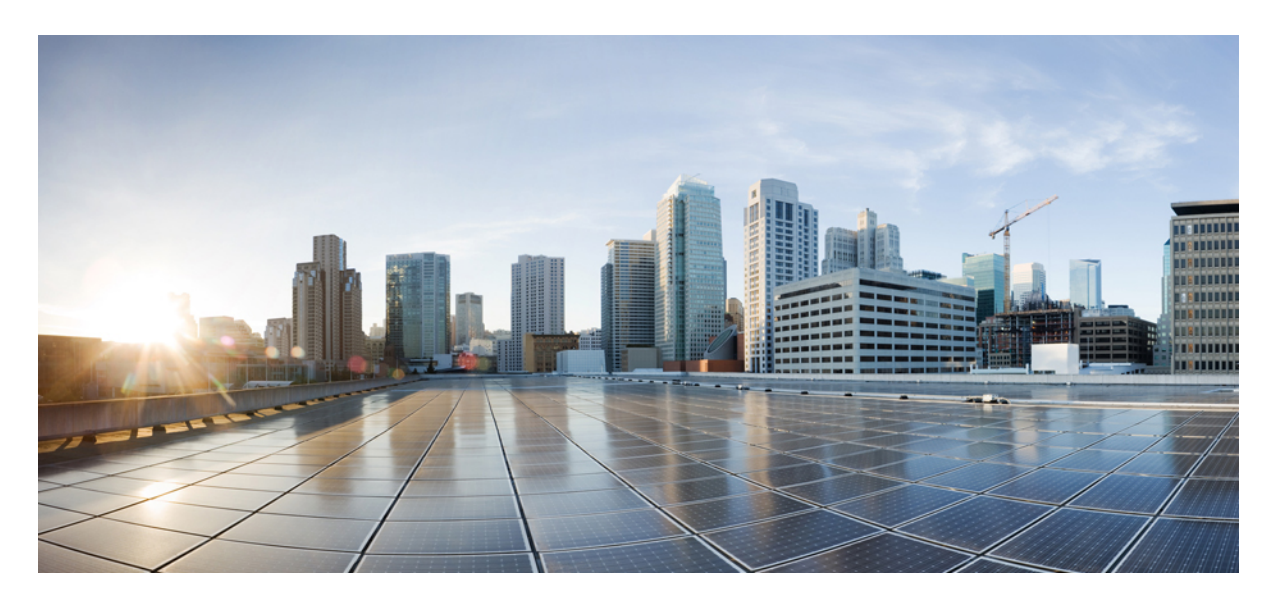

## **Cisco IOS XE Bengaluru 17.4.x**(**Catalyst 9200** スイッチ)**IP** ルー ティング コンフィギュレーション ガイド

初版:2020 年 11 月 30 日

### シスコシステムズ合同会社

〒107-6227 東京都港区赤坂9-7-1 ミッドタウン・タワー http://www.cisco.com/jp お問い合わせ先:シスコ コンタクトセンター 0120-092-255 (フリーコール、携帯・PHS含む) 電話受付時間:平日 10:00~12:00、13:00~17:00 http://www.cisco.com/jp/go/contactcenter/

【注意】シスコ製品をご使用になる前に、安全上の注意( **www.cisco.com/jp/go/safety\_warning/** )をご確認ください。本書は、米国シスコ発行ド キュメントの参考和訳です。リンク情報につきましては、日本語版掲載時点で、英語版にアップデートがあり、リンク先のページが移動**/**変更され ている場合がありますことをご了承ください。あくまでも参考和訳となりますので、正式な内容については米国サイトのドキュメントを参照くだ さい。また、契約等の記述については、弊社販売パートナー、または、弊社担当者にご確認ください。

THE SPECIFICATIONS AND INFORMATION REGARDING THE PRODUCTS IN THIS MANUAL ARE SUBJECT TO CHANGE WITHOUT NOTICE. ALL STATEMENTS, INFORMATION, AND RECOMMENDATIONS IN THIS MANUAL ARE BELIEVED TO BE ACCURATE BUT ARE PRESENTED WITHOUT WARRANTY OF ANY KIND, EXPRESS OR IMPLIED. USERS MUST TAKE FULL RESPONSIBILITY FOR THEIR APPLICATION OF ANY PRODUCTS.

THE SOFTWARE LICENSE AND LIMITED WARRANTY FOR THE ACCOMPANYING PRODUCT ARE SET FORTH IN THE INFORMATION PACKET THAT SHIPPED WITH THE PRODUCT AND ARE INCORPORATED HEREIN BY THIS REFERENCE. IF YOU ARE UNABLE TO LOCATE THE SOFTWARE LICENSE OR LIMITED WARRANTY, CONTACT YOUR CISCO REPRESENTATIVE FOR A COPY.

The Cisco implementation of TCP header compression is an adaptation of a program developed by the University of California, Berkeley (UCB) as part of UCB's public domain version of the UNIX operating system. All rights reserved. Copyright © 1981, Regents of the University of California.

NOTWITHSTANDING ANY OTHER WARRANTY HEREIN, ALL DOCUMENT FILES AND SOFTWARE OF THESE SUPPLIERS ARE PROVIDED "AS IS" WITH ALL FAULTS. CISCO AND THE ABOVE-NAMED SUPPLIERS DISCLAIM ALL WARRANTIES, EXPRESSED OR IMPLIED, INCLUDING, WITHOUT LIMITATION, THOSE OF MERCHANTABILITY, FITNESS FOR A PARTICULAR PURPOSE AND NONINFRINGEMENT OR ARISING FROM A COURSE OF DEALING, USAGE, OR TRADE PRACTICE.

IN NO EVENT SHALL CISCO OR ITS SUPPLIERS BE LIABLE FOR ANY INDIRECT, SPECIAL, CONSEQUENTIAL, OR INCIDENTAL DAMAGES, INCLUDING, WITHOUT LIMITATION, LOST PROFITS OR LOSS OR DAMAGE TO DATA ARISING OUT OF THE USE OR INABILITY TO USE THIS MANUAL, EVEN IF CISCO OR ITS SUPPLIERS HAVE BEEN ADVISED OF THE POSSIBILITY OF SUCH DAMAGES.

Any Internet Protocol (IP) addresses and phone numbers used in this document are not intended to be actual addresses and phone numbers. Any examples, command display output, network topology diagrams, and other figures included in the document are shown for illustrative purposes only. Any use of actual IP addresses or phone numbers in illustrative content is unintentional and coincidental.

All printed copies and duplicate soft copies of this document are considered uncontrolled. See the current online version for the latest version.

Cisco has more than 200 offices worldwide. Addresses and phone numbers are listed on the Cisco website at www.cisco.com/go/offices.

Cisco and the Cisco logo are trademarks or registered trademarks of Cisco and/or its affiliates in the U.S. and other countries. To view a list of Cisco trademarks, go to this URL: <https://www.cisco.com/c/en/us/about/legal/trademarks.html>. Third-party trademarks mentioned are the property of their respective owners. The use of the word partner does not imply a partnership relationship between Cisco and any other company. (1721R)

© 2020 Cisco Systems, Inc. All rights reserved.

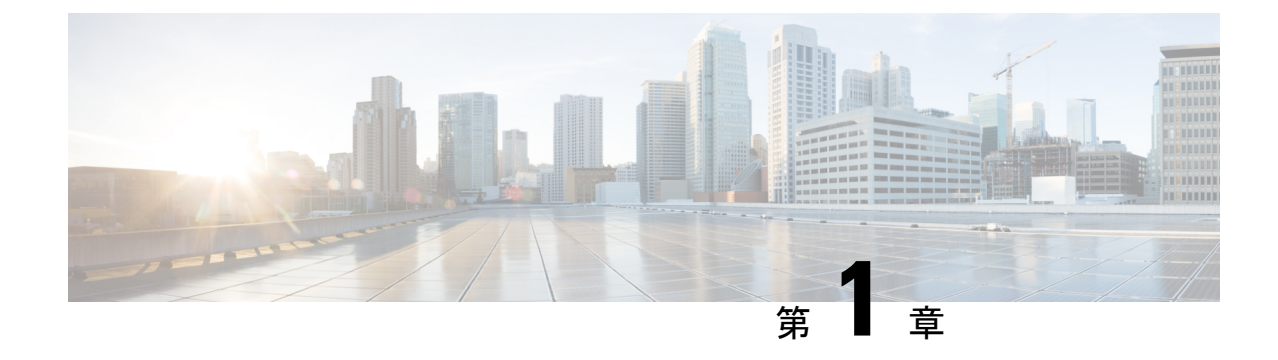

# 双方向フォワーディング検出の設定

• [双方向フォワーディング検出](#page-2-0) (1 ページ)

# <span id="page-2-0"></span>双方向フォワーディング検出

このマニュアルでは、双方向フォワーディング検出(BFD)プロトコルをイネーブルにする方 法について説明します。BFDはあらゆるメディアタイプ、カプセル化、トポロジ、およびルー ティングプロトコルの高速転送パス障害検出回数を提供するように設計された検出プロトコル です。

BFDは高速転送パス障害検出に加えて、ネットワーク管理者向けの整合性のある障害検出方法 を提供します。ネットワーク管理者は BFD を使用して、さまざまなルーティング プロトコル の hello メカニズムで、変動速度ではなく一定速度で転送パスの障害を検出できるため、ネッ トワークプロファイリングおよびプランニングが容易になります。また、再コンバージェンス 時間の整合性が保たれ、予測可能になります。

### 双方向フォワーディング検出の前提条件

- Cisco ExpressForwardingおよびIPルーティングが、関連するすべてのスイッチでイネーブ ルになっている必要があります。
- BFD をスイッチに展開する前に、BFD でサポートされている IP ルーティングプロトコル のいずれかを設定する必要があります。使用しているルーティングプロトコルの高速コン バージェンスを実装する必要があります。高速コンバージェンスの設定については、お使 いのバージョンの Cisco IOS ソフトウェアの IP ルーティングのマニュアルを参照してくだ さい。Cisco IOS ソフトウェアの BFD ルーティングプロトコルのサポートの詳細について は、「双方向フォワーディング検出の制約事項」の項を参照してください。

## 双方向フォワーディング検出の制約事項

• BFD は直接接続されたネイバーだけに対して動作します。BFD のネイバーは 1 ホップ以 内に限られます。BFD はマルチホップ設定をサポートしていません。

- プラットフォームおよびインターフェイスによっては、BFDサポートを利用できないもの があります。特定のプラットフォームまたはインターフェイスで BFD がサポートされて いるかどうか確認し、プラットフォームとハードウェアの正確な制約事項を入手するに は、お使いのソフトウェアバージョンの Cisco IOS ソフトウェアのリリースノートを参照 してください。
- 自己生成パケットの QoS ポリシーは BFD パケットと一致しません。
- **class class-default** コマンドは BFD パケットと一致します。そのため、適切な帯域幅の可 用性を確認して、オーバーサブスクリプションによる BFD パケットのドロップを防ぐ必 要があります。
- BFD HA はサポートされていません。

## 双方向フォワーディング検出について

**BFD** の動作

BFDは、2つの隣接デバイス間の転送パスで、オーバーヘッドの少ない短期間の障害検出方法 を提供します。これらのデバイスには、インターフェイス、データリンク、および転送プレー ンが含まれます。

BFD はインターフェイス レベルおよびルーティング プロトコル レベルでイネーブルにする検 出プロトコルです。シスコでは、BFD 非同期モードをサポートしています。BFD 非同期モー ドは、デバイス間の BFD ネイバー セッションをアクティブにして維持するための、2 台のシ ステム間の BFD 制御パケットの送信に依存します。したがって、BFD セッションを作成する には、両方のシステム(または BFDピア)で BFD を設定する必要があります。BFD が適切な ルーティングプロトコルに対してインターフェイスおよびデバイスレベルで有効になると、 BFD セッションが作成されます。BFD タイマーがネゴシエーションされ、BFD ピアはネゴシ エーションされた間隔で BFD 制御パケットの相互送信を開始します。

#### ネイバー関係

BFDは、高速BFDピア障害検出時間を個別に提供します。これは、すべてのメディアタイプ、 カプセル化、トポロジ、ルーティングプロトコル (BGP、EIGRP、IS-IS、OSPF など)から独 立しています。BFDは、ローカルルータのルーティングプロトコルに高速障害検出通知を送信 して、ルーティングテーブル再計算プロセスを開始します。これにより BFD は、ネットワー ク コンバージェンス時間全体を大幅に短縮できます。下の図に、OSPF と BFD を実行する 2 台のルータがある単純なネットワークを示します。OSPFがネイバー(1)を検出すると、ロー カル BFD プロセスに要求を送信します。OSPF ネイバールータとの BFD ネイバーセッション が開始されます(2)。OSPF ネイバー ルータでの BFD ネイバー セッションが確立されます  $(3)$ 

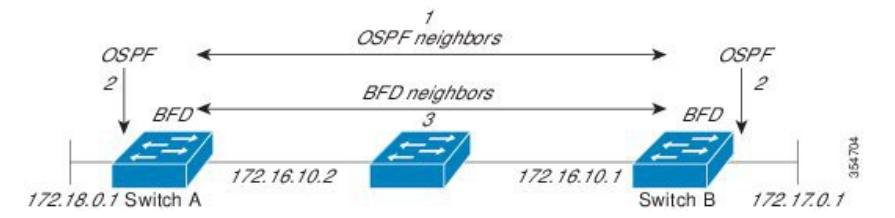

以下の図に、ネットワークで障害が発生した場合を示します(1)。OSPF ネイバー ルータで の BFD ネイバー セッションが停止されます(2)。BFD はローカル OSPF プロセスに BFD ネ イバーに接続できなくなったことを通知します (3) 。ローカル OSPF プロセスは OSPF ネイ バー関係を解除します(4)。代替パスが使用可能な場合、ルータはただちにそのパスでコン バージェンスを開始します。

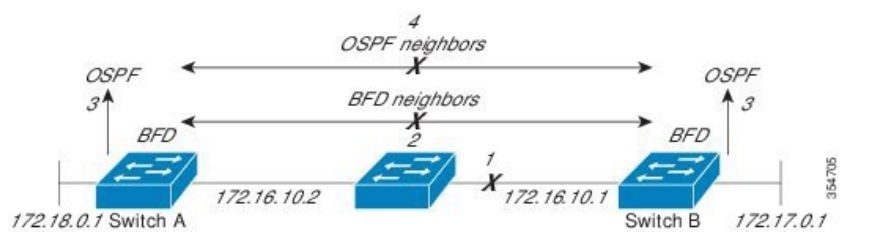

ルーティングプロトコルは、取得したネイバーそれぞれについて、BFDに登録する必要があり ます。ネイバーが登録されると、セッションがまだ存在していない場合、BFDによって、ネイ バーとのセッションが開始されます。

次のとき、OSPF では、BFD を使用して登録が行われます。

- •ネイバーの有限状熊マシン(FSM)は、Full ステートに移行します。
- OSPF BFD と BFD の両方がイネーブルにされます。

ブロードキャスト インターフェイスでは、OSPF によって、指定ルータ(DR)とバックアッ プ指定ルータ(BDR)とともにのみ、BFD セッションが確立されます。セッションは、 DROTHER ステートのすべての 2 台のルータ間では確立されません

#### **BFD** の障害検出

BFD セッションが確立され、タイマー否定が完了すると、BFD ピアは BFD 制御パケットを送 信します。パケットは、より高速なレートの場合を除き、IGPhelloプロトコルと同じように動 作して活性を検出します。次の点に注意する必要があります。

- BFD はフォワーディング パスの障害検出プロトコルです。BFD は障害を検出しますが、 ルーティングプロトコルが障害が発生したピアをバイパスするように機能する必要があり ます。
- Cisco IOS XE Denali 16.3.1 以降、シスコ デバイスは BFD バージョン 0 をサポートしてい ます。実装では、デバイスが複数のクライアントプロトコルに 1 つの BFD セッションを 使用します。たとえば、同じピアへの同じリンクを介してネットワークで OSPF および EIGRP を実行している場合、1 つの BFD セッションだけが確立されます。BFD は両方の ルーティングプロトコルとセッション情報を共有します。

#### **BFD** バージョンの相互運用性

デフォルトでは、すべての BFD セッションがバージョン 1 で実行され、バージョン 0 と相互 運用可能です。システムで自動的に FD バージョン検出が実行される場合、ネイバー間の BFD セッションがネイバー間の最も一般的な BFD バージョンで実行されます。たとえば、BFD ネ イバーが BFD バージョン 0 を実行し、他の BFD ネイバーがバージョン 1 を実行している場 合、セッションで BFD バージョン 0 が実行されます。**show bfd neighbors** [**details**] コマンドの 出力で、BFD ネイバーが実行している BFD バージョンを確認できます。

BFD バージョンの検出の例については、エコーモードがデフォルトでイネーブルになった EIGRP ネットワークでの BFD の設定の例を参照してください。

#### **BFD** セッションの制限

作成できる BFD セッションの最大数は 128 です。

#### 非ブロードキャスト メディア インターフェイスに対する **BFD** サポート

Cisco IOS XE Denali 16.3.1 以降、BFD 機能は、ルーティングされた SVI と L3 ポートチャネル でサポートされます。**bfd interval** コマンドは、BFD モニタリングを開始するインターフェイ スで設定する必要があります。

#### ステートフル スイッチオーバーでのノンストップ フォワーディングの **BFD** サポート

通常、ネットワーキング デバイスを再起動すると、そのデバイスのすべてのルーティング ピ アがデバイスの終了および再起動を検出します。この遷移によってルーティングフラップが発 生し、そのために複数のルーティングドメインに分散される可能性があります。ルーティング の再起動によって発生したルーティングフラップによって、ルーティングが不安定になりま す。これはネットワーク全体のパフォーマンスに悪影響を及ぼします。ノンストップフォワー ディング (NSF) は、ステートフルスイッチオーバー (SSO) が有効になっているデバイスの ルーティングフラップを抑制するのに役立ち、そのためネットワークの不安定さが減少しま す。

NSFでは、ルーティングプロトコル情報がスイッチオーバー後に保存されるとき、既知のルー タでデータパケットのフォワーディングを継続できます。NSFを使用すると、ピアネットワー キングデバイスでルーティングフラップが発生しません。データトラフィックはインテリジェ ント ラインカードまたはデュアル フォワーディング プロセッサを介して転送されますが、ス タンバイ RP では、スイッチオーバー中に障害が発生したアクティブな RP からの制御と見な されます。NSFの動作の重要な点の1つは、ラインカードとフォワーディングプロセッサがス イッチオーバー中も稼働状態を維持できることです。これらは、アクティブRPの転送情報ベー ス(FIB)で最新の状態を維持します。

デュアル RP をサポートするデバイスでは、SSO が RP の 1 つをアクティブなプロセッサとし て確立し、他の RP はスタンバイプロセッサに割り当てられます。SSO は、アクティブプロ セッサとスタンバイプロセッサの間で情報を同期します。アクティブ RP に障害が発生したと き、アクティブ RP がネットワーキングデバイスから削除されたとき、またはメンテナンスの ために手動で停止されたときに、アクティブプロセッサからスタンバイプロセッサへのスイッ チオーバーが発生します。

#### 障害検出に **BFD** を使用することの利点

機能を導入するときは、あらゆる代替策を検討し、トレードオフに注意することが重要です。

IS-IS、および OSPF の通常の導入で BFD に最も近い代替策は、EIGRP、IS-IS、および OSPF ルーティングプロトコルの変更された障害検出メカニズムを使用することです。IS-IS または OSPF に fast hello を使用する場合、これらの Interior Gateway Protocol (IGP) プロトコルによっ て障害検出メカニズムが最小 1 秒に減少します。

ルーティング プロトコルの減少したタイマー メカニズムで BFD を実装すると、いくつかの利 点があります。

- IS-IS、および OSPF タイマーによって 1 秒または 2 秒の最小検出タイマーを実現できます が、障害検出が 1 秒未満になる場合もあります。
- BFDは特定のルーティングプロトコルに関連付けられていないため、IS-IS、およびOSPF の汎用の整合性のある障害検出メカニズムとして使用できます。
- BFDの一部をデータプレーンに分散できるため、コントロールプレーンに全体が存在する 分散 IS-IS、および OSPF タイマーよりも CPU の負荷を軽くすることができます。

## 双方向フォワーディング検出の設定方法

#### インターフェイスでの **BFD** セッション パラメータの設定

インターフェイスで BFD を設定するには、BFD セッションの基本パラメータを設定する必要 があります。BFD ネイバーに対して BFD セッションを実行するインターフェイスごとに、こ の手順を繰り返します。

次の手順は、物理インターフェイスの BFD 設定手順を示しています。SVI とイーサチャネル にそれぞれ対応する BFD タイマー値を使用してください。

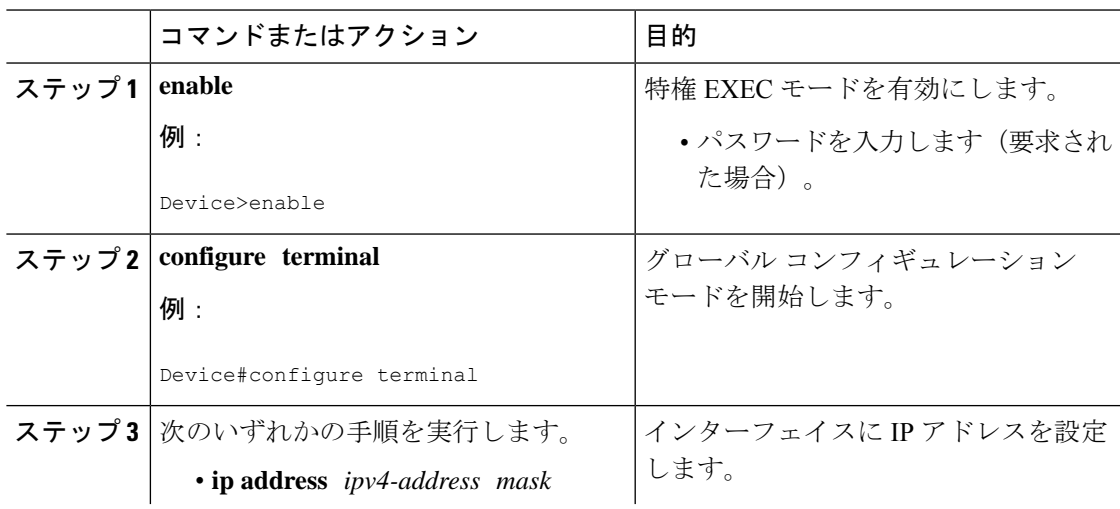

I

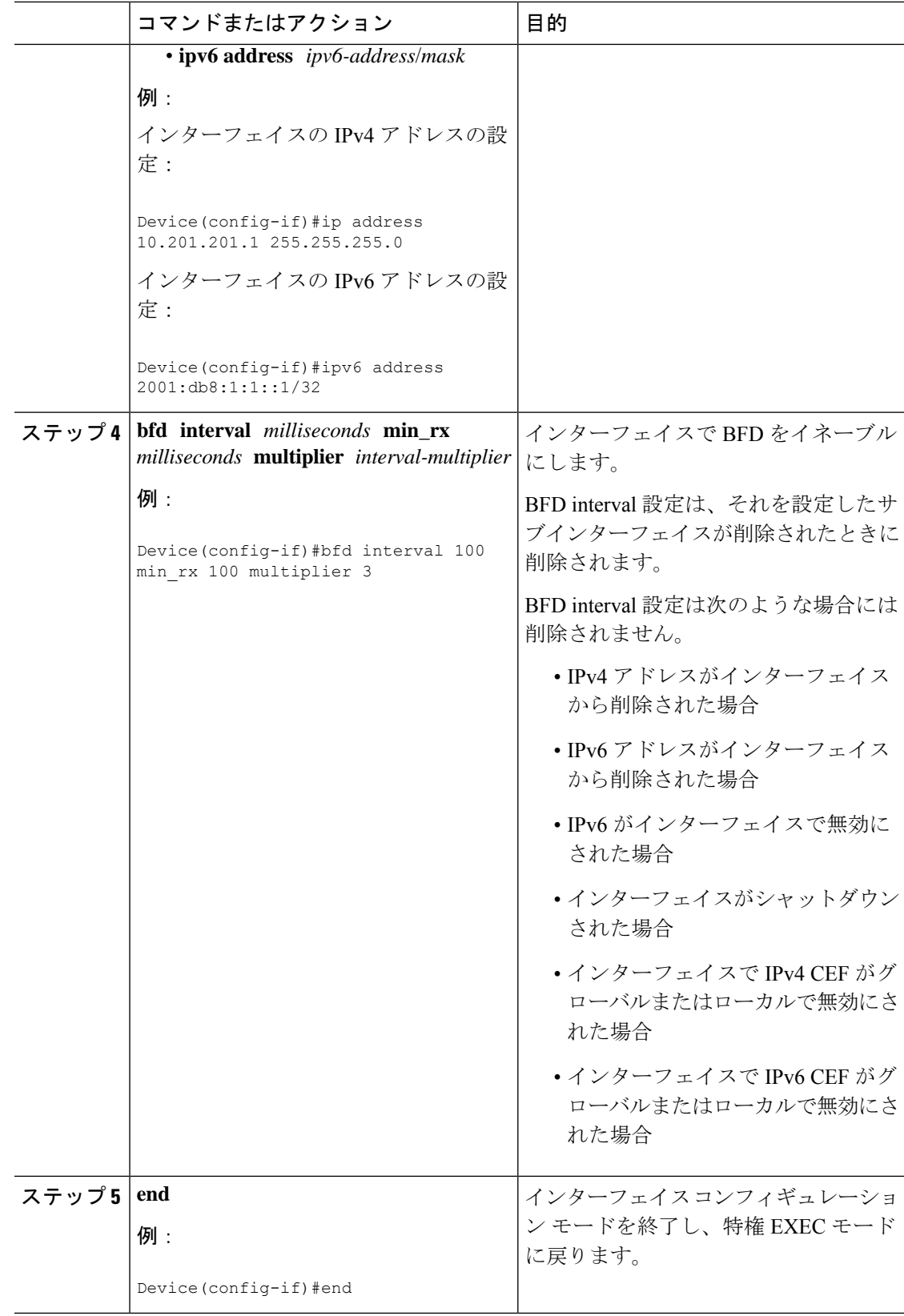

### ダイナミック ルーティング プロトコルに対する **BFD** サポートの設定

#### **IS-IS** に対する **BFD** サポートの設定

ここでは、IS-IS が BFD の登録プロトコルとなり、BFD から転送パスの検出障害メッセージを 受信するように、IS-ISに対するBFDサポートを設定する手順について説明します。IS-ISに対 する BFD サポートをイネーブルにするには、2 つの方法があります。

- ルータ コンフィギュレーション モードで **bfd all-interfaces** コマンドを使用して、IS-IS が IPv4 ルーティングをサポートしているすべてのインターフェイスに対して BFD を有効に できます。次にインターフェイス コンフィギュレーション モードで **isis bfd disable** コマ ンドを使用すると、1 つ以上のインターフェイスに対して BFD を無効にできます。
- インターフェイス コンフィギュレーション モードで **isisbfd** コマンドを使用すると、IS-IS がルーティングしているインターフェイスのサブセットに対してBFDを有効にできます。

IS-IS に対する BFD サポートを設定するには、次のいずれかの手順に従います。

#### 前提条件

- IS-IS は、関連するすべてのルータで実行する必要があります。
- BFD セッションを BFD ネイバーに対して実行するインターフェイスで、BFD セッション の基本パラメータを設定する必要があります。詳細については、「インターフェイスでの BFD セッションパラメータの設定」の項を参照してください。

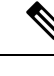

- **show bfd neighbors details** コマンドの出力には、設定された間隔 が表示されます。ハードウェア オフロードされた BFD セッショ ンが 50 ms の倍数でない Tx および Rx 間隔で設定されていたため に変更された間隔は出力に表示されません。 (注)
- すべてのインターフェイスの IS-IS に対する BFD サポートの設定

IPv4ルーティングをサポートするすべてのIS-ISインターフェイスでBFDを設定するには、こ の項の手順に従います。

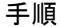

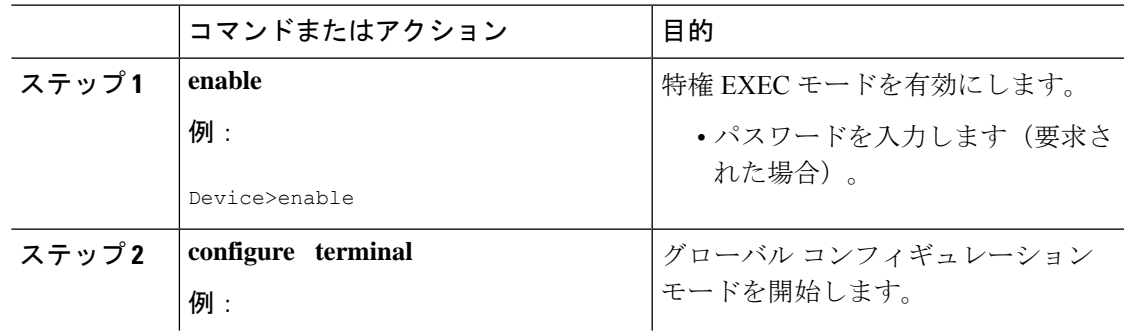

I

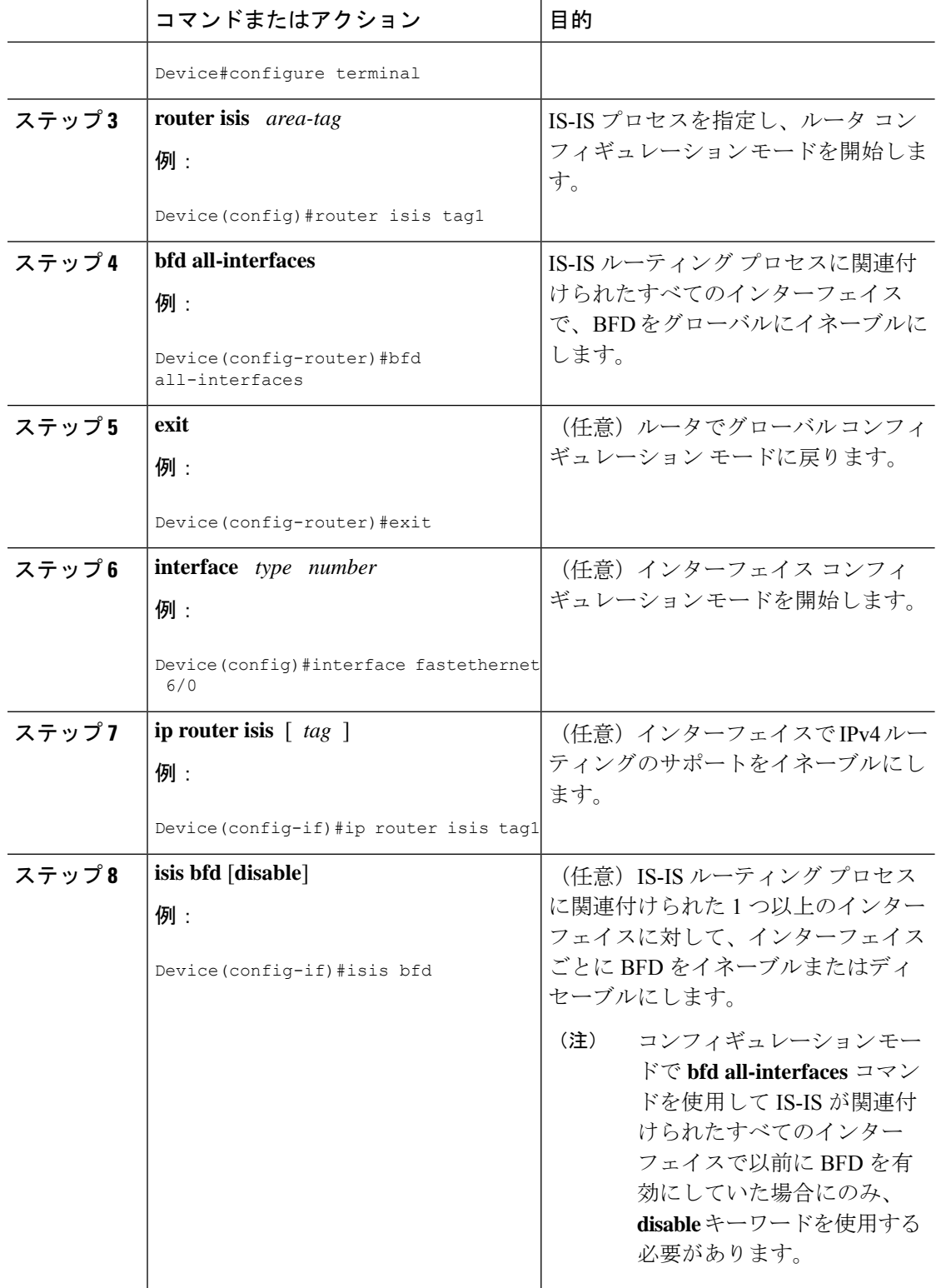

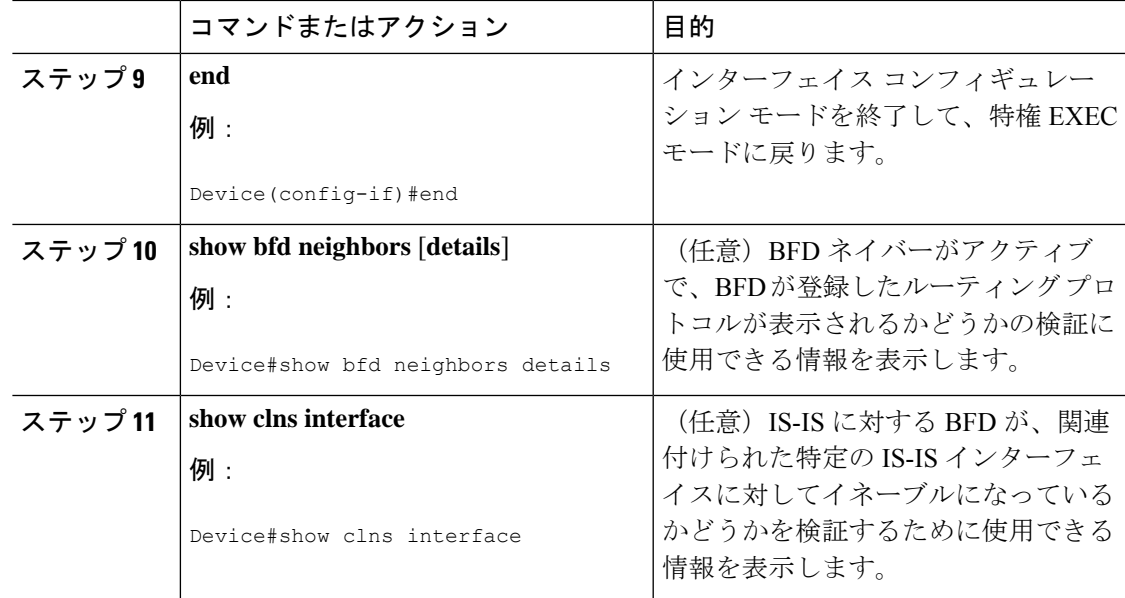

1つ以上のインターフェイスの IS-IS に対する BFD サポートの設定

1 つ以上の IS-IS インターフェイスだけに BFD を設定するには、この項の手順に従います。

手順

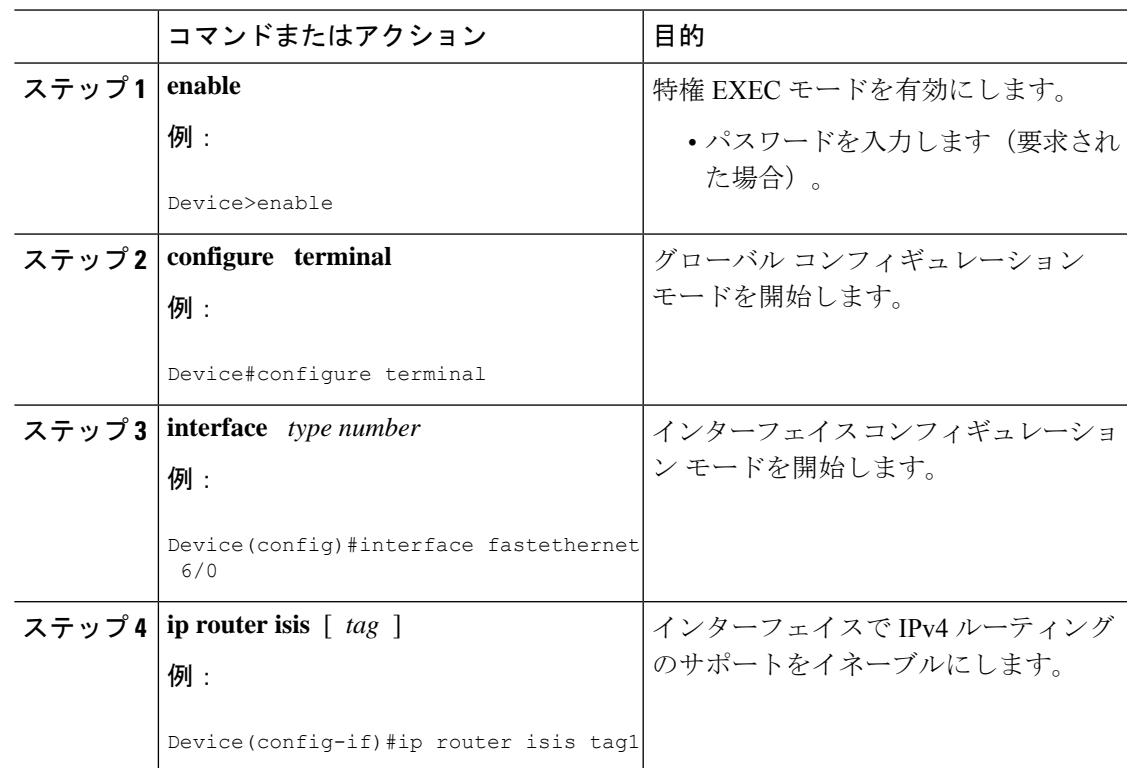

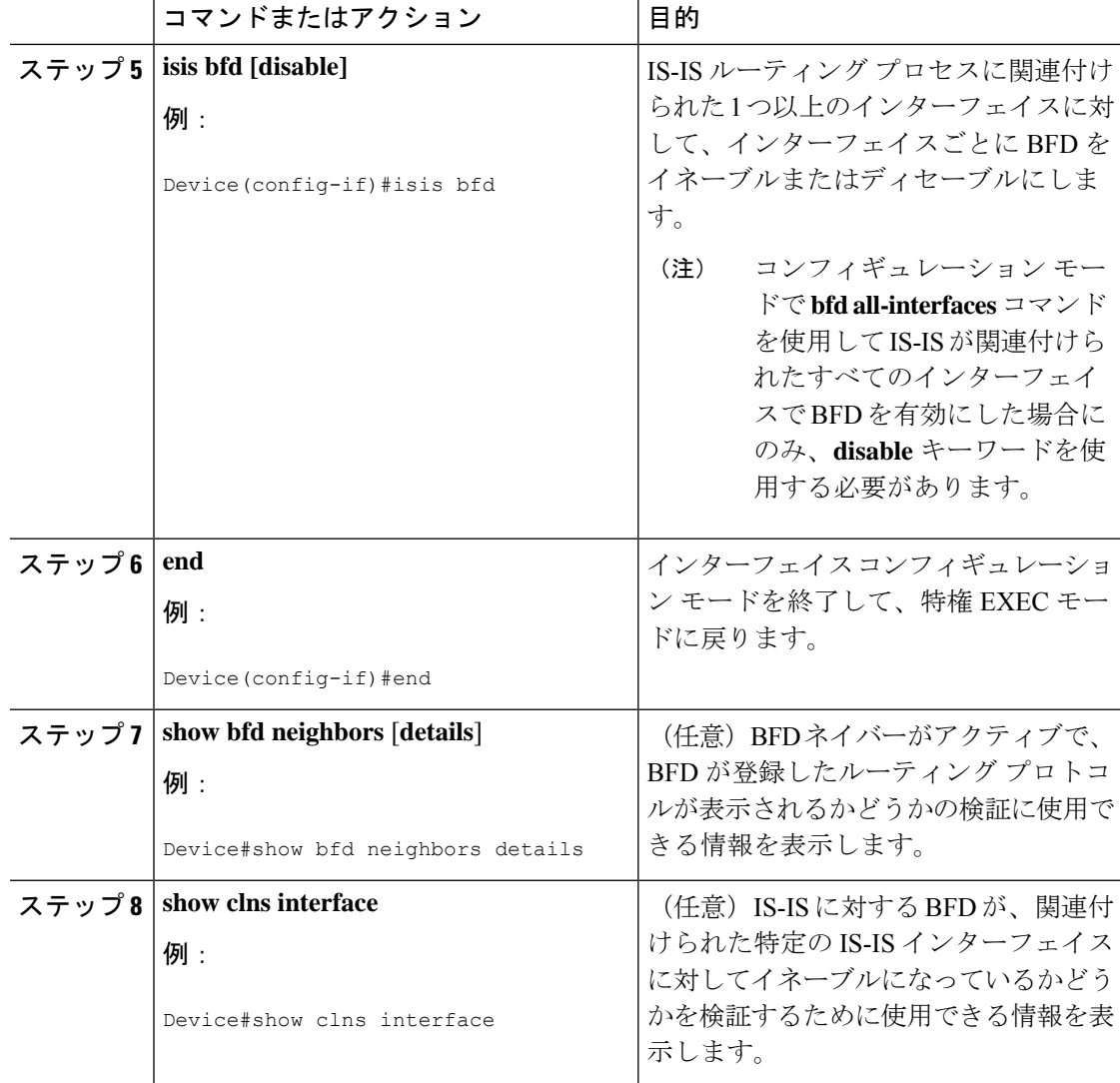

#### **OSPF** に対する **BFD** サポートの設定

ここでは、OSPF が BFD の登録プロトコルとなり、BFD から転送パスの検出障害メッセージ を受信するように、OSPFに対するBFDサポートを設定する手順について説明します。すべて のインターフェイスでグローバルに OSPF に対する BFD を設定するか、または 1 つ以上のイ ンターフェイスで選択的に設定することができます。

OSPF に対する BFD サポートをイネーブルにするには、2 つの方法があります。

• ルータ コンフィギュレーション モードで **bfd all-interfaces** コマンドを使用して、OSPF が ルーティングしているすべてのインターフェイスに対して BFD を有効にできます。イン ターフェイスコンフィギュレーションモードで**ipospfbfd**[**disable**]コマンドを使用して、 個々のインターフェイスで BFD サポートを無効にできます。

• インターフェイス コンフィギュレーション モードで **ip ospf bfd** コマンドを使用すると、 OSPFがルーティングしているインターフェイスのサブセットに対してBFDを有効にでき ます。

OSPF に対する BFD サポートのタスクについては、次の項を参照してください。

すべてのインターフェイスの OSPF に対する BFD サポートの設定

すべての OSPF インターフェイスに BFD を設定するには、この項の手順に従います。

すべての OSPF インターフェイスに対して BFD を設定するのではなく、特定の 1 つ以上のイ ンターフェイスに対して BFD サポートを設定する場合は、「1 つ以上のインターフェイスの OSPF に対する BFD サポートの設定」の項を参照してください。

始める前に

- OSPF は、関連するすべてのルータで実行する必要があります。
- BFD セッションを BFD ネイバーに対して実行するインターフェイスで、BFD セッション の基本パラメータを設定する必要があります。詳細については、「インターフェイスでの BFD セッションパラメータの設定」の項を参照してください。

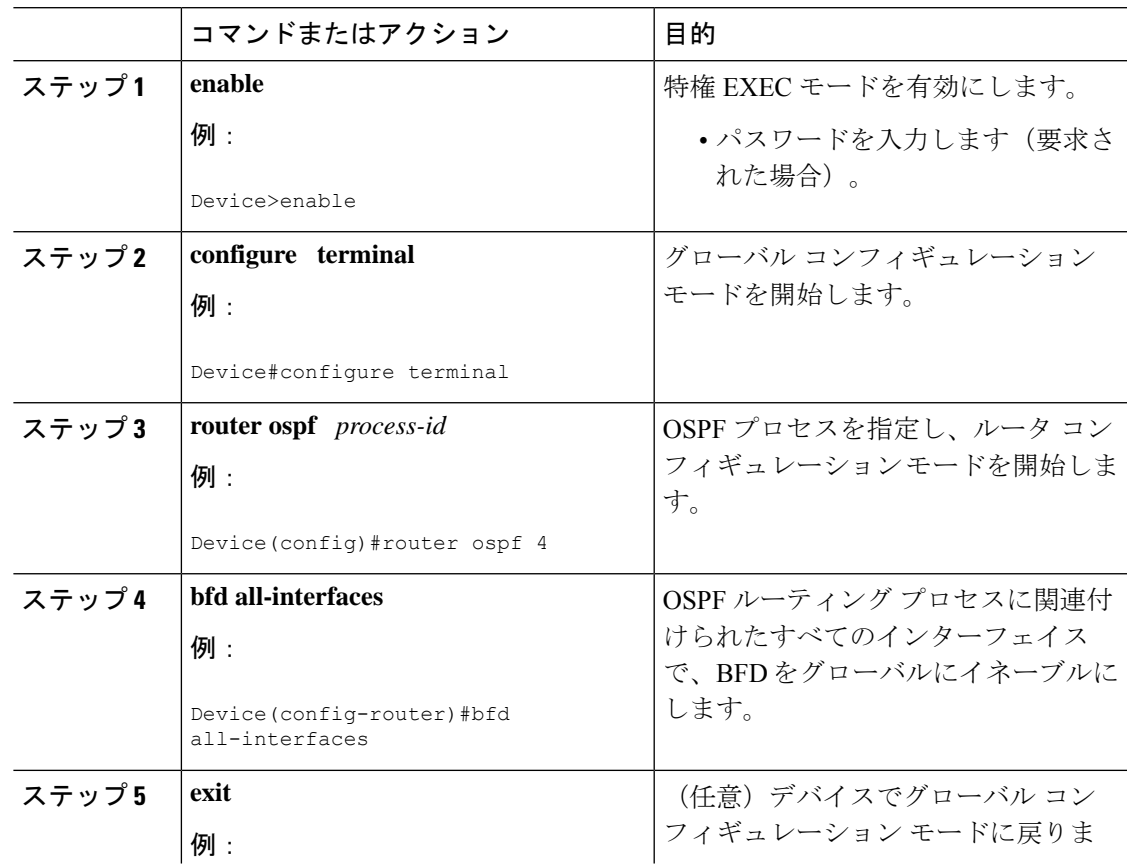

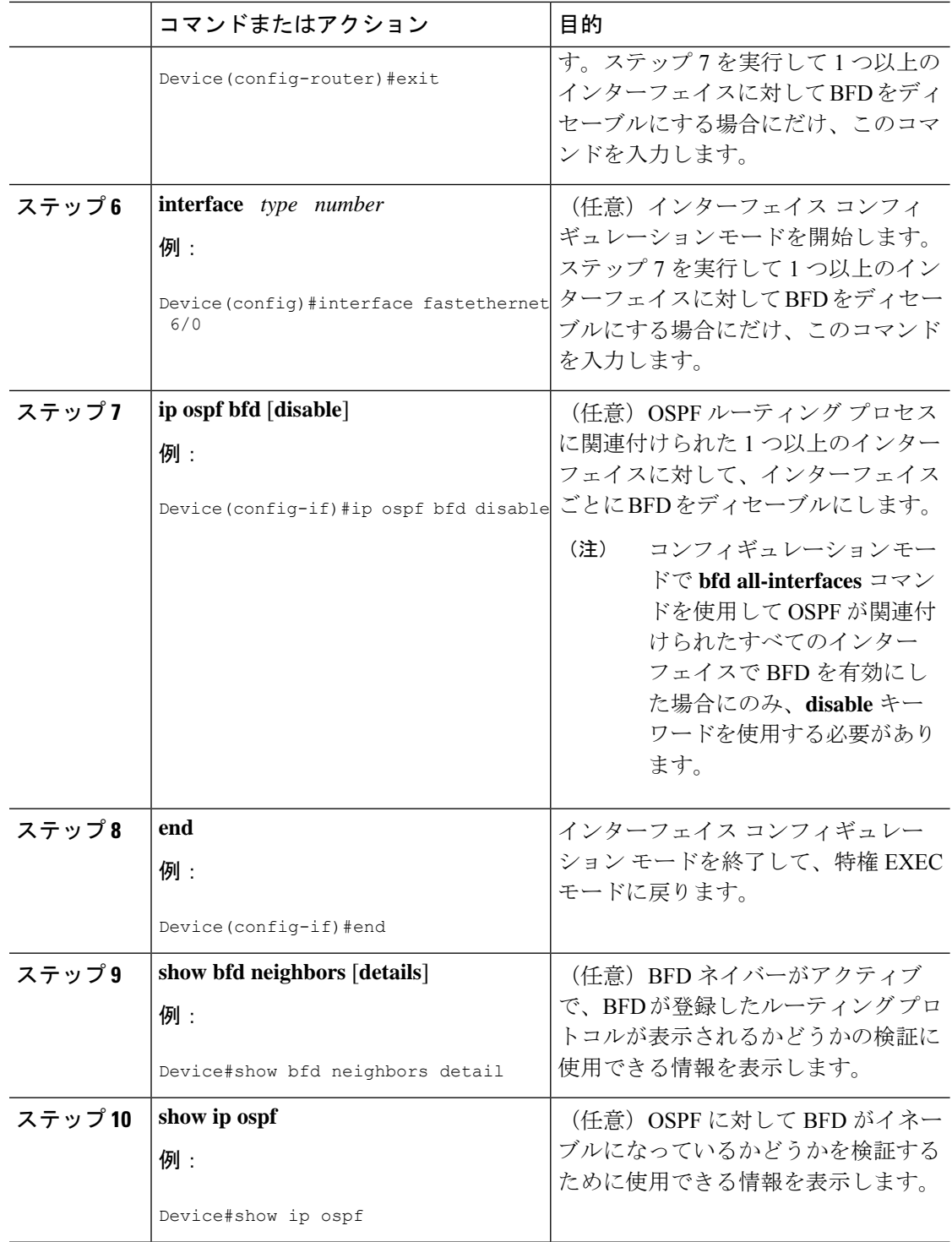

<sup>1</sup> つ以上のインターフェイスの BFD over IPv4 に対する OSPF サポートの設定

1 つ以上の OSPF インターフェイスで BFD を設定するには、この項の手順に従います。

 $\mathbf I$ 

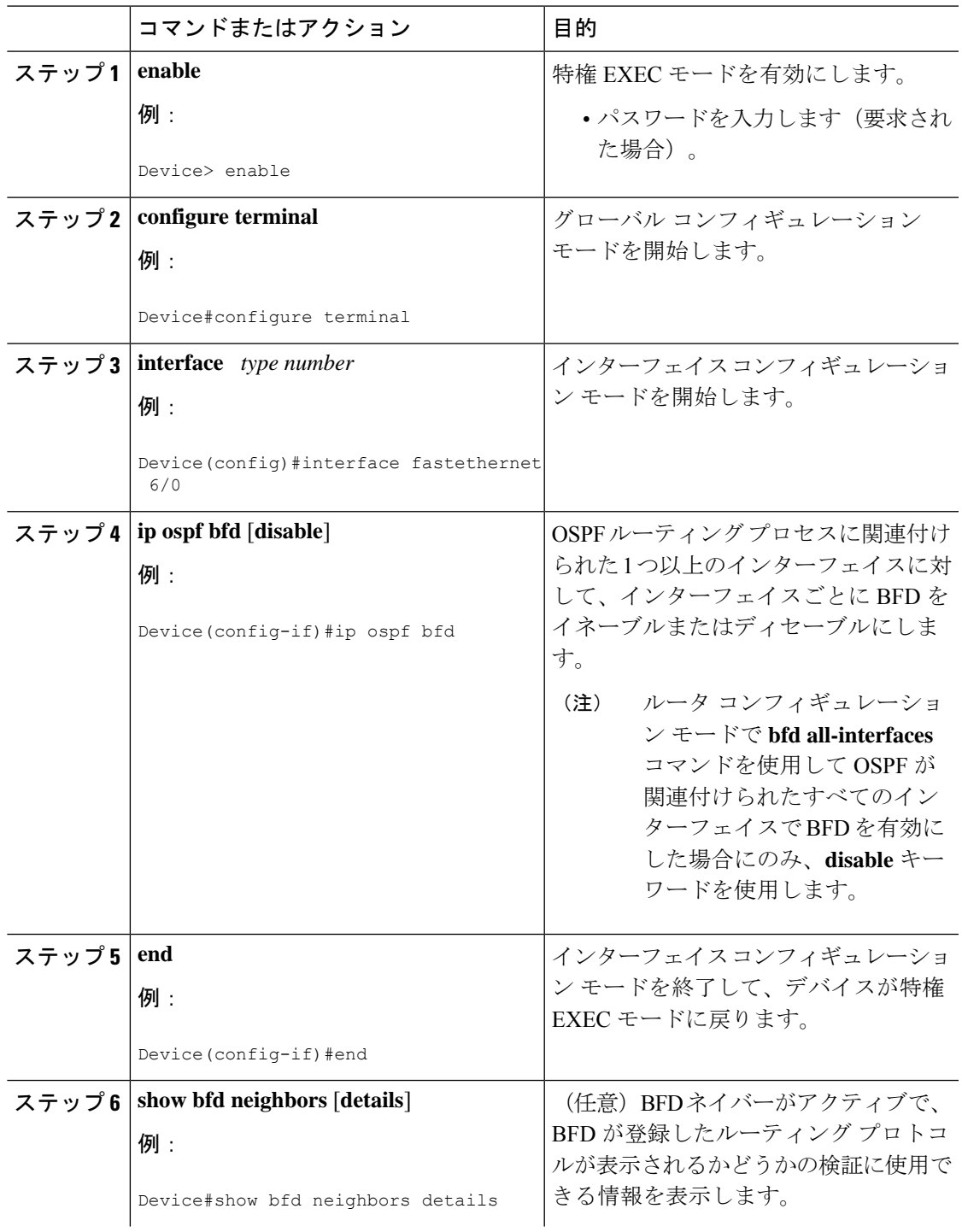

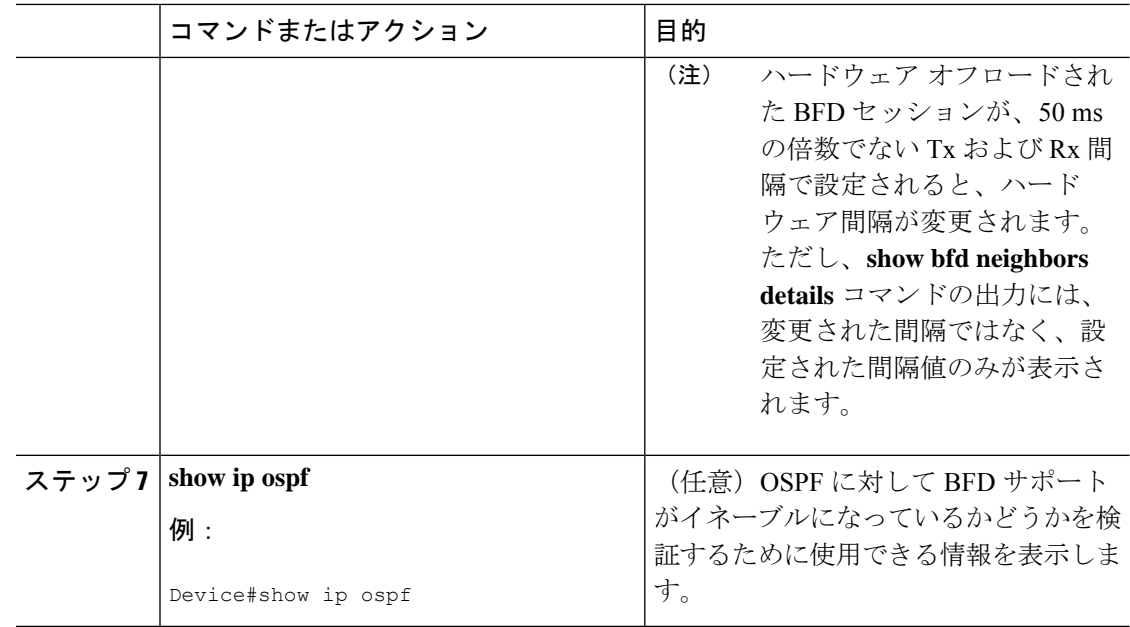

#### **HSRP** に対する **BFD** サポートの設定

ホットスタンバイルルータプロトコル (HSRP)の BFD サポートをイネーブルにするには、次 の作業を実行します。この手順のステップは、HSRPピアにBFDセッションを実行する各イン ターフェイスで行ってください。

デフォルトでは、HSRPはBFDをサポートします。BFDに対するHSRPサポートが手動でディ セーブルになっている場合、ルータレベルで再びイネーブルにして、すべてのインターフェイ スに対してグローバルに BFD サポートをイネーブルにするか、またはインターフェイス レベ ルでインターフェイスごとにイネーブルにすることができます。

#### 始める前に

- HSRP は、関連するすべてのルータで実行する必要があります。
- シスコ エクスプレス フォワーディングをイネーブルにする必要があります。

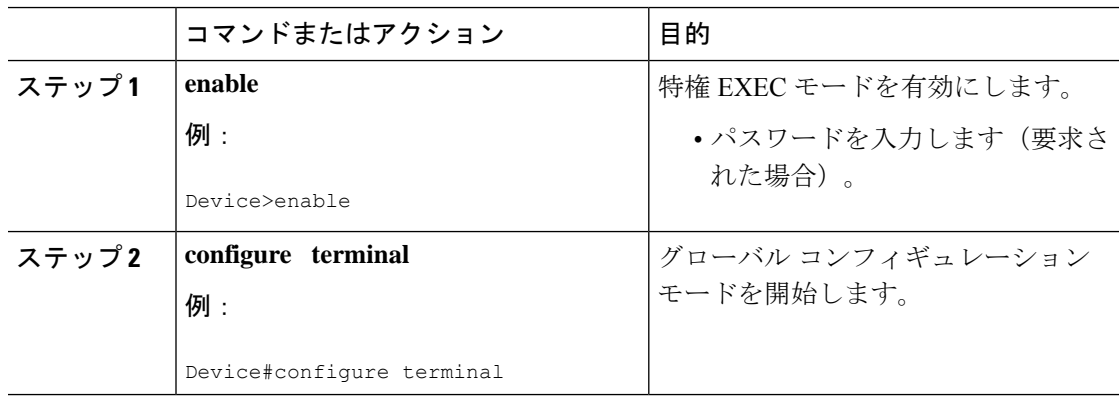

 $\mathbf I$ 

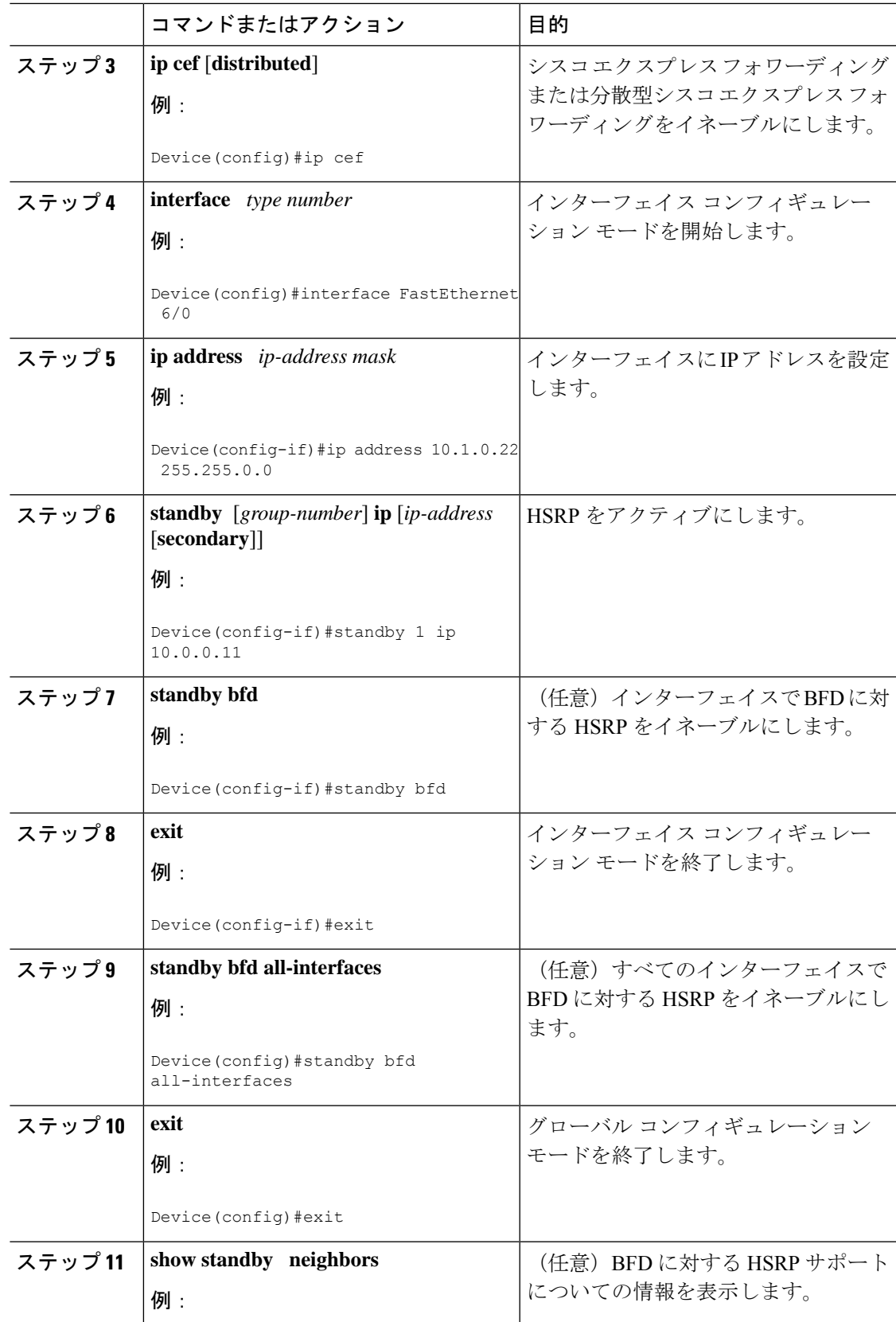

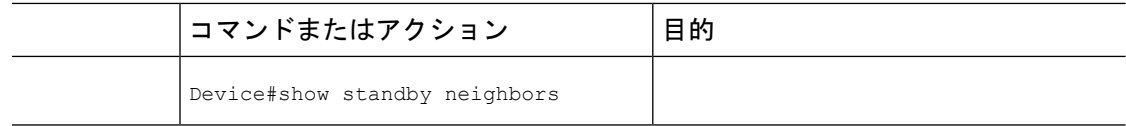

### スタティック ルーティングに対する **BFD** サポートの設定

スタティックルーティングのためのBFDサポートを設定するには、このタスクを実行します。 各BFDネイバーに対してこの手順を繰り返します。詳細については、「例:スタティックルー ティングに対する BFD サポートの設定」の項を参照してください。

手順

|       | コマンドまたはアクション                                                       | 目的                            |
|-------|--------------------------------------------------------------------|-------------------------------|
| ステップ1 | enable                                                             | 特権 EXEC モードを有効にします。           |
|       | 例:                                                                 | • パスワードを入力します (要求さ            |
|       | Device>enable                                                      | れた場合)。                        |
| ステップ2 | configure terminal                                                 | グローバル コンフィギュレーション             |
|       | 例:                                                                 | モードを開始します。                    |
|       | Device#configure terminal                                          |                               |
| ステップ3 | interface type number                                              | インターフェイスを設定し、インター             |
|       | 例:                                                                 | フェイスコンフィギュレーションモー<br>ドを開始します。 |
|       | Device (config) #interface serial 2/0                              |                               |
| ステップ4 | 次のいずれかの手順を実行します。                                                   | インターフェイスにIPアドレスを設定            |
|       | · ip address ipv4-address mask<br>• ipv6 address ipv6-address/mask | します。                          |
|       | 例:                                                                 |                               |
|       | インターフェイスのIPv4アドレスの設<br>定:                                          |                               |
|       | Device(config-if)#ip address<br>10.201.201.1 255.255.255.0         |                               |
|       | インターフェイスのIPv6アドレスの設<br>定:                                          |                               |
|       | Device (config-if)#ipv6 address<br>2001:db8:1:1:1/32               |                               |

 $\mathbf I$ 

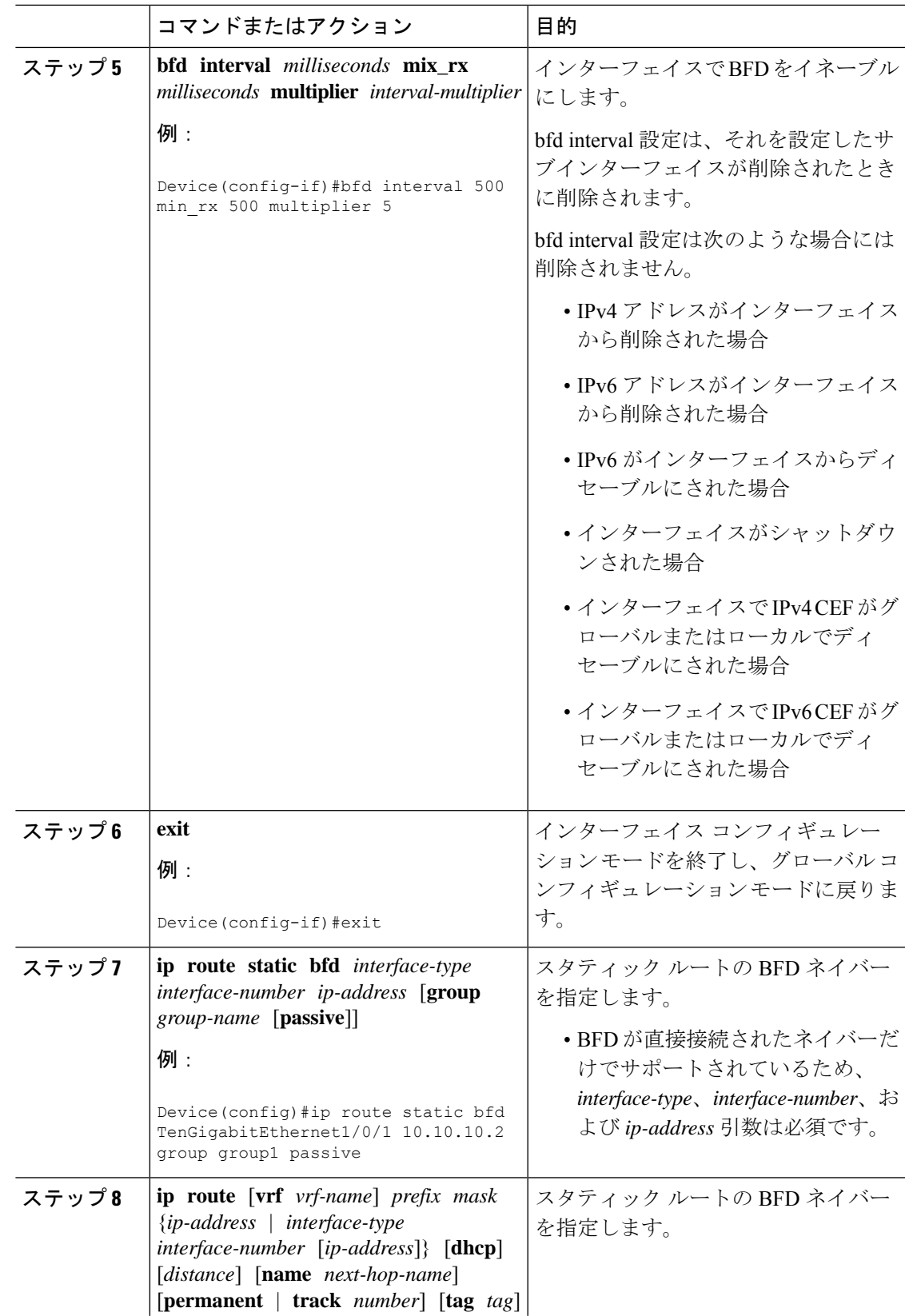

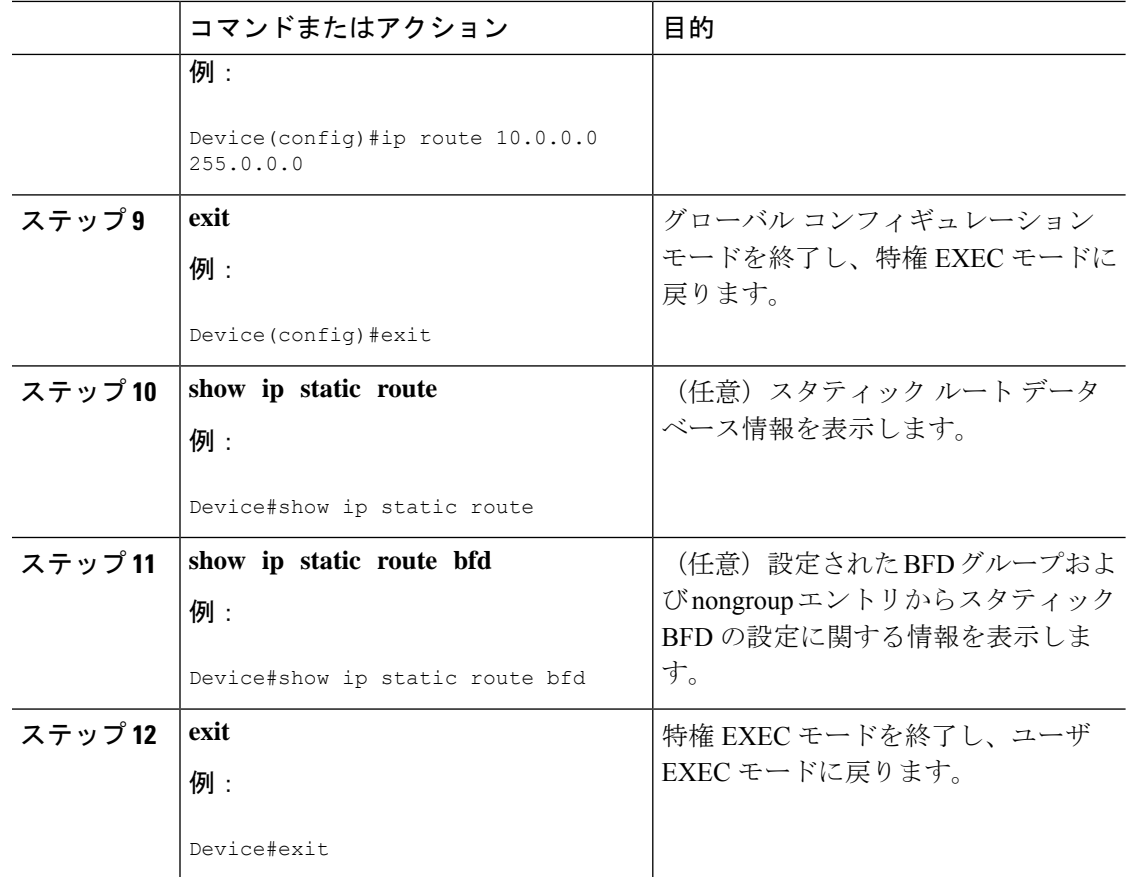

### **BFD** エコー モードの設定

デフォルトでは BFD エコー モードがイネーブルになっていますが、方向ごとに個別に実行で きるように、ディセーブルにすることもできます。

BFD エコー モードは非同期 BFD で動作します。エコー パケットはフォワーディング エンジ ンによって送信され、検出を実行するために、同じパスで転送されます。反対側の BFD セッ ションはエコー パケットの実際のフォワーディングに関与しません。エコー機能およびフォ ワーディング エンジンが検出プロセスを処理するため、2 つの BFD ネイバー間で送信される BFD 制御パケットの数が減少します。また、フォワーディング エンジンが、リモート システ ムを介さずにリモート(ネイバー)システムの転送パスをテストするため、パケット内遅延が 向上する可能性があり、それによって BFD バージョン 0 を BFD セッションの BFD 制御パケッ トで使用する場合に、障害検出時間を短縮できます。

エコー モードを両端で実行している(両方の BFD ネイバーがエコー モードを実行している) 場合は、非対称性がないと表現されます。

#### 前提条件

• BFD は、参加しているすべてのデバイスで実行されている必要があります。

- CPU 使用率の上昇を避けるために、BFD エコーモードを使用する前に、**no ip redirects** コ マンドを入力して、Internet Control Message Protocol (ICMP) リダイレクトメッセージの送 信を無効にする必要があります。
- BFD セッションを BFD ネイバーに対して実行するインターフェイスで、BFD セッション の基本パラメータを設定する必要があります。詳細については、「インターフェイスでの BFD セッション パラメータの設定」の項を参照してください。

#### 機能制限

BFDエコーモードは、ユニキャストリバースパス転送(uRPF)の設定との組み合わせでは動 作しません。BFDエコーモードとuRPFの設定がイネーブルの場合、セッションはフラップし ます。

#### 非対称性のない **BFD** エコー モードのディセーブル化

この手順では、非対称性のない BFD エコーモードを無効化にする方法を示します。デバイス からはエコーパケットが送信されず、デバイスはネイバーデバイスから受信する BFD エコー パケットを転送しません。

各 BFD デバイスに対してこの手順を繰り返します。

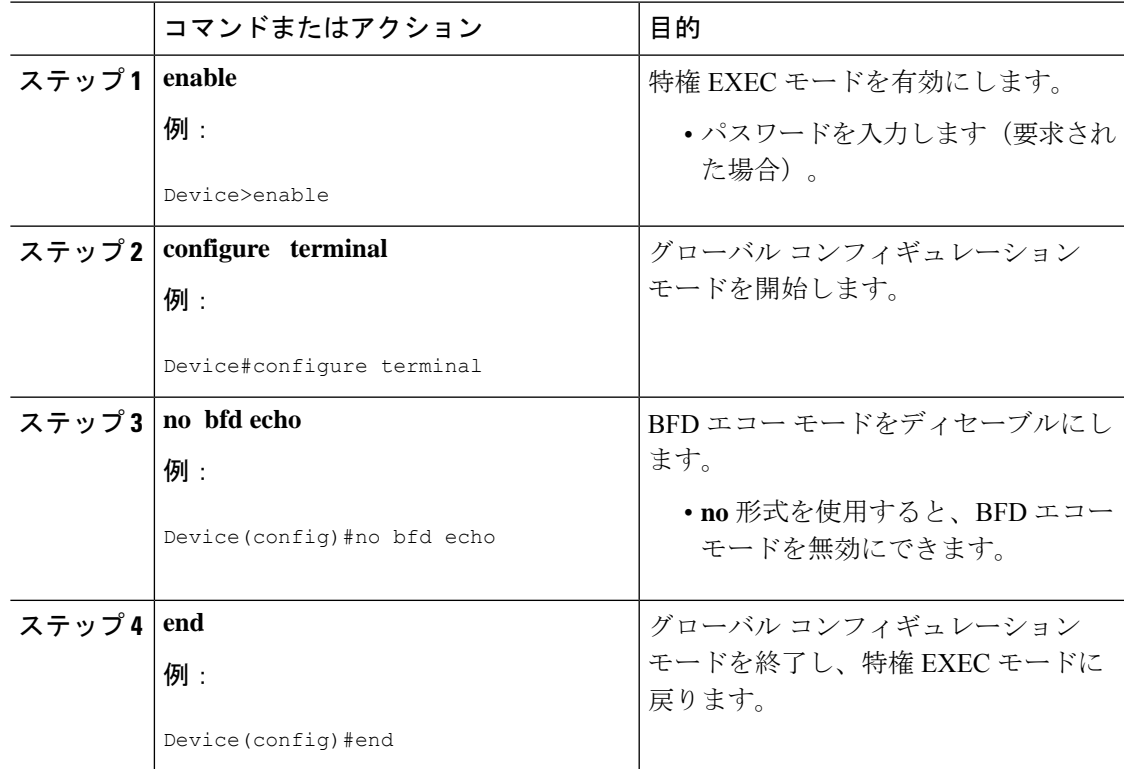

### **BFD** テンプレートの作成と設定

シングルホップ テンプレートは一連の BFD 間隔値を指定するために設定できます。BFD テン プレートの一部として指定されるBFD間隔値は、1つのインターフェイスに限定されるもので はありません。

(注) bfd-template を設定すると、エコー モードが無効になります。

#### シングルホップ テンプレートの設定

BFD シングルホップ テンプレートを作成し、BFD インターバル タイマーを設定するには、次 の手順を実行します。

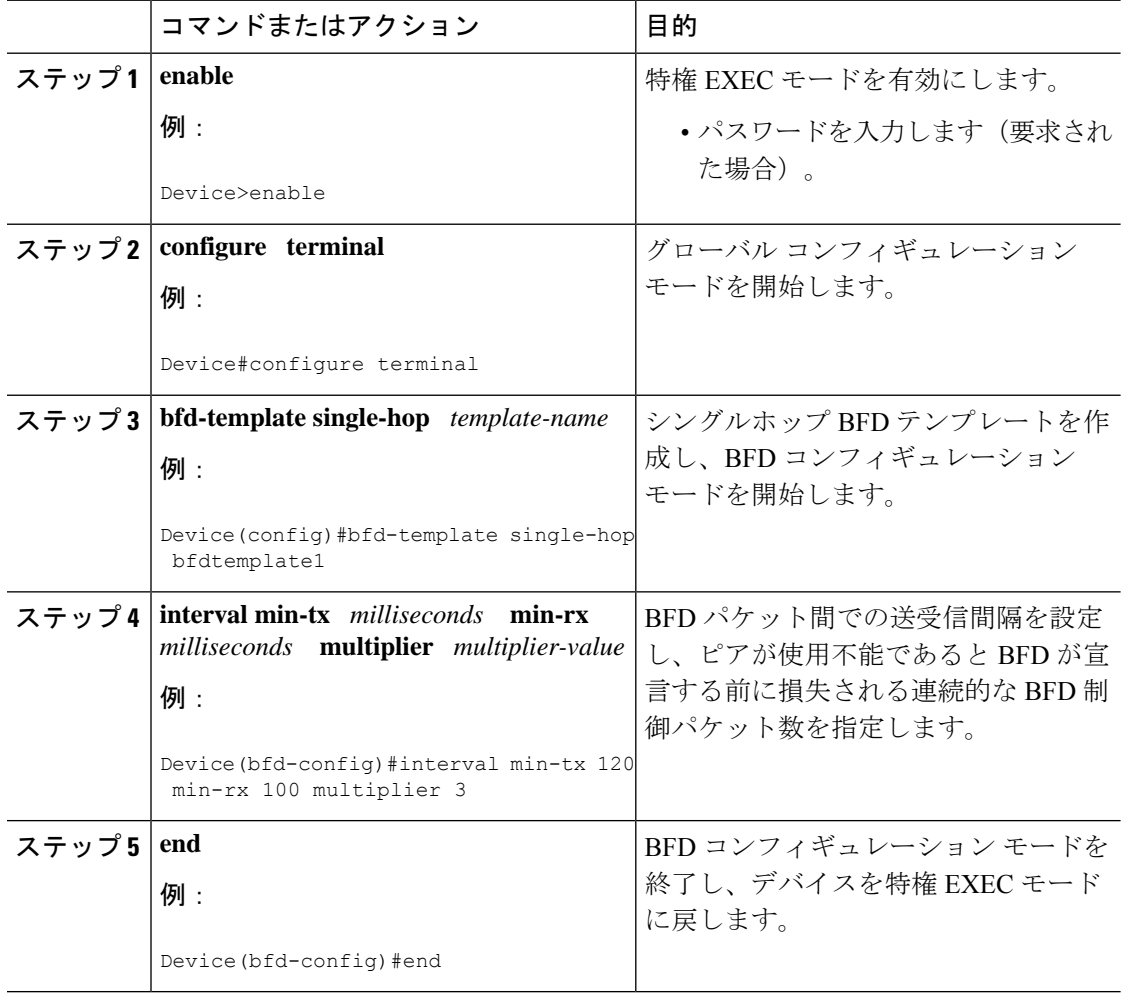

#### **BFD** のモニタリングとトラブルシューティング

ここでは、維持とトラブルシューティングのために BFD 情報を取得する方法について説明し ます。必要に応じてこれらのタスクのコマンドを、正しい順序で入力します。

ここでは、次のCiscoプラットフォームに対するBFDのモニタリングとトラブルシューティン グについて説明します。

#### **BFD** のモニタリングとトラブルシューティング

BFDのモニタリングまたはトラブルシューティングを実行するには、この項の1つ以上の手順 に従います。

手順

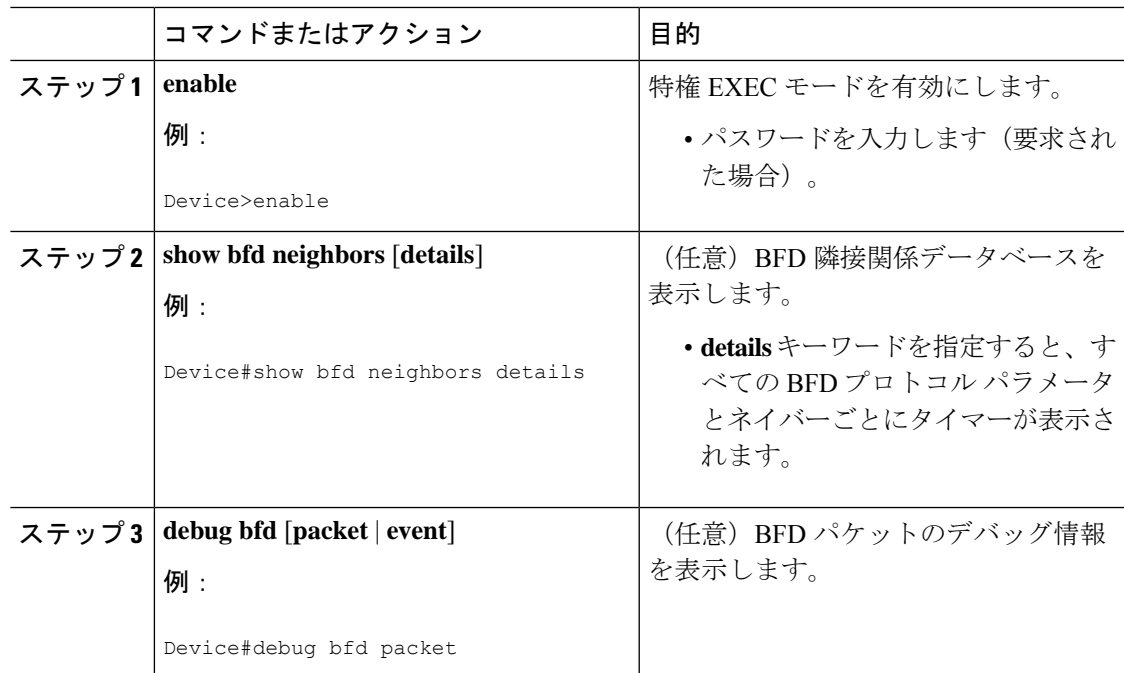

## 双方向フォワーディング検出の設定例

ここでは、双方向フォワーディング検出の設定例を示します。

### 双方向フォワーディング検出に関する機能情報

表 **<sup>1</sup> :** 双方向フォワーディング検出に関する機能情報

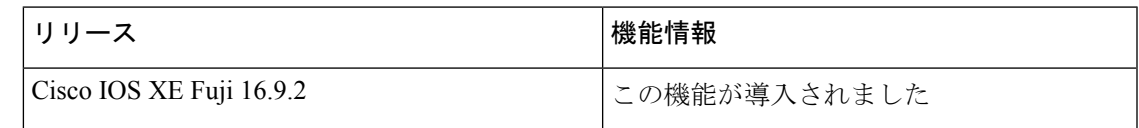

I

双方向フォワーディング検出に関する機能情報

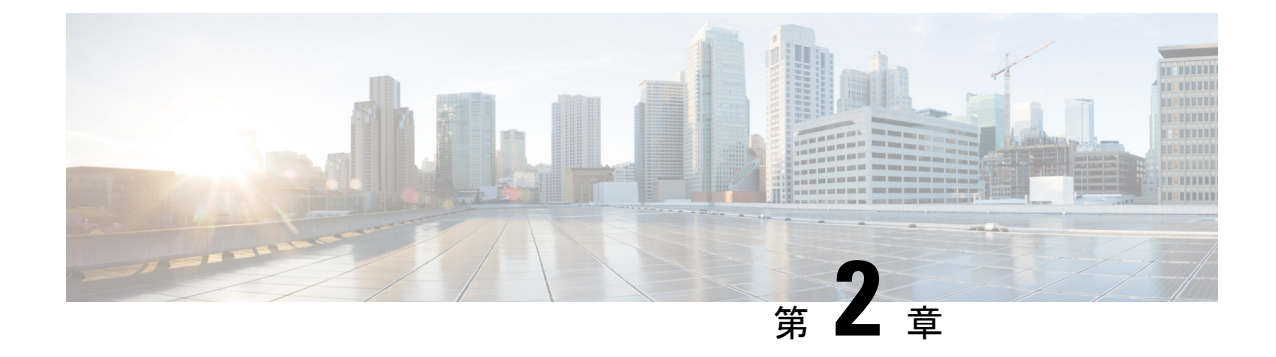

# **BFD-EIGRP** サポートの設定

• [BFD-EIGRP](#page-24-0) サポート (23 ページ)

# <span id="page-24-0"></span>**BFD-EIGRP** サポート

BFD-EIGRP サポート機能により、Enhanced Interior Gateway Routing Protocol (EIGRP) を Bidirectional Forwarding Detection (BFD)に登録し、BFD からすべての転送パス検出エラーメッ セージを受信するように、BFD で EIGRP を設定できます。

## **BFD-EIGRP** サポートの前提条件

- Enhanced Interior Gateway Routing Protocol (EIGRP) は、関連するすべての参加ルータで実 行する必要があります。
- Bidirectional Forwarding Detection(BFD)セッションを BFD ネイバーに対して実行するイ ンターフェイスで、**bfd**コマンドを使用してBFDセッションの基本パラメータを設定する 必要があります。

## **BFD-EIGRP** サポートに関する情報

### **BFD-EIGRP** サポートの概要

BFD-EIGRP サポート機能により、ルーティングインターフェイスで Enhanced Interior Gateway Routing Protocol (EIGRP) を Bidirectional Forwarding Detection (BFD) セッションに登録し、 BFD から転送パス検出エラーメッセージを受信するように、EIGRP 用の BFD 機能を設定でき ます。

任意のインターフェイスでBFDを有効にするには、**bfdinterval** *milliseconds* **min\_rx** *milliseconds* **multiplier** *interval-multiplier* コマンドを使用します。EIGRP ルーティングが有効になっている すべてのインターフェイスに対して BFD を有効にするには、ルータ コンフィギュレーション モードで **bfd all-interfaces** コマンドを使用します。EIGRP ルーティングが有効になっているイ

ンターフェイスのサブセットに対して BFD を有効にするには、ルータ コンフィギュレーショ ン モードで **bfd interface** *type number* コマンドを使用します。

## **BFD-EIGRP** サポートの設定方法

## **BFD-EIGRP** サポートの設定方法

### **BFD-EIGRP** サポートの設定

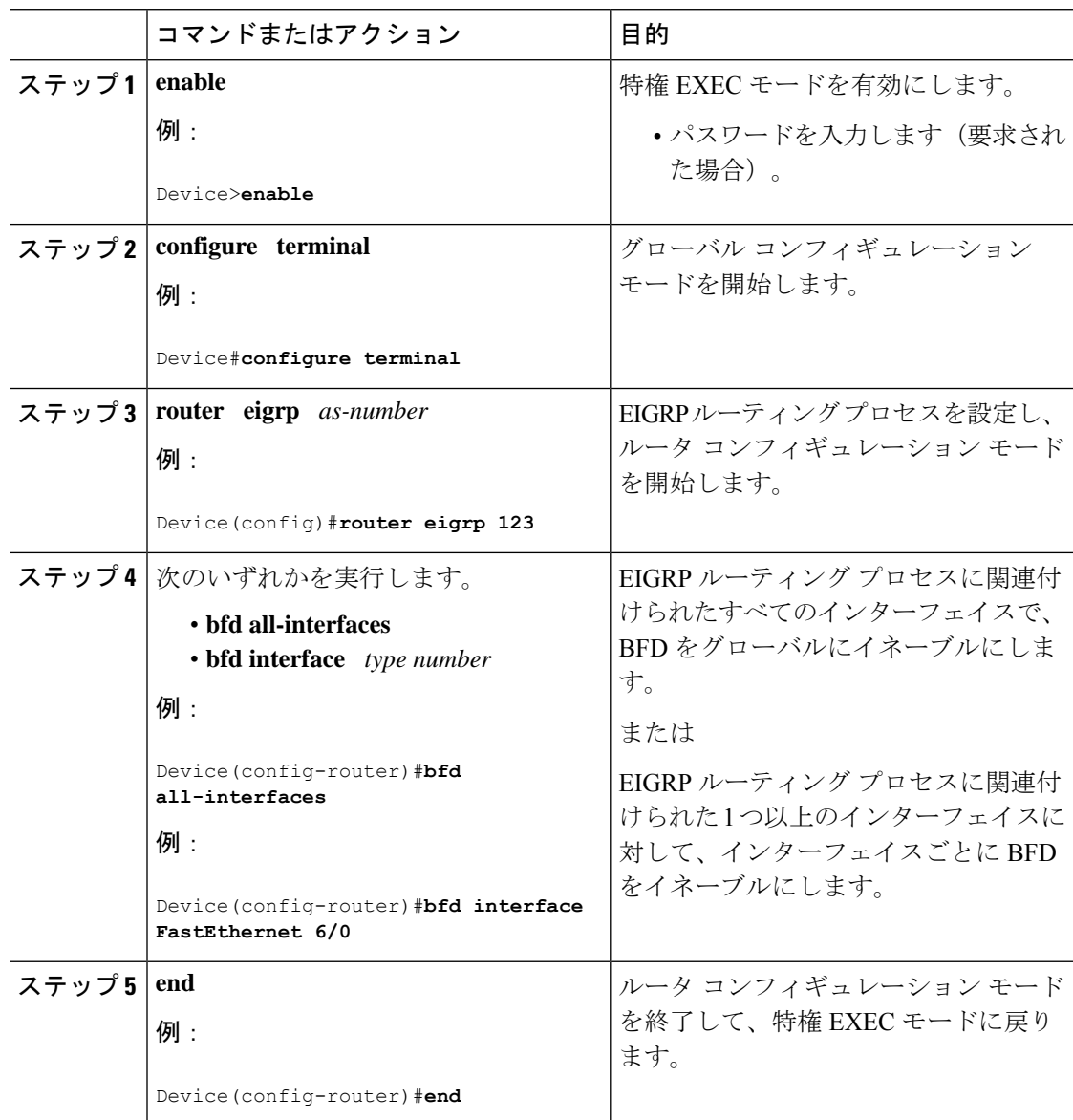

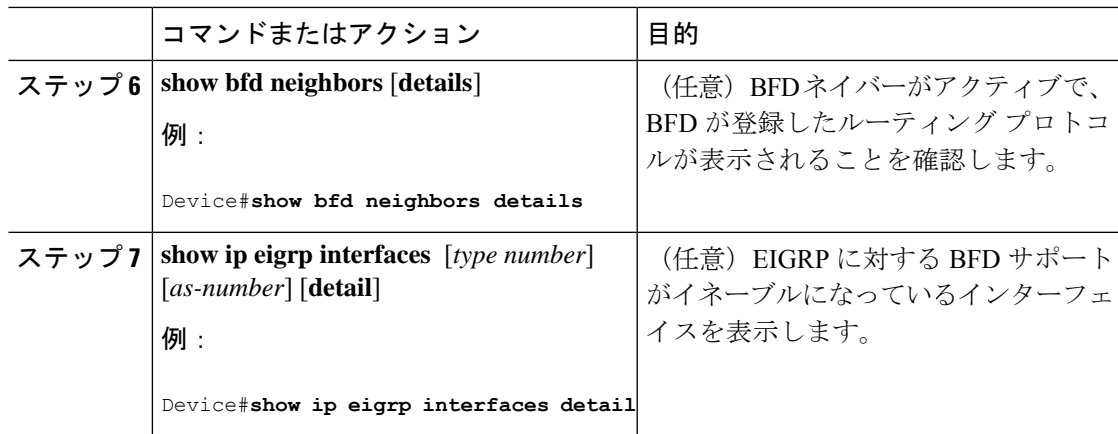

### **BFD-EIGRP** サポートの設定例

### 例:エコーモードがデフォルトでイネーブルになった**EIGRP**ネットワークでの**BFD**の設 定

次の例では、EIGRP ネットワークにデバイス A、デバイス B およびデバイス C が含まれてい ます。デバイス A のファスト イーサネット インターフェイス 1/0 がデバイス B のファスト イーサネット インターフェイス 1/0 と同じネットワークに接続されています。デバイス B の ファスト イーサネット 1/0 が デバイス C のファスト イーサネット インターフェイス 1/0 と同 じネットワークに接続されています。

デバイス A とデバイス B はエコー モードをサポートする BFD バージョン 1 を実行しており、 デバイス C はエコー モードをサポートしない BFD バージョン 0 を実行しています。エコー モードはデバイス A とデバイス B の転送パスで動作するため、デバイス C とその BFD ネイ バーの間の BFD セッションは非対称のエコー モードで実行されます。BFD セッションおよび 障害検出のため、エコー パケットは同じパスで返されます。また、BFD ネイバー デバイス C は BFD バージョン 0 を実行し、BFD セッションおよび障害検出のために BFD 制御パケットを 使用します。

下の図に、複数のデバイスがある大規模なEIGRPネットワークを示します。その中の3台は、 ルーティング プロトコルとして EIGRP を実行している BFD ネイバーです。

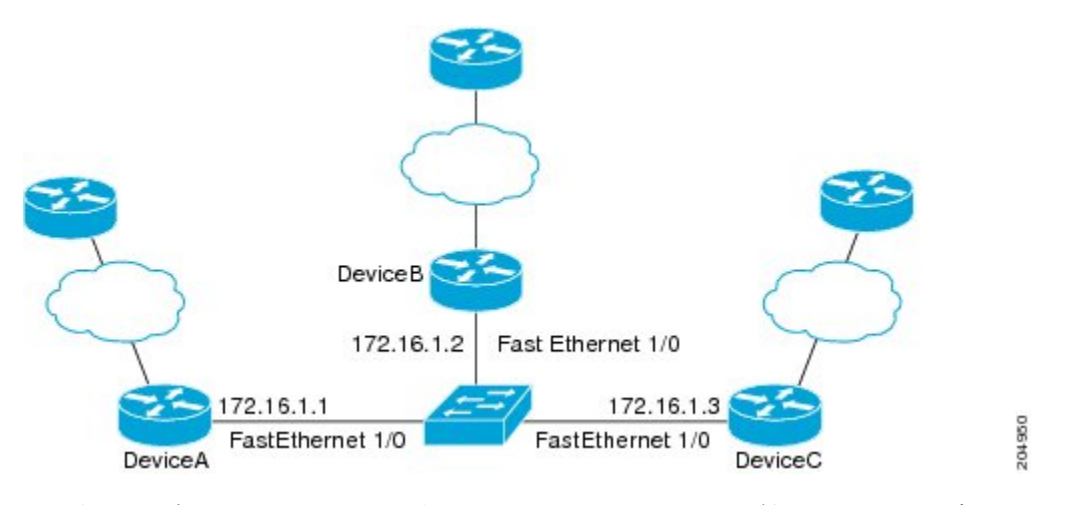

この例は、グローバル コンフィギュレーション モードから開始し、BFD の設定を示します。

#### デバイス **A** の設定

```
interface Fast Ethernet0/0
no shutdown
ip address 10.4.9.14 255.255.255.0
duplex auto
speed auto
!
interface Fast Ethernet1/0
ip address 172.16.1.1 255.255.255.0
bfd interval 50 min_rx 50 multiplier 3
no shutdown
duplex auto
speed auto
!
router eigrp 11
network 172.16.0.0
bfd all-interfaces
auto-summary
!
ip default-gateway 10.4.9.1
ip default-network 0.0.0.0
ip route 0.0.0.0 0.0.0.0 10.4.9.1
ip route 172.16.1.129 255.255.255.255 10.4.9.1
!
no ip http server
!
logging alarm informational
!
control-plane
!
line con 0
exec-timeout 30 0
stopbits 1
line aux 0
stopbits 1
line vty 0 4
login
!
!
end
```
#### デバイス **B** の設定

```
!
interface Fast Ethernet0/0
no shutdown
ip address 10.4.9.34 255.255.255.0
duplex auto
speed auto
!
interface Fast Ethernet1/0
ip address 172.16.1.2 255.255.255.0
bfd interval 50 min_rx 50 multiplier 3
no shtdown
duplex auto
speed auto
!
router eigrp 11
network 172.16.0.0
bfd all-interfaces
auto-summary
!
ip default-gateway 10.4.9.1
ip default-network 0.0.0.0
ip route 0.0.0.0 0.0.0.0 10.4.9.1
ip route 172.16.1.129 255.255.255.255 10.4.9.1
!
no ip http server
!
logging alarm informational
!
control-plane
!
line con 0
exec-timeout 30 0
stopbits 1
line aux 0
stopbits 1
line vty 0 4
login
!
!
end
```
#### デバイス **C** の設定

```
!
!
interface Fast Ethernet0/0
no shutdown
ip address 10.4.9.34 255.255.255.0
duplex auto
speed auto
!
interface Fast Ethernet1/0
ip address 172.16.1.2 255.255.255.0
bfd interval 50 min_rx 50 multiplier 3
no shutdown
duplex auto
speed auto
!
router eigrp 11
network 172.16.0.0
```

```
bfd all-interfaces
auto-summary
!
ip default-gateway 10.4.9.1
ip default-network 0.0.0.0
ip route 0.0.0.0 0.0.0.0 10.4.9.1
ip route 172.16.1.129 255.255.255.255 10.4.9.1
!
no ip http server
!
logging alarm informational
!
control-plane
!
line con 0
exec-timeout 30 0
stopbits 1
line aux 0
stopbits 1
line vty 0 4
login
!
!
end
```
デバイス A からの **show bfd neighbors details** コマンドの出力で、3 台のすべてのデバイス間に BFD セッションが作成され、EIGRP が BFD サポートに登録されることを確認できます。出力 の最初のグループは、IP アドレスが 172.16.1.3 のデバイス C が BFD バージョン 0 を実行して いるため、エコー モードを使用しないことを示します。出力の 2 番目のグループは、IP アド レスが 172.16.1.2 のデバイス B が BFD バージョン 1 を実行していて、50 ミリ秒の BFD interval パラメータが使用されていることを示します。この出力では、対応するコマンド出力が太字で 表示されています。

DeviceA# **show bfd neighbors details**

```
OurAddr
```

```
NeighAddr
     LD/RD RH/RS Holdown(mult) State Int
172.16.1.1 172.16.1.3
    5/3 1(RH) 150 (3 ) Up Fa1/0
Session state is UP and not using echo function.
Local Diag: 0, Demand mode: 0, Poll bit: 0
MinTxInt: 50000, MinRxInt: 50000, Multiplier: 3
Received MinRxInt: 50000, Received Multiplier: 3
Holdown (hits): 150(0), Hello (hits): 50(1364284)
Rx Count: 1351813, Rx Interval (ms) min/max/avg: 28/64/49 last: 4 ms ago
Tx Count: 1364289, Tx Interval (ms) min/max/avg: 40/68/49 last: 32 ms ago
Registered protocols: EIGRP
Uptime: 18:42:45
Last packet: Version: 0
           - Diagnostic: 0
           I Hear You bit: 1 - Demand bit: 0
           Poll bit: 0 - Final bit: 0
           Multiplier: 3 - Length: 24
           My Discr.: 3 - Your Discr.: 5
           Min tx interval: 50000 - Min rx interval: 50000
           Min Echo interval: 0
OurAddr NeighAddr
   LD/RD RH/RS Holdown(mult) State Int
172.16.1.1 172.16.1.2
```

```
6/1 Up 0 (3 ) Up Fa1/0
Session state is UP and using echo function with 50 ms interval.
Local Diag: 0, Demand mode: 0, Poll bit: 0
MinTxInt: 1000000, MinRxInt: 1000000, Multiplier: 3
Received MinRxInt: 1000000, Received Multiplier: 3
Holdown (hits): 3000(0), Hello (hits): 1000(317)
Rx Count: 305, Rx Interval (ms) min/max/avg: 1/1016/887 last: 448 ms ago
Tx Count: 319, Tx Interval (ms) min/max/avg: 1/1008/880 last: 532 ms ago
Registered protocols: EIGRP
Uptime: 00:04:30
Last packet: Version: 1
        - Diagnostic: 0
            State bit: Up - Demand bit: 0
```

```
Poll bit: 0 - Final bit: 0
Multiplier: 3 - Length: 24
My Discr.: 1 - Your Discr.: 6
Min tx interval: 1000000 - Min rx interval: 1000000
Min Echo interval: 50000
```
デバイス B の **show bfdneighborsdetails** コマンドによる出力で、BFD セッションが作成され、 EIGRP が BFD サポートに対して登録されていることを確認できます。前述のように、デバイ ス A は BFD バージョン 1 を実行するため、エコー モードを実行しており、デバイス C は BFD バージョン0を実行するため、エコーモードを実行しません。この出力では、対応するコマン ド出力が太字で表示されています。

```
DeviceB# show bfd neighbors details
OurAddr NeighAddr
   LD/RD RH/RS Holdown(mult) State Int
172.16.1.2 172.16.1.1
  1/6 Up 0 (3 ) Up Fa1/0
Session state is UP and using echo function with 50 ms interval.
Local Diag: 0, Demand mode: 0, Poll bit: 0
MinTxInt: 1000000, MinRxInt: 1000000, Multiplier: 3
Received MinRxInt: 1000000, Received Multiplier: 3
Holdown (hits): 3000(0), Hello (hits): 1000(337)
Rx Count: 341, Rx Interval (ms) min/max/avg: 1/1008/882 last: 364 ms ago
Tx Count: 339, Tx Interval (ms) min/max/avg: 1/1016/886 last: 632 ms ago
Registered protocols: EIGRP
Uptime: 00:05:00
Last packet: Version: 1
          - Diagnostic: 0
           State bit: Up - Demand bit: 0
           Poll bit: 0 - Final bit: 0
           Multiplier: 3 - Length: 24
           My Discr.: 6 - Your Discr.: 1
           Min tx interval: 1000000 - Min rx interval: 1000000
           Min Echo interval: 50000
OurAddr NeighAddr
LD/RD RH/RS Holdown(mult) State Int
172.16.1.2 172.16.1.3
    3/6 1(RH) 118 (3 ) Up Fa1/0
Session state is UP and not using echo function.
Local Diag: 0, Demand mode: 0, Poll bit: 0
MinTxInt: 50000, MinRxInt: 50000, Multiplier: 3
Received MinRxInt: 50000, Received Multiplier: 3
```
Holdown (hits): 150(0), Hello (hits): 50(5735)

Rx Count: 5731, Rx Interval (ms) min/max/avg: 32/72/49 last: 32 ms ago Tx Count: 5740, Tx Interval (ms) min/max/avg: 40/64/50 last: 44 ms ago Registered protocols: EIGRP Uptime: 00:04:45 **Last packet: Version: 0** - Diagnostic: 0 I Hear You bit: 1 - Demand bit: 0 Poll bit: 0 - Final bit: 0 Multiplier: 3 - Length: 24 My Discr.: 6 - Your Discr.: 3 Min tx interval: 50000 - Min rx interval: 50000 Min Echo interval: 0

下の図は、デバイス B のファスト イーサネット インターフェイス 1/0 に障害が発生したこと を示しています。デバイス B でファスト イーサネット インターフェイス 1/0 をシャット ダウ ンした場合、デバイス A とデバイス B の対応する BFD セッションの BFD 統計情報が少なく なります。

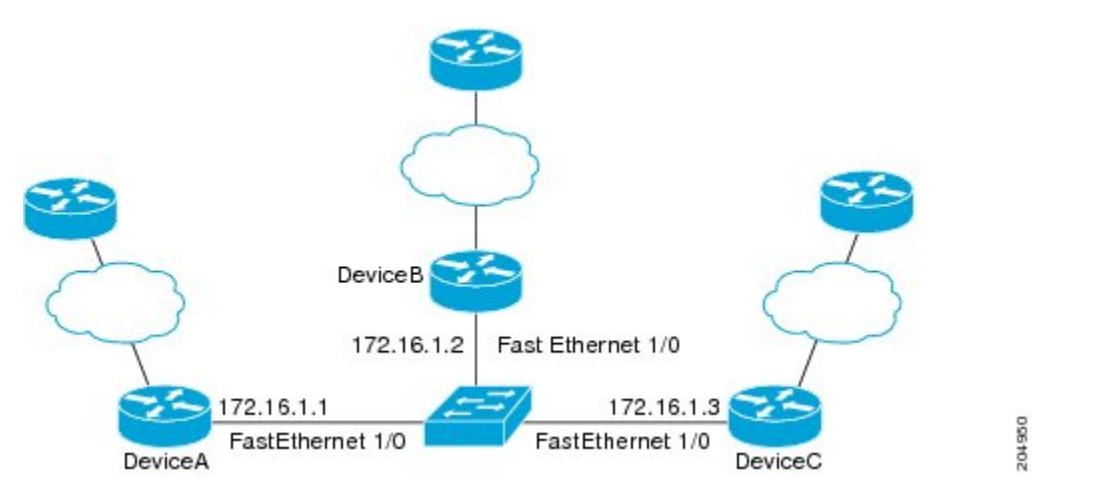

デバイス B のファスト イーサネット インターフェイス 1/0 に障害が発生すると、BFD はデバ イス A またはデバイス C の BFD ネイバーとしてデバイス B を検出しなくなります。この例で は、デバイス B でファスト イーサネット インターフェイス 1/0 が管理的上の理由でシャット ダウンされています。

デバイス A での **show bfdneighbors** コマンドによる次の出力では、EIGRP ネットワークのデバ イス A の唯一の BFD ネイバーが表示されます。この出力では、対応するコマンド出力が太字 で表示されています。

#### DeviceA# **show bfd neighbors OurAddr NeighAddr**

LD/RD RH/RS Holdown(mult) State Int **172.16.1.1 172.16.1.3**

5/3 1(RH) 134 (3 ) Up Fa1/0

デバイス C での **show bfdneighbors** コマンドによる次の出力でも、EIGRP ネットワークのデバ イス C の唯一の BFD ネイバーが表示されます。この出力では、対応するコマンド出力が太字 で表示されています。

DeviceC# **show bfd neighbors**

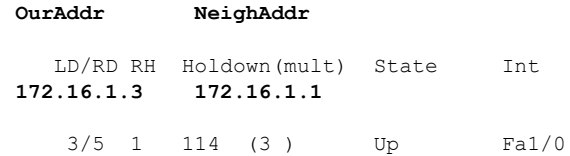

## **BFD-EIGRP** サポートの機能情報

次の表に、このモジュールで説明した機能に関するリリース情報を示します。この表は、ソフ トウェア リリース トレインで各機能のサポートが導入されたときのソフトウェア リリースだ けを示しています。その機能は、特に断りがない限り、それ以降の一連のソフトウェアリリー スでもサポートされます。

表 **2 : BFD-EIGRP** サポートの機能情報

| 機能名            | リリース                        | 機能情報                                                                                                    |
|----------------|-----------------------------|----------------------------------------------------------------------------------------------------|
| BFD-EIGRP サポート | Cisco IOS XE Everest 16.6.2 | BFD-EIGRPサポート機能によ<br>$\mathcal{V}$ , Enhanced Interior Gateway<br>Routing Protocol (EIGRP) を<br><b>Bidirectional Forwarding</b><br>Detection (BFD) に登録し、<br>BFD からすべての転送パス検<br>出エラーメッセージを受信す<br>るように、BFDでEIGRPを設<br>定できます。<br>この機能は、Cisco IOS XE<br>Everest 16.6.2 $\mathcal{F}$ , Cisco Catalyst<br>9400シリーズスイッチに実装<br>されました。 |

 $\mathbf l$ 

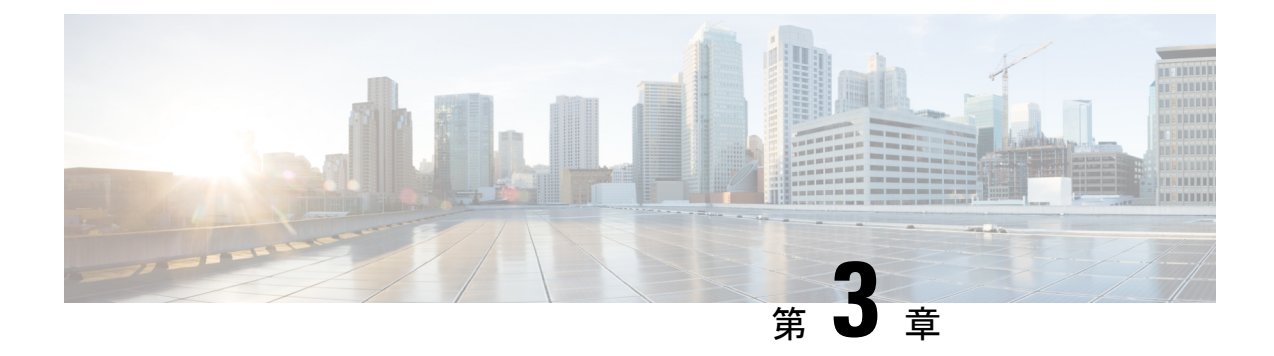

# **EIGRP IPv6** に対する **BFD** サポートの設定

- EIGRP IPv6 に対する BFD [サポートの前提条件](#page-34-0) (33 ページ)
- EIGRP IPv6 に対する BFD [サポートに関する制約事項](#page-34-1) (33 ページ)
- EIGRP IPv6 に対する BFD [サポートに関する情報](#page-35-0) (34 ページ)
- EIGRP IPv6 に対する BFD [サポートの設定方法](#page-35-1) (34 ページ)
- EIGRP IPv6 に対する BFD [サポートの設定例](#page-39-0) (38 ページ)
- EIGRP IPv6 に対する BFD [サポートの機能情報](#page-40-0) (39 ページ)
- [その他の参考資料](#page-40-1) (39 ページ)

## <span id="page-34-0"></span>**EIGRP IPv6** に対する **BFD** サポートの前提条件

EIGRP IPv6 セッションには、ルータ、アドレスファミリ、およびアドレスファミリ インター フェイス コンフィギュレーション モードでのシャットダウンオプションがあります。EIGRP IPv6 セッションでの BFD サポートを有効にするには、これらのモードでルーティングプロセ スを no shut モードにする必要があります。

# <span id="page-34-1"></span>**EIGRP IPv6** に対する **BFD** サポートに関する制約事項

- EIGRP IPv6 に対する BFD サポートの機能は、EIGRP 名前付きモードでのみサポートされ ます。
- EIGRP は、シングルホップの Bidirectional Forwarding Detection (BFD) のみをサポートし ています。
- EIGRP IPv6 に対する BFD サポートの機能は、パッシブインターフェイスではサポートさ れません。

## <span id="page-35-0"></span>**EIGRP IPv6** に対する **BFD** サポートに関する情報

EIGRP IPv6 に対する BFD サポート機能は、Enhanced Interior Gateway Routing Protocol (EIGRP) IPv6 セッションに対する Bidirectional Forwarding Detection(BFD)サポートを提供します。こ れにより、EIGRPIPv6トポロジでの迅速な障害検出と代替パスの選択が容易になります。BFD は、一貫した障害検出方式をネットワーク管理者に提供する検出プロトコルです。ネットワー ク管理者は、BFD を使用することで、さまざまなルーティングプロトコルの「Hello」メカニ ズムの変動速度ではなく一定速度で転送パス障害を検出できます。この障害検出方式により、 ネットワークのプロファイリングとプランニングが容易になり、再コンバージェンス時間も一 貫性のある予測可能なものになります。このガイドでは、EIGRP IPv6 ネットワークの BFD サ ポートに関する情報を提供し、EIGRPIPv6 ネットワークで BFD サポートを設定する方法につ いて説明します。

## <span id="page-35-1"></span>**EIGRP IPv6** に対する **BFD** サポートの設定方法

ここでは、1 つのインターフェイスおよびすべてのインターフェイスでの EIGRP IPv6 に対す る BFD サポートの設定について説明します。

## すべてのインターフェイスでの **BFD** サポートの設定

次の手順は、すべてのインターフェイスで BFD サポートを設定する方法を示しています。

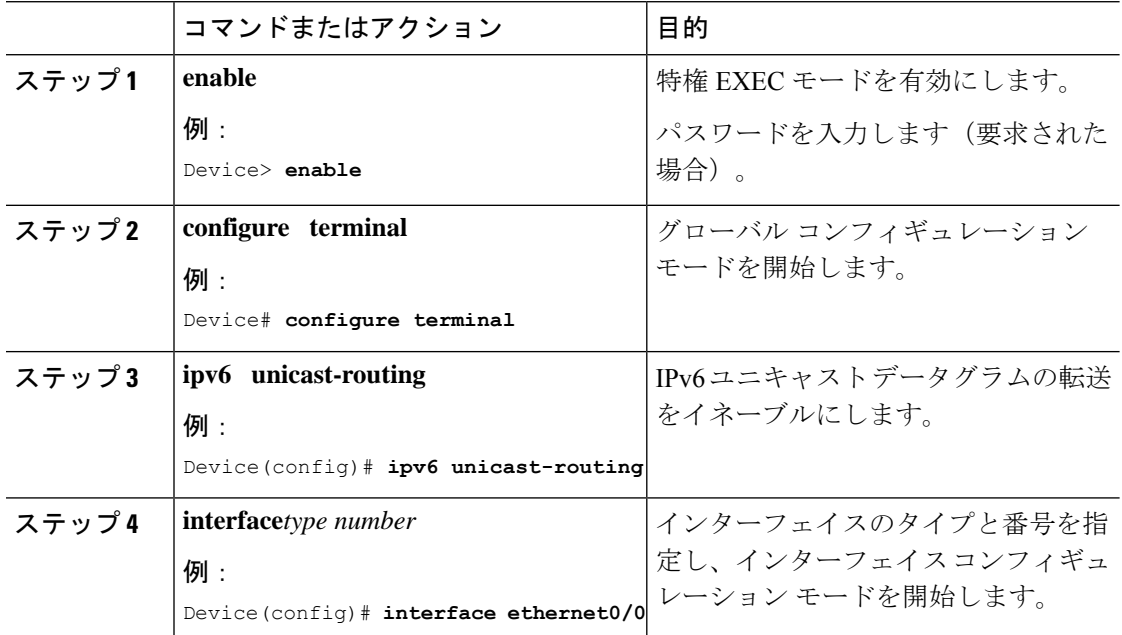
$\mathbf I$ 

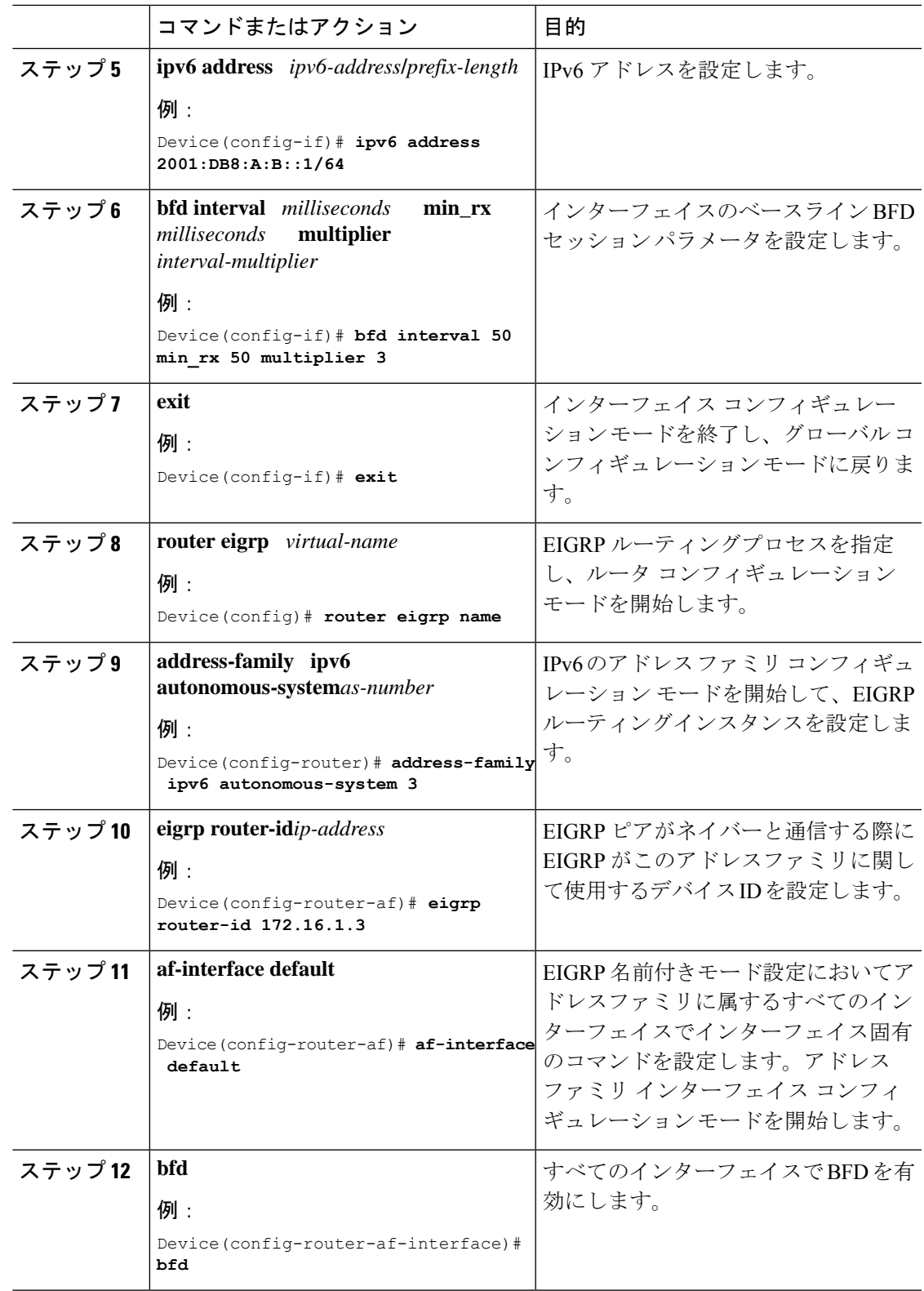

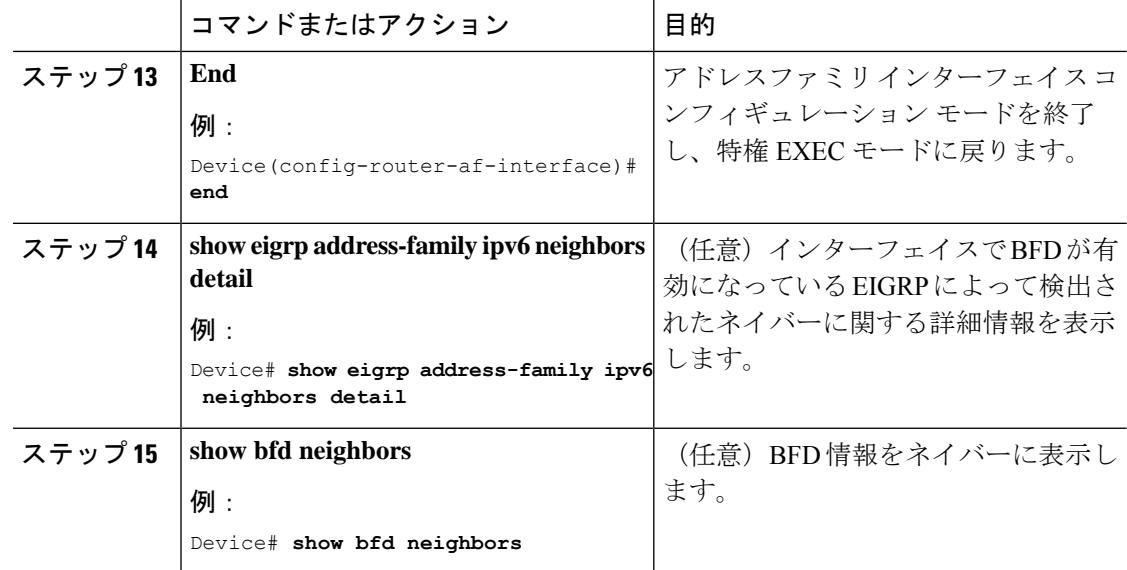

# インターフェイスでの **BFD** サポートの設定

次の手順は、インターフェイスで BFD サポートを設定する方法を示しています。

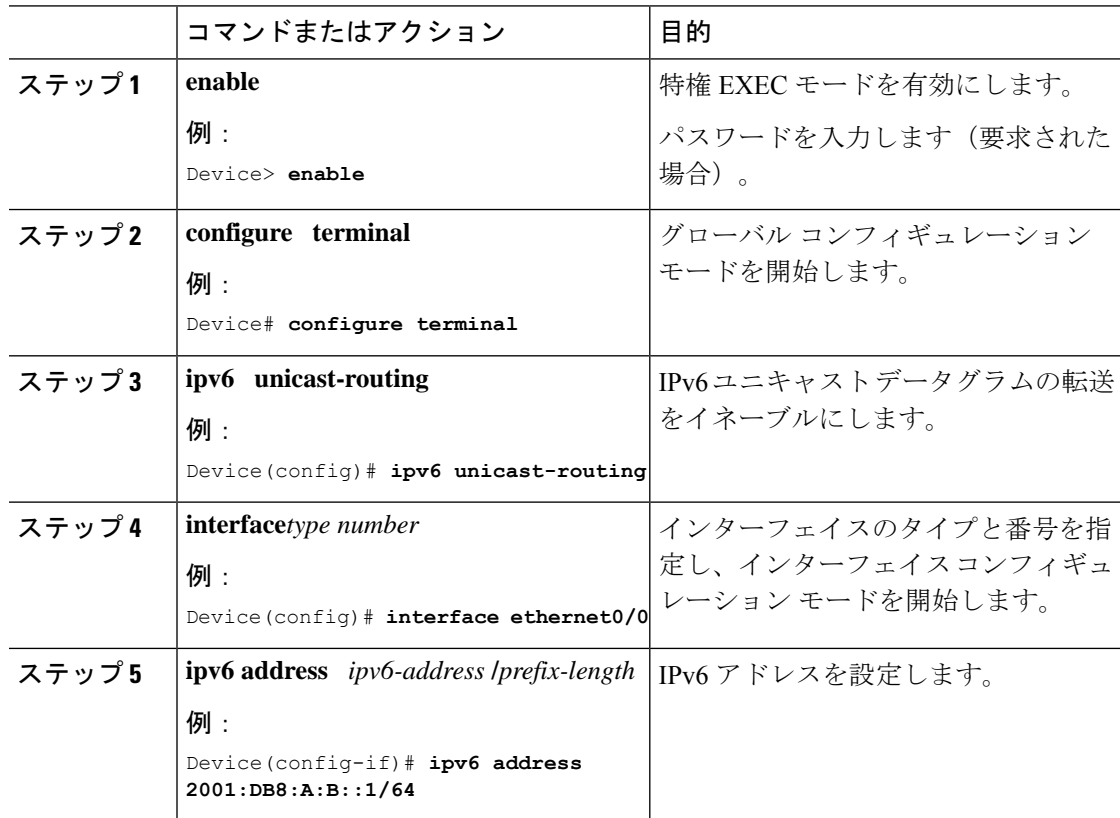

 $\mathbf I$ 

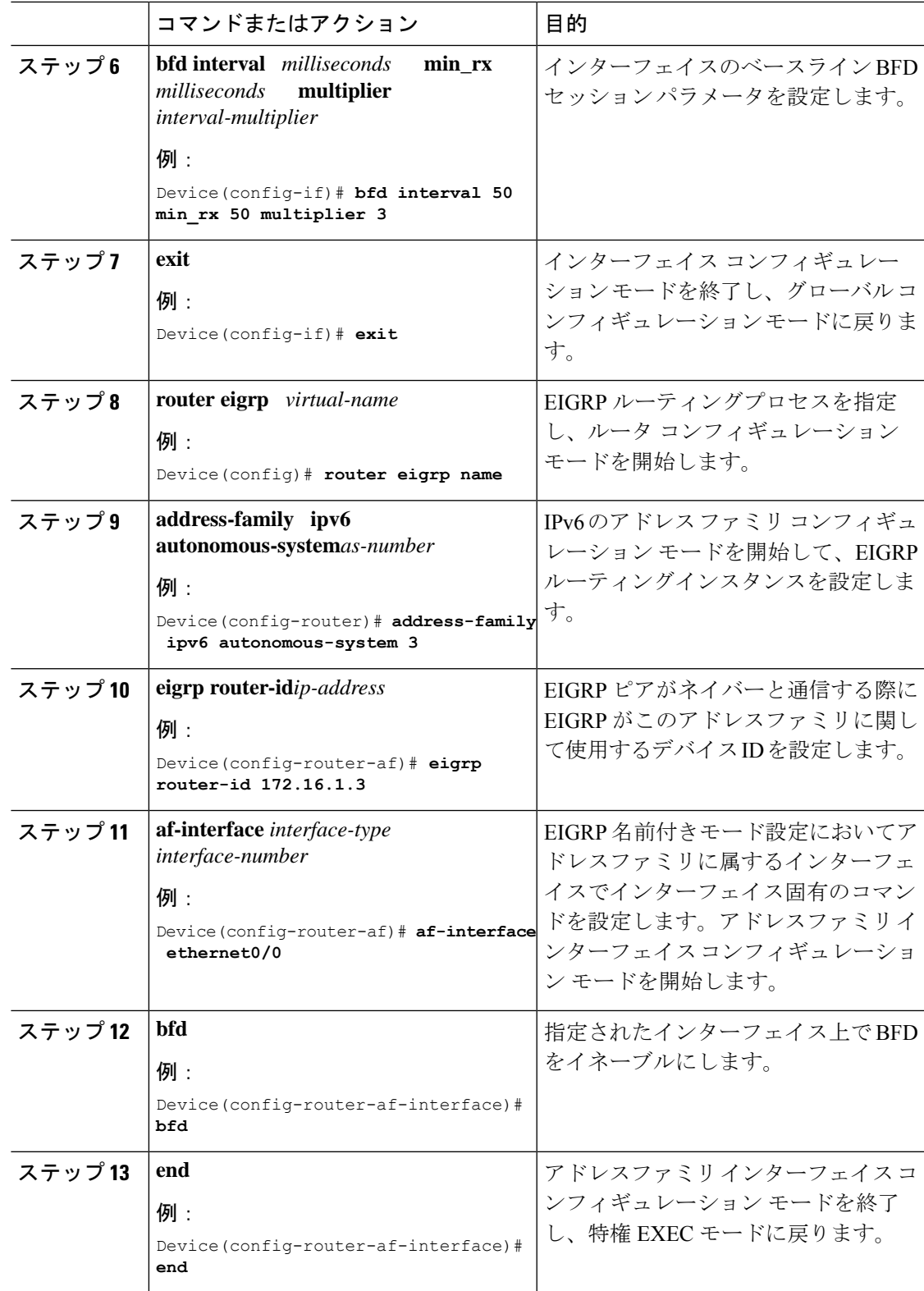

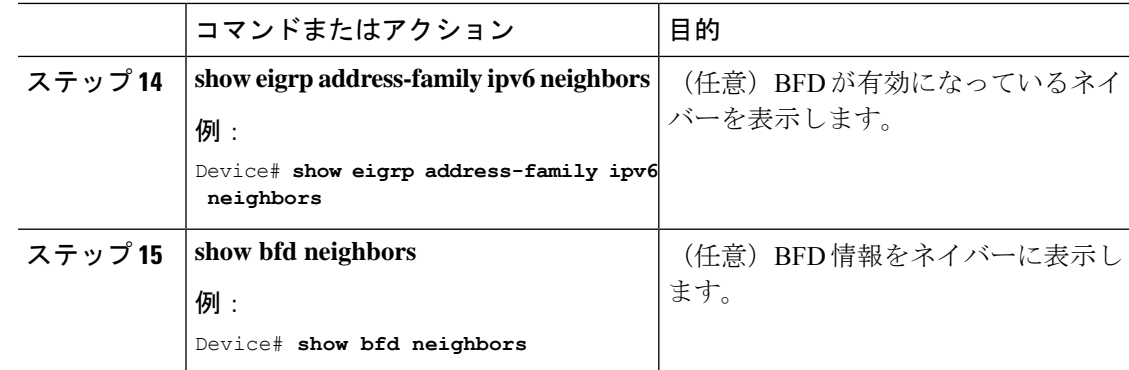

# **EIGRP IPv6** に対する **BFD** サポートの設定例

ここでは、EIGRP に対する BFD サポートの設定例を示します。

## 例:すべてのインターフェイスでの **BFD** サポートの設定

```
Device> enable
Device# configure terminal
Device(config)# ipv6 unicast-routing
Device(config)# interface Ethernet0/0
Device(config-if)# ipv6 address 2001:0DB8:1::12/64
Device(config-if)# bfd interval 50 min_rx 50 multiplier 3
Device(config-if)# exit
Device(config)# router eigrp name
Device(config-router)# address-family ipv6 unicast autonomous-system 1
Device(config-router-af)# eigrp router-id 172.16.0.1
Device(config-router-af)# af-interface default
Device(config-router-af-interface)# bfd
Device(config-router-af-interface)# end
```
次に、**show eigrp address-family ipv6 neighbors detail** コマンドの出力例を示します。

```
Device# show eigrp address-family ipv6 neighbors detail
EIGRP-IPv6 VR(test) Address-Family Neighbors for AS(5)
H Address Interface Hold Uptime SRTT RTO Q Seq
                                                (sec) (ms) Cnt Num<br>14 00:02:04 1 4500 0 4
0 Link-local address: Et0/0
   FE80::10:2
  Version 23.0/2.0, Retrans: 2, Retries: 0, Prefixes: 1
  Topology-ids from peer - 0
  Topologies advertised to peer: base
Max Nbrs: 0, Current Nbrs: 0
BFD sessions
NeighAddr Interface<br>FE80::10:2 Ether
                    Ethernet0/0
次に、show bfd neighbor コマンドの出力例を示します。
```
Device# **show bfd neighbors**

IPv6 Sessions

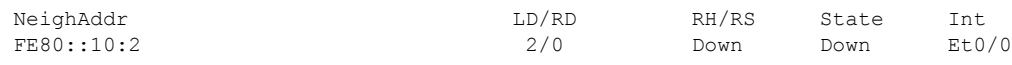

## 例:インターフェイスでの **BFD** サポートの設定

次に、インターフェイスで BFD サポートを設定する例を示します。

```
Device> enable
Device# configure terminal
Device(config)# ipv6 unicast-routing
Device(config)# Ethernet0/0
Device(config-if)# ipv6 address 2001:DB8:A:B::1/64
Device(config-if)# bfd interval 50 min_rx 50 multiplier 3
Device(config-if)# exit
Device(config)# router eigrp name
Device(config-router)# address-family ipv6 autonomous-system 3
Device(config-router-af)# af-interface Ethernet0/0
Device(config-router-af-interface)# bfd
Device(config-router-af-interface)# end
```
# **EIGRP IPv6** に対する **BFD** サポートの機能情報

次の表に、このモジュールで説明した機能に関するリリース情報を示します。この表は、ソフ トウェア リリース トレインで各機能のサポートが導入されたときのソフトウェア リリースだ けを示しています。その機能は、特に断りがない限り、それ以降の一連のソフトウェアリリー スでもサポートされます。

表 **3 : EIGRP IPv6** に対する **BFD** サポートの機能情報

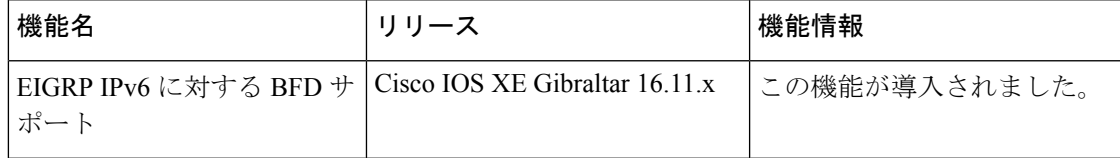

# その他の参考資料

#### 関連資料

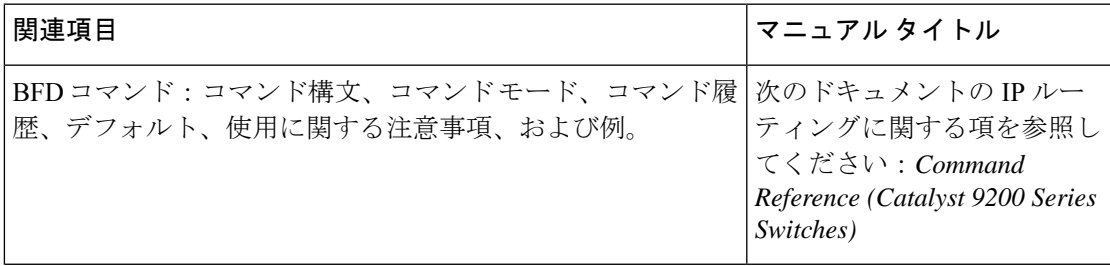

 $\mathbf l$ 

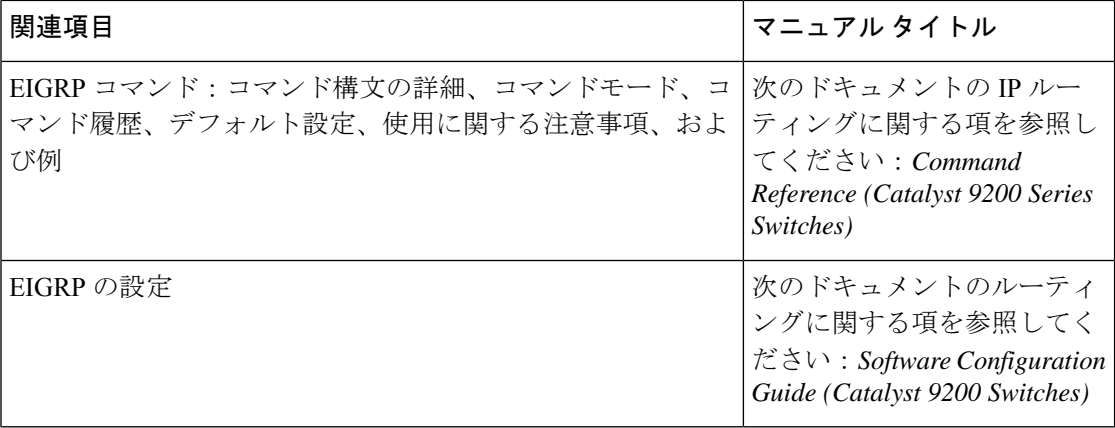

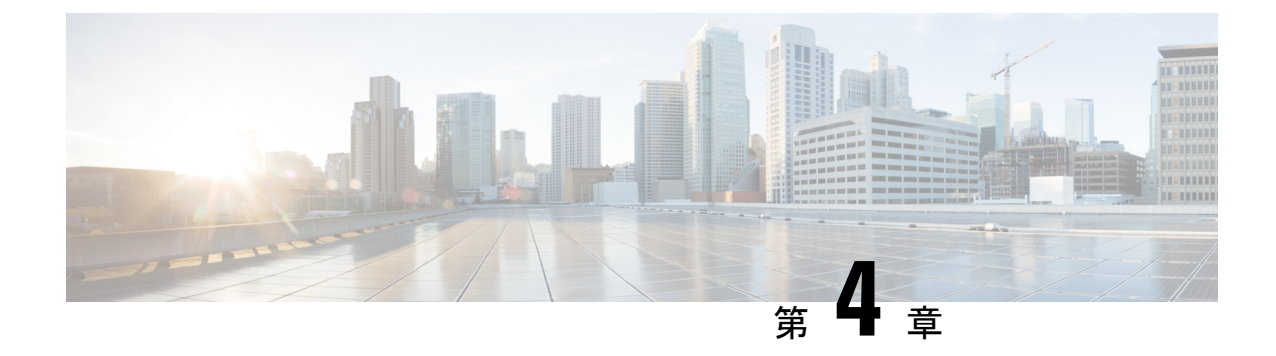

# **IP** ユニキャスト ルーティングの設定

- IP ユニキャスト [ルーティングの設定に関する情報](#page-42-0) (41 ページ)
- IP [ルーティングに関する情報](#page-42-1) (41 ページ)
- IP [ルーティングの設定方法](#page-48-0) (47 ページ)
- IP [アドレッシングの設定方法](#page-49-0) (48 ページ)
- IP [アドレスのモニタリングおよびメンテナンス](#page-70-0) (69 ページ)
- IP ユニキャスト [ルーティングの設定方法](#page-71-0) (70 ページ)
- IP [ネットワークのモニタリングおよびメンテナンス](#page-72-0) (71 ページ)
- IP ユニキャスト [ルーティングの機能情報](#page-73-0) (72 ページ)

# <span id="page-42-0"></span>**IP** ユニキャスト ルーティングの設定に関する情報

このモジュールでは、スイッチで IP Version 4 (IPv4) ユニキャスト ルーティングを設定する 方法について説明します。

IPv4トラフィックに加えて、I6 (IPv6) ユニキャストルーティングをイネーブルにし、IPv6ト ラフィックを転送するようにインターフェイスを設定できます。 (注)

# <span id="page-42-1"></span>**IP** ルーティングに関する情報

一部のネットワーク環境で、VLAN(仮想LAN)は各ネットワークまたはサブネットワークに 関連付けられています。IP ネットワークで、各サブネットワークは 1 つの VLAN に対応して います。VLAN を設定すると、ブロードキャスト ドメインのサイズを制御し、ローカル トラ フィックをローカル内にとどめることができます。ただし、異なる VLAN 内のネットワーク デバイスが相互に通信するには、VLAN間でトラフィックをルーティング(VLAN間ルーティ ング)するレイヤ3デバイス(ルータ)が必要です。VLAN間ルーティングでは、適切な宛先 VLAN にトラフィックをルーティングするため、1 つまたは複数のルータを設定します。

図 **<sup>1</sup> :** ルーティング トポロジの例

次の図に基本的なルーティング トポロジを示します。スイッチ A は VLAN 10 内、スイッチ B は VLAN 20 内にあります。ルータには各 VLAN のインターフェイスが備わっています。

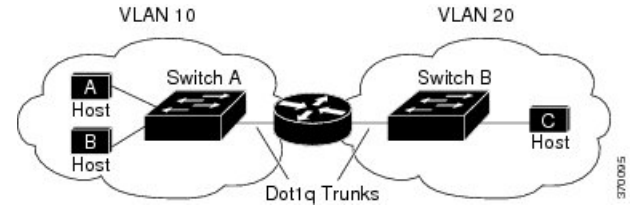

VLAN 10 内のホスト A が VLAN 10 内のホスト B と通信する場合、ホスト A はホスト B 宛に アドレス指定されたパケットを送信します。スイッチAはパケットをルータに送信せず、ホス ト B に直接転送します。

ホスト A から VLAN 20 内のホスト C にパケットを送信する場合、スイッチ A はパケットを ルータに転送し、ルータは VLAN 10 インターフェイスでトラフィックを受信します。ルータ はルーティング テーブルを調べて正しい発信インターフェイスを判別し、VLAN 20 インター フェイスを経由してパケットをスイッチ B に送信します。スイッチ B はパケットを受信し、 ホスト C に転送します。

## ルーティング タイプ

ルータおよびレイヤ 3 スイッチは、次の方法でパケットをルーティングできます。

- デフォルト ルーティング
- 事前にプログラミングされているトラフィックのスタティック ルートの使用

デフォルトルーティングとは、宛先がルータにとって不明であるトラフィックをデフォルトの 出口または宛先に送信することです。

スタティック ユニキャスト ルーティングの場合、パケットは事前に設定されたポートから単 一のパスを通り、ネットワークの内部または外部に転送されます。スタティックルーティング は安全で、帯域幅をほとんど使用しません。ただし、リンク障害などのネットワークの変更に は自動的に対応しないため、パケットが宛先に到達しないことがあります。ネットワークが拡 大するにつれ、スタティック ルーティングの設定は煩雑になります。

ルータでは、トラフィックを転送する最適ルートを動的に計算するため、ダイナミック ルー ティング プロトコルが使用されます。ダイナミック ルーティング プロトコルには次の 2 つの タイプがあります。

- ディスタンスベクトル プロトコルを使用するルータでは、ネットワーク リソースの距離 の値を使用してルーティングテーブルを保持し、これらのテーブルをネイバーに定期的に 渡します。ディスタンスベクトルプロトコルは1つまたは複数のメトリックを使用し、最 適なルートを計算します。これらのプロトコルは、簡単に設定、使用できます。
- リンクステート プロトコルを使用するルータでは、ルータ間のリンクステート アドバタ イズメント(LSA)の交換に基づき、ネットワークトポロジに関する複雑なデータベース を保持します。LSA はネットワークのイベントによって起動され、コンバージェンス時

間、またはこれらの変更への対応時間を短縮します。リンクステートプロトコルはトポロ ジの変更にすばやく対応しますが、ディスタンスベクトルプロトコルよりも多くの帯域幅 およびリソースが必要になります。

スイッチでサポートされているディスタンスベクトルプロトコルは、ルーティング情報プロト コル(RIP)です。RIP は最適パスを決定するために単一の距離メトリック(コスト)を使用 します。また、Open Shortest Path First(OSPF)リンクステート プロトコル、および従来の Interior Gateway Routing Protocol (IGRP) にリンクステート ルーティング機能の一部を追加し て効率化を図った Enhanced IGRP(EIGRP)もサポートされています。

## クラスレス ルーティング

ルーティングを行うように設定されたデバイスで、クラスレスルーティング動作はデフォルト で有効となっています。クラスレス ルーティングがイネーブルの場合、デフォルト ルートが ないネットワークのサブネット宛てパケットをルータが受信すると、ルータは最適なスーパー ネット ルートにパケットを転送します。スーパーネットは、単一の大規模アドレス空間をシ ミュレートするために使用されるクラスCアドレス空間の連続ブロックで構成されています。 スーパーネットは、クラス B アドレス空間の急速な枯渇を回避するために設計されました。

図では、クラスレスルーティングがイネーブルとなっています。ホストがパケットを128.20.4.1 に送信すると、ルータはパケットを廃棄せずに、最適なスーパーネットルートに転送します。 クラスレス ルーティングがディセーブルの場合、デフォルト ルートがないネットワークのサ ブネット宛てパケットを受信したルータは、パケットを廃棄します。

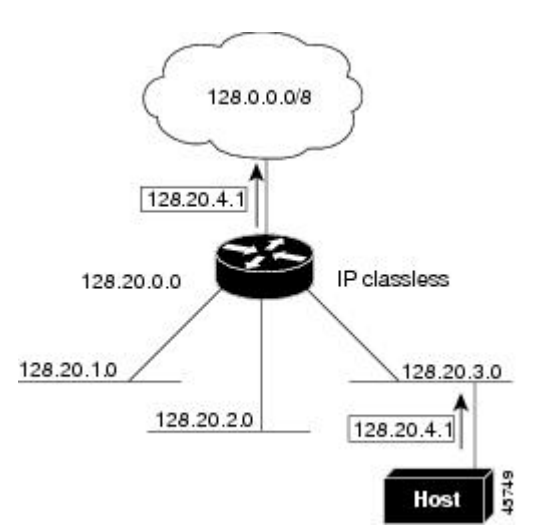

図 **2 : IP** クラスレス ルーティングがイネーブルの場合

図では、ネットワーク 128.20.0.0 のルータはサブネット 128.20.1.0、128.20.2.0、128.20.3.0 に接 続されています。ホストがパケットを 128.20.4.1 に送信した場合、ネットワークのデフォルト ルートが存在しないため、ルータはパケットを廃棄します。

図 **3 : IP** クラスレス ルーティングがディセーブルの場合

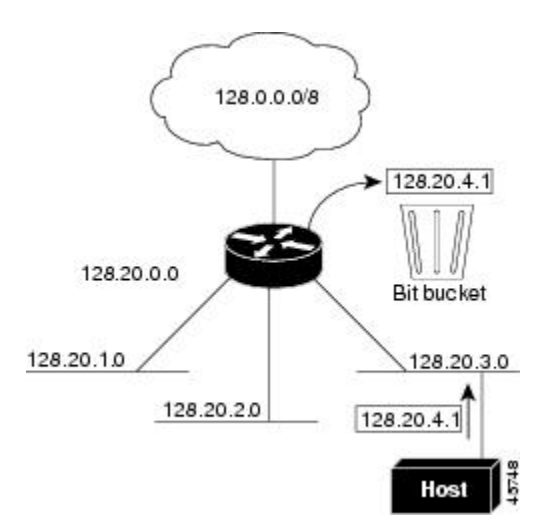

デバイスが認識されないサブネット宛てのパケットを最適なスーパーネットルートに転送しな いようにするには、クラスレスルーティング動作を無効にします。

### アドレス解決

インターフェイス固有の IP 処理方法を制御するには、アドレス解決を行います。IP を使用す るデバイスには、ローカル セグメントまたは LAN 上のデバイスを一意に定義するローカル ア ドレス(MAC アドレス)と、デバイスが属するネットワークを特定するネットワーク アドレ スがあります。

ローカルアドレス (MAC アドレス)は、パケット ヘッダーのデータ リンク層 (レイヤ2) セ クションに格納されて、データリンク(レイヤ2)デバイスによって読み取られるため、デー タリンクアドレスと呼ばれます。ソフトウェアがイーサネット上のデバイスと通信するには、 デバイスの MAC アドレスを学習する必要があります。IP アドレスから MAC アドレスを学習 するプロセスを、アドレス解決と呼びます。MAC アドレスから IP アドレスを学習するプロセ スを、逆アドレス解決と呼びます。

デバイスでは、次の形式のアドレス解決を行うことができます。

- ARP:IP アドレスを MAC アドレスと関連付けるために使用されます。ARP は IP アドレ スを入力と解釈し、対応する MAC アドレスを学習します。次に、IP アドレス/MAC アド レス アソシエーションを ARP キャッシュにストアし、すぐに取り出せるようにします。 その後、IPデータグラムがリンク層フレームにカプセル化され、ネットワークを通じて送 信されます。イーサネット以外の IEEE 802 ネットワークにおける IP データグラムのカプ セル化、および ARP 要求や応答については、サブネットワーク アクセス プロトコル (SNAP)で規定されています。
- プロキシ ARP:ルーティング テーブルを持たないホストで、他のネットワークまたはサ ブネット上のホストの MAC アドレスを学習できるようにします。デバイス(ルータ)が 送信者と異なるインターフェイス上のホストに宛てたARP要求を受信した場合、そのルー タに他のインターフェイスを経由してそのホストに至るすべてのルートが格納されていれ

ば、ルータは自身のローカルデータリンクアドレスを示すプロキシARPパケットを生成 します。ARP要求を送信したホストはルータにパケットを送信し、ルータはパケットを目 的のホストに転送します。

デバイスでは、ARP と同様の機能(ローカル MAC アドレスでなく IP アドレスを要求する点 を除く)を持つReverse Address Resolution Protocol (RARP) を使用することもできます。RARP を使用するには、ルータ インターフェイスと同じネットワーク セグメント上に RARP サーバ を設置する必要があります。サーバを識別するには、**ip rarp-server** *address* インターフェイス コンフィギュレーション コマンドを使用します。

## プロシキ **ARP**

プロキシ ARP は、他のルートを学習する場合の最も一般的な方法です。プロキシ ARP を使用 すると、ルーティング情報を持たないイーサネットホストと、他のネットワークまたはサブ ネット上のホストとの通信が可能になります。このホストでは、すべてのホストが同じローカ ルイーサネット上にあり、ARP を使用して MAC アドレスを学習すると想定されています。デ バイスが送信元と異なるネットワーク上にあるホストに宛てた ARP 要求を受信した場合、デ バイスはそのホストへの最適なルートがあるかどうかを調べます。最適なルートがある場合、 デバイスは自身のイーサネットMACアドレスが格納されたARP応答パケットを送信します。 要求の送信元ホストはパケットをデバイスに送信し、スイッチは目的のホストにパケットを転 送します。プロキシ ARP は、すべてのネットワークをローカルな場合と同様に処理し、IP ア ドレスごとに ARP 要求を実行します。

### **ICMP Router Discovery Protocol**

ルータディスカバリを使用すると、デバイスは ICMP Router DiscoveryProtocol(IRDP)を使用 し、他のネットワークへのルートを動的に学習します。ホストは IRDP を使用し、ルータを特 定します。クライアントとして動作しているデバイスは、ルータディスカバリパケットを生成 します。ホストとして動作しているデバイスは、ルータディスカバリパケットを受信します。 デバイスは Routing Information Protocol (RIP) ルーティングのアップデートを受信し、この情 報を使用してルータの場所を推測することもできます。ルーティングデバイスによって送信さ れたルーティングテーブルは、実際にはデバイスにストアされません。どのシステムがデータ を送信しているのかが記録されるだけです。IRDP を使用する利点は、プライオリティと、パ ケットが受信されなくなってからデバイスがダウンしていると見なされるまでの期間の両方を ルータごとに指定できることです。

検出された各デバイスは、デフォルト ルータの候補となります。現在のデフォルト ルータが ダウンしたと宣言された場合、または再送信が多すぎて TCP 接続がタイムアウトになりつつ ある場合、プライオリティが上位のルータが検出されると、最も高いプライオリティを持つ新 しいルータが選択されます。

IP ルーティングの有効化または無効化中は、IRDP パケットは送信されません。インターフェ イスのシャットダウン中は、最後の IRDP メッセージに有効期間がありません。すべてのルー タで 0 になります。

#### **UDP** ブロードキャスト パケットおよびプロトコル

ユーザデータグラムプロトコル (UDP) は IP のホスト間レイヤプロトコルで、TCP と同様で す。UDP はオーバーヘッドが少ない、コネクションレスのセッションを 2 つのエンド システ ム間に提供しますが、受信されたデータグラムの確認応答は行いません。場合に応じてネット ワーク ホストは UDP ブロードキャストを使用し、アドレス、コンフィギュレーション、名前 に関する情報を検索します。このようなホストが、サーバを含まないネットワークセグメント 上にある場合、通常 UDP ブロードキャストは転送されません。この状況を改善するには、特 定のクラスのブロードキャストをヘルパーアドレスに転送するように、ルータのインターフェ イスを設定します。インターフェイスごとに、複数のヘルパー アドレスを使用できます。

UDP宛先ポートを指定し、転送されるUDPサービスを制御できます。複数のUDPプロトコル を指定することもできます。旧式のディスクレスSunワークステーションおよびネットワーク セキュリティプロトコルSDNSで使用されるNetworkDisk(ND)プロトコルも指定できます。

ヘルパー アドレスがインターフェイスに定義されている場合、デフォルトでは UDP と ND の 両方の転送がイネーブルになっています。

### ブロードキャスト パケットの処理

IP インターフェイスアドレスを設定したあとで、ルーティングをイネーブルにしたり、1 つま たは複数のルーティングプロトコルを設定したり、ネットワークブロードキャストへのデバイ スの応答方法を設定したりできます。ブロードキャストは、物理ネットワーク上のすべてのホ スト宛てのデータパケットです。デバイスでは、2種類のブロードキャストがサポートされて います。

- ダイレクト ブロードキャスト パケット:特定のネットワークまたは一連のネットワーク に送信されます。ダイレクト ブロードキャスト アドレスには、ネットワークまたはサブ ネット フィールドが含まれます。
- フラッディング ブロードキャスト パケット:すべてのネットワークに送信されます。

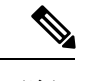

**storm-control**インターフェイスコンフィギュレーションコマンド を使用して、トラフィック抑制レベルを設定し、レイヤ 2 イン ターフェイスでブロードキャスト、ユニキャスト、マルチキャス トトラフィックを制限することもできます。 (注)

ルータはローカル ケーブルまでの範囲を制限して、ブロードキャスト ストームを防ぎます。 ブリッジ(インテリジェントなブリッジを含む)はレイヤ2デバイスであるため、ブロード キャストはすべてのネットワーク セグメントに転送され、ブロードキャスト ストームを伝播 します。ブロードキャストストーム問題を解決する最善の方法は、ネットワーク上で単一のブ ロードキャスト アドレス方式を使用することです。最新の IP 実装機能ではほとんどの場合、 アドレスをブロードキャストアドレスとして使用するように設定できます。デバイスの場合も 含めて、多くの実装機能では、ブロードキャストメッセージを転送するためのアドレス方式が 複数サポートされています。

## **IP** ブロードキャストのフラッディング

IPブロードキャストをインターネットワーク全体に、制御可能な方法でフラッディングできる ようにするには、ブリッジングSTPで作成されたデータベースを使用します。この機能を使用 すると、ループを回避することもできます。この機能を使用できるようにするには、フラッ ディングが行われるインターフェイスごとにブリッジングを設定する必要があります。ブリッ ジングが設定されていないインターフェイス上でも、ブロードキャストを受信できます。ただ し、ブリッジングが設定されていないインターフェイスでは、受信したブロードキャストが転 送されません。また、異なるインターフェイスで受信されたブロードキャストを送信する場 合、このインターフェイスは使用されません。

IPヘルパーアドレスのメカニズムを使用して単一のネットワークアドレスに転送されるパケッ トを、フラッディングできます。各ネットワークセグメントには、パケットのコピーが1つだ け送信されます。

フラッディングを行う場合、パケットは次の条件を満たす必要があります(これらの条件は、 IP ヘルパー アドレスを使用してパケットを転送するときの条件と同じです)。

- パケットは MAC レベルのブロードキャストでなければなりません。
- パケットは IP レベルのブロードキャストでなければなりません。
- パケットは Trivial File Transfer Protocol(TFTP)、ドメインネームシステム(DNS)、 Time、NetBIOS、ND、または BOOTP パケット、または **ip forward-protocol udp** グローバ ル コンフィギュレーション コマンドで指定された UDP でなければなりません。
- パケットの存続可能時間(TTL)値は2以上でなければなりません。

フラッディングされた UDP データグラムには、出力インターフェイスで **ip broadcast-address** インターフェイス コンフィギュレーション コマンドによって指定された宛先アドレスが表示 されます。宛先アドレスを、任意のアドレスに設定できます。このため、データグラムがネッ トワーク内に伝播されるにつれ、宛先アドレスが変更されることもあります。送信元アドレス は変更されません。TTL 値が減ります。

フラッディングされた UDP データグラムがインターフェイスから送信されると(場合によっ ては宛先アドレスが変更される)、データグラムは通常の IP 出力ルーチンに渡されます。こ のため、出力インターフェイスにアクセスリストがある場合、データグラムはその影響を受け ます。

スイッチでは、パケットの大部分がハードウェアで転送され、スイッチの CPU を経由しませ ん。CPUに送信されるパケットの場合は、ターボフラッディングを使用し、スパニングツリー ベースの UDP フラッディングを約 4 ~ 5 倍高速化します。この機能は、ARP カプセル化用に 設定されたイーサネット インターフェイスでサポートされています。

# <span id="page-48-0"></span>**IP** ルーティングの設定方法

デバイス上で、IPルーティングはデフォルトでディセーブルとなっているため、ルーティング を行う前に、IP ルーティングをイネーブルにする必要があります。

次の手順では、次に示すレイヤ 3 インターフェイスの 1 つを指定する必要があります。

- ルーテッドポート:**no switchport** インターフェイス コンフィギュレーション コマンドを 使用し、レイヤ 3 ポートとして設定された物理ポートです。
- スイッチ仮想インターフェイス(SVI):**interface vlan** *vlan\_id* グローバル コンフィギュ レーション コマンドによって作成された VLAN インターフェイス。デフォルトではレイ ヤ 3 インターフェイスです。
- レイヤ 3 モードの Etherchannel ポートチャネル: **interfaceport-channel** *port-channel-number* グローバル コンフィギュレーション コマンドを使用し、イーサネット インターフェイス をチャネルグループにバインドして作成されたポートチャネル論理インターフェイスで す。

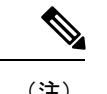

スイッチは、ユニキャスト ルーテッド トラフィックのトンネル インターフェイスをサポートしません。 (注)

ルーティングが発生するすべてのレイヤ3インターフェイスに、IPアドレスを割り当てる必要 があります。

- 
- スイッチは、各ルーテッド ポートおよび SVI に割り当てられた IP アドレスを持つことができ ます。 (注)

ルーティングを設定するための主な手順は次のとおりです。

- VLAN インターフェイスをサポートするために、スイッチまたはスイッチ スタックで VLAN を作成および設定し、レイヤ 2 インターフェイスに VLAN メンバーシップを割り 当てます。詳細については、「VLAN の設定」の章を参照してください。
- レイヤ 3 インターフェイスを設定します。
- スイッチ上で IP ルーティングをイネーブルに設定します。
- レイヤ 3 インターフェイスに IP アドレスを割り当てます。
- 選択したルーティング プロトコルをスイッチ上でイネーブルにします。
- ルーティング プロトコル パラメータを設定します (任意)。

# <span id="page-49-0"></span>**IP** アドレッシングの設定方法

IP ルーティングを設定するには、レイヤ 3 ネットワーク インターフェイスに IP アドレスを割 り当ててインターフェイスをイネーブルにし、IPを使用するインターフェイスを経由してホス トとの通信を許可する必要があります。次の項では、さまざまな IP アドレス指定機能の設定

方法について説明します。IPアドレスをインターフェイスに割り当てる手順は必須ですが、そ の他の手順は任意です。

- アドレス指定のデフォルト設定
- ネットワーク インターフェイスへの IP アドレスの割り当て
- アドレス解決方法の設定
- IP ルーティングがディセーブルの場合のルーティング支援機能
- ブロードキャスト パケットの処理方法の設定
- IP アドレスのモニタリングおよびメンテナンス

## **IP** アドレス指定のデフォルト設定

表 **<sup>4</sup> :** アドレス指定のデフォルト設定

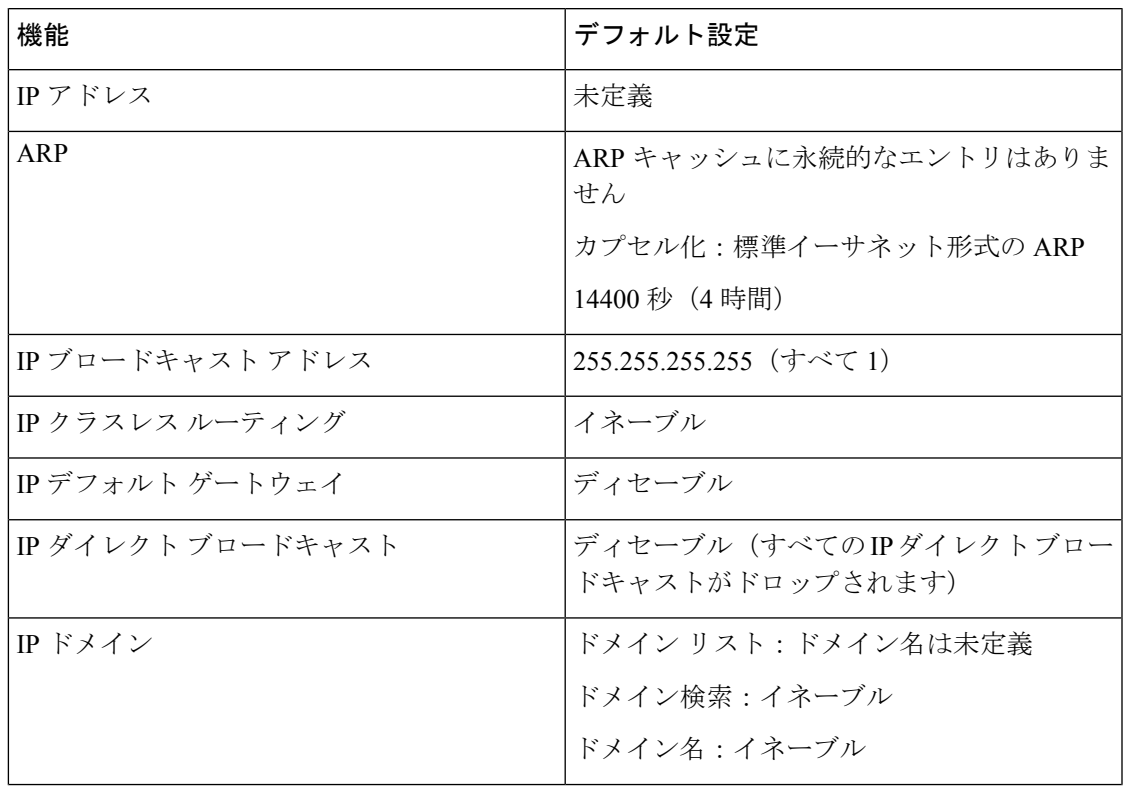

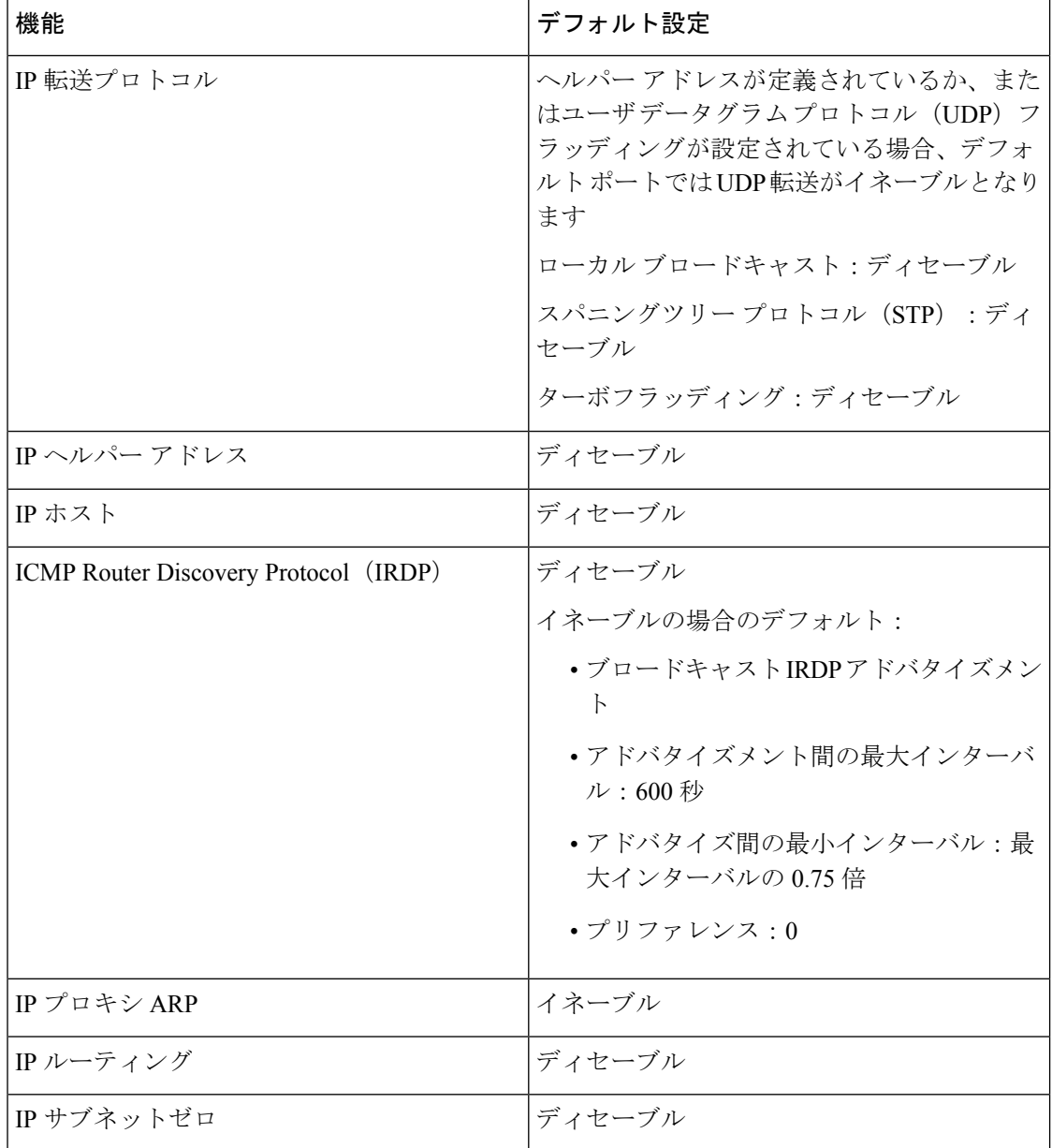

## ネットワーク インターフェイスへの **IP** アドレスの割り当て

IP アドレスは IP パケットの送信先を特定します。一部の IP アドレスは特殊な目的のために予 約されていて、ホスト、サブネット、またはネットワークアドレスには使用できません。RFC 1166 の『Internet Numbers』には IP アドレスに関する公式の説明が記載されています。

インターフェイスには、1 つのプライマリ IP アドレスを設定できます。マスクで、IP アドレ ス中のネットワーク番号を示すビットが識別できます。マスクを使用してネットワークをサブ ネット化する場合、そのマスクをサブネット マスクと呼びます。割り当てられているネット ワーク番号については、インターネット サービス プロバイダーにお問い合わせください。

 $\mathbf I$ 

|       | コマンドまたはアクション                                        | 目的                                     |
|-------|-----------------------------------------------------|----------------------------------------|
| ステップ1 | enable                                              | 特権 EXEC モードを有効にします。                    |
|       | 例:                                                  | • パスワードを入力します (要求さ                     |
|       | Device>enable                                       | れた場合)。                                 |
|       |                                                     |                                        |
| ステップ2 | configure terminal                                  | グローバル コンフィギュレーション                      |
|       | 例:                                                  | モードを開始します。                             |
|       | Device#configure terminal                           |                                        |
|       |                                                     |                                        |
| ステップ3 | interface interface-id                              | インターフェイス コンフィギュレー<br>ションモードを開始し、設定するレイ |
|       | 例:                                                  | ヤ3インターフェイスを指定します。                      |
|       | Device (config) #interface<br>gigabitethernet 1/0/1 |                                        |
|       |                                                     |                                        |
| ステップ4 | no switchport                                       | レイヤ2コンフィギュレーションモー<br>ドからインターフェイスを削除します |
|       | 例:                                                  | (物理インターフェイスの場合)。                       |
|       | Device(config-if)#no switchport                     |                                        |
| ステップ5 | ip address ip-address subnet-mask                   | IP アドレスおよび IP サブネットマス                  |
|       | 例:                                                  | クを設定します。                               |
|       | Device (config-if)#ip address 10.1.5.1              |                                        |
|       | 255.255.255.0                                       |                                        |
| ステップ6 | no shutdown                                         | 物理インターフェイスをイネーブルに<br>します。              |
|       | 例:                                                  |                                        |
|       | Device (config-if) #no shutdown                     |                                        |
| ステップフ | end                                                 | 特権 EXEC モードに戻ります。                      |
|       | 例:                                                  |                                        |
|       | Device (config) #end                                |                                        |
|       |                                                     |                                        |
| ステップ8 | show ip route                                       | 入力を確認します。                              |
|       | 例:                                                  |                                        |
|       | Device#show ip route                                |                                        |
|       |                                                     |                                        |

手順

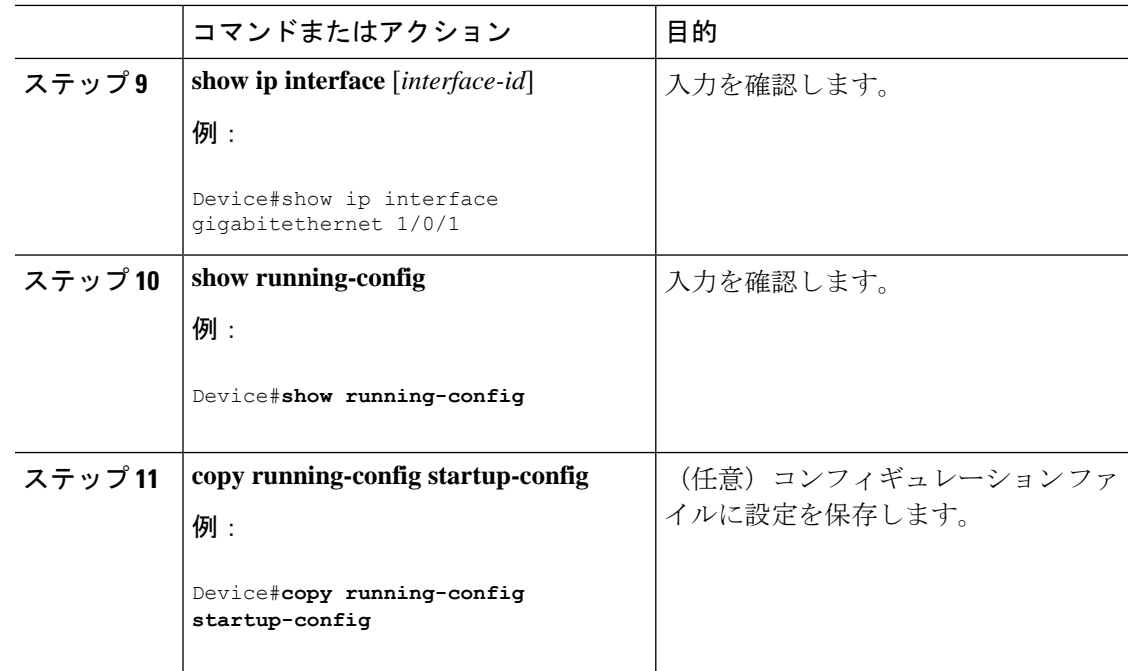

### サブネット ゼロの使用

サブネット アドレスがゼロであるサブネットを作成しないでください。同じアドレスを持つ ネットワークおよびサブネットがある場合に問題が発生することがあります。たとえば、ネッ トワーク 131.108.0.0 のサブネットが 255.255.255.0 の場合、サブネット ゼロは 131.108.0.0 と記 述され、ネットワーク アドレスと同じとなってしまいます。

すべてが 1 のサブネット(131.108.255.0)は使用可能です。また、IP アドレス用にサブネット スペース全体が必要な場合は、サブネットゼロの使用をイネーブルにできます(ただし推奨で きません)。

デフォルトに戻して、サブネットゼロの使用を無効にするには、**no ip subnet-zero** グローバル コンフィギュレーション コマンドを使用します。

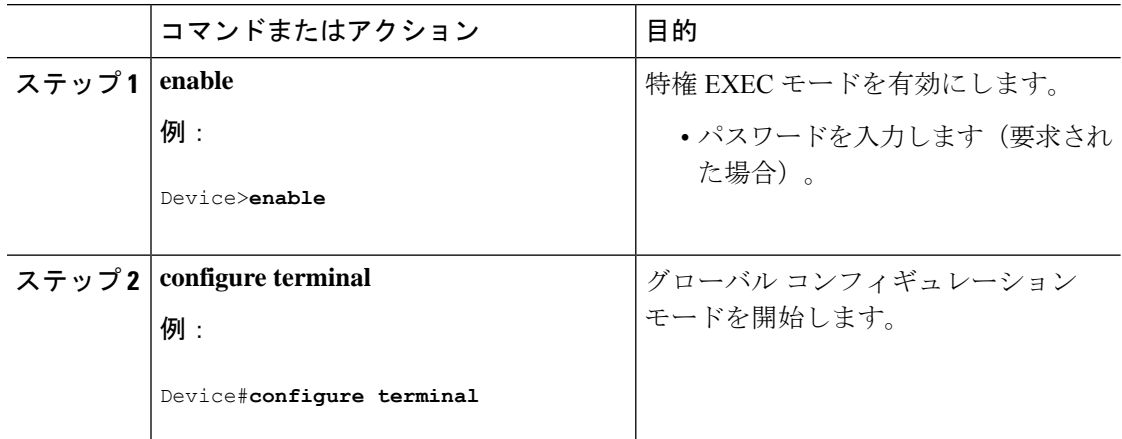

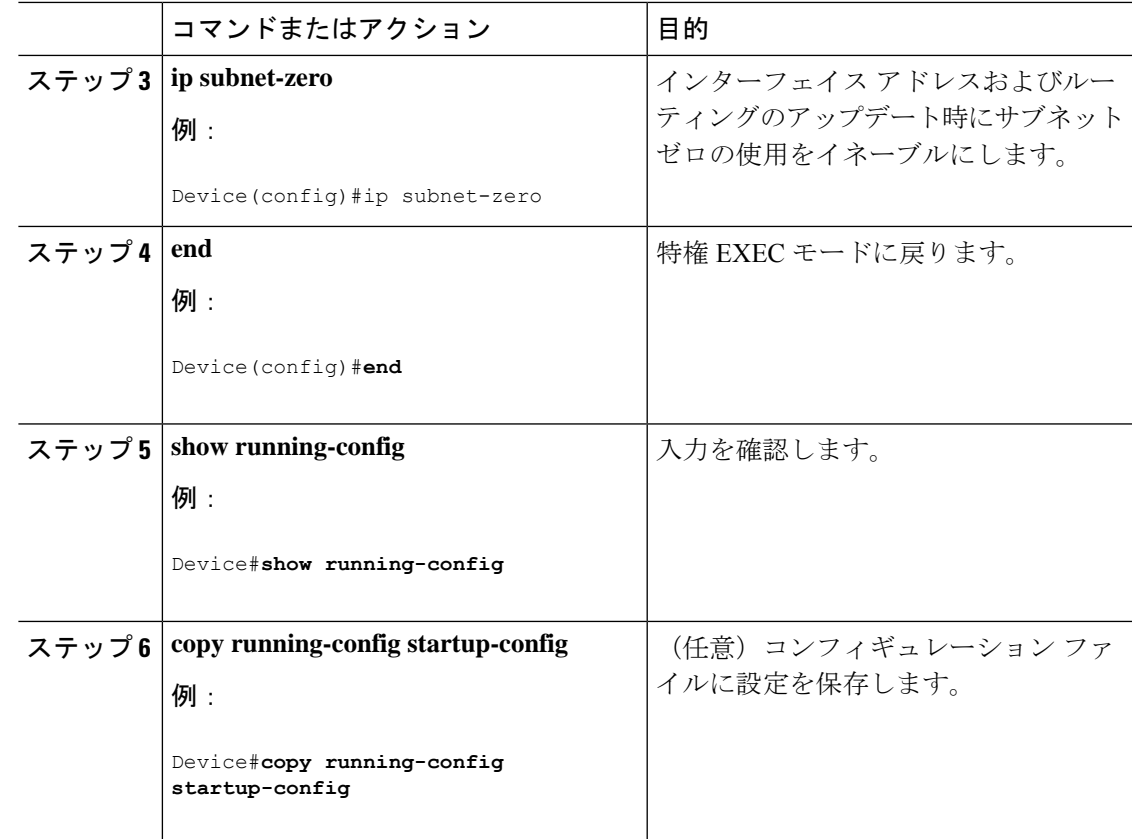

### クラスレス ルーティングのディセーブル化

デバイスが認識されないサブネット宛てのパケットを最適なスーパーネットルートに転送しな いようにするには、クラスレスルーティング動作を無効にします。

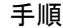

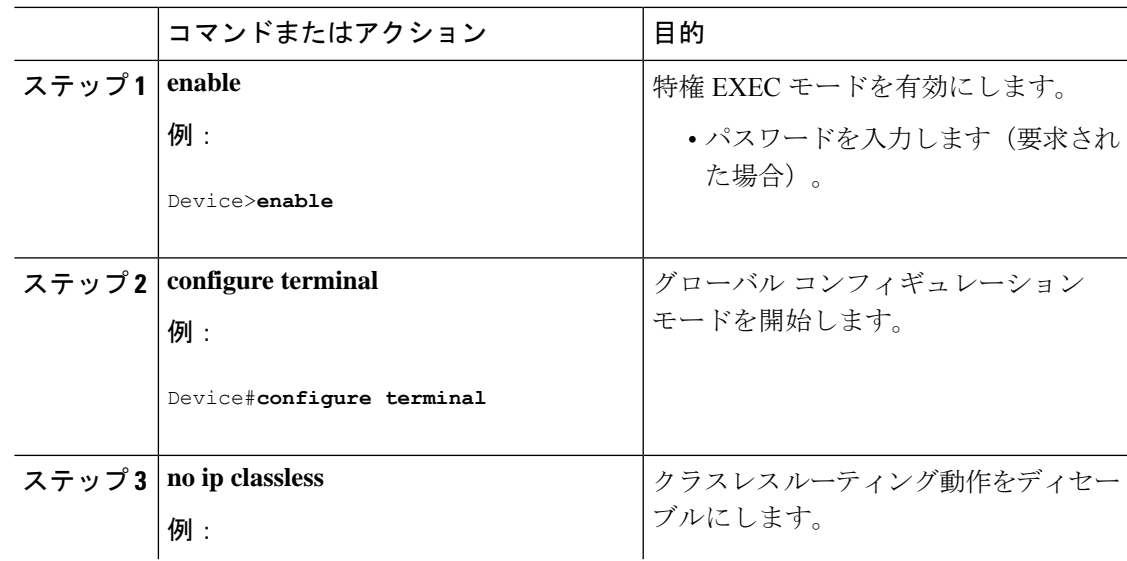

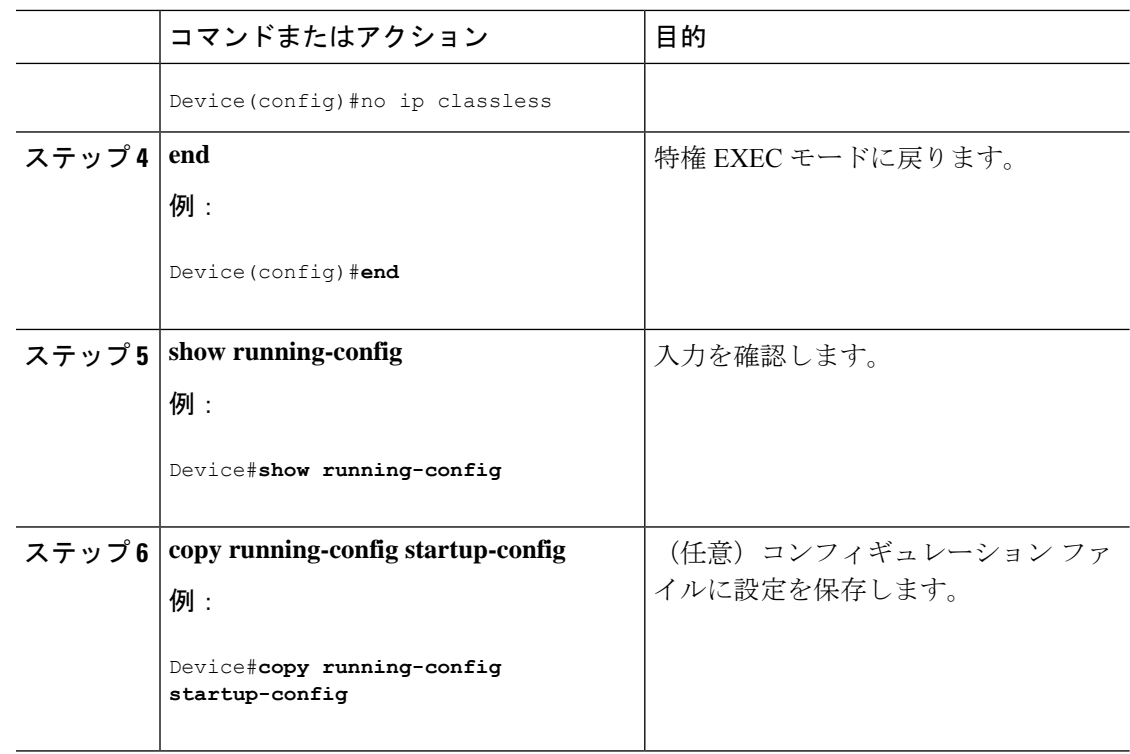

## アドレス解決方法の設定

アドレス解決を設定するために必要な作業は次のとおりです。

### スタティック **ARP** キャッシュの定義

ARPおよび他のアドレス解決プロトコルを使用すると、IPアドレスとMACアドレス間をダイ ナミックにマッピングできます。ほとんどのホストではダイナミックアドレス解決がサポート されているため、通常の場合、スタティック ARP キャッシュ エントリを指定する必要はあり ません。静的 ARP キャッシュエントリを定義する必要がある場合は、グローバルに行うこと ができます。グローバルに定義すると、IP アドレスを MAC アドレスに変換するためにデバイ スが使用する ARP キャッシュに永続的なエントリをインストールします。また、指定された IP アドレスに属しているかのように、デバイスが ARP 要求に応答するように指定することも できます。ARP エントリを永続的なエントリにしない場合は、ARP エントリのタイムアウト 期間を指定できます。

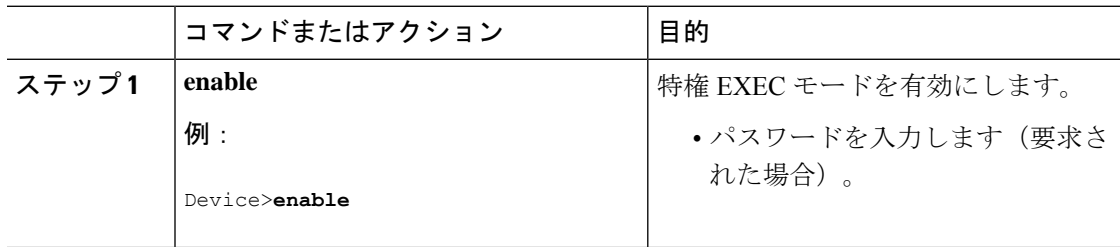

 $\mathbf I$ 

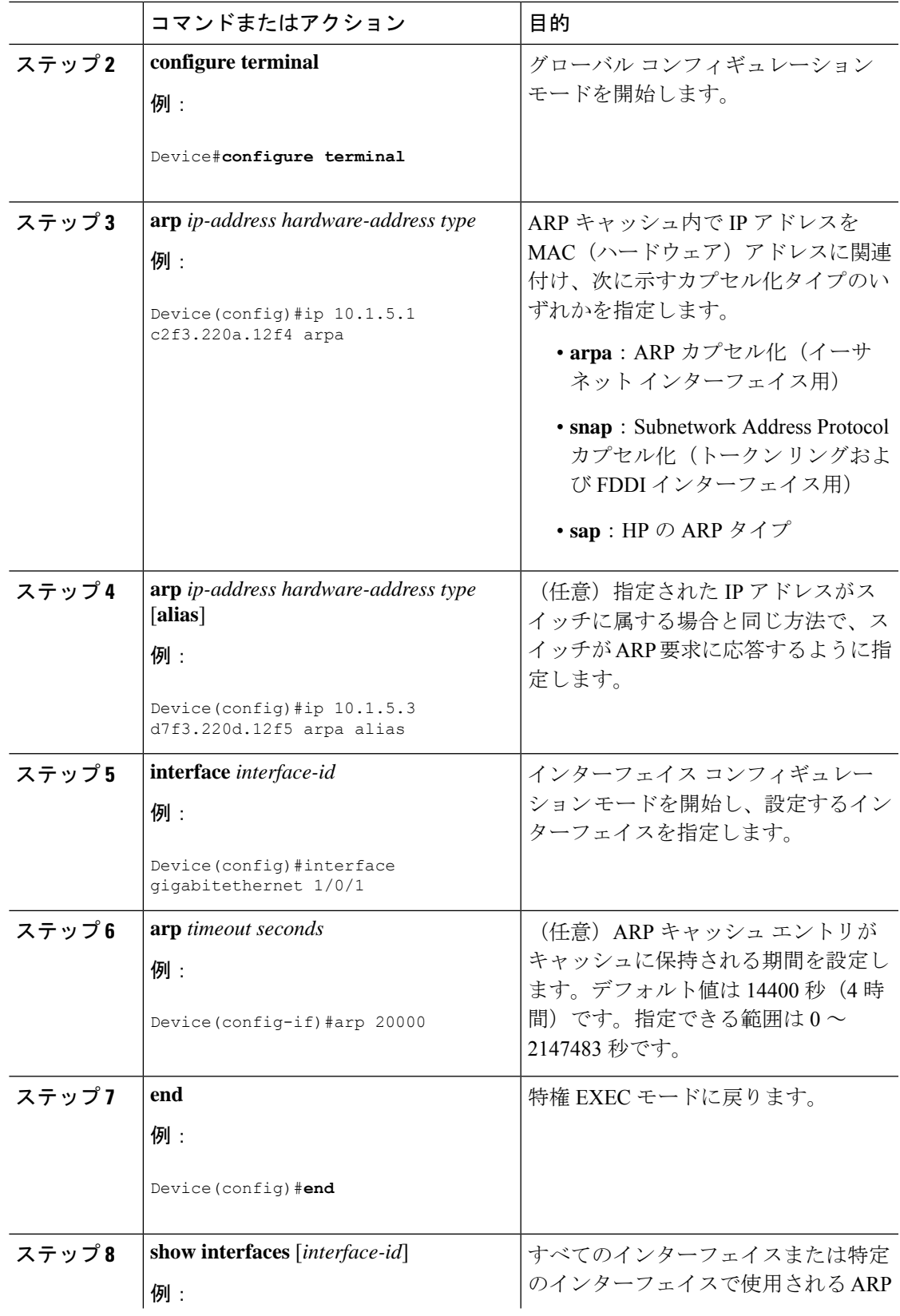

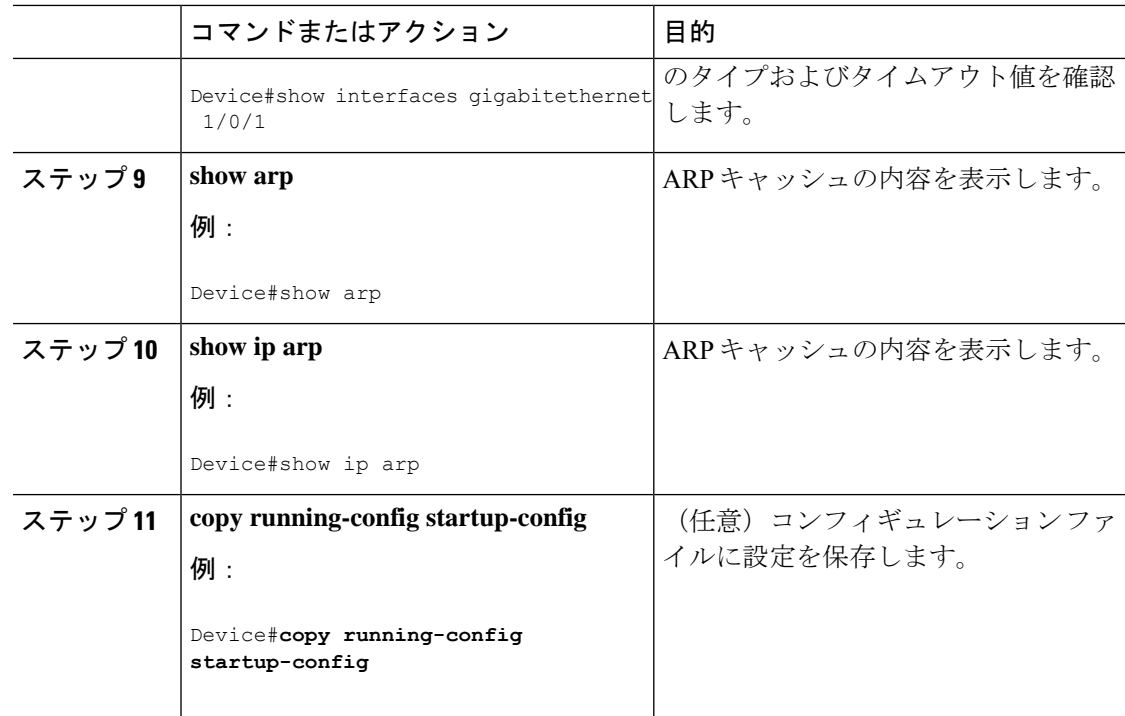

### **ARP** のカプセル化の設定

IP インターフェイスでは、イーサネット ARP カプセル化(**arpa** キーワードで表される)がデ フォルトで有効に設定されています。ネットワークの必要性に応じて、カプセル化方法をSNAP に変更できます。

カプセル化タイプを無効にするには、**no arp arpa** または **no arp snap** インターフェイス コン フィギュレーション コマンドを使用します。

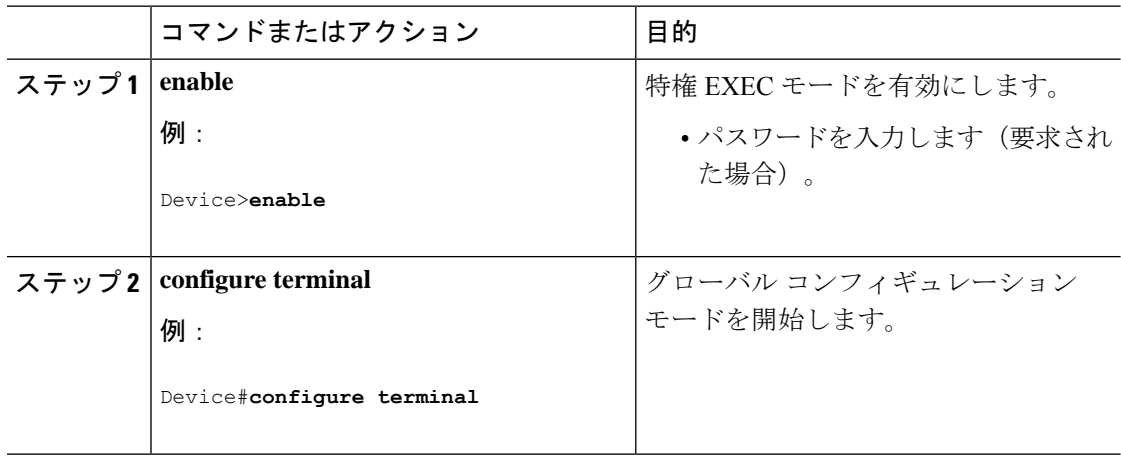

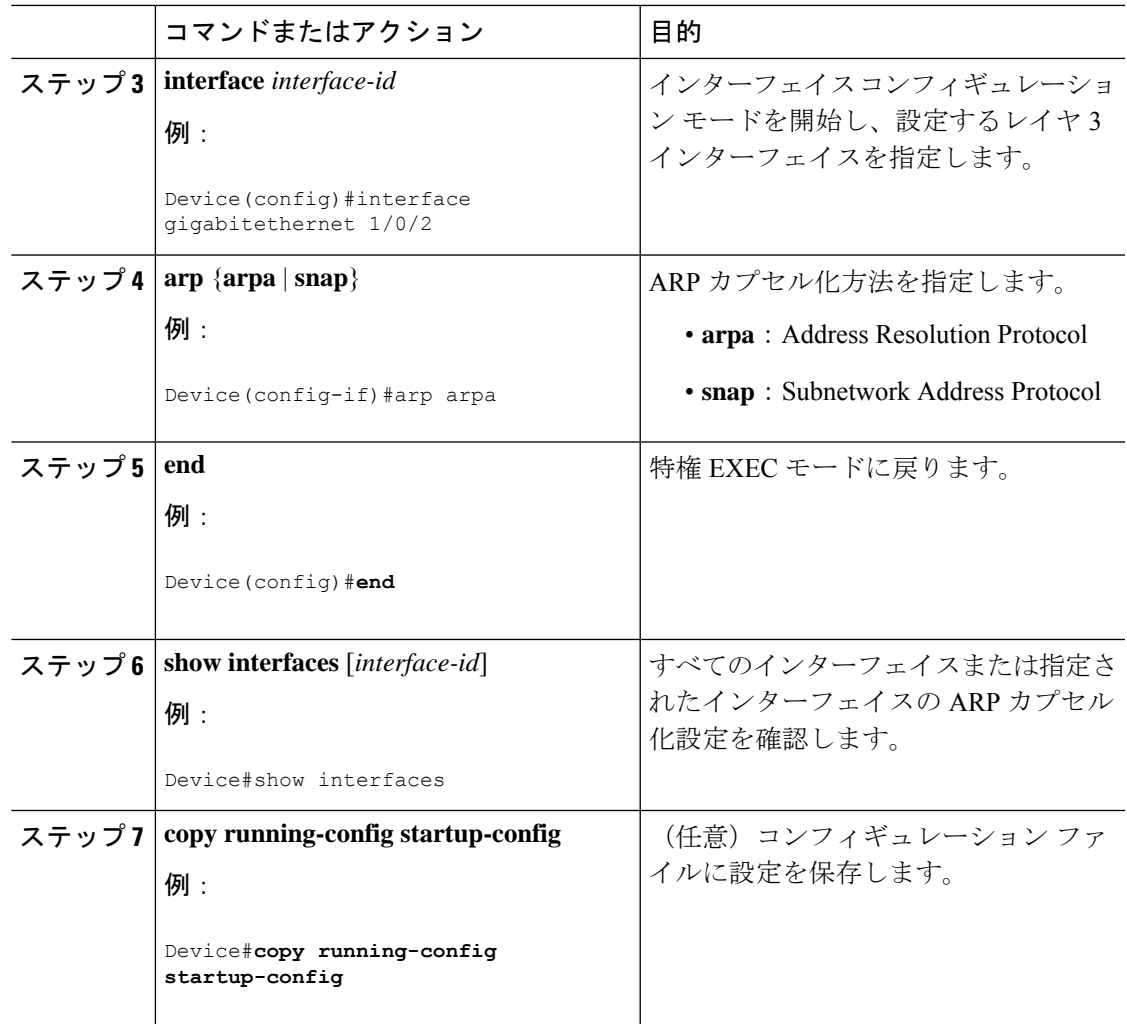

### プロキシ **ARP** のイネーブル化

デフォルトでは、プロキシ ARP がデバイスで使用されます。ホストが他のネットワークまた はサブネット上のホストの MAC アドレスを学習できるようにするためです。

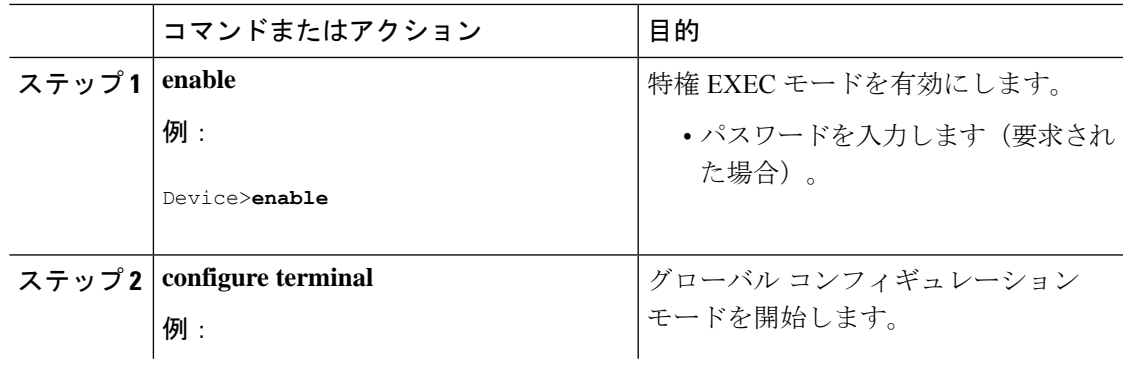

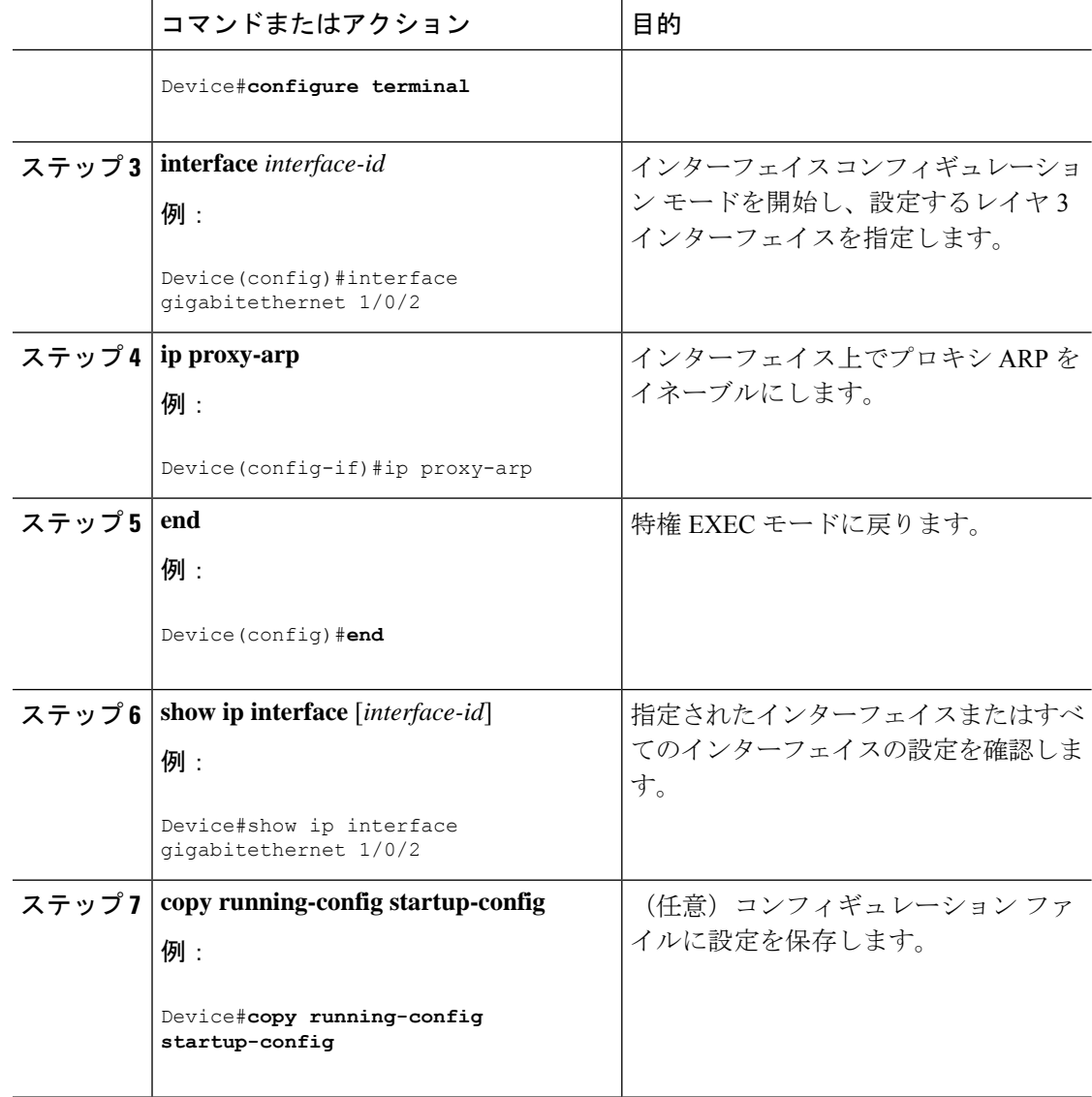

# **IP** ルーティングがディセーブルの場合のルーティング支援機能

次のメカニズムを使用することで、デバイスは、IPルーティングが有効でない場合、別のネッ トワークへのルートを学習できます。

- 『Proxy ARP』
- デフォルト ゲートウェイ
- ICMP Router Discovery Protocol (IRDP)

### プロシキ **ARP**

プロキシ ARP は、デフォルトでイネーブルに設定されています。ディセーブル化されたプロ キシ ARP をイネーブルにするには、「プロキシ ARP のイネーブル化」の項を参照してくださ い。プロキシ ARP は、他のルータでサポートされているかぎり有効です。

### デフォルト ゲートウェイ

ルートを特定するもう 1 つの方法は、デフォルト ルータ、つまりデフォルト ゲートウェイを 定義する方法です。ローカルでないすべてのパケットはこのルータに送信されます。このルー タは適切なルーティングを行う、またはIP制御メッセージプロトコル(ICMP)リダイレクト メッセージを返信するという方法で、ホストが使用するローカルルータを定義します。デバイ スはリダイレクトメッセージをキャッシュに格納し、各パケットをできるだけ効率的に転送し ます。この方法には、デフォルト ルータがダウンした場合、または使用できなくなった場合 に、検出が不可能となる制限があります。

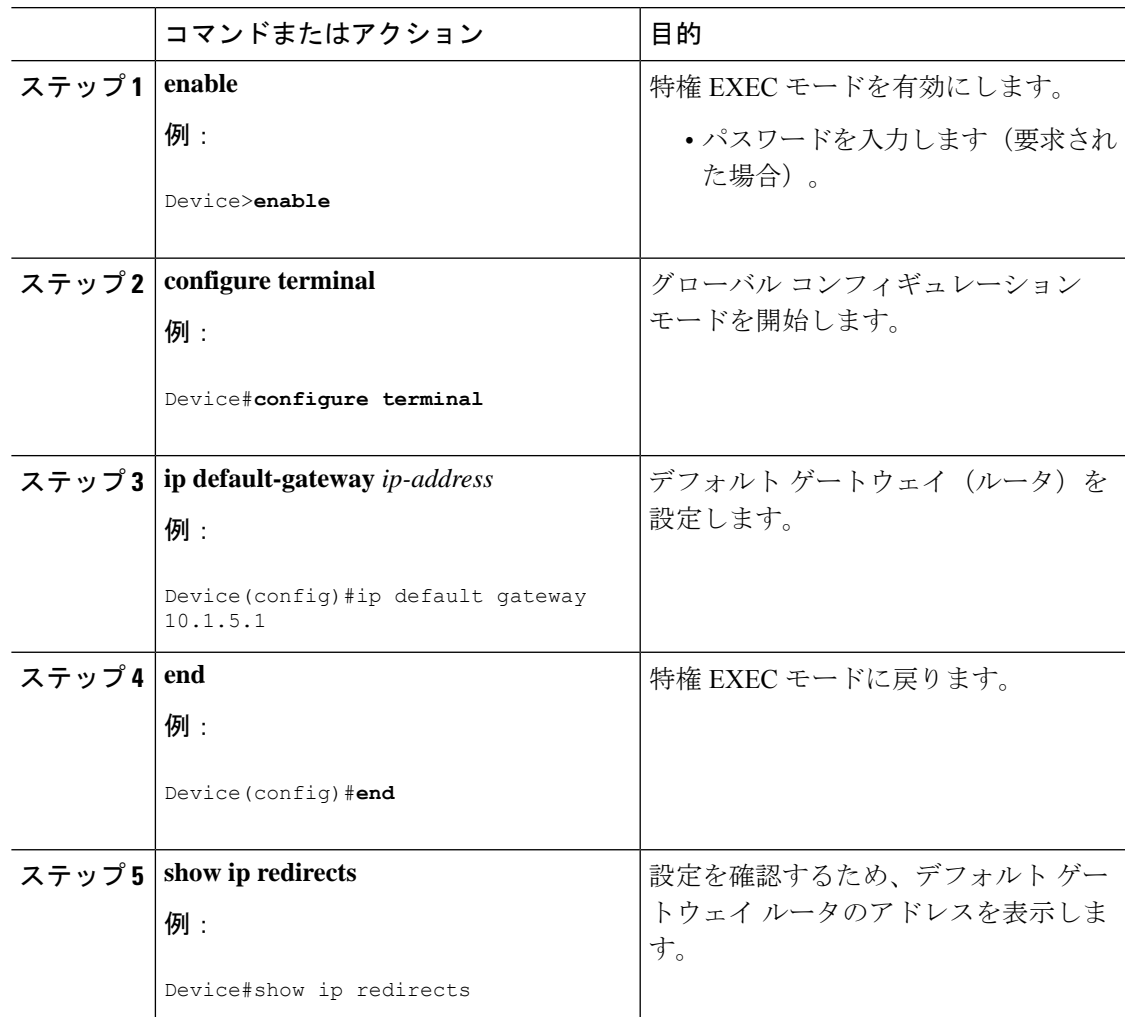

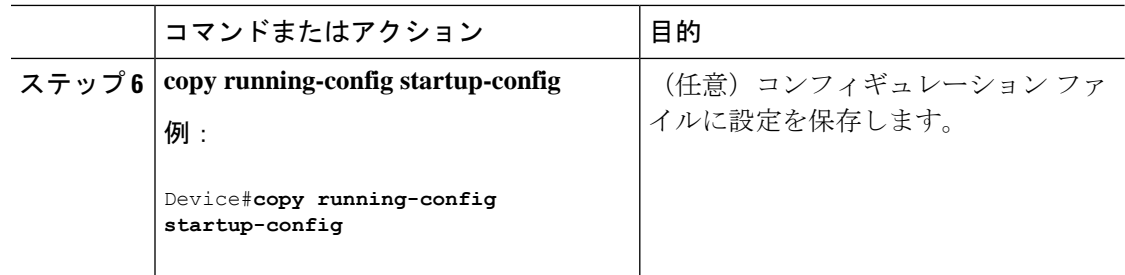

### **ICMP Router Discovery Protocol**(**IRDP**)

インターフェイスでIRDPルーティングを行う場合は、インターフェイスでIRDP処理をイネー ブルにしてください。IRDP 処理をイネーブルにすると、デフォルトのパラメータが適用され ます。

これらのパラメータを変更することもできます。**maxadvertinterval**値を変更すると、**holdtime** 値および **minadvertinterval** 値も変更されます。最初に **maxadvertinterval** 値を変更し、次に **holdtime** 値または **minadvertinterval** 値のどちらかを手動で変更することが重要です。

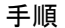

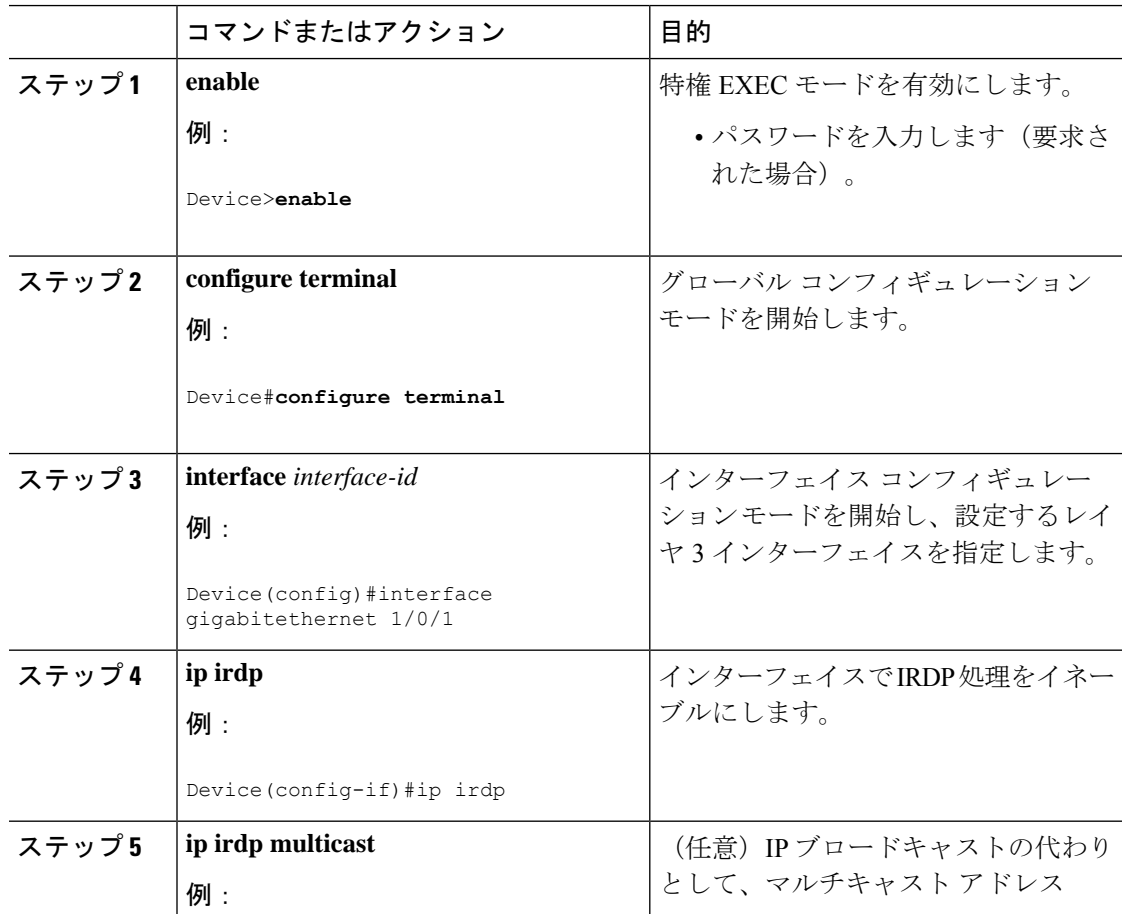

 $\mathbf I$ 

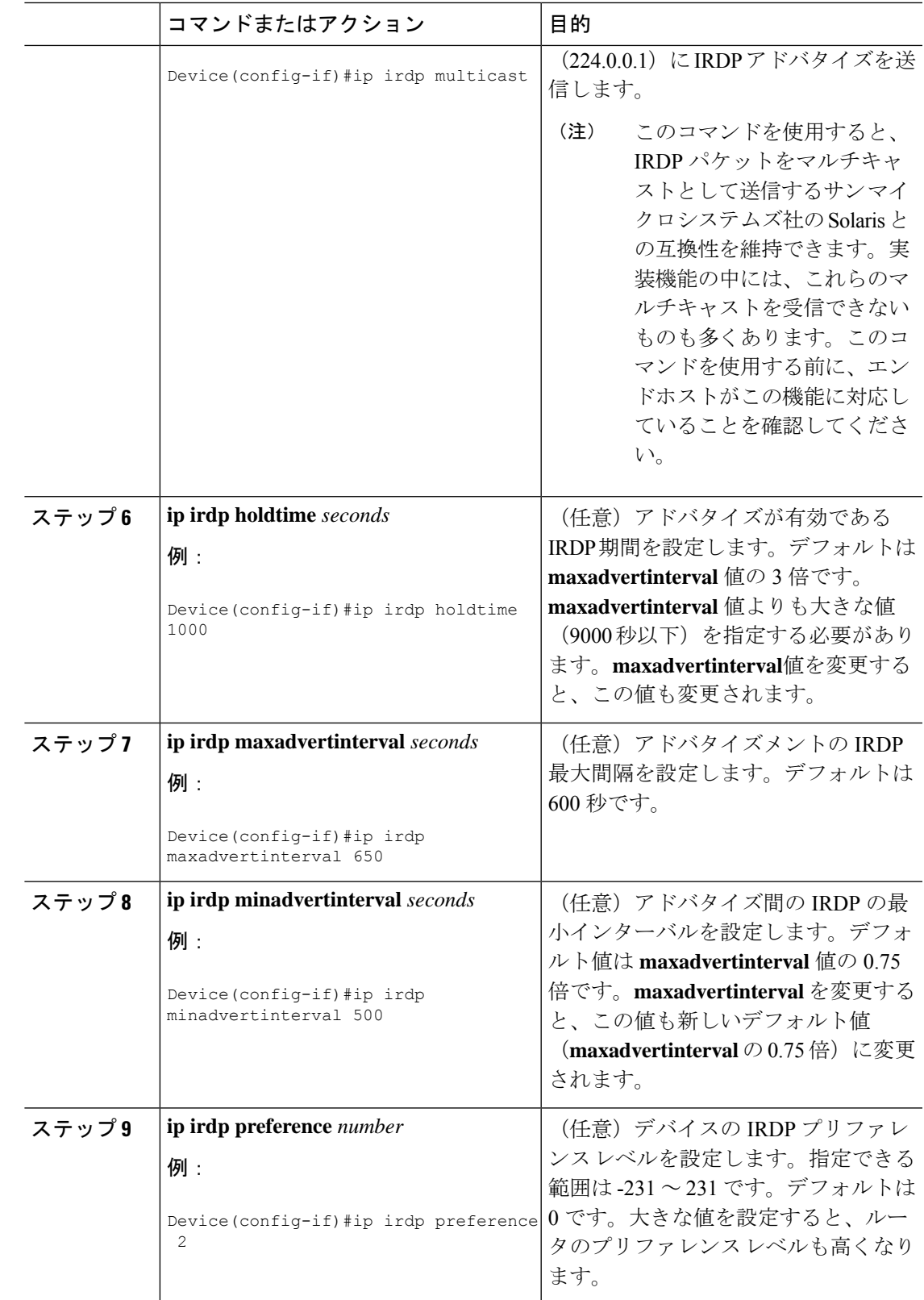

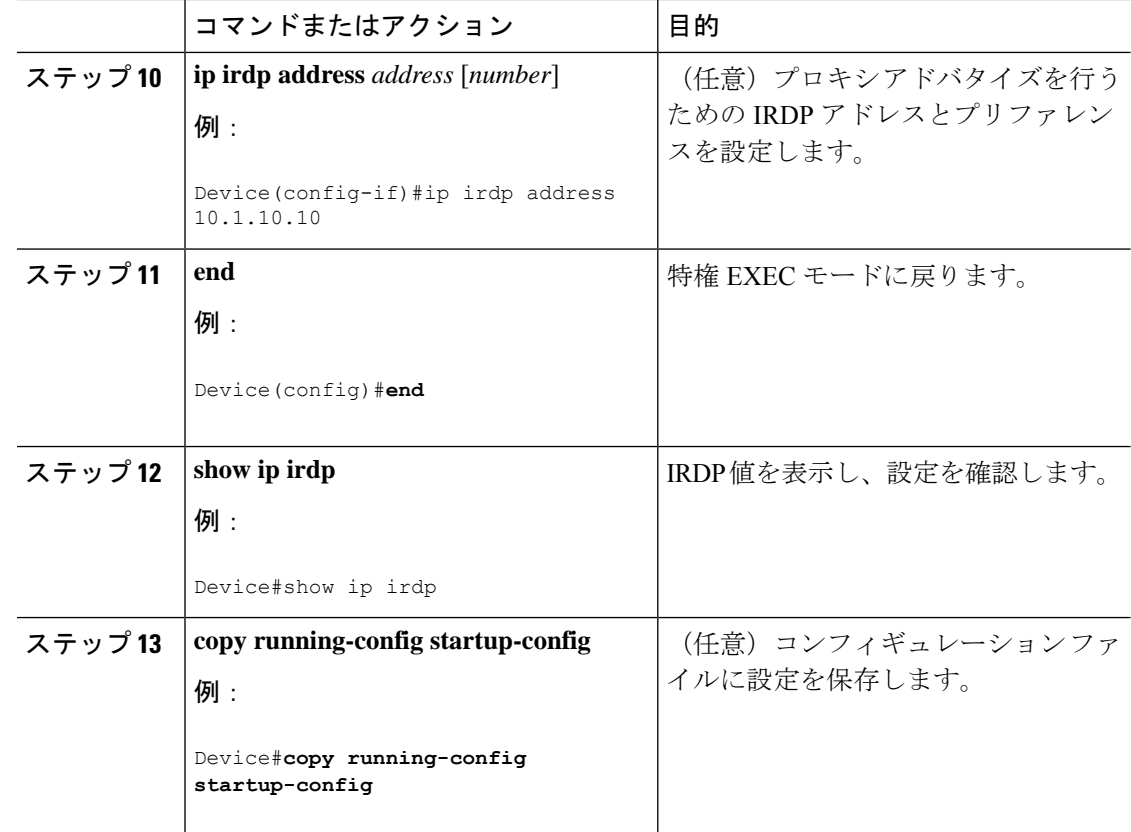

## ブロードキャスト パケットの処理方法の設定

これらの方式をイネーブルにするには、次に示す作業を実行します。

- ダイレクト ブロードキャストから物理ブロードキャストへの変換のイネーブル化
- UDP ブロードキャスト パケットおよびプロトコルの転送
- IP ブロードキャスト アドレスの確立
- IP ブロードキャストのフラッディング

#### ダイレクト ブロードキャストから物理ブロードキャストへの変換のイネーブル化

デフォルトでは、IP ダイレクト ブロードキャストがドロップされるため、転送されることは ありません。IP ダイレクト ブロードキャストがドロップされると、ルータが DoS 攻撃(サー ビス拒絶攻撃)にさらされる危険が少なくなります。

ブロードキャストが物理(MAC レイヤ)ブロードキャストになるインターフェイスでは、IP ダイレクト ブロードキャストの転送をイネーブルにできます。**ipforward-protocol** グローバル コンフィギュレーション コマンドを使用し、設定されたプロトコルだけを転送できます。

転送するブロードキャストを制御するアクセス リストを指定できます。アクセス リストを指 定すると、アクセス リストで許可されている IP パケットだけが、ダイレクト ブロードキャス トから物理ブロードキャストに変換できるようになります。アクセスリストの詳細について は、『*Security Configuration Guide*』の「Configuring ACLs」の章を参照してください。

```
(注)
```
出力インターフェイスで **ip directed-broadcast** コマンドを設定する前に、入力インターフェイ スで **ip network-broadcast** コマンドを設定する必要があります。これにより、確実に、IP ダイ レクトブロードキャストが正しく機能し、アップグレード後の停止の発生が防止されるように なります。

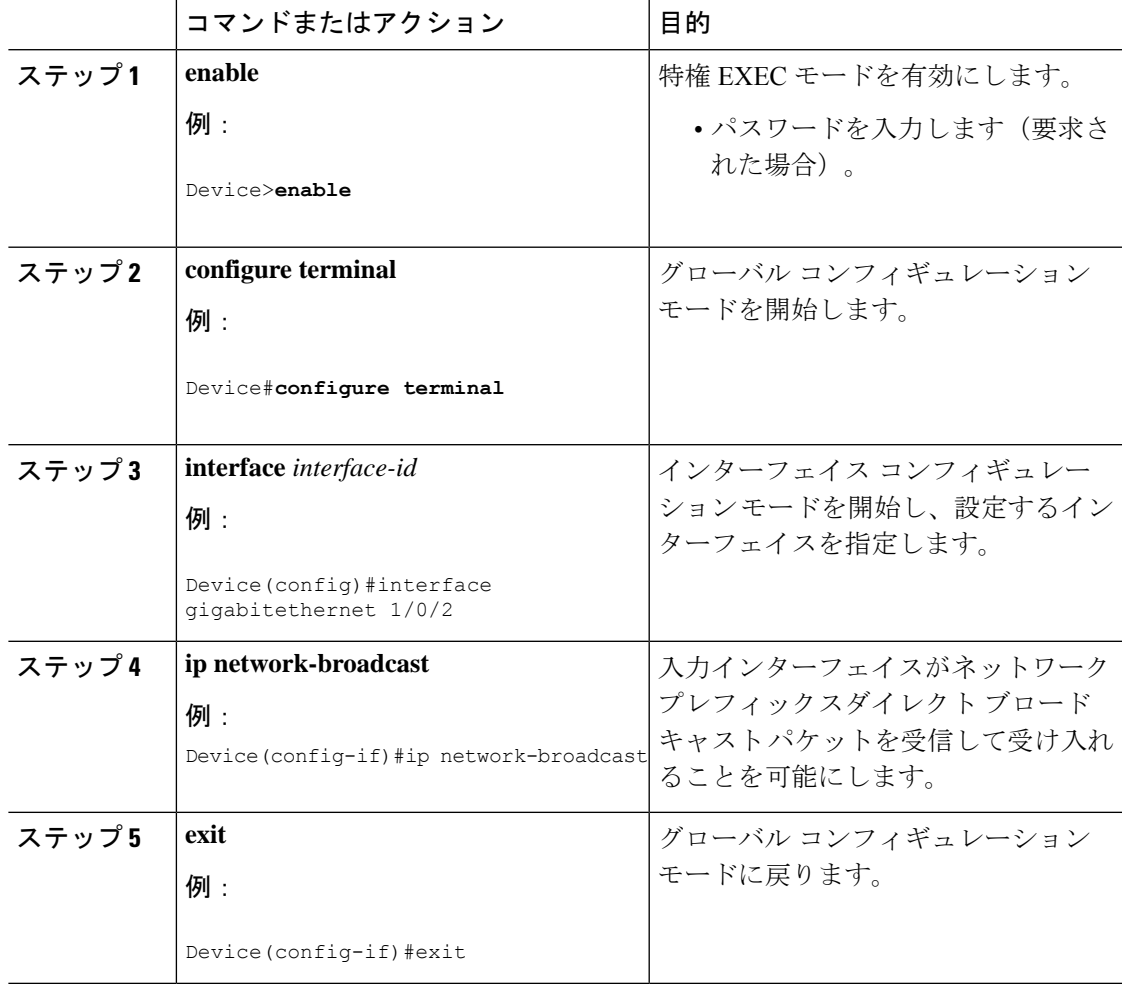

I

 $\overline{\phantom{a}}$ 

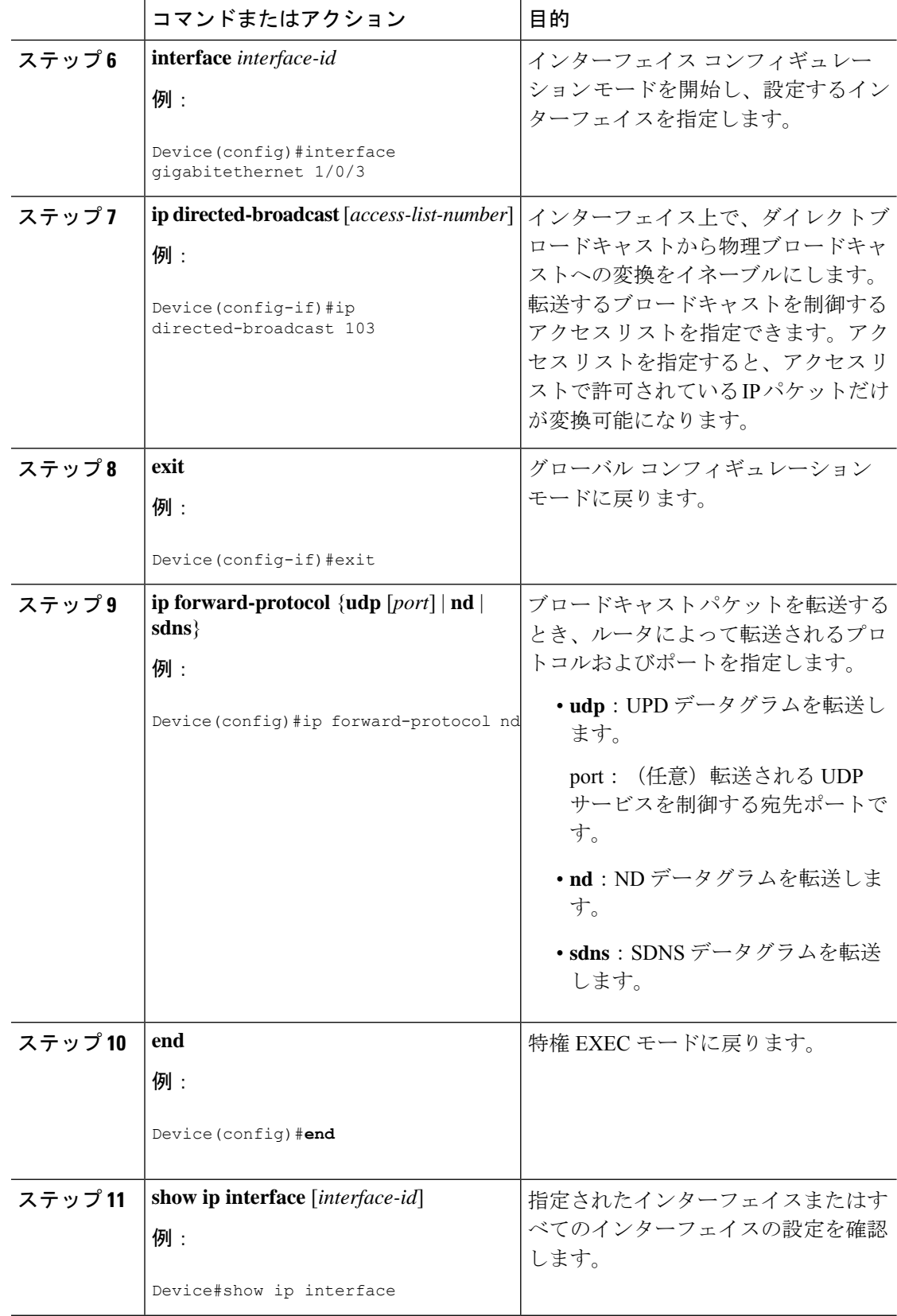

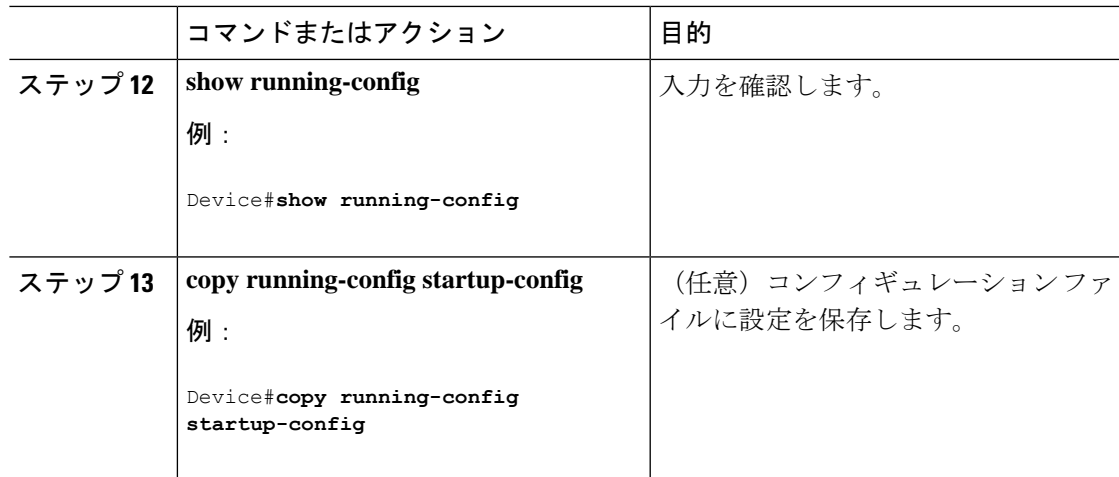

### **UDP** ブロードキャスト パケットおよびプロトコルの転送

UDPブロードキャストの転送を設定するときにUDPポートを指定しないと、ルータはBOOTP フォワーディング エージェントとして動作するように設定されます。BOOTP パケットは Dynamic Host Configuration Protocol(DHCP)情報を伝達します。

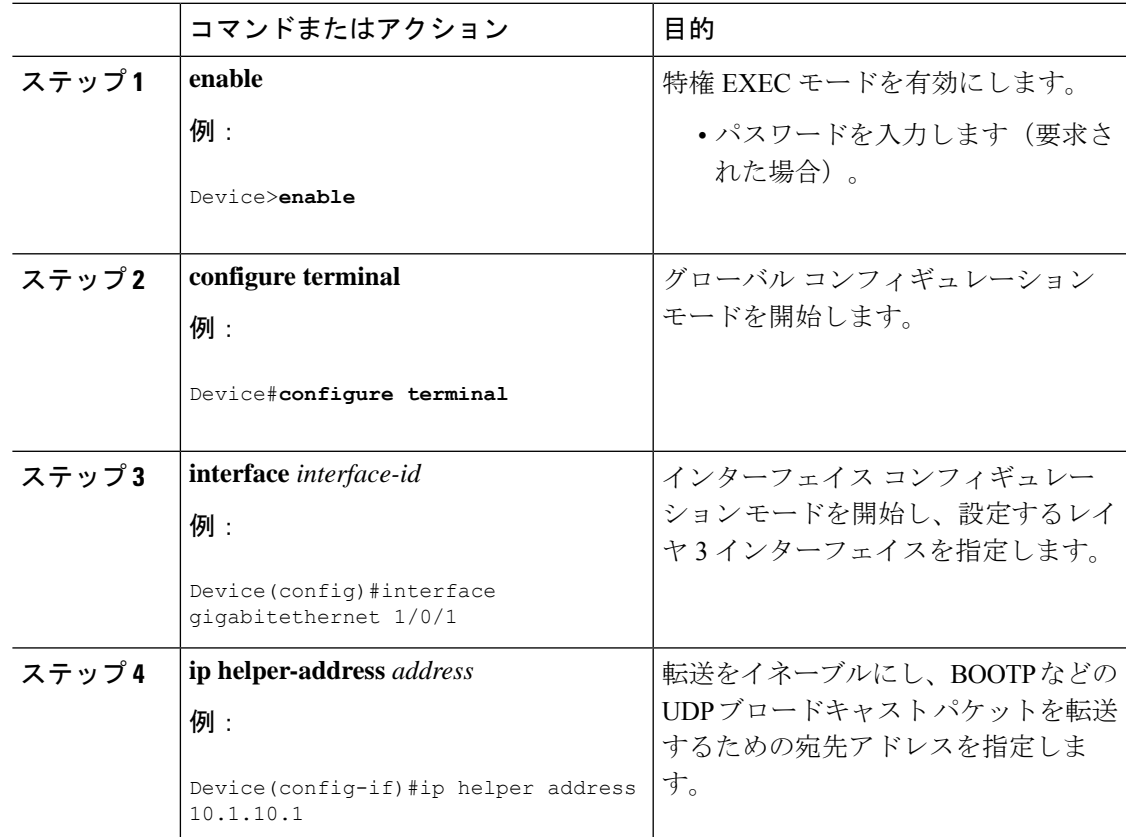

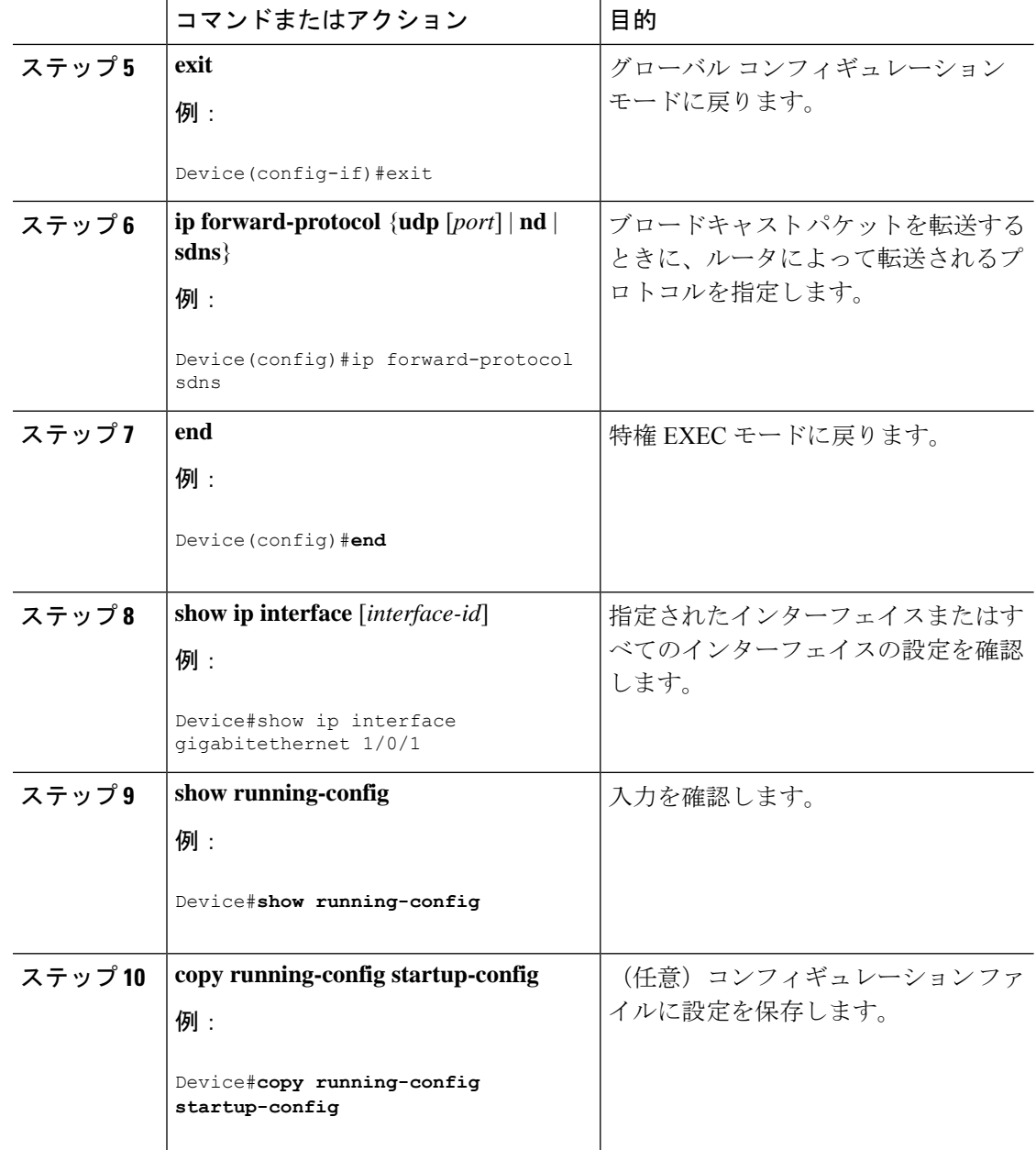

### **IP** ブロードキャスト アドレスの確立

最も一般的な(デフォルトの)IP ブロードキャスト アドレスは、すべて1で構成されている アドレス(255.255.255.255)です。ただし、任意の形式の IP ブロードキャスト アドレスを生 成するようにスイッチを設定することもできます。

 $\mathbf I$ 

|           | コマンドまたはアクション                                                  | 目的                                 |
|-----------|---------------------------------------------------------------|------------------------------------|
| ステップ1     | enable                                                        | 特権 EXEC モードを有効にします。                |
|           | 例:<br>Device>enable                                           | •パスワードを入力します (要求され<br>た場合)。        |
|           |                                                               |                                    |
|           | ステップ2   configure terminal                                    | グローバル コンフィギュレーション                  |
|           | 例:                                                            | モードを開始します。                         |
|           | Device#configure terminal                                     |                                    |
|           | ステップ3   interface interface-id                                | インターフェイスコンフィギュレーショ                 |
|           | 例:                                                            | ンモードを開始し、設定するインター<br>フェイスを指定します。   |
|           | Device (config) #interface<br>gigabitethernet 1/0/1           |                                    |
|           | $2\pi$ $\rightarrow$ $2\pi$   ip broadcast-address ip-address | デフォルト値と異なるブロードキャスト                 |
|           | 例:                                                            | アドレス (128.1.255.255など) を入力し<br>ます。 |
|           | Device(config-if)#ip broadcast-address<br>128.1.255.255       |                                    |
| ステップ5 end |                                                               | 特権 EXEC モードに戻ります。                  |
|           | 例:                                                            |                                    |
|           | Device (config) #end                                          |                                    |
|           | $7 \div 76$   show ip interface [interface-id]                | 指定されたインターフェイスまたはすべ                 |
|           | 例:                                                            | てのインターフェイスのブロードキャス<br>トアドレスを確認します。 |
|           | Device#show ip interface                                      |                                    |
|           | ステップ 7   copy running-config startup-config                   | (任意) コンフィギュレーションファ                 |
|           | 例:                                                            | イルに設定を保存します。                       |
|           | Device#copy running-config<br>startup-config                  |                                    |

手順

I

## **IP** ブロードキャストのフラッディング

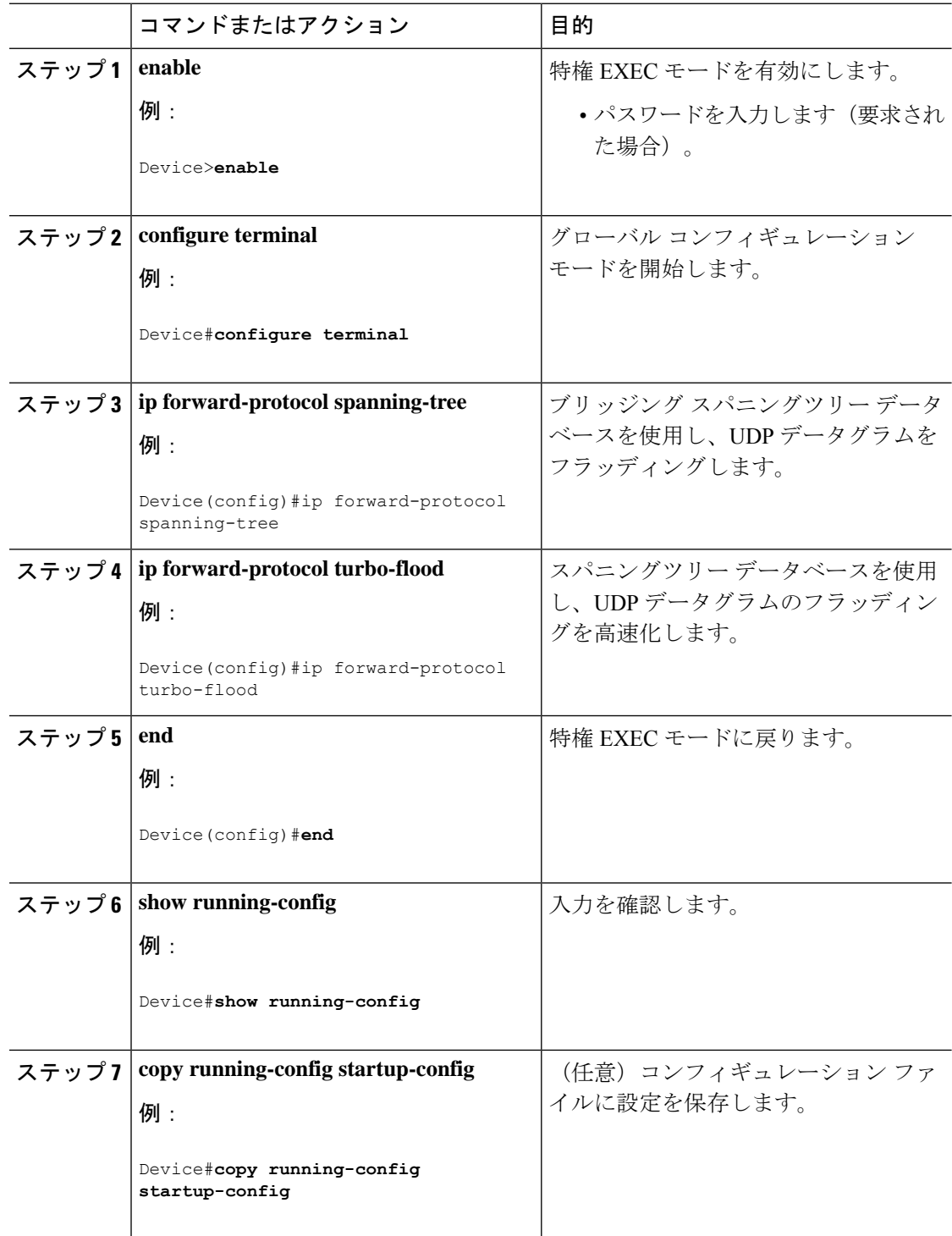

# <span id="page-70-0"></span>**IP** アドレスのモニタリングおよびメンテナンス

特定のキャッシュ、テーブル、またはデータベースの内容が無効になっている場合、または無 効である可能性がある場合は、**clear** 特権 EXEC コマンドを使用し、すべての内容を削除でき ます。次の表に、内容をクリアするために使用するコマンドを示します。

表 **5 :** キャッシュ、テーブル、データベースをクリアするコマンド

| コマンド                                                      | 目的                                          |
|-----------------------------------------------------------|---------------------------------------------|
| clear arp-cache                                           | IP ARP キャッシュおよび高速スイッチング<br>キャッシュをクリアします。    |
| clear host { <i>name</i>   $*$ }                          | ホスト名およびアドレス キャッシュから1つ<br>またはすべてのエントリを削除します。 |
| clear ip route {network $\lfloor mask \rfloor \rfloor$ *} | IPルーティングテーブルから1つまたは複数 <br>のルートを削除します。       |

IP ルーティング テーブル、キャッシュ、データベースの内容、ノードへの到達可能性、ネッ トワーク内のパケットのルーティングパスなど、特定の統計情報を表示できます。次の表に、 IP 統計情報を表示するために使用する特権 EXEC コマンドを示します。

表 **6 :** キャッシュ、テーブル、データベースを表示するコマンド

| コマンド                             | 目的                                                                             |
|----------------------------------|--------------------------------------------------------------------------------|
| show arp                         | ARPテーブル内のエントリを表示します。                                                           |
| show hosts                       | デフォルトのドメイン名、検索サービスの方<br>式、サーバホスト名、およびキャッシュに格<br>納されているホスト名とアドレスのリストを<br>表示します。 |
| show ip aliases                  | TCP ポートにマッピングされた IP アドレスを<br>表示します(エイリアス)。                                     |
| show ip arp                      | IP ARP キャッシュを表示します。                                                            |
| show ip interface [interface-id] | インターフェイスの IP ステータスを表示しま<br>す。                                                  |
| show ip irdp                     | IRDP 値を表示します。                                                                  |
| show ip masks <i>address</i>     | ネットワーク アドレスに対して使用されるマ<br>スクおよび各マスクを使用するサブネット番<br>号を表示します。                      |

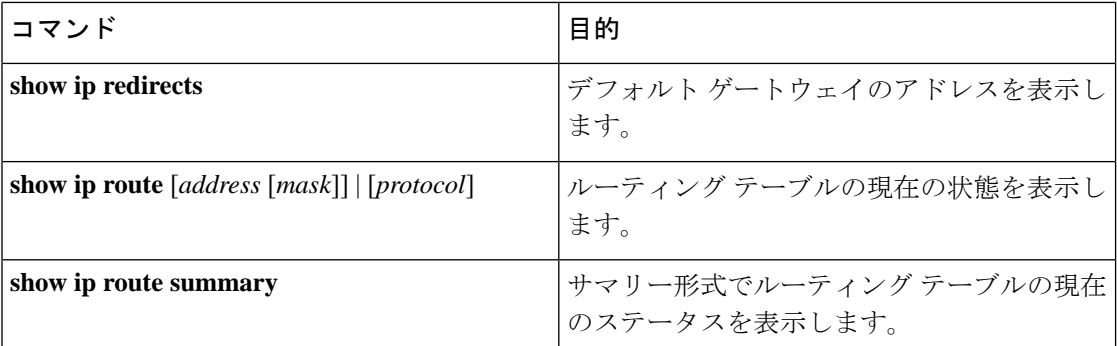

# <span id="page-71-0"></span>**IP** ユニキャスト ルーティングの設定方法

## **IP** ユニキャスト ルーティングのイネーブル化

デフォルトで、デバイスはレイヤ 2 スイッチングモード、IP ルーティングはディセーブルと なっています。デバイスのレイヤ3機能を使用するには、IPルーティングをイネーブルにする 必要があります。

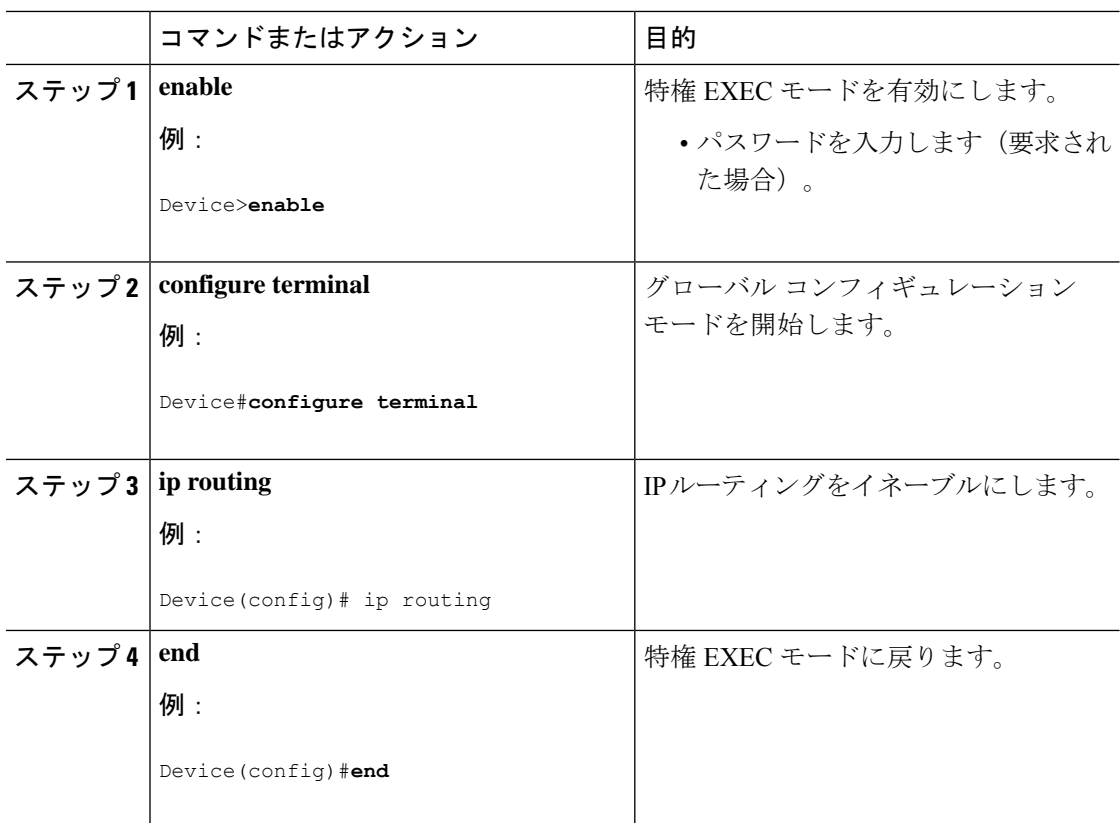
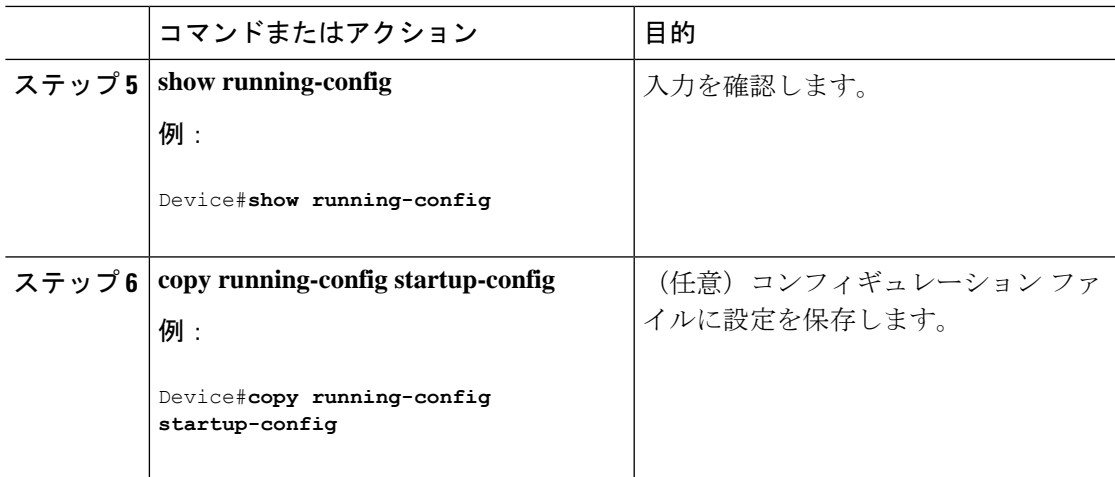

# **IP** ルーティングの有効化の例

次に、IP ルーティングをイネーブルにする例を示します。

```
Device#configure terminal
Enter configuration commands, one per line. End with CNTL/Z.
Device(config)#ip routing
Device(config-router)#end
```
## 次の作業

ここで、選択したルーティングプロトコルのパラメータを設定できます。具体的な手順は次の とおりです。

- RIP
- OSPF
- EIGRP
- ユニキャスト Reverse Path Forwarding
- プロトコル独立機能(任意)

# **IP** ネットワークのモニタリングおよびメンテナンス

特定のキャッシュ、テーブル、またはデータベースのすべての内容を削除できます。特定の統 計情報を表示することもできます。

表 **<sup>7</sup> : IP** ルートの削除またはルート ステータスの表示を行うコマンド

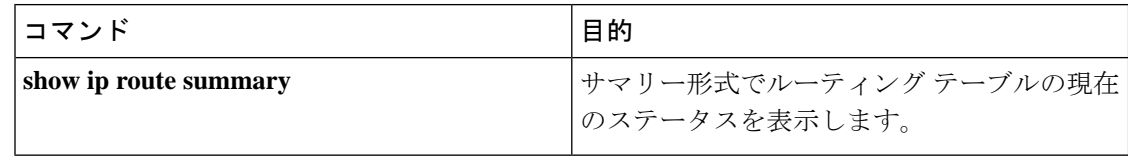

# **IP** ユニキャスト ルーティングの機能情報

表 **8 : IP** ユニキャスト ルーティングの機能情報

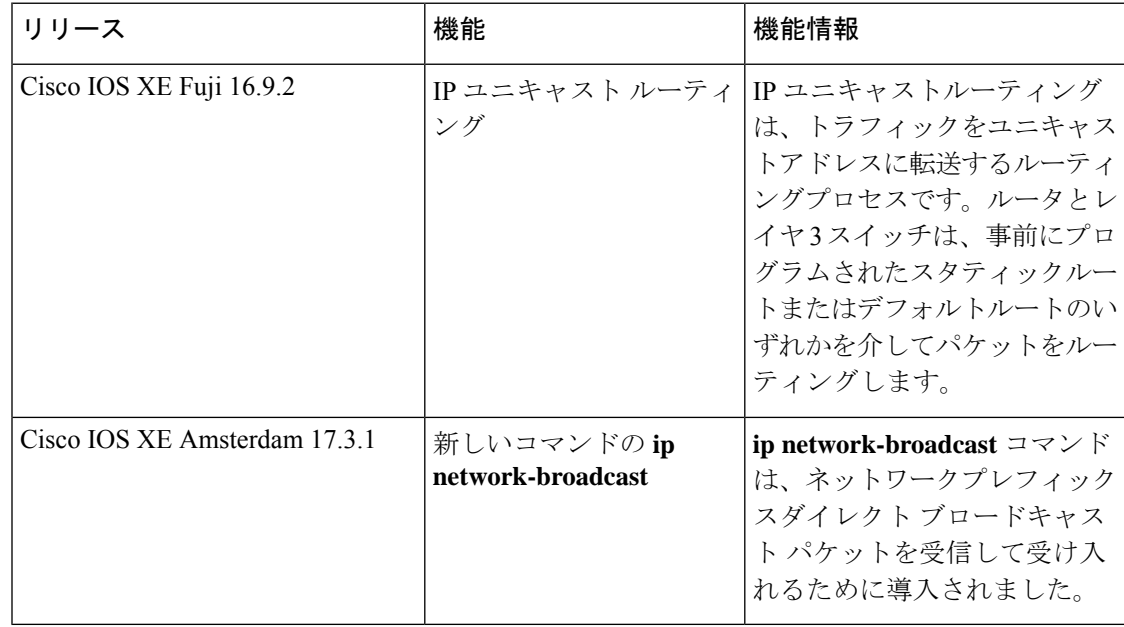

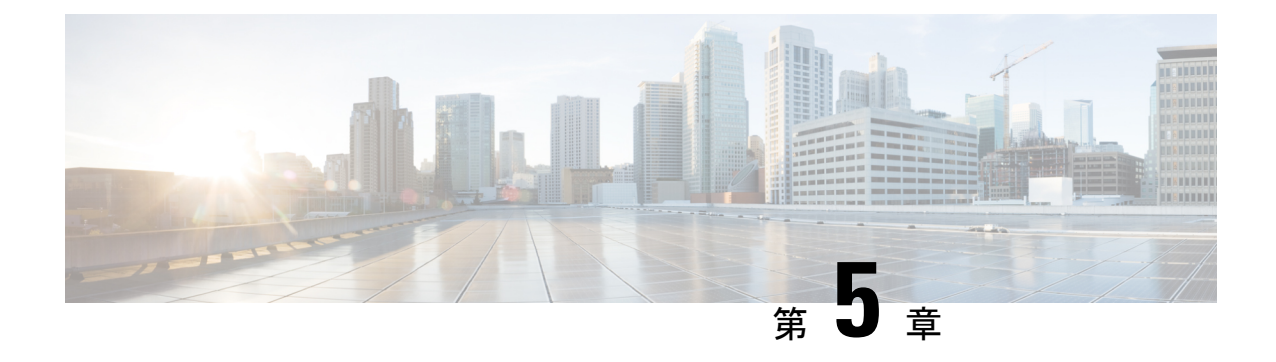

# **IPv6** ユニキャスト ルーティングの設定

- IPv6 ユニキャスト [ルーティングの設定について](#page-74-0) (73 ページ)
- IPv6 [ユニキャストルーティングの設定方法](#page-79-0) (78 ページ)
- IPv6 ユニキャスト [ルーティングの設定例](#page-94-0) (93 ページ)
- [その他の参考資料](#page-96-0) (95 ページ)
- [機能情報](#page-97-0) (96 ページ)

# <span id="page-74-0"></span>**IPv6** ユニキャスト ルーティングの設定について

この章では、スイッチにIPv6ユニキャストルーティングを設定する方法について説明します。

$$
\theta
$$

(注)

この章のすべての IPv6 機能を使用するには、スイッチまたはアクティブスイッチが Network Advantage ライセンスを実行している必要があります。Network Essentials ライセンスを実行し ているスイッチは、IPv6 スタティック ルーティングと IPv6 用の RIP をサポートしています。 Network Advantage ライセンスを実行しているスイッチは、IPv6 に対し OSPF および EIGRP を サポートしています。

### **IPv6** の概要

IPv4ユーザはIPv6に移行することができ、エンドツーエンドのセキュリティ、Quality ofService (QoS)、およびグローバルに一意なアドレスのようなサービスを利用できます。IPv6アドレ ス スペースによって、プライベート アドレスの必要性が低下し、ネットワーク エッジの境界 ルータで Network Address Translation (NAT; ネットワーク アドレス変換)処理を行う必要性も 低下します。

シスコの IPv6 の実装方法については、次の URL を参照してください。

[http://www.cisco.com/en/US/products/ps6553/products\\_ios\\_technology\\_home.html](http://www.cisco.com/en/US/products/ps6553/products_ios_technology_home.html)

IPv6 およびこの章のその他の機能については、

• 『*Cisco IOS IPv6 Configuration Library*』を参照してください。

• Cisco.com の [Search] フィールドを使用して、Cisco IOS ソフトウェア マニュアルを特定し ます。たとえば、スタティック ルートについての情報が必要な場合は、[Search] フィール ドで *Implementing Static Routes for IPv6* と入力すると、スタティック ルートについて調べ られます。

#### **IPv6** のスタティック ルート

スタティックルートは手動で設定され、2つのネットワーキングデバイス間のルートを明示的 に定義します。スタティックルートが有効なのは、外部ネットワークへのパスが1つしかない 小規模ネットワークの場合、または大規模ネットワークで特定のトラフィックタイプにセキュ リティを設定する場合です。

IPv6 のスタティック ルーティングの設定 (CLI)

IPv6 用のスタティックルートの設定については、「*IPv6* 用のスタティックルーティングの設 定」を参照してください。

スタティック ルートの詳細については、Cisco.com で『*Cisco IOS IPv6 ConfigurationLibrary*』の 「Implementing Static Routes for IPv6」の章を参照してください。

#### **IPv6** ユニキャストのパス **MTU** ディスカバリ

スイッチはシステム最大伝送単位(MTU)の IPv6 ノードへのアドバタイズおよびパス MTU ディスカバリをサポートします。パス MTU ディスカバリを使用すると、ホストは指定された データ パスを通るすべてのリンクの MTU サイズを動的に検出して、サイズに合せて調整でき ます。IPv6では、パスを通るリンクのMTUサイズが小さくてパケットサイズに対応できない 場合、パケットの送信元がフラグメンテーションを処理します。

#### **ICMPv6**

IPv6 のインターネット制御メッセージ プロトコル(ICMP)は、ICMP 宛先到達不能メッセー ジなどのエラーメッセージを生成して、処理中に発生したエラーや、その他の診断機能を報告 します。IPv6 では、ネイバー探索プロトコルおよびパス MTU ディスカバリに ICMP パケット も使用されます。

#### ネイバー探索

スイッチは、IPv6対応のNDP、ICMPv6の最上部で稼働するプロトコル、およびNDPをサポー トしない IPv6 ステーション対応のスタティック ネイバー エントリをサポートします。IPv6 ネ イバー探索プロセスは ICMP メッセージおよび送信請求ノード マルチキャスト アドレスを使 用して、同じネットワーク(ローカルリンク)上のネイバーのリンク層アドレスを判別し、ネ イバーに到達できるかどうかを確認し、近接ルータを追跡します。

スイッチは、マスク長が 64 未満のルートに対して ICMPv6 リダイレクトをサポートしていま す。マスク長が 64 ビットを超えるホスト ルートまたは集約ルートでは、ICMP リダイレクト がサポートされません。

ネイバー探索スロットリングにより、IPv6 パケットをルーティングするためにネクスト ホッ プ転送情報を取得するプロセス中に、スイッチ CPU に不必要な負荷がかかりません。IPv6 パ ケットのネクストホップがスイッチによってアクティブに解決しようとしている同じネイバー である場合は、そのようなパケットが追加されると、スイッチはそのパケットをドロップしま す。このドロップにより、CPU に余分な負荷がかからないようになります。

#### デフォルト ルータ プリファレンス

スイッチは、ルータのアドバタイズメント メッセージの拡張機能である、IPv6 Default Router Prefernce (DRP) をサポートします。DRPでは、特にホストがマルチホーム構成されていて、 ルータが異なるリンク上にある場合に、ホストが適切なルータを選択する機能が向上しまし た。スイッチは、Route Information Option(RFC 4191)をサポートしません。

IPv6 ホストは、オフリンク宛先へのトラフィック用にルータを選択する、デフォルト ルータ リストを維持します。次に、宛先用に選択されたルータは、宛先キャッシュに格納されます。 IPv6 NDP では、到達可能であるルータまたは到達可能性の高いルータが、到達可能性が不明 または低いルータよりも優先されます。NDPは、到達可能または到達可能の可能性があるルー タとして、常に同じルータを選択するか、またはルータ リストから繰り返し使用できます。 DRP を使用することにより、IPv6 ホストが、両方ともが到達可能または到達可能の可能性が ある 2 台のルータを差別化するように設定できます。

DRP for IPv6 の設定については、「*DRP* の設定」を参照してください。

DRP for IPv6 の詳細情報については、Cisco.com の『*Cisco IOS IPv6 Configuration Library*』を参 照してください。

#### 宛先ガード

IPv6 宛先ガード機能は、IPv6 ネイバー探索とともに動作して、リンク上でアクティブである と認識されているアドレスについてのみ、デバイスがアドレスを解決するようにします。アド レス グリーニング機能に依存して、リンク上でアクティブなすべての宛先をバインディング テーブルに挿入した後に、バインディングテーブルで宛先が見つからなかったときに実行され る解決をブロックします。

詳細については、Cisco.com の『*Cisco IOS IPv6 Configuration Library*』を参照してください。

#### **MTU** パスディスカバリ

IPv6 MTUパスディスカバリを使用すると、ホストは指定されたデータパスを通るすべてのリ ンクの最大伝送ユニット(MTU)サイズを動的に検出して、サイズに合わせて調整できます。

IPv4の場合と同様に、IPv6のパスMTUディスカバリを使用すると、特定のデータパス上のす べてのリンクの MTU サイズの差をホストが動的に検出し、調整できます。ただし、IPv6 で は、特定のデータ パス上の 1 つのリンクのパス MTU がパケットのサイズに十分に対応できる 大きさでない場合に、フラグメンテーションはパケットの送信元によって処理されます。IPv6 ホストにパケット フラグメンテーションを処理させると、IPv6 デバイスの処理リソースが節 約され、IPv6 ネットワークの効率が向上します。

詳細については、Cisco.com の『*Cisco IOS IPv6 Configuration Library*』を参照してください。

#### **IPv6** のポリシーベース ルーティング

ポリシーベースルーティング (PBR) は、トラフィックフローに定義ポリシーを設定し、ルー トにおけるルーティングプロトコルへの依存度を軽くして、パケットのルーティングを柔軟に 行えるようにします。したがって、PBR は、ルーティング プロトコルで提供される既存のメ カニズムを拡張および補完することにより、ルーティングの制御を強化します。PBRを使用す ると、IPv6 precedence を設定できます。単純なポリシーでは、これらのタスクのいずれかを使 用し、複雑なポリシーでは、これらすべてのタスクを使用できます。高コストリンク上のプラ イオリティ トラフィックなど、特定のトラフィックのパスを指定することもできます。

PBR for IPv6 は、転送される IPv6 パケットおよび送信される IPv6 パケットの両方に適用でき ます。転送されるパケットの場合、PBR for IPv6 は、次の転送パスでサポートされる IPv6 入力 インターフェイス機能として実装されます。

- プロセス
- シスコ エクスプレス フォワーディング(旧称 CEF)
- 分散型シスコ エクスプレス フォワーディング

ポリシーは、IPv6アドレス、ポート番号、プロトコル、またはパケットのサイズに基づいて作 成できます。

PBR を使用すると、次の作業を実行できます。

- 拡張アクセスリスト基準に基づいてトラフィックを分類する。リストにアクセスし、次に 一致基準を設定します。
- 差別化されたサービス クラスをイネーブルにする機能をネットワークに与える IPv6 precedence ビットを設定する。
- 特定のトラフィック エンジニアリング パスにパケットをルーティングする。ネットワー クを介して特定の Quality of Service (QoS) を得るためにパケットをルーティングする必 要がある場合があります。

PBRを使用すると、ネットワークのエッジでパケットを分類およびマーキングできます。PBR では、precedence 値を設定することにより、パケットをマーキングします。precedence 値は、 ネットワーク コアにあるデバイスが適切な QoS をパケットに適用するために直接使用でき、 これにより、パケットの分類がネットワーク エッジで維持されます。

PBR for IPv6 の有効化については、「ローカル *PBR for IPv6* の有効化」を参照してください。

インターフェイスの IPv6 PBR の有効化については、「インターフェイスでの *IPv6 PBR* の有効 化」を参照してください。

#### <span id="page-77-0"></span>サポートされていない **IPv6** ユニキャスト ルーティング機能

スイッチは、次の IPv6 機能をサポートしません。

- サイトローカルなアドレス宛ての IPv6 パケット
- IPv4/IPv6 や IPv6/IPv4 などのトンネリング プロトコル
- IPv4/IPv6 または IPv6/IPv4 トンネリング プロトコルをサポートするトンネル エンドポイ ントとしてのスイッチ
- IPv6 Web Cache Communication Protocol (WCCP)

#### **IPv6** 機能の制限

スイッチでは IPv6 はハードウェアに実装されるため、ハードウェア メモリ内の IPv6 圧縮アド レスによる制限がいくつか発生します。これらのハードウェア制限により、機能の一部が失わ れて、制限されます。

機能の制限は次のとおりです。

- スイッチはハードウェアで SNAP カプセル化 IPv6 パケットを転送できません。これらは ソフトウェアで転送されます。
- スイッチはソースルート IPv6 パケットに関する QoS 分類をハードウェアで適用できませ  $h_{\alpha}$

#### **IPv6** とスイッチ スタック

スイッチにより、スタック全体で IPv6 転送がサポートされ、アクティブスイッチで IPv6 ホス ト機能がサポートされます。アクティブスイッチは IPv6 ユニキャスト ルーティング プロトコ ルを実行してルーティングテーブルを計算します。スタック メンバー スイッチはテーブルを 受信して、転送用にハードウェア IPv6 ルートを作成します。アクティブスイッチは、すべて の IPv6 アプリケーションも実行します。

新しいスイッチがアクティブスイッチになる場合、新しいマスターは IPv6 ルーティングテー ブルを再計算してこれをメンバースイッチに配布します。新しいアクティブスイッチが選択中 およびリセット中の間には、スイッチスタックによる IPv6 パケットの転送は行われません。 スタックMACアドレスが変更され、これによってIPv6アドレスが変更されます。**ipv6 address** *ipv6-prefix/prefix length* **eui-64**インターフェイスコンフィギュレーションコマンドを使用して、 拡張固有識別子(EUI)でスタックIPv6アドレスを指定する場合、アドレスは、インターフェ イスMACアドレスに基づきます。「*IPv6*アドレッシングの設定と*IPv6*ルーティングのイネー ブル化」を参照してください。

スタック上で永続的な MAC アドレスを設定し、アクティブスイッチが変更された場合、ス タック MAC アドレスは、約 4 分間、変更されません。

IPv6 アクティブスイッチおよびメンバーの機能は次のとおりです。

- アクティブスイッチ:
	- IPv6 ルーティングプロトコルの実行
	- ルーティング テーブルの生成
	- IPv6 用の分散型シスコ エクスプレス フォワーディングを使用するメンバースイッチ にルーティングテーブルを配布します。
	- IPv6 ホスト機能および IPv6 アプリケーションの実行
- メンバースイッチ:
	- アクティブスイッチから IPv6 用のシスコ エクスプレス フォワーディングのルーティ ングテーブルを受信します。
	- ハードウェアへのルートのプログラミング

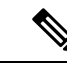

- IPv6パケットに例外 (IPv6オプション) がなく、スタック内のス イッチでハードウェア リソースが不足していない場合、IPv6 パ ケットがスタック全体にわたってハードウェアでルーティングさ れます。 (注)
- アクティブスイッチの再選択で IPv6 用のシスコ エクスプレス フォワーディングの テーブルをフラッシュします。

### **IPv6** のデフォルト設定

表 **9 : IPv6** のデフォルト設定

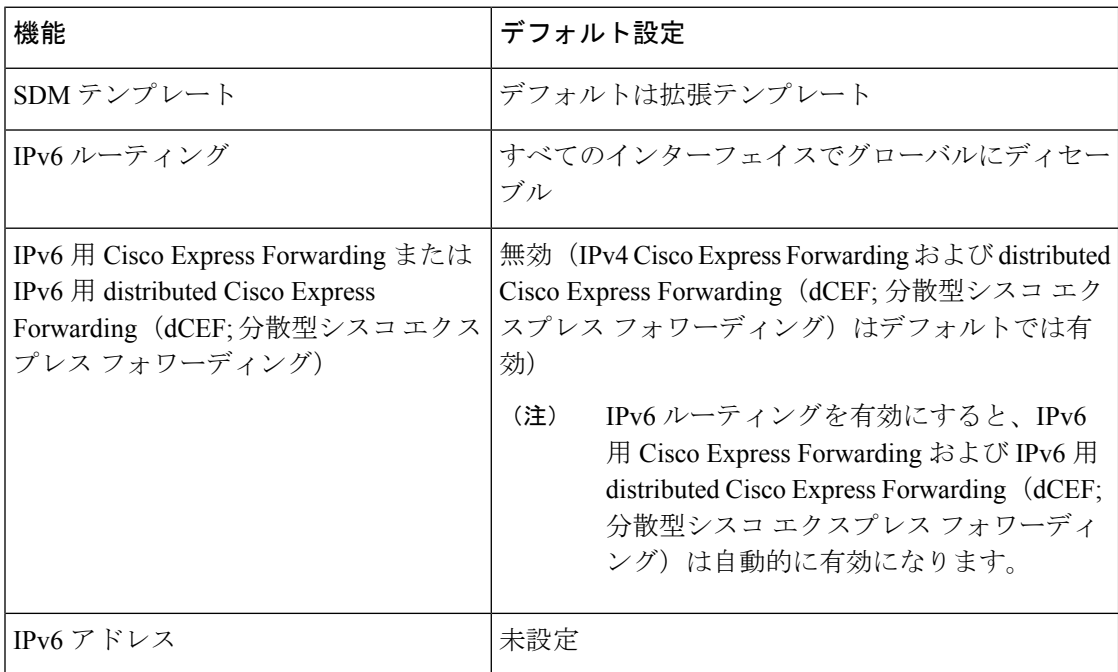

# <span id="page-79-0"></span>**IPv6** ユニキャストルーティングの設定方法

ここでは、IPv6ユニキャストルーティングに関して使用できるさまざまな設定オプションを示 します。

## **IPv6** アドレッシングの設定と **IPv6** ルーティングのイネーブル化

ここでは、IPv6 アドレスを各レイヤ 3 インターフェイスに割り当てて、IPv6 トラフィックを スイッチ上でグローバル転送する方法を説明します。

スイッチ上の IPv6 を設定する前に、次の注意事項に従ってください。

- スイッチでは、この章で説明されたすべての機能がサポートされるわけではありません。 [「サポートされていない](#page-77-0) IPv6 ユニキャスト ルーティング機能」を参照してください。
- **ipv6 address** インターフェイス コンフィギュレーション コマンドでは、16 ビット値を使 用したコロン区切りの 16 進形式で指定したアドレスで *ipv6-address* 変数および *ipv6-prefix* 変数を入力する必要があります。*prefix-length* 変数(スラッシュ(/) で始まる)は、プレ フィックス(アドレスのネットワーク部分)を構成するアドレスの上位連続ビット数を示 す 10 進値です。

インターフェイス上の IPv6 トラフィックを転送するには、そのインターフェイス上でグロー バル IPv6 アドレスを設定する必要があります。インターフェイス上で IPv6 アドレスを設定す ると、リンクに対してローカルなアドレスの設定、およびそのインターフェイスに対するIPv6 のアクティブ化が自動的に行われます。設定されたインターフェイスは、次に示す、該当リン クの必須マルチキャスト グループに自動的に参加します。

- インターフェイスに割り当てられた各ユニキャストアドレスの送信要求ノードマルチキャ スト グループ FF02:0:0:0:0:1:ff00::/104(このアドレスはネイバー探索プロセスで使用され る)
- すべてのノードを含む、ルータリンクに対してローカルなマルチキャストグループFF02::1
- すべてのルータを含む、リンクに対してローカルなマルチキャスト グループ FF02::2

IPv6 アドレスをインターフェイスから削除するには、 **no ipv6 address** *ipv6-prefix/prefix length* **eui-64** または **no ipv6 address** *ipv6-address* **link-local** インターフェイス コンフィギュレーション コマンドを使用します。インターフェイスから手動で設定したすべての IPv6 アドレスを削除 するには、**no ipv6 address** インターフェイス コンフィギュレーション コマンドを引数なしで 使用します。IPv6 アドレスが明確に設定されていないインターフェイスで IPv6 処理を無効に するには、**no ipv6 enable** インターフェイス コンフィギュレーション コマンドを使用します。 IPv6ルーティングをグローバルに無効にするには、**no ipv6unicast-routing**グローバルコンフィ ギュレーション コマンドを使用します。

IPv6ルーティングの設定の詳細については、Cisco.comで『*Cisco IOS IPv6ConfigurationLibrary*』 の「Implementing Addressing and Basic Connectivity for IPv6」の章を参照してください。

IPv6アドレスをレイヤ3インターフェイスに割り当て、IPv6ルーティングを有効にするには、 次の手順を実行します。

 $\mathbf l$ 

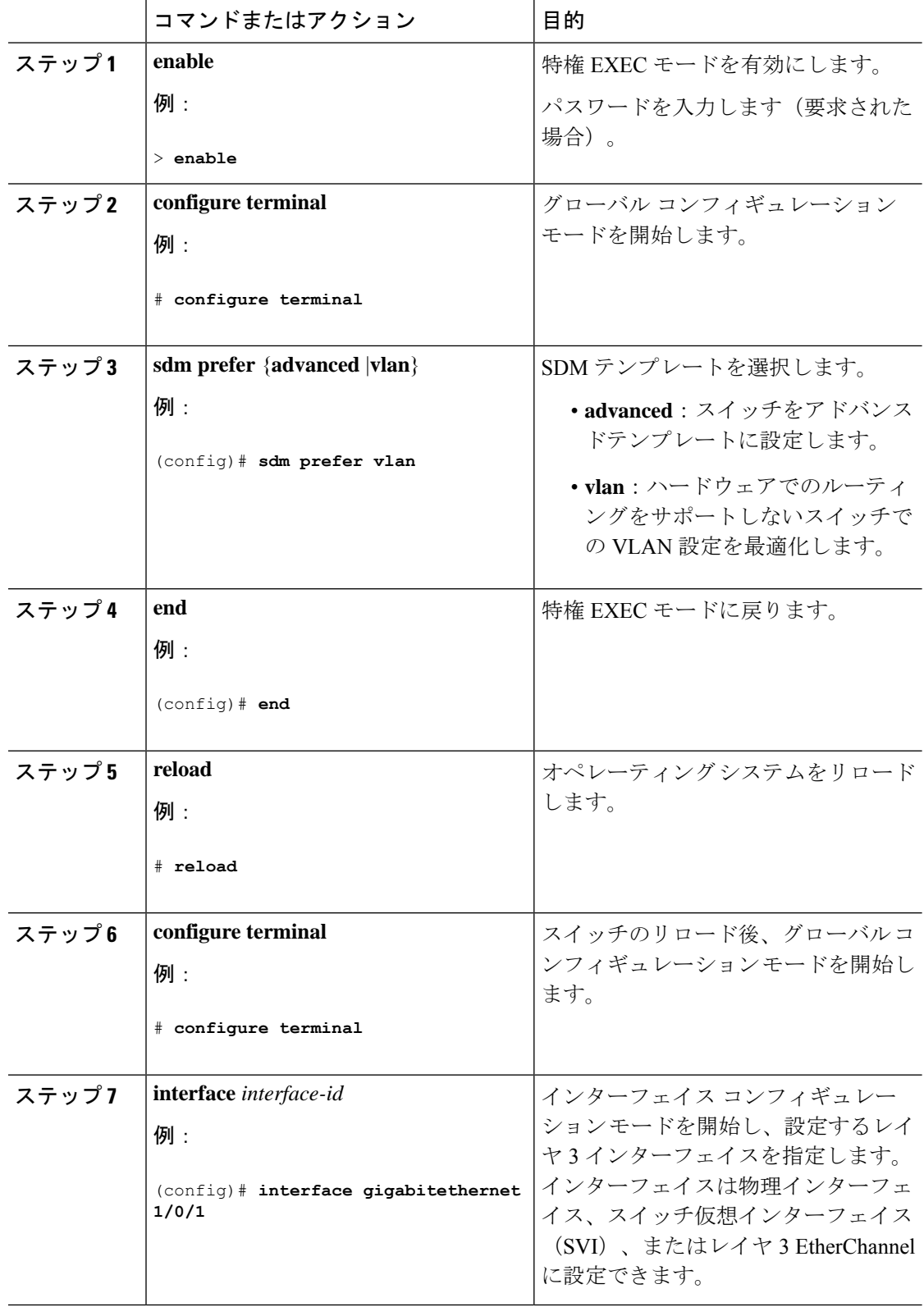

 $\mathbf I$ 

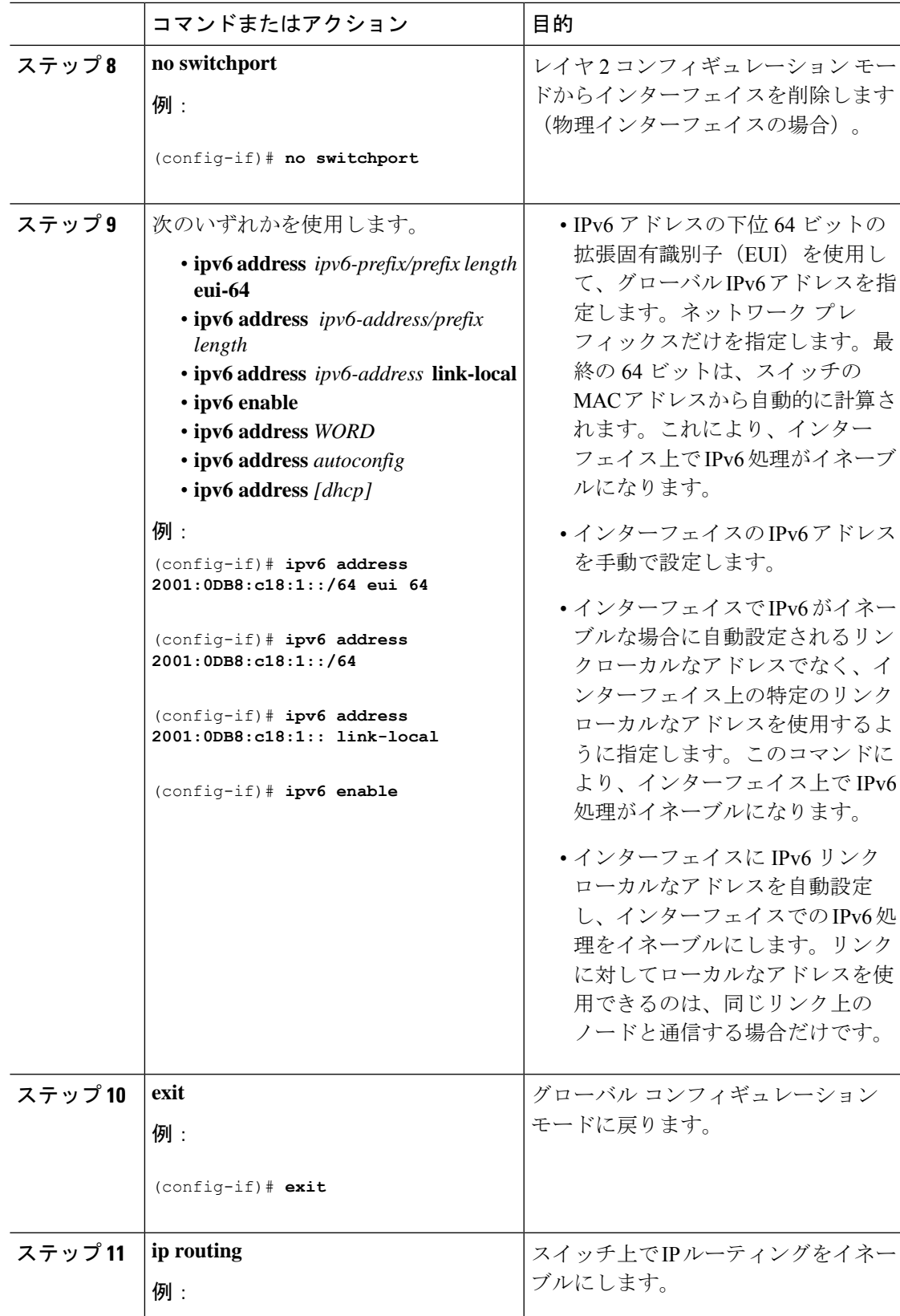

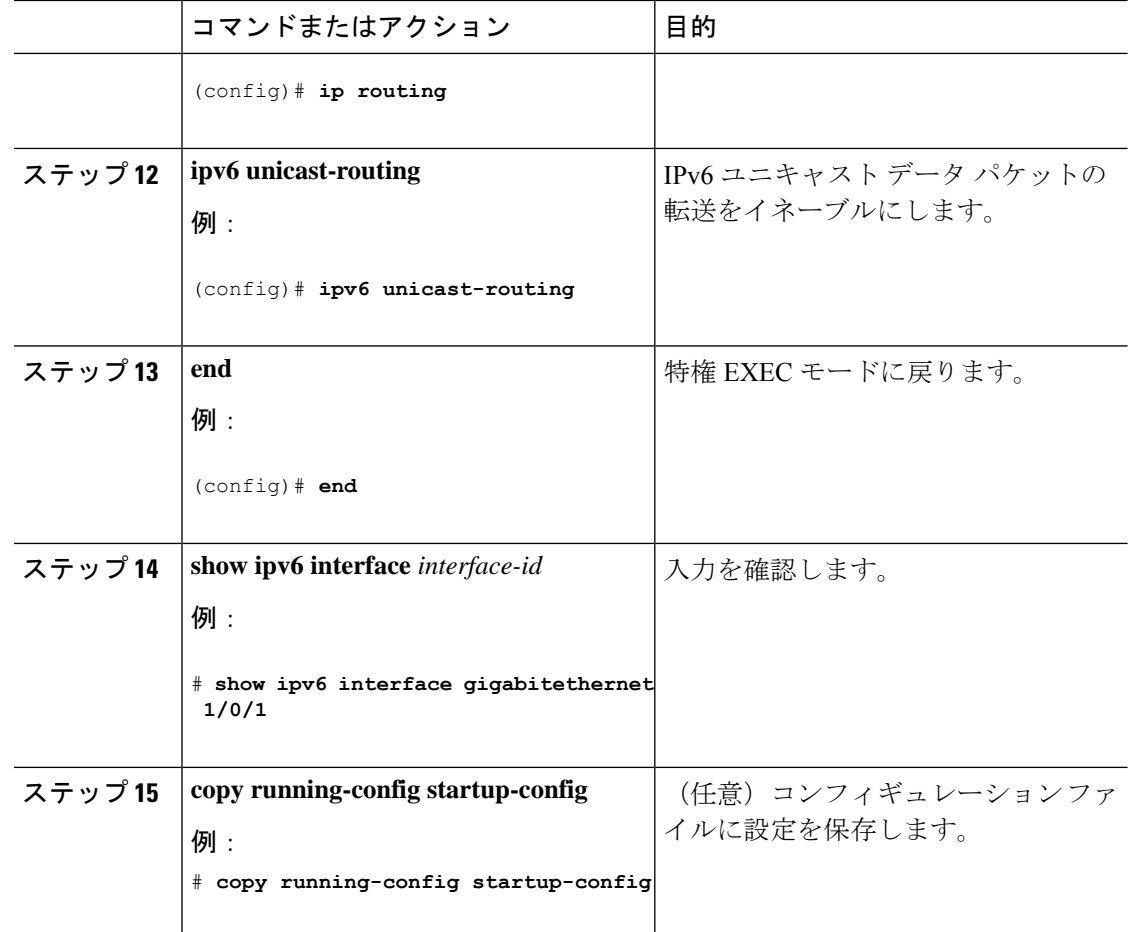

# **IPv4** および **IPv6** プロトコル スタックの設定

IPv4 および IPv6 を両方サポートし、IPv6 ルーティングがイネーブルになるようにレイヤ 3 イ ンターフェイスを設定するには、特権 EXEC モードで次の手順を実行します。

 $\begin{picture}(20,5) \put(0,0){\line(1,0){155}} \put(0,0){\line(1,0){155}} \put(0,0){\line(1,0){155}} \put(0,0){\line(1,0){155}} \put(0,0){\line(1,0){155}} \put(0,0){\line(1,0){155}} \put(0,0){\line(1,0){155}} \put(0,0){\line(1,0){155}} \put(0,0){\line(1,0){155}} \put(0,0){\line(1,0){155}} \put(0,0){\line(1,0){155}} \put(0,0){\line(1,$ 

(注)

IPv6 アドレスが設定されていないインターフェイスで IPv6 処理をディセーブルにするには、 インターフェイス コンフィギュレーション モードで **no ipv6 enable** コマンドを使用します。

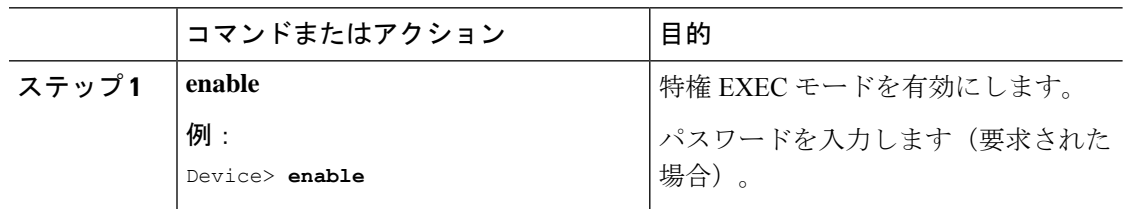

 $\mathbf I$ 

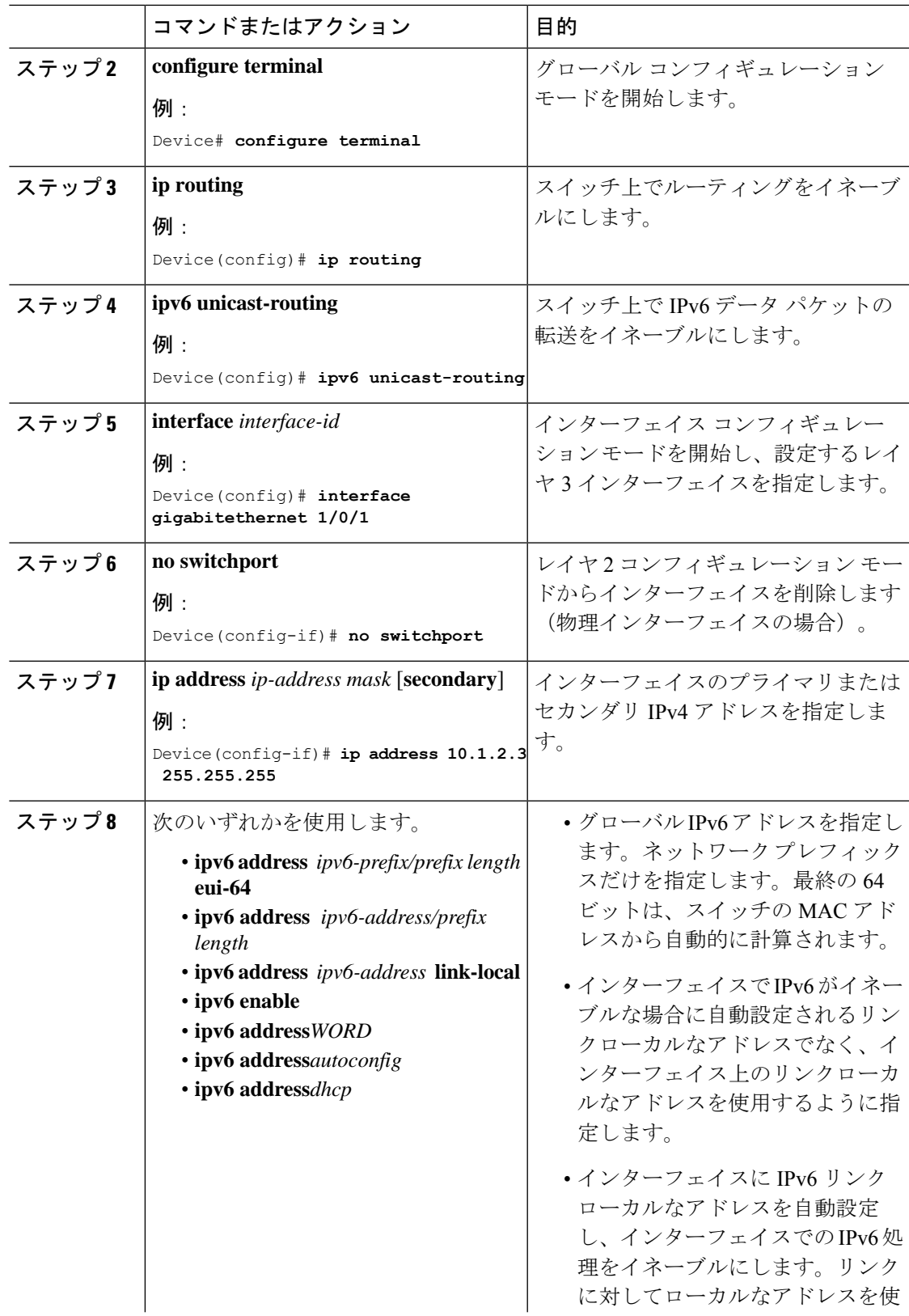

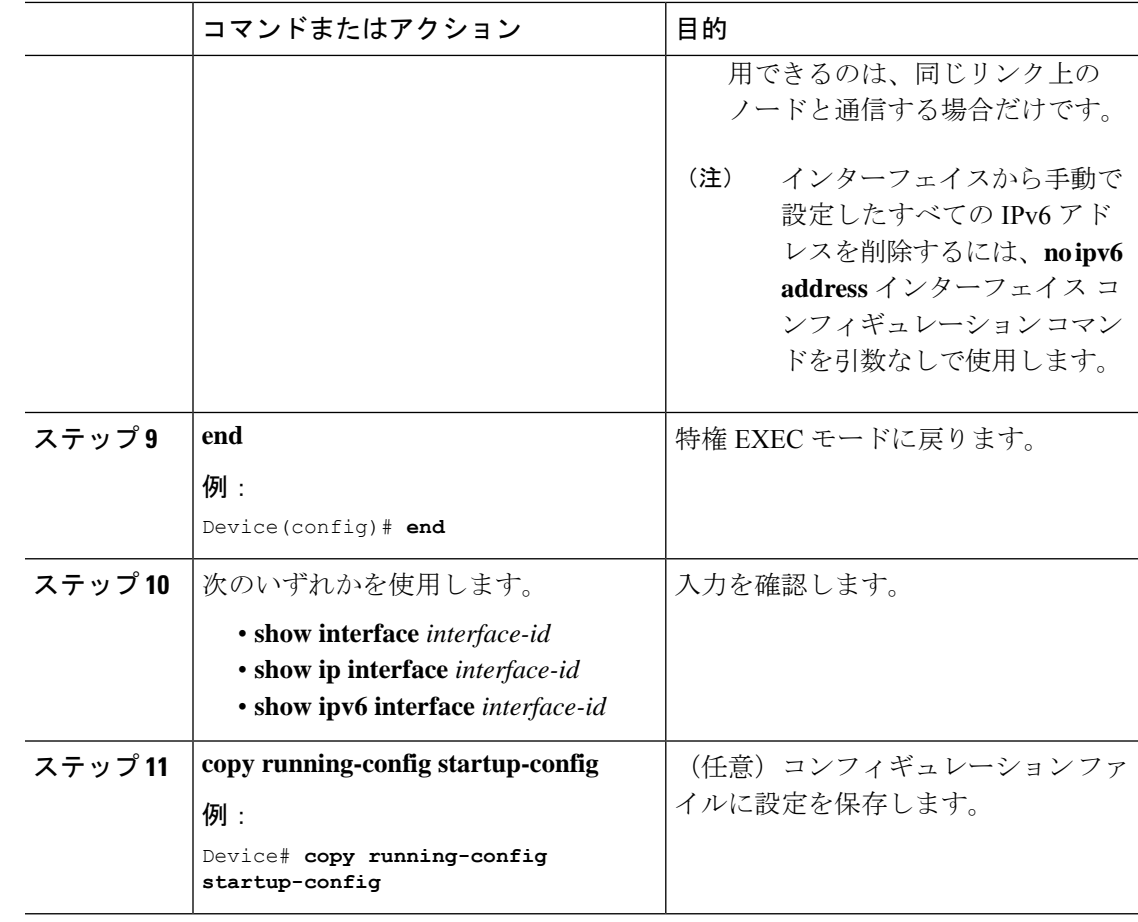

# デフォルト ルータ プリファレンス (DRP) の設定

ルータアドバタイズメント(RA)メッセージは、**ipv6 nd router-preference** インターフェイス コンフィギュレーションコマンドによって設定されるデフォルトルータプリファレンス(DRP) とともに送信されます。DRP が設定されていない場合は、RA は中小規模のプリファレンスと ともに送信されます。

リンク上の2つのルータが等価ではあっても、等コストではないルーティングを提供する可能 性がある場合、およびポリシーでホストがいずれかのルータを選択するよう指示された場合 は、DRP が有効です。

IPv6 の DRP の設定の詳細については、Cisco.com で『*Cisco IOS IPv6 Configuration Library*』の 「Implementing IPv6 Addresses and Basic Connectivity」の章を参照してください。

インターフェイス上のルータに DRP を設定するには、特権 EXEC モードで次の手順を実行し ます。

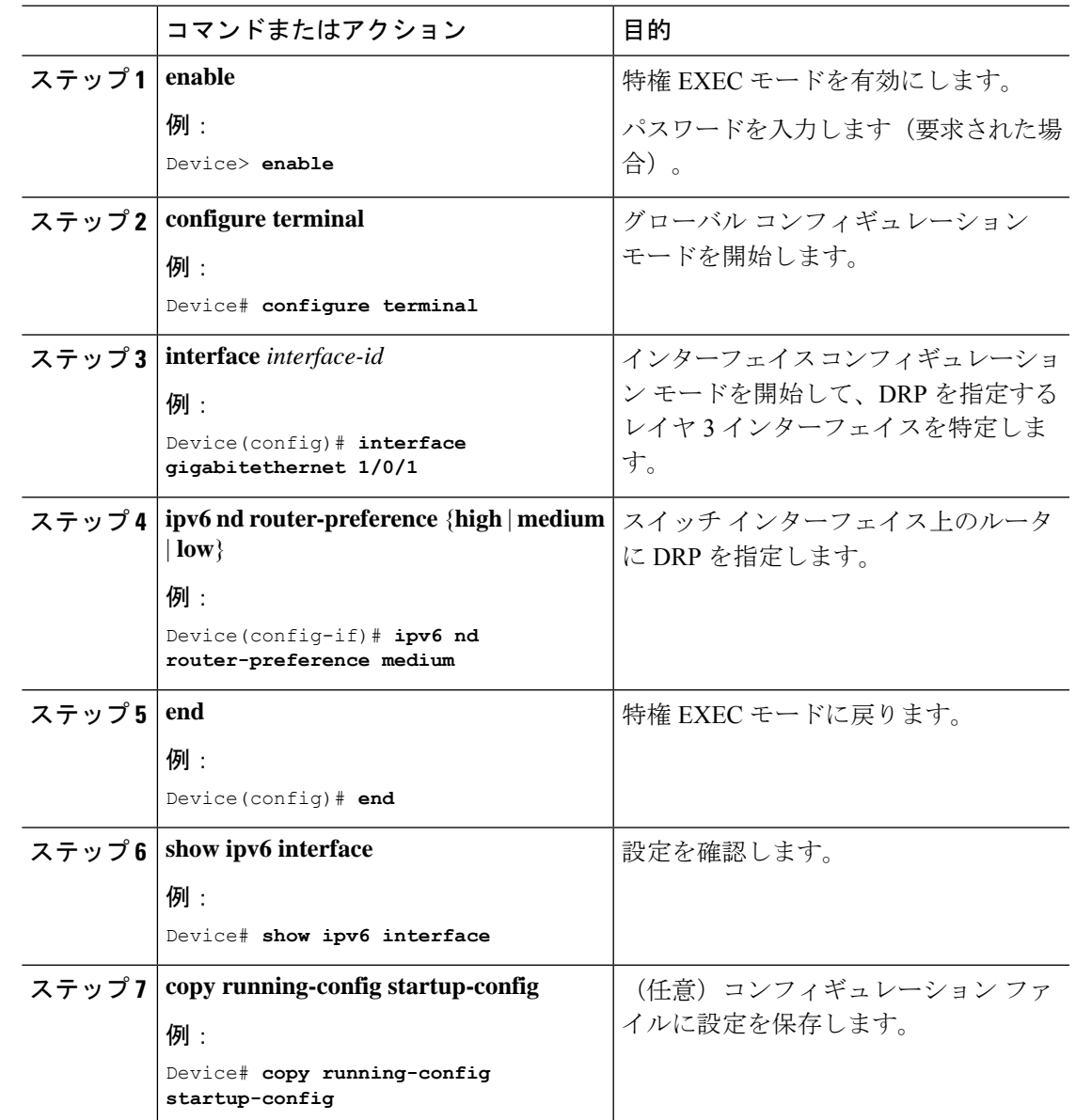

手順

## **IPv6 ICMP** レート制限の設定

ICMP レート制限はデフォルトでイネーブルです。エラー メッセージのデフォルト間隔は 100 ミリ秒、デフォルト バケット サイズ (バケットに格納される最大トークン数)は 10 です。

ICMP のレート制限パラメータを変更するには、次の手順を実行します。

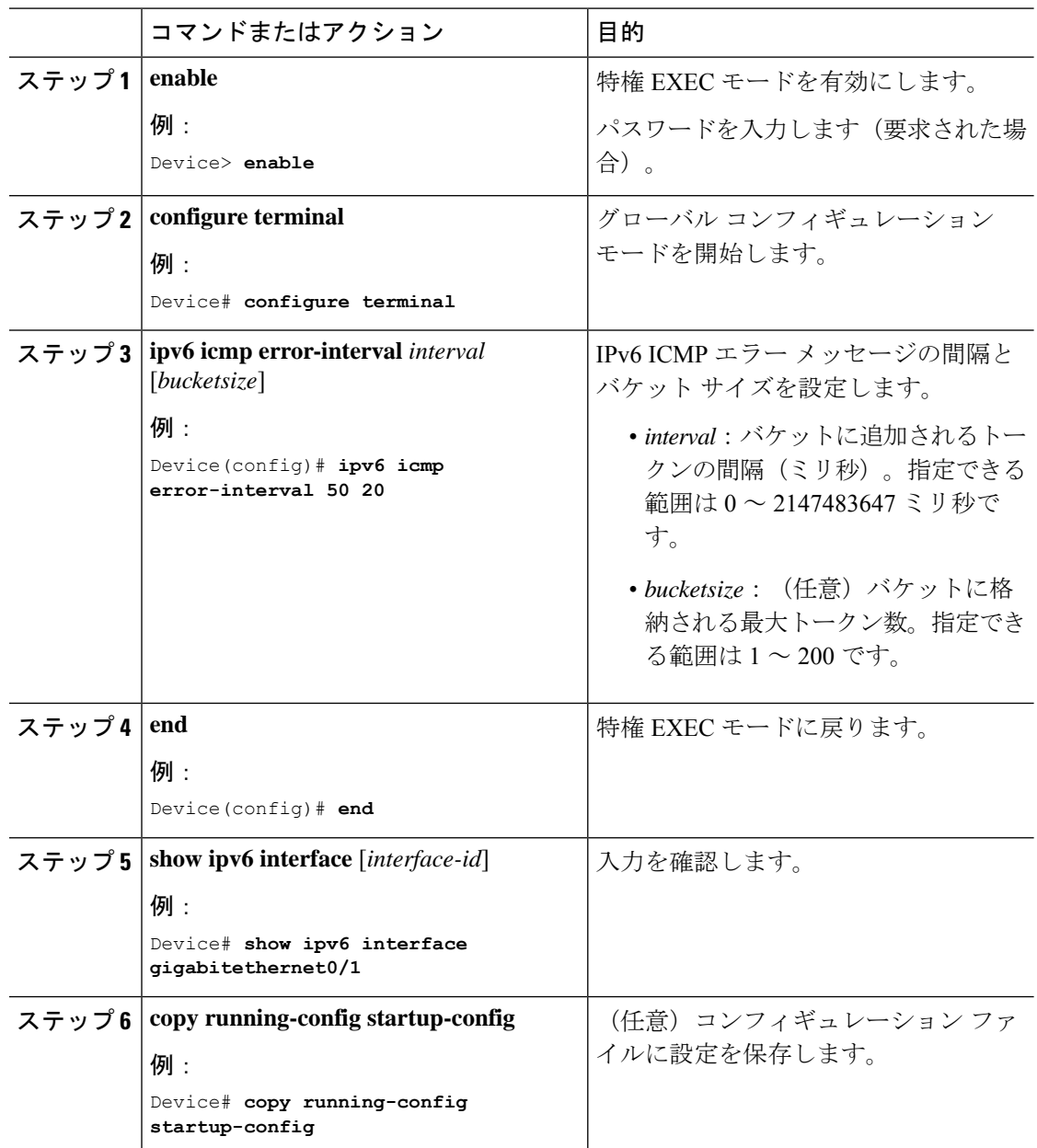

#### 手順

# **IPv6** 用のシスコ エクスプレス フォワーディングおよび分散型シスコ エクスプレス フォワーディングの設定

シスコ エクスプレス フォワーディングは、ネットワークパフォーマンスを最適化するための レイヤ 3 IP スイッチングテクノロジーです。シスコ エクスプレス フォワーディングには高度 な IP 検索および転送アルゴリズムが実装されているため、レイヤ 3 スイッチングのパフォー マンスを最大化できます。高速スイッチング ルート キャッシュよりも CPU にかかる負担が少 ないため、CEFはより多くのCPU処理能力をパケット転送に振り分けることができます。IPv4 用のシスコ エクスプレス フォワーディングおよび分散型シスコ エクスプレス フォワーディン グはデフォルトで有効になっています。IPv6 用のシスコ エクスプレス フォワーディングおよ び分散型シスコエクスプレスフォワーディングはデフォルトでは無効になっていますが、IPv6 ルーティングを設定すると自動的に有効になります。

IPv6 ルーティングの設定を解除すると IPv6 用のシスコ エクスプレス フォワーディングおよび 分散型シスコ エクスプレス フォワーディングは自動的に無効になります。IPv6 用のシスコ エ クスプレス フォワーディングおよび分散型シスコ エクスプレス フォワーディングを設定で無 効にすることはできません。IPv6 の状態を確認するには、特権 EXEC モードで **show ipv6 cef** コマンドを入力します。

IPv6 ユニキャストパケットをルーティングするには、最初に **ipv6 unicast-routing** グローバル コンフィギュレーション コマンドを使用して、IPv6 ユニキャストパケットの転送をグローバ ルに設定してから、インターフェイス コンフィギュレーション モードで **ipv6 address** コマン ドを使用して、特定のインターフェイスに IPv6 アドレスおよび IPv6 処理を設定する必要があ ります。

シスコ エクスプレス フォワーディングおよび分散型シスコ エクスプレス フォワーディングの 設定の詳細については、Cisco.com の『*Cisco IOS IPv6 Configuration Library*』を参照してくださ い。

## **IPv6** のスタティック ルーティングの設定

スタティック IPv6 ルーティングの設定の詳細については、Cisco.com で『*Cisco IOS IPv6 Configuration Library*』の「Implementing Static Routes for IPv6」の章を参照してください。

スタティック IPv6 ルーティングを設定するには、次の手順を実行します。

#### 始める前に

**iprouting** グローバル コンフィギュレーション コマンドを使用してルーティングをイネーブル にし、グローバル コンフィギュレーション モードで **ipv6 unicast-routing** コマンドを使用して IPv6 パケットの転送をイネーブルにします。また、インターフェイスに IPv6 アドレスを設定 して少なくとも 1 つのレイヤ 3 インターフェイス上で IPv6 をイネーブルにする必要がありま す。

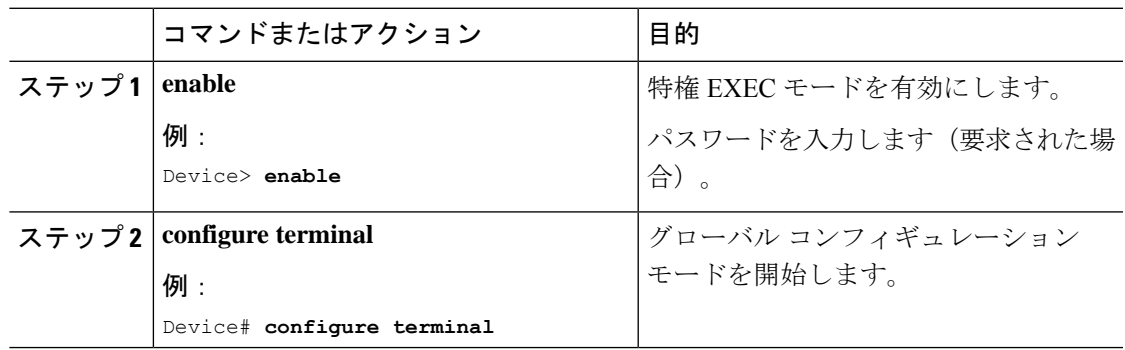

 $\mathbf l$ 

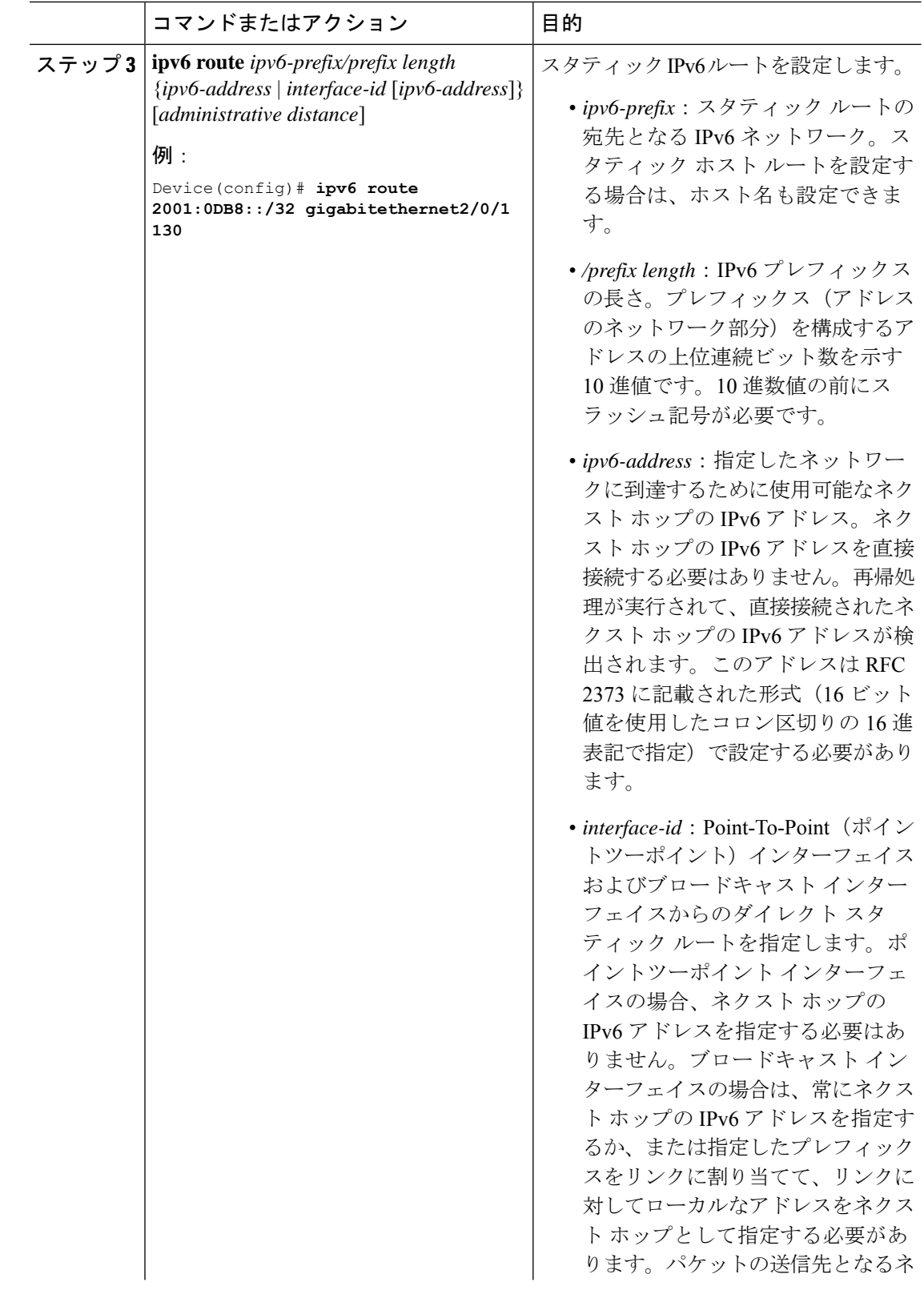

 $\mathbf I$ 

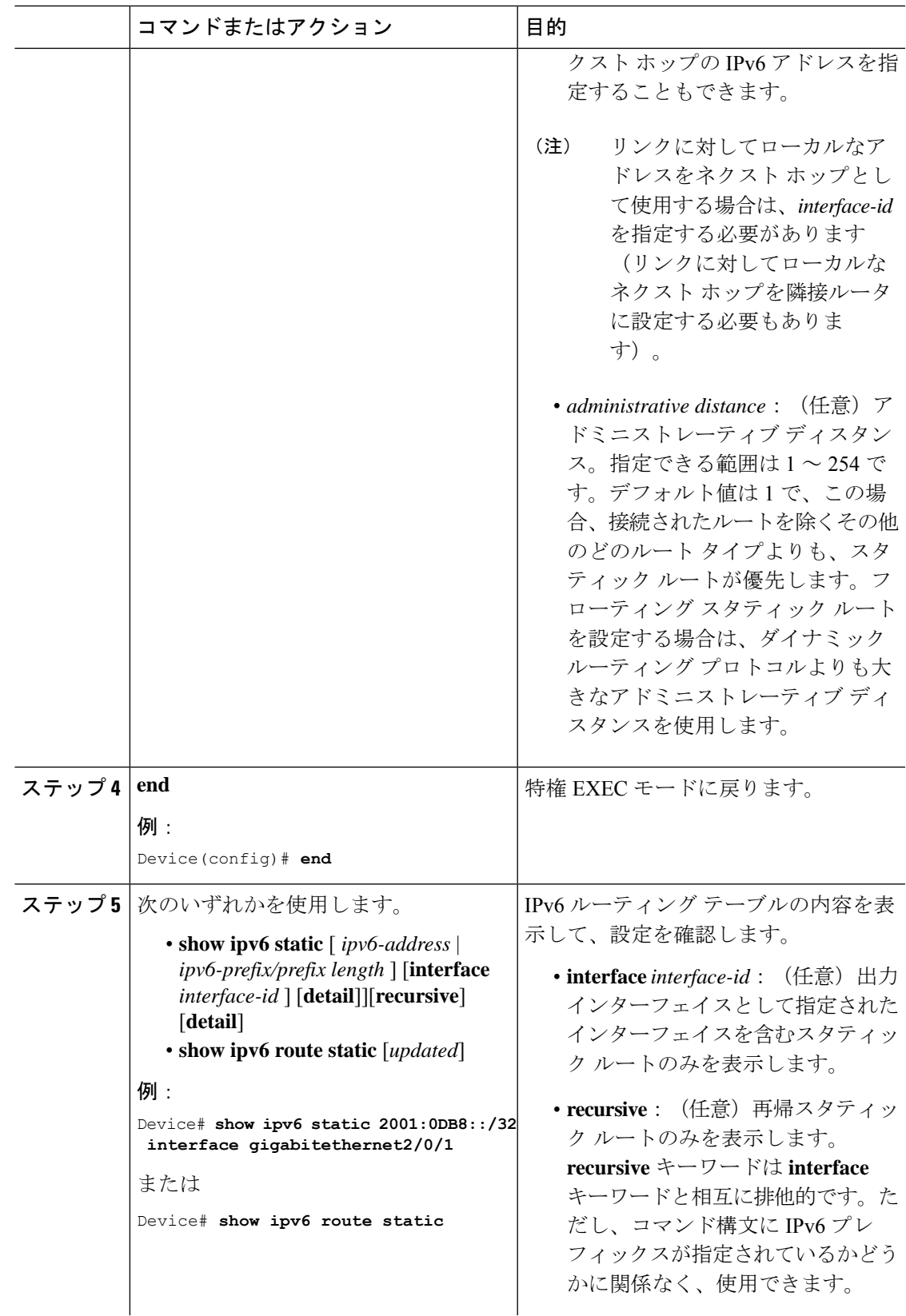

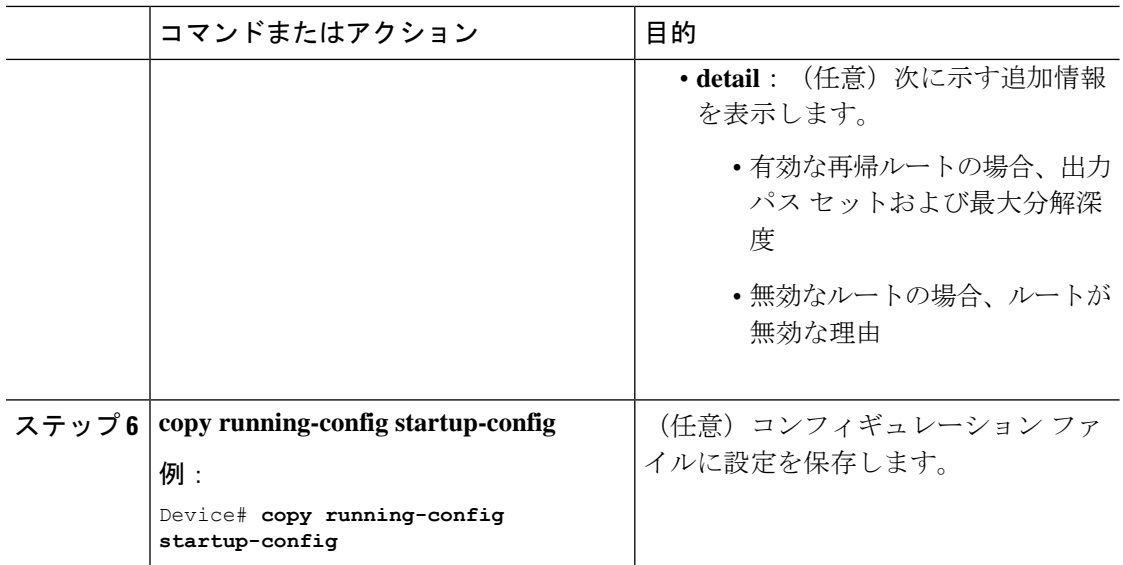

## インターフェイスでの **IPv6 PBR** の有効化

IPv6 のポリシーベース ルーティング(PBR)を有効にするには、パケットの一致基準と目的 のポリシールーティング アクションを指定する、ルート マップを作成する必要があります。 次に、そのルートマップを必要なインターフェイスに関連付けます。指定されたインターフェ イスに到着し、match 句に一致するすべてのパケットに対して、PBR が実行されます。

PBR では、**set vrf** コマンドにより Virtual Routing and Forwarding(VRF)インスタンスとイン ターフェイスアソシエーションを切り離し、既存のPBRまたはルートマップ設定を使用して、 アクセスコントロールリスト(ACL)ベースの分類に基づいて VRF を選択できるようになり ます。このコマンドは、1つのルータに複数ルーティングテーブルを提供し、ACL分類に基づ いてルートを選択できるようにします。ルータは、ACL に基づいてパケットを分類し、ルー ティング テーブルを選択し、宛先アドレスを検索し、パケットをルーティングします。

PBR for IPv6 を有効にするには、次の手順を実行します。

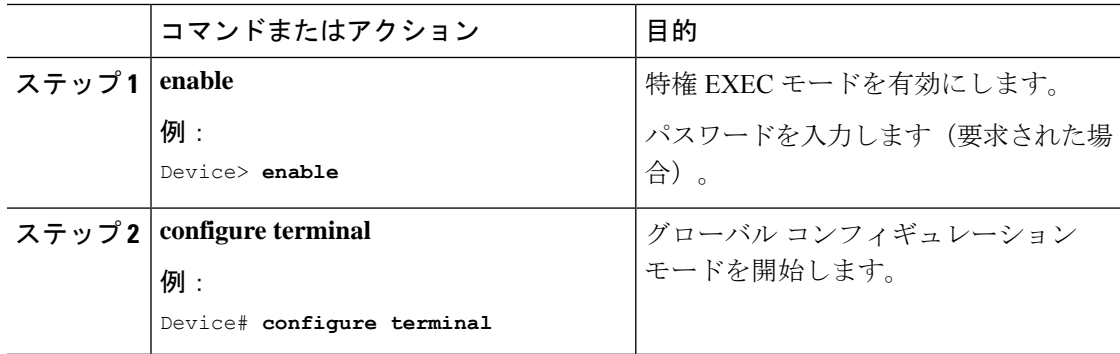

 $\mathbf I$ 

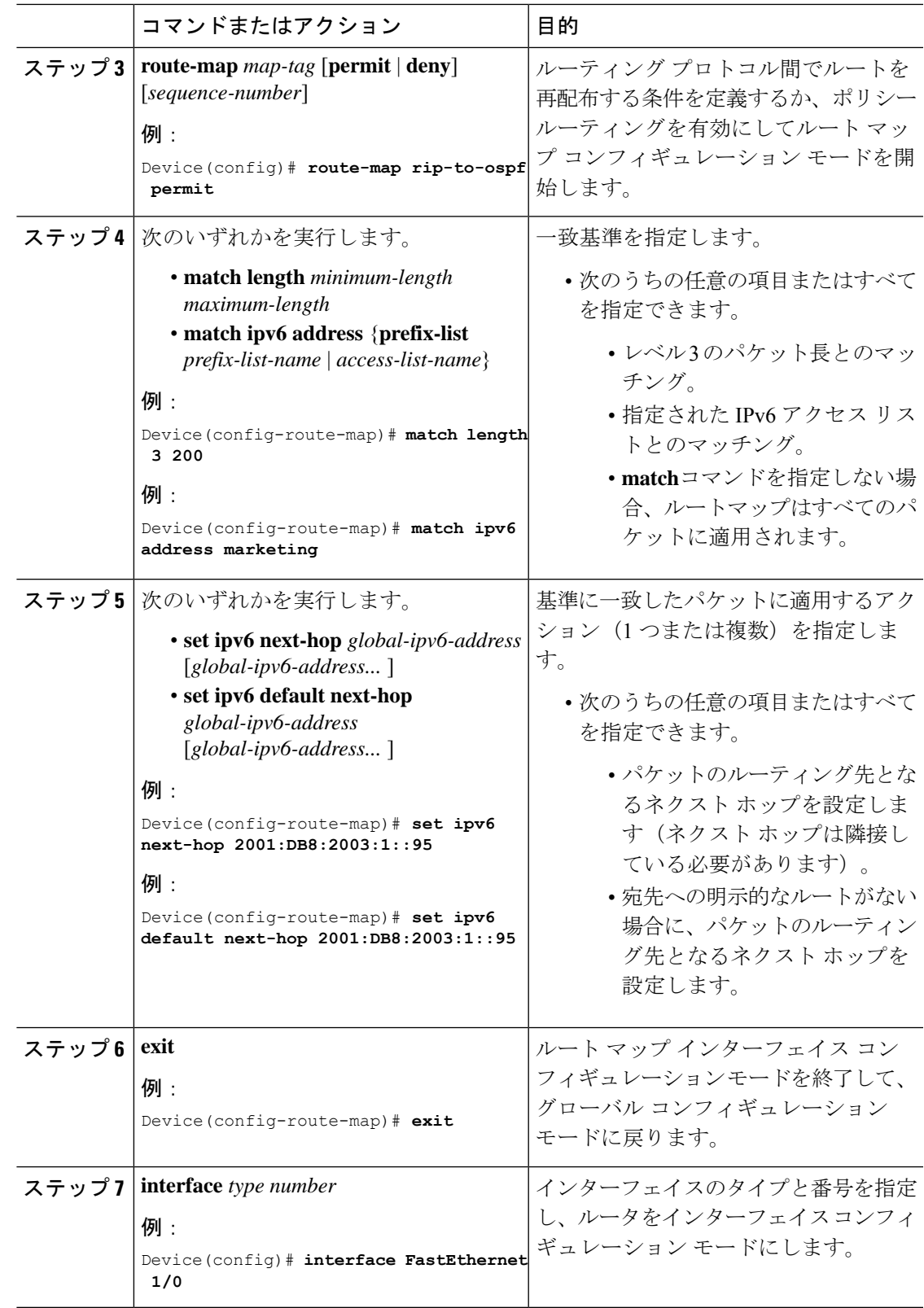

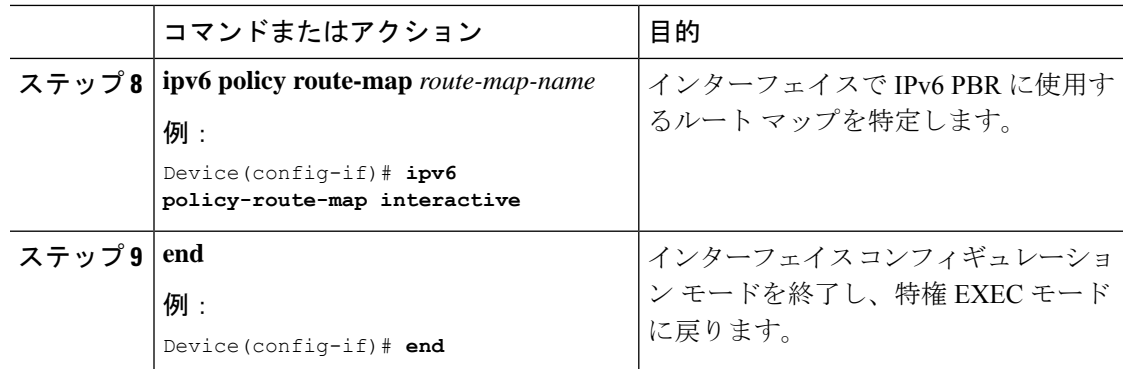

## ローカル **PBR for IPv6** の有効化

デバイスが生成したパケットに対して、通常はポリシーによるルーティングは行われません。 これらのパケットのためのローカル IPv6 ポリシーベース ルーティング (PBR) をイネーブル にするには、この作業を実行して、どのルート マップをデバイスで使用するべきかを示しま す。

ローカル PBR for IPv6 を有効にするには、次の手順を実行します。

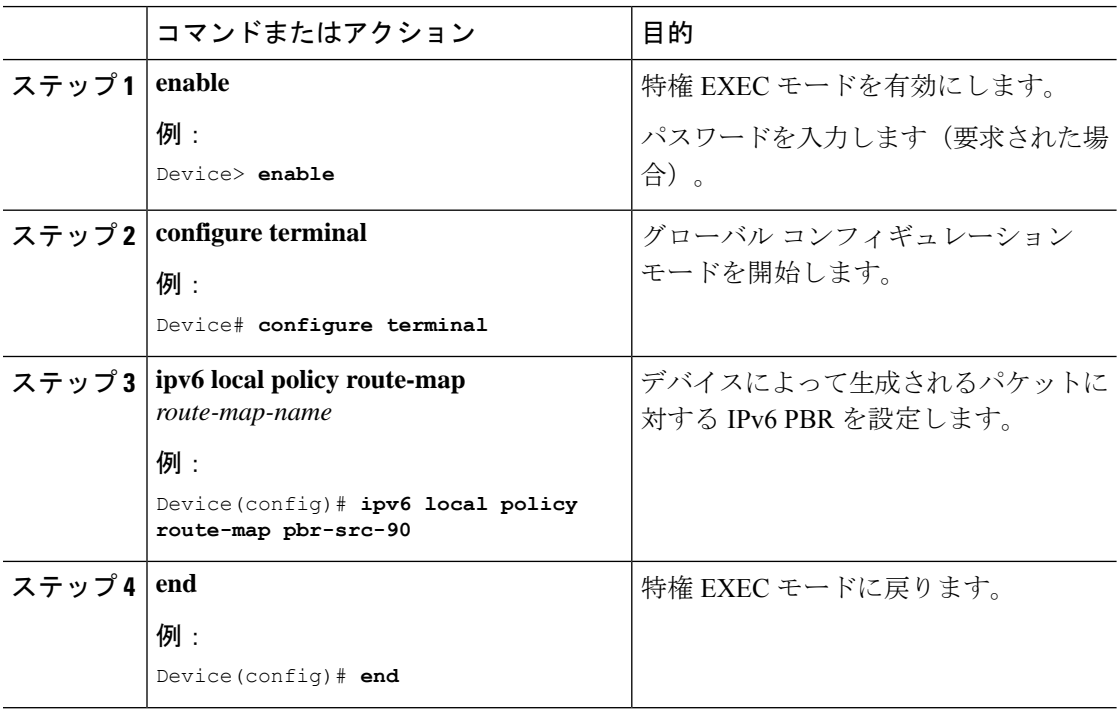

## **IPv6** の表示

次のコマンドの構文および使用方法の詳細については、Cisco IOS のコマンド リファレンスを 参照してください。

表 **10 : IPv6** をモニタリングするコマンド

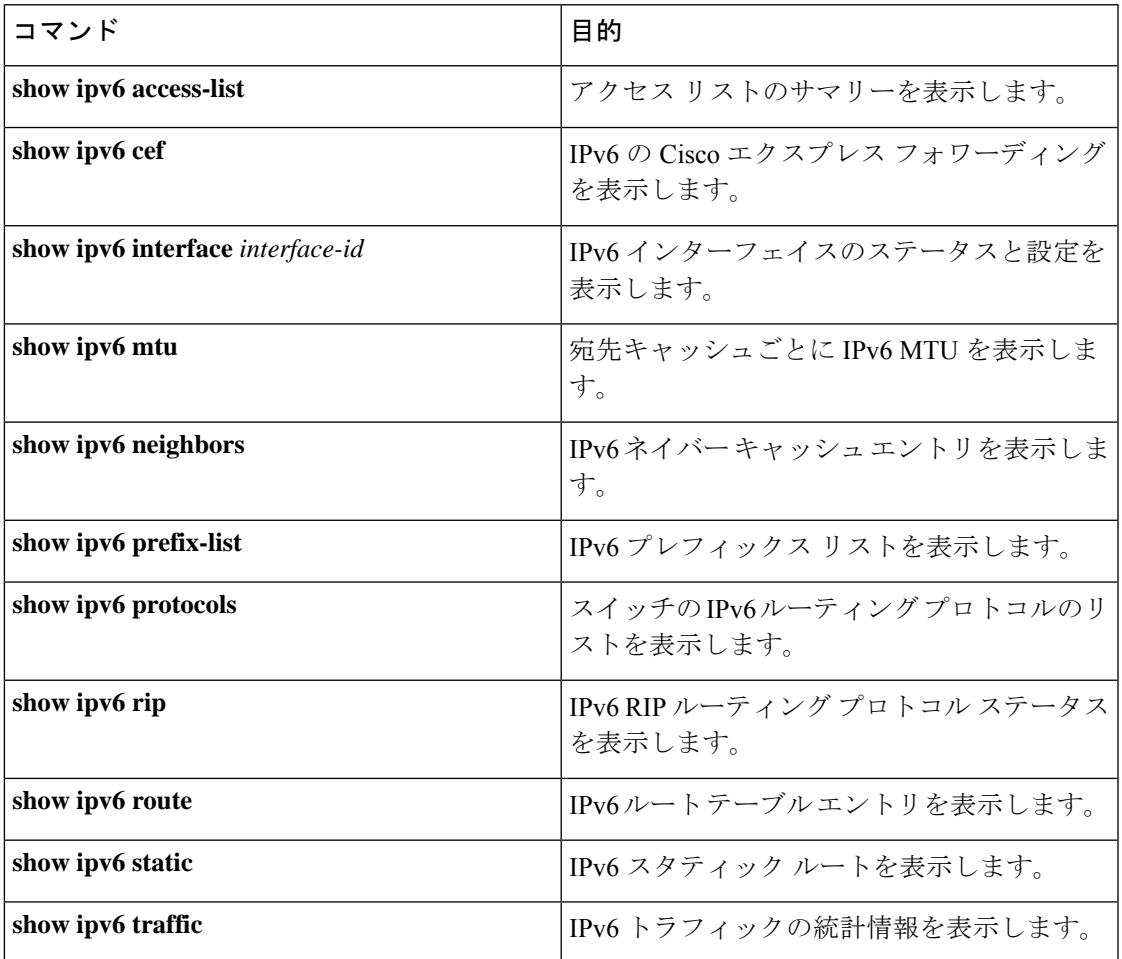

# <span id="page-94-0"></span>**IPv6** ユニキャスト ルーティングの設定例

ここでは、IPv6ユニキャストルーティングに関して使用できるさまざまな設定例を示します。

# 例:**IPv4** および **IPv6** プロトコルスタックの設定

次に、インターフェイス上で IPv4 および IPv6 ルーティングをイネーブルにする例を示しま す。

Device> **enable** Device# **configure terminal**

```
Device(config)# ip routing
Device(config)# ipv6 unicast-routing
Devoce(config)# interface fastethernet1/0/11
Device(config-if)# no switchport
Device(config-if)# ip address 192.168.99.1 255.255.255.0
Device(config-if)# ipv6 address 2001:0DB8:c18:1::/64 eui 64
Device(config-if)# end
```
## 例:デフォルト ルータ プリファレンスの設定

次に、インターフェイス上のルータに高い DRP を設定する例を示します。

```
Device> enable
Device# configure terminal
Device(config)# interface gigabitethernet1/0/1
Device(config-if)# ipv6 nd router-preference high
Device(config-if)# end
```
### 例:**IPv6 ICMP** レート制限の設定

次に、IPv6 ICMP エラー メッセージ間隔を 50 ミリ秒に、バケット サイズを 20 トークンに設 定する例を示します。

```
Device> enable
Device# configure terminal
Device(config)#ipv6 icmp error-interval 50 20
```
## 例:**IPv6** のスタティックルーティングの設定

次に、アドミニストレーティブ ディスタンスが 130 のフローティング スタティック ルートを インターフェイスに設定する例を示します。

Device> **enable** Device# **configure terminal** Device(config)# **ipv6 route 2001:0DB8::/32 gigabitethernet 0/1 130**

## 例:インターフェイスでの **PBR** のイネーブル化

次の例では、pbr-dest-1 という名前のルート マップを作成および設定し、パケット一致基準お よび目的のポリシー ルーティング アクションを指定します。次に、PBR が GigabitEthernet イ ンターフェイス 0/0/1 でイネーブルにされます。

Device> **enable** Device# **configure terminal** Device(config)# ipv6 access-list match-dest-1 Device(config)# permit ipv6 any 2001:DB8:2001:1760::/32 Device(config)# route-map pbr-dest-1 permit 10 Device(config)# match ipv6 address match-dest-1 Device(config)# set interface GigabitEthernet 0/0/0 Device(config)# interface GigabitEthernet0/0/1 Device(config-if)# ipv6 policy-route-map interactive

### 例:ローカル **PBR for IPv6** の有効化

次の例では、宛先 IPv6 アドレスがアクセス リスト pbr-src-90 で許可されている IPv6 アドレス 範囲に一致するパケットが、IPv6 アドレス 2001:DB8:2003:1::95 のデバイスに送信されていま す。

```
Device> enable
Device# configure terminal
Device(config)# ipv6 access-list src-90
Device(config)# permit ipv6 host 2001:DB8:2003::90 2001:DB8:2001:1000::/64
Device(config)# route-map pbr-src-90 permit 10
Device(config)# match ipv6 address src-90
Device(config)# set ipv6 next-hop 2001:DB8:2003:1::95
Device(config)# ipv6 local policy route-map pbr-src-90
```
### 例:**IPv6** の表示

```
次に、show ipv6 interface コマンドの出力の例を示します。
```

```
Device> enable
Device# show ipv6 interface
Vlan1 is up, line protocol is up
  IPv6 is enabled, link-local address is FE80::20B:46FF:FE2F:D940
  Global unicast address(es):
    3FFE:C000:0:1:20B:46FF:FE2F:D940, subnet is 3FFE:C000:0:1::/64 [EUI]
  Joined group address(es):
   FF02::1
   FF02::2
   FF02::1:FF2F:D940
  MTU is 1500 bytes
  ICMP error messages limited to one every 100 milliseconds
  ICMP redirects are enabled
  ND DAD is enabled, number of DAD attempts: 1
  ND reachable time is 30000 milliseconds
  ND advertised reachable time is 0 milliseconds
  ND advertised retransmit interval is 0 milliseconds
 ND router advertisements are sent every 200 seconds
 ND router advertisements live for 1800 seconds
<output truncated>
```
# <span id="page-96-0"></span>その他の参考資料

標準および **RFC**

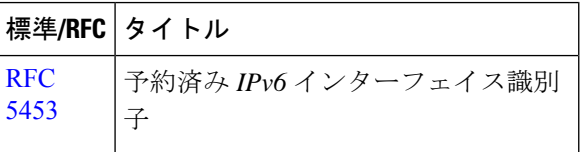

# <span id="page-97-0"></span>機能情報

次の表に、このモジュールで説明した機能に関するリリース情報を示します。この表は、ソフ トウェア リリース トレインで各機能のサポートが導入されたときのソフトウェア リリースだ けを示しています。その機能は、特に断りがない限り、それ以降の一連のソフトウェアリリー スでもサポートされます。

表 **<sup>11</sup> : IPv6** ユニキャストおよびルーティングの機能情報

| 機能名                                                 | リリース                           | 機能情報                                           |
|-----------------------------------------------------|--------------------------------|------------------------------------------------|
| IPv6 ユニキャストおよびルー   Cisco IOS XE Fuji 16.9.2<br>ティング |                                | ユニキャストおよびルーティ<br>ング機能が IPv6 に対してサ<br>ポートされました。 |
| RFC 5453                                            | Cisco IOS XE Gibraltar 16.11.1 | RFC 5453 がサポートされてい<br>ます。                      |

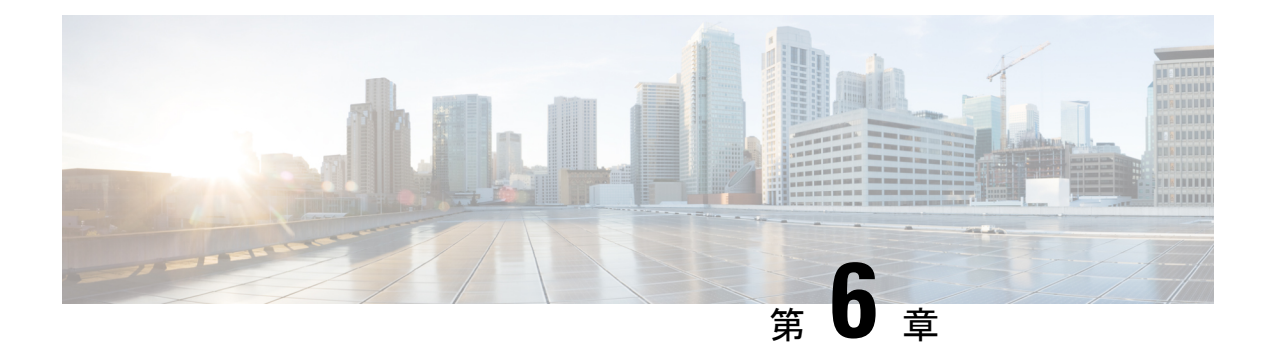

# **RIP** の設定

- RIP 情報 (97 [ページ\)](#page-98-0)
- RIP [の設定方法](#page-99-0) (98 ページ)
- サマリー [アドレスおよびスプリット](#page-110-0) ホライズンの設定例 (109 ページ)
- 例: IPv6 用の RIP の設定 (109 [ページ\)](#page-110-1)
- Routing Information Protocol [に関する機能情報](#page-111-0) (110 ページ)

# <span id="page-98-0"></span>**RIP** 情報

RIP は、小規模な同種ネットワーク間で使用するために作成された Interior Gateway Protocol (IGP)です。RIP は、ブロードキャスト ユーザ データグラム プロトコル(UDP)データ パ ケットを使用してルーティング情報を交換するディスタンスベクトル ルーティング プロトコ ルです。このプロトコルは RFC 1058 に文書化されています。RIP の詳細については、『*IP Routing Fundamentals*』(Cisco Press 刊)を参照してください。

(注) RIP は Network Essentials 機能セットでサポートされています。

スイッチはRIPを使用し、30秒ごとにルーティング情報アップデート(アドバタイズメント) を送信します。180秒以上を経過しても別のルータからアップデートがルータに届かない場合、 該当するルータから送られたルートは使用不能としてマークされます。240 秒後もまだ更新が ない場合、ルータは更新のないルータのルーティングテーブルエントリをすべて削除します。

RIP では、各ルートの値を評価するためにホップ カウントが使用されます。ホップ カウント は、ルート内で経由されるルータ数です。直接接続されているネットワークのホップカウント は0です。ホップカウントが16のネットワークに到達できません。このように範囲(0~15) が狭いため、RIP は大規模ネットワークには適していません。

ルータにデフォルトのネットワーク パスが設定されている場合、RIP はルータを疑似ネット ワーク 0.0.0.0 にリンクするルートをアドバタイズします。0.0.0.0 ネットワークは存在しませ ん。RIP はデフォルトのルーティング機能を実行するためのネットワークとして、このネット ワークを処理します。デフォルト ネットワークが RIP によって取得された場合、またはルー タが最終ゲートウェイで、RIPがデフォルトメトリックによって設定されている場合、スイッ チはデフォルトネットワークをアドバタイズします。RIPは指定されたネットワーク内のイン ターフェイスにアップデートを送信します。インターフェイスのネットワークを指定しなけれ ば、RIP のアップデート中にアドバタイズされません。

#### **RIP for IPv6**

IPv6 の Routing Information Protocol (RIP) は、ルーティング メトリックとしてホップ カウン トを使用するディスタンスベクトル プロトコルです。IPv6 アドレスおよびプレフィックスの サポート、すべての RIP ルータを含むマルチキャスト グループ アドレス FF02::9 を RIP アッ プデート メッセージの宛先アドレスとして使用する機能などがあります。

IPv6 の RIP の設定については、「*IPv6* の *RIP* の設定」を参照してください。

IPv6 の RIP の詳細については、Cisco.com で『*Cisco IOS IPv6 Configuration Library*』の 「Implementing RIP for IPv6」の章を参照してください。

## サマリー アドレスおよびスプリット ホライズン

ブロードキャストタイプの IP ネットワークに接続され、ディスタンスベクトル ルーティング プロトコルを使用するルータでは、通常ルーティングループの発生を抑えるために、スプリッ ト ホライズン メカニズムが使用されます。スプリット ホライズンは、ルートに関する情報の 発信元であるインターフェイス上の、ルータによって、その情報がアドバタイズされないよう にします。この機能を使用すると、通常の場合は複数のルータ間通信が最適化されます(特に リンクが壊れている場合)。

# <span id="page-99-0"></span>**RIP** の設定方法

### **RIP** のデフォルト設定

表 **12 : RIP** のデフォルト設定

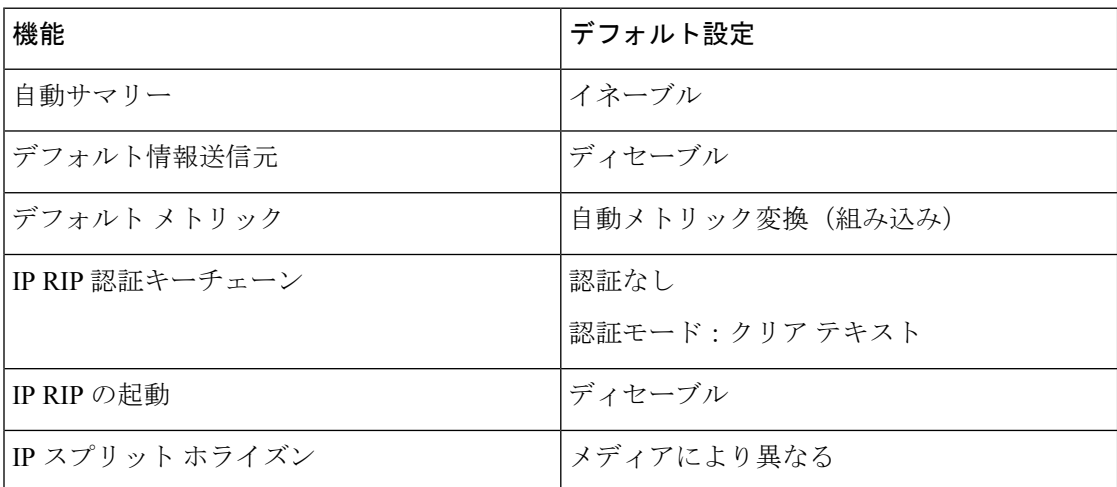

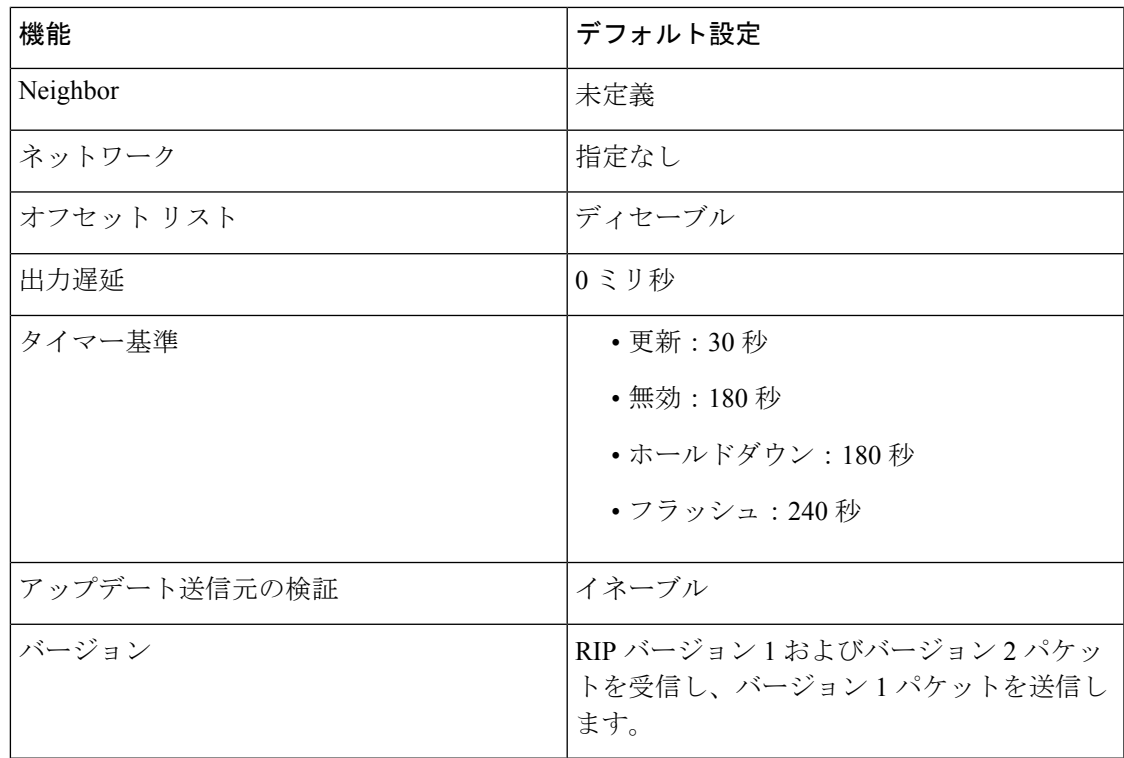

# 基本的な **RIP** パラメータの設定

RIP を設定するには、ネットワークに対して RIP ルーティングをイネーブルにします。他のパ ラメータを設定することもできます。スイッチでは、ネットワーク番号を設定するまでRIPコ ンフィギュレーション コマンドは無視されます。

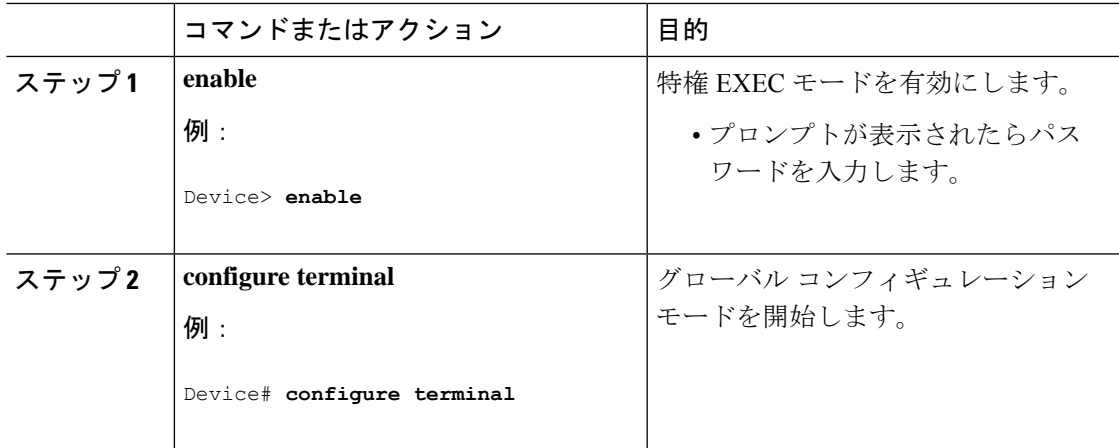

 $\mathbf l$ 

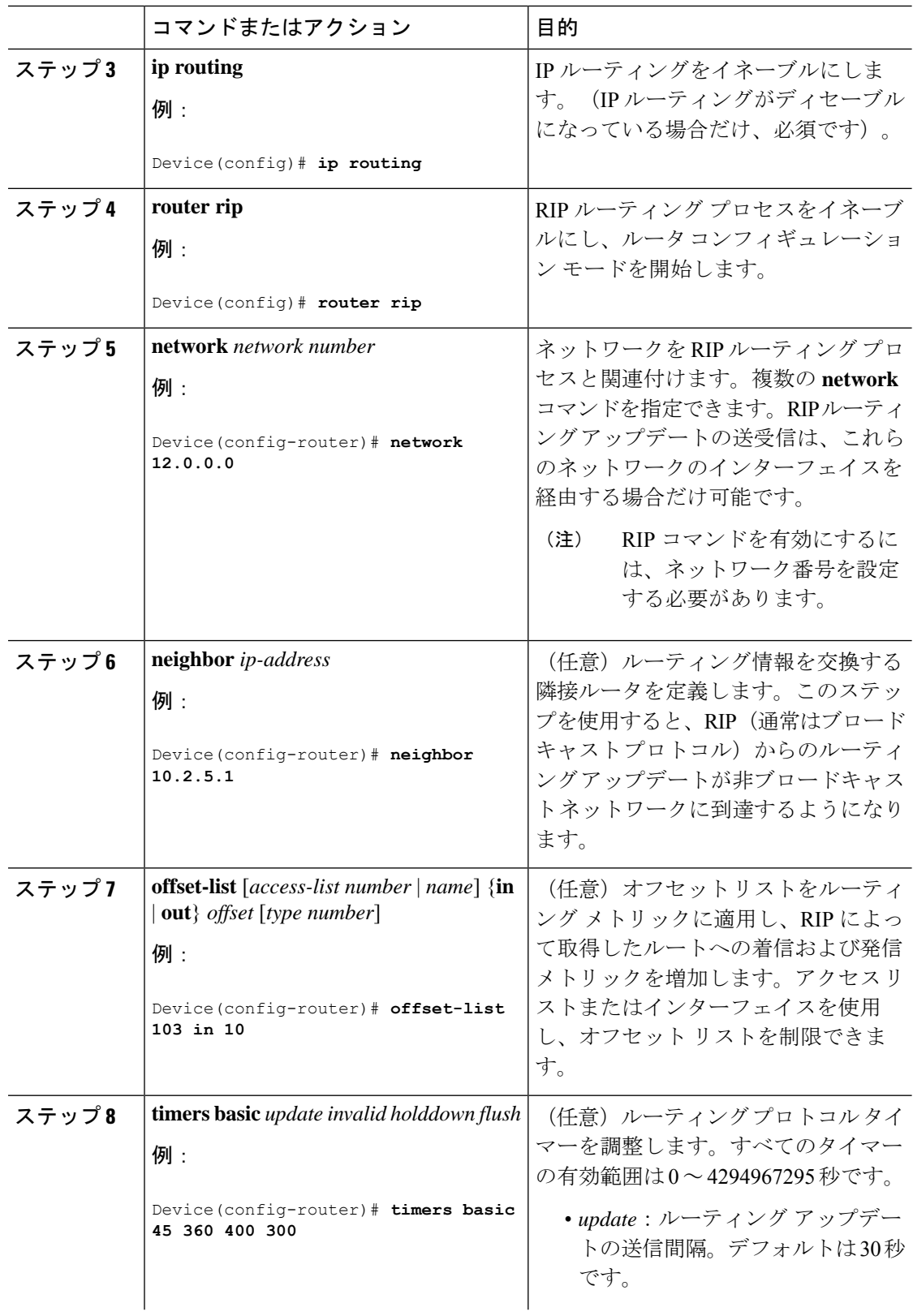

 $\mathbf I$ 

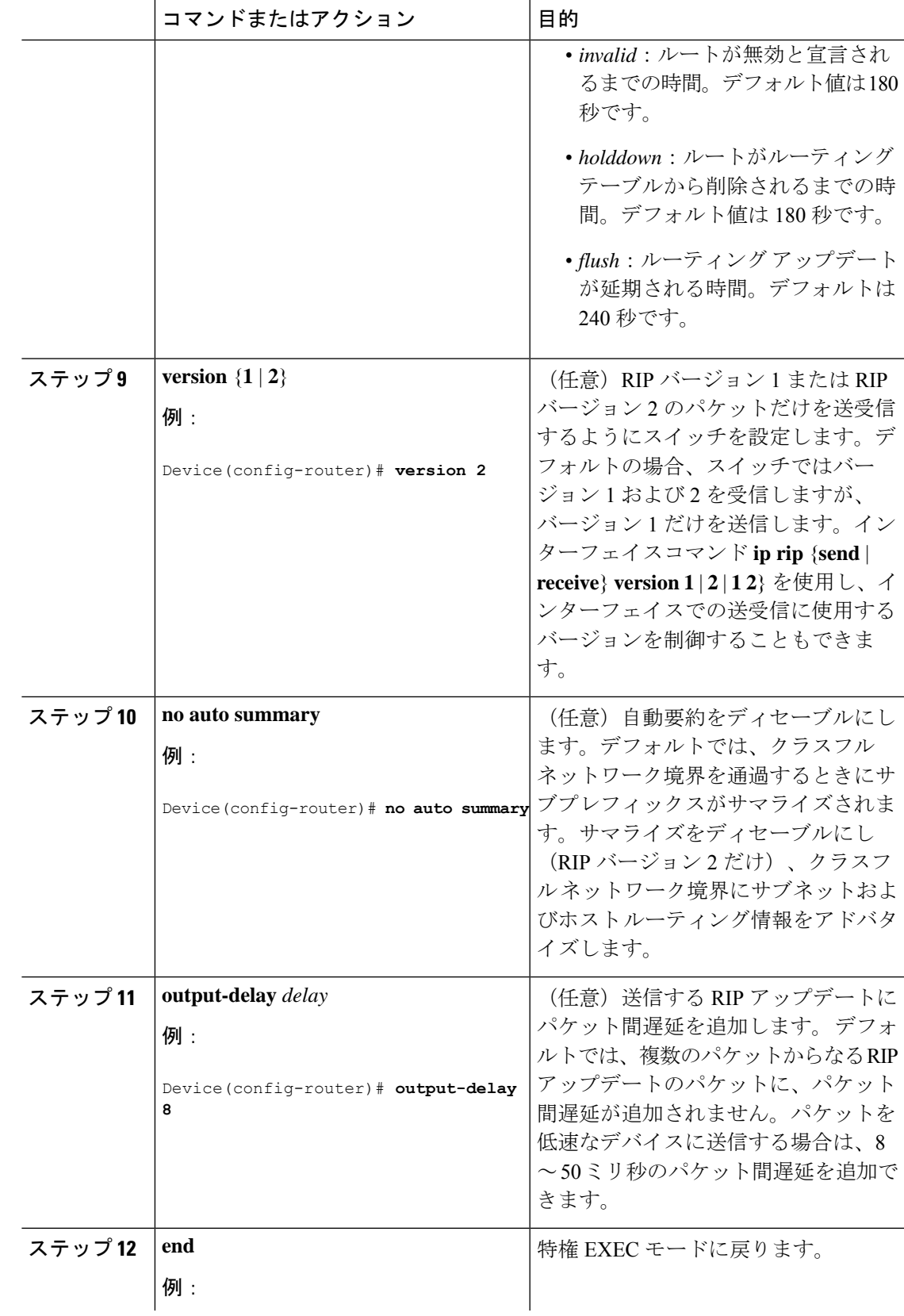

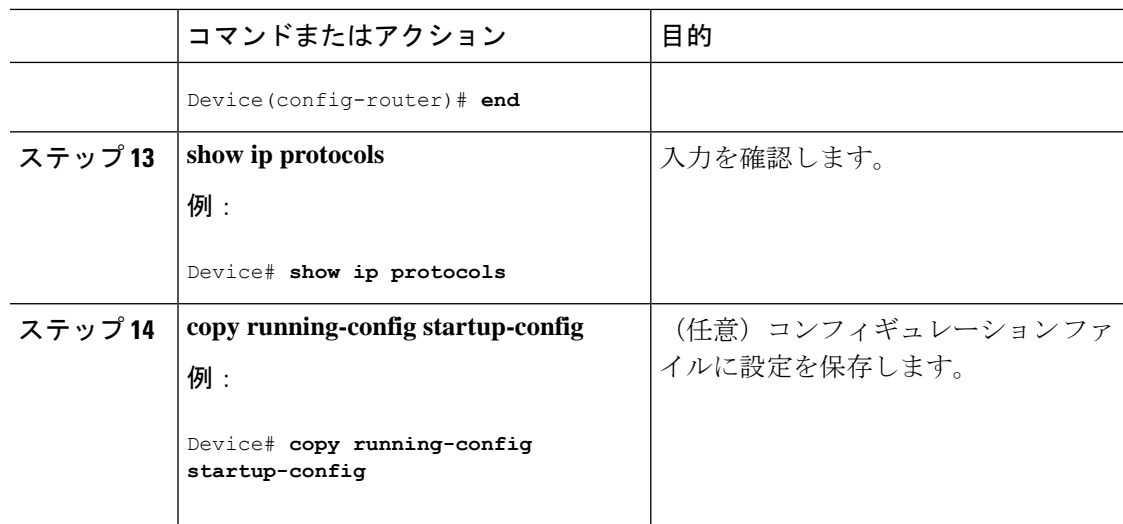

## **RIP** 認証の設定

RIP バージョン 1 は認証をサポートしていません。RIP バージョン 2 のパケットを送受信する 場合は、インターフェイスでRIP認証をイネーブルにできます。インターフェイスで使用でき る一連のキーは、キーチェーンによって指定されます。キーチェーンが設定されていないと、 デフォルトの場合でも認証は実行されません。

RIP 認証がイネーブルであるインターフェイスでは、プレーン テキストと MD5 という 2 つの 認証モードがサポートされています。デフォルトはプレーン テキストです。

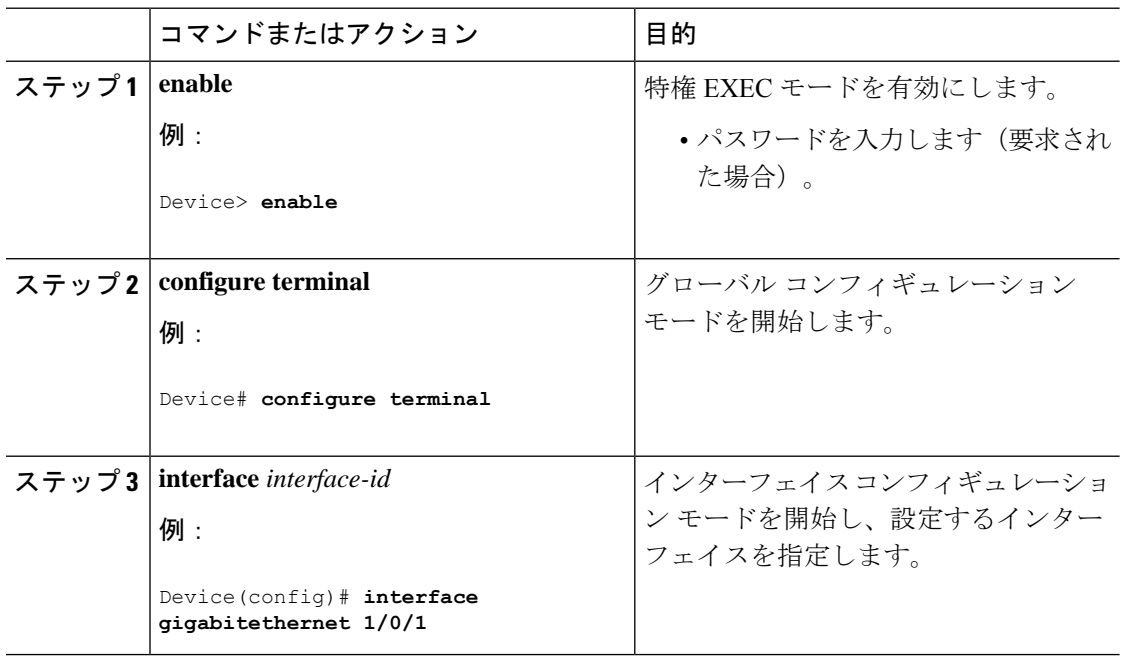

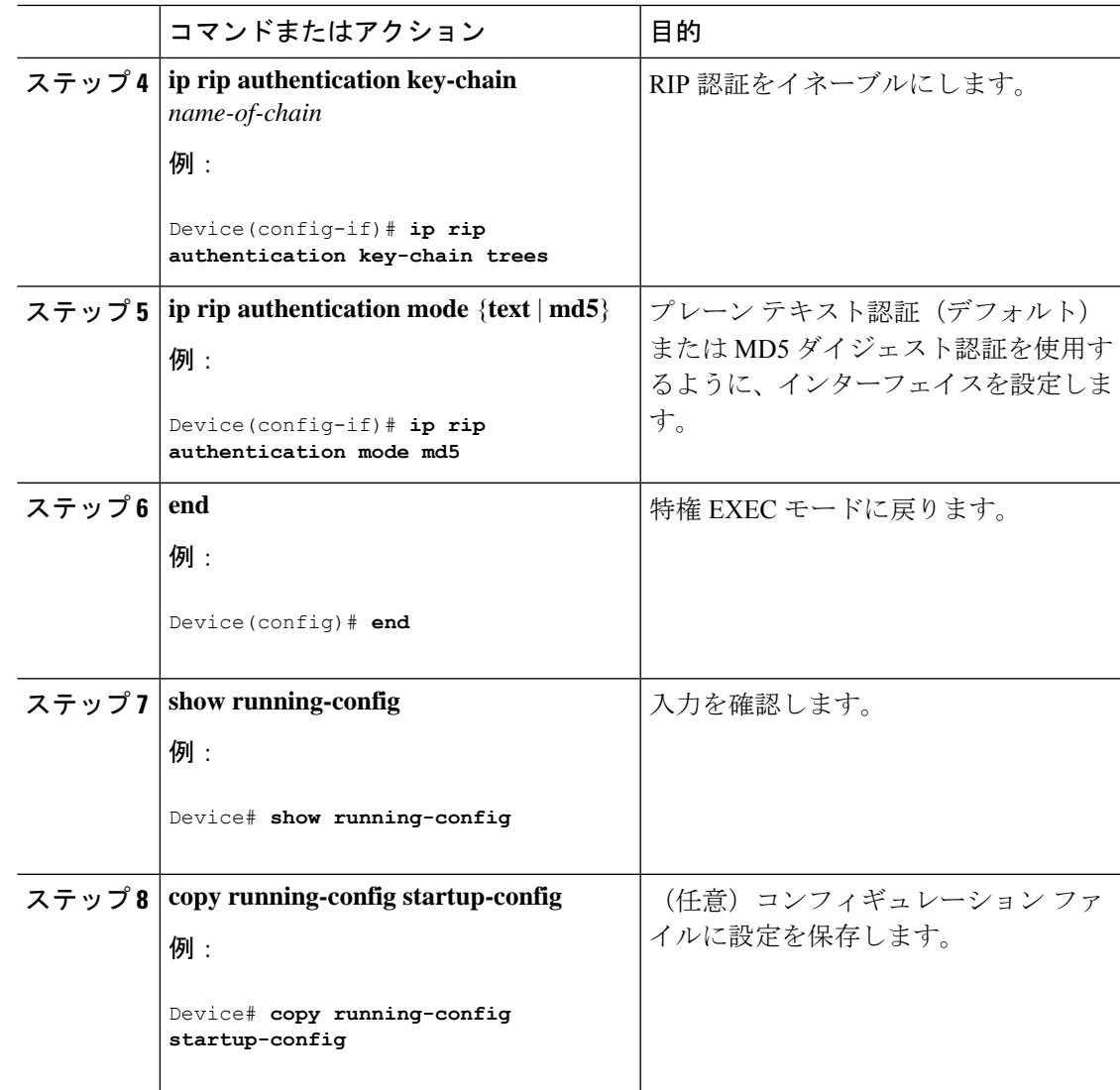

### **IPv6 RIP** の設定

IPv6 の RIP ルーティングの設定の詳細については、Cisco.com で『*Cisco IOS IPv6 Configuration Library*』の「Implementing RIP for IPv6」の章を参照してください。

IPv6 の RIP ルーティングを設定するには、次の手順を実行します。

#### 始める前に

IPv6RIPを実行するようにスイッチを設定する前に、グローバルコンフィギュレーションモー ドで **ip routing** コマンドを使用してルーティングを有効にし、グローバル コンフィギュレー ション モードで **ipv6 unicast-routing** コマンドを使用して IPv6 パケットの転送を有効にして、 IPv6 RIP を有効にするレイヤ 3 インターフェイス上で IPv6 を有効にする必要があります。

 $\mathbf I$ 

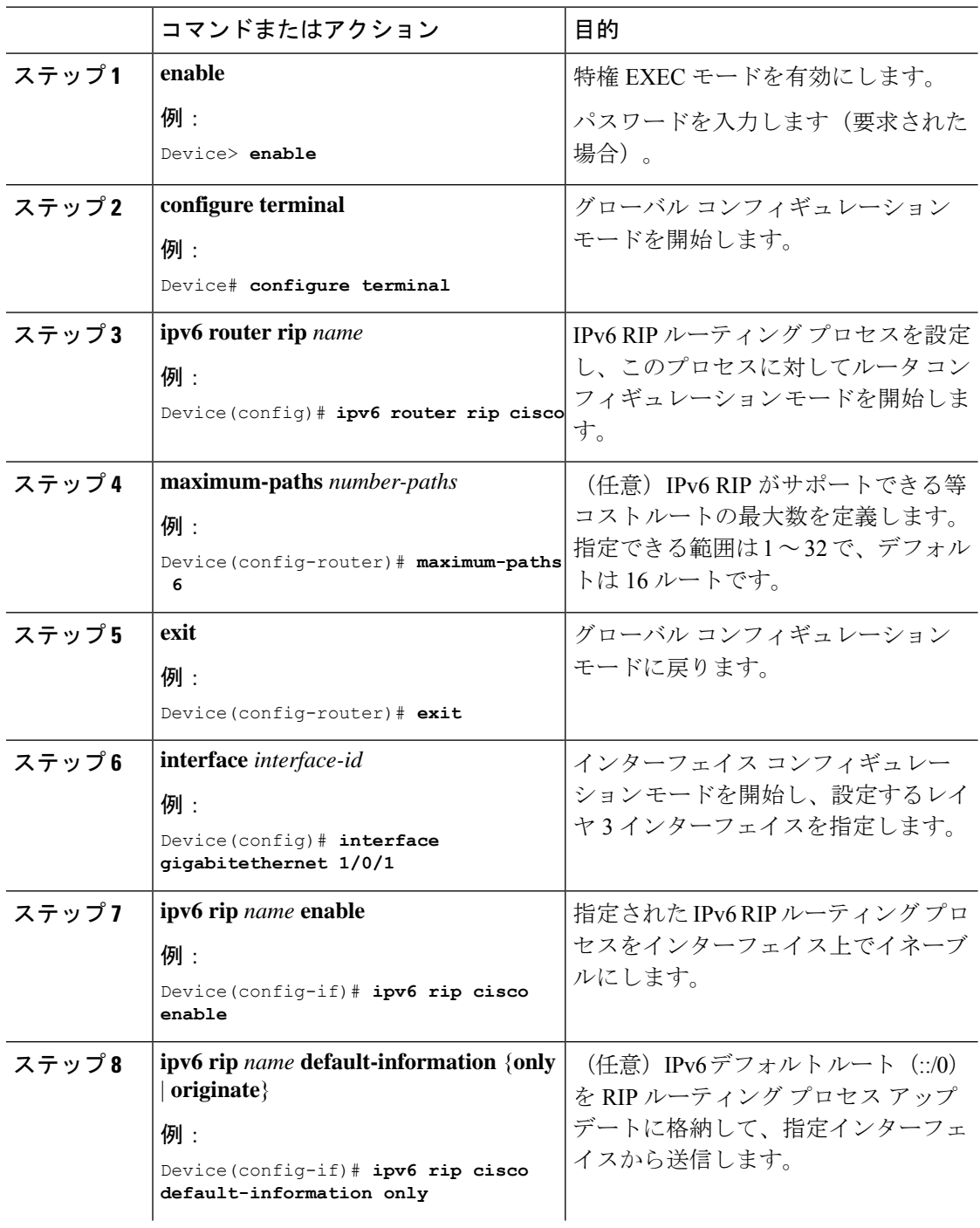

 $\mathbf I$ 

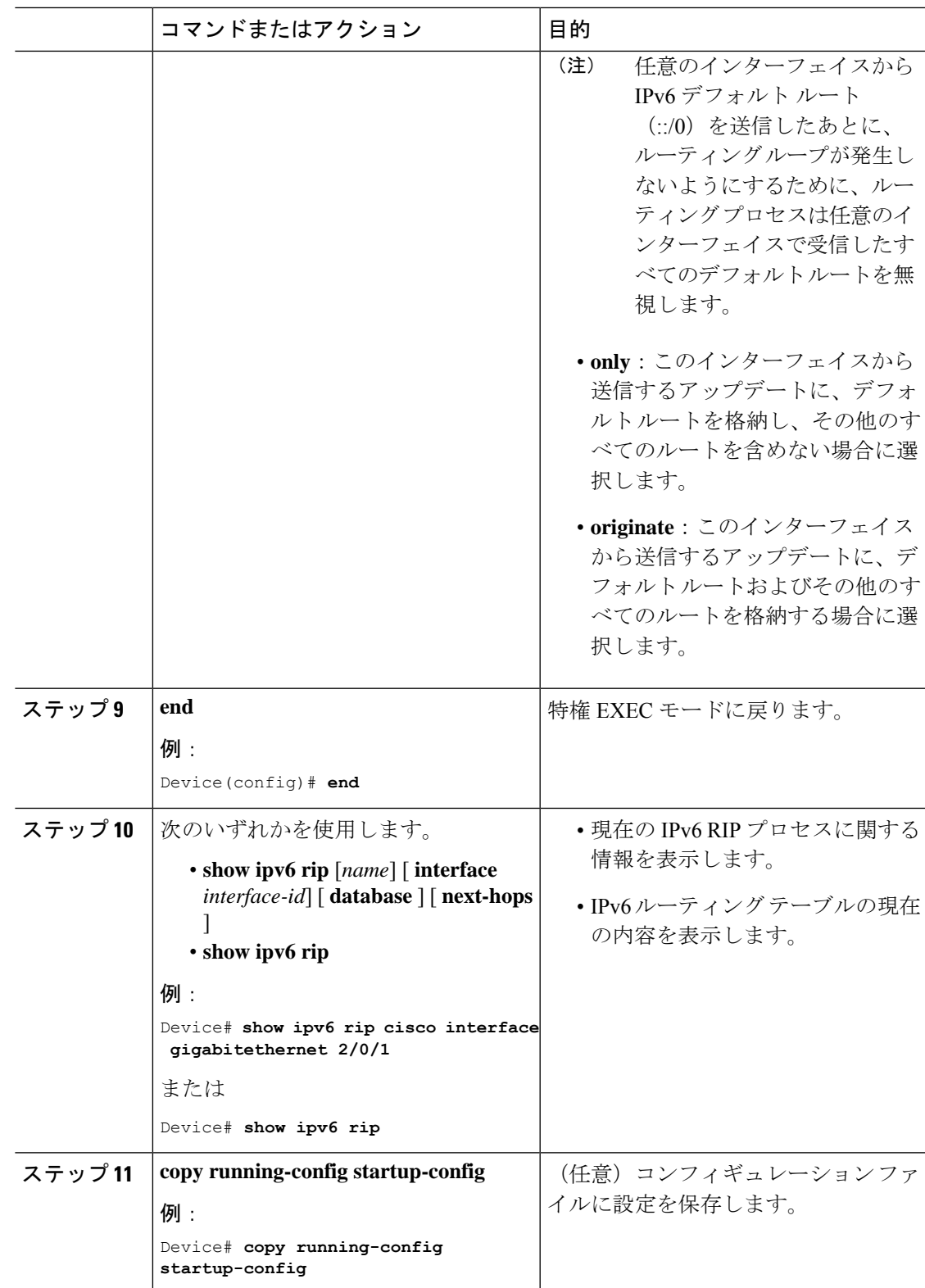

## サマリー アドレスおよびスプリット ホライズンの設定

## $\label{eq:1} \mathscr{D}_{\mathbf{a}}$ (注)

ルートを適切にアドバタイズするため、アプリケーションがスプリットホライズンをディセー ブルにする必要がある場合を除き、通常はこの機能をディセーブルにしないでください。

ダイヤルアップクライアント用のネットワークアクセスサーバで、サマライズされたローカル IPアドレスプールをアドバタイズするように、RIPが動作しているインターフェイスを設定す る場合は、**ipsummary-address rip** インターフェイス コンフィギュレーション コマンドを使用 します。

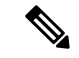

スプリット ホライズンがイネーブルの場合、自動サマリーとインターフェイス IP サマリー ア ドレスはともにアドバタイズされません。 (注)

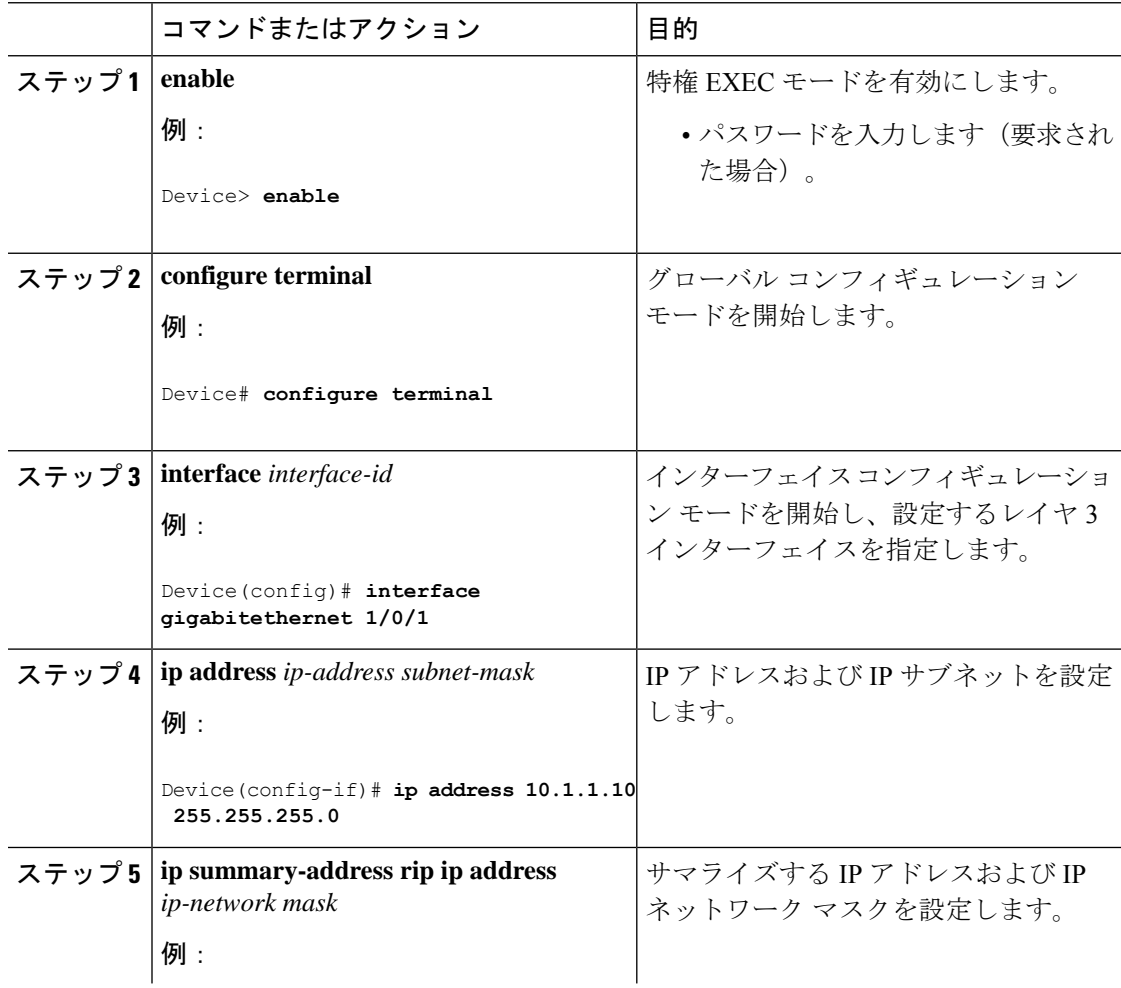
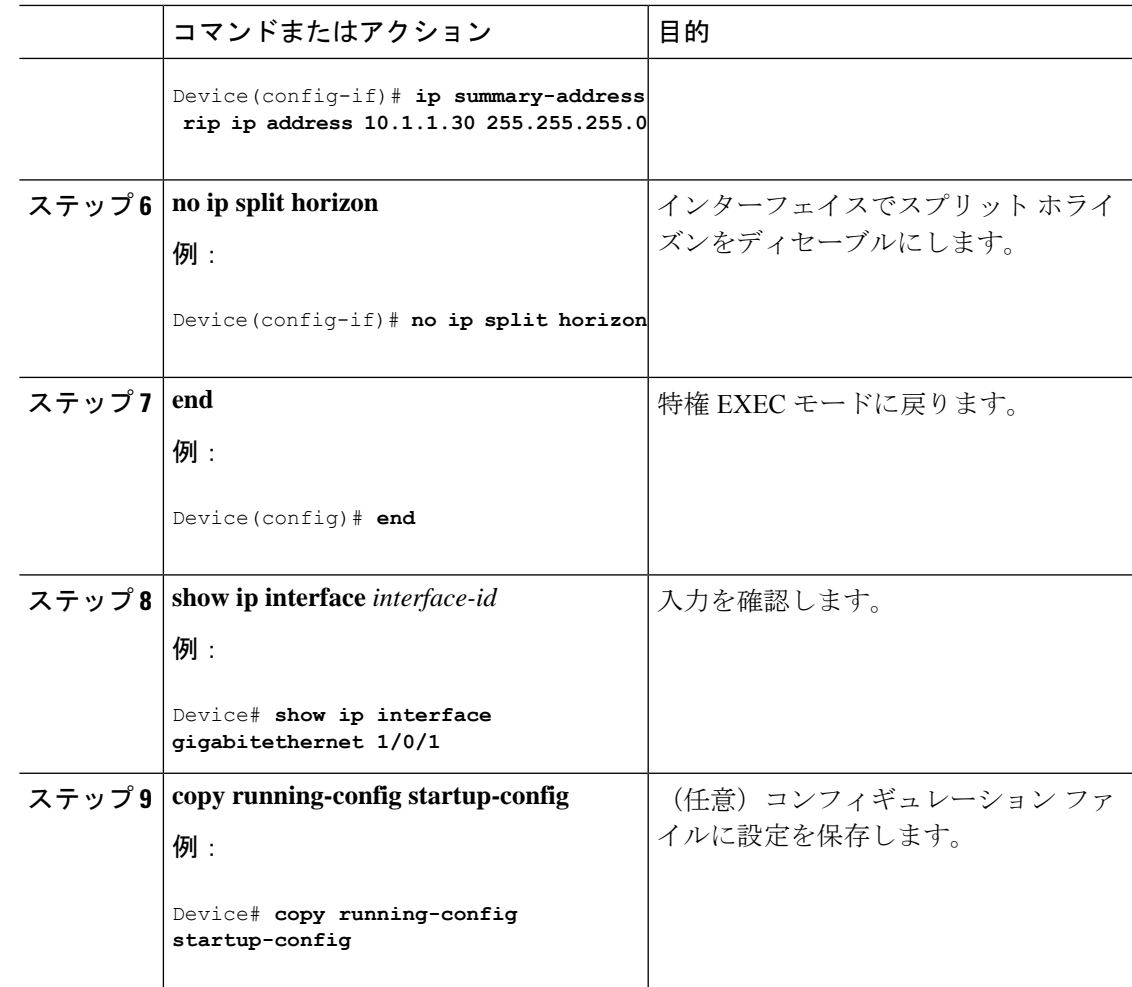

## スプリット ホライズンの設定

ブロードキャストタイプの IP ネットワークに接続され、ディスタンスベクトル ルーティング プロトコルを使用するルータでは、通常ルーティングループの発生を抑えるために、スプリッ ト ホライズン メカニズムが使用されます。スプリット ホライズンは、ルートに関する情報の 発信元であるインターフェイス上の、ルータによって、その情報がアドバタイズされないよう にします。この機能を使用すると、複数のルータ間通信が最適化されます(特にリンクが壊れ ている場合)。

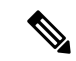

(注)

ルートを適切にアドバタイズするために、アプリケーションがスプリット ホライズンをディ セーブルにする必要がある場合を除き、通常この機能をディセーブルにしないでください。

 $\mathbf I$ 

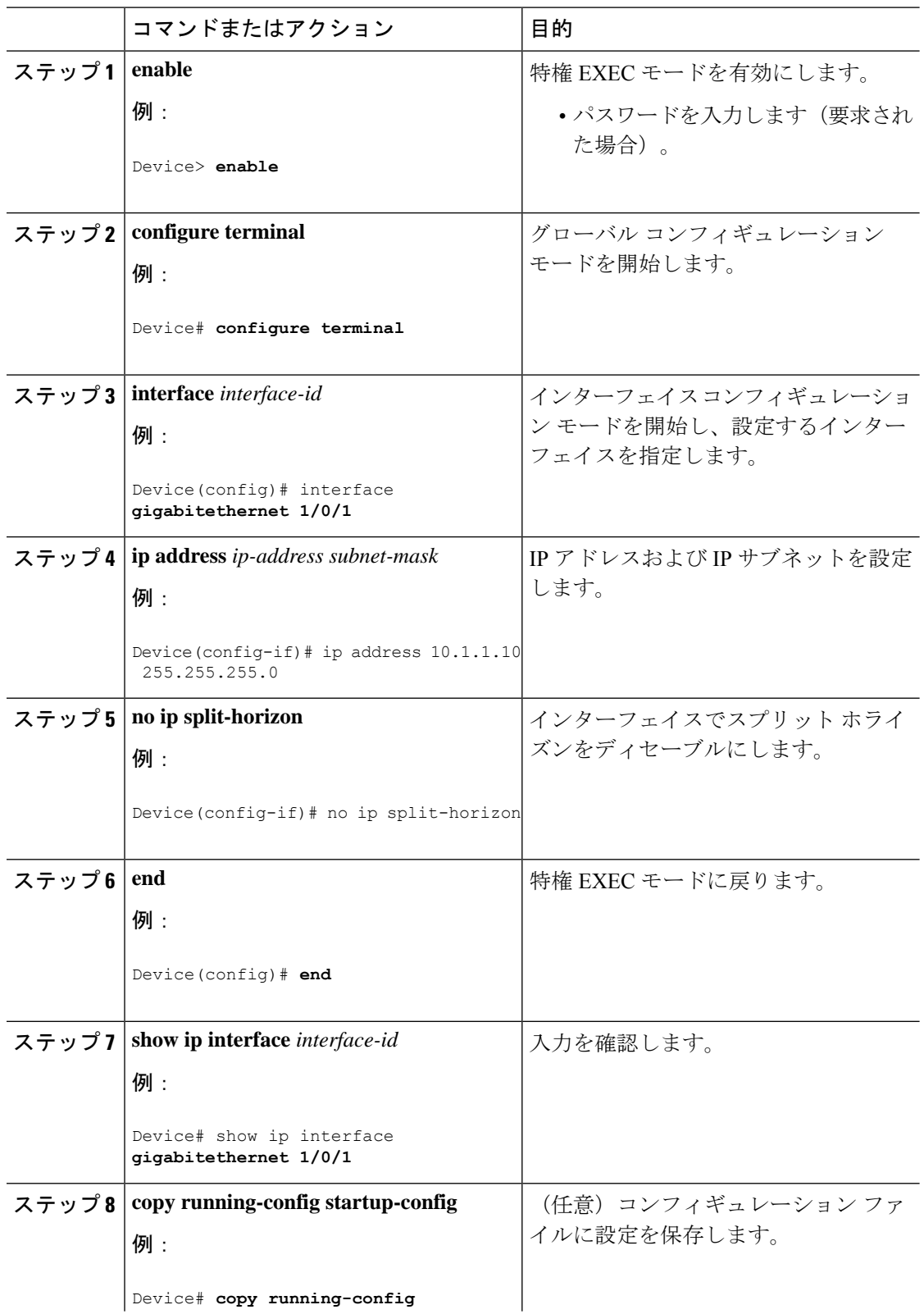

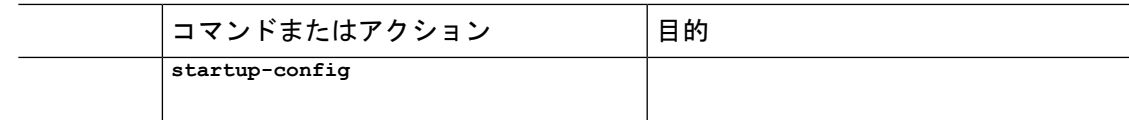

# サマリーアドレスおよびスプリットホライズンの設定例

次の例では、主要ネットは 10.0.0.0 です。自動サマリー アドレス 10.0.0.0 はサマリー アドレス 10.2.0.0によって上書きされるため、10.2.0.0はインターフェイスギガビットイーサネットポー ト2からアドバタイズされますが、10.0.0.0はアドバタイズされません。この例では、インター フェイスがレイヤ2モード(デフォルト)の場合は、**no switchport**インターフェイスコンフィ ギュレーションコマンドを入力してから、**ipaddress**インターフェイスコンフィギュレーショ ン コマンドを入力する必要があります。

スプリットホライズンが有効である場合、(**ip summary-address rip** ルータ コンフィギュレー ション コマンドによって設定される)自動サマリーとインターフェイス サマリー アドレスは ともにアドバタイズされません。 (注)

```
Device(config)# router rip
Device(config-router)# interface gigabitethernet1/0/2
Device(config-if)# ip address 10.1.5.1 255.255.255.0
Device(config-if)# ip summary-address rip 10.2.0.0 255.255.0.0
Device(config-if)# no ip split-horizon
Device(config-if)# exit
Device(config)# router rip
Device(config-router)# network 10.0.0.0
Device(config-router)# neighbor 2.2.2.2 peer-group mygroup
Device(config-router)# end
```
# 例:**IPv6** 用の **RIP** の設定

次に、最大 8 の等コスト ルートにより RIP ルーティング プロセス *cisco* をイネーブルにし、イ ンターフェイス上でこれをイネーブルにする例を示します。

```
Device> enable
Devce# configure terminal
Device(config)# ipv6 router rip cisco
Device(config-router)# maximum-paths 8
Device(config)# exit
Device(config)# interface gigabitethernet2/0/11
Device(config-if)# ipv6 rip cisco enable
```
# **Routing Information Protocol** に関する機能情報

表 **<sup>13</sup> : Routing Information Protocol** に関する機能情報

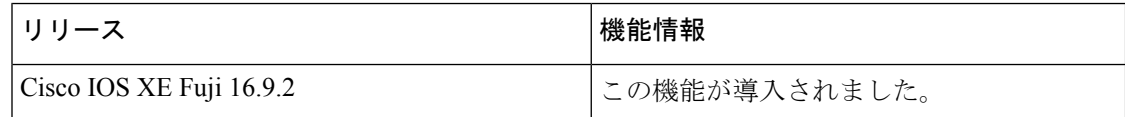

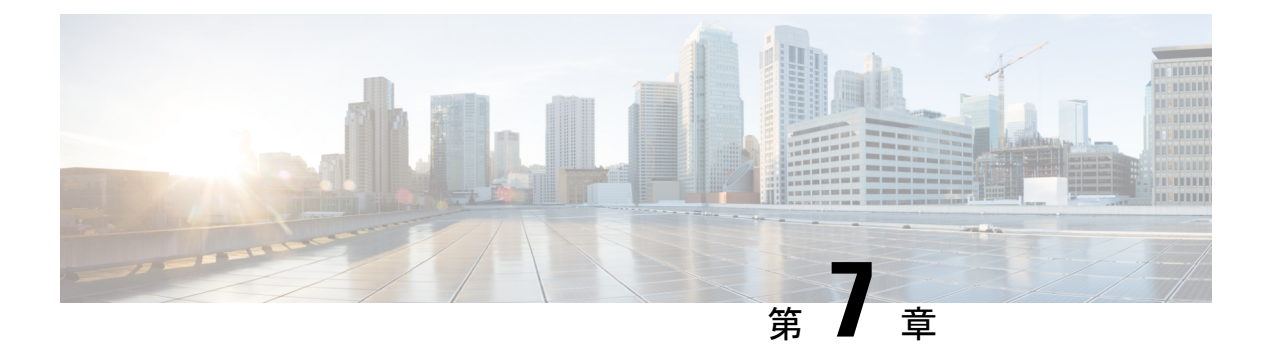

# **OSPF** の設定

- OSPF [に関する情報](#page-112-0) (111 ページ)
- OSPF [の設定方法](#page-116-0) (115 ページ)
- OSPF [のモニタリング](#page-131-0) (130 ページ)
- OSPF [の設定例](#page-132-0) (131 ページ)
- OSPF [の設定例](#page-132-1) (131 ページ)
- 例:基本的な OSPF [パラメータの設定](#page-132-2) (131 ページ)
- OSPF [の機能情報](#page-132-3) (131 ページ)

## <span id="page-112-0"></span>**OSPF** に関する情報

OSPF は IP ネットワーク専用の IGP で、IP サブネット化、および外部から取得したルーティ ング情報のタグ付けをサポートしています。OSPF を使用するとパケット認証も可能になり、 パケットを送受信するときにIPマルチキャストが使用されます。シスコの実装では、RFC1253 の OSPF 管理情報ベース (MIB) がサポートされています。

シスコの実装は、次の主要機能を含む OSPF バージョン 2 仕様に準拠します。

- スタブ エリアの定義がサポートされています。
- 任意の IP ルーティング プロトコルによって取得されたルートは、別の IP ルーティング プロトコルに再配信されます。つまり、ドメイン内レベルで、OSPF は EIGRP および RIP によって取得したルートを取り込むことができます。OSPF ルートを RIP に伝達すること もできます。
- エリア内の隣接ルータ間でのプレーン テキスト認証および MD5 認証がサポートされてい ます。
- 設定可能なルーティング インターフェイス パラメータには、インターフェイス出力コス ト、再送信インターバル、インターフェイス送信遅延、ルータプライオリティ、ルータの デッド インターバルと hello インターバル、認証キーなどがあります。
- 仮想リンクがサポートされています。
- RFC 1587 に基づく Not-So-Stubby-Area (NSSA) がサポートされています。

通常、OSPFを使用するには、多くの内部ルータ、複数のエリアに接続されたAreaBorderRouter (ABR;エリア境界ルータ)、および自律システム境界ルータ(ASBR)間で調整する必要があ ります。最小設定では、すべてのデフォルトパラメータ値、エリアに割り当てられたインター フェイスが使用され、認証は行われません。環境をカスタマイズする場合は、すべてのルータ の設定を調整する必要があります。

### 『**OSPF for IPv6**』

スイッチは、IP のリンクステート プロトコルの 1 つである、IPv6 の Open Shortest Path First (OSPF)をサポートしています。

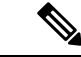

Network Essentials ライセンスでは、1000 のルートの設定のみが許可されます。1000 を超える ルートを設定するには、Network Advantage ライセンスが必要です。 (注)

IPv6 用の OSPF の設定については、「*IPv6* 用の *OSPF* の設定」を参照してください。

詳細については、Cisco.com の『*Cisco IOS IPv6 Configuration Library*』を参照してください。

### **OSPF NSF**

スイッチまたはスイッチ スタックは、次の 2 つのレベルの NSF をサポートします。

- OSPF NSF 認識 (112 [ページ\)](#page-113-0)
- OSPF NSF 対応 (112 [ページ\)](#page-113-1)

### <span id="page-113-1"></span><span id="page-113-0"></span>**OSPF NSF** 認識

隣接ルータが NSF 対応である場合、レイヤ 3 デバイスでは、ルータに障害(クラッシュ)が 発生してプライマリルートプロセッサ (RP) がバックアップRPによって引き継がれる間、ま たは処理を中断させずにソフトウェアアップグレードを行うためにプライマリ RP を手動でリ ロードしている間、隣接ルータからパケットを転送し続けます。

この機能をディセーブルにできません。

### **OSPF NSF** 対応

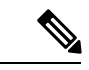

OSPFNSFでは、すべてのネイバーネットワークデバイスがNSF認識である必要があります。 ネットワーク セグメント上に非 NSF 認識ネイバーが検出された場合、NSF 対応ルータはその セグメントに対する NSF 機能をディセーブルにします。すべてのデバイスが NSF 認識または NSF 対応デバイスとなっているその他のネットワーク セグメントでは、NSF 対応機能が継続 して提供されます。 (注)

OSPF NSF ルーティングを有効にするには、**nsf** OSPF ルーティング コンフィギュレーション コマンドを使用します。OSPF NSF ルーティングが有効になっていることを確認するには、 **show ip ospf** 特権 EXEC コマンドを使用します。

### **OSPF** エリア パラメータ

複数のOSPFエリアパラメータを設定することもできます。設定できるパラメータには、エリ ア、スタブ エリア、および NSSA への無許可アクセスをパスワードによって阻止する認証用 パラメータがあります。スタブエリアは、外部ルートの情報が送信されないエリアです。が、 代わりに、自律システム(AS)外の宛先に対するデフォルトの外部ルートが、ABR によって 生成されます。NSSAではコアからそのエリアへ向かうLSAの一部がフラッディングされませ んが、再配信することによって、エリア内の AS 外部ルートをインポートできます。

経路集約は、アドバタイズされたアドレスを、他のエリアでアドバタイズされる単一のサマ リー ルートに統合することです。ネットワーク番号が連続する場合は、**area range** ルータ コ ンフィギュレーション コマンドを使用し、範囲内のすべてのネットワークを対象とするサマ リールートをアドバタイズするように ABR を設定できます。

### その他の **OSPF** パラメータ

ルータ コンフィギュレーション モードで、その他の OSPF パラメータを設定することもでき ます。

- ルート集約:他のプロトコルからルートを再配信すると、各ルートは外部 LSA 内で個別 にアドバタイズされます。OSPFリンクステートデータベースのサイズを小さくするには、 **summary-address** ルータ コンフィギュレーション コマンドを使用し、指定されたネット ワークアドレスおよびマスクに含まれる、再配信されたすべてのルートを単一のルータに アドバタイズします。
- 仮想リンク:OSPF では、すべてのエリアがバックボーン エリアに接続されている必要が あります。バックボーンが不連続である場合に仮想リンクを確立するには、2 つの ABR を仮想リンクのエンドポイントとして設定します。設定情報には、他の仮想エンドポイン ト (他の ABR) の ID、および2 つのルータに共通する非バックボーン リンク (通過エリ ア)などがあります。仮想リンクをスタブ エリアから設定できません。
- デフォルトルート:OSPFルーティングドメイン内へのルート再配信を設定すると、ルー タは自動的に自律システム境界ルータ (ASBR)になります。ASBR を設定し、強制的に OSPF ルーティング ドメインにデフォルト ルートを生成できます。
- **•すべての OSPF show 特権 EXEC コマンドでの表示にドメインネームサーバ (DNS) 名を** 使用すると、ルータIDやネイバーIDを指定して表示する場合に比べ、ルータを簡単に特 定できます。
- デフォルト メトリック:OSPF は、インターフェイスの帯域幅に従ってインターフェイス の OSPF メトリックを計算します。メトリックは、帯域幅で分割された *ref-bw* として計算 されます。ここでの*ref*のデフォルト値は10で、帯域幅(*bw*)は**bandwidth**インターフェ

イス コンフィギュレーション コマンドによって指定されます。大きな帯域幅を持つ複数 のリンクの場合は、大きな数値を指定し、これらのリンクのコストを区別できます。

- アドミニストレーティブディスタンスは、ルーティング情報送信元の信頼性を表す数値で す。0 ~ 255 の整数を指定でき、値が大きいほど信頼性は低下します。アドミニストレー ティブディスタンスが255の場合はルーティング情報の送信元をまったく信頼できないた め、無視する必要があります。OSPF では、エリア内のルート(エリア内)、別のエリア へのルート(エリア間)、および再配信によって学習した別のルーティングドメインから のルート(外部)の3つの異なるアドミニストレーティブディスタンスが使用されます。 どのアドミニストレーティブ ディスタンスの値でも変更できます。
- 受動インターフェイス:イーサネット上の 2 つのデバイス間のインターフェイスは 1 つの ネットワーク セグメントしか表しません。このため、OSPF が送信側インターフェイスに helloパケットを送信しないようにするには、送信側デバイスを受動インターフェイスに設 定する必要があります。両方のデバイスは受信側インターフェイス宛ての hello パケット を使用することで、相互の識別を可能にします。
- ルート計算タイマー:OSPF がトポロジ変更を受信してから SPF 計算を開始するまでの遅 延時間、および 2 つの SPF 計算の間のホールド タイムを設定できます。
- ネイバー変更ログ:OSPFネイバーステートが変更されたときにSyslogメッセージを送信 するようにルータを設定し、ルータの変更を詳細に表示できます。

## **LSA** グループ ペーシング

OSPFLSAグループペーシング機能を使用すると、OSPFLSAをグループ化し、リフレッシュ、 チェックサム、エージング機能の同期を取って、ルータをより効率的に使用できるようになり ます。デフォルトでこの機能はイネーブルとなっています。デフォルトのペーシングインター バルは 4 分間です。通常は、このパラメータを変更する必要はありません。最適なグループ ペーシング インターバルは、ルータがリフレッシュ、チェックサム、エージングを行う LSA 数に反比例します。たとえば、データベース内に約10000個のLSAが格納されている場合は、 ペーシング インターバルを短くすると便利です。小さなデータベース (40~100 LSA) を使 用する場合は、ペーシング インターバルを長くし、10 ~ 20 分に設定してください。

## ループバック インターフェイス

OSPF は、インターフェイスに設定されている最大の IP アドレスをルータ ID として使用しま す。このインターフェイスがダウンした場合、または削除された場合、OSPF プロセスは新し いルータ ID を再計算し、すべてのルーティング情報をそのルータのインターフェイスから再 送信します。ループバック インターフェイスが IP アドレスによって設定されている場合、他 のインターフェイスにより大きなIPアドレスがある場合でも、OSPFはこのIPアドレスをルー タ ID として使用します。ループバック インターフェイスに障害は発生しないため、安定性は 増大します。OSPF は他のインターフェイスよりもループバック インターフェイスを自動的に 優先し、すべてのループバック インターフェイスの中で最大の IP アドレスを選択します。

Ι

# <span id="page-116-0"></span>**OSPF** の設定方法

# **OSPF** のデフォルト設定

表 **<sup>14</sup> : OSPF** のデフォルト設定

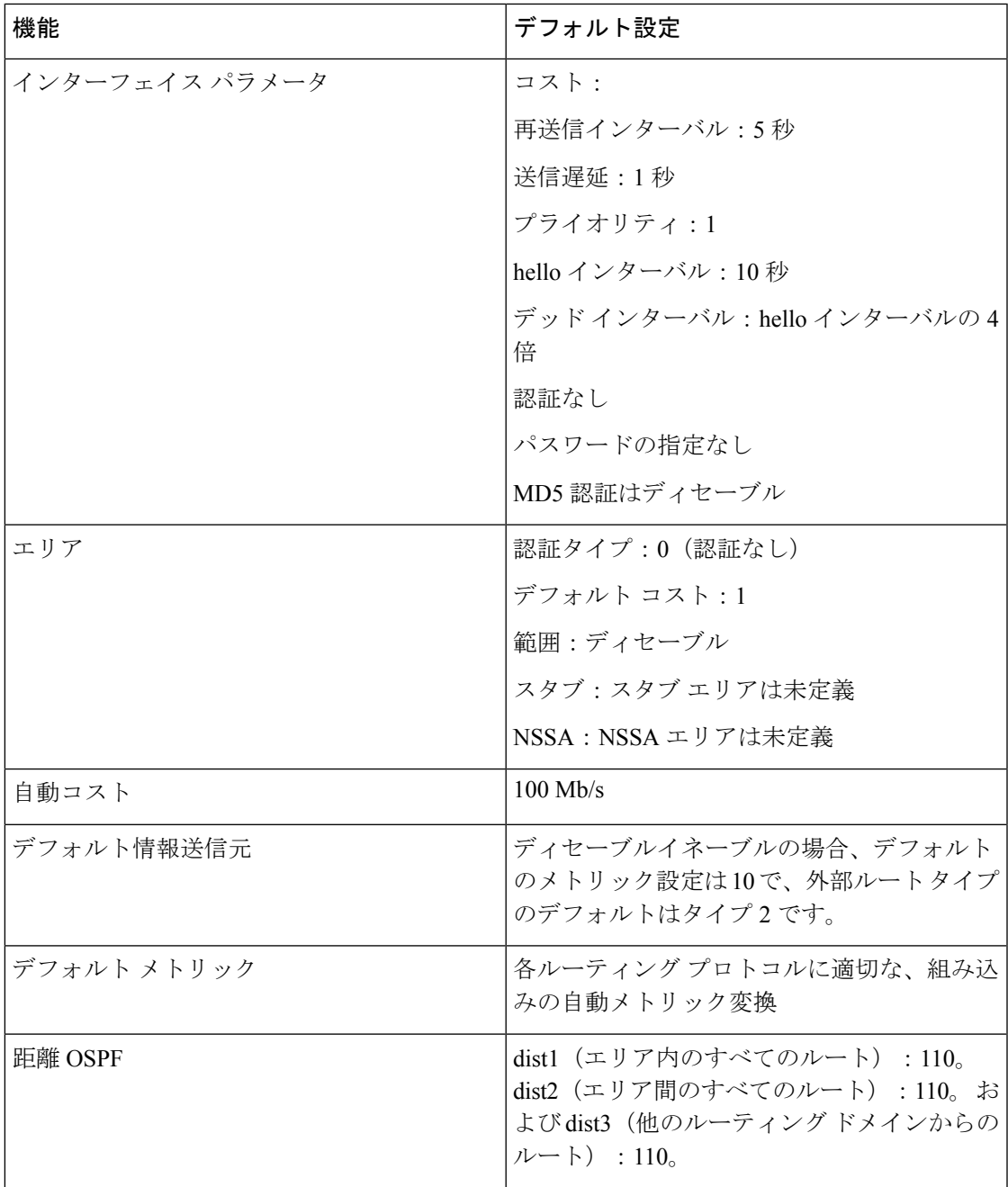

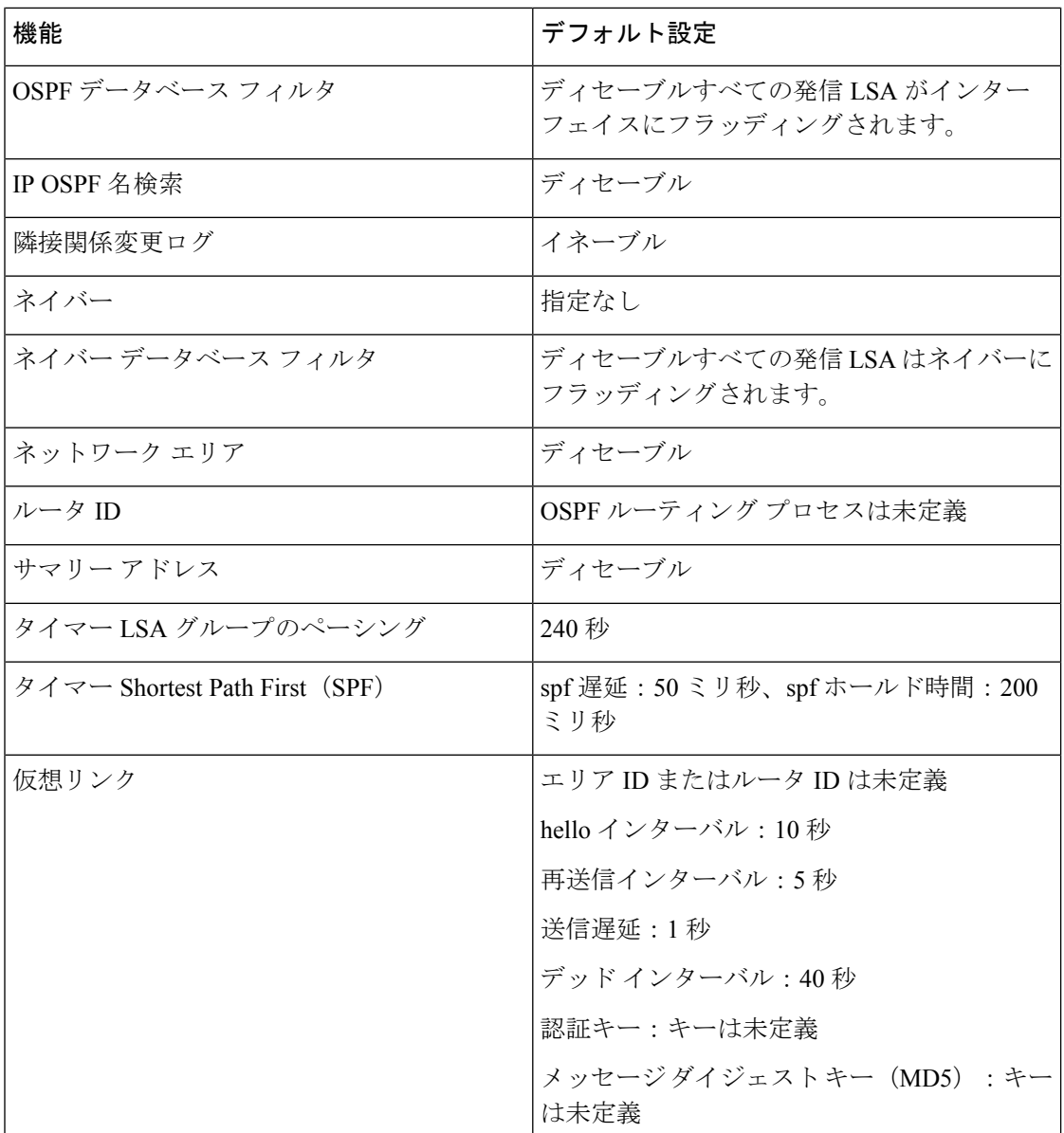

## 基本的な **OSPF** パラメータの設定

OSPF をイネーブルにするには、OSPF ルーティング プロセスを作成し、そのルーティング プ ロセスに関連付けられる IP アドレスの範囲を指定し、その範囲に関連付けられるエリア ID を 割り当てます。

 $\mathbf I$ 

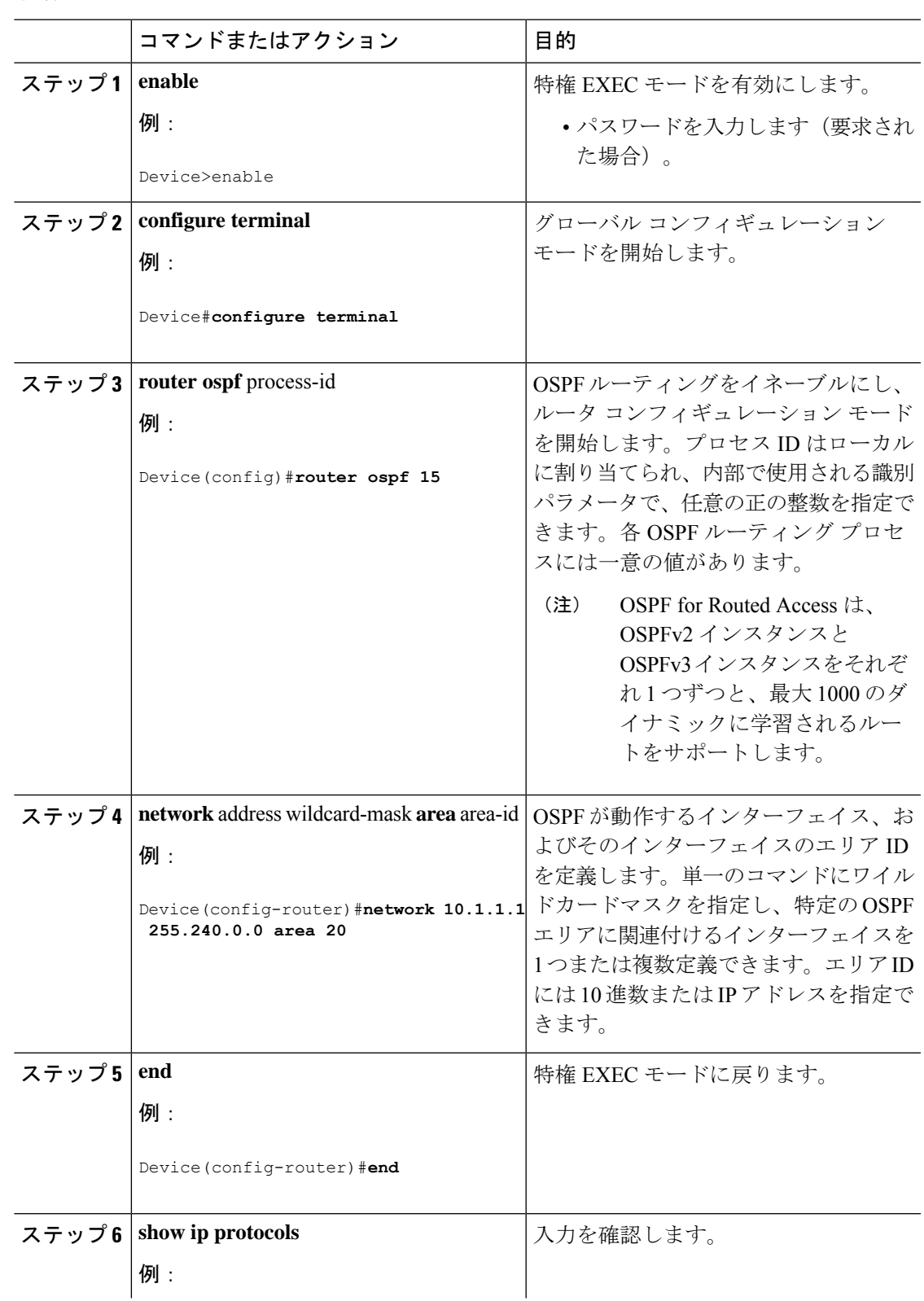

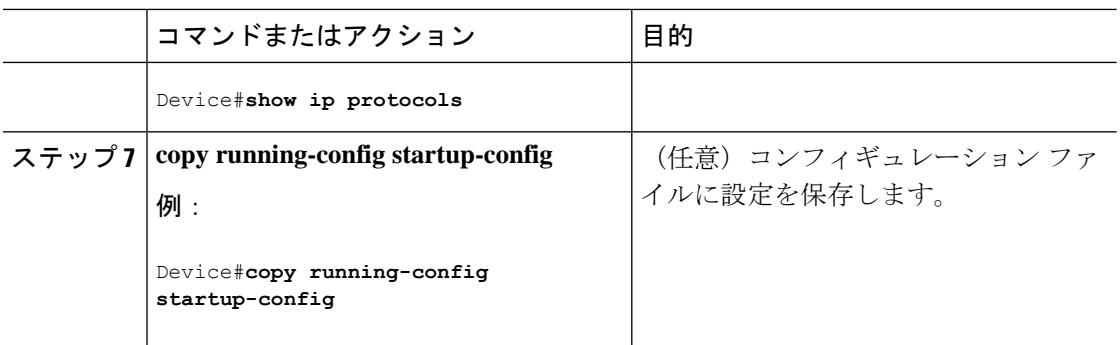

### **IPv6 OSPF** の設定

IPv6のOSPFルーティングの設定の詳細については、Cisco.comで『*Cisco IOS IPv6Configuration Library*』の「Implementing OSPF for IPv6」の章を参照してください。

IPv6 の OSPF ルーティングを設定するには、次の手順を実行します。

#### 始める前に

ネットワークでは、IPv6 の OSPF をカスタマイズできます。ただし、IPv6 の OSPF のデフォル ト設定は、ほとんどのカスタマーおよび機能の要件を満たします。

次の注意事項に従ってください。

- IPv6コマンドのデフォルト設定を変更する場合は注意してください。デフォルト設定を変 更すると、IPv6 ネットワークの OSPF に悪影響が及ぶことがあります。
- インターフェイスで IPv6 OSPF を有効にする前に、グローバル コンフィギュレーション モードで **ip routing** コマンドを使用してルーティングを有効にし、グローバル コンフィ ギュレーション モードで **ipv6 unicast-routing** コマンドを使用して IPv6 パケットの転送を 有効にし、IPv6 OSPF を有効にするレイヤ 3 インターフェイスで IPv6 を有効にする必要が あります。

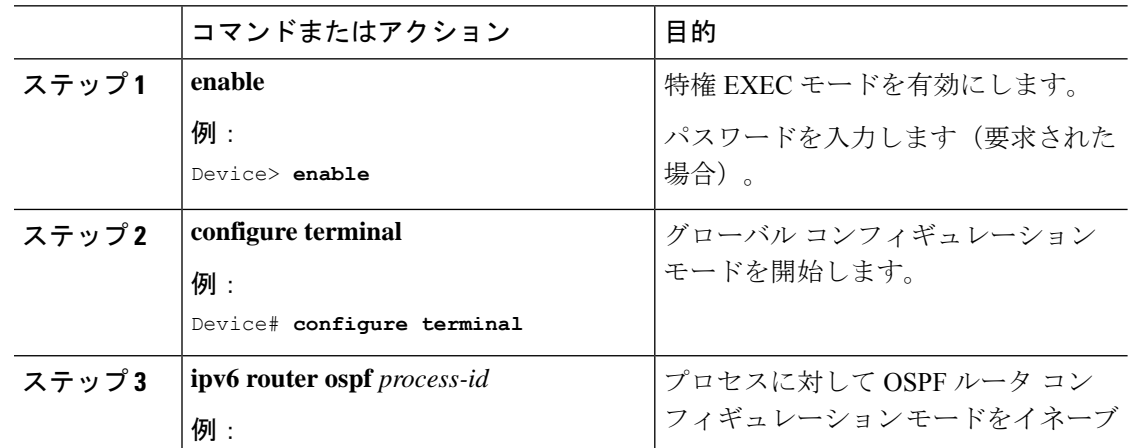

 $\mathbf I$ 

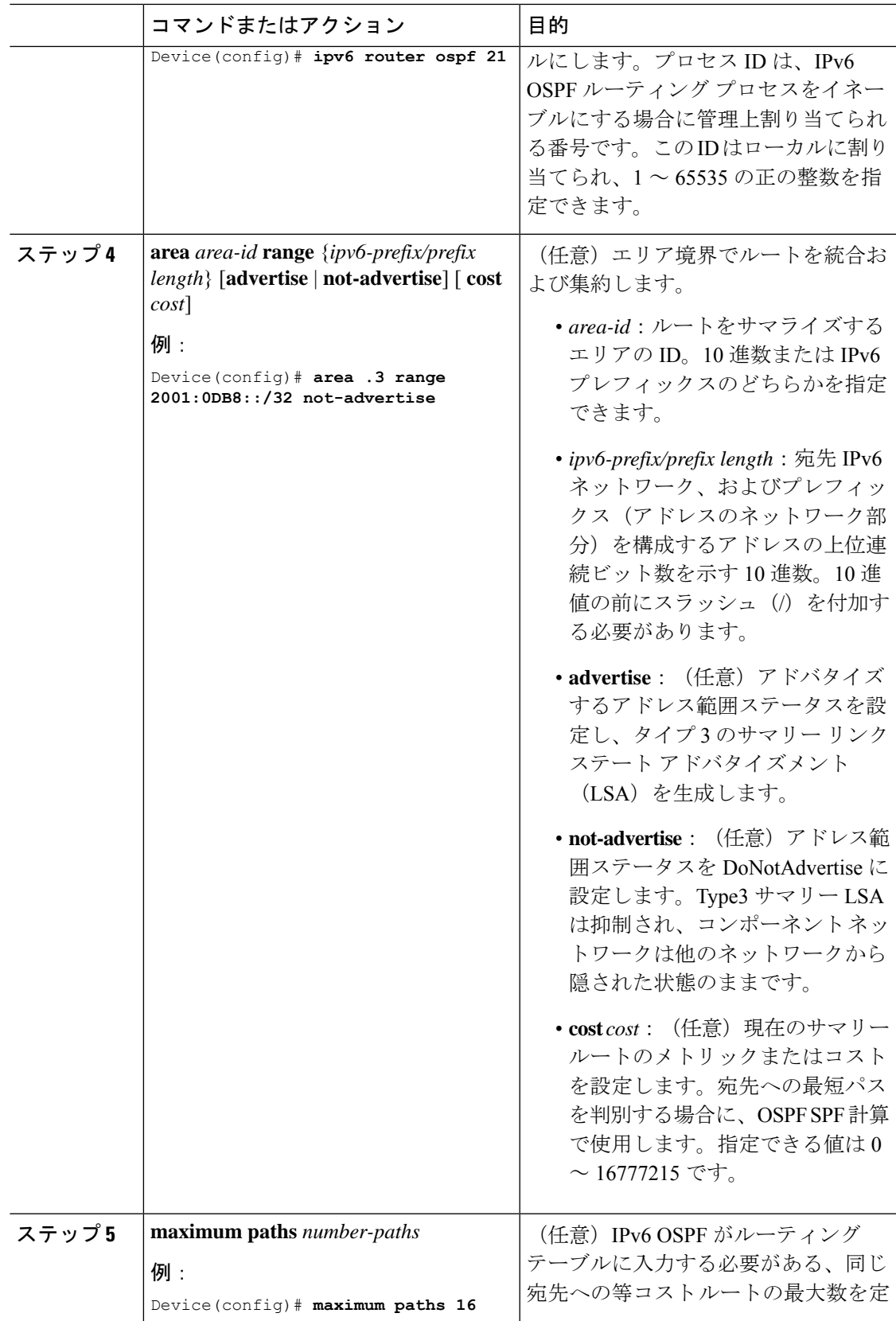

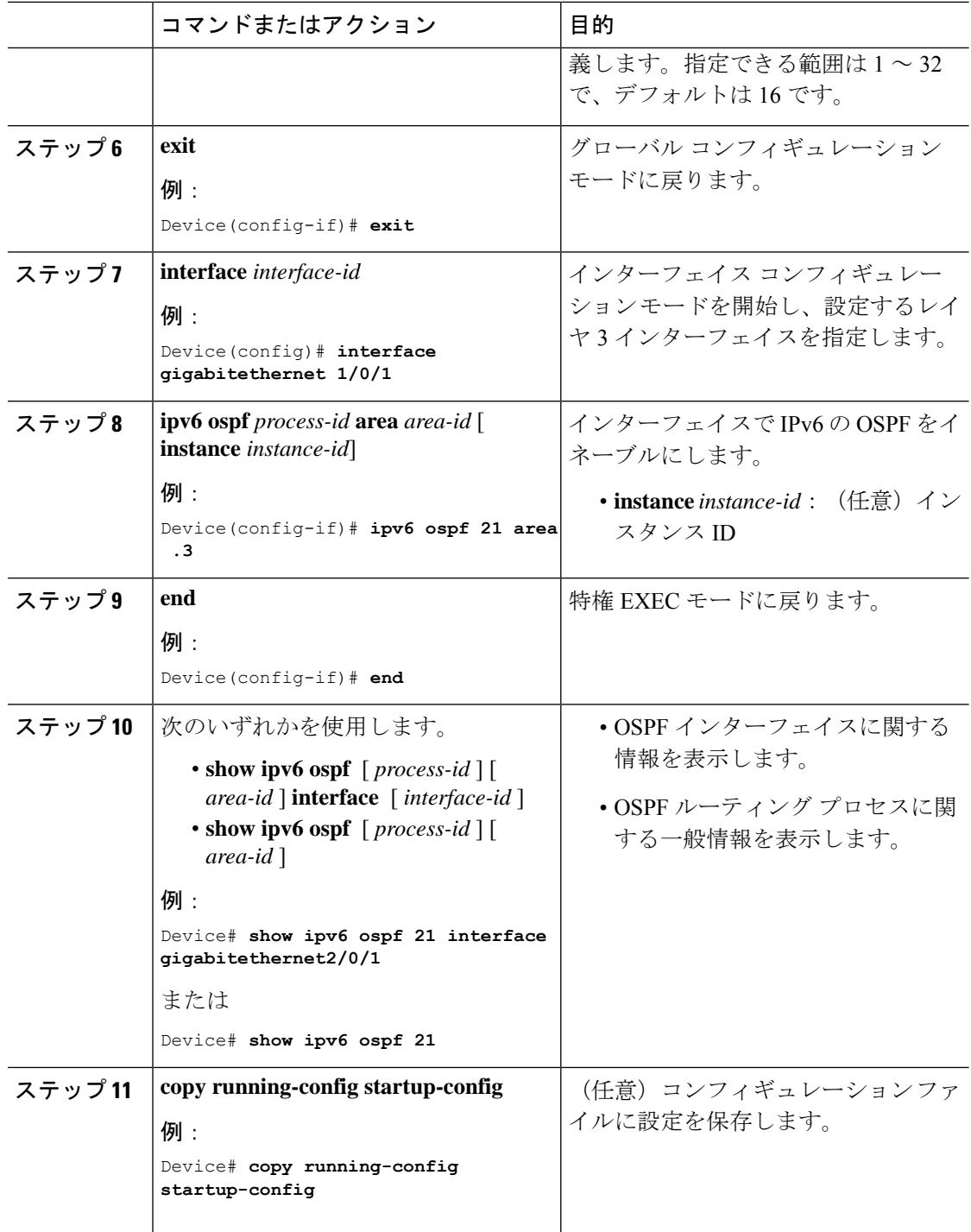

## **OSPF** インターフェイスの設定

**ip ospf** インターフェイス コンフィギュレーション コマンドを使用すると、インターフェイス -<br>固有の OSPF パラメータを変更できます。これらのパラメータを変更する必要はありません

が、一部のインターフェイスパラメータ(helloインターバル、デッドインターバル、認証キー など)については、接続されたネットワーク内のすべてのルータで統一性を維持する必要があ ります。これらのパラメータを変更した場合は、ネットワーク内のすべてのルータの値も同様 に変更してください。

(注) **ip ospf** インターフェイス コンフィギュレーション コマンドはすべてオプションです。

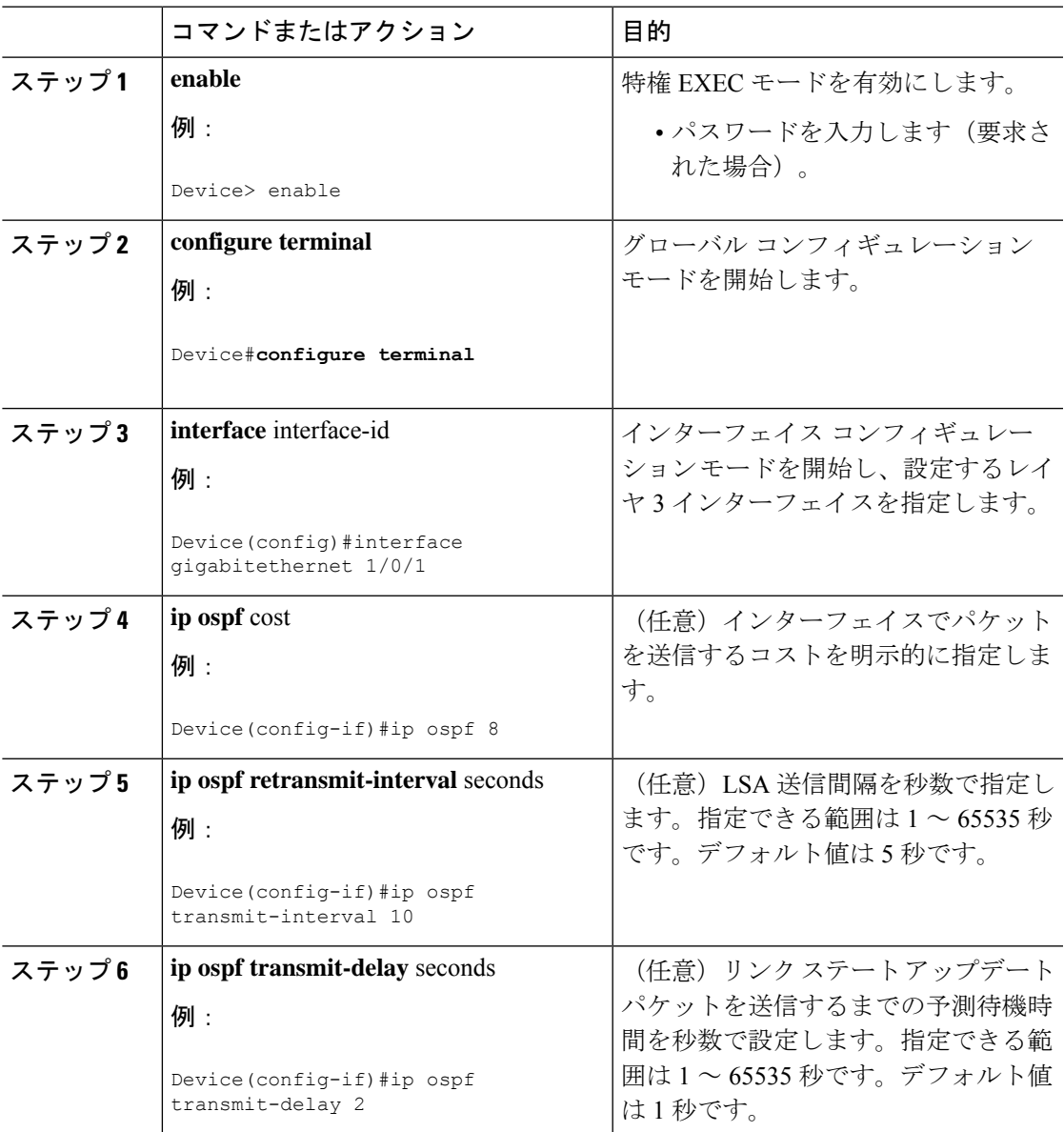

 $\mathbf l$ 

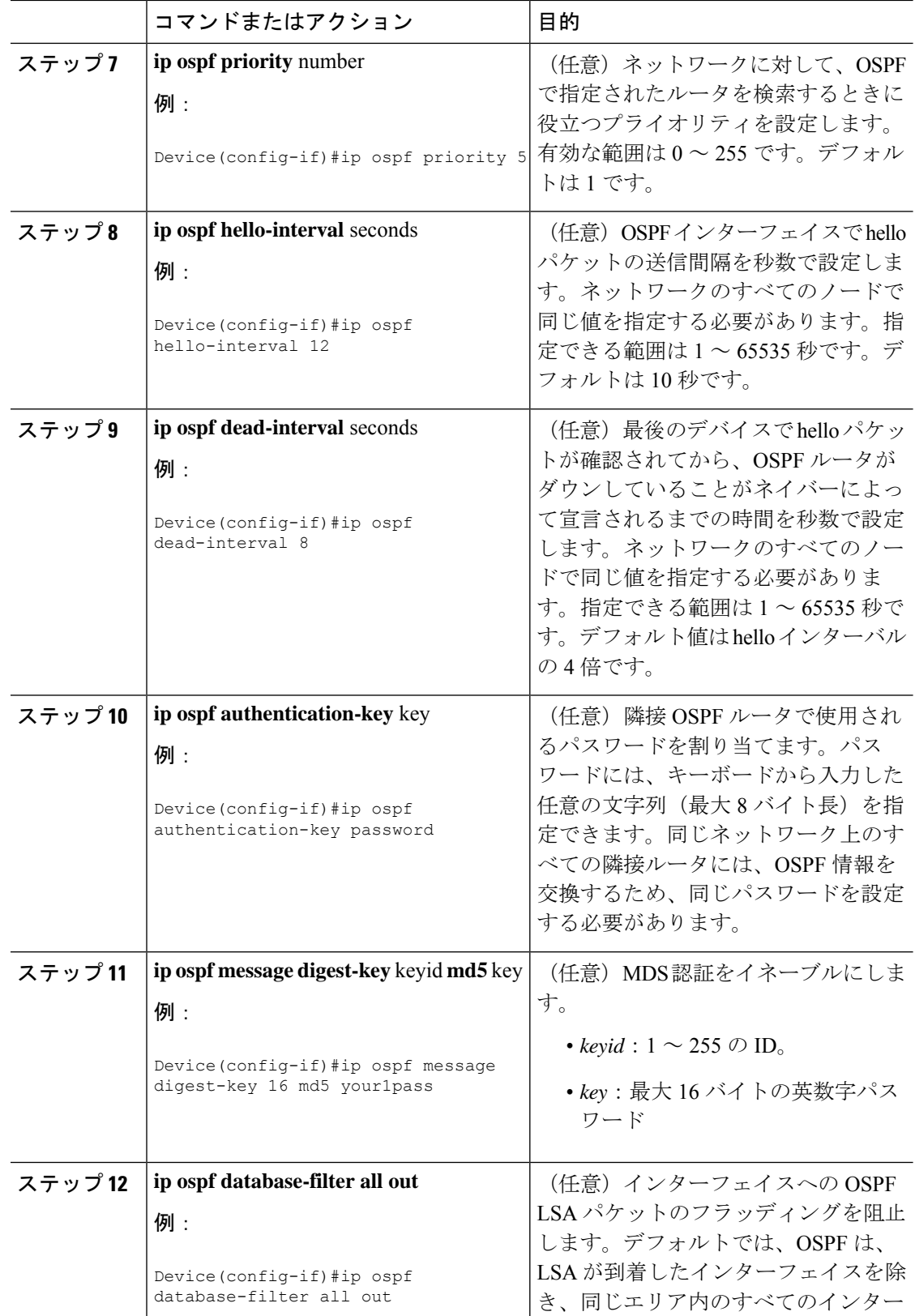

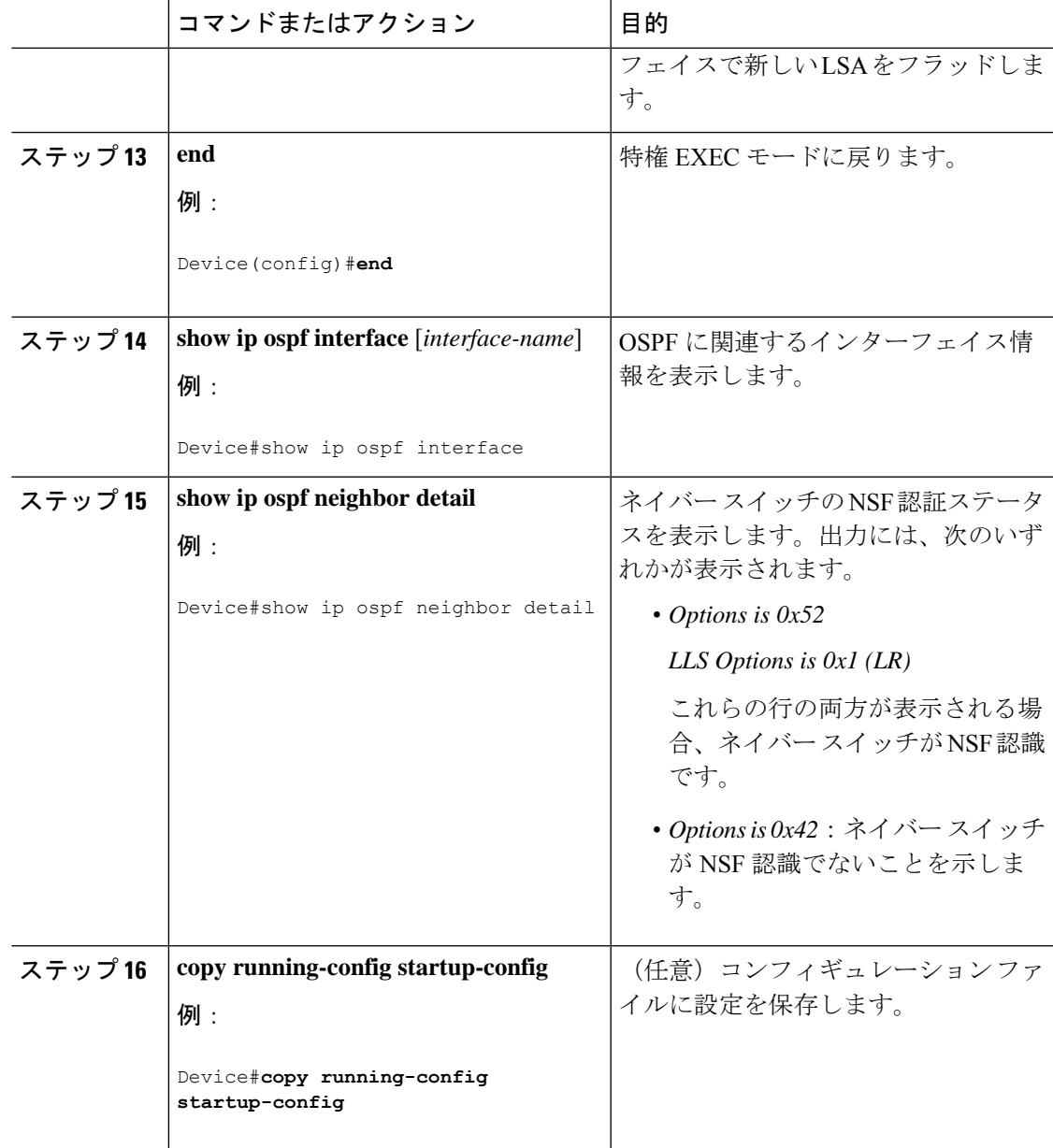

# **OSPF** エリア パラメータの設定

始める前に

(注) OSPF **area** ルータ コンフィギュレーション コマンドはすべて任意です。

 $\mathbf l$ 

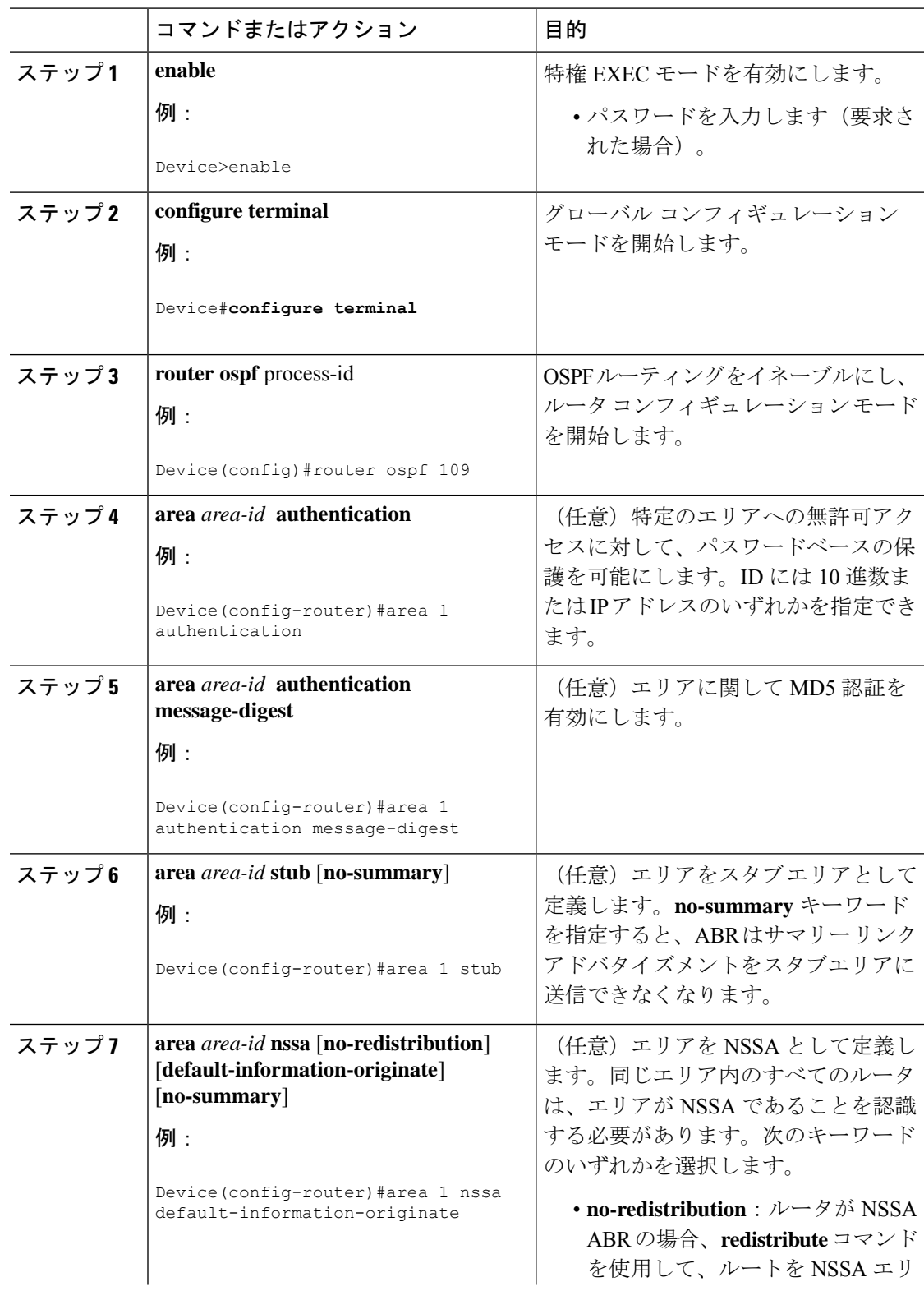

 $\mathbf I$ 

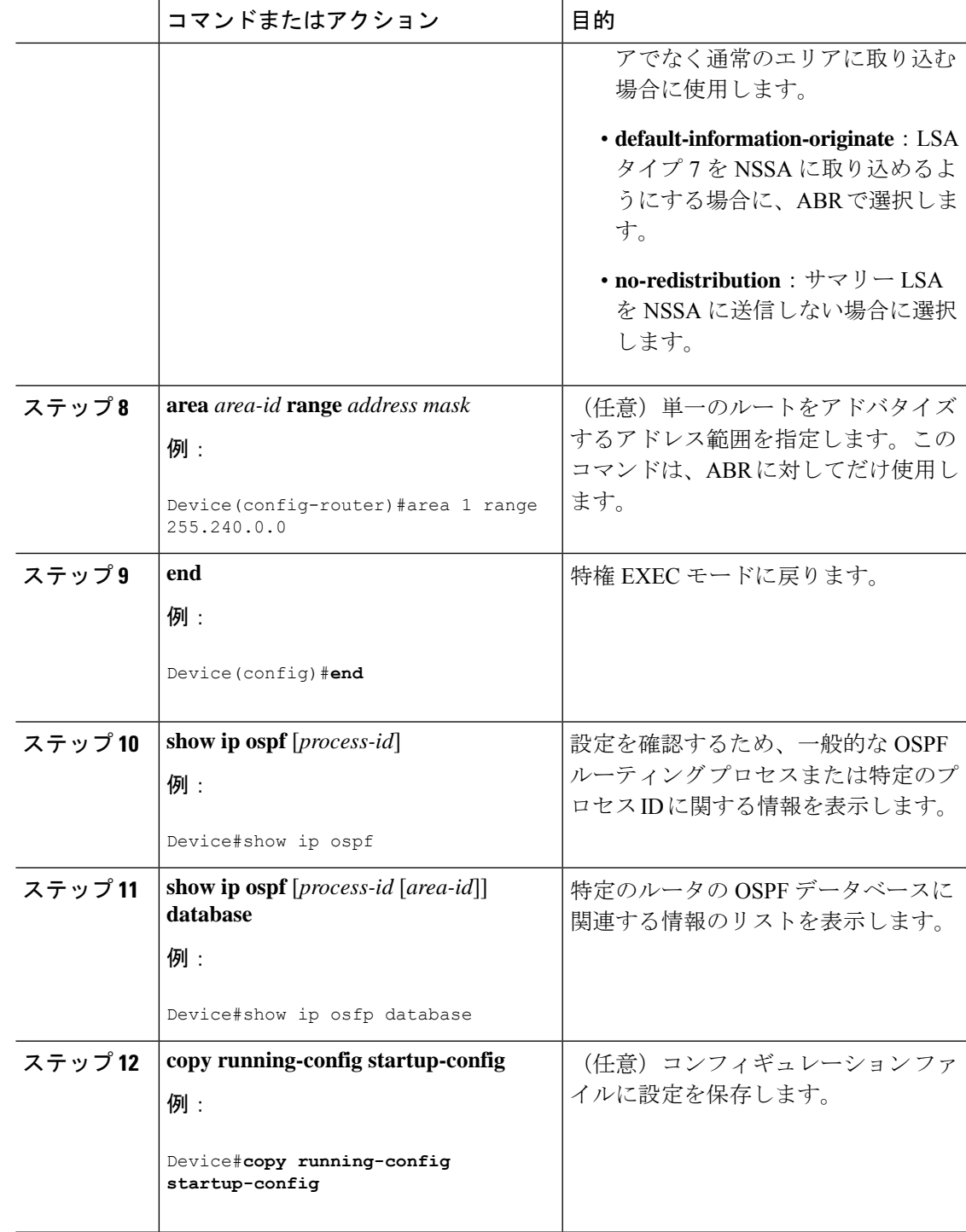

I

## その他の **OSPF** パラメータの設定

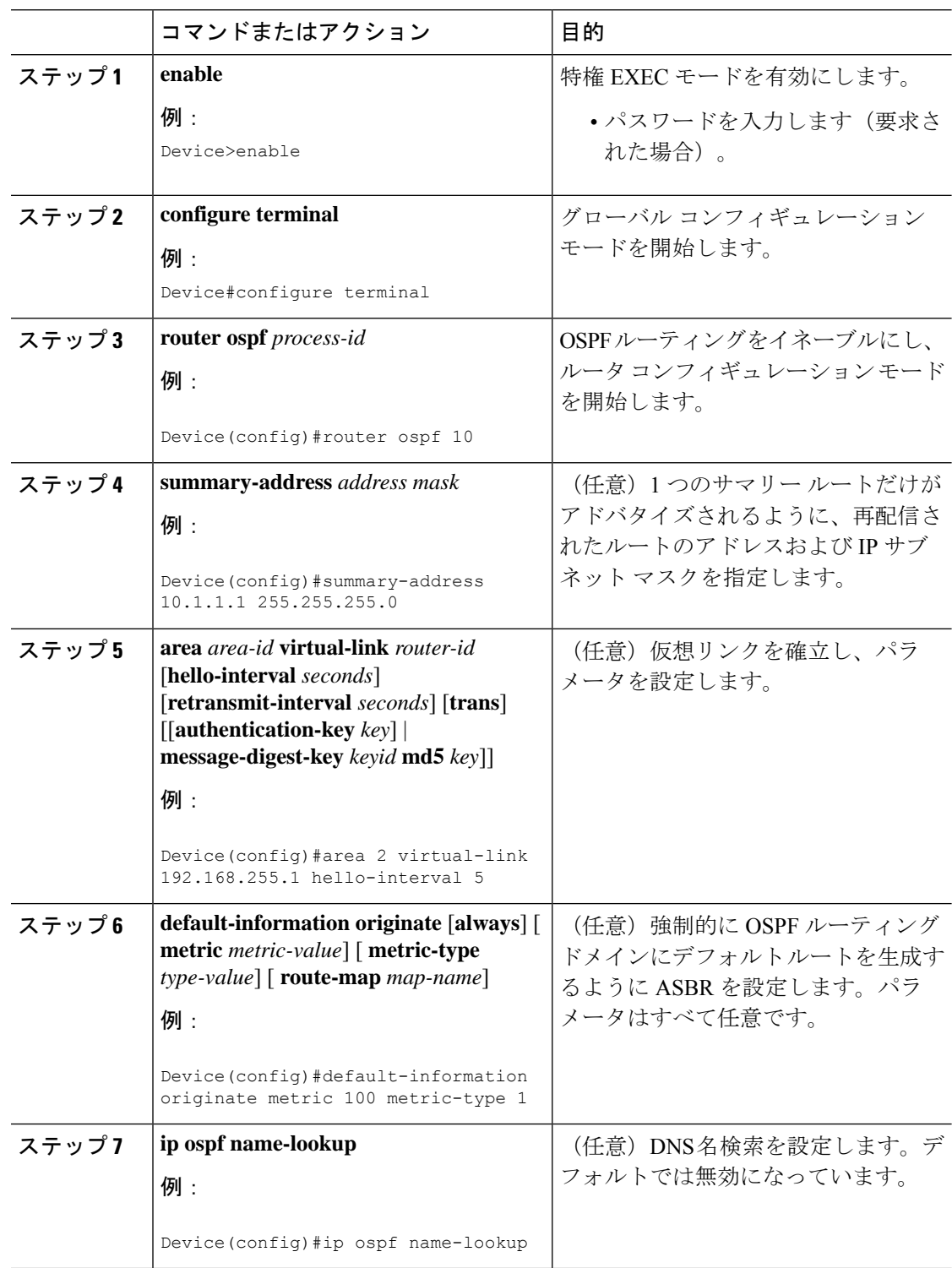

 $\mathbf I$ 

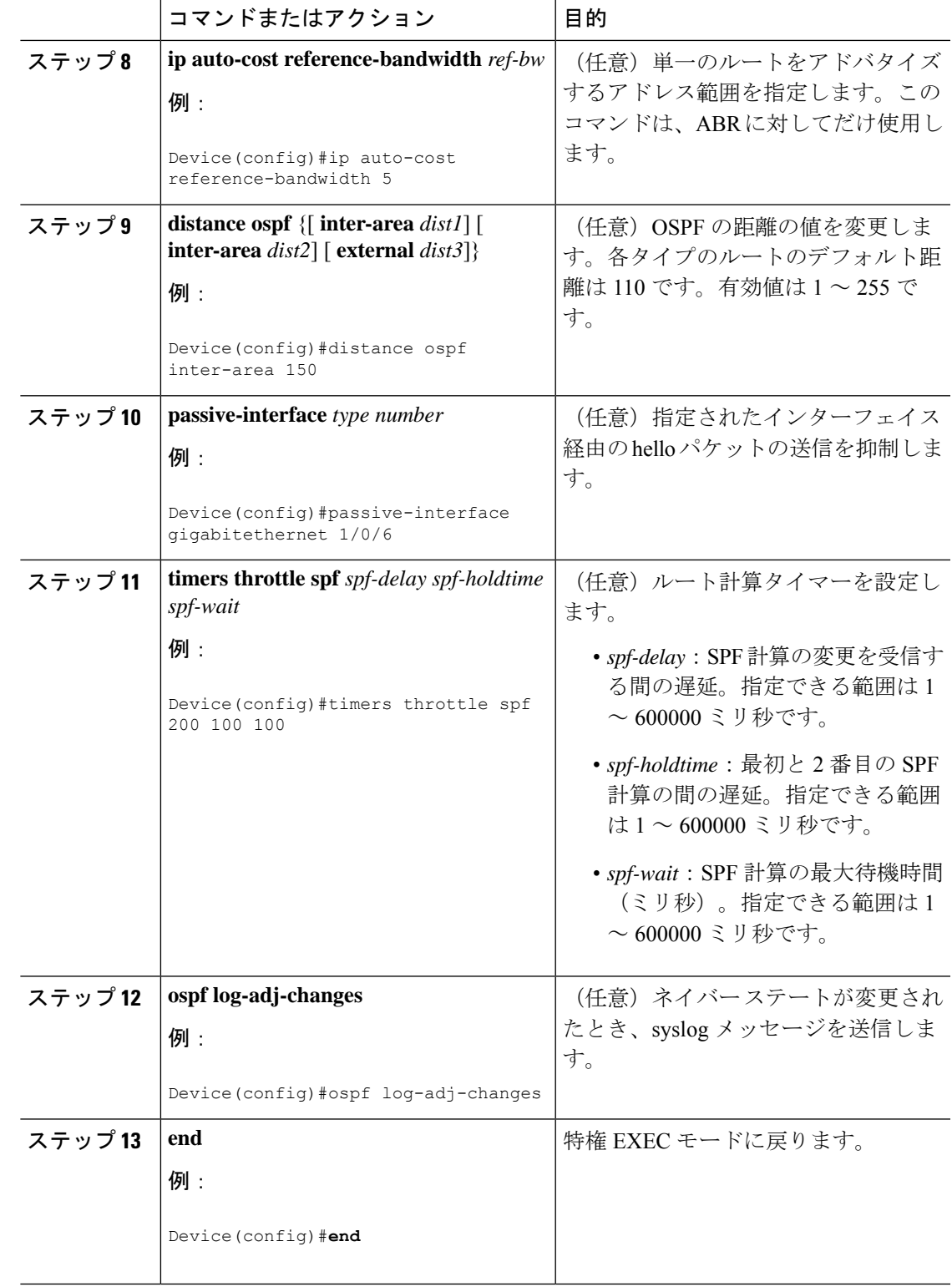

I

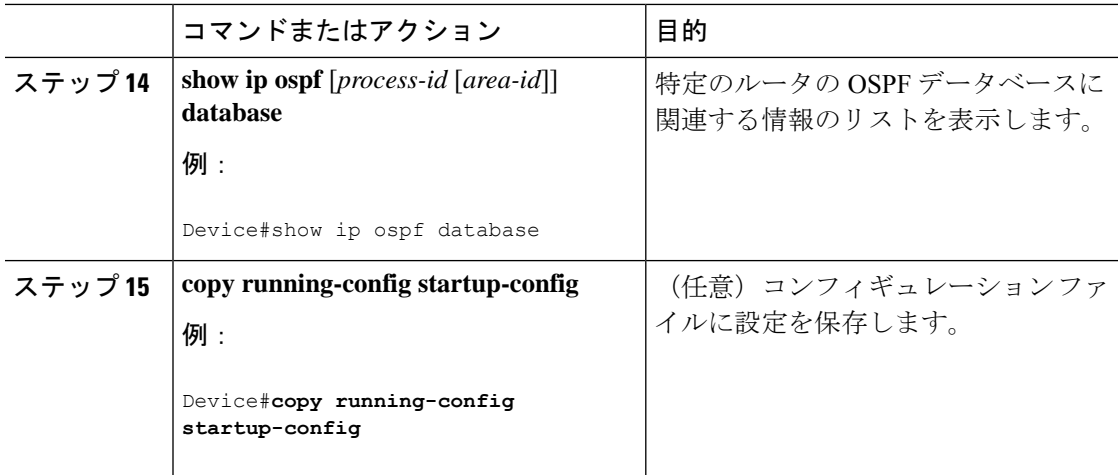

# **LSA** グループ ペーシングの変更

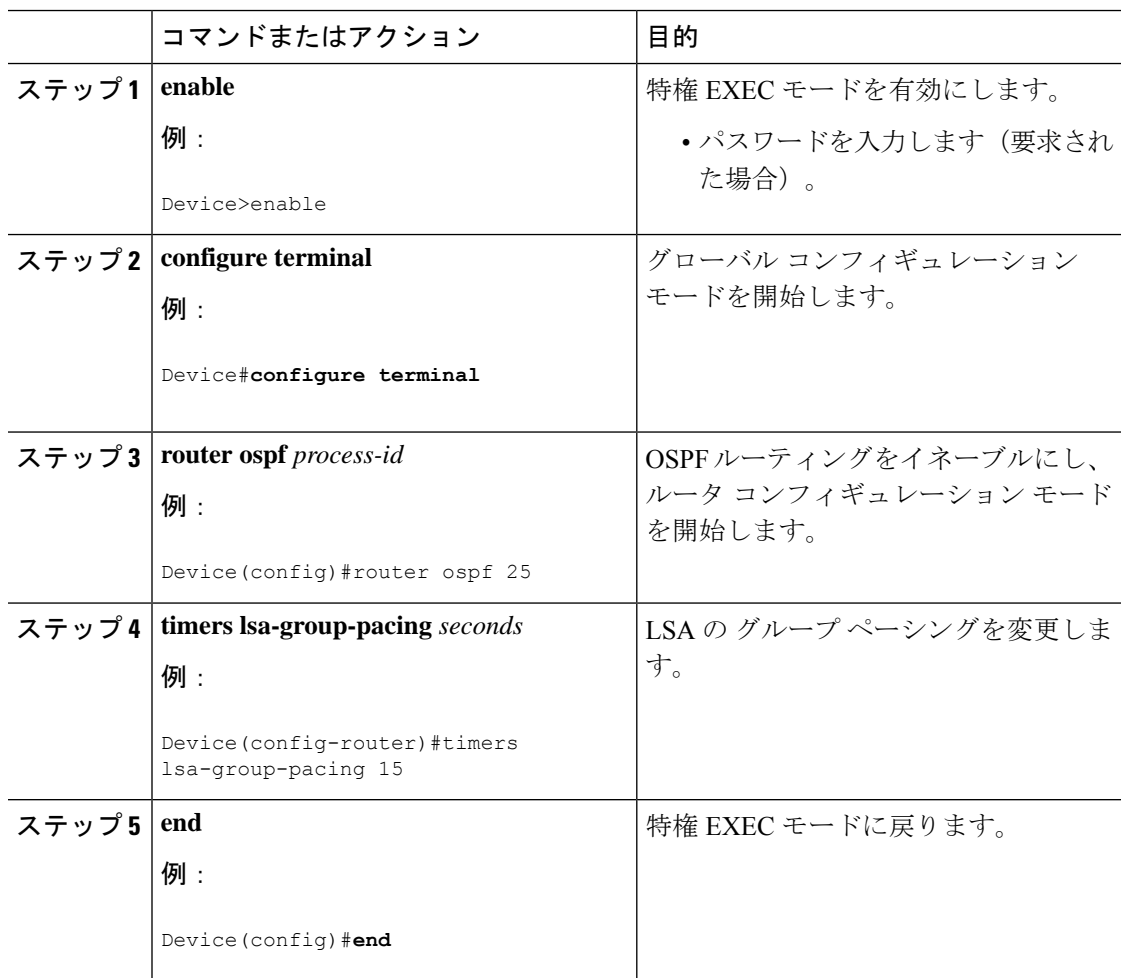

Ι

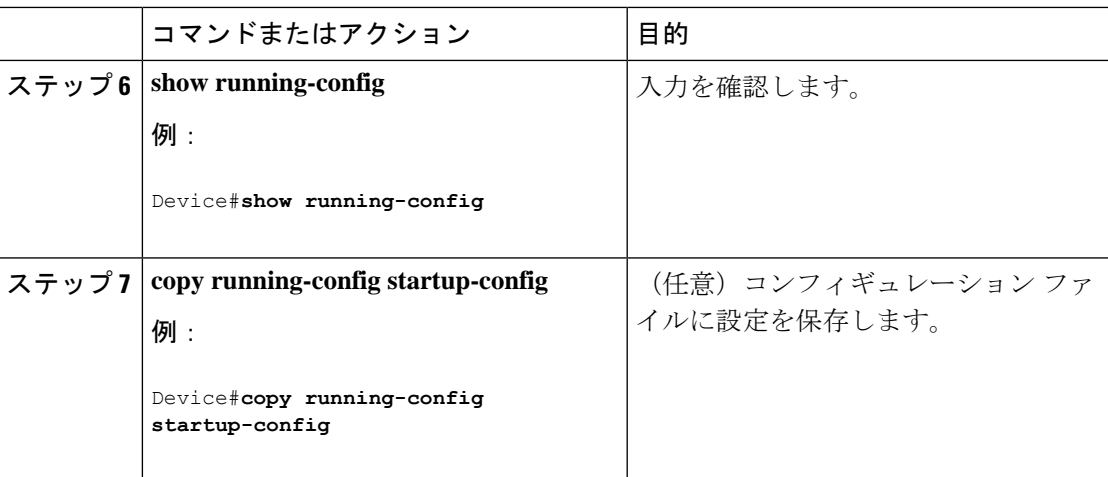

# ループバック インターフェイスの設定

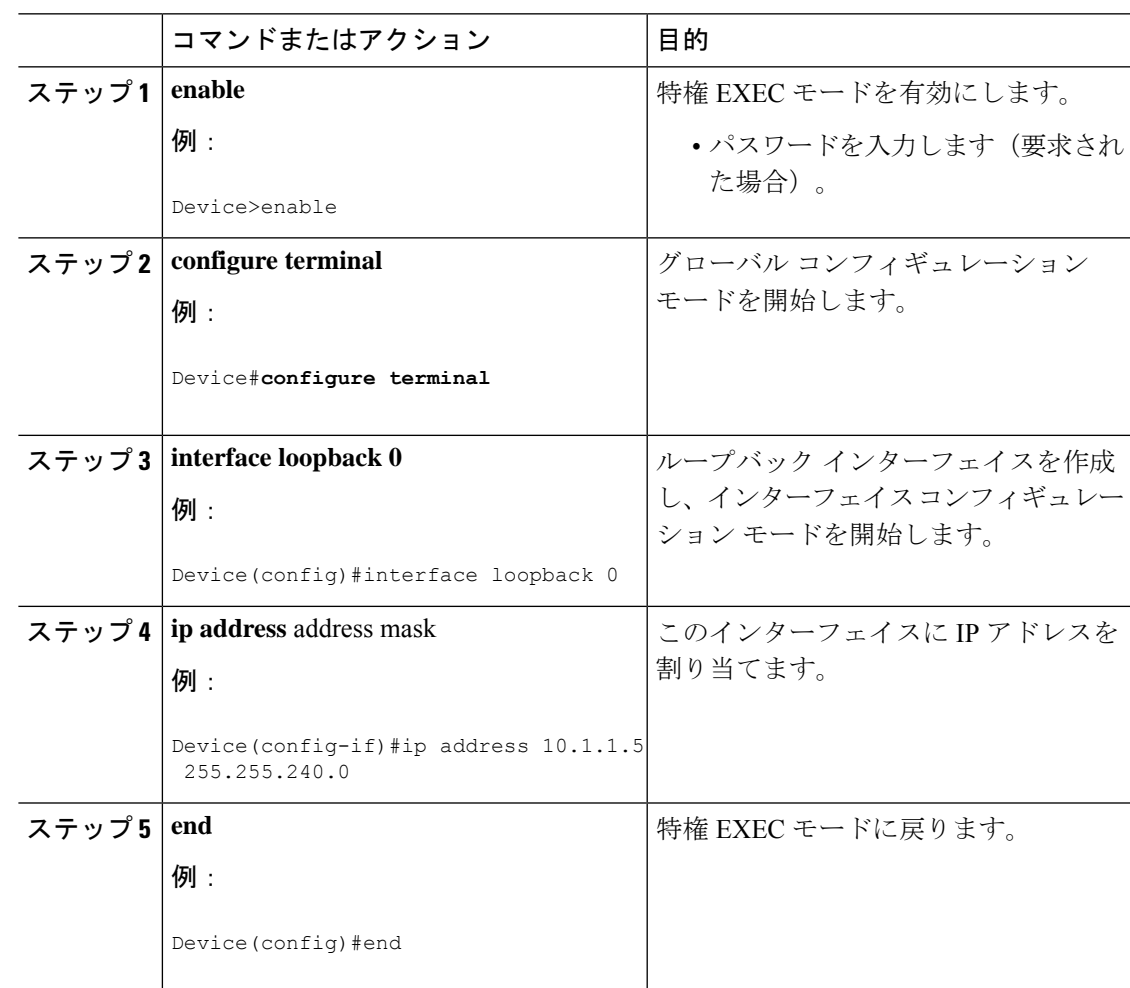

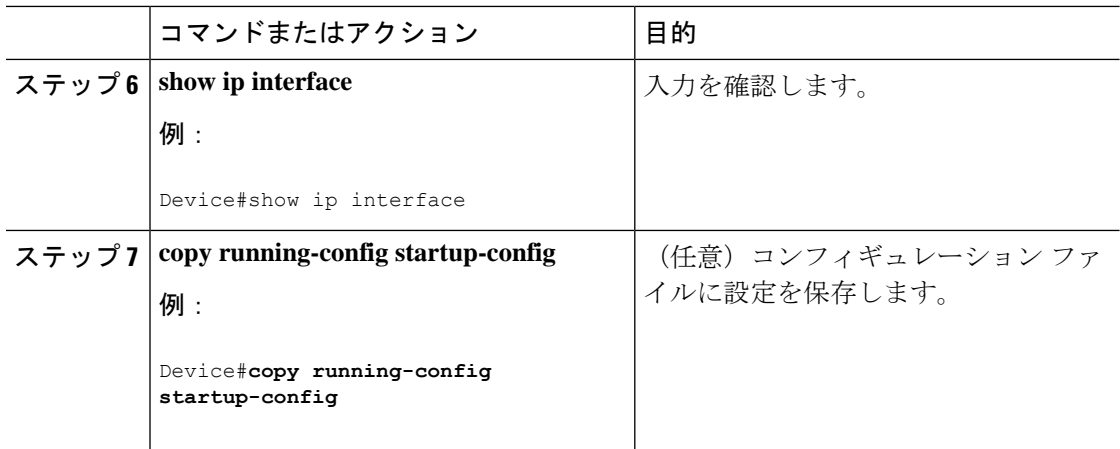

# <span id="page-131-0"></span>**OSPF** のモニタリング

IP ルーティング テーブルの内容、キャッシュの内容、およびデータベースの内容など、特定 の統計情報を表示できます。

#### 表 **15 : IP OSPF** 統計情報の表示コマンド

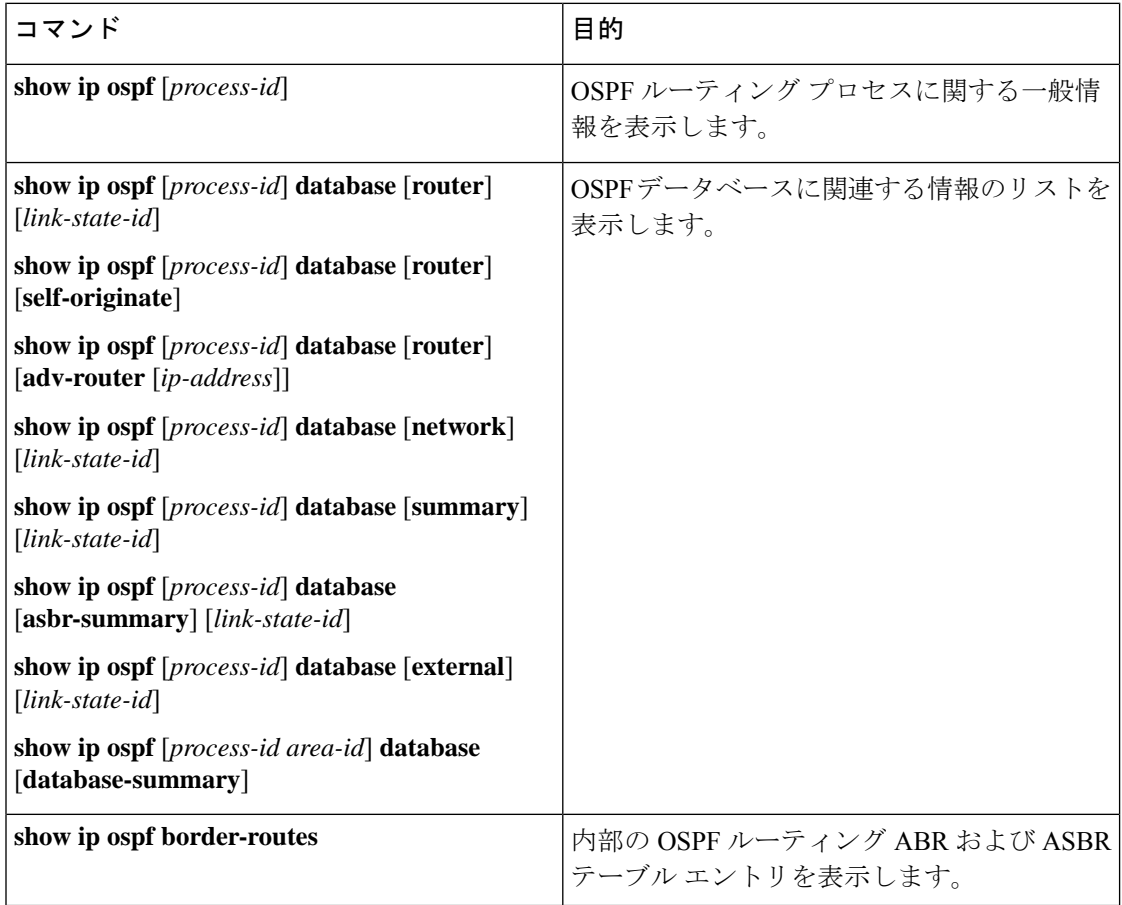

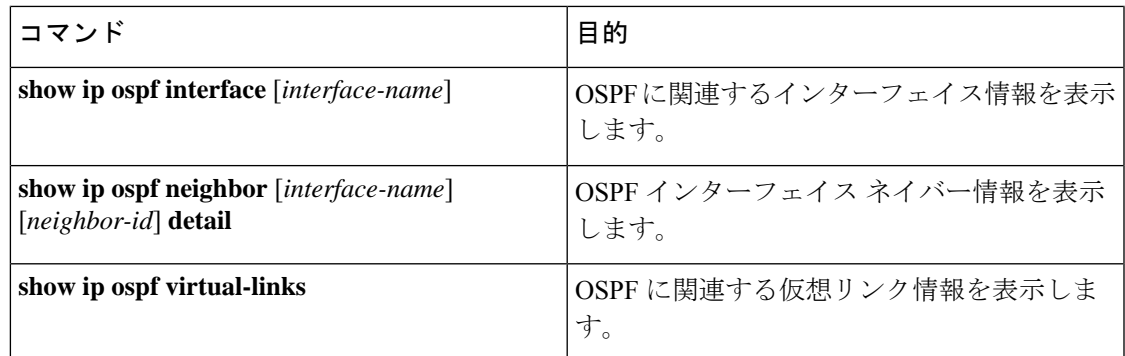

# <span id="page-132-1"></span><span id="page-132-0"></span>**OSPF** の設定例

# <span id="page-132-2"></span>**OSPF** の設定例

# 例:基本的な **OSPF** パラメータの設定

次に、OSPF ルーティング プロセスを設定し、プロセス番号 109 を割り当てる例を示します。

Device(config)#router ospf 109 Device(config-router)#network 131.108.0.0 255.255.255.0 area 24

# <span id="page-132-3"></span>**OSPF** の機能情報

次の表に、このモジュールで説明した機能に関するリリース情報を示します。この表は、ソフ トウェア リリース トレインで各機能のサポートが導入されたときのソフトウェア リリースだ けを示しています。その機能は、特に断りがない限り、それ以降の一連のソフトウェアリリー スでもサポートされます。

表 **16 : OSPF** の機能情報

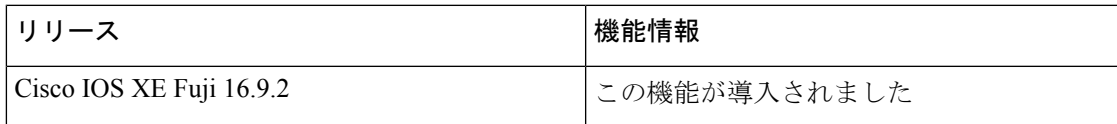

 $\mathbf l$ 

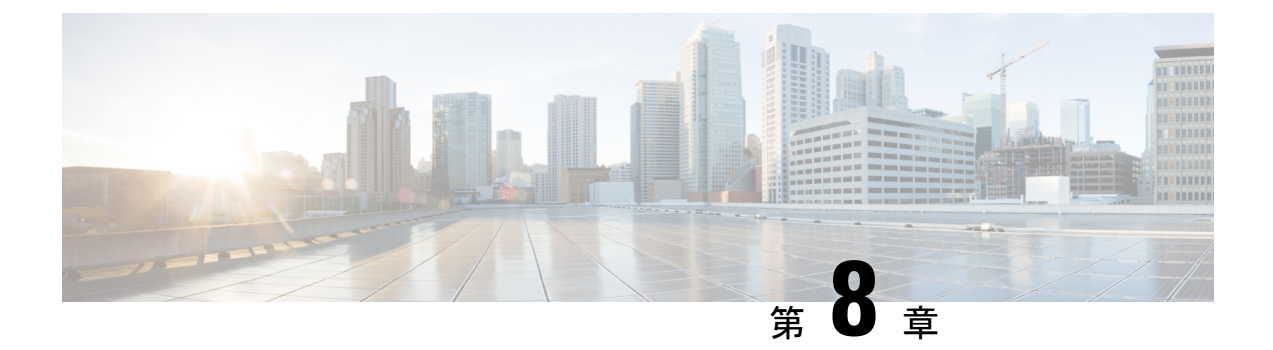

# **OSPFv3** のルート再配布数制限の設定

- OSPFv3 [のルート再配布数の制限に関する制約事項](#page-134-0) (133 ページ)
- OSPFv3 [のルート再配布数制限の前提条件](#page-134-1) (133 ページ)
- OSPFv3 [のルート再配布数制限について](#page-134-2) (133 ページ)
- OSPFv3 [のルート再配布数制限を設定する方法](#page-135-0) (134 ページ)
- OSPFv3 [のルート再配布数制限の設定例](#page-137-0) (136 ページ)
- OSPFv3 [のルート再配布数制限のモニタリング](#page-138-0) (137 ページ)
- [その他の参考資料](#page-139-0) (138 ページ)
- OSPFv3 [のルート再配布数制限の機能情報](#page-139-1) (138 ページ)

## <span id="page-134-1"></span><span id="page-134-0"></span>**OSPFv3** のルート再配布数の制限に関する制約事項

この機能は、IPv6 アドレスファミリについてのみサポートされています。

## <span id="page-134-2"></span>**OSPFv3** のルート再配布数制限の前提条件

再配布するには、ネットワークで Open Shortest Path First バージョン 3 (OSPFv3) を、別のプ ロトコルまたは別の OSPFv3 プロセスとともに設定する必要があります。

## **OSPFv3** のルート再配布数制限について

OSPFv3 は、別のプロトコルまたは別の OSPFv3 プロセスから OSPFv3 内に再配布できるプレ フィックスの最大数をユーザが定義する機能をサポートします。こうした制限により、デバイ スが大量のルートの再配布でフラッディングを起こすことを回避できます。

たとえば、ボーダー ゲートウェイ プロトコル(BGP)の OSPFv3 への再配布が可能なネット ワークで OSPFv3 に多数の IP ルートが送信されると、ネットワークで深刻なフラッディング 状態になるおそれがあります。ルートの再配布数を制限すると、この潜在的な問題を回避でき ます。

# <span id="page-135-0"></span>**OSPFv3** のルート再配布数制限を設定する方法

ここでは、OSPFv3 のルート再配布数制限の設定について説明します。

(注)

以下の手順は相互に排他的です。つまり、再配布されるルートの数を制限するか、OSPFv3 に 再配布されるルートの数に関する警告を要求するかのいずれかを実行できます。

## **OSPFv3** のルート再配布数の制限

このタスクでは、OSPFv3 のルート再配布数を制限する方法について説明します。ルート再配 布数が設定された最大数に到達すると、これ以上のルートは再配信されません。

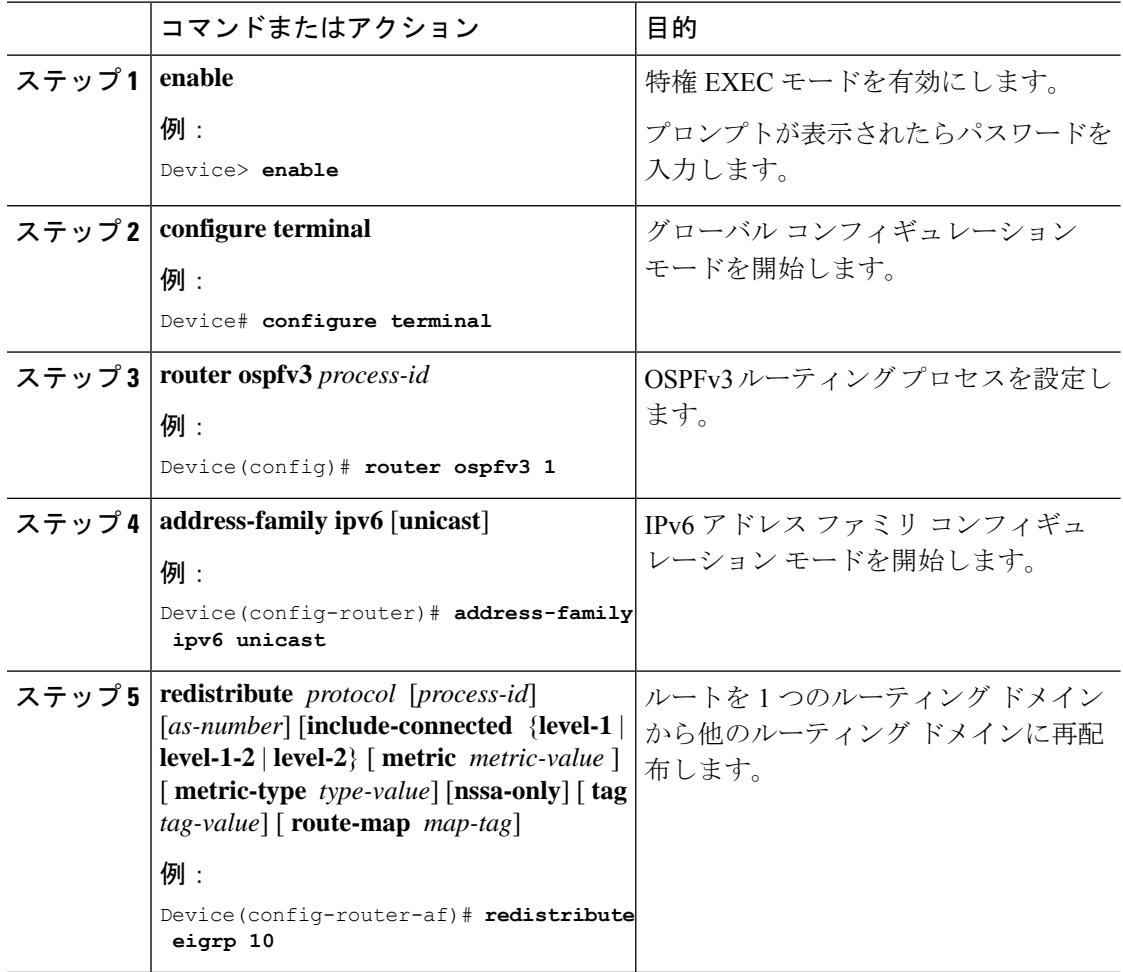

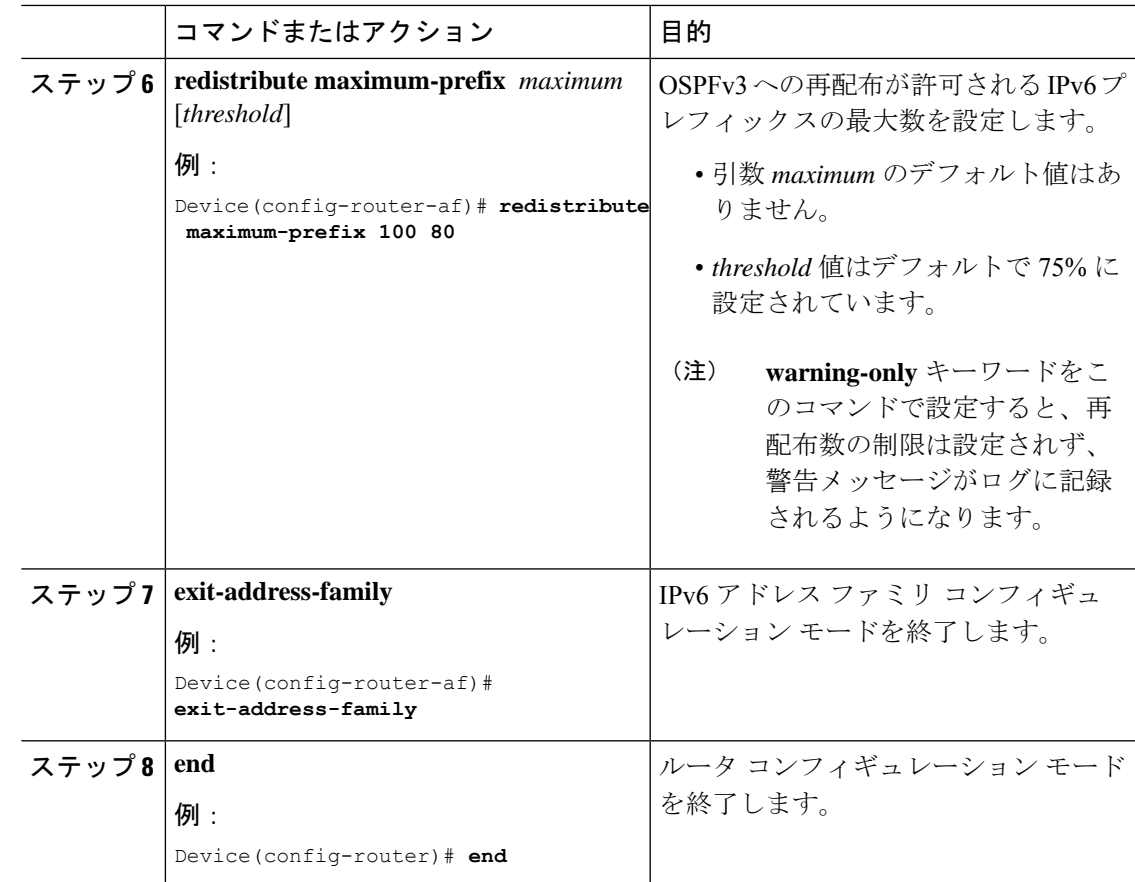

## **OSPFv3** へのルートの再配布数に関する警告メッセージの要求

OSPFv3に再配布されるルートの数が設定制限を超えたときの警告メッセージを要求するには、 次の手順を実行します。

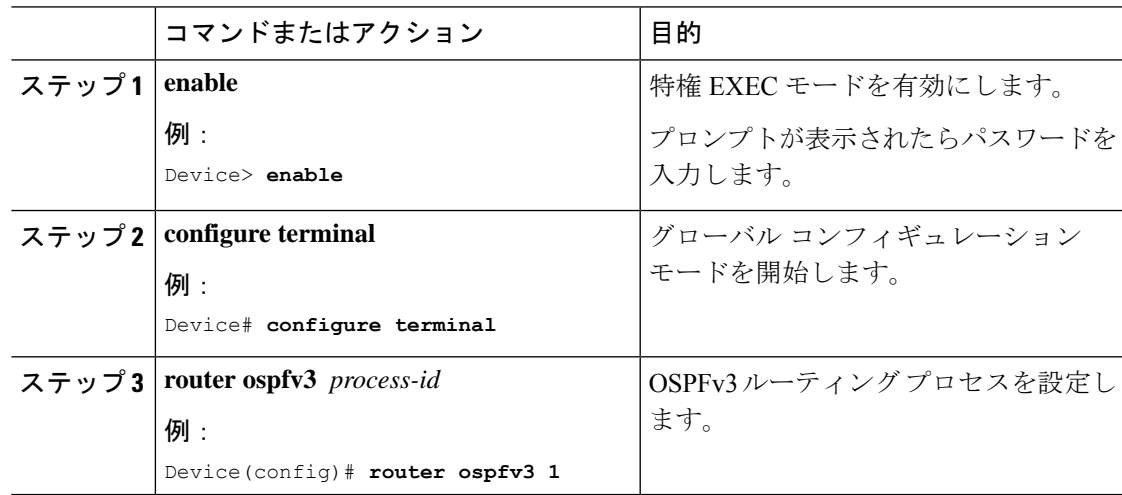

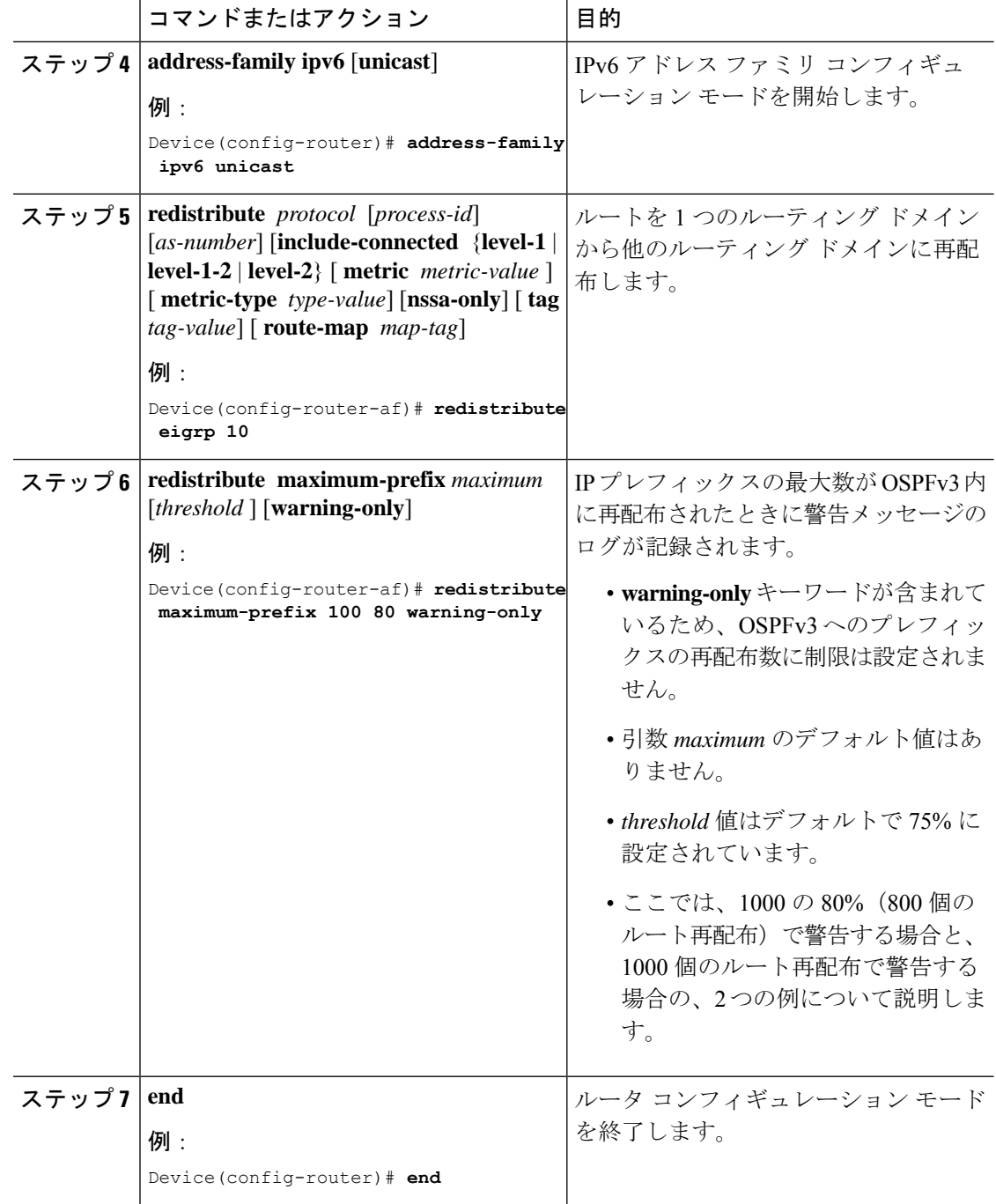

# <span id="page-137-0"></span>**OSPFv3** のルート再配布数制限の設定例

ここでは、OSPFv3 のルート再配布数制限の設定例を示します。

### 例:**OSPFv3** のルート再配布数の制限

次に、OSPFv3 プロセス 1 に再配布できるプレフィックスの最大数に 1200 を設定する例を示し ます。制限に達する前に、再配布されたプレフィックス数が1200の80%(960個のプレフィッ クス)に達すると、警告メッセージのログが記録されます。制限に達すると、もう1種類の警 告メッセージがログに記録され、これ以降、プレフィックスは再配布されなくなります。

Device> **enable** Device# **configure terminal** Device(config)# **router ospfv3 1** Device(config-router)# **address-family ipv6** Device(config-router-af)# **redistribute static subnets** Device(config-router-af)# **redistribute maximum-prefix 1200 80**

## 例:ルートの再配布数に関する警告メッセージの要求

次に、プレフィックスの再配布数が 600の85% (510個のプレフィックス)に達した場合と ルートの再配布数が600に達した場合にそれぞれ警告メッセージを記録するように設定する例 を示します。ただし、再配布されるルート数は制限されません。

```
Device> enable
Device# configure terminal
Device(config)# router ospfv3 11
Device(config-router)# address-family ipv6
Device(config-router-af)# redistribute eigrp 10 subnets
Device(config-router-af)# redistribute maximum-prefix 600 85 warning-only
```
# <span id="page-138-0"></span>**OSPFv3** のルート再配布数制限のモニタリング

ルート再配布数制限をモニタするには、次の表の特権 EXEC コマンドを使用します。

表 **<sup>17</sup> : OSPFv3** のルート再配布数制限をモニタするためのコマンド

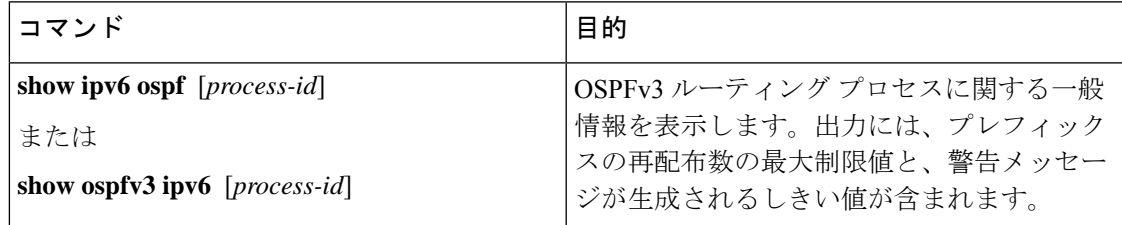

## <span id="page-139-0"></span>その他の参考資料

関連資料

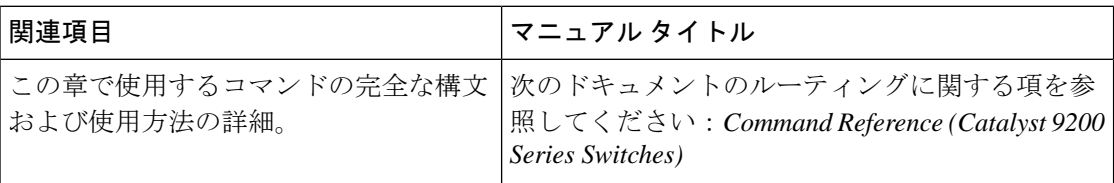

# <span id="page-139-1"></span>**OSPFv3** のルート再配布数制限の機能情報

次の表に、このモジュールで説明した機能に関するリリース情報を示します。この表は、ソフ トウェア リリース トレインで各機能のサポートが導入されたときのソフトウェア リリースだ けを示しています。その機能は、特に断りがない限り、それ以降の一連のソフトウェアリリー スでもサポートされます。

#### 表 **18 : OSPFv3** のルート再配布数制限の機能情報

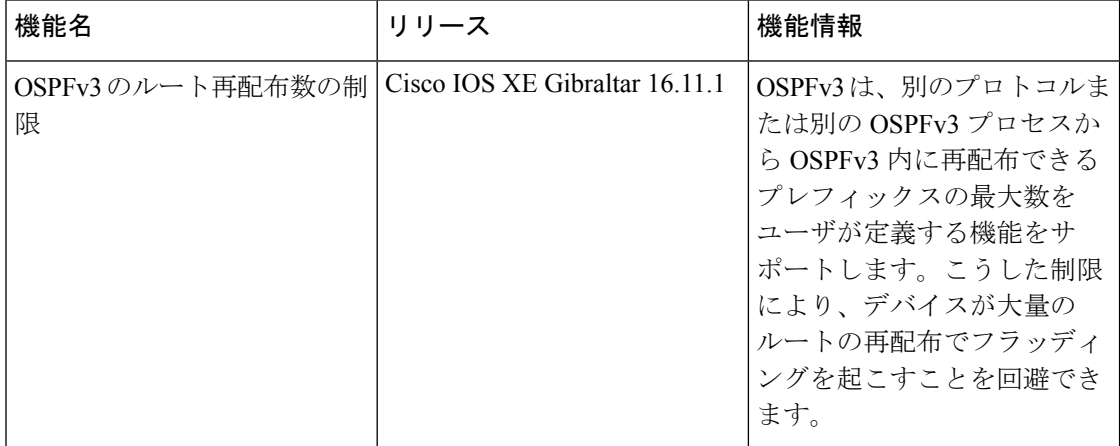

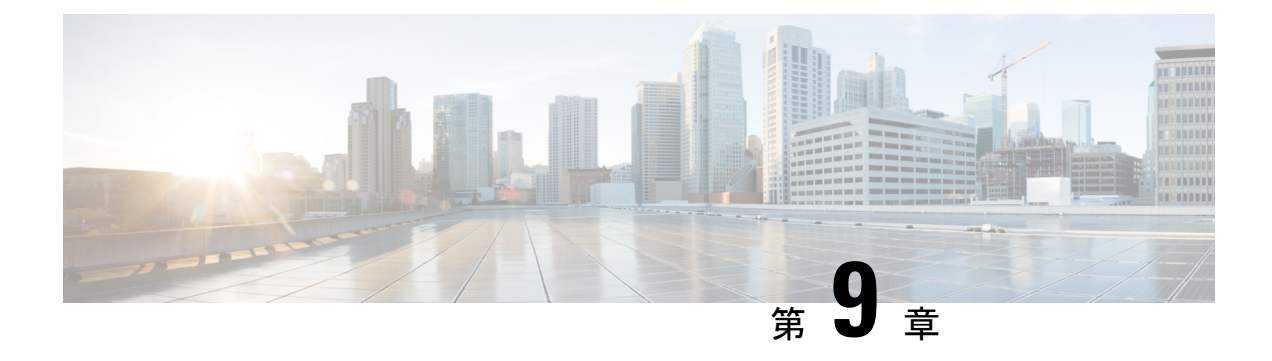

# **EIGRP** の設定

- EIGRP [に関する情報](#page-140-0) (139 ページ)
- EIGRP [の設定方法](#page-146-0) (145 ページ)
- EIGRP [のモニタリングおよびメンテナンス](#page-154-0) (153 ページ)
- EIGRP [の機能情報](#page-155-0) (154 ページ)

## <span id="page-140-0"></span>**EIGRP** に関する情報

EIGRP は IGRP のシスコ独自の拡張バージョンです。EIGRP は IGRP と同じディスタンス ベク トル アルゴリズムおよび距離情報を使用しますが、EIGRP では収束性および動作効率が大幅 に改善されています。

コンバージェンステクノロジーには、拡散更新アルゴリズム(DUAL)と呼ばれるアルゴリズ ムが採用されています。DUAL を使用すると、ルート計算の各段階でループが発生しなくな り、トポロジの変更に関連するすべてのデバイスを同時に同期できます。トポロジ変更の影響 を受けないルータは、再計算に含まれません。

IPEIGRPを導入すると、ネットワークの幅が広がります。RIPの場合、ネットワークの最大幅 は15ホップです。EIGRPメトリックは数千ホップをサポートするほど大きいため、ネットワー クを拡張するときに問題となるのは、トランスポート レイヤのホップ カウンタだけです。IP パケットが 15 台のルータを経由し、宛先方向のネクスト ホップが EIGRP によって取得されて いる場合だけ、EIGRPは転送制御フィールドの値を増やします。RIPルートを宛先へのネクス ト ホップとして使用する場合、転送制御フィールドでは、通常どおり値が増加します。

### **EIGRP IPv6**

スイッチは、IPv6 の Enhanced Interior Gateway Routing Protocol(EIGRP)をサポートしていま す。IPv6 の EIGRP は稼働するインターフェイス上で設定されるため、グローバルな IPv6 アド レスは不要です。Network Essentials を実行しているスイッチは EIGRPv6 スタブルーティング のみをサポートします。

EIGRP IPv6 インスタンスでは、実行する前に暗示的または明示的なルータ ID が必要です。暗 示的なルータ ID はローカルの IPv6 アドレスを基にして作成されるため、すべての IPv6 ノー

ドには常に使用可能なルータ ID があります。ただし、EIGRPIPv6 は IPv6 ノードのみが含まれ るネットワークで稼働するため、使用可能な IPv6 ルータ ID がない場合があります。

IPv6 用の EIGRP の設定については、「*IPv6* 用の *EIGRP* の設定」を参照してください。

IPv6 用の EIGRP の詳細については、Cisco.com の『*Cisco IOS IPv6 Configuration Library*』を参 照してください。

### **EIGRP** の機能

EIGRP には次の機能があります。

- 高速コンバージェンス
- 差分更新:宛先のステートが変更された場合、ルーティングテーブルの内容全体を送信す る代わりに差分更新を行い、EIGRP パケットに必要な帯域幅を最小化します。
- 低い CPU 使用率:完全更新パケットを受信ごとに処理する必要がないため、CPU 使用率 が低下します。
- プロトコルに依存しないネイバー探索メカニズム:このメカニズムを使用し隣接ルータに 関する情報を取得します。
- •可変長サブネット マスク (VLSM)
- 任意のルート集約
- 大規模ネットワークへの対応

### **EIGRP** コンポーネント

EIGRP には次に示す 4 つの基本コンポーネントがあります。

- ネイバー探索および回復:直接接続されたネットワーク上の他のルータに関する情報を動 的に取得するために、ルータで使用されるプロセスです。また、ネイバーが到達不能また は動作不能になっていることを検出するためにも使用されます。ネイバー探索および回復 は、サイズの小さなhelloパケットを定期的に送信することにより、わずかなオーバーヘッ ドで実現されます。hello パケットが受信されているかぎり、Cisco ISO ソフトウェアは、 ネイバーが有効に機能していると学習します。このように判別された場合、隣接ルータは ルーティング情報を交換できます。
- Reliable TransportProtocol:EIGRPパケットをすべてのネイバーに確実に、順序どおりに配 信します。マルチキャスト パケットとユニキャスト パケットが混在した伝送もサポート されます。EIGRPパケットには確実に送信する必要があるものと、そうでないものがあり ます。効率化のため、信頼性は必要時にのみ提供されます。たとえば、マルチキャスト機 能があるマルチアクセスネットワーク(イーサネットなど)では、すべてのネイバーにそ れぞれ hello パケットを確実に送信する必要はありません。そのため、EIGRP は、1 つの マルチキャスト hello を送信し、パケットに確認応答が必要ないという通知をそのパケッ トに含めます。他のタイプのパケット(アップデートなど)の場合は、確認応答(ACK

パケット)を要求します。信頼性の高い伝送であれば、ペンディング中の未確認応答パ ケットがある場合、マルチキャストパケットを迅速に送信できます。このため、リンク速 度が変化する場合でも、コンバージェンス時間を短く保つことができます。

- DUAL有限状態マシンには、すべてのルート計算の決定プロセスが組み込まれており、す べてのネイバーによってアドバタイズされたすべてのルートが追跡されます。DUALは距 離情報(メトリックともいう)を使用して、効率的な、ループのないパスを選択し、さら に DUAL は適切な後継ルータに基づいて、ルーティング テーブルに挿入するルートを選 択します。後継ルータは、宛先への最小コスト パス(ルーティング ループに関連しない ことが保証されている)を持つ、パケット転送に使用される隣接ルータです。適切な後継 ルータが存在しなくても、宛先にアドバタイズするネイバーが存在する場合は再計算が行 われ、この結果、新しい後継ルータが決定されます。ルートの再計算に要する時間によっ て、コンバージェンス時間が変わります。再計算はプロセッサに負荷がかかるため、必要 でない場合は、再計算しないようにしてください。トポロジが変更されると、DUAL は フィジブル サクセサの有無を調べます。適切なフィジブル サクセサが存在する場合は、 それらを探して使用し、不要な再計算を回避します。
- プロトコル依存モジュールは、ネットワーク層プロトコル固有のタスクを実行します。た とえば、IP EIGRP モジュールは、IP でカプセル化された EIGRP パケットを送受信しま す。また、EIGRPパケットを解析したり、DUALに受信した新しい情報を通知したりしま す。EIGRP は DUAL にルーティング決定を行うように要求しますが、結果は IP ルーティ ング テーブルに格納されます。EIGRP は、他の IP ルーティング プロトコルによって取得 したルートの再配信も行います。

### **EIGRP NSF**

デバイススタックは、次の 2 つのレベルの EIGRP ノンストップ フォワーディングをサポート します。

- EIGRP NSF 認識
- EIGRP NSF 対応

#### **EIGRP NSF** 認識

隣接ルータが NSF 対応である場合、レイヤ 3 デバイスでは、ルータに障害が発生してプライ マリ RP がバックアップ RP によって引き継がれる間、または処理を中断させずにソフトウェ アアップグレードを行うためにプライマリ RP を手動でリロードしている間、隣接ルータから パケットを転送し続けます。この機能をディセーブルにできません。

### **EIGRP NSF** 対応

EIGRPNSF対応のアクティブスイッチが再起動したとき、または新しいアクティブスイッチが 起動して NSF が再起動したとき、このデバイスにはネイバーが存在せず、トポロジテーブル は空の状態です。デバイスは、デバイススタックに対するトラフィックを中断することなく、 インターフェイスの起動、ネイバーの再取得、およびトポロジテーブルとルーティングテーブ ルの再構築を行う必要があります。EIGRPピアルータは新しいアクティブスイッチから学習し たルートを維持し、NSF の再起動処理の間トラフィックの転送を継続します。

ネイバーによる隣接リセットを防ぐために、新しいアクティブスイッチはEIGRPパケットヘッ ダーの新しいRestart(RS)ビットを使用して再起動を示します。これを受信したネイバーは、 ピアリスト内のスタックと同期を取り、スタックとの隣接関係を維持します。続いてネイバー は、RS ビットがセットされているアクティブスイッチにトポロジテーブルを送信して、自身 が NSF 認識デバイスであることおよび新しいアクティブスイッチを補助していることを示し ます。

スタックのピアネイバーの少なくとも 1 つが NSF 認識デバイスであれば、アクティブスイッ チはアップデート情報を受信してデータベースを再構築します。各 NSF 認識ネイバーは、最 後のアップデート パケットに End of Table(EOT)マーカーを付けて送信して、テーブル情報 の最後であることを示します。アクティブスイッチは、EOT マーカーを受信したときにコン バージェンスを認識し、続いてアップデートの送信を始めます。アクティブスイッチがネイ バーからすべての EOT マーカーを受信した場合、または NSF コンバージタイマーが期限切れ になった場合、EIGRP は RIB にコンバージェンスを通知し、すべての NSF 認識ピアにトポロ ジテーブルをフラッディングします。

### **EIGRP** スタブ ルーティング

EIGRPスタブルーティング機能は、ネットワークの安定性を高め、リソース利用率を抑え、ス タブデバイス構成を簡素化します。

スタブルーティングは一般にハブアンドスポーク型のネットワークトポロジで使用されます。 ハブアンドスポーク型ネットワークでは、1 つ以上のエンド(スタブ)ネットワークが 1 台の リモートデバイス(スポーク)に接続され、そのリモートデバイスは 1 つ以上のディストリ ビューションデバイス(ハブ)に接続されています。リモートデバイスは、1つ以上のディス トリビューション デバイスに隣接しています。IP トラフィックがリモートデバイスに到達す るための唯一のルートは、ディストリビューションデバイスを経由するものです。このタイプ の設定は、一般的に、ディストリビューション デバイスが WAN に直接接続されている WAN トポロジで使用されます。ディストリビューションデバイスは、多くの場合、多数のリモート デバイスに接続できます。ハブアンドスポーク型トポロジでは、リモートデバイスがすべての 非ローカルトラフィックをディストリビューションデバイスに転送する必要があります。これ により、リモートデバイスが完全なルーティングテーブルを保有する必要はなくなります。一 般に、ディストリビューションデバイスはデフォルトルート以外の情報をリモートデバイスに 送信する必要はありません。

EIGRPスタブルーティング機能を使用する場合、EIGRPを使用するように、ディストリビュー ションデバイスおよびリモートデバイスを設定し、さらにリモートデバイスだけをスタブとし て設定する必要があります。指定されたルートのみが、リモート(スタブ)デバイスから伝播 されます。スタブデバイスは、サマリー、接続されているルート、再配布されたスタティック ルート、外部ルート、および内部ルートに対するクエリーすべてに、応答として「inaccessible」 というメッセージを返します。スタブとして設定されているデバイスは、特殊なピア情報パ ケットをすべての隣接デバイスに送信して、そのステータスをスタブデバイスとして報告しま す。
スタブステータスの情報を伝えるパケットを受信したネイバーはすべて、スタブデバイスに ルートのクエリーを送信しなくなり、スタブピアを持つデバイスはそのピアのクエリーを送信 しなくなります。スタブデバイスは、ディストリビューションデバイスを使用して適切なアッ プデートをすべてのピアに送信します。

次の図は、単純なハブアンドスポーク型ネットワークを示しています。

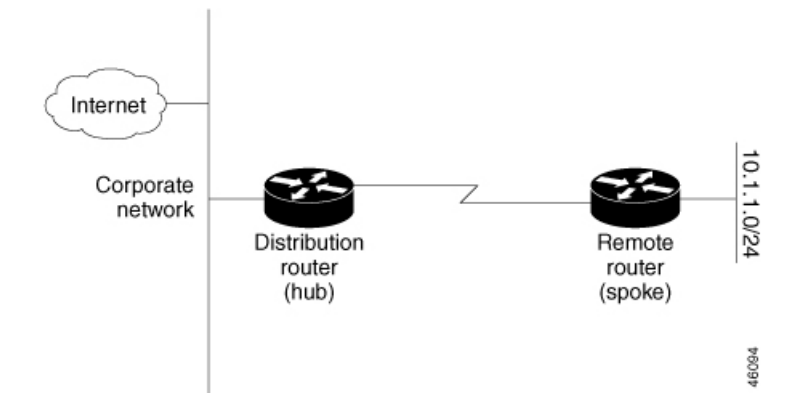

図 **<sup>4</sup> :** 単純なハブアンドスポーク型ネットワーク

ルートがリモートデバイスにアドバタイズされることを、スタブルーティング機能自体が回避 することはありません。上の例では、リモートデバイスはディストリビューションデバイスを 経由してのみ企業ネットワークおよびインターネットにアクセスできます。リモートデバイス が完全なルートテーブルを保有しても機能面での意味はありません。これは、企業ネットワー クとインターネットへのパスは常にディストリビューション デバイスを経由するためです。 ルートテーブルが大きくなると、リモートデバイスに必要なメモリ量が減るだけです。帯域幅 とメモリは、ディストリビューションデバイスのルートを集約およびフィルタリングすること によって節約できます。リモートデバイスは、宛先に関係なく、ディストリビューションデバ イスにすべての非ローカルトラフィックを送信する必要があるため、他のネットワークから学 習されたルートを受け取る必要がありません。真のスタブネットワークが望ましい場合は、 ディストリビューションデバイスがリモートデバイスにデフォルトルートだけを送信するよう に設定する必要があります。EIGRP スタブルーティング機能では、ディストリビューション デバイスでの集約を自動的に有効にしません。ほとんどの場合、ネットワーク管理者が、ディ ストリビューション デバイスにサマライズを設定する必要があります。

(注)

ディストリビューションデバイスがリモートデバイスにデフォルトルートだけを送信するよう に設定する場合、リモートデバイスで**ipclassless**コマンドを使用する必要があります。デフォ ルトでは、EIGRP スタブルーティング機能をサポートするシスコのすべてのイメージで **ip classless** コマンドが有効になっています。

EIGRP スタブルーティング機能がない場合、ディストリビューション デバイスからリモート デバイスに送信されたルートがフィルタリングまたは集約された後でも、問題が発生すること があります。企業ネットワーク内でルートが失われると、EIGRPはクエリーをディストリビュー ションデバイスに送信できます。ルートがサマライズされている場合でも、ディストリビュー ションデバイスが代わりにリモートデバイスにクエリーを送信します。ディストリビューショ

ンデバイスとリモートデバイスの間の通信(WANリンクを介した)に問題がある場合、EIGRP Stuck In Active (SIA)状態が発生し、ネットワークのどこかで不安定になる可能性がありま す。EIGRPスタブルーティング機能を使用することにより、ネットワーク管理者はリモートデ バイスへクエリーが送信されないようにできます。

### **EIGRPv6** スタブ ルーティング

EIGRPv6 スタブ ルーティング機能は、エンド ユーザの近くにルーテッド トラフィックを移動 することでリソースの利用率を低減させます。

EIGRPv6 スタブ ルーティングを使用するネットワークでは、ユーザに対する IPv6 トラフィッ クの唯一の許容ルートは、EIGRPv6 スタブ ルーティングを設定しているスイッチ経由です。 スイッチは、ユーザインターフェイスとして設定されているインターフェイスまたは他のデバ イスに接続されているインターフェイスにルーテッド トラフィックを送信します。

EIGRPv6 スタブ ルーティングを使用しているときは、EIGRPv6 を使用してスイッチだけをス タブとして設定するように、分散ルータおよびリモートルータを設定する必要があります。指 定したルートだけがスイッチから伝播されます。スイッチは、サマリー、接続ルート、および ルーティング アップデートに対するすべてのクエリーに応答します。

スタブ ルータの状態を通知するパケットを受信した隣接ルータは、ルートについてはスタブ ルータに照会しません。また、スタブ ピアを持つルータは、そのピアについては照会しませ ん。スタブ ルータは、ディストリビューション ルータを使用して適切なアップデートをすべ てのピアに送信します。

次の図では、スイッチ B は EIGRPv6 スタブ ルータとして設定されています。スイッチ A およ びCは残りのWANに接続されています。スイッチBは、接続ルート、スタティックルート、 再配信ルート、およびサマリー ルートをスイッチ A と C にアドバタイズします。 スイッチ B は、スイッチ A から学習したルートをアドバタイズしません(逆の場合も同様です)。

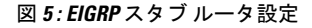

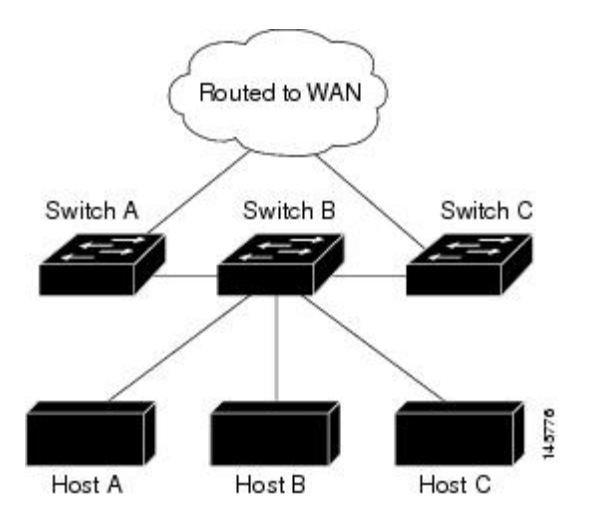

EIGRPv6 スタブ ルーティングの詳細については、『*Cisco IOS IP Configuration Guide, Volume 2 of 3: Routing Protocols, Release 12.4*』の「Implementing EIGRP for IPv6」を参照してください。

## **EIGRP** の設定方法

EIGRP ルーティング プロセスを作成するには、EIGRP をイネーブルにし、ネットワークを関 連付ける必要があります。EIGRP は指定されたネットワーク内のインターフェイスにアップ デートを送信します。インターフェイスネットワークを指定しないと、どのEIGRPアップデー トでもアドバタイズされません。

ネットワーク上にIGRP用に設定されているルータがあり、この設定をEIGRPに変更する場合 は、IGRP と EIGRP の両方が設定された移行ルータを指定する必要があります。この場合は、 この次の項に記載されているステップ 1 ~ 3 を実行し、さらに「スプリット ホライゾンの設 定」も参照してください。ルートを自動的に再配信するには、同じ AS 番号を使用する必要が あります。 (注)

### **EIGRP** のデフォルト設定

表 **19 : EIGRP** のデフォルト設定

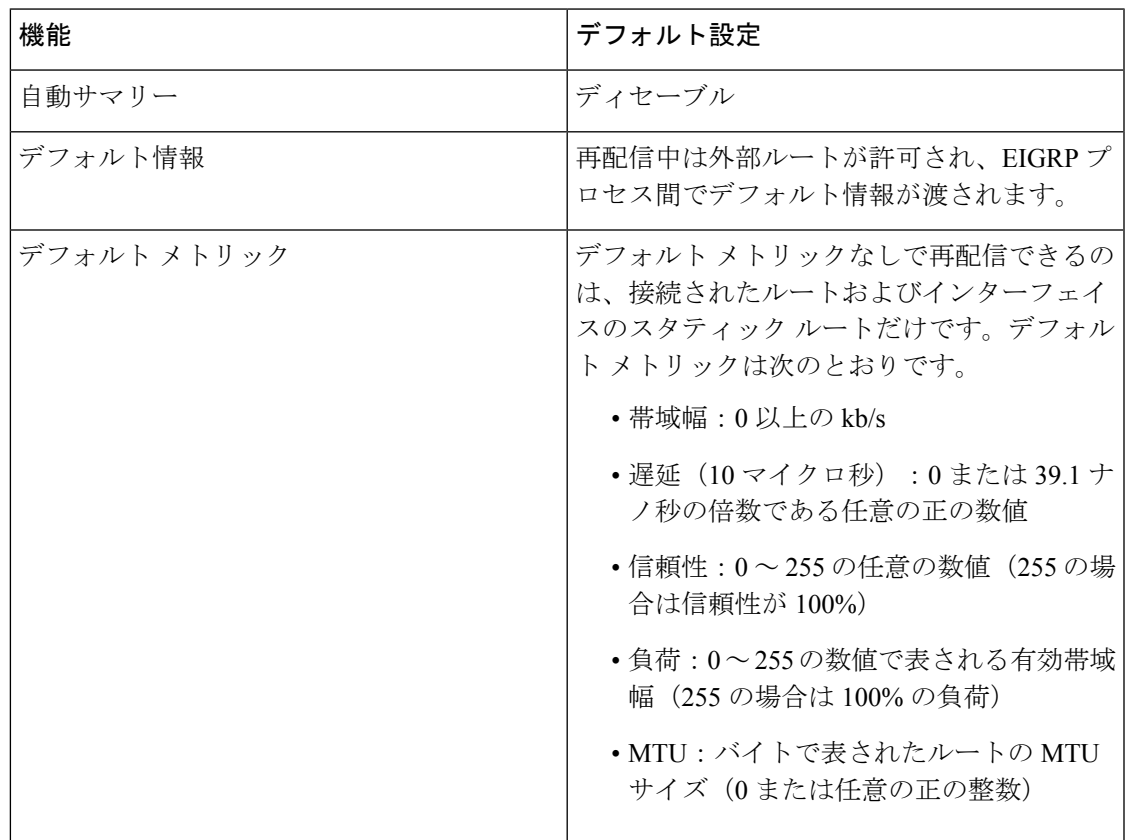

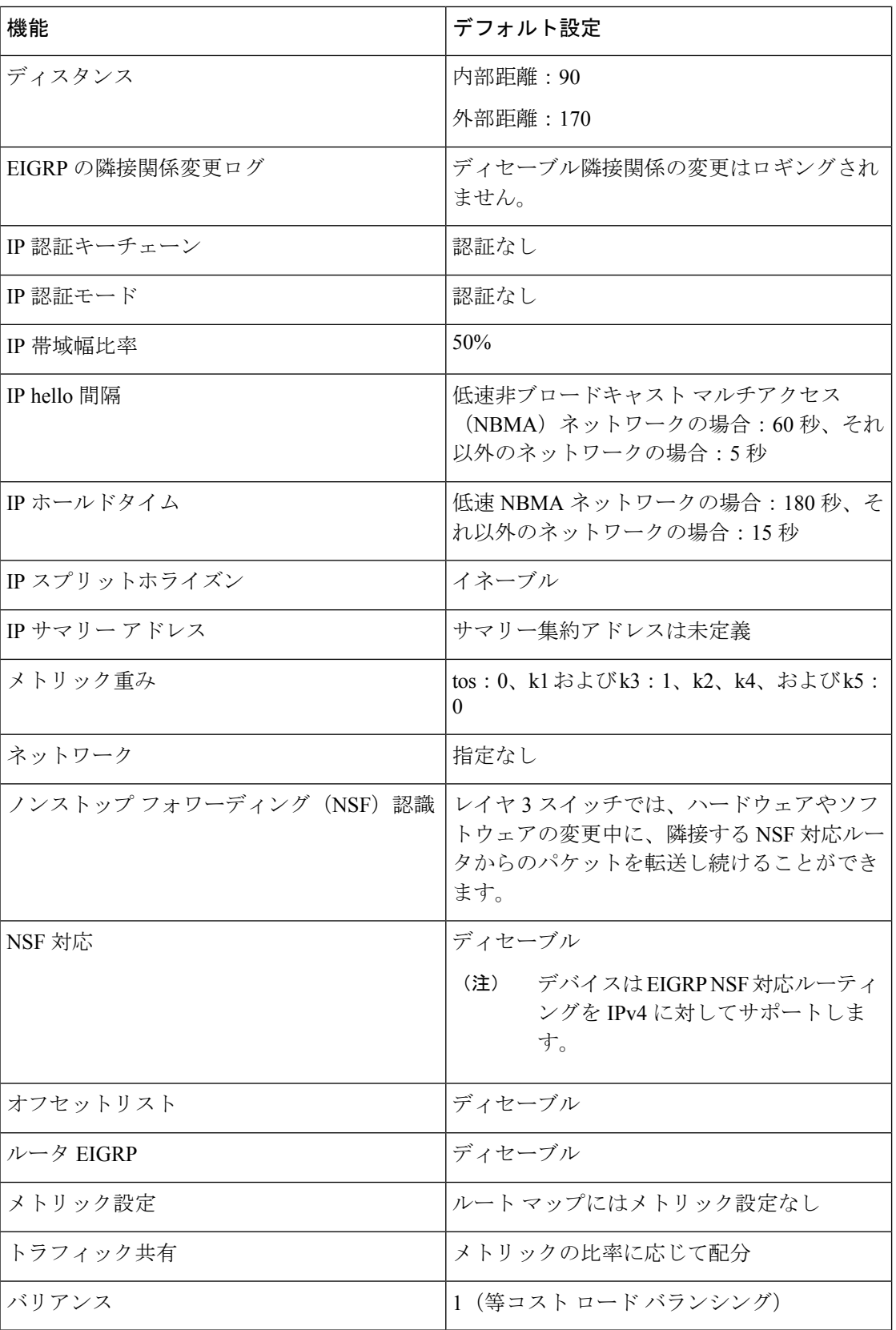

## 基本的な **EIGRP** パラメータの設定

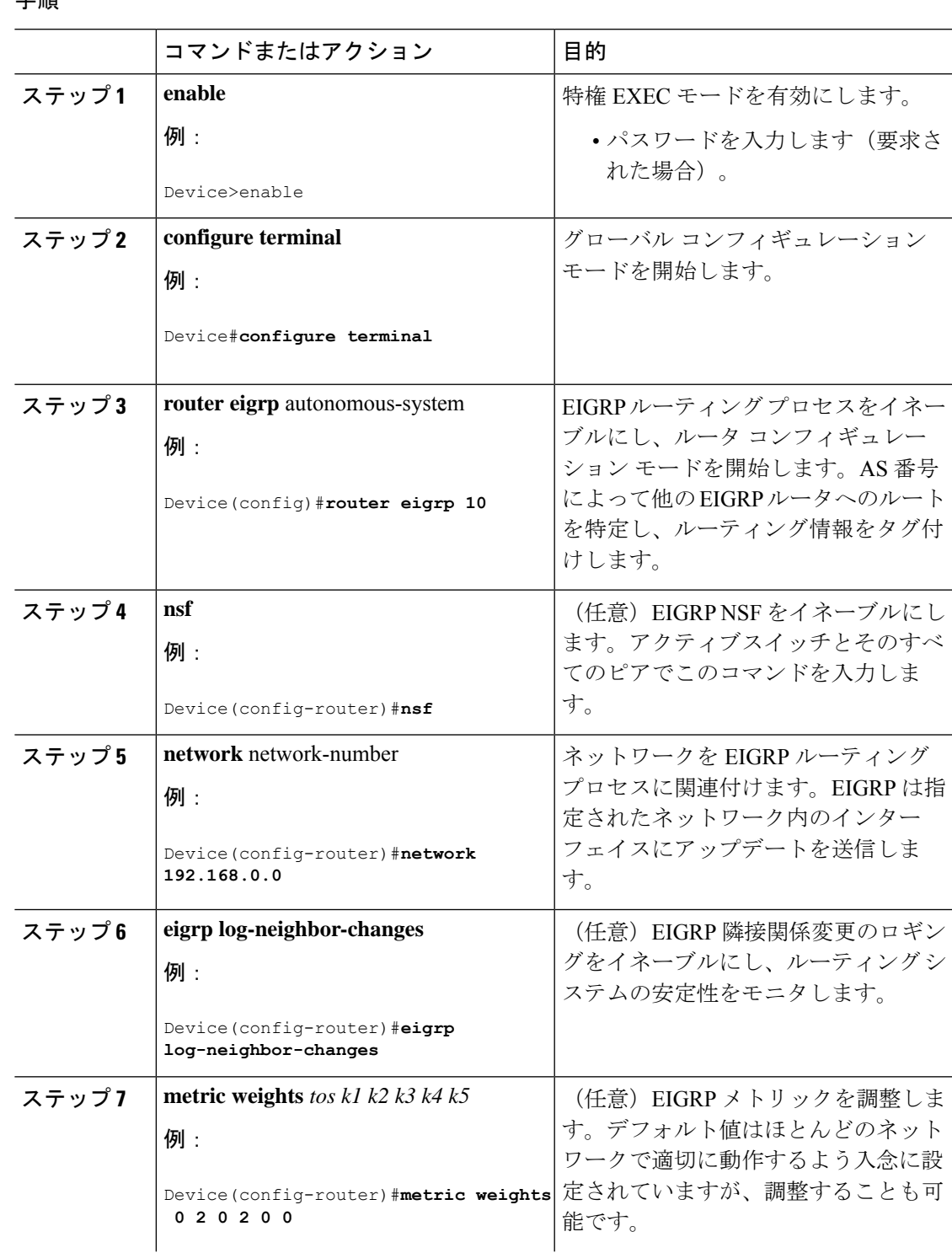

I

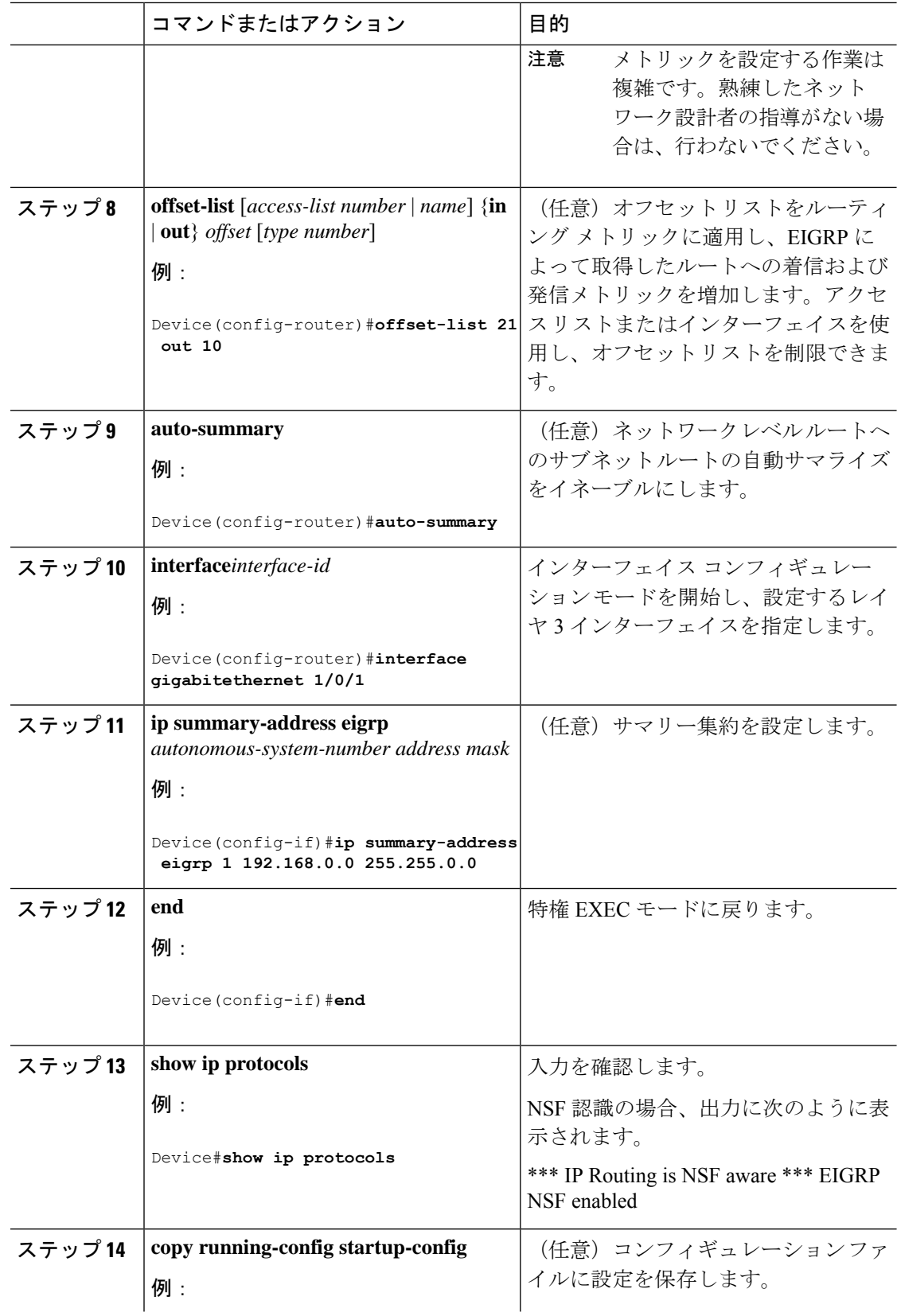

I

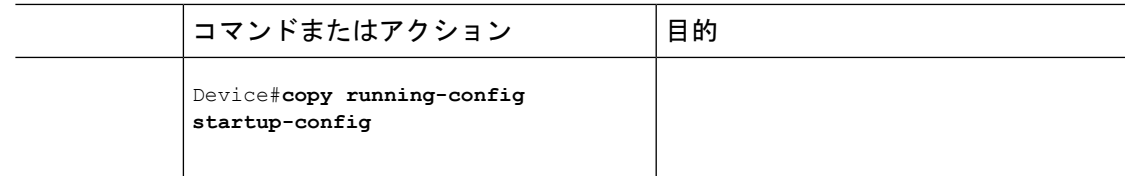

### **EIGRP** インターフェイスの設定

インターフェイスごとに、他の EIGRP パラメータを任意で設定できます。

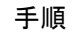

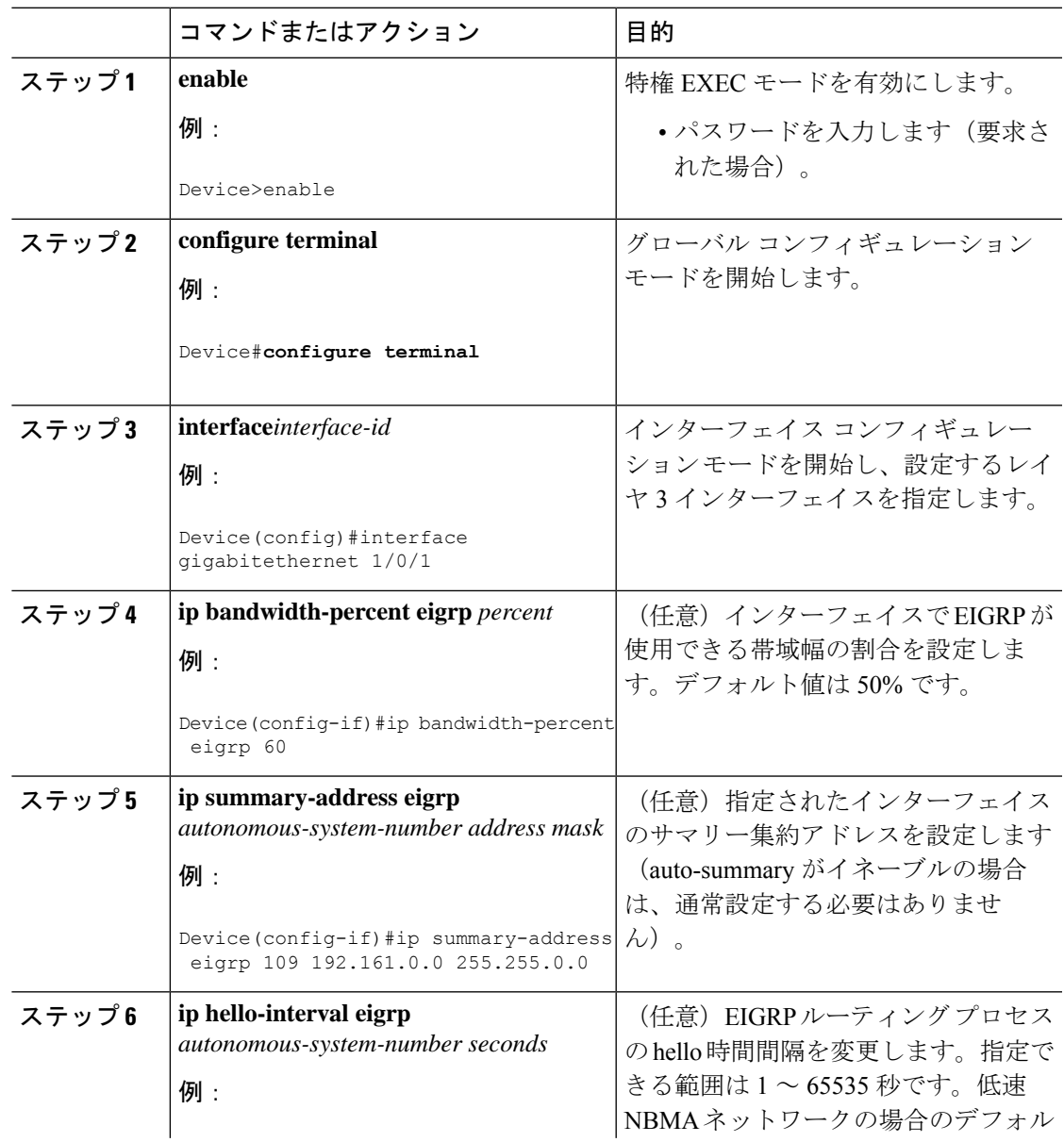

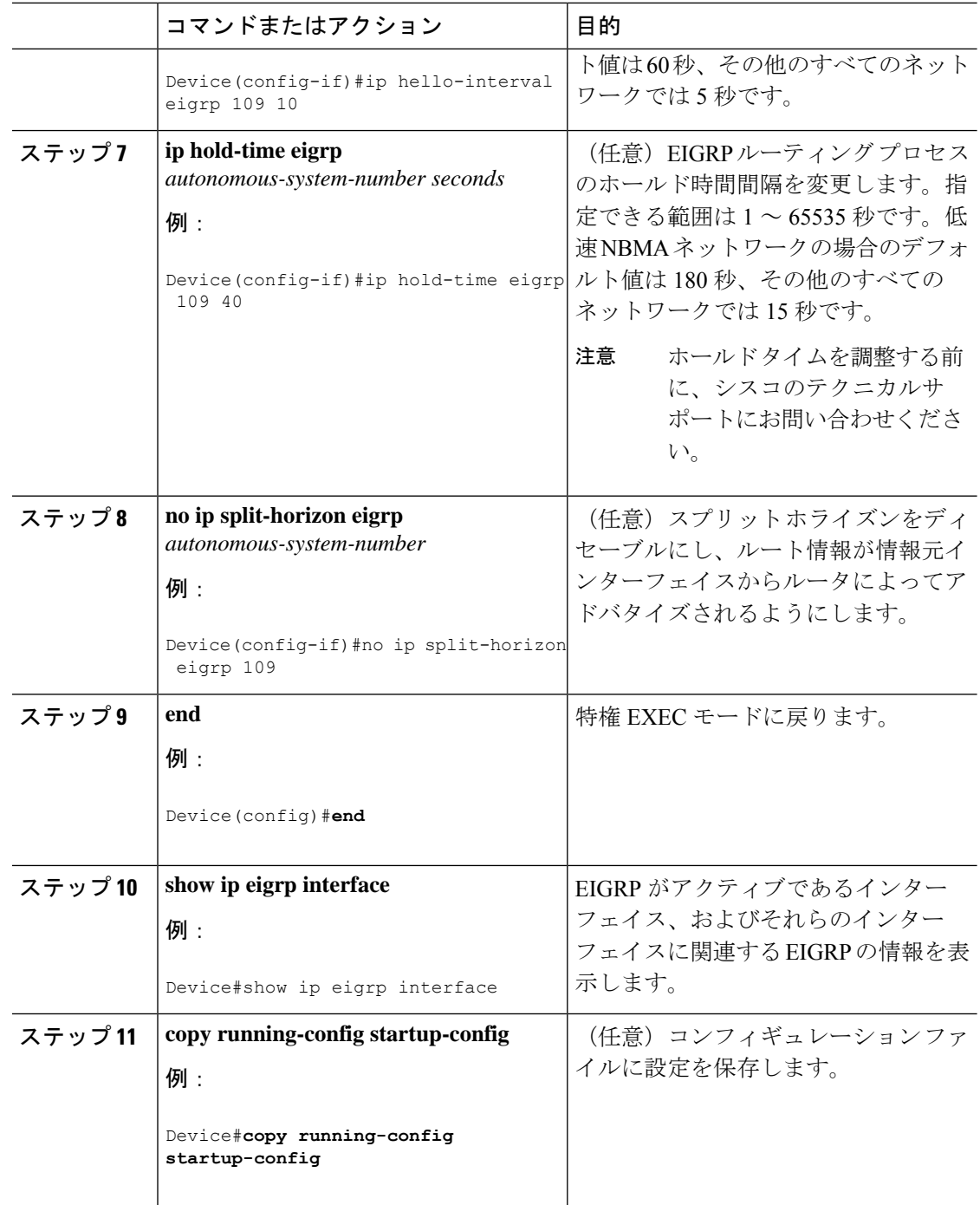

## **IPv6** の **EIGRP** の設定

IPv6 EIGRP を実行するようにスイッチを設定する前に、 **ip routing global configuration** グロー バルコンフィギュレーションコマンドを入力してルーティングを有効にし、**ipv6unicast-routing** **global** グローバル コンフィギュレーション コマンドを入力して IPv6 パケットの転送を有効に し、IPv6 EIGRP を有効にするレイヤ 3 インターフェイス上で IPv6 を有効にします。

明示的なルータ ID を設定するには、**show ipv6 eigrp** コマンドを使用して設定済みのルータ ID を確認してから、**router-id** コマンドを使用します。

EIGRP IPv4 の場合と同様に、EIGRPv6 を使用して EIGRP IPv6 インターフェイスを指定し、こ れらのサブセットを受動インターフェイスとして選択できます。**passive-interface** コマンドを 使用してインターフェイスをパッシブに設定してから、選択したインターフェイスで **no passive-interface** コマンドを使用してこれらのインターフェイスをアクティブにします。受動 インターフェイスでは、EIGRP IPv6 を設定する必要がありません。

設定手順の詳細については、Cisco.comで『*Cisco IOS IPv6ConfigurationLibrary*』の「Implementing EIGRP for IPv6」の章を参照してください。

### **EIGRP** ルート認証の設定

EIGRP ルート認証を行うと、EIGRP ルーティング プロトコルからのルーティング アップデー トに関するMD5認証が可能になり、承認されていない送信元から無許可または問題のあるルー ティング メッセージを受け取ることがなくなります。

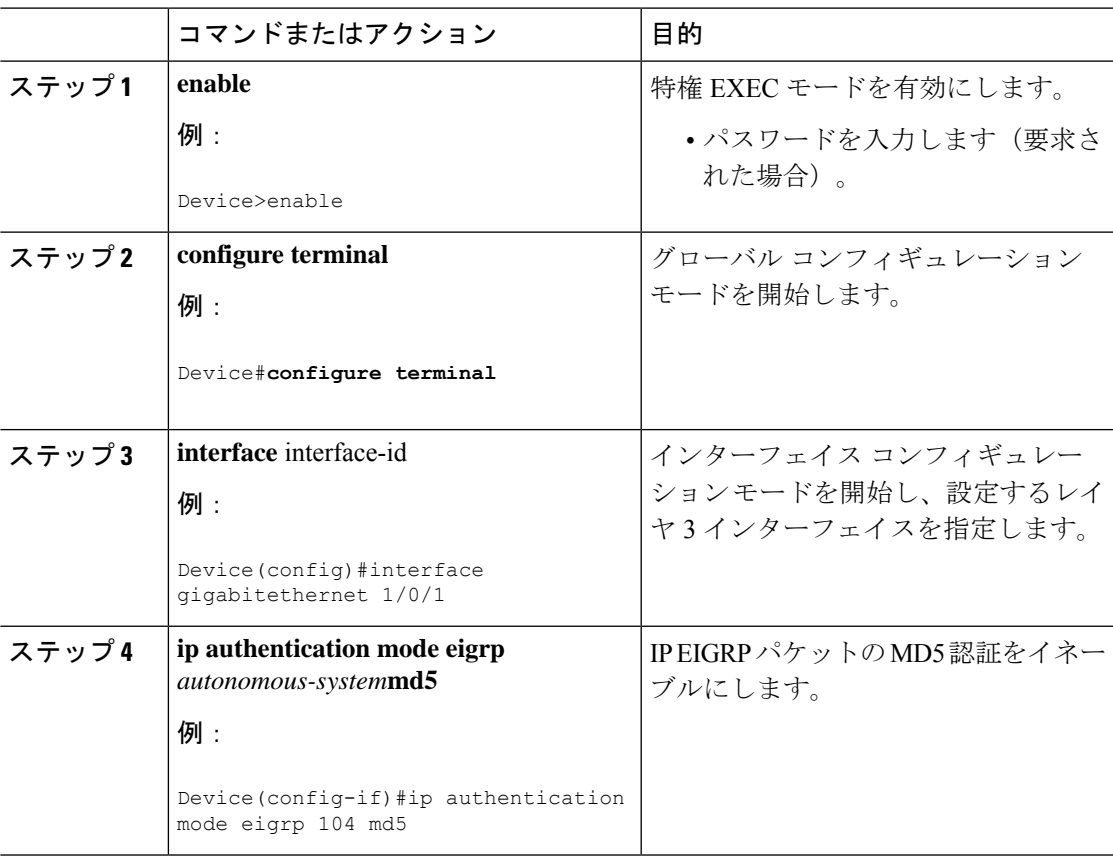

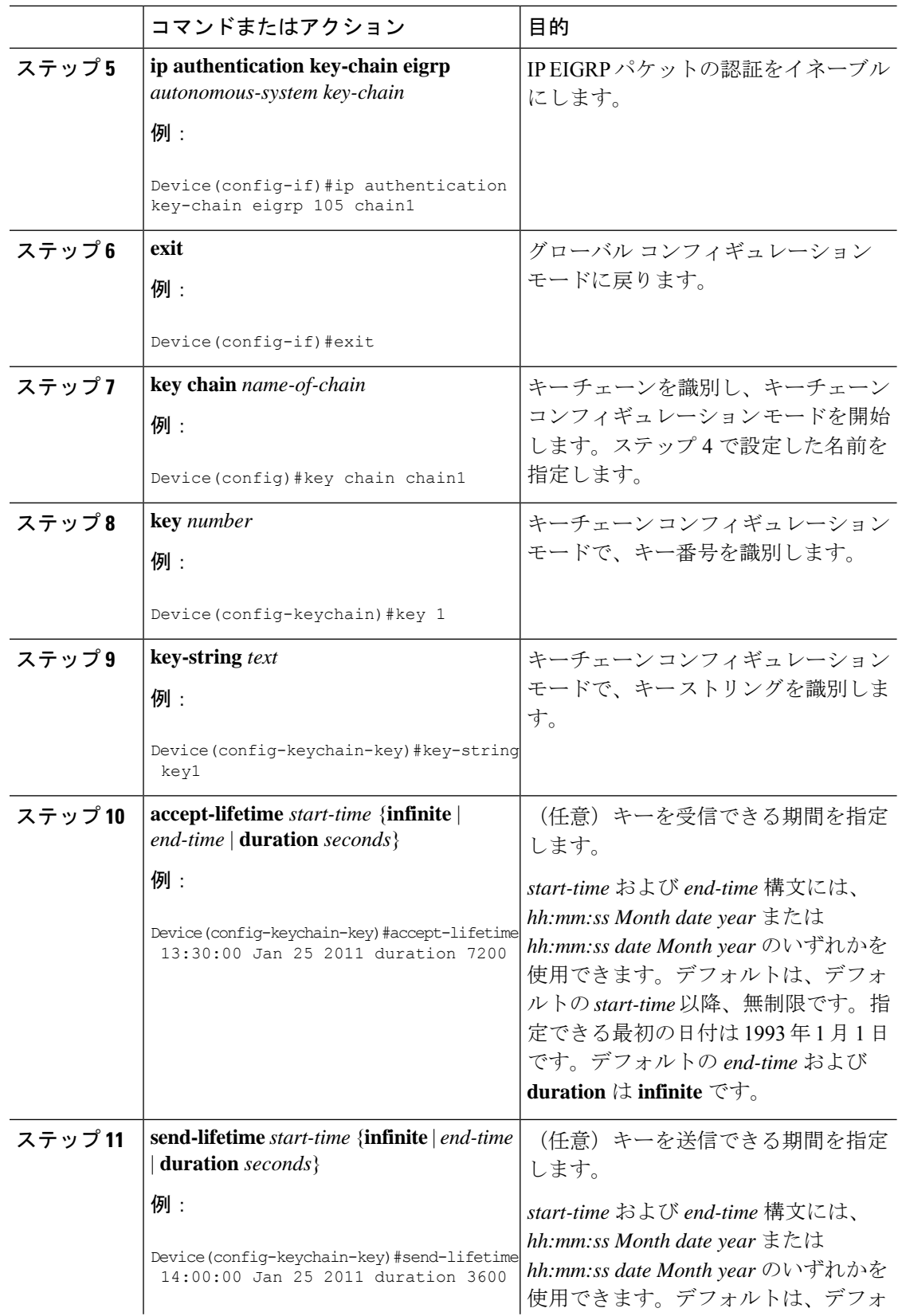

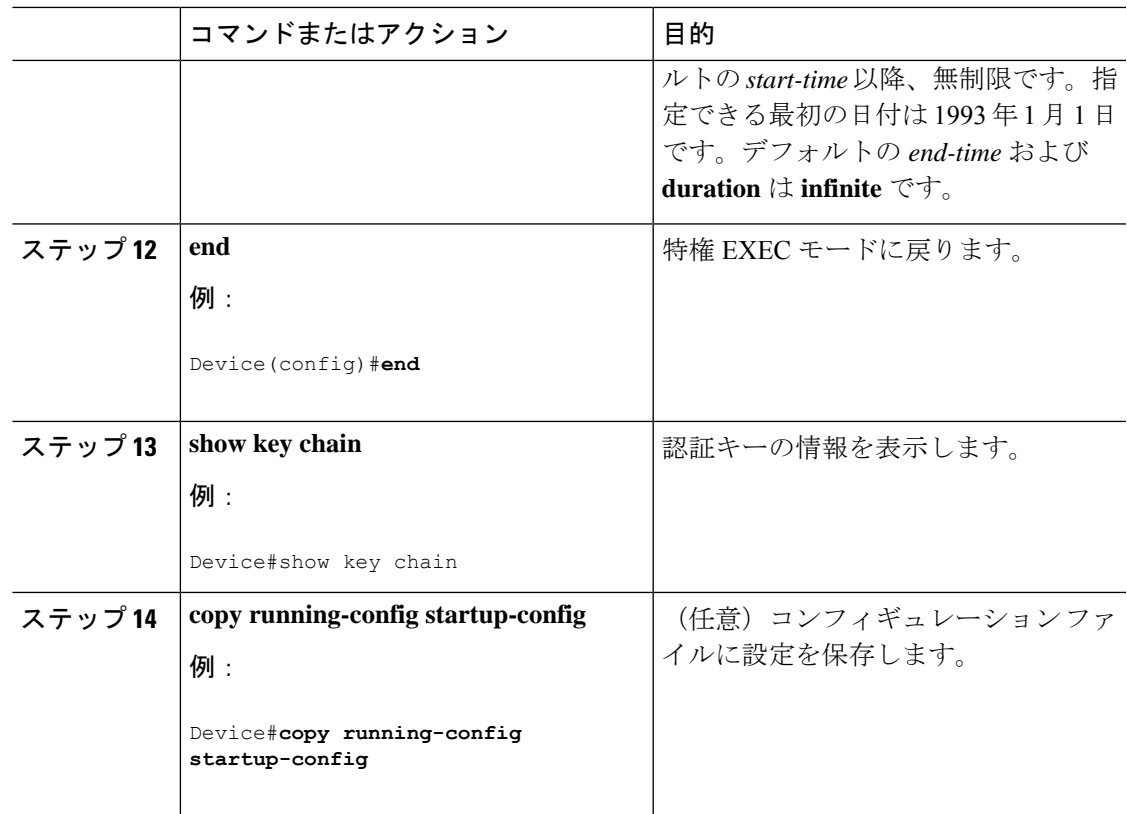

# **EIGRP** のモニタリングおよびメンテナンス

ネイバー テーブルからネイバーを削除できます。さらに、各種 EIGRP ルーティング統計情報 を表示することもできます。下の図に、ネイバーを削除し、統計情報を表示する特権EXECコ マンドを示します。

表 **20 : IP EIGRP** の **clear** および **show** コマンド

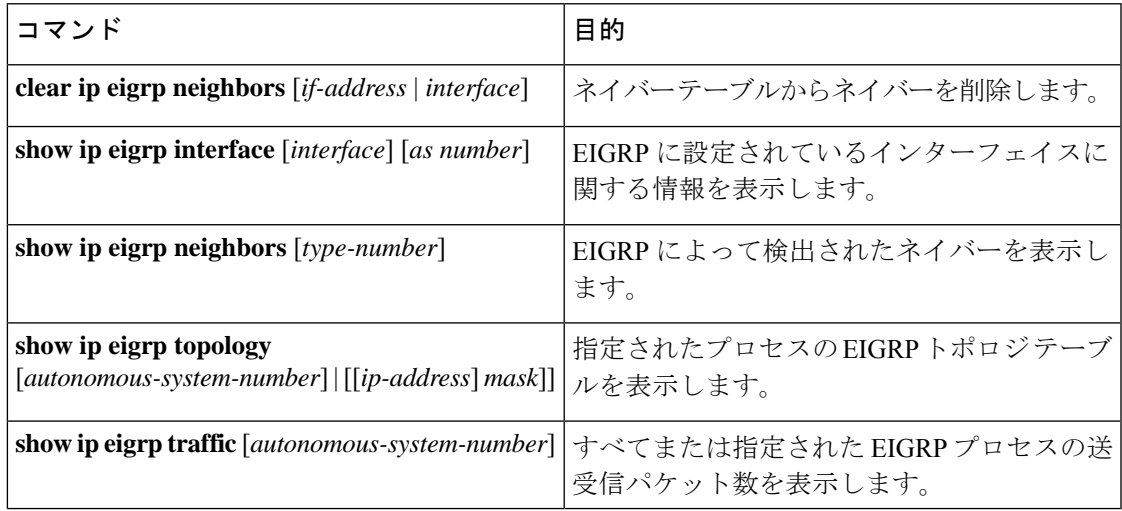

## **EIGRP** の機能情報

次の表に、このモジュールで説明した機能に関するリリース情報を示します。この表は、ソフ トウェア リリース トレインで各機能のサポートが導入されたときのソフトウェア リリースだ けを示しています。その機能は、特に断りがない限り、それ以降の一連のソフトウェアリリー スでもサポートされます。

#### 表 **21 : EIGRP** 機能の機能情報

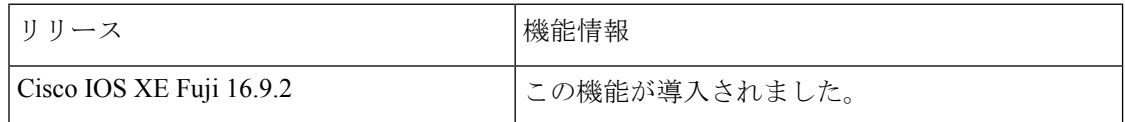

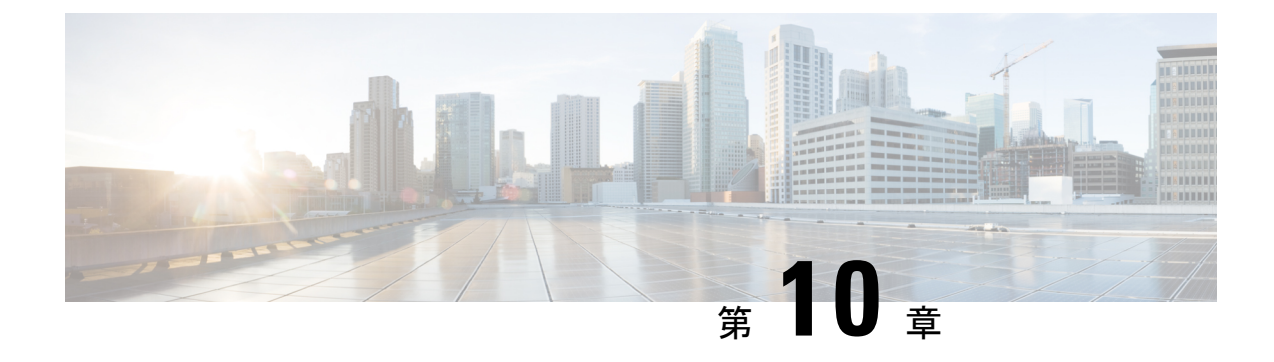

## **IS-IS** ルーティングの設定

- IS-IS [ルーティングに関する情報](#page-156-0) (155 ページ)
- IS-IS [の設定方法](#page-159-0) (158 ページ)
- IS-IS [のモニタリングおよびメンテナンス](#page-170-0) (169 ページ)
- IS-IS [の機能情報](#page-171-0) (170 ページ)

## <span id="page-156-0"></span>**IS-IS** ルーティングに関する情報

Integrated Intermediate System-to-Intermediate System(IS-IS)は、ISO ダイナミック ルーティン グ プロトコルの一つです(ISO 105890 を参照)。IS-IS をイネーブルするには、IS-IS ルーティ ングプロセスを作成し、それをネットワークではなく特定のインターフェイスに割り当てる必 要があります。マルチエリア IS-IS コンフィギュレーション シンタックスを使用することで、 レイヤ 3 デバイスごとに複数の IS-IS ルーティングプロトコルを指定できます。その後、IS-IS ルーティングプロセスのインスタンスごとにパラメータを設定する必要があります。

小規模の IS-IS ネットワークは、ネットワーク内にすべてのデバイスが含まれる単一のエリア として構築されます。このネットワークは、その規模が大きくなるにしたがって、ローカルエ リアに接続されたままの、接続済みのレベル2デバイスのセットで構成されるバックボーンエ リア内に再編成されます。ローカル エリアの内部では、デバイスがすべてのシステム ID に到 達する方法を認識しています。エリア間では、デバイスはバックボーンへの到達方法を認識し ており、バックボーン デバイスは他のエリアに到達する方法を認識しています。

デバイスは、ローカルエリア内でルーティングを実行するために、レベル1の隣接関係を確立 します(ステーションルーティング)。デバイスは、レベル 2 隣接関係を確立して、レベル 1 エリア間でルーティングを実行します (エリアルーティング)。

1 つの Cisco デバイスは、最大 29 エリアのルーティングに参加でき、バックボーンでレベル 2 ルーティングを実行できます。一般に、ルーティングプロセスごとに1つのエリアに対応しま す。デフォルトでは、設定されているルーティングプロセスの最初のインスタンスが、レベル 1 ルーティングと レベル 2 ルーティングの両方を実行します。追加のデバイスインスタンスを 設定できます。このインスタンスは、自動的にレベル 1 エリアとして扱われます。IS-IS ルー ティング プロセスの各インスタンスごとに個別にパラメータを設定する必要があります。

IS-IS マルチエリア ルーティングでは、シスコの各装置に対して最大 29 個の レベル 1 エリア を定義できますが、レベル2ルーティングを実行するプロセスは1つだけ設定できます。レベ ル2ルーティングが任意のプロセス上に設定されている場合、追加のプロセスは、すべて自動 的にレベル1に設定されます。同時に、このプロセスがレベル1ルーティングを実行するよう に設定することもできます。デバイスインスタンスにレベル2ルーティングが必要でない場合 は、 グローバル コンフィギュレーション モードで **is-type** コマンドを使用してレベル 2 の機能 を削除します。別のデバイスインスタンスをレベル2デバイスとして設定する場合にも**is-type** コマンドを使用します。

### **NSF** 認識

統合型 IS-IS ノンストップ フォワーディング (NSF) 認識機能は IPv4G でサポートされていま す。この機能により、NSFを認識する顧客宅内機器(CPE)デバイスが、NFS対応デバイスに よるパケットのノンストップフォワーディングを実現します。ローカルデバイスでは、必ずし も NSF を実行している必要はありませんが、その NSF を認識機能により、スイッチオーバー プロセス時にルーティングデータベースの完全性と精度、および隣接 NSF 対応デバイス上の リンクステートデータベースが保持できます。

統合型 IS-IS ノンストップ フォワーディング (NSF) 認識機能は自動的に有効になり、設定は 不要です。

### **IS-IS** グローバル パラメータ

次に、設定可能なオプションの IS-IS グローバルパラメータを示します。

- ルートマップによって制御されるデフォルトルートを設定することで、デフォルトルート を IS-IS ルーティングドメイン内に強制的に設定できます。ルートマップで設定可能な、 その他のフィルタリングオプションも指定できます。
- 内部チェックサムエラーとともに受信された IS-IS リンクステートパケット(LSP)を無 視したり、破損したLSPを消去するようにデバイスを設定できます。これにより、LSPの 発信側は、LSP を再生成します。
- エリアおよびドメインにパスワードを割り当てられます。
- ルーティングテーブルでサマリーアドレスによって表される(経路集約に基づいた)集約 アドレスを作成できます。他のルーティングプロトコルから学習したルートも集約できま す。サマリーをアドバタイズするのに使用されるメトリックは、すべての個別ルートにお ける最小のメトリックです。
- 過負荷ビットを設定できます。
- LSPリフレッシュインターバルおよびLSPがリフレッシュなしでデバイスデータベース内 にとどまることができる最大時間を設定できます。
- LSP生成に対するスロットリングタイマー、最短パス優先計算、および部分ルート計算を 設定できます。
- IS-IS 隣接関係(アジャセンシー)がステートを変更(アップまたはダウン)する際に、 デバイスがログメッセージを生成するように設定できます。
- •ネットワーク内のリンクが、1500バイト未満の最大伝送ユニット (MTU) サイズの場合、 それでもルーティングが行われるように LSP MTU の値を低くできます。
- **partition avoidance** コマンドを使用して、レベル 1-2 境界デバイス、隣接レベル 1 デバイ ス、およびエンドホスト間で完全な接続が失われた場合に、エリアがパーティション化さ れるのを防ぐことができます。

### **IS-IS** インターフェイス パラメータ

任意で、特定のインターフェイス固有の IS-IS パラメータを、付加されている他のデバイスと は別に設定できます。ただし、デフォルト値(乗数およびタイムインターバルなど)を変更す る場合、複数のデバイスおよびインターフェイス上でもこれを変更する必要があります。ほと んどのインターフェイスパラメータは、レベル1、レベル2、またはその両方で設定できます。

設定可能なインターフェイスレベルのパラメータは次のとおりです。

- インターフェイスのデフォルトメトリック: Quality of Service (QoS) ルーティングが実行 されない場合に、IS-IS メトリックの値として使用され、割り当てられます。
- helloインターバル(インターフェイスから送信される helloパケットの間隔)またはデフォ ルトの hello パケット乗数:インターフェイス上で使用されて、IS-IShello パケットで送信 されるホールド タイムを決定します。ホールド タイムは、ネイバーがダウンしていると 宣言するまでに、別の hello パケットを待機する時間を決定します。これにより、障害リ ンクまたはネイバーが検出される速さも決定し、ルートを再計算できるようになります。 hello パケットが頻繁に失われ、IS-IS 隣接に無用な障害が発生する場合は、hello 乗数を変 更してください。hello 乗数を大きくし、それに対応して hello インターバルを小さくする と、リンク障害を検出するのに必要な時間を増やすことなく、helloプロトコルの信頼性を 高めることができます。
- その他のタイム インターバル:
	- Complete Sequence Number PDU (CSNP) インターバル: CSNP は、データベースの同 期を維持するために指定デバイスによって送信されます。
	- 再送信インターバル:これは、ポイントツーポイントリンクの IS-IS LSP の再送信間 隔です。
	- IS-IS LSP 再送信スロットルインターバル:これは、IS-IS LSP がポイントツーポイン トリンク上で再送信される最大レート(パケット間のミリ秒数)です。この間隔は、 同じ LSP の連続した再送信の間隔である再送信インターバルとは異なります。
- 指定デバイスの選択の優先順位:マルチアクセスネットワークで必要な隣接数を削減し、 その代わりに、ルーティング プロトコル トラフィックの量およびトポロジデータベース のサイズを削減できます。
- インターフェイス回線タイプ:指定されたインターフェイス上のネイバーに必要な隣接タ イプです。
- インターフェイスのパスワード認証。

## <span id="page-159-0"></span>**IS-IS** の設定方法

ここでは、インターフェイスで IS-IS を有効にする方法、IS-IS グローバルパラメータを設定す る方法、および IS-IS インターフェイスパラメータを設定する方法について説明します。

## **IS-IS** のデフォルト設定

表 **22 : IS-IS** のデフォルト設定

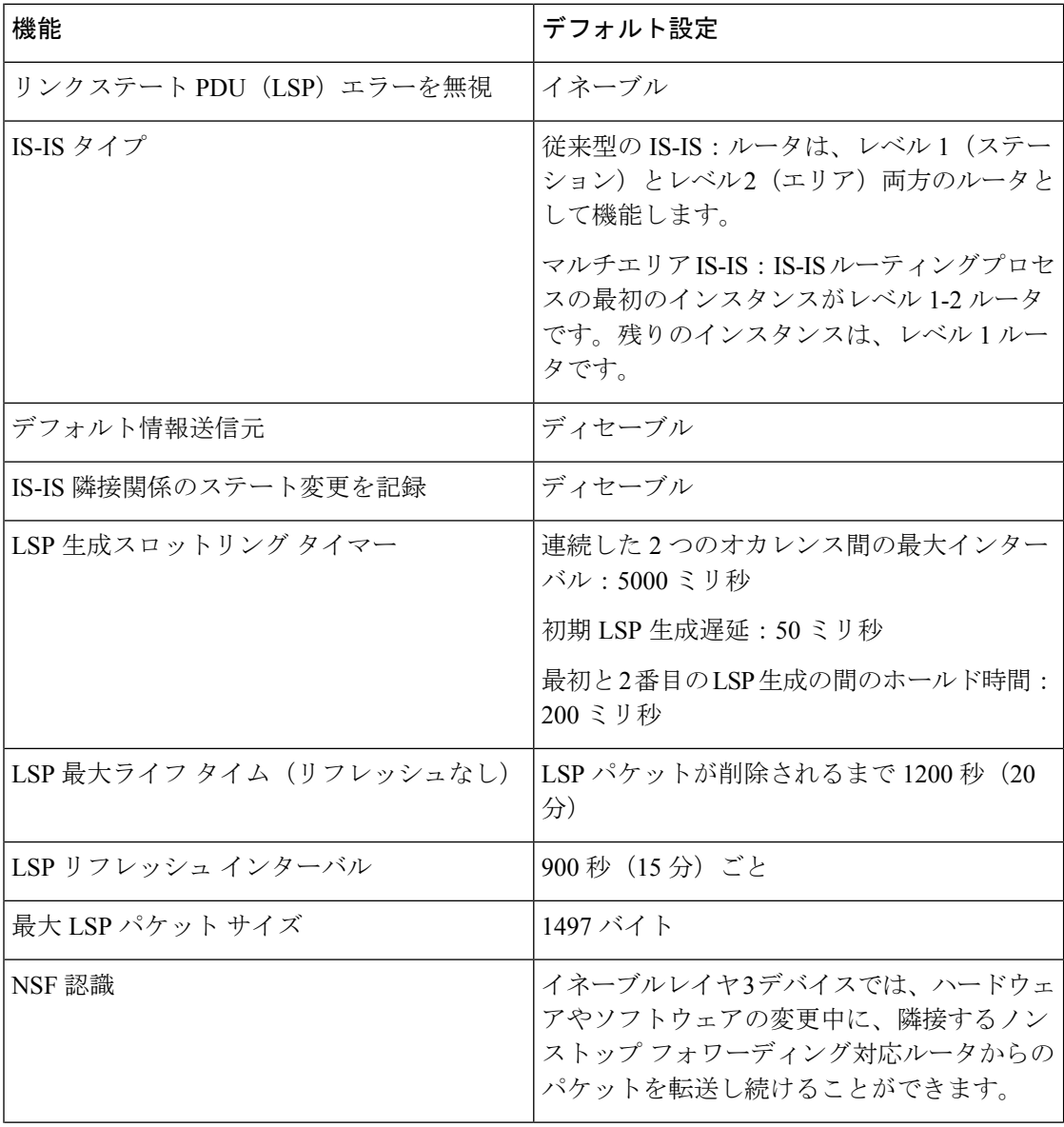

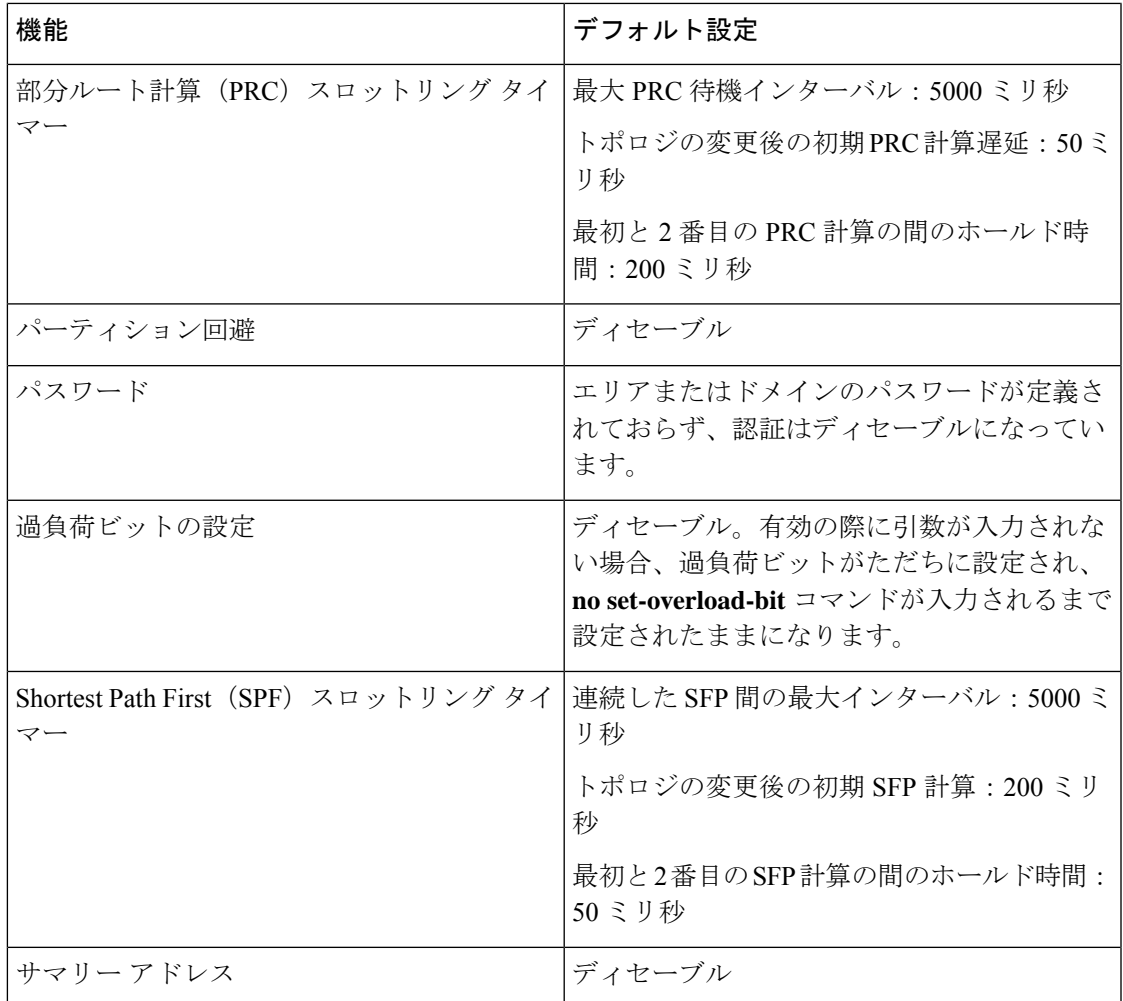

## **IS-IS** ルーティングのイネーブル化

IS-IS をイネーブルにするには、各ルーティングプロセスに名前とネットワーク エンティティ タイトル(NET)を指定します。インターフェイス上でIS-ISルーティングをイネーブルにし、 ルーティングプロセスの各インスタンスに対してエリアを指定します。

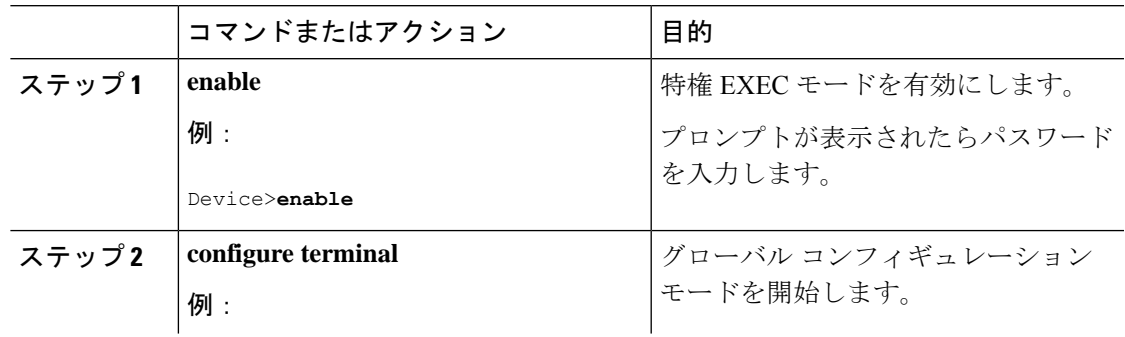

 $\mathbf l$ 

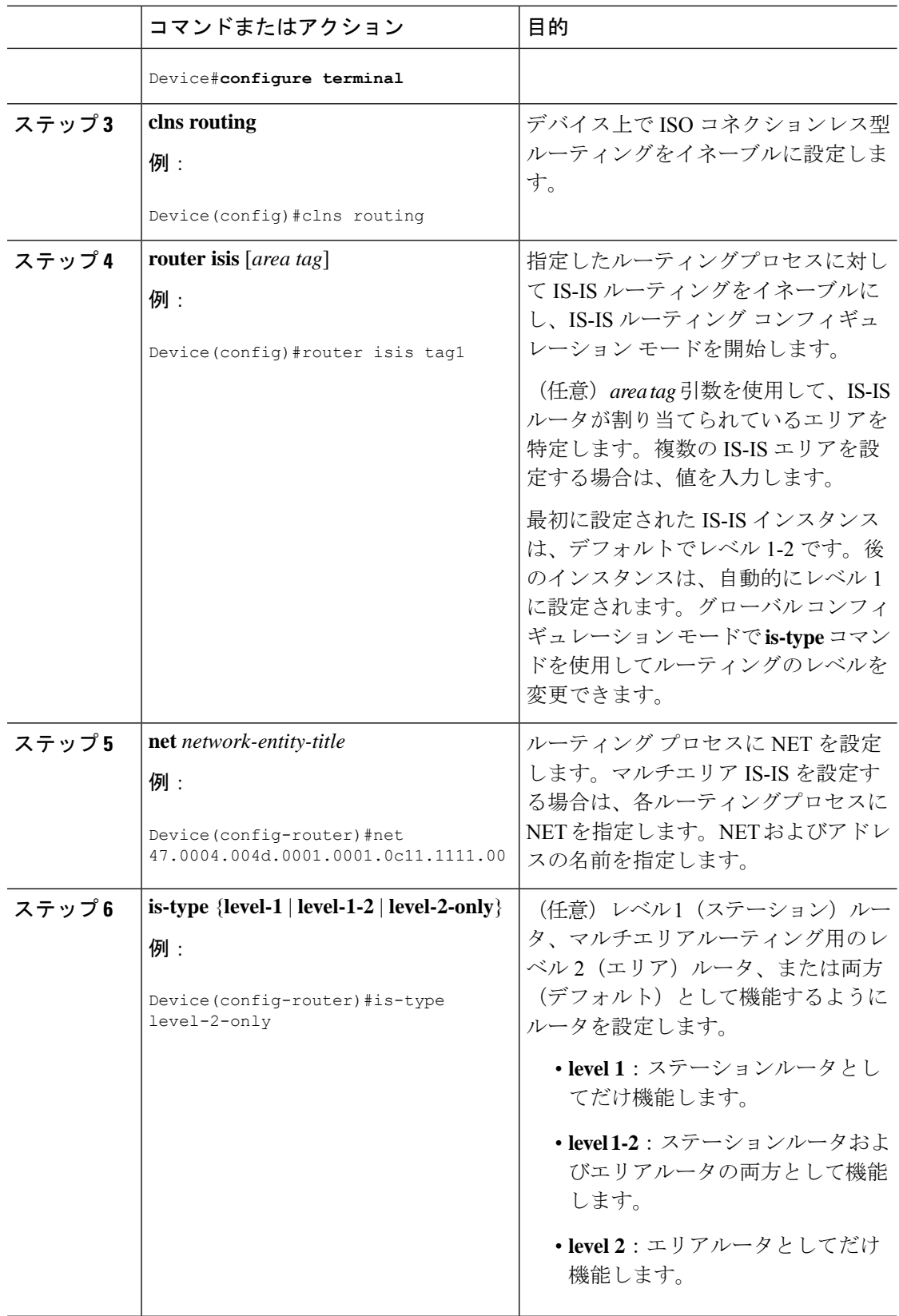

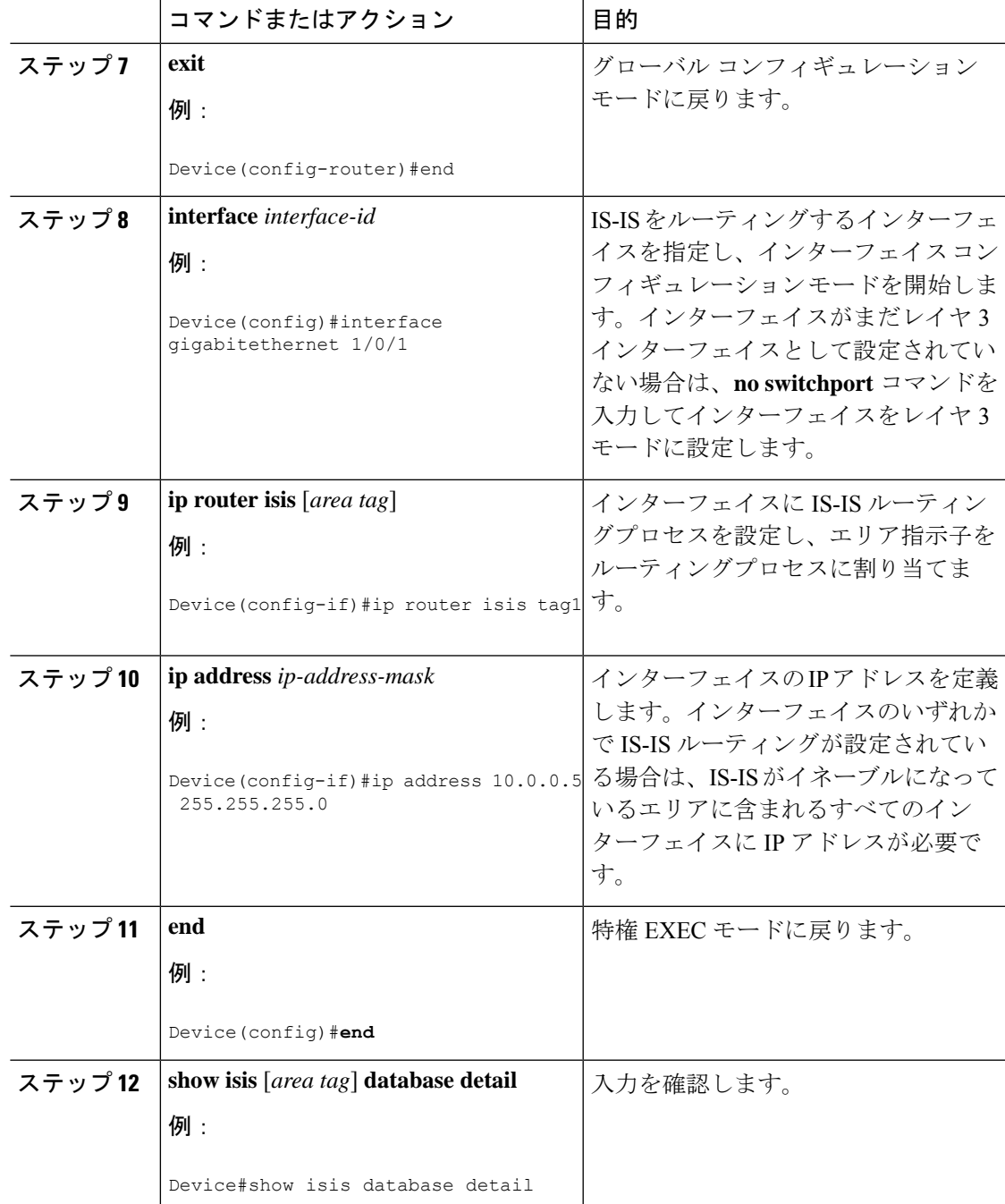

## **IS-IS** グローバル パラメータの設定

I

グローバル IS-IS パラメータを設定するには、次の手順を実行します。

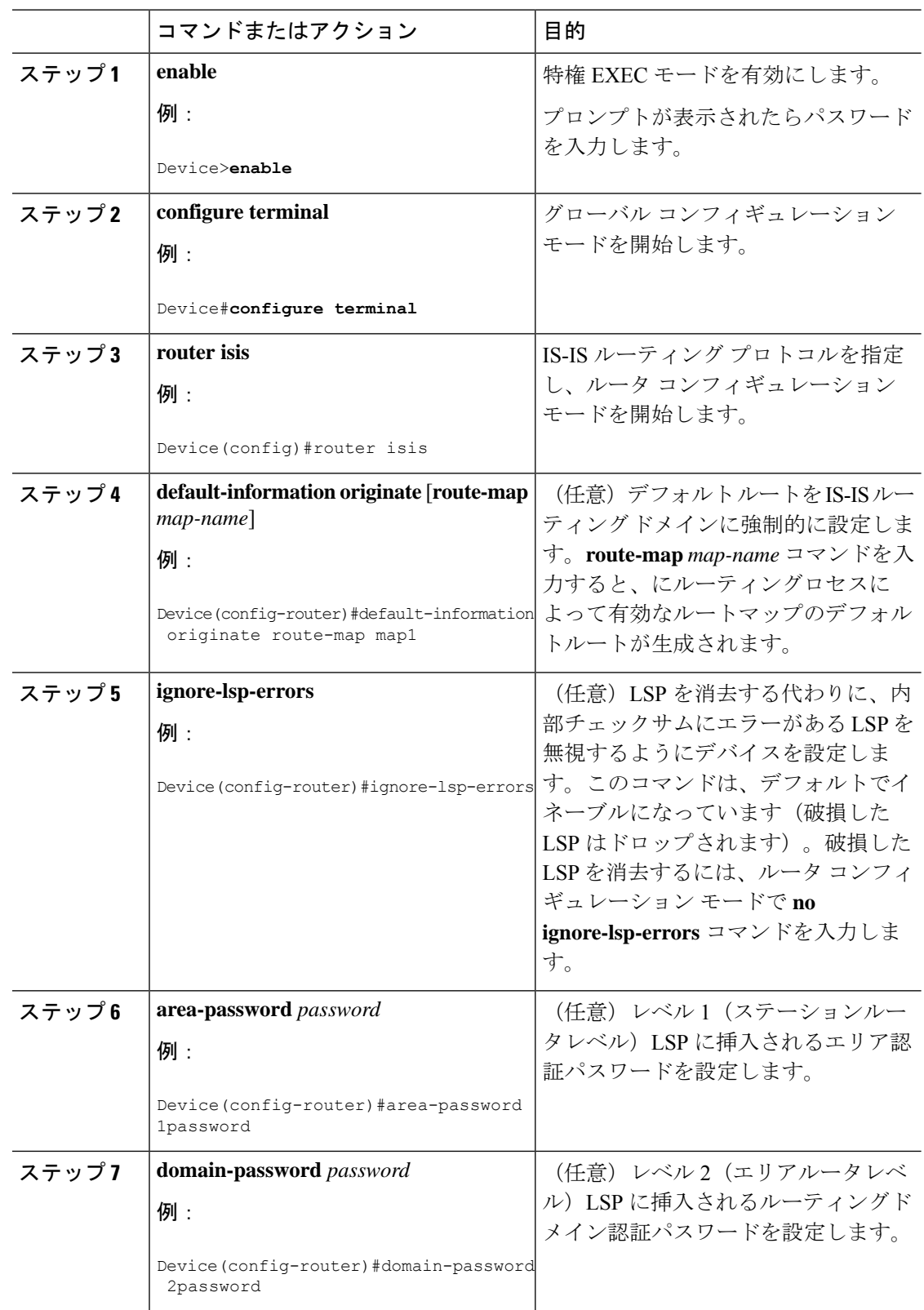

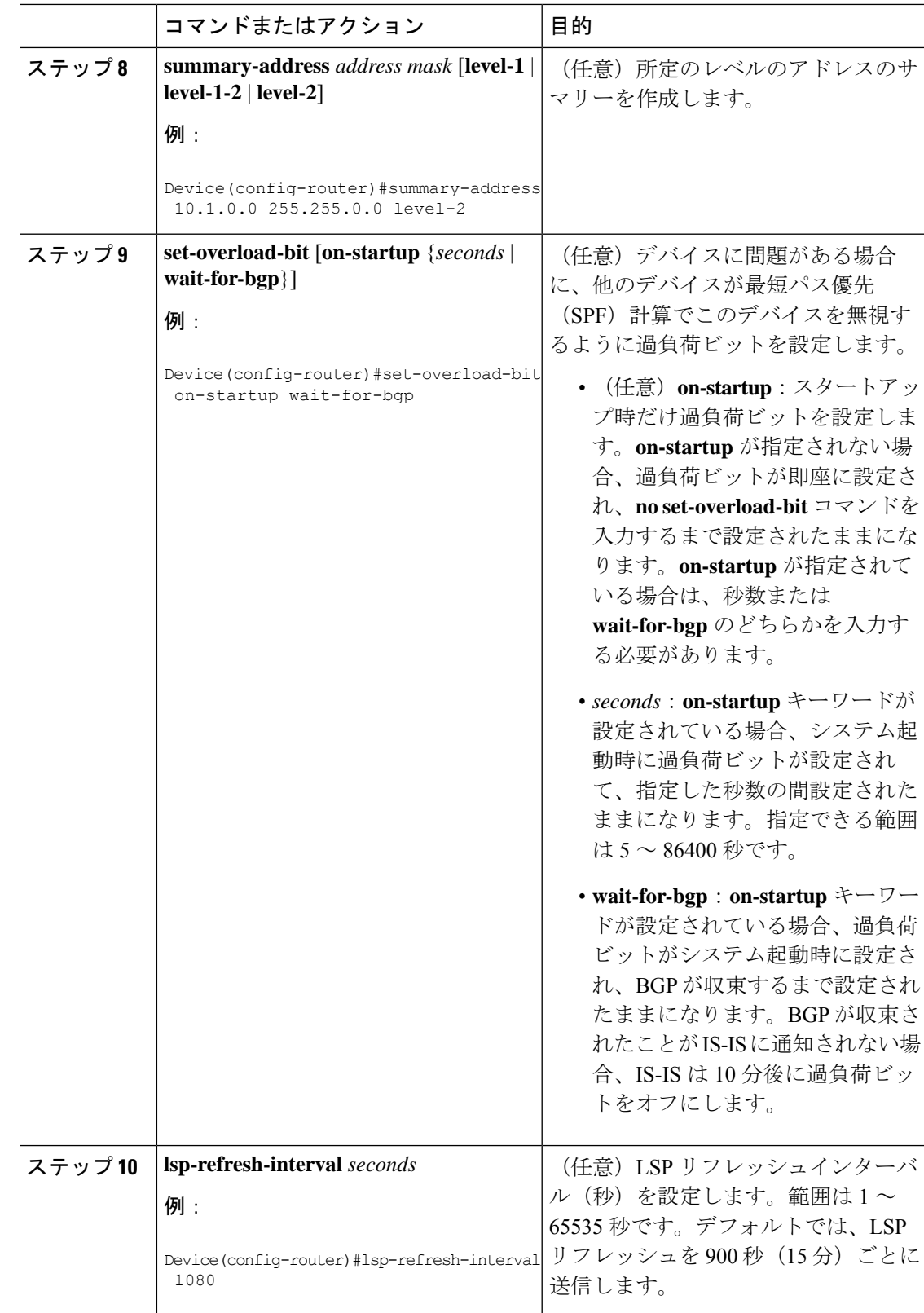

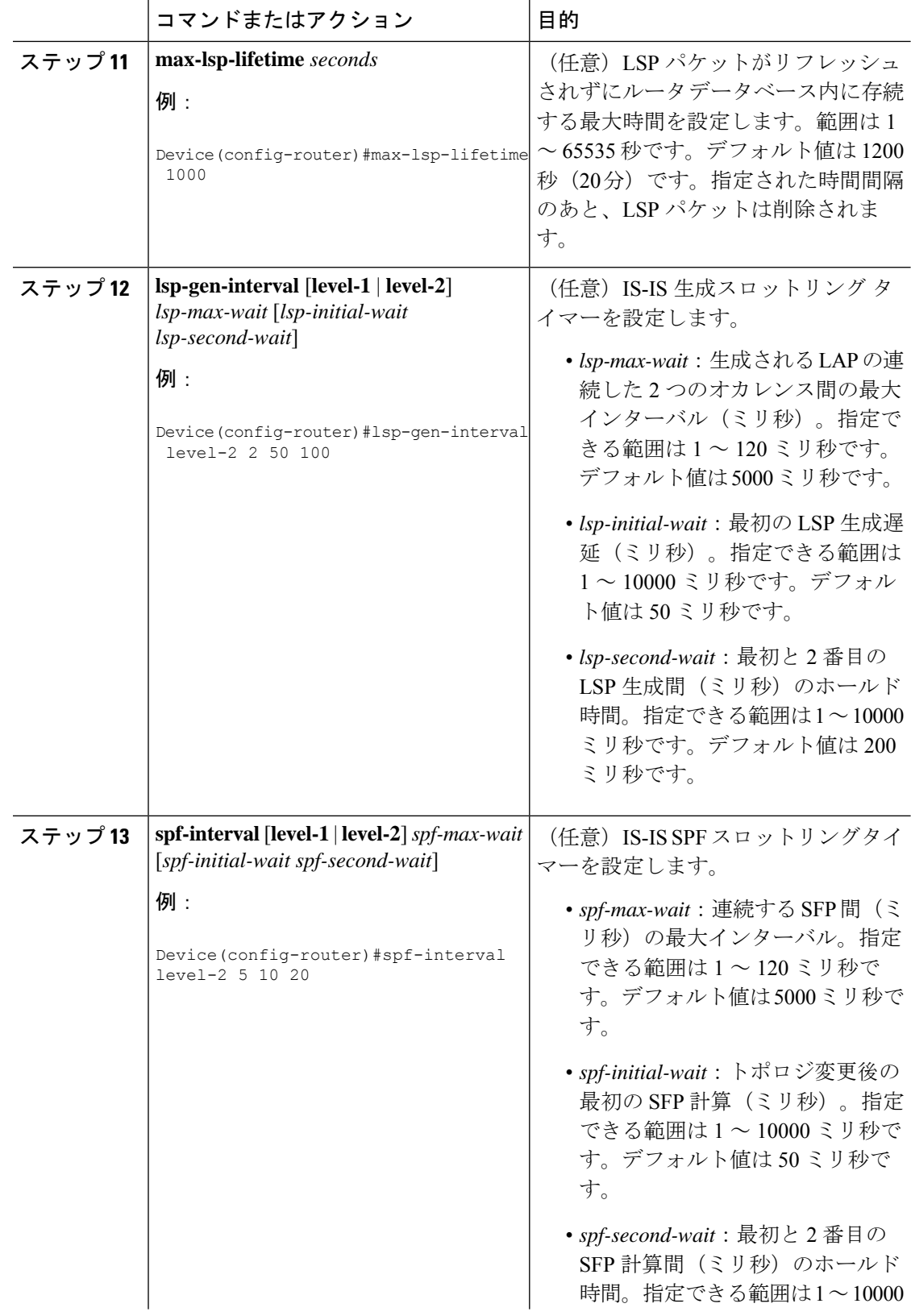

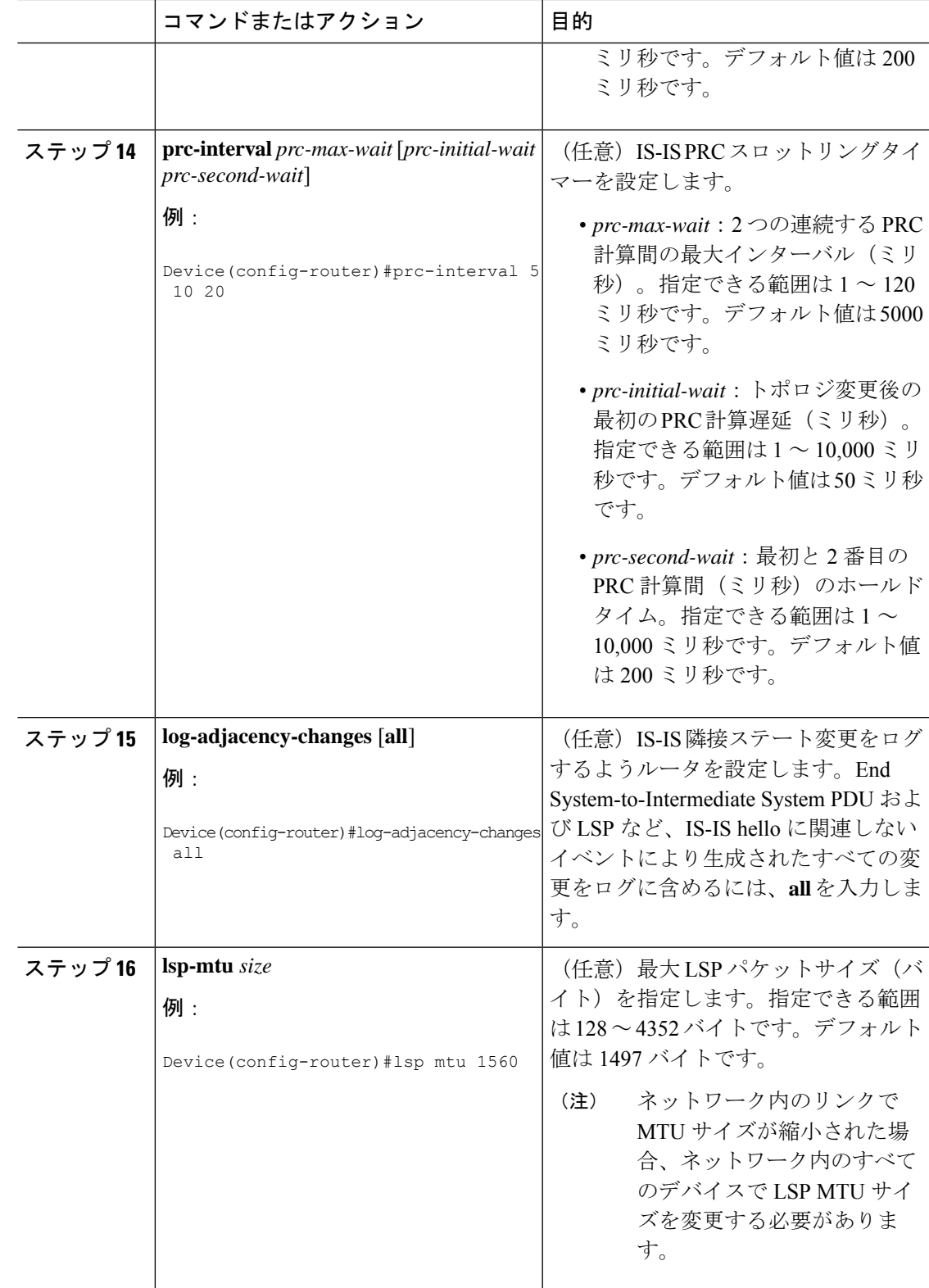

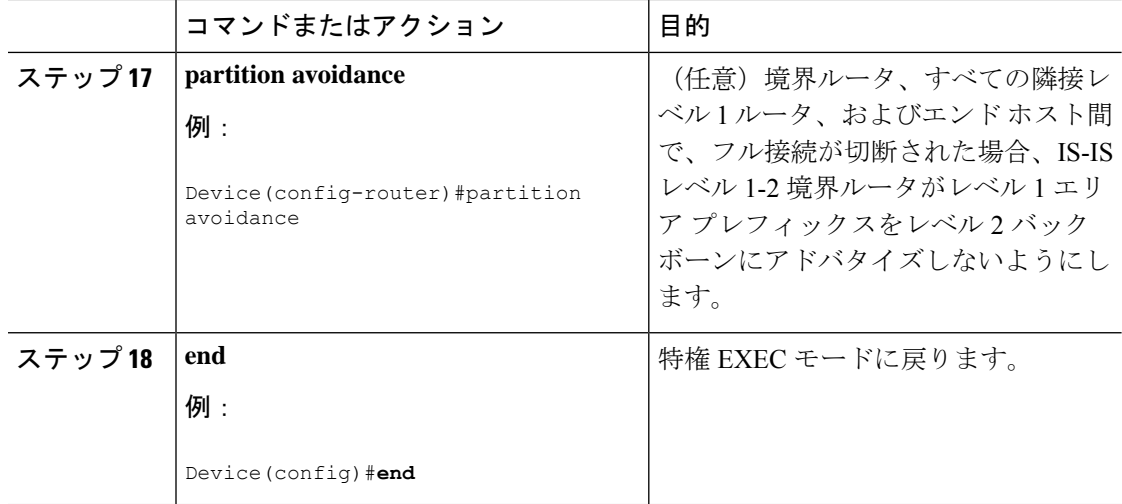

## **IS-IS** インターフェイス パラメータの設定

IS-IS インターフェイス固有のパラメータを設定するには、次の手順を実行します。

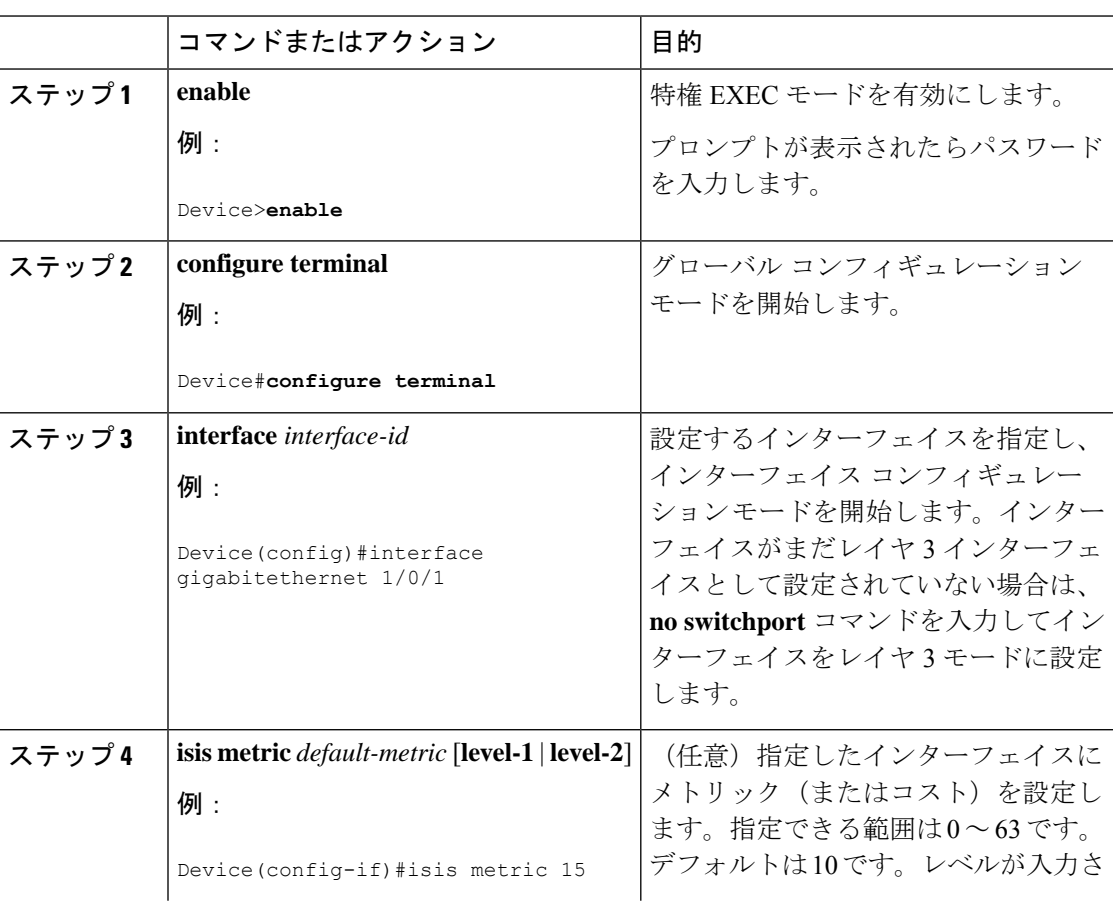

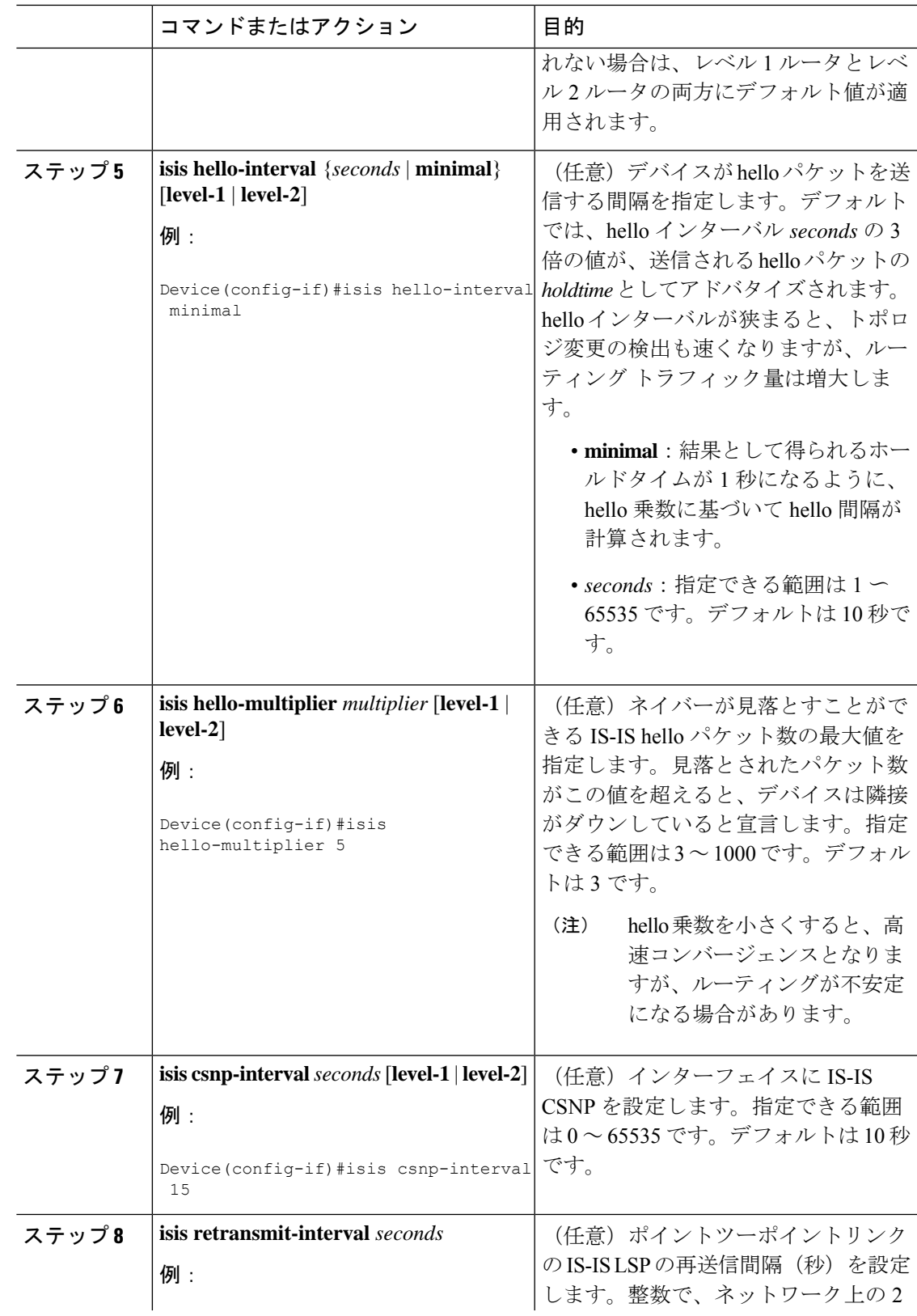

 $\mathbf l$ 

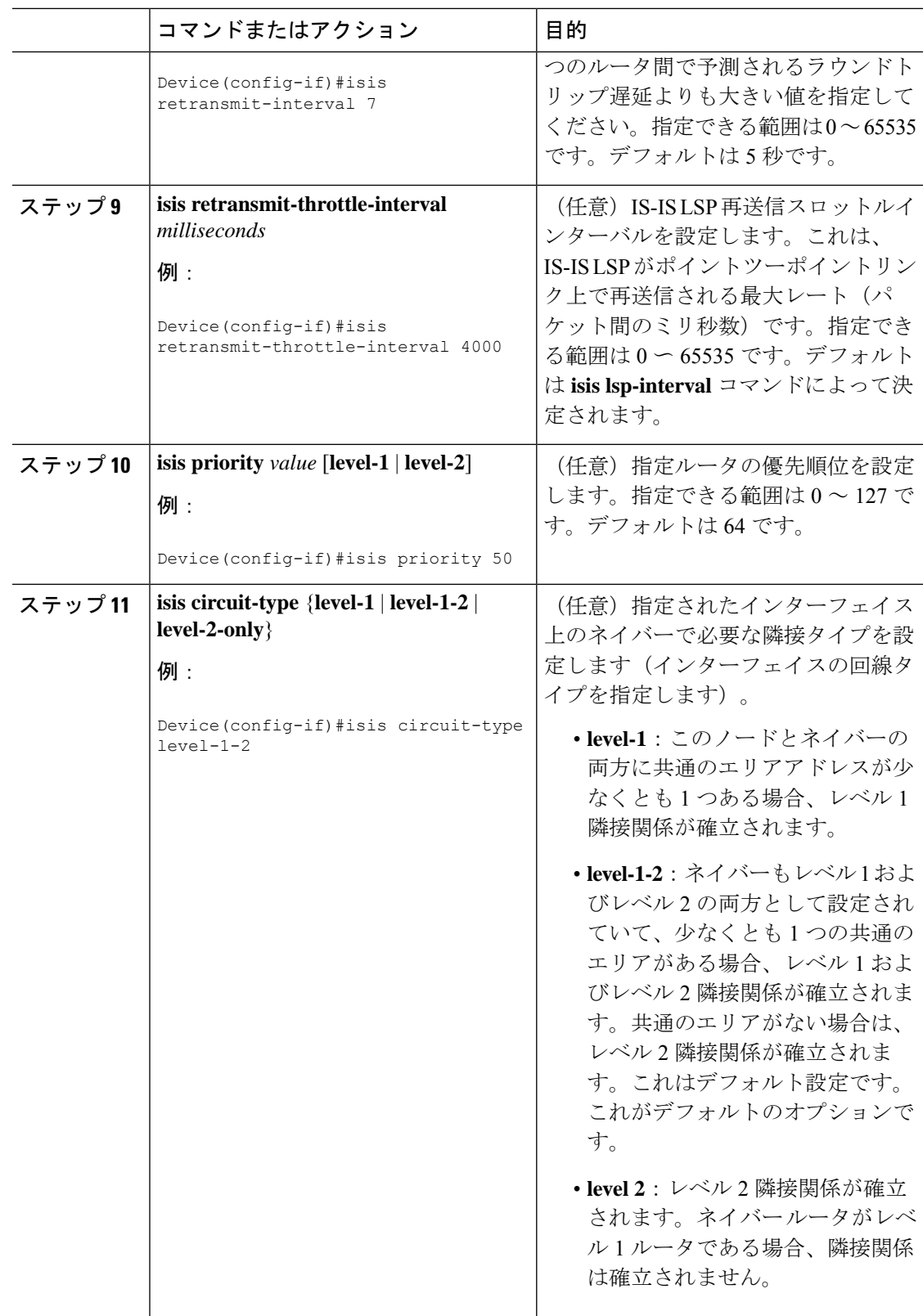

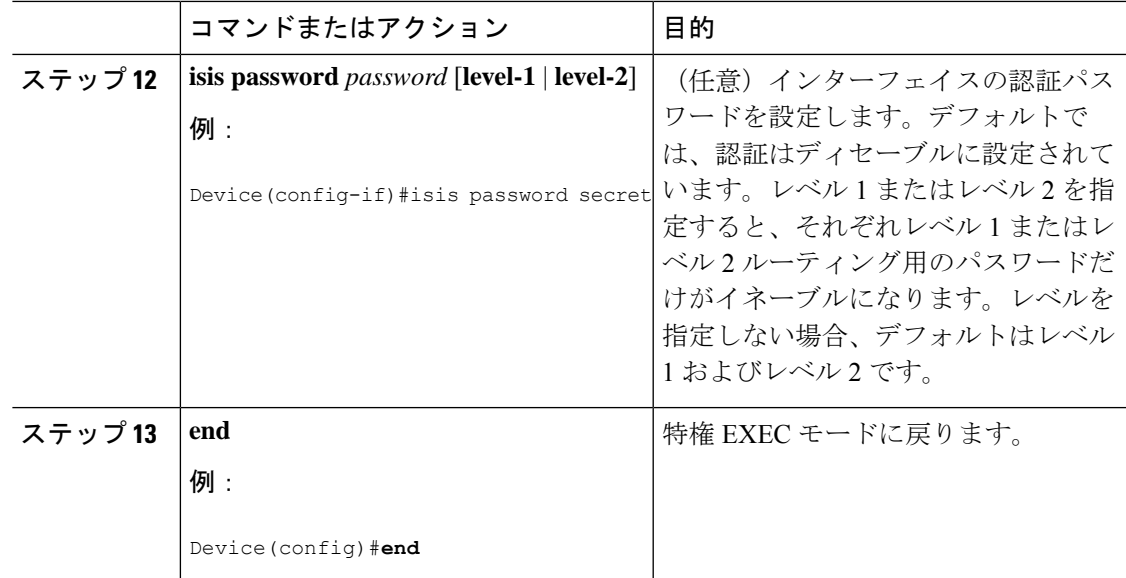

## <span id="page-170-0"></span>**IS-IS** のモニタリングおよびメンテナンス

ルーティング テーブル、キャッシュ、およびデータベースの内容など、特定の IS-IS の統計情 報を表示できます。また、特定のインターフェイス、フィルタ、またはネイバーに関する情報 も表示できます。

次の表に、IS-IS ルーティングを消去および表示するために使用する特権 EXEC コマンドを示 します。

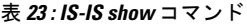

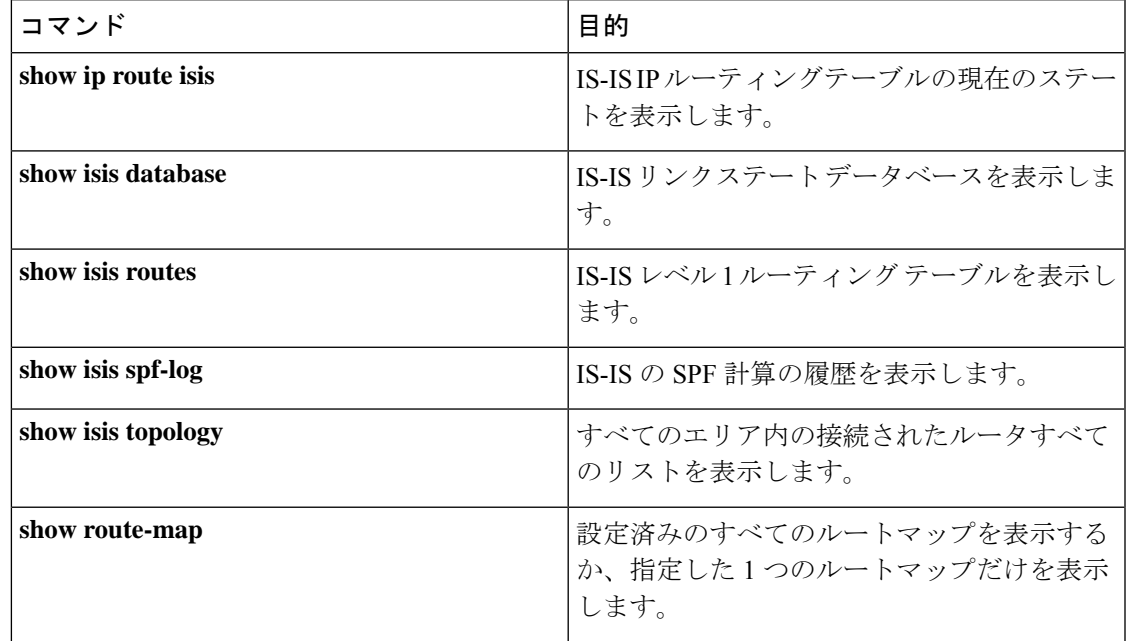

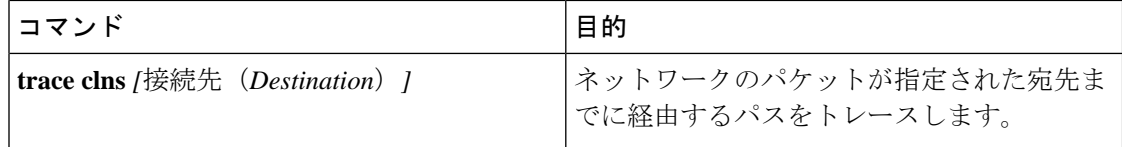

## <span id="page-171-0"></span>**IS-IS** の機能情報

#### 表 **24 : IS-IS** の機能情報

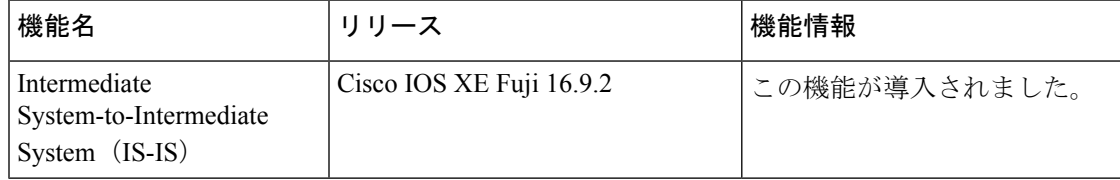

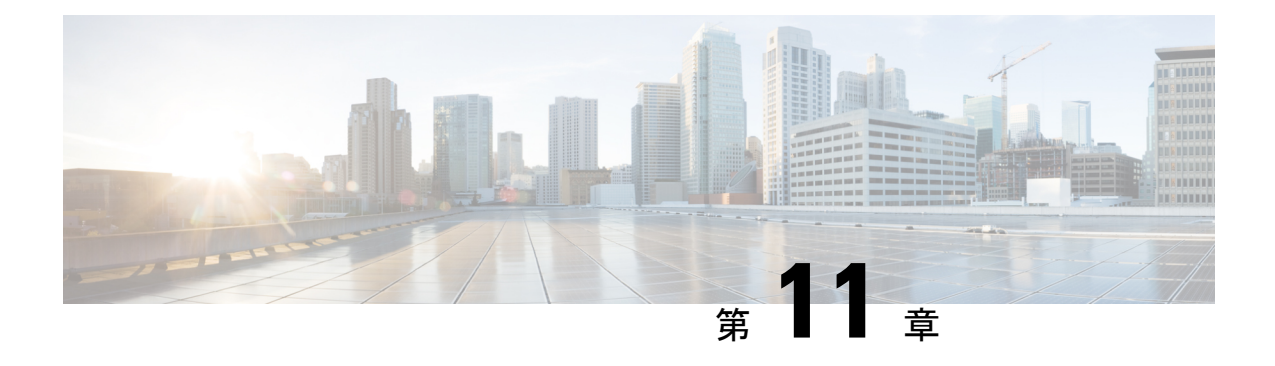

## **VRF-Lite** の設定

- [VRF-Lite](#page-172-0) について (171 ページ)
- VRF-Lite [の設定に関するガイドライン](#page-173-0) (172 ページ)
- VRF-Lite [の設定方法](#page-174-0) (173 ページ)
- VRF-Lite [に関する追加情報](#page-190-0) (189 ページ)
- VRF-Lite [設定の確認](#page-191-0) (190 ページ)
- [VRF-Lite](#page-192-0) の設定例 (191 ページ)
- VRF-Lite [に関するその他の参考資料](#page-196-0) (195 ページ)
- マルチキャスト VRF-Lite [の機能履歴と情報](#page-196-1) (195 ページ)

## <span id="page-172-0"></span>**VRF-Lite** について

VRF-Lite の機能によって、サービス プロバイダーは、VPN 間で重複した IP アドレスを使用で きる複数の VPN をサポートできます。VRF-Lite は入力インターフェイスを使用して異なる VPN のルートを区別し、各 VRF に 1 つまたは複数のレイヤ 3 インターフェイスを対応付けて 仮想パケット転送テーブルを形成します。VRF のインターフェイスは、イーサネット ポート などの物理インターフェイス、またはVLANSVIなどの論理インターフェイスにすることがで きますが、レイヤ 3 インターフェイスは、一度に複数の VRF に属することはできません。

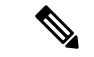

(注) VRF-Lite インターフェイスは、レイヤ 3 インターフェイスである必要があります。

VRF-Lite には次のデバイスが含まれます。

- CE デバイスにおいて、カスタマーは、1つまたは複数のプロバイダー エッジ (PE)ルー タへのデータ リンクを介してサービス プロバイダー ネットワークにアクセスできます。 CE デバイスは、サイトのローカル ルートをプロバイダー エッジ ルータにアドバタイズ し、そこからリモート VPN ルートを学習します。Cisco Catalyst スイッチは、CE にするこ とができます。
- プロバイダー エッジ(PE)ルータは、スタティック ルーティングまたはルーティング プ ロトコル(BGP、RIPv1、RIPv2 など)を使用して、CE デバイスとルーティング情報を交 換します。

PE は、直接接続している VPN に対する VPN ルートのみを保守する必要があります。そ のため、すべてのサービスプロバイダーVPNルートをPEが保守する必要はありません。 各PEルータは、直接接続しているサイトごとにVRFを維持します。すべてのサイトが同 じ VPN に存在する場合は、PE ルータの複数のインターフェイスを 1 つの VRF に関連付 けることができます。各VPNは、指定されたVRFにマッピングされます。PEルータは、 ローカル VPN ルートを CE から学習したあとで、iBGP を使用して別の PE ルータと VPN ルーティング情報を交換します。

• プロバイダー ルータ(またはコアルータ)とは、サービス プロバイダー ネットワーク内 にあり、CE デバイスに接続していないすべてのルータです。

VRF-Lite を使用すると、複数のお客様が 1 つの CE を共有できます。共有 CE は、お客様ごと に別々の VRF テーブルを維持し、独自のルーティング テーブルに基づいて、お客様ごとにパ ケットをスイッチングまたはルーティングします。VRF-Lite により、CE デバイスは、個別の VRF テーブルを保持し、VPN のプライバシーおよびセキュリティをブランチオフィスまで拡 張することができます。

次の図に、各CiscoCatalystスイッチが複数の仮想CEとして機能する設定を示します。VRF-Lite はレイヤ3機能であるため、VRFの各インターフェイスはレイヤ3インターフェイスである必 要があります。

VRF を設定するには、VRF テーブルを作成し、VRF に対応付けられたレイヤ 3 インターフェ イスを指定します。

## <span id="page-173-0"></span>**VRF-Lite** の設定に関するガイドライン

#### **IPv4** と **IPv6**

- VRF-Liteが設定されたスイッチは複数のカスタマーで共有され、すべてのカスタマーが独 自のルーティング テーブルを持ちます。
- カスタマーは別々の VRF テーブルを使用するので、同じ IP アドレスを再利用できます。
- VRF-Lite では、複数のカスタマーが PE と CE の間で同一の物理リンクを共有できます。
- Cisco Catalyst スイッチでは、物理ポートか VLAN SVI、またはその両方の組み合わせを使 用して、VRF を設定できます。アクセス ポートまたはトランク ポート経由で SVI を接続 できます。
- お客様は、別のお客様と重複しないかぎり、複数の VLAN を使用できます。お客様の VLAN は、スイッチに保存されている適切なルーティング テーブルの識別に使用される 特定のルーティング テーブル ID にマッピングされます。
- レイヤ 3 TCAM リソースは、すべての VRF 間で共有されます。各 VRF が十分な CAM 領 域を持つようにするには、**maximum routes** コマンドを使用します。
- VRF を使用した Cisco Catalyst スイッチは、1 つのグローバル ネットワークと複数の VRF をサポートできます。サポートされるルートの総数は、TCAMのサイズに制限されます。
- 1 つの VRF を IPv4 と IPv6 の両方に設定できます。
- 着信パケットの宛先アドレスが VRF テーブルにない場合、そのパケットはドロップされ ます。また、VRF ルートに TCAM 領域が十分にない場合、その VRF のハードウェア切り 替えは無効になり、対応するデータパケットがソフトウェアに送信されて処理されます。

#### **IPv4** 固有

• Cisco Catalyst スイッチでは、PIM-SM プロトコル と PIM-SSM プロトコルがサポートされ ます。

#### **IPv6** 固有

- VRF 認識 OSPFv3、EIGRPv6、および IPv6 スタティックルーティングがサポートされま す。
- VRF 認識 IPv6 ルート アプリケーションには、ping、telnet、ssh、tftp、ftp、およびトレー スルートが含まれています(このリストには管理インターフェイスは含まれていません。 これは、その下に IPv4 も IPv6 も設定できますが、別々に処理されます)。

## <span id="page-174-0"></span>**VRF-Lite** の設定方法

ここでは、VRF-Lite の設定について説明します。

### **IPv4** 用の **VRF-Lite** の設定

ここでは、IPv4 用の VRF-Lite の設定について説明します。

### **VRF** 認識サービスの設定

IP サービスは、グローバルなインターフェイス上と、グローバルなルーティング インスタン ス内で設定できます。IP サービスは複数のルーティング インスタンス上で稼働するように拡 張されます。これが、VRF 認識です。システム内の任意の設定済み VRF であればいずれも、 VRF 認識サービス用に指定できます。

VRF 認識サービスは、プラットフォームから独立したモジュールに実装されています。VRF は、CiscoIOS内の複数のルーティングインスタンスを提供します。各プラットフォームには、 サポートする VRF 数に関して独自の制限があります。

VRF 認識サービスには、次の特性があります。

- ユーザは、ユーザ指定の VRF 内のホストに ping を実行できます。
- ARP エントリは、個別の VRF で学習されます。ユーザは、特定の VRF の ARP エントリ を表示できます。

### **ARP** のユーザ インターフェイスの設定

#### 手順

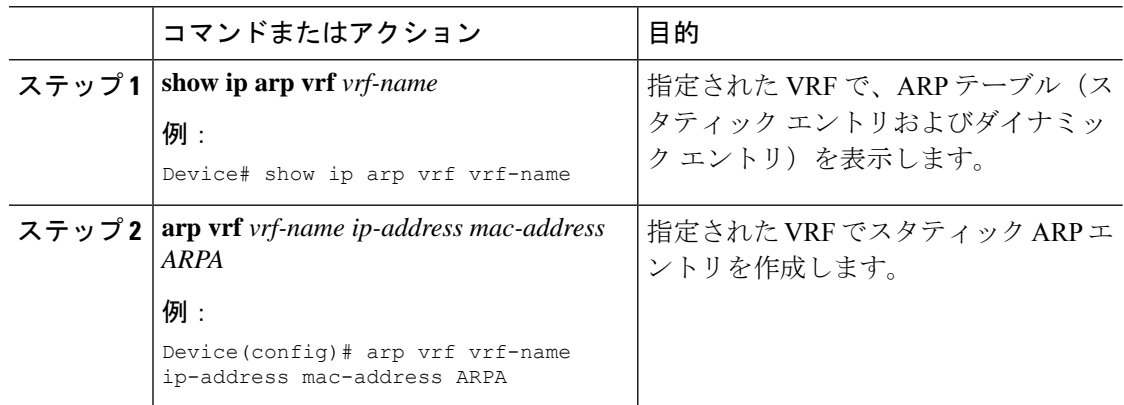

### **TACACS+** サーバ用の **Per-VRF** の設定

TACACS+ サーバ機能の per-VRF は TACACS+ サーバの per- 仮想単位ルート転送(per-VRF) の認証、認可、アカウンティング(AAA)を設定することができます。

VRF ルーティング テーブル(ステップ 3 および 4 で示すように)を作成し、インターフェイ スを設定する(ステップ 6、7、および 8)ことができます。TACACS+ サーバの per-VRF 単位 の実際の設定は、ステップ 10~13 で行われます。

#### 始める前に

TACACS+ サーバの per-VRF を設定する前に、AAA およびサーバ グループを設定しておく必 要があります。

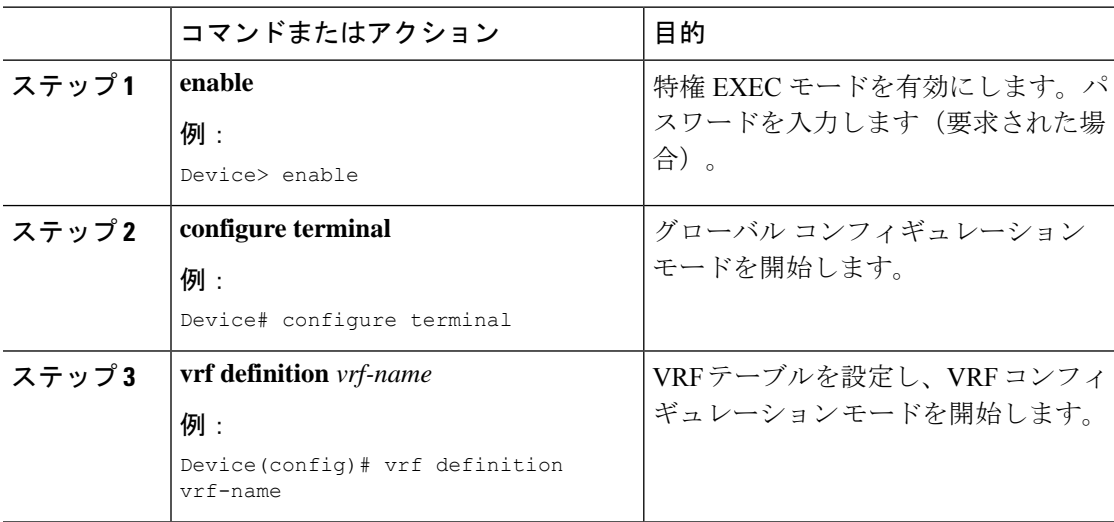

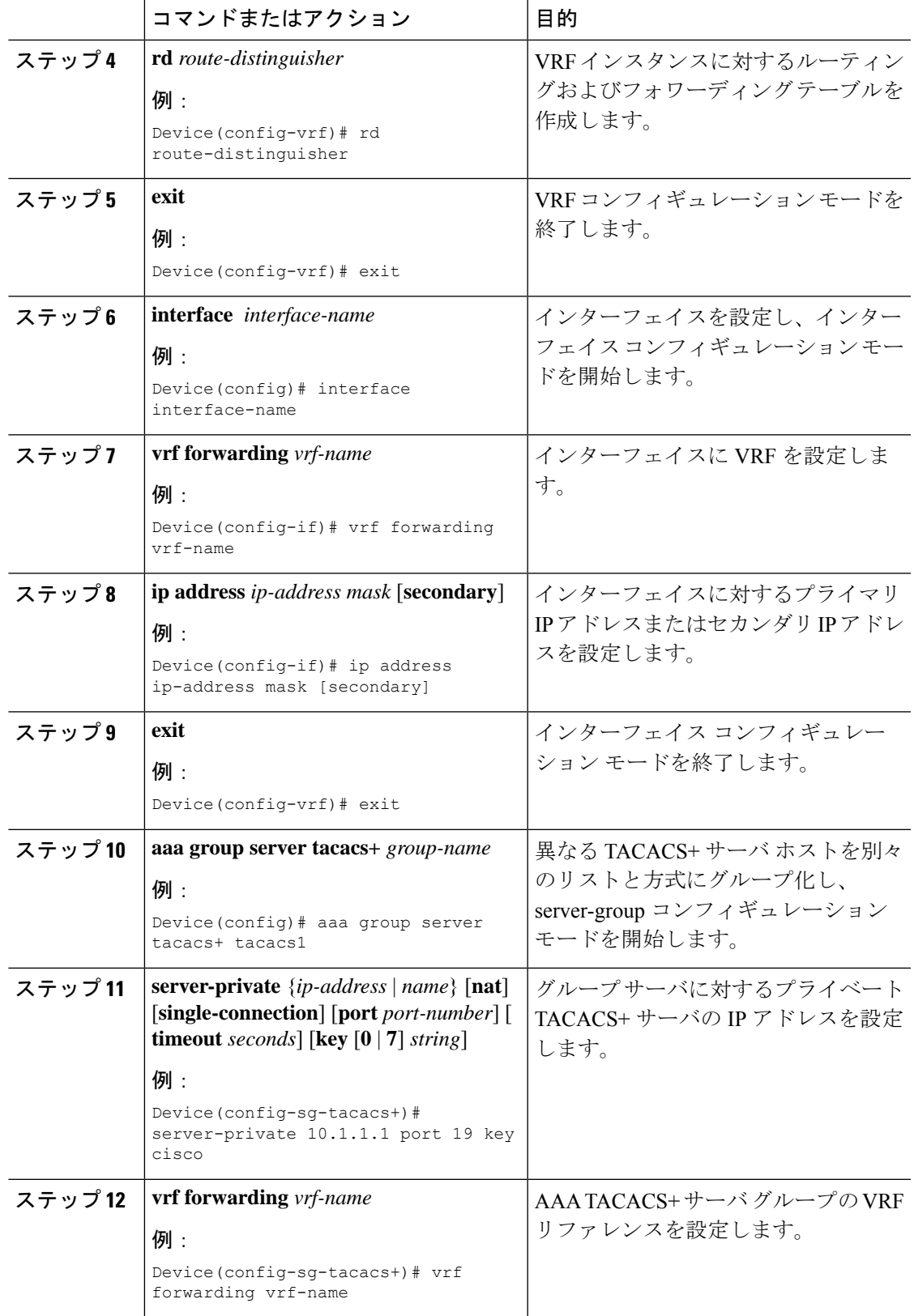

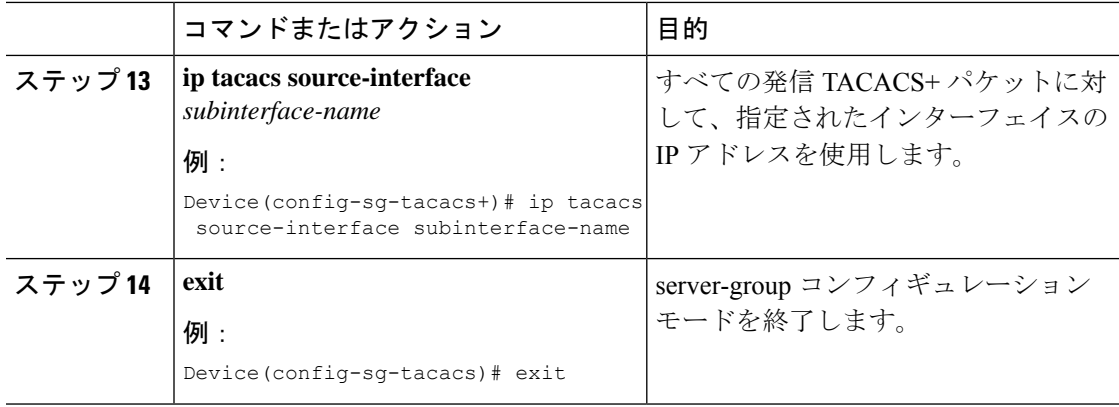

### 例

次の例で、per-VRF TACACS+ の設定に必要なすべての手順をリストします。

```
Device> enable
Device# configure terminal
Device(config)# vrf definition cisco
Device(config-vrf)# rd 100:1
Device(config-vrf)# exit
Device(config)# interface Loopback0
Device(config-if)# vrf forwarding cisco
Device(config-if)# ip address 10.0.0.2 255.0.0.0
Device(config-if)# exit
Device(config-sg-tacacs+)# vrf forwarding cisco
Device(config-sg-tacacs+)# ip tacacs source-interface Loopback0
Device(config-sg-tacacs)# exit
```
### マルチキャスト **VRF** の設定

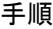

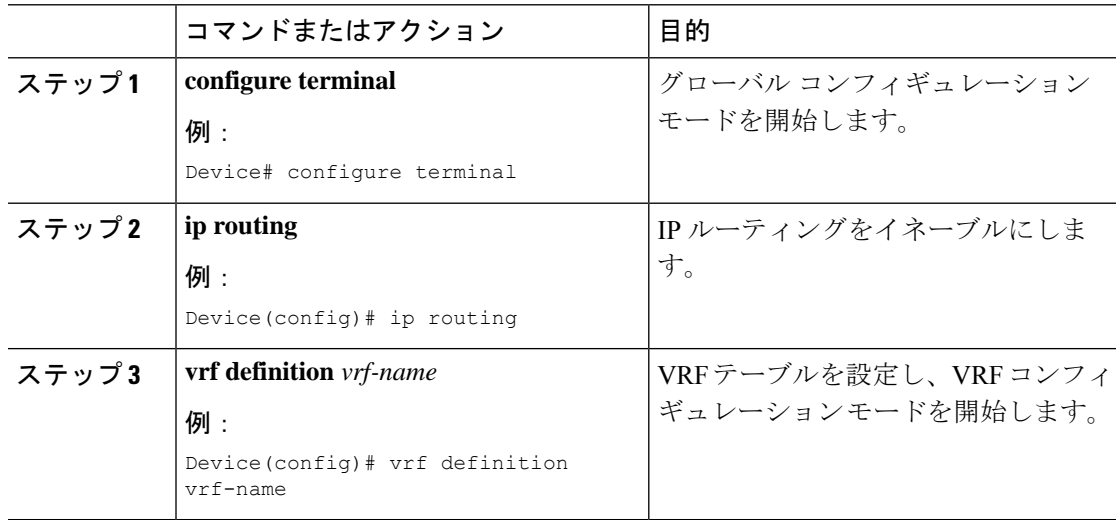

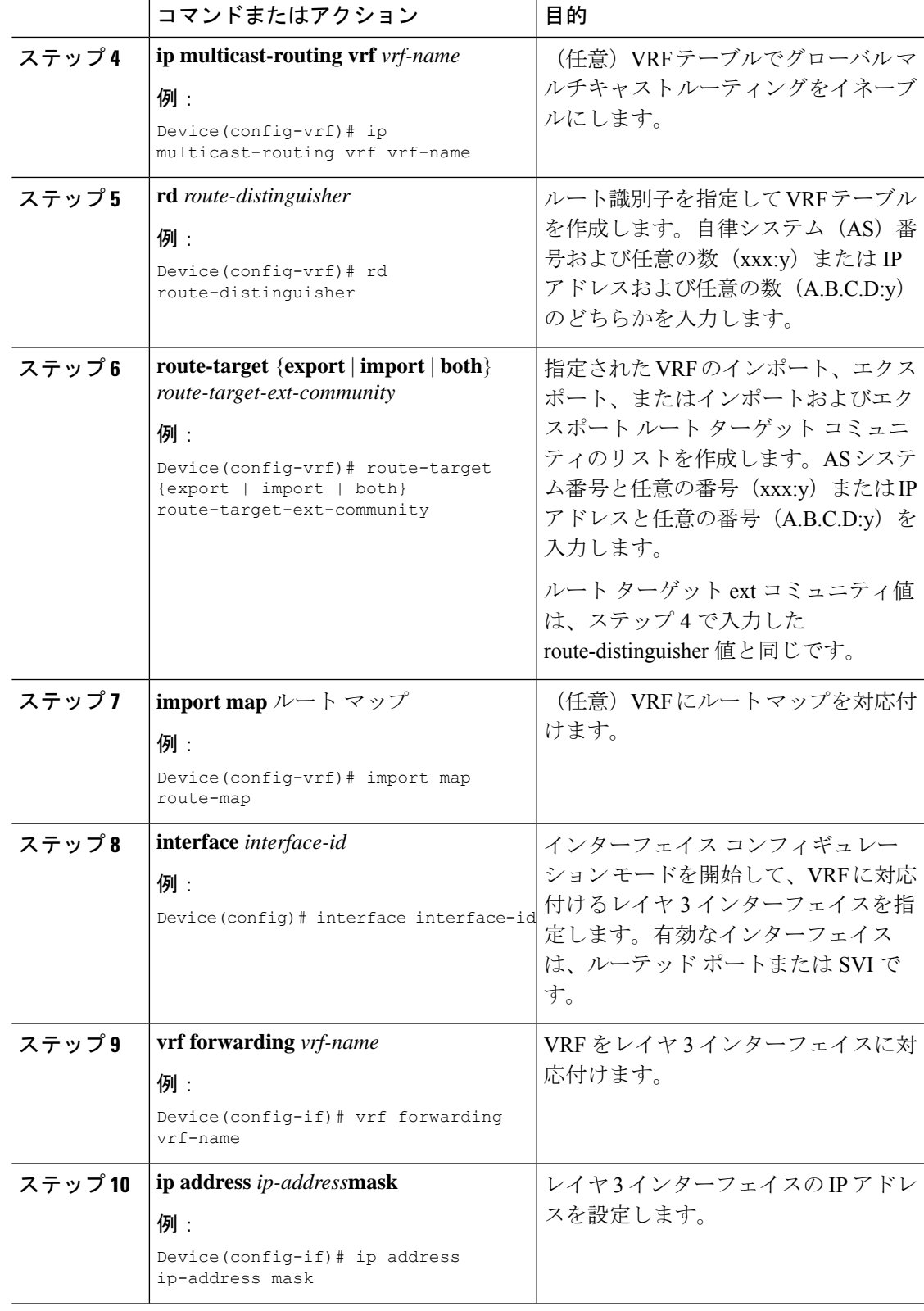

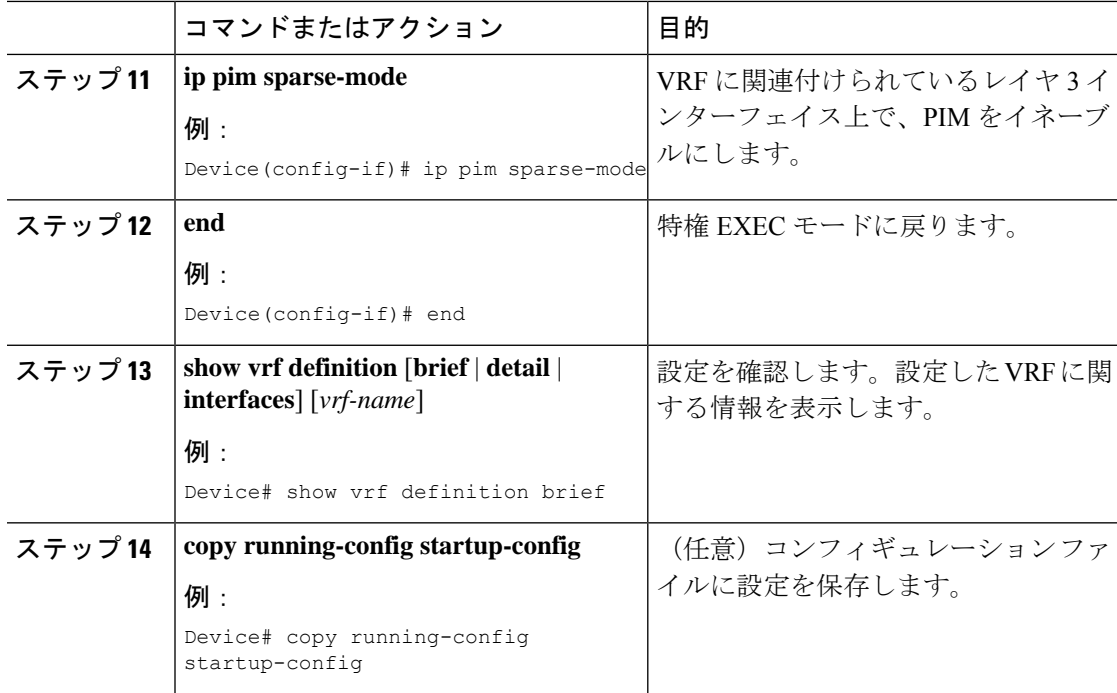

#### 例

次に、VRF テーブル内にマルチキャストを設定する例を示します。

```
Device(config)# ip routing
Device(config)# vrf definition multiVrfA
Device(config-vrf)# ip multicast-routing vrf multiVrfA
Device(config-vrf)# interface GigabitEthernet3/1/0
Device(config-if)# vrf forwarding multiVrfA
Device(config-if)# ip address 172.21.200.203 255.255.255.0
Device(config-if)# ip pim sparse-mode
```
### **IPv4 VRF** の設定

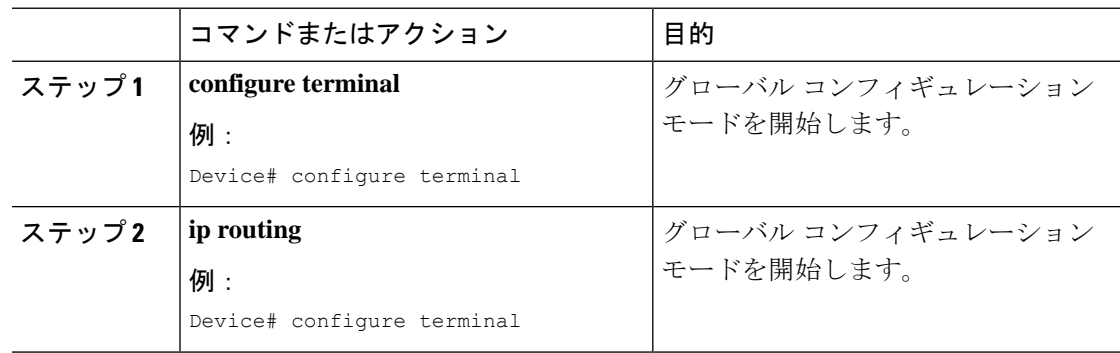
$\mathbf I$ 

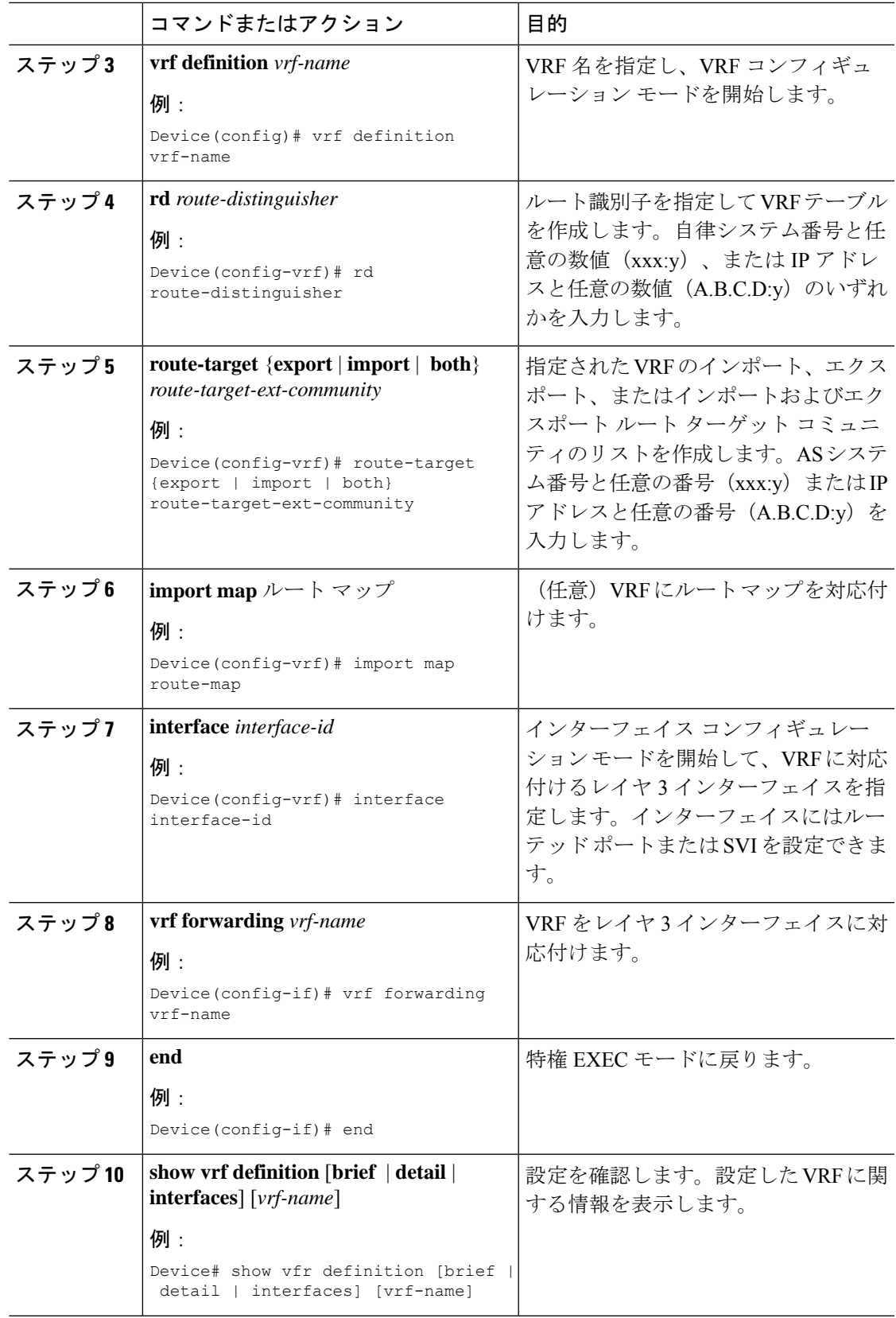

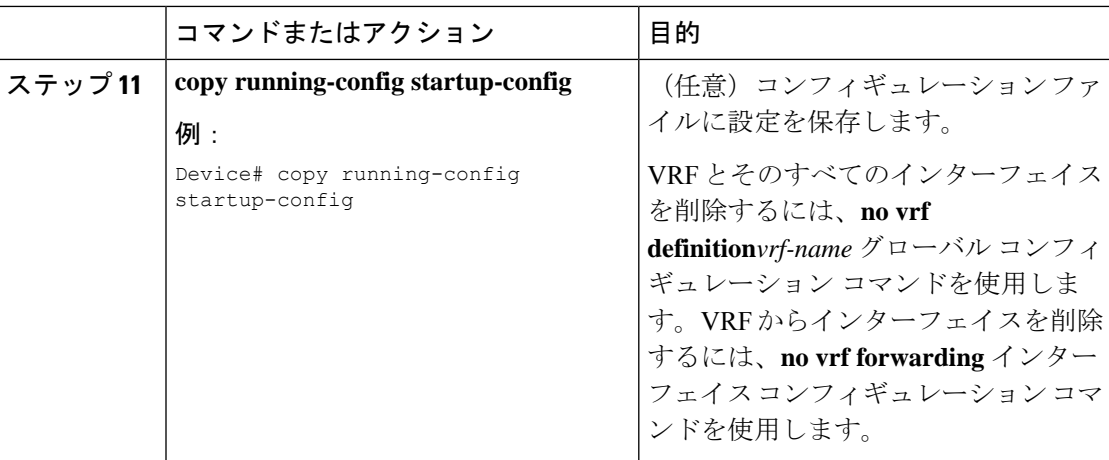

## **IPv6** 用の **VRF-Lite** の設定

ここでは、IPv6 用の VRF-Lite の設定について説明します。

## **VRF** 認識サービスの設定

IPv6 サービスは、グローバルなインターフェイス上と、グローバルなルーティング インスタ ンス内で設定できます。IPv6 サービスは複数のルーティング インスタンス上で稼働するよう に拡張されます。これが、VRF 認識です。システム内の任意の設定済み VRF であればいずれ も、VRF 認識サービス用に指定できます。

VRF 認識サービスは、プラットフォームから独立したモジュールに実装されています。VRF は、CiscoIOS内の複数のルーティングインスタンスを提供します。各プラットフォームには、 サポートする VRF 数に関して独自の制限があります。

VRF 認識サービスには、次の特性があります。

- ユーザは、ユーザ指定の VRF 内のホストに ping を実行できます。
- ネイバー探索エントリは、個別の VRF で学習されます。ユーザは、特定の VRF のネイ バー探索(ND)エントリを表示できます。

次のサービスは VRF 認識です。

- Ping
- ユニキャスト RPF(uRPF)
- traceroute
- FTP および TFTP
- [Telnet および SSH (Telnet and SSH)]
- NTP

Ι

### **PING** のユーザ インターフェイスの設定

VRF 認識 ping を設定するには、次の作業を実行します。

#### 手順

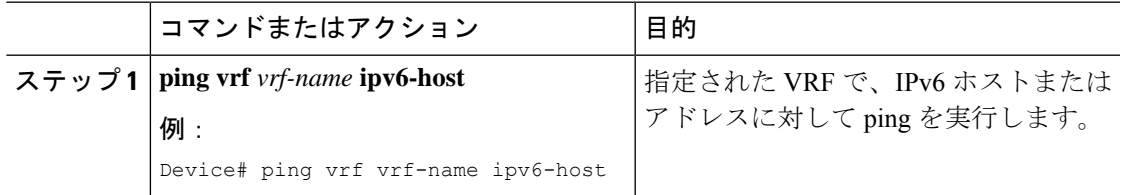

#### **uRPF** のユーザ インターフェイスの設定

VRF に割り当てられているインターフェイス上で、uRPF を設定できます。送信元の検索が VRF テーブルで実行されます。

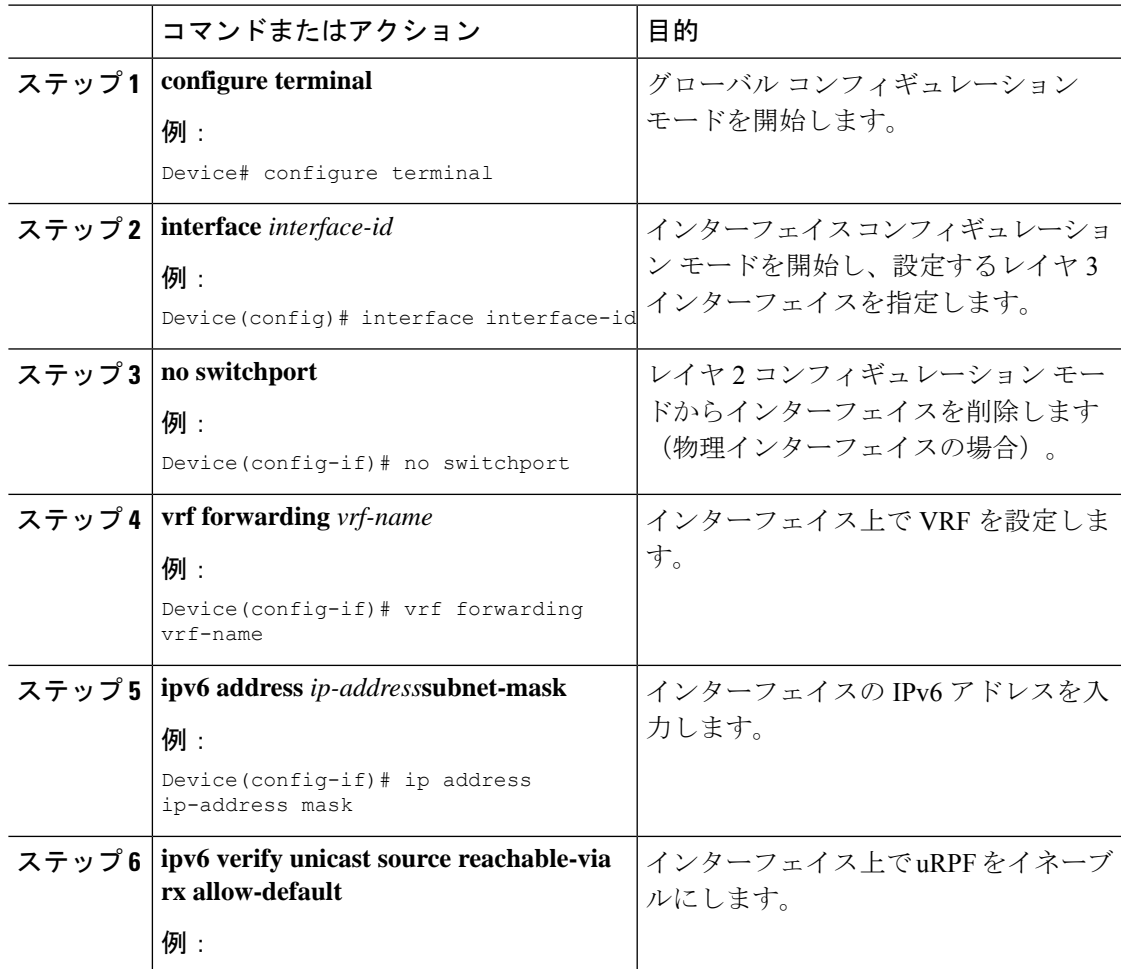

I

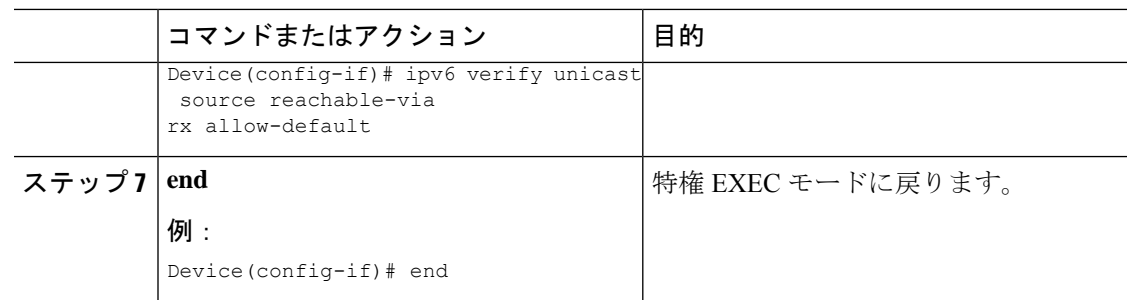

### **Traceroute** のユーザ インターフェイスの設定

手順

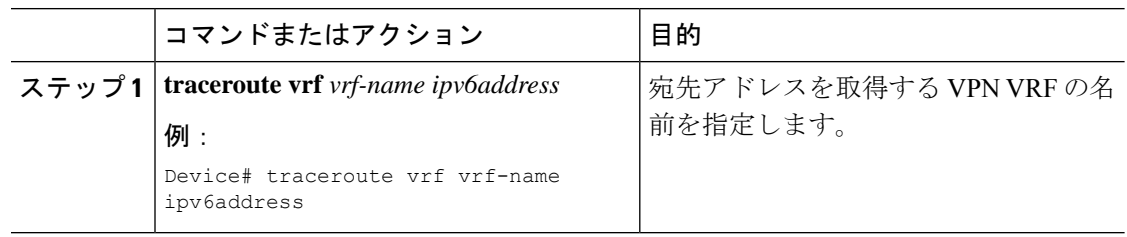

### **Telnet** および **SSH** のユーザ インターフェイスの設定

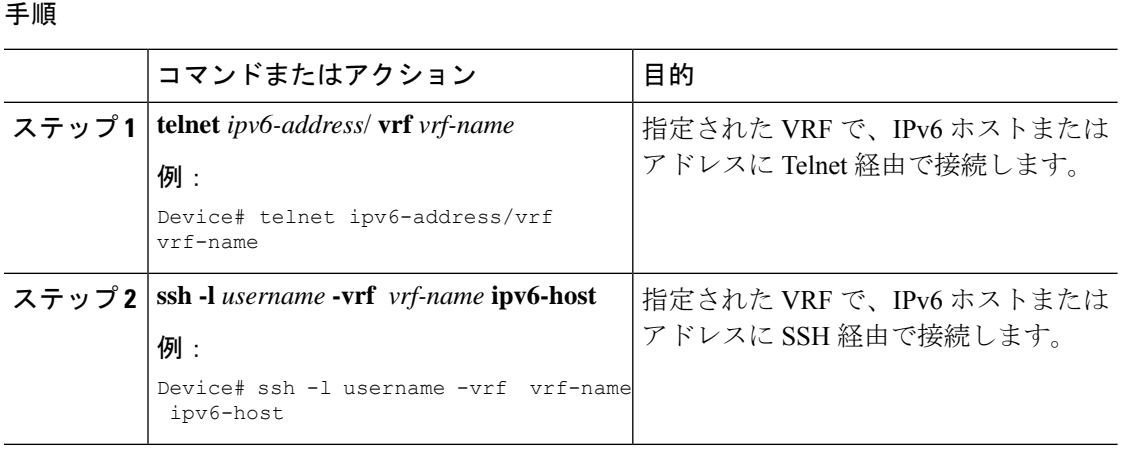

#### **NTP** のユーザ インターフェイスの設定

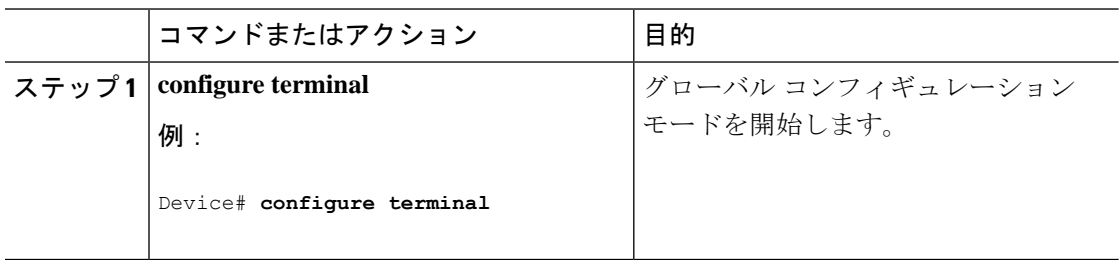

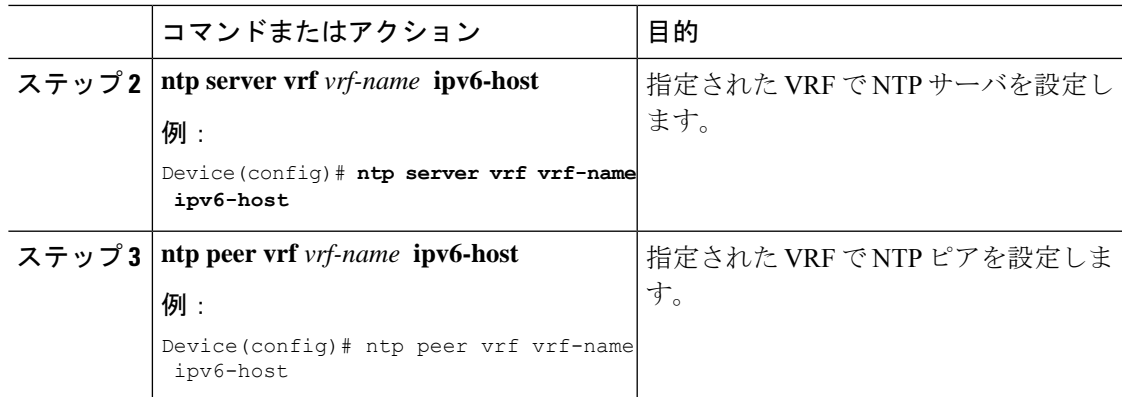

## **IPv6 VRF** の設定

 $\mathbf I$ 

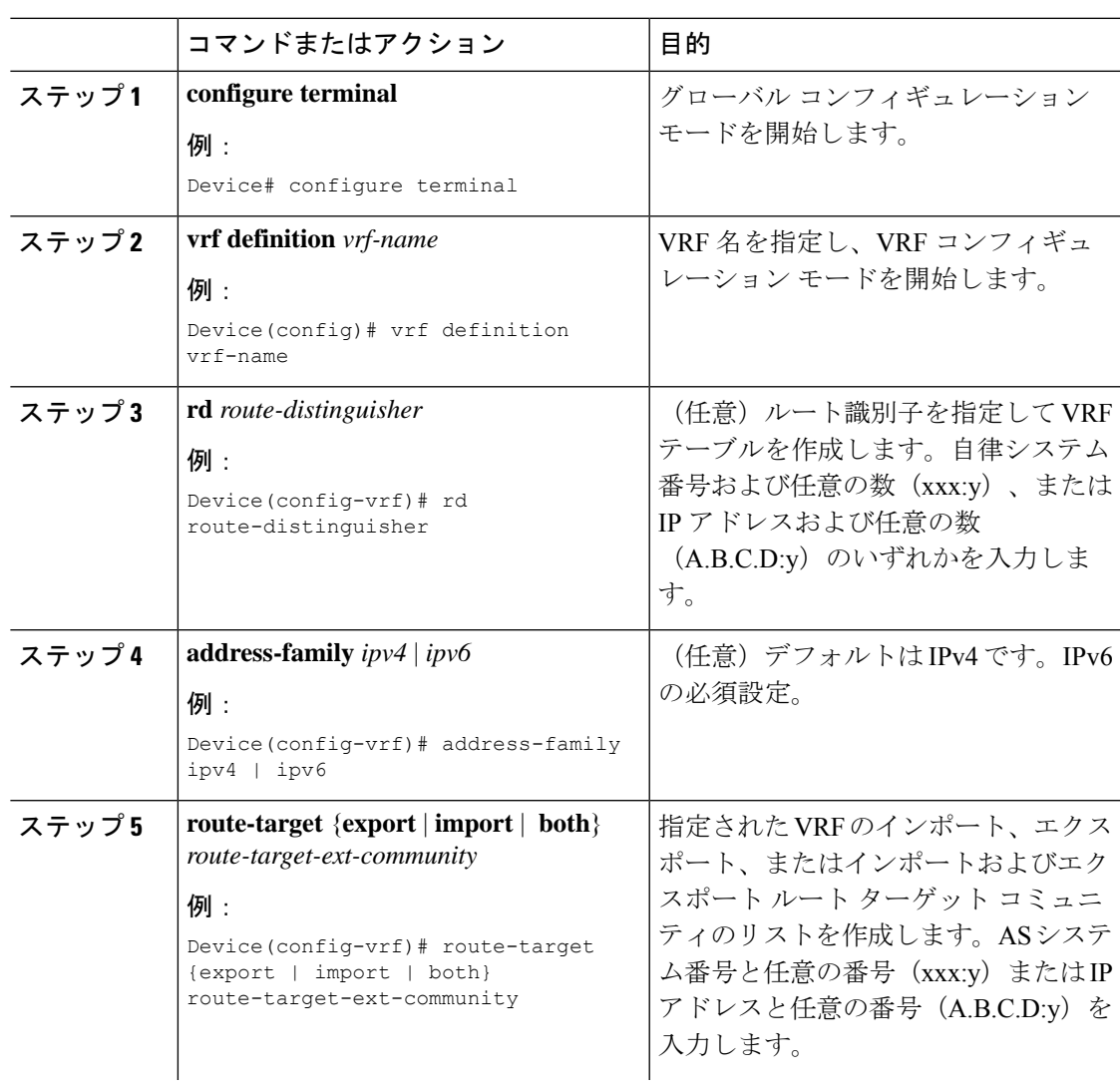

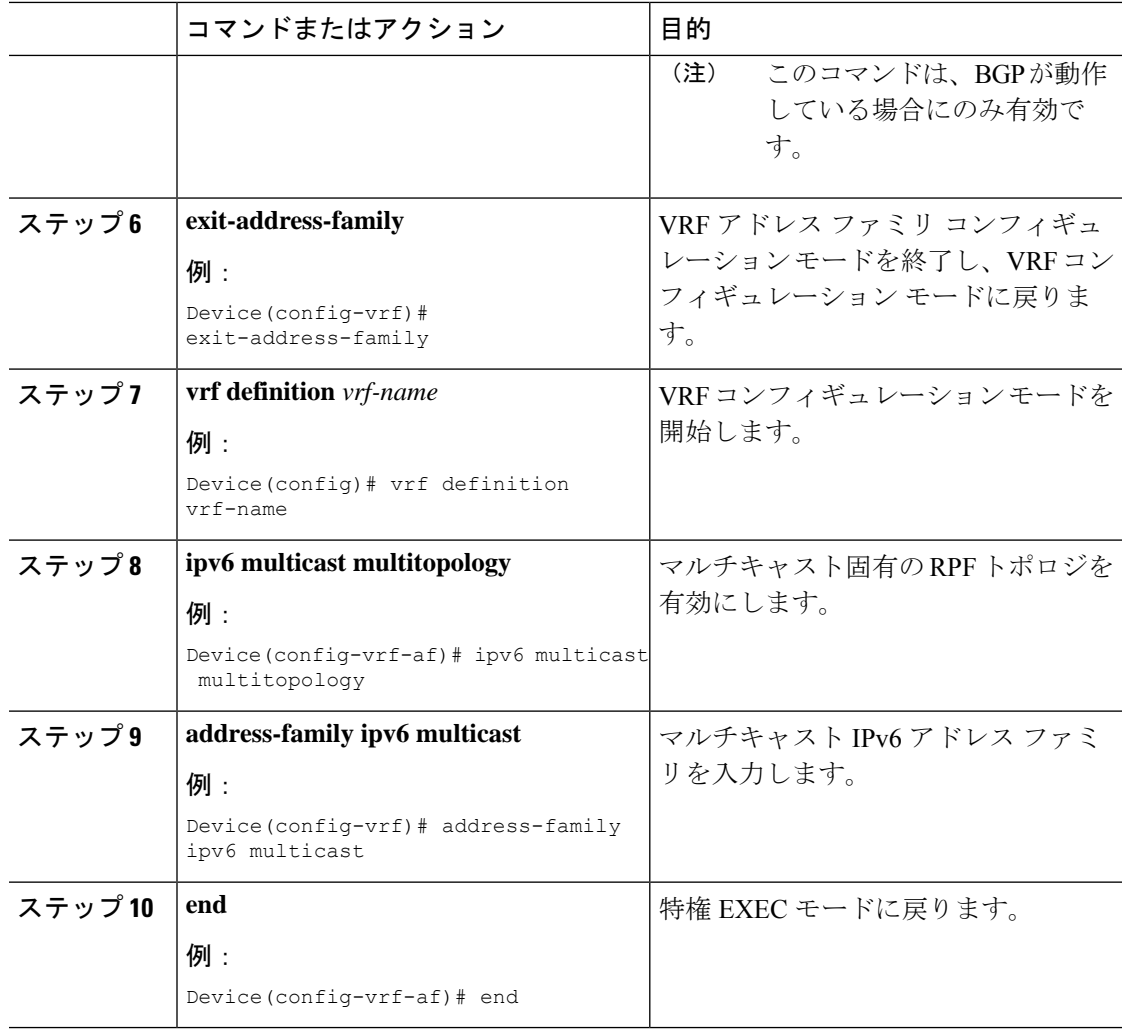

次に、VRF を設定する例を示します。

```
Device(config)# vrf definition red
Device(config-vrf)# rd 100:1
Device(config-vrf)# address family ipv6
Device(config-vrf-af)# route-target both 200:1
Device(config-vrf)# exit-address-family
Device(config-vrf)# vrf definition red
Device(config-vrf)# ipv6 multicast multitopology
Device(config-vrf)# address-family ipv6 multicast
Device(config-vrf-af)# end
```
## 定義済み **VRF** へのインターフェイスの関連付け

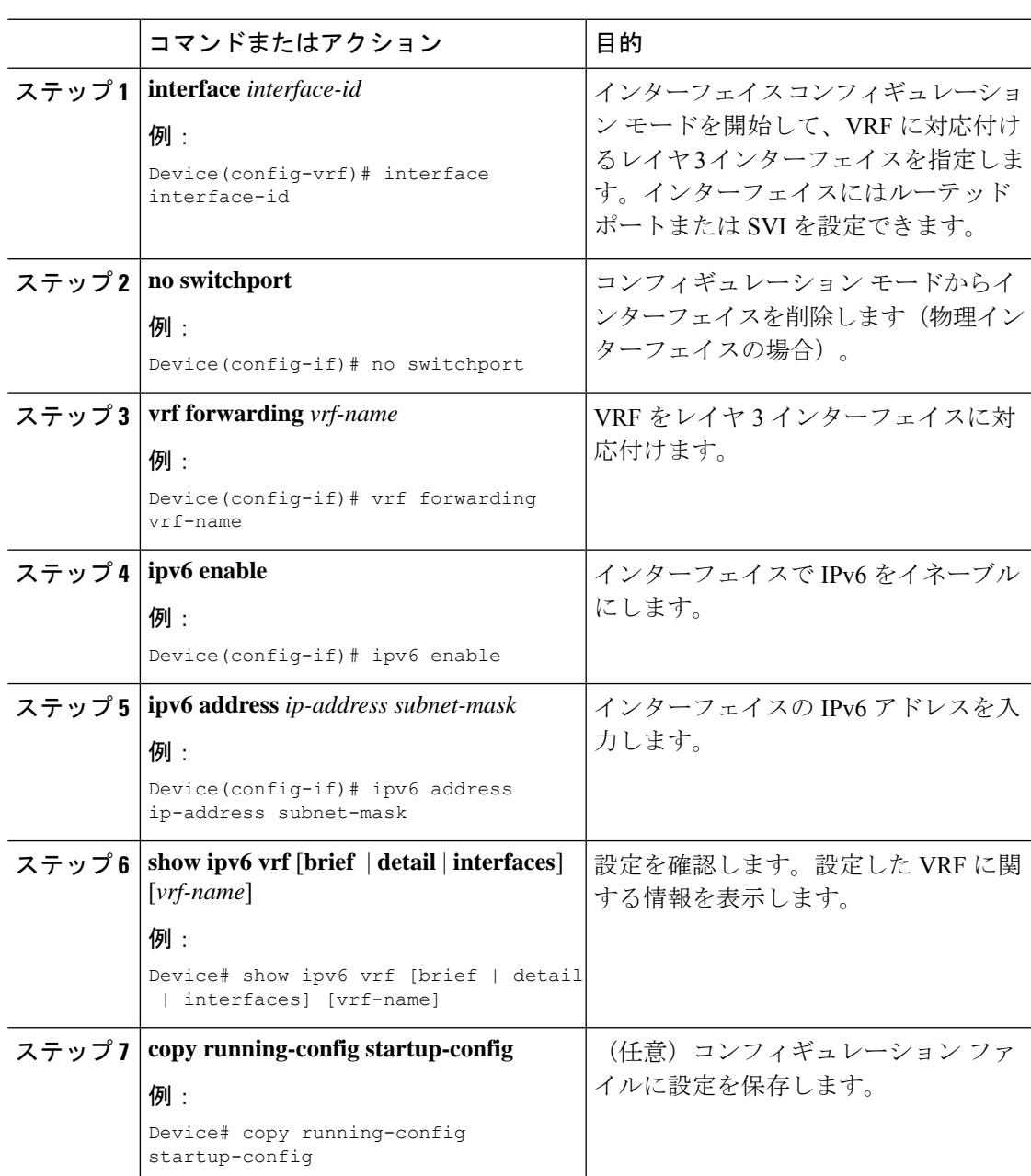

#### 手順

#### 例

次に、インターフェイスを VRF に関連付ける例を示します。

```
Switch(config-vrf)# interface ethernet0/1
Switch(config-if)# vrf forwarding red
```
Switch(config-if)# ipv6 enable Switch(config-if)# ipv6 address 5000::72B/64

## ルーティング プロトコル経由での **VRF** へのルートの入力

ここでは、ルーティングプロトコル経由での VRF へのルートの入力について説明します。

#### **VRF** スタティック ルートの設定

手順

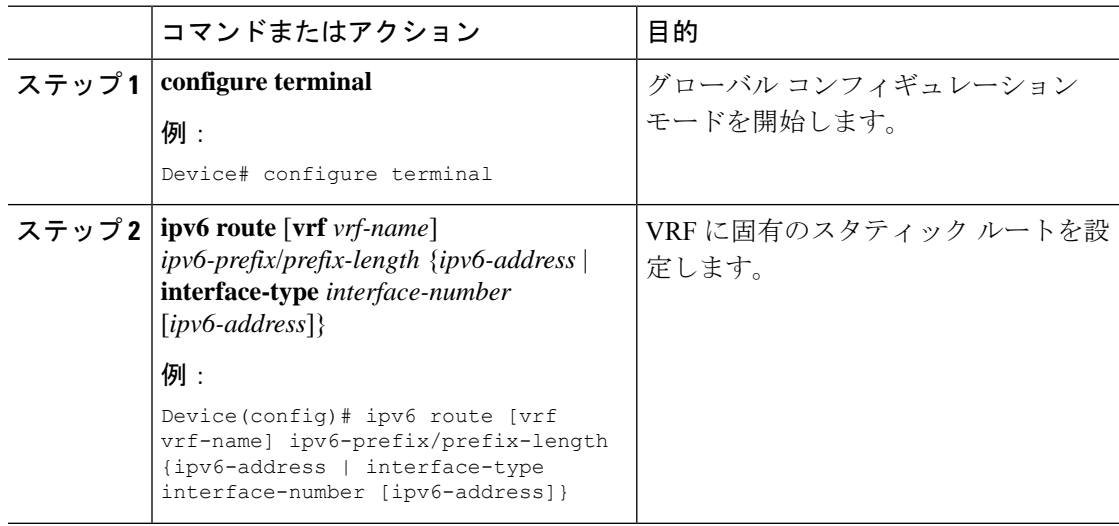

#### 例

Device(config)# ipv6 route vrf v6a 7000::/64 TenGigabitEthernet32 4000::2

### **OSPFv3** ルータ プロセスの設定

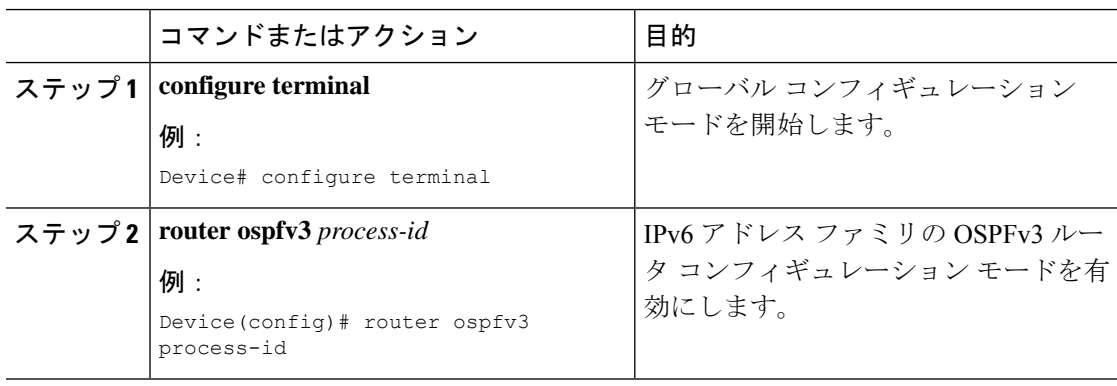

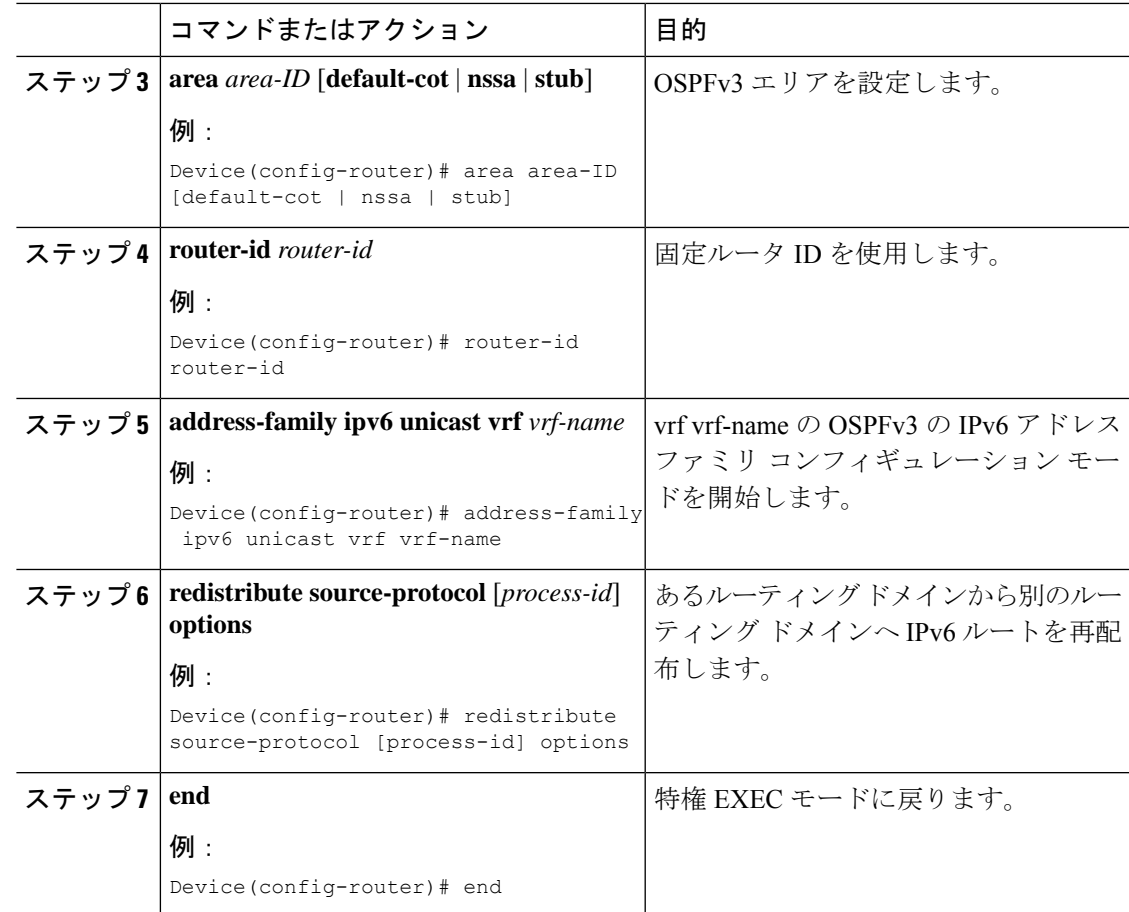

次に、OSPFv3 ルータ プロセスを設定する例を示します。

```
Device(config-router)# router ospfv3 1
Device(config-router)# router-id 1.1.1.1
Device(config-router)# address-family ipv6 unicast
Device(config-router-af)# exit-address-family
```
### インターフェイス上での **OSPFv3** のイネーブル化

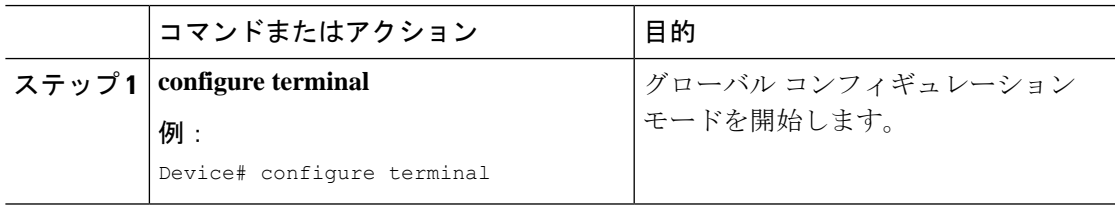

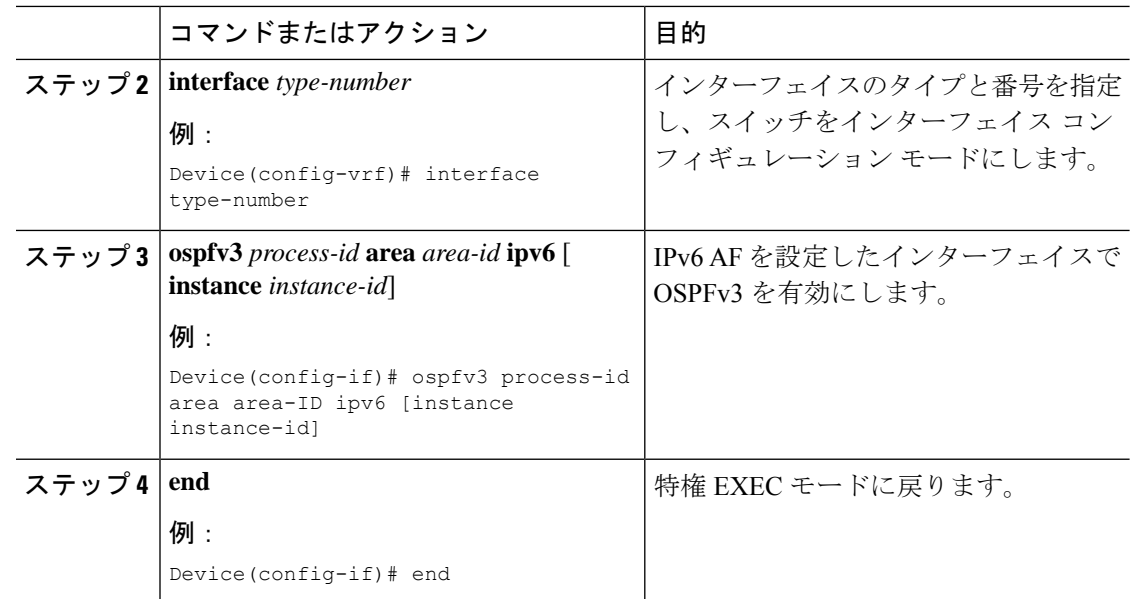

次に、インターフェイス上で OSPFv3 を有効にする例を示します。

```
Device(config)# interface GigabitEthernet2/1
Device(config-if)# no switchport
Device(config-if)# ipv6 address 4000::2/64
Device(config-if)# ipv6 enable
Device(config-if)# ipv6 ospf 1 area 0
Device(config-if)# end
```
### **EIGRPv6** ルーティング プロセスの設定

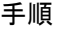

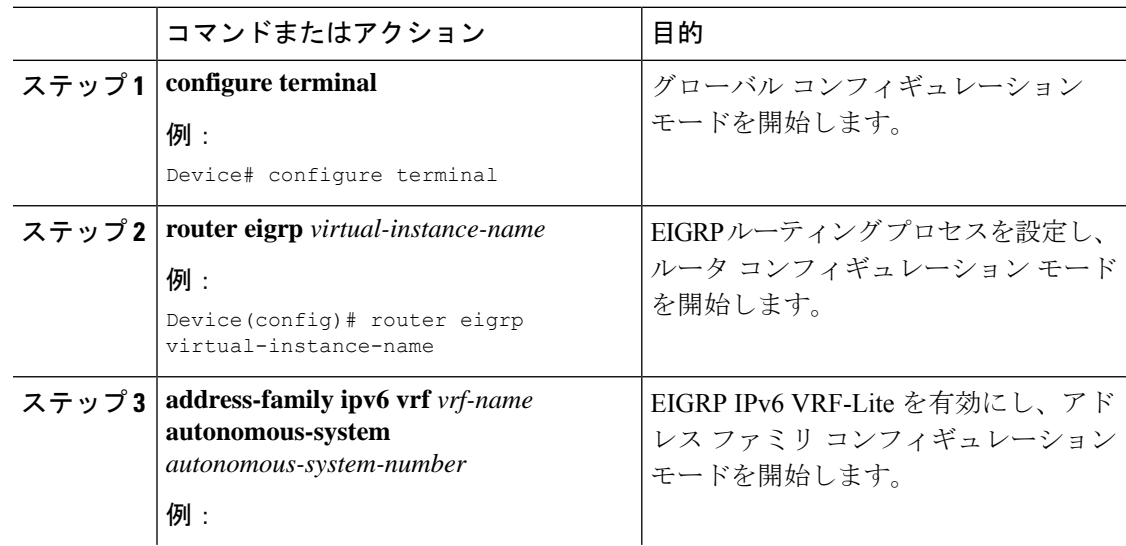

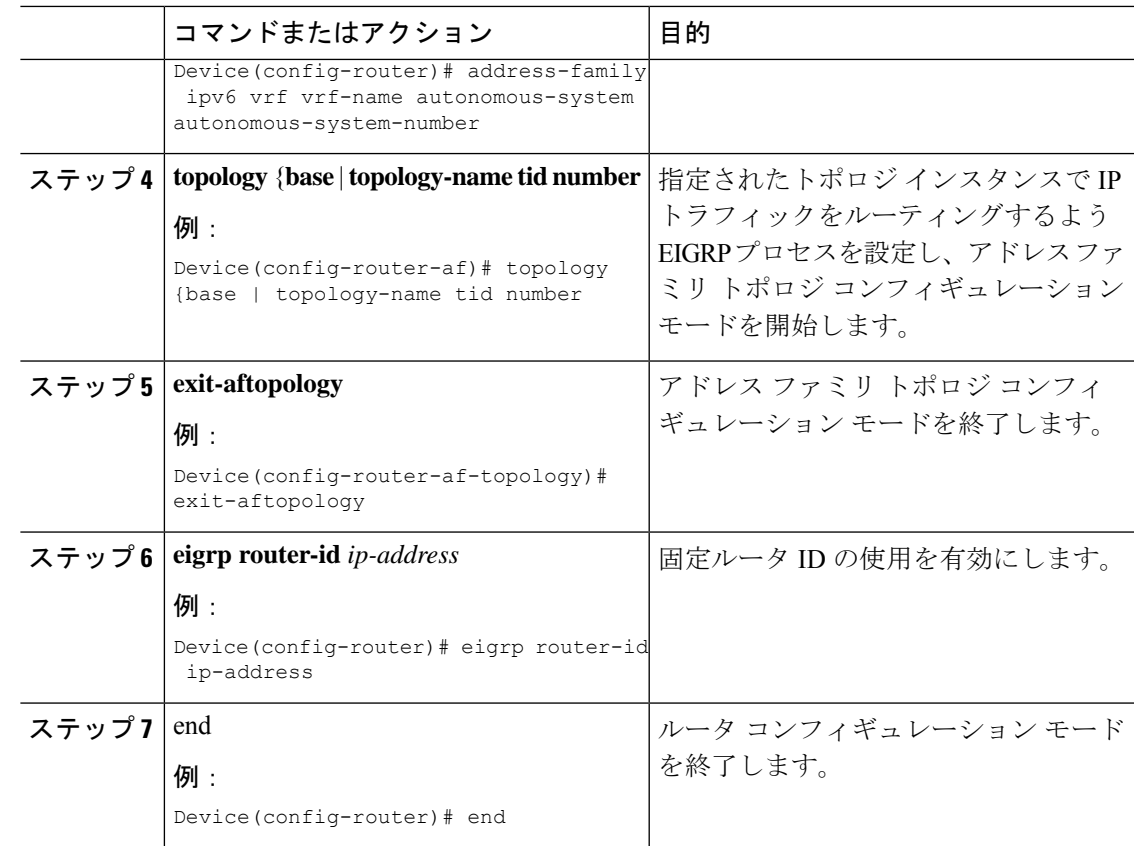

次に、EIGRP ルーティングプロセスを設定する例を示します。

```
Device(config)# router eigrp test
Device(config-router)# address-family ipv6 unicast vrf b1 autonomous-system 10
Device(config-router-af)# topology base
Device(config-router-af-topology)# exit-af-topology
Device(config-router)# eigrp router-id 2.3.4.5
Device(config-router)# exit-address-family
```
# **VRF-Lite** に関する追加情報

ここでは、VRF-Lite に関する追加情報を提供します。

## **IPv4** と **IPv6** 間での **VPN** の共存

IPv4 を設定するための「以前の」CLI と、IPv6 用の「新しい」CLI 間には下位互換性がありま す。つまり、設定に両方のCLIを含めることができます。IPv4CLIは、同じインターフェイス 上で、VRF 内で定義されている IP アドレスとともにグローバル ルーティング テーブルで定義 されている IPv6 アドレスも備える機能を保持しています。

次に例を示します。

```
vrf definition red
rd 100:1
address family ipv6
route-target both 200:1
exit-address-family
!
vrf definition blue
rd 200:1
route-target both 200:1
!
interface Ethernet0/0
vrf forwarding red
ip address 50.1.1.2 255.255.255.0
ipv6 address 4000::72B/64
!
interface Ethernet0/1
vrf forwarding blue
ip address 60.1.1.2 255.255.255.0
ipv6 address 5000::72B/64
```
この例では、Ethernet0/0 用に定義されたすべてのアドレス (v4 と v6) が VRF red を参照しま す。Ethernet0/1 については、IP アドレスは VRF blue を参照しますが、ipv6 アドレスはグロー バル IPv6 アドレス ルーティング テーブルを参照します。

# **VRF-Lite** 設定の確認

ここでは、VRF-Lite 設定を確認する手順について説明します。

## **IPv4 VRF-Lite** ステータスの表示

VRF-Liteの設定およびステータスに関する情報を表示するには、次の作業のいずれかを行いま す。

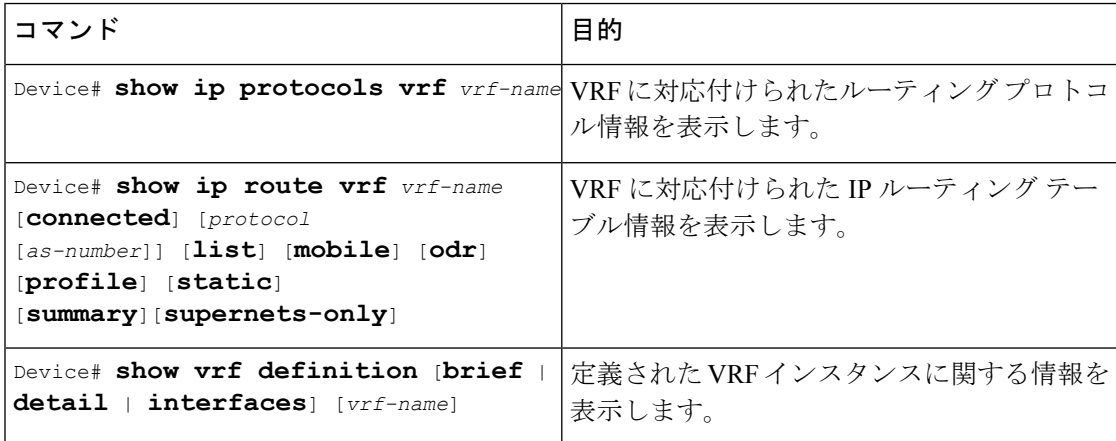

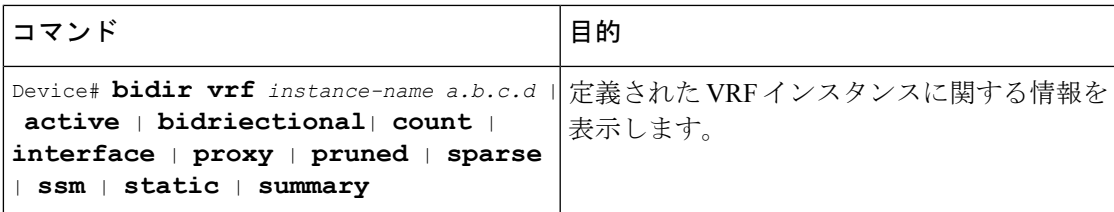

次に、VRF インスタンス内のマルチキャスト ルート テーブル情報を表示する例を示します。

```
Switch# show ip mroute 226.0.0.2
IP Multicast Routing Table
Flags: S - Sparse, B - Bidir Group, s - SSM Group, C - Connected,
       L - Local, P - Pruned, R - RP-bit set, F - Register flag,
       T - SPT-bit set, J - Join SPT, M - MSDP created entry, E - Extranet,
      X - Proxy Join Timer Running, A - Candidate for MSDP Advertisement,
       U - URD, I - Received Source Specific Host Report,
       Z - Multicast Tunnel, z - MDT-data group sender,
       Y - Joined MDT-data group, y - Sending to MDT-data group,
       G - Received BGP C-Mroute, g - Sent BGP C-Mroute,
      N - Received BGP Shared-Tree Prune, n - BGP C-Mroute suppressed,
       Q - Received BGP S-A Route, q - Sent BGP S-A Route,
       V - RD & Vector, v - Vector, p - PIM Joins on route,
       x - VxLAN group, c - PFP-SA cache created entry
Outgoing interface flags: H - Hardware switched, A - Assert winner, p - PIM Join
Timers: Uptime/Expires
Interface state: Interface, Next-Hop or VCD, State/Mode
(*, 226.0.0.2), 00:01:17/stopped, RP 1.11.1.1, flags: SJCF
  Incoming interface: Null, RPF nbr 0.0.0.0
  Outgoing interface list:
   Vlan100, Forward/Sparse, 00:01:17/00:02:36
(5.0.0.11, 226.0.0.2), 00:01:17/00:01:42, flags: FT
  Incoming interface: Vlan5, RPF nbr 0.0.0.0
  Outgoing interface list:
   Vlan100, Forward/Sparse, 00:01:17/00:02:36
```
# **VRF-Lite** の設定例

ここでは、VRF-Lite の設定例を示します。

## **IPv6 VRF-Lite** の設定例

次に、CE-PE ルーティングに OSPFv3 を使用するトポロジを示します。

#### 図 **6 : VRF-Lite** の設定例

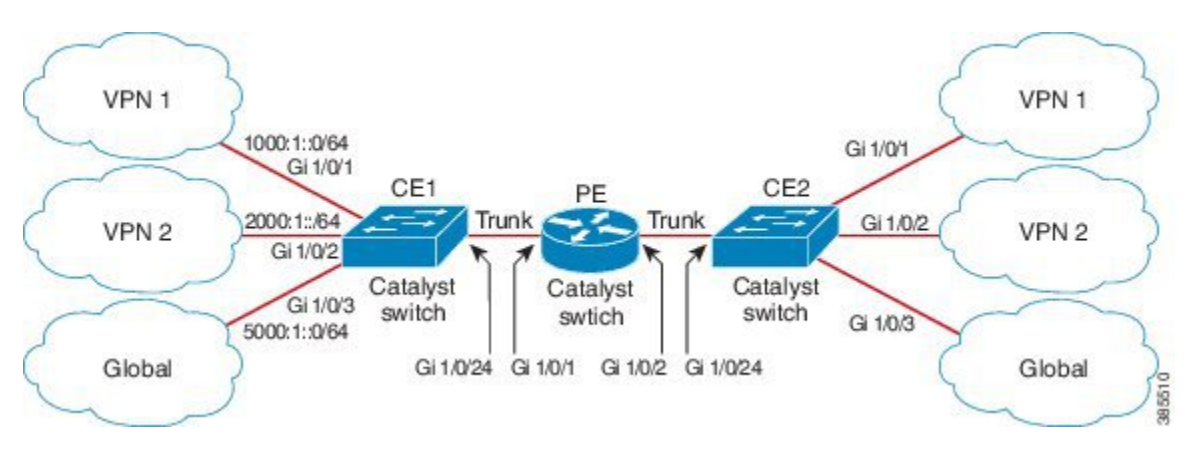

#### **CE1** スイッチの設定

```
ipv6 unicast-routing
vrf definition v1
rd 100:1
 !
address-family ipv6
exit-address-family
!
vrf definition v2
rd 200:1
 !
address-family ipv6
exit-address-family
!
interface Vlan100
vrf forwarding v1
ipv6 address 1000:1::1/64
ospfv3 100 ipv6 area 0
!
interface Vlan200
vrf forwarding v2
ipv6 address 2000:1::1/64
ospfv3 200 ipv6 area 0
!
interface GigabitEthernet 1/0/1
switchport access vlan 100
end
interface GigabitEthernet 1/0/2
switchport access vlan 200
end
interface GigabitEthernet 1/0/24
switchport trunk encapsulation dot1q
switchport mode trunk
end
router ospfv3 100
router-id 10.10.10.10
```

```
!
address-family ipv6 unicast vrf v1
 redistribute connected
 area 0 normal
exit-address-family
!
router ospfv3 200
router-id 20.20.20.20
 !
address-family ipv6 unicast vrf v2
 redistribute connected
 area 0 normal
exit-address-family
!
```
#### **PE** スイッチの設定

```
ipv6 unicast-routing
vrf definition v1
rd 100:1
 !
address-family ipv6
exit-address-family
!
vrf definition v2
rd 200:1
 !
address-family ipv6
exit-address-family
!
interface Vlan600
vrf forwarding v1
no ipv6 address
ipv6 address 1000:1::2/64
ospfv3 100 ipv6 area 0
!
interface Vlan700
vrf forwarding v2
no ipv6 address
ipv6 address 2000:1::2/64
ospfv3 200 ipv6 area 0
!
interface Vlan800
vrf forwarding v1
 ipv6 address 3000:1::7/64
ospfv3 100 ipv6 area 0
!
interface Vlan900
vrf forwarding v2
ipv6 address 4000:1::7/64
ospfv3 200 ipv6 area 0
!
interface GigabitEthernet 1/0/1
switchport trunk encapsulation dot1q
switchport mode trunk
exit
interface GigabitEthernet 1/0/2
```

```
switchport trunk encapsulation dot1q
switchport mode trunk
exit
router ospfv3 100
router-id 30.30.30.30
 !
address-family ipv6 unicast vrf v1
 redistribute connected
 area 0 normal
 exit-address-family
 !
address-family ipv6 unicast vrf v2
 redistribute connected
 area 0 normal
exit-address-family
 !
```
#### **CE2** スイッチの設定

```
ipv6 unicast-routing
vrf definition v1
rd 100:1
 !
address-family ipv6
exit-address-family
!
vrf definition v2
rd 200:1
 !
address-family ipv6
exit-address-family
!
interface Vlan100
vrf forwarding v1
ipv6 address 1000:1::3/64
ospfv3 100 ipv6 area 0
!
interface Vlan200
vrf forwarding v2
ipv6 address 2000:1::3/64
ospfv3 200 ipv6 area 0
!
interface GigabitEthernet 1/0/1
switchport access vlan 100
end
interface GigabitEthernet 1/0/2
switchport access vlan 200
end
interface GigabitEthernet 1/0/24
switchport trunk encapsulation dot1q
switchport mode trunk
end
router ospfv3 100
```

```
router-id 40.40.40.40
 !
address-family ipv6 unicast vrf v1
 redistribute connected
 area 0 normal
exit-address-family
!
router ospfv3 200
router-id 50.50.50.50
 !
address-family ipv6 unicast vrf v2
 redistribute connected
area 0 normal
exit-address-family
!
```
# **VRF-Lite** に関するその他の参考資料

### 関連資料

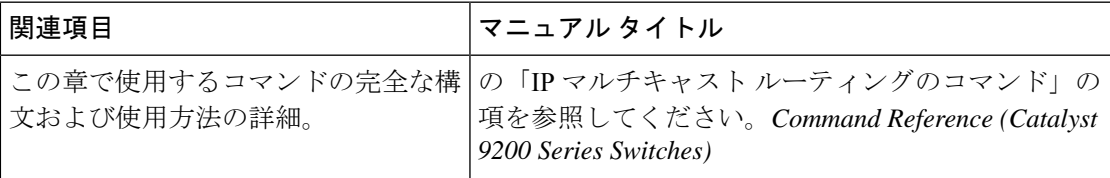

#### 標準および **RFC**

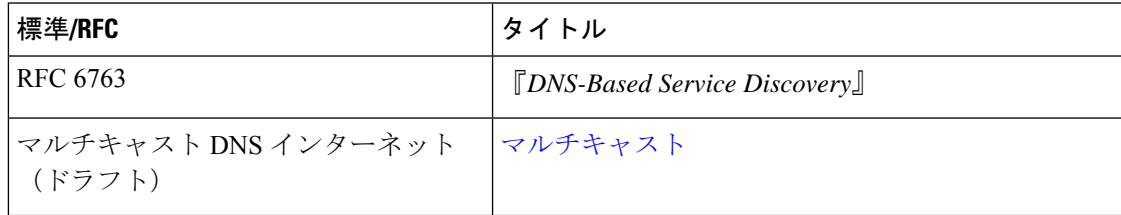

# マルチキャスト **VRF-Lite** の機能履歴と情報

次の表に、このモジュールで説明した機能に関するリリース情報を示します。この表は、ソフ トウェア リリース トレインで各機能のサポートが導入されたときのソフトウェア リリースだ けを示しています。その機能は、特に断りがない限り、それ以降の一連のソフトウェアリリー スでもサポートされます。

プラットフォームのサポートおよびシスコソフトウェアイメージのサポートに関する情報を検 索するには、Cisco Feature Navigator を使用します。Cisco Feature Navigator にアクセスするに は、[www.cisco.com/go/cfn](http://www.cisco.com/go/cfn) に移動します。Cisco.com のアカウントは必要ありません。

I

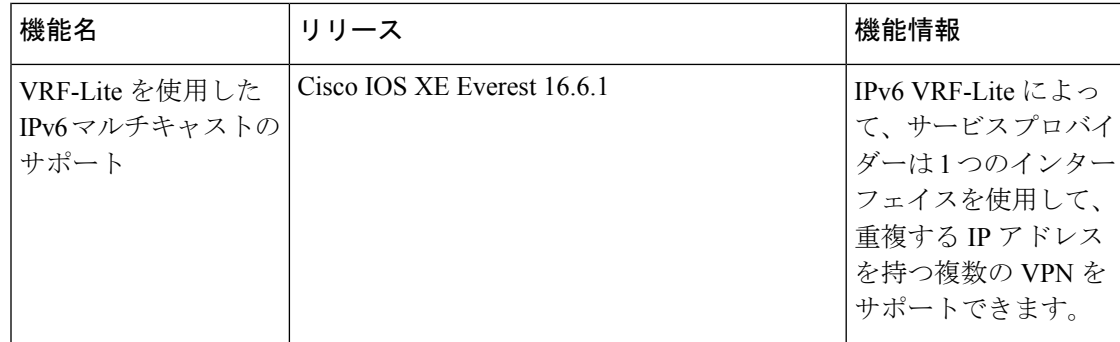

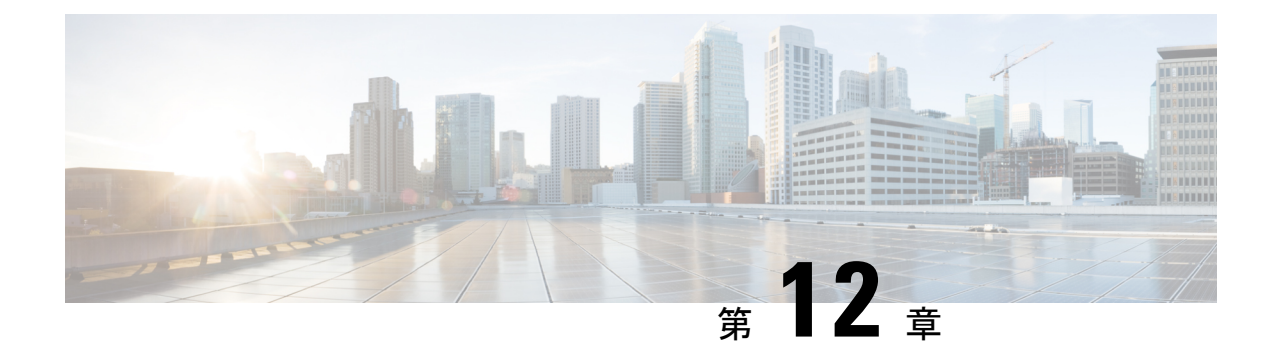

# **Multi-VRF CE** の設定

- Multi-VRF CE [に関する情報](#page-198-0) (197 ページ)
- Multi-VRF CE [の設定方法](#page-201-0) (200 ページ)
- Multi-VRF CE [の設定方法](#page-206-0) (205 ページ)
- VRF [認識サービスの設定](#page-210-0) (209 ページ)
- [Multi-VRF](#page-219-0) CE の設定例 (218 ページ)
- マルチ VRF CE [の機能情報](#page-223-0) (222 ページ)

# <span id="page-198-0"></span>**Multi-VRF CE** に関する情報

バーチャル プライベート ネットワーク(VPN)は、ISP バックボーン ネットワーク上でお客 様にセキュアな帯域幅共有を提供します。VPN は、共通ルーティング テーブルを共有するサ イトの集合です。カスタマーサイトは、1つまたは複数のインターフェイスでサービスプロバ イダー ネットワークに接続され、サービス プロバイダーは、VRF テーブルと呼ばれる VPN ルーティング テーブルと各インターフェイスを関連付けます。

スイッチがで稼働している場合、スイッチはカスタマーエッジ(CE)デバイスのMultipleVPN Routing/Forwarding(Multi-VRF)インスタンスをサポートします(Multi-VRF CE)。サービス プロバイダーは、Multi-VRF CE により、重複する IP アドレスで複数の VPN をサポートできま す。

スイッチでは、VPN のサポートのためにマルチプロトコル ラベル スイッチング(MPLS)が 使用されません。 (注)

## **Multi-VRF CE** の概要

Multi-VRF CE は、サービス プロバイダーが複数の VPN をサポートし、VPN 間で IP アドレス を重複して使用できるようにする機能です。Multi-VRF CE は入力インターフェイスを使用し て、さまざまなVPNのルートを区別し、1つまたは複数のレイヤ3インターフェイスと各VRF を関連付けて仮想パケット転送テーブルを形成します。VRF内のインターフェイスは、イーサ ネット ポートのように物理的なもの、または VLAN SVI のように論理的なものにもできます が、複数の VRF に属すことはできません。

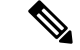

(注) Multi-VRF CE インターフェイスは、レイヤ 3 インターフェイスである必要があります。

Multi-VRF CE には、次のデバイスが含まれます。

- •お客様は、CE デバイスにより、1 つまたは複数のプロバイダー エッジ (PE) ルータへの データ リンクを介してサービス プロバイダー ネットワークにアクセスできます。CE デ バイスは、サイトのローカル ルートをルータにアドバタイズし、リモート VPN ルートを そこから学習します。スイッチを CE に設定することができます。
- CEデバイスに接続していないサービスプロバイダーネットワークのルータは、プロバイ ダー ルータやコア ルータになります。

Multi-VRF CE では、複数のお客様が 1 つの CE を共有でき、CE と PE の間で 1 つの物理リンク だけが使用されます。共有 CE は、お客様ごとに別々の VRF テーブルを維持し、独自のルー ティングテーブルに基づいて、お客様ごとにパケットをスイッチングまたはルーティングしま す。Multi-VRF CE は、制限付きの PE 機能を CE デバイスに拡張して、別々の VRF テーブルを 維持し、VPN のプライバシーおよびセキュリティをブランチ オフィスに拡張します。

## ネットワーク トポロジ

次の図に、スイッチを複数の仮想 CE として使用した構成例を示します。このシナリオは、中 小企業など、VPNサービスの帯域幅要件の低いお客様に適しています。この場合、スイッチに はマルチ VRF CE のサポートが必要です。Multi-VRF CE はレイヤ 3 機能なので、VRF のそれ ぞれのインターフェイスはレイヤ 3 インターフェイスである必要があります。

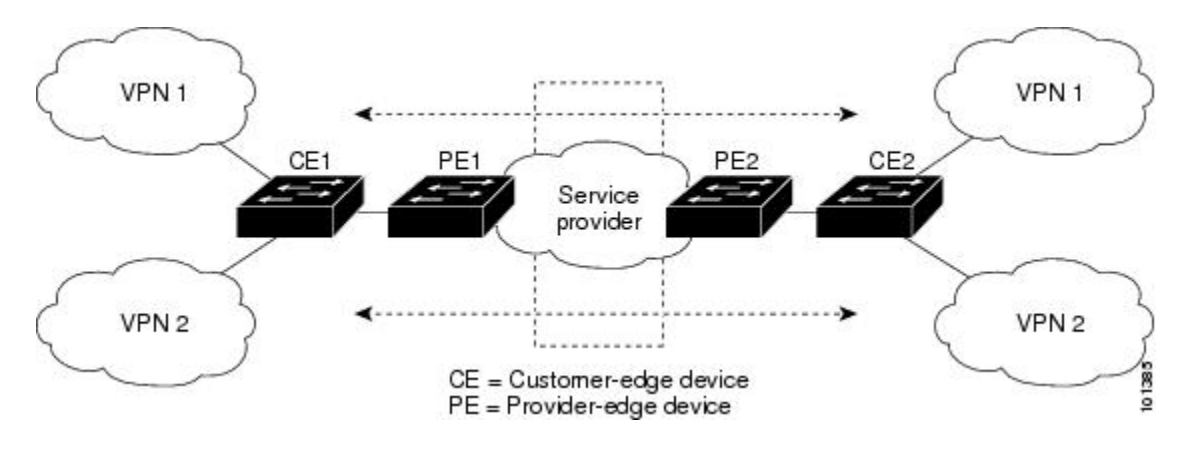

図 **<sup>7</sup> :** 複数の仮想 **CE** として機能するスイッチ

CEスイッチは、レイヤ3インターフェイスをVRFに追加するコマンドを受信すると、Multi-VRF CE 関連のデータ構造で VLAN ID と Policy Label(PL)の間に適切なマッピングを設定し、 VLAN ID と PL を VLAN データベースに追加します。

Multi-VRF CE を設定すると、レイヤ 3 フォワーディング テーブルは、次の 2 つのセクション に概念的に分割されます。

- Multi-VRF CE ルーティング セクションには、さまざまな VPN からのルートが含まれま す。
- グローバル ルーティング セクションには、インターネットなど、VPN 以外のネットワー クへのルートが含まれます。

さまざまな VRF の VLAN ID はさまざまな PL にマッピングされ、処理中に VRF を区別するた めに使用されます。レイヤ 3 設定機能では、学習した新しい VPN ルートごとに、入力ポート の VLAN ID を使用して PL を取得し、Multi-VRF CE ルーティング セクションに PL および新 しいルートを挿入します。ルーテッド ポートからパケットを受信した場合は、ポート内部 VLANID番号が使用されます。SVIからパケットを受信した場合は、VLAN番号が使用されま す。

## パケット転送処理

Multi-VRF CE 対応ネットワークのパケット転送処理は次のとおりです。

- スイッチは、VPNからパケットを受信すると、入力PL番号に基づいてルーティングテー ブルを検索します。ルートが見つかると、スイッチはパケットを PE に転送します。
- 入力 PE は、CE からパケットを受信すると、VRF 検索を実行します。ルートが見つかる と、ルータは対応する MPLS ラベルをパケットに追加し、MPLS ネットワークに送信しま す。
- 出力 PE は、ネットワークからパケットを受信すると、ラベルを除去してそのラベルを使 用し、正しい VPN ルーティング テーブルを識別します。次に、通常のルート検索を実行 します。ルートが見つかると、パケットを正しい隣接デバイスに転送します。
- CE は、出力 PE からパケットを受信すると、入力 PL を使用して正しい VPN ルーティン グ テーブルを検索します。ルートが見つかると、パケットを VPN 内で転送します。

## ネットワーク コンポーネント

VRF を設定するには、VRF テーブルを作成し、VRF に関連するレイヤ 3 インターフェイスを 指定します。次に、VPN、および CE と PE 間でルーティング プロトコルを設定します。 Multi-VRF CE ネットワークには、次の 3 つの主要コンポーネントがあります。

- VPN ルート ターゲット コミュニティ:VPN コミュニティのその他すべてのメンバのリス ト。VPN コミュニティ メンバーごとに VPN ルート ターゲットを設定する必要がありま す。
- VPN 転送:VPN サービス プロバイダー ネットワークを介し、全 VPN コミュニティ メン バー間で、全トラフィックを伝送します。

### **VRF** 認識サービス

IP サービスはグローバル インターフェイスに設定可能で、グローバル ルーティング インスタ ンスで稼働します。IP サービスは複数のルーティング インスタンス上で稼働するように拡張 されます。これが、VRF認識です。システム内の任意の設定済みVRFであればいずれも、VRF 認識サービス用に指定できます。

VRF認識サービスは、プラットフォームに依存しないモジュールに実装されます。VRFとは、 Cisco IOS 内の複数のルーティング インスタンスを意味します。各プラットフォームには、サ ポートする VRF 数に関して独自の制限があります。

VRF 認識サービスには、次の特性があります。

- ユーザは、ユーザ指定の VRF 内のホストに ping を実行できます。
- ARP エントリは、個別の VRF で学習されます。ユーザは、特定の VRF の ARP エントリ を表示できます。

# <span id="page-201-0"></span>**Multi-VRF CE** の設定方法

## **Multi-VRF CE** のデフォルト設定

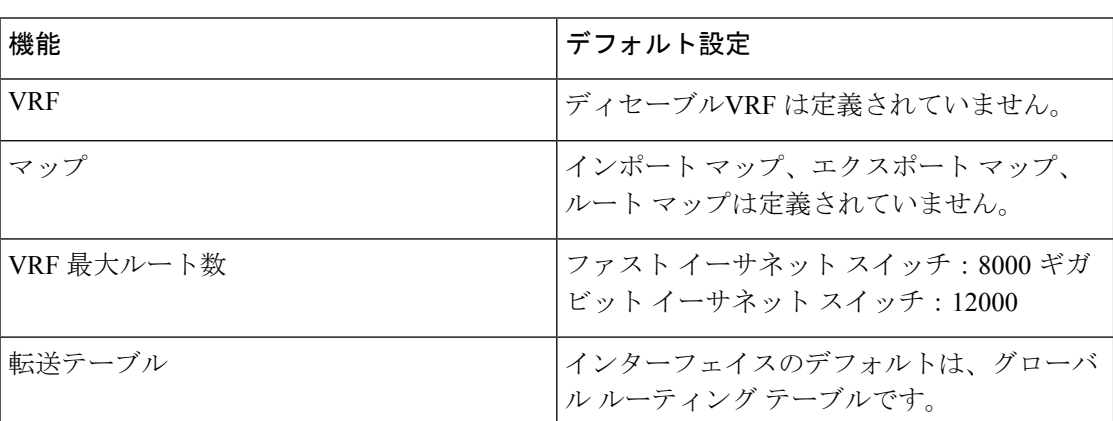

表 **25 : VRF** のデフォルト設定

 $\mathbf I$ 

# **Multi-VRF CE** の設定時の注意事項

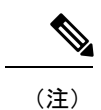

Multi-VRF CE を使用するには、スイッチで をイネーブルにする必要があります。

- Multi-VRFCEを含むスイッチは複数のお客様によって共有され、各お客様には独自のルー ティング テーブルがあります。
- お客様は別々の VRF テーブルを使用するので、同じ IP アドレスを再利用できます。別々 の VPN では IP アドレスの重複が許可されます。
- Multi-VRF CE では、複数のお客様が、PE と CE の間で同じ物理リンクを共有できます。 複数の VLAN を持つトランク ポートでは、パケットがお客様間で分離されます。それぞ れのお客様には独自の VLAN があります。
- Multi-VRF CE ではサポートされない MPLS-VRF 機能があります。ラベル交換、LDP 隣接 関係、ラベル付きパケットはサポートされません。
- PE ルータの場合、Multi-VRF CE の使用と複数の CE の使用に違いはありません。図 41-6 では、複数の仮想レイヤ 3 インターフェイスが Multi-VRF CE デバイスに接続されていま す。
- スイッチでは、物理ポートか VLAN SVI、またはその両方の組み合わせを使用して、VRF を設定できます。SVI は、アクセス ポートまたはトランク ポートで接続できます。
- お客様は、別のお客様と重複しないかぎり、複数の VLAN を使用できます。お客様の VLAN は、スイッチに保存されている適切なルーティング テーブルの識別に使用される 特定のルーティング テーブル ID にマッピングされます。
- Cisco Catalyst 9200 シリーズ スイッチの各モデルでサポートされる VRF の数は次のとおり です。

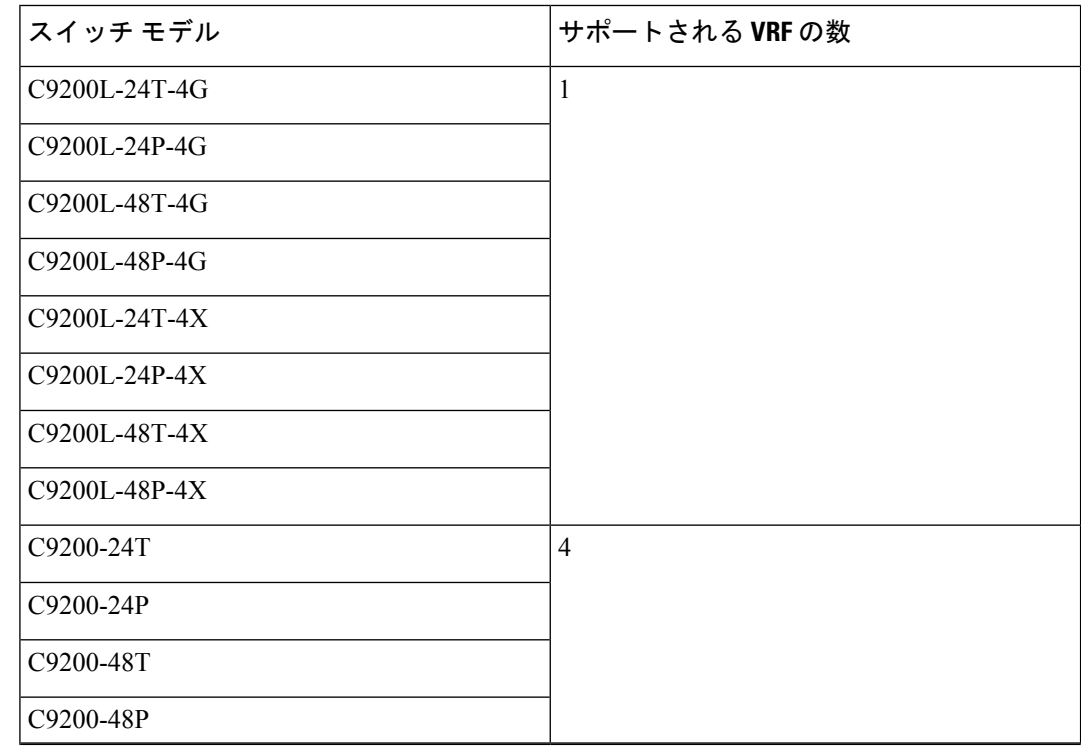

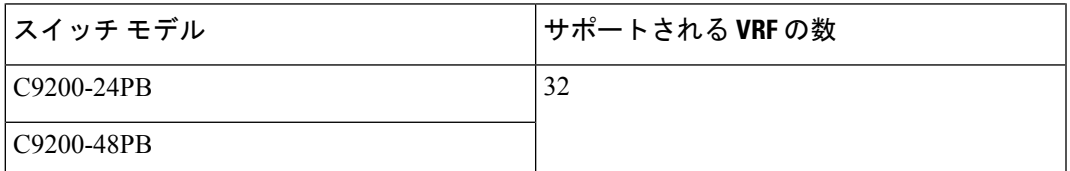

- Multi-VRF CE は、パケットのスイッチング レートに影響しません。
- VPN マルチキャストはサポートされません。
- プライベート VLAN で VRF をイネーブルにできます(逆も同様です)。
- インターフェイスでポリシーベースルーティング (PBR) がイネーブルになっている場合 は、VRF をイネーブルにできません(逆も同様です)。
- インターフェイスで Web Cache Communication Protocol (WCCP) がイネーブルになってい る場合は、VRF をイネーブルにできません(逆も同様です)。

## **VRF** の設定

次の操作を行ってください。

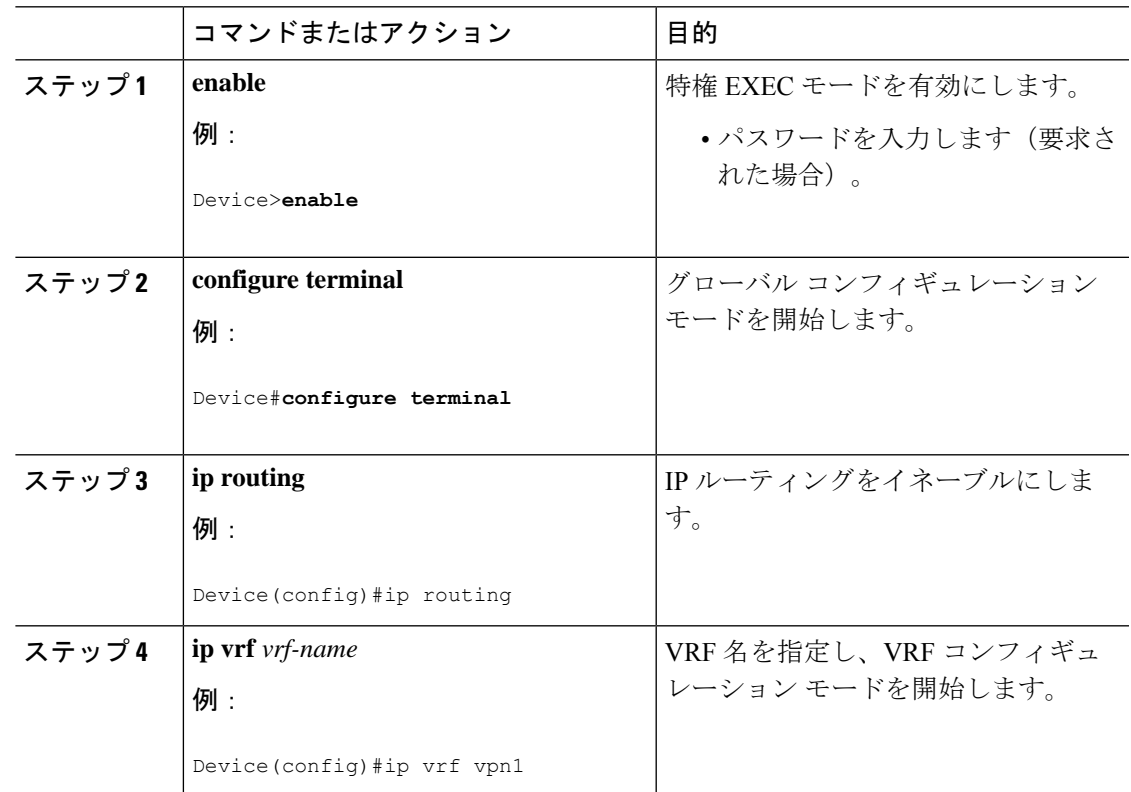

 $\mathbf l$ 

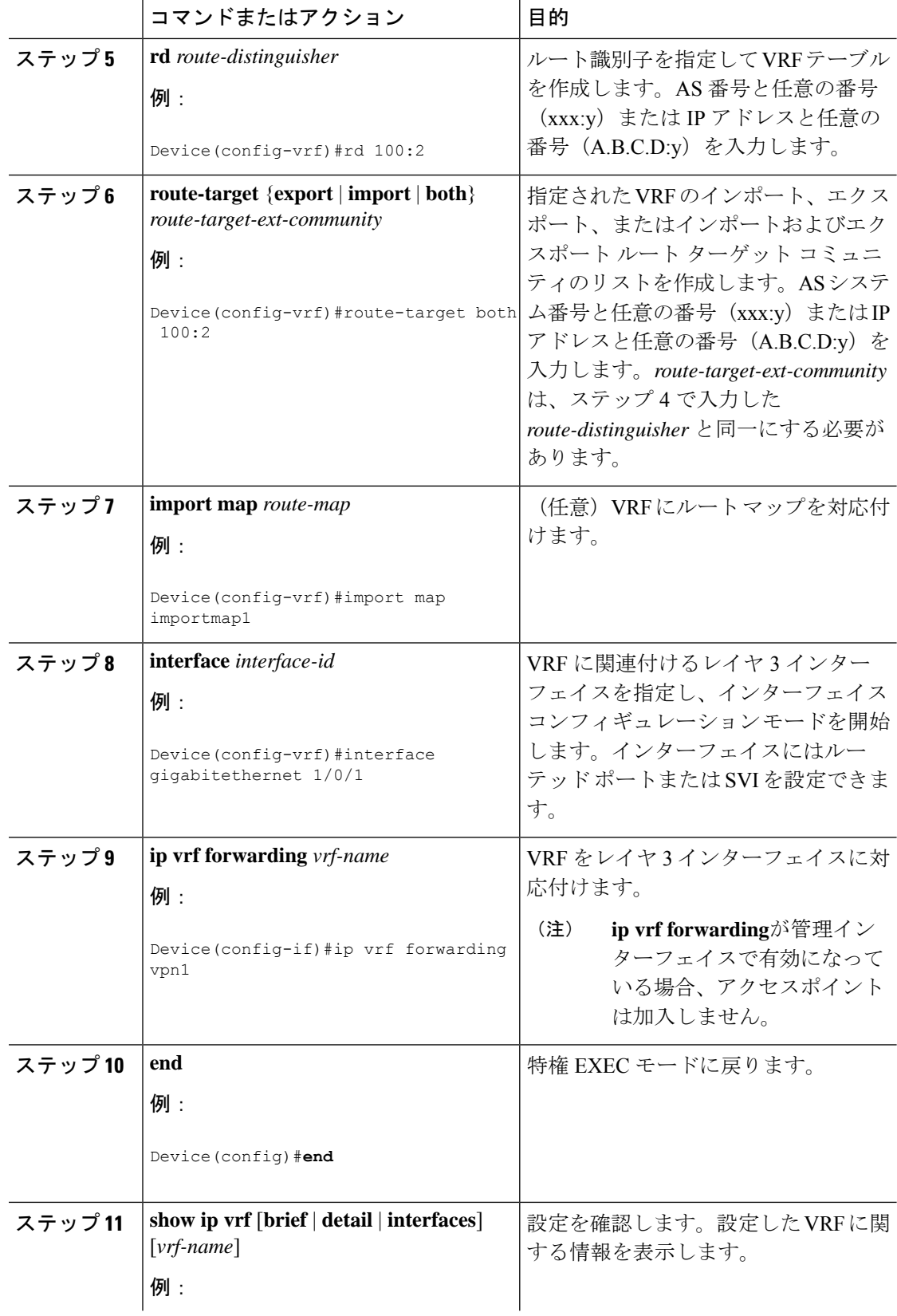

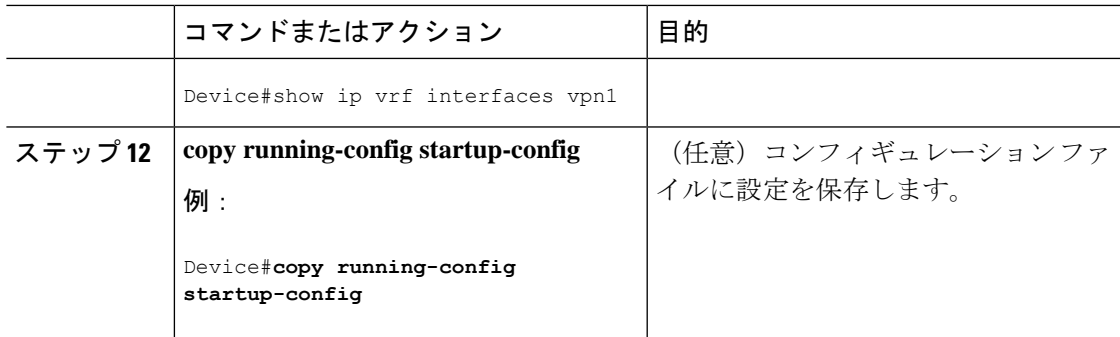

# <span id="page-206-0"></span>**Multi-VRF CE** の設定方法

# マルチキャスト **VRF** の設定

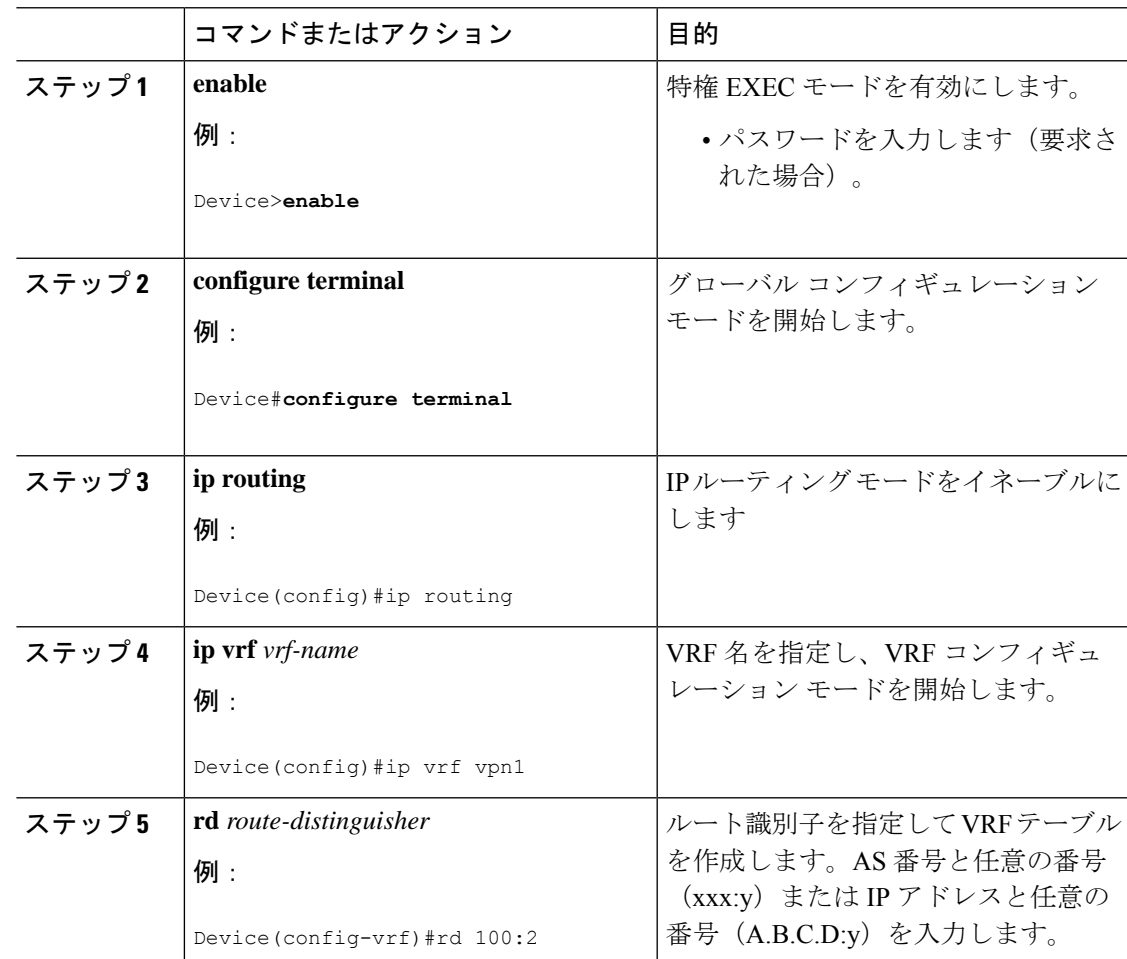

 $\mathbf l$ 

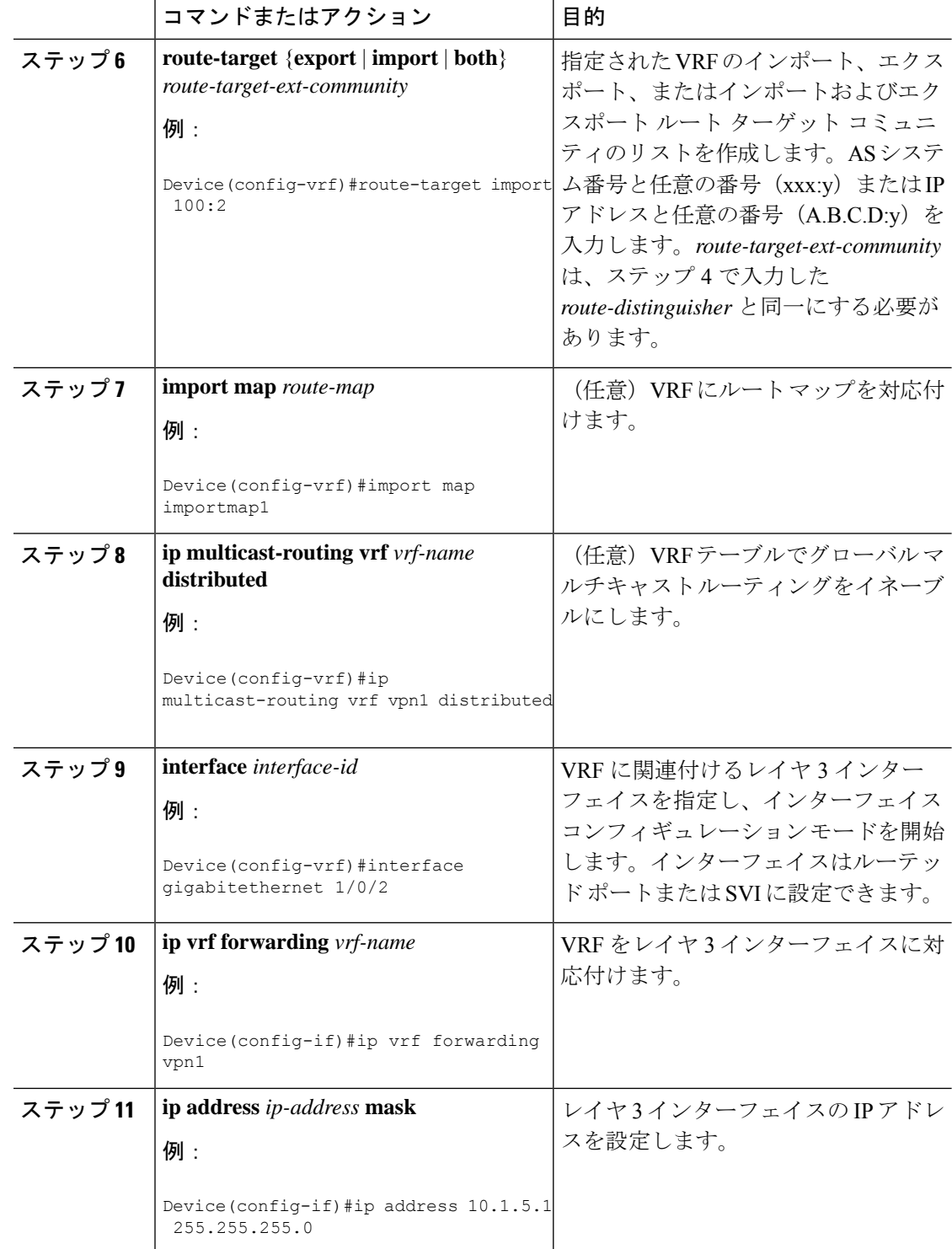

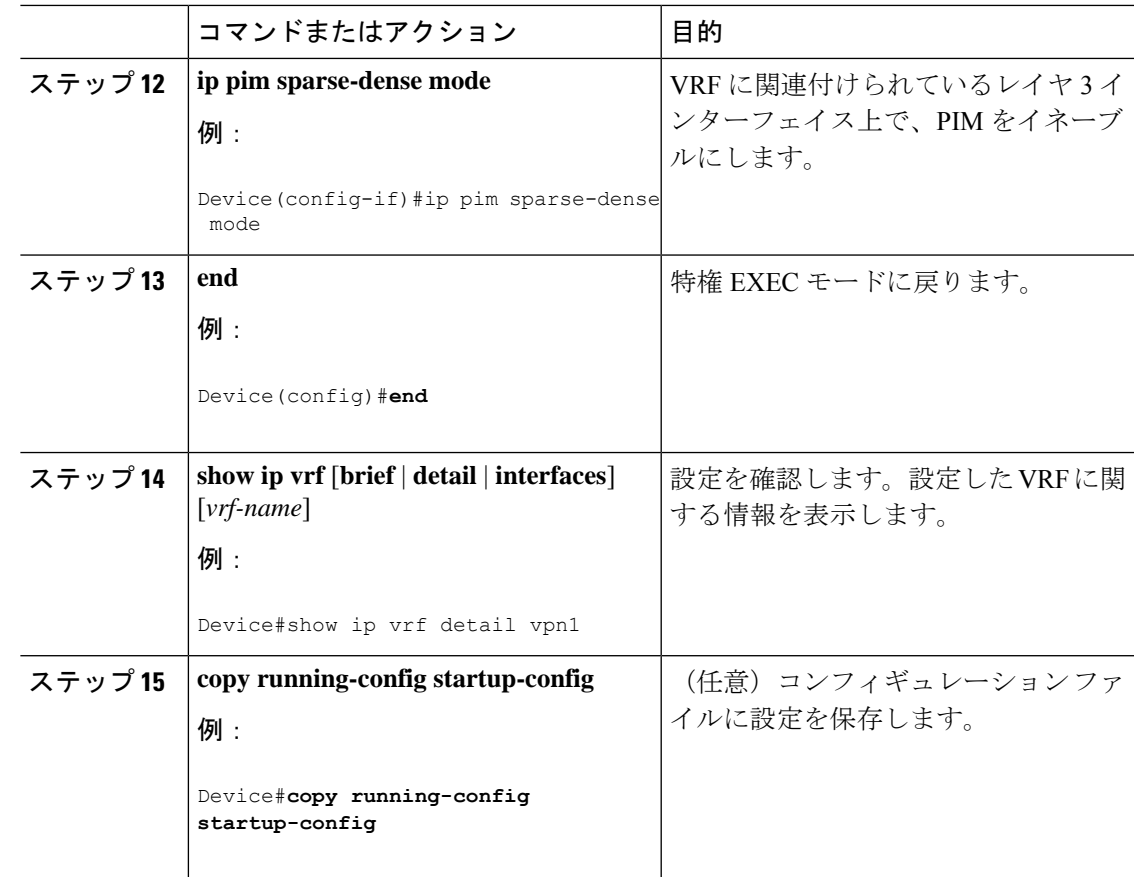

# **VPN** ルーティング セッションの設定

VPN内のルーティングは、サポートされている任意のルーティングプロトコル(RIP、OSPF、 EIGRP、)、またはスタティックルーティングで設定できます。ここで説明する設定は OSPF のものですが、その他のプロトコルでも手順は同じです。

 $\label{eq:1} \bigotimes_{\mathbb{Z}} \mathbb{Z}_{\mathbb{Z}}$ 

VRF インスタンス内で EIGRP ルーティングプロセスが実行されるように設定するには、 **autonomous-system** *autonomous-system-number* アドレス ファミリ コンフィギュレーション モー ド コマンドを入力して、自律システム番号を設定する必要があります。 (注)

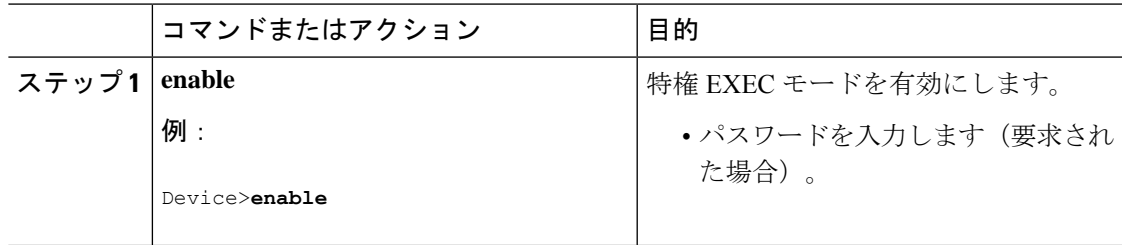

 $\mathbf l$ 

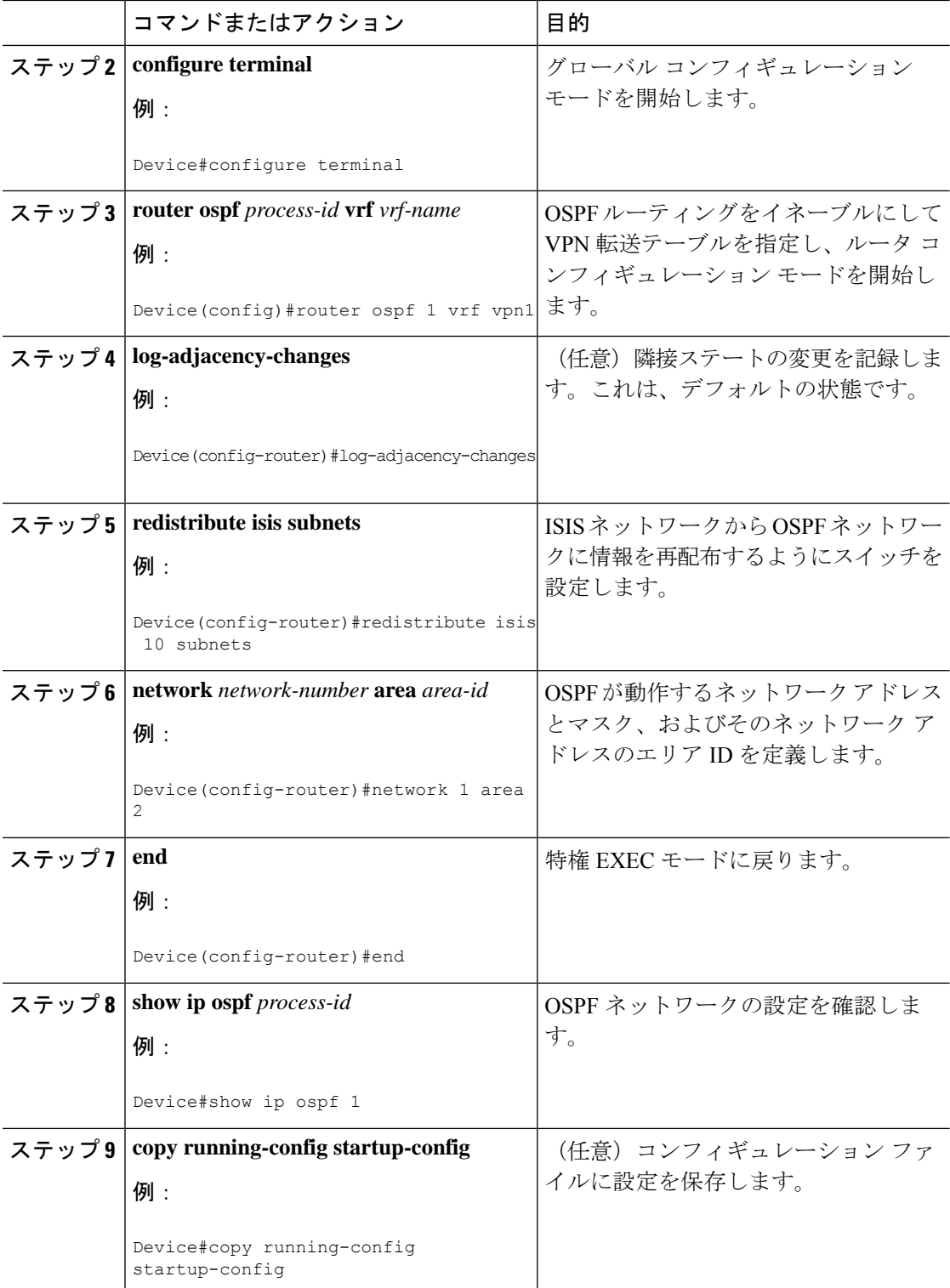

## **Multi-VRF CE** のモニタリング

#### 表 **26 : Multi-VRF CE** 情報を表示するコマンド

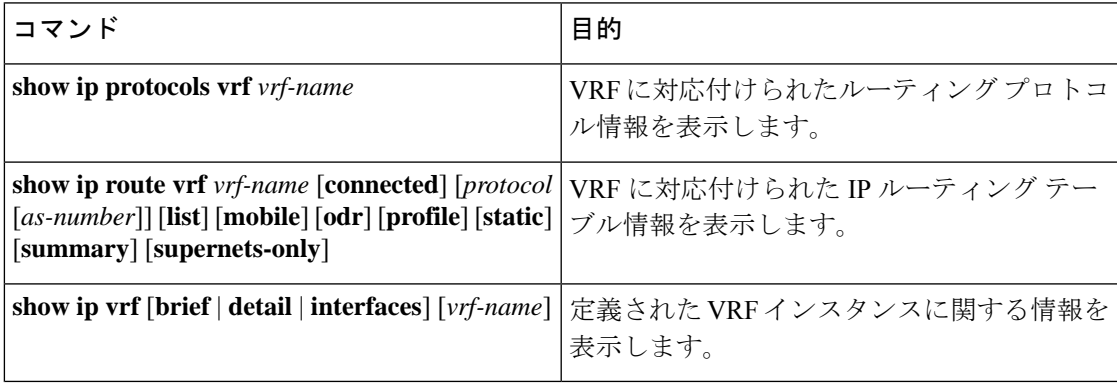

# <span id="page-210-0"></span>**VRF** 認識サービスの設定

次のサービスは、VRF 認識です。

- ARP
- ping
- 簡易ネットワーク管理プロトコル(SNMP)
- ユニキャスト RPF(uRPF)
- Syslog
- traceroute
- FTP および TFTP

# **ARP** 用 **VRF** 認識サービスの設定

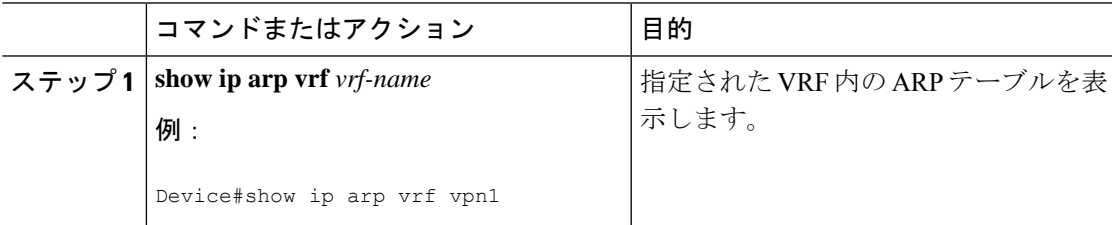

I

# **ping** 用 **VRF** 認識サービスの設定

手順

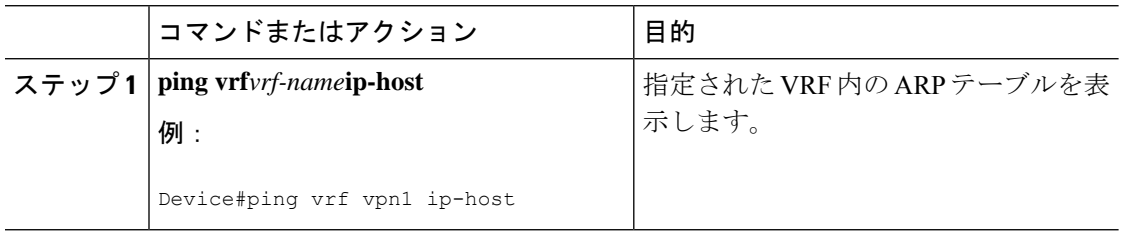

# **SNMP** 用 **VRF** 認識サービスの設定

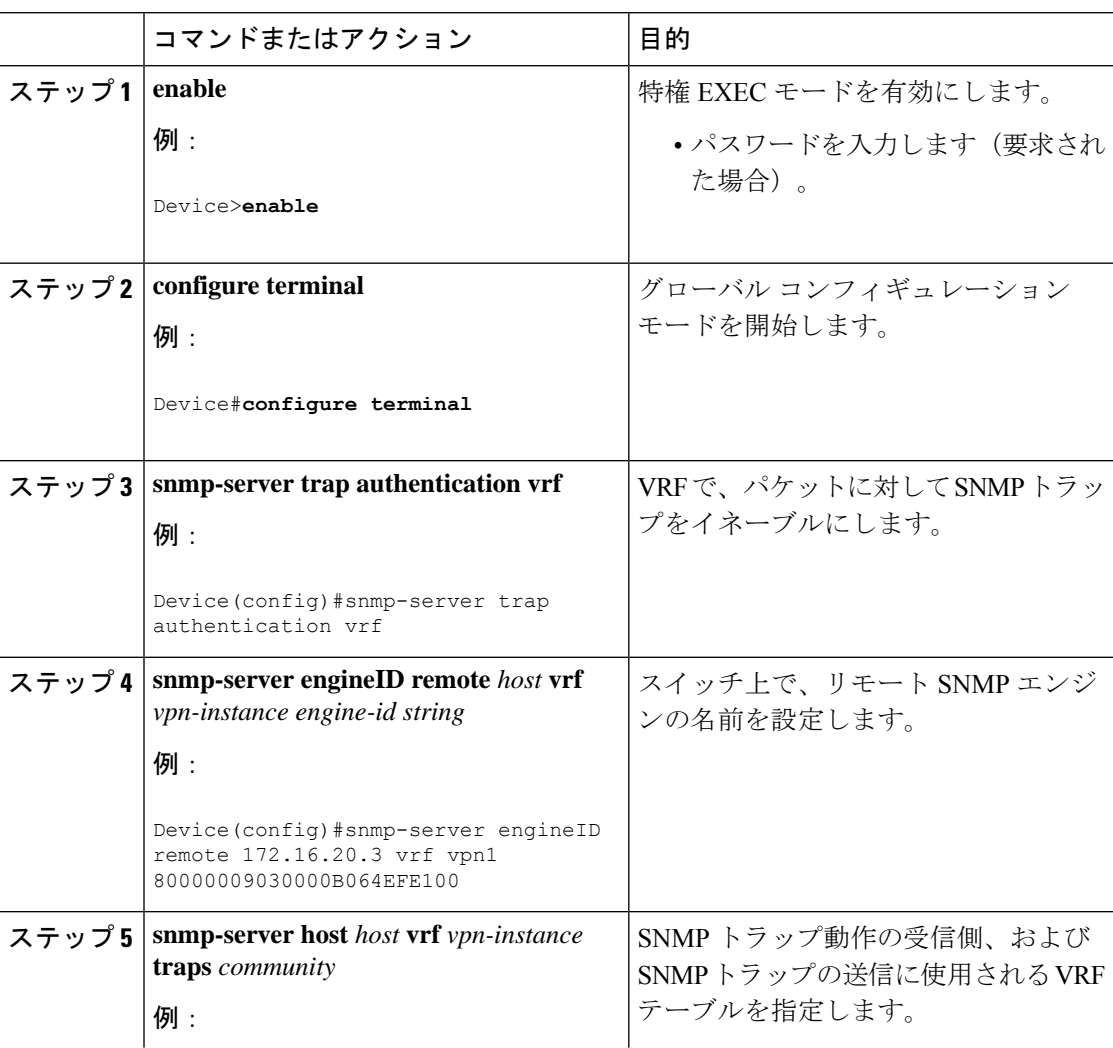

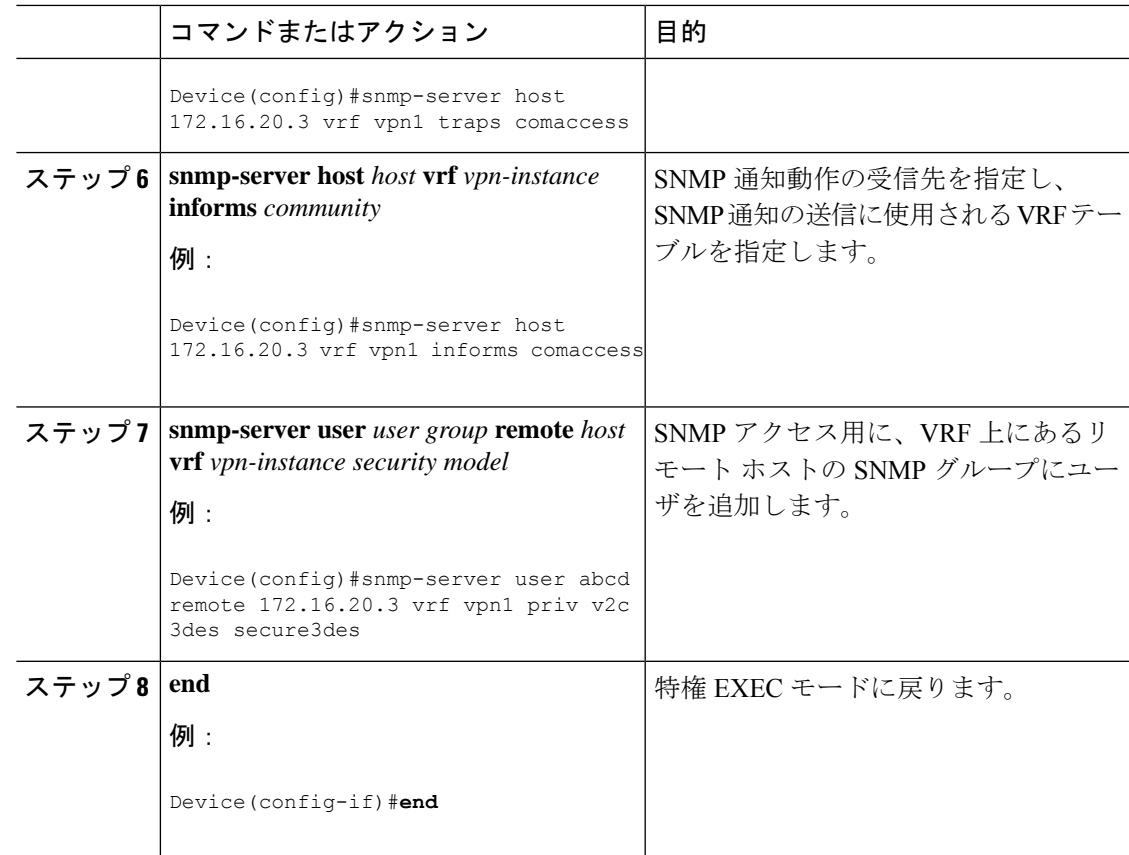

## **NTP** 用 **VRF** 認識サービスの設定

NTP 用の VRF 認識サービスの設定には、NTP サーバと、NTP サーバに接続された NTP クライ アント インターフェイスの設定が含まれます。

#### 始める前に

NTP クライアントとサーバの間の接続を確認します。NTP サーバに接続されているクライア ント インターフェイスで有効な IP アドレスおよびサブネットを設定します。

### **NTP** クライアントでの **NTP** 用 **VRF** 認識サービスの設定

NTP サーバに接続されているクライアント インターフェイスで次の手順を実行します。

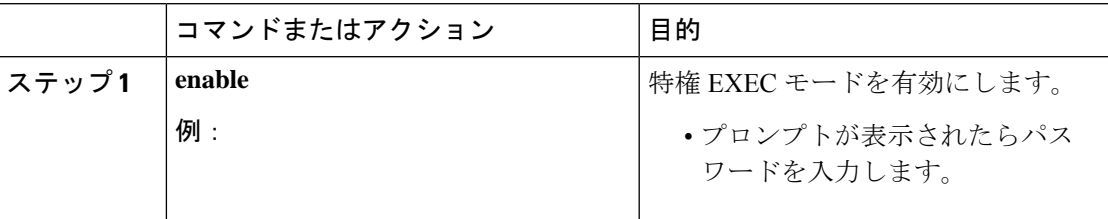

I

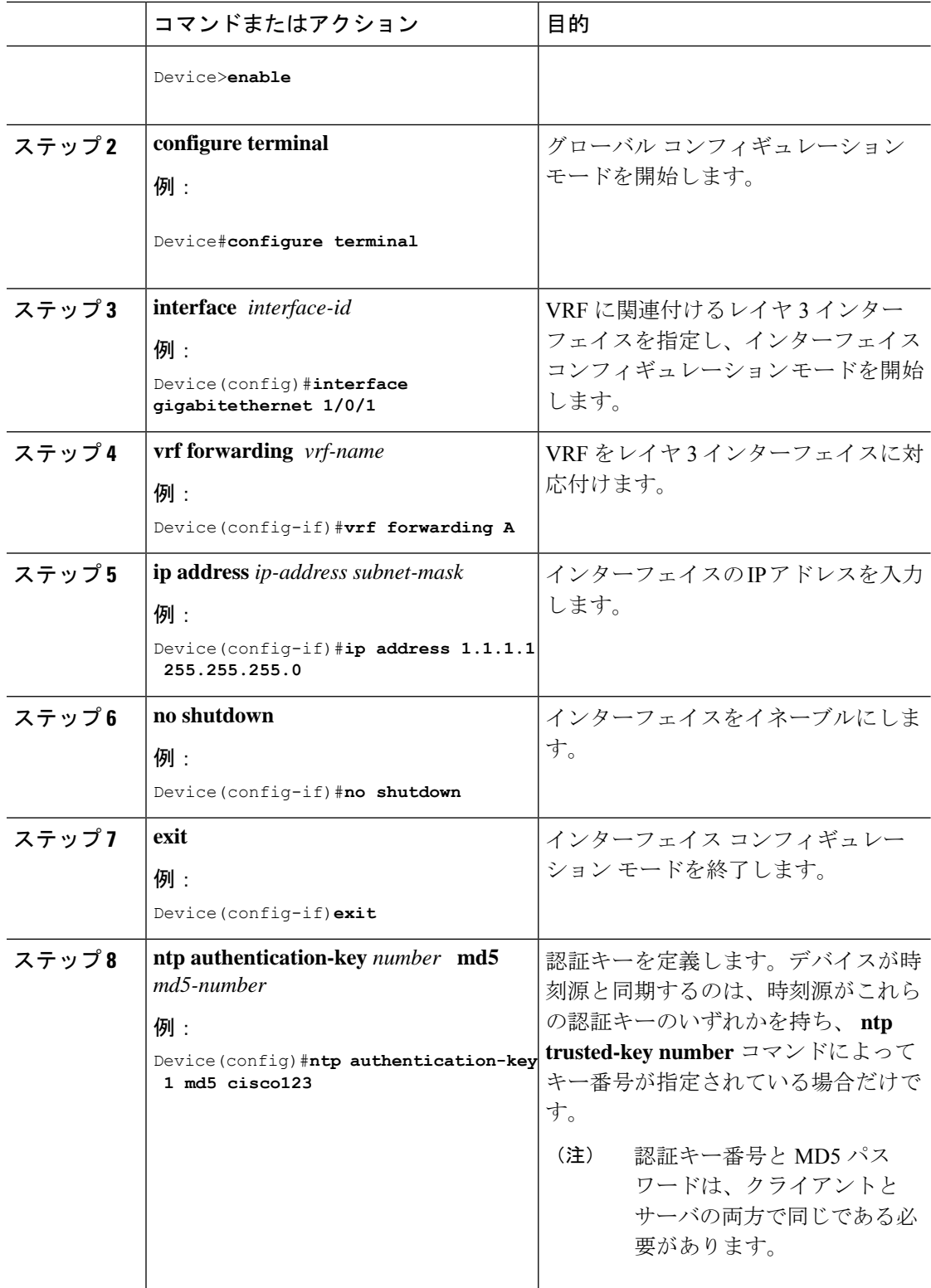

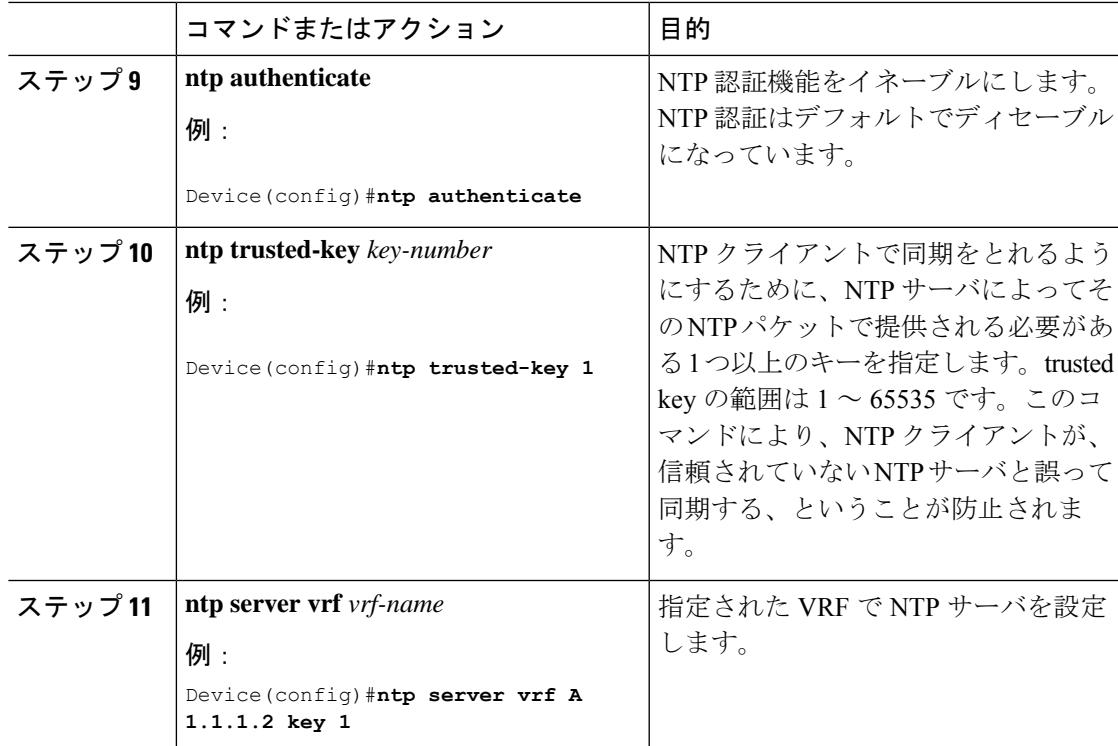

## **NTP** サーバでの **NTP** 用 **VRF** 認識サービスの設定

NTP サーバで次の手順を実行します。

#### 手順

I

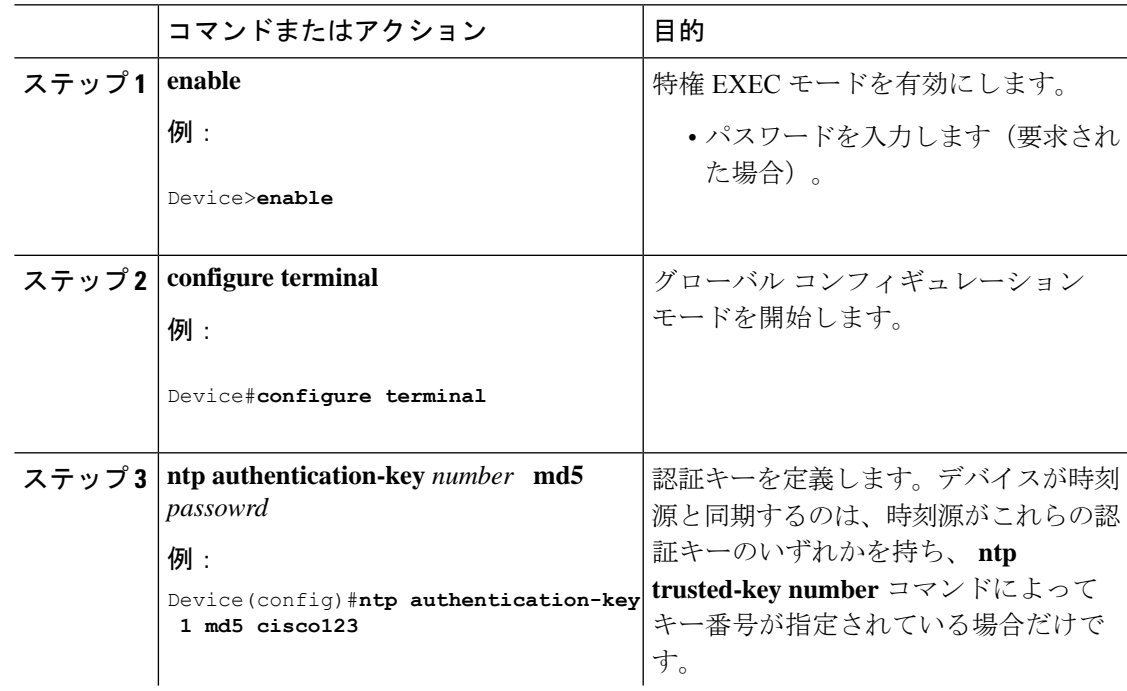

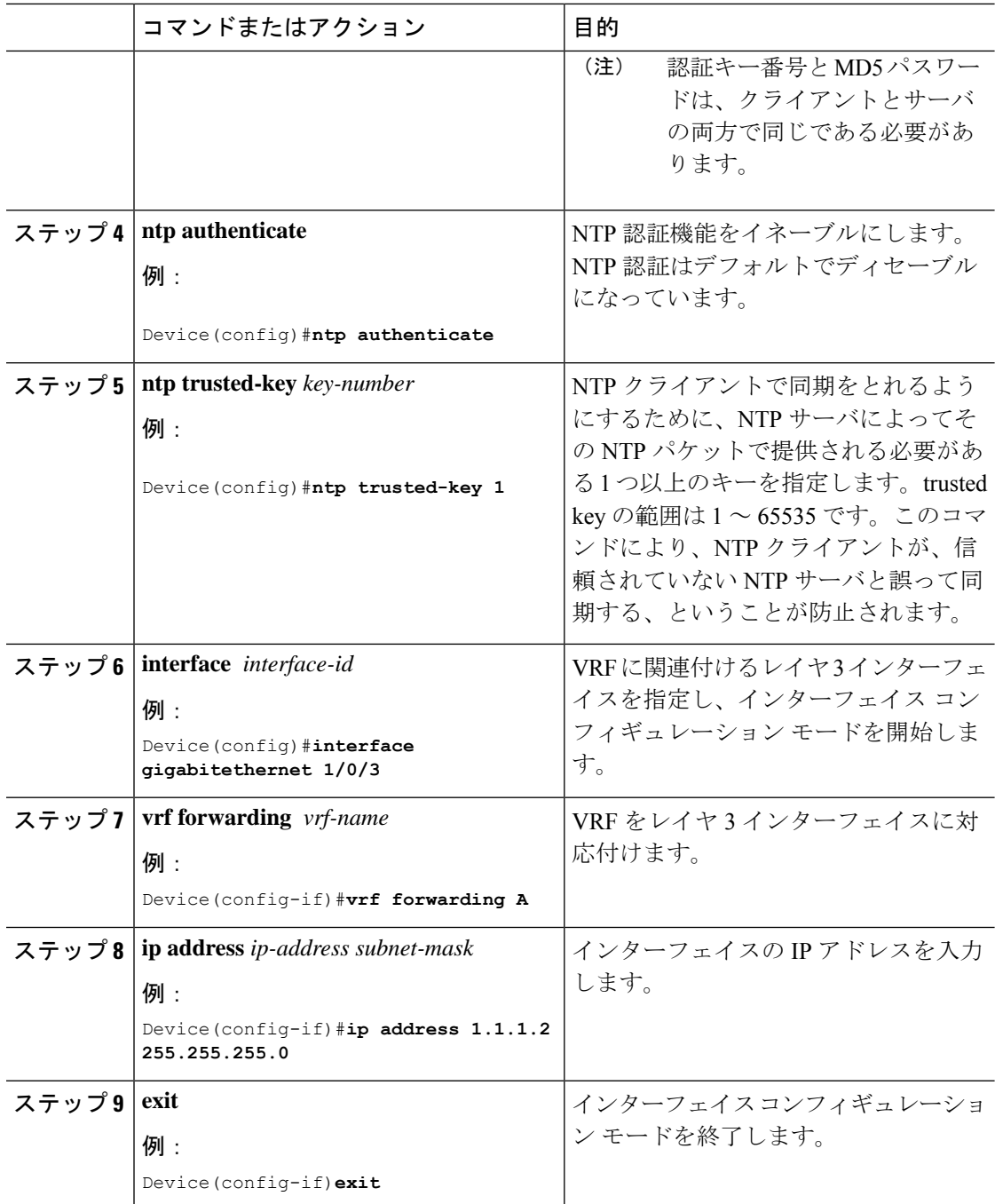

## **uRPF** 用 **VRF** 認識サービスの設定

uRPFは、VRFに割り当てられたインターフェイス上で設定でき、送信元検索がVRFテーブル で実行されます。
$\mathbf I$ 

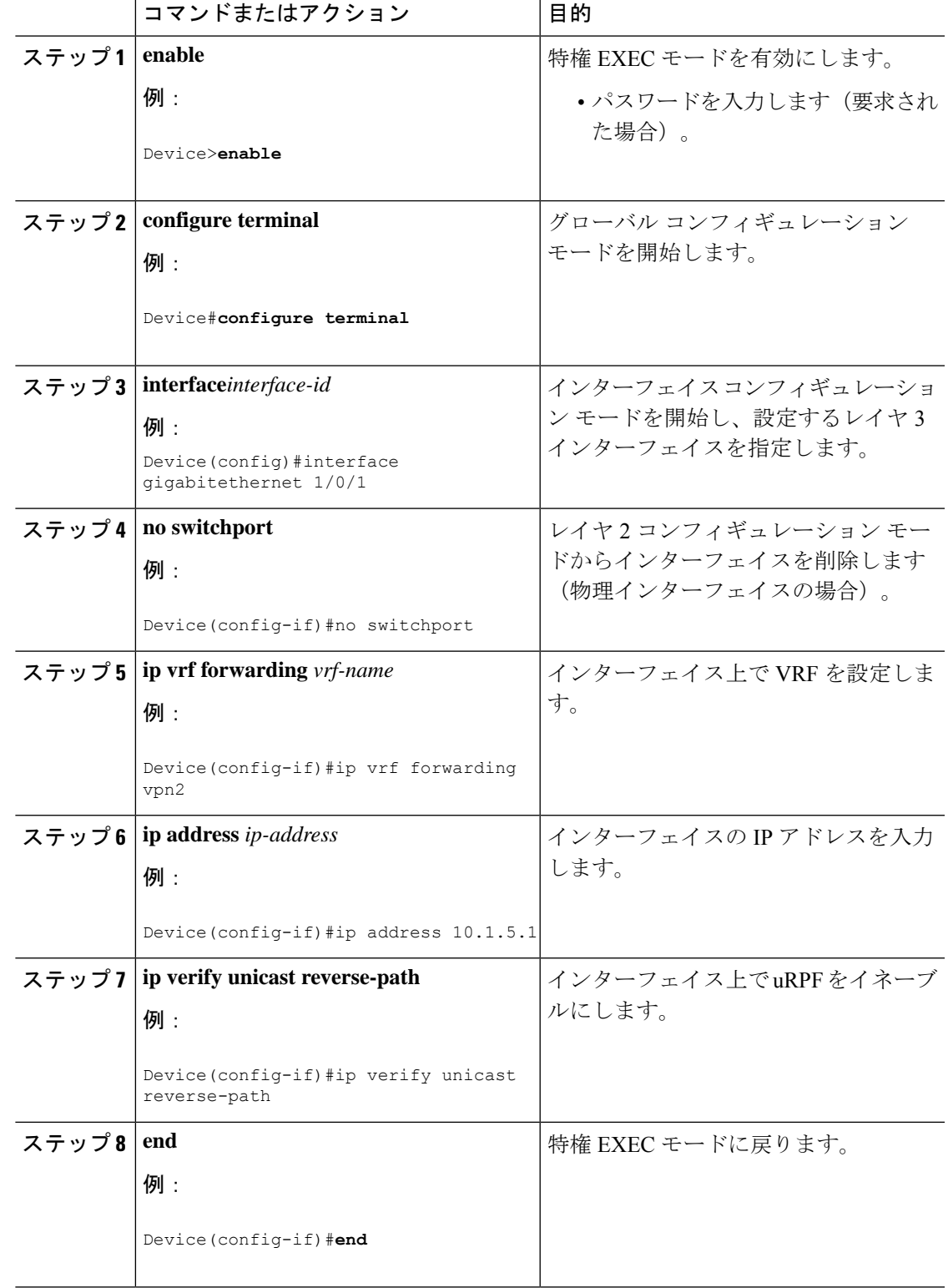

# **VRF** 認識 **RADIUS** の設定

VRF 認識 RADIUS を設定するには、まず RADIUS サーバ上で AAA をイネーブルにする必要 があります。『*Per VRF AAA Feature Guide*』で説明されているとおり、スイッチで **ip vrf forwarding** *vrf-name*サーバグループコンフィギュレーションコマンドと**ipradiussource-interface** グローバル コンフィギュレーション コマンドがサポートされます。

# **syslog** 用 **VRF** 認識サービスの設定

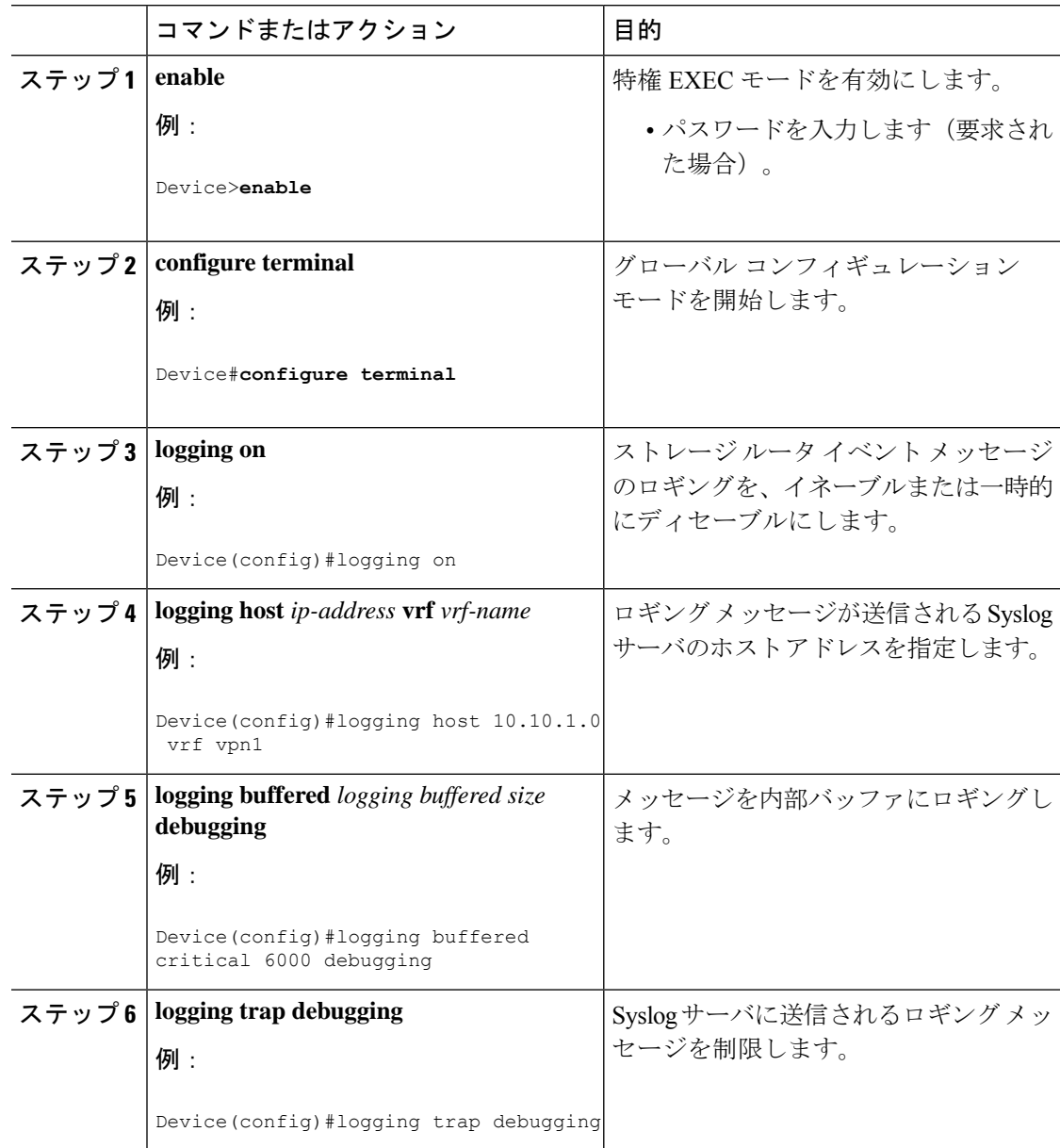

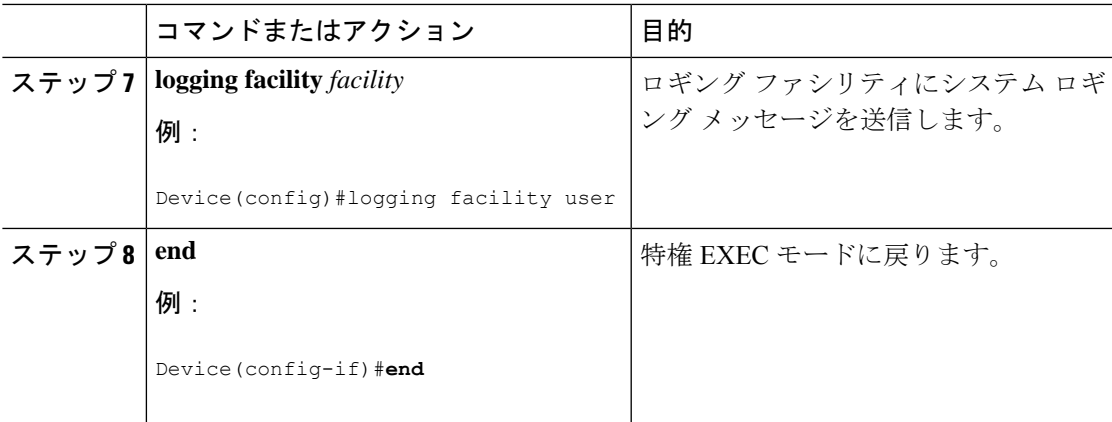

## **traceroute** 用 **VRF** 認識サービスの設定

手順

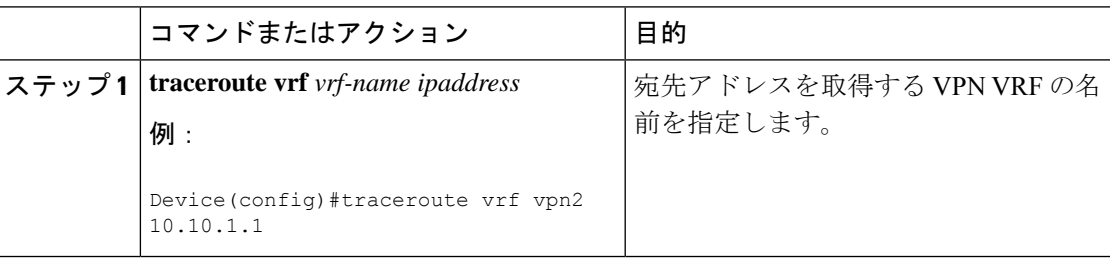

## **FTP** および **TFTP** 用 **VRF** 認識サービスの設定

FTP および TFTP を VRF 認識とするには、いくつかの FTP/TFTP CLI を設定する必要がありま す。たとえば、インターフェイスに付加されるVRFテーブルを使用する場合、E1/0であれば、 ip tftp source-interface E1/0 コマンドまたは ip ftp source-interface E1/0 コマンドを設定して、特定 のルーティング テーブルを使用するように TFTP または FTP サーバに通知する必要がありま す。この例では、VRF テーブルが宛先 IP アドレスを検索するのに使用されます。これらの変 更には下位互換性があり、既存の動作には影響を及ぼしません。つまり、VRFがそのインター フェイスに設定されていない場合でも、送信元インターフェイスCLIを使用して、特定のイン ターフェイスにパケットを送信できます。

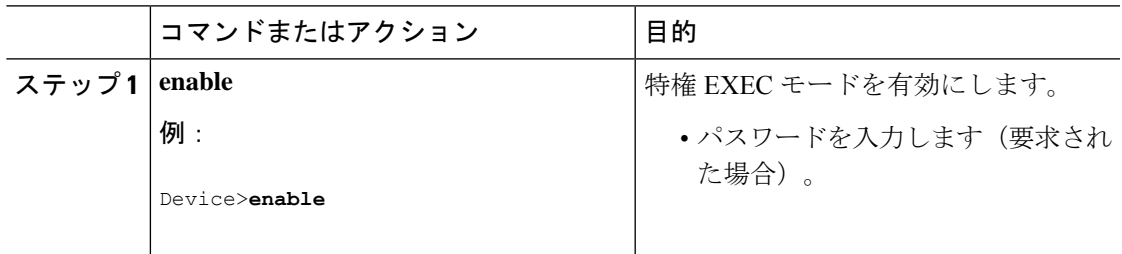

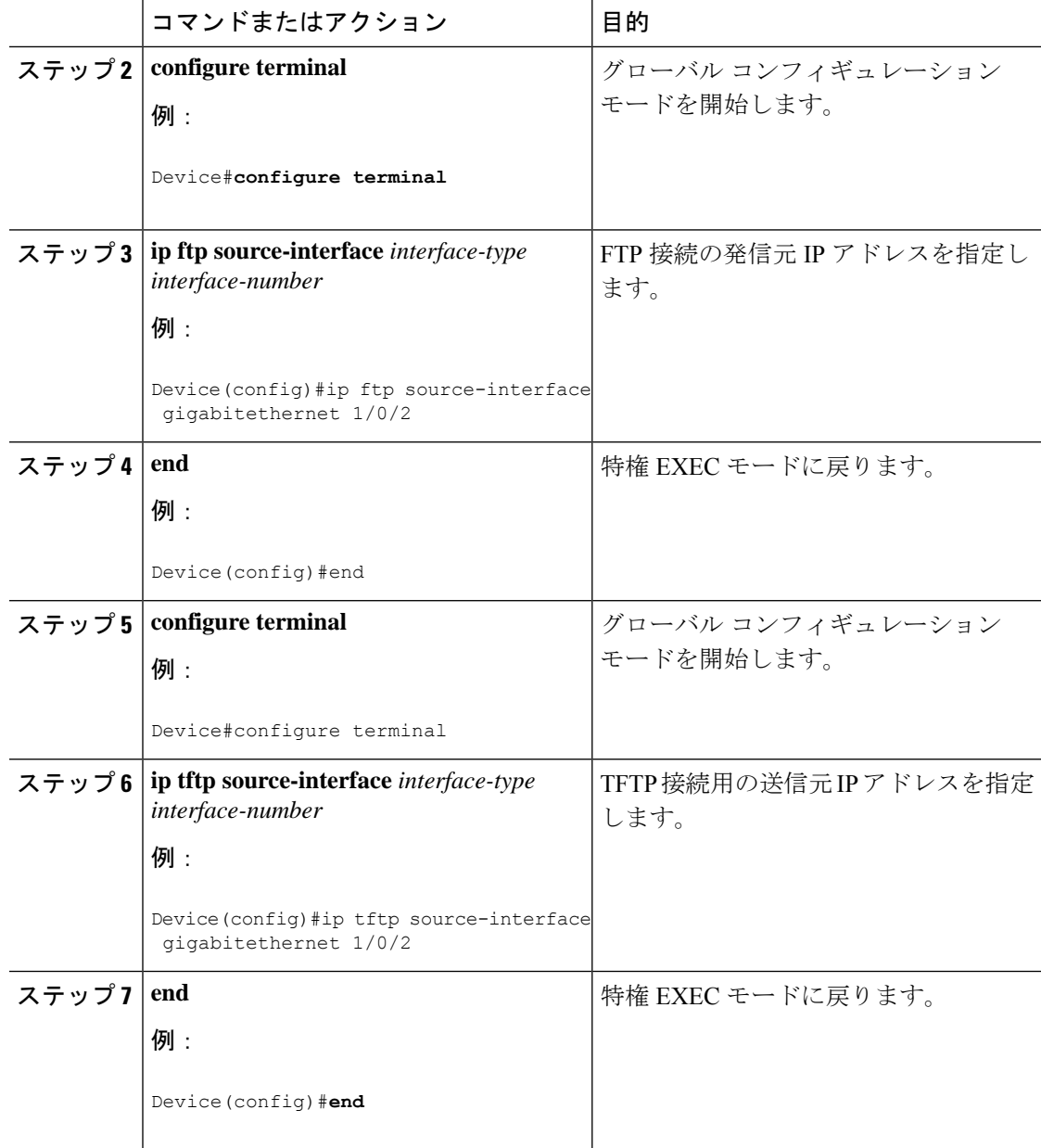

# **Multi-VRF CE** の設定例

## **Multi-VRF CE** の設定例

VPN1、VPN2、およびグローバルネットワークで使用されるプロトコルはOSPFです。図のあ とに続く出力は、スイッチを CE スイッチ A として設定する例、およびカスタマー スイッチ D と F の VRF 設定を示しています。CE スイッチ C とその他のカスタマー スイッチを設定す るコマンドは含まれていませんが、内容は同様です。

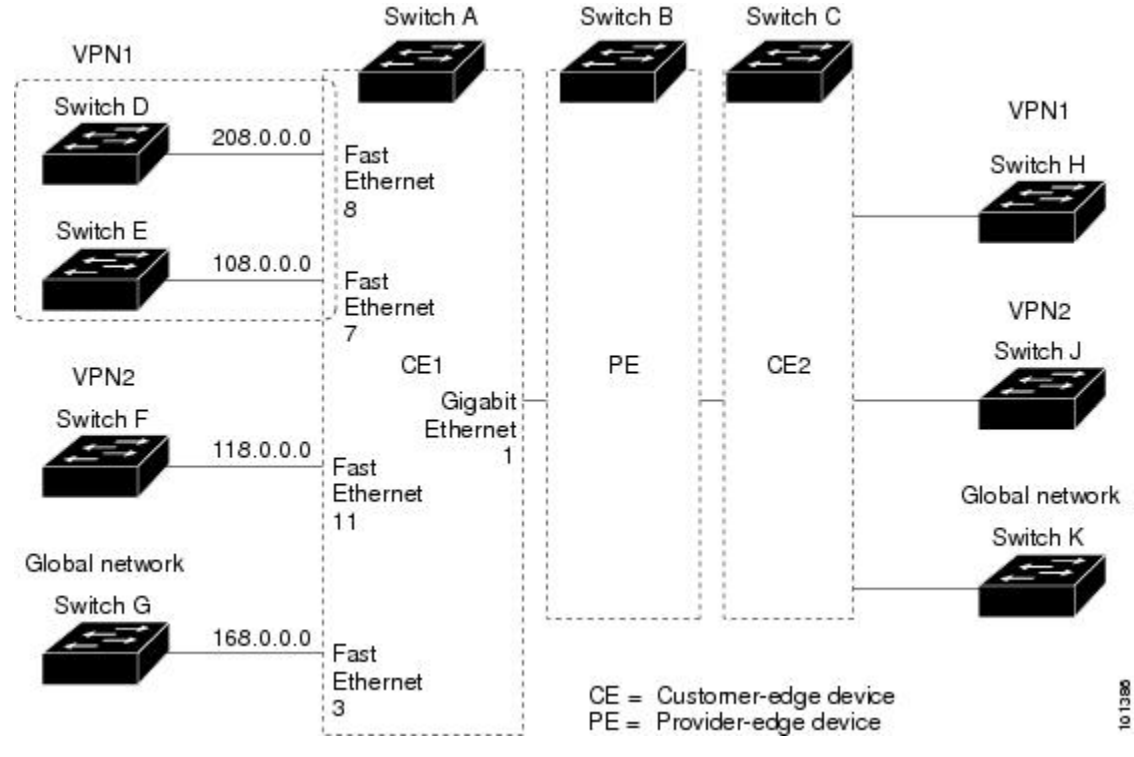

#### 図 **8 : Multi-VRF CE** の設定例

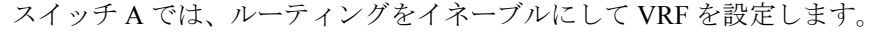

```
Device#configure terminal
Enter configuration commands, one per line. End with CNTL/Z.
Device(config)#ip routing
Device(config)#ip vrf v11
Device(config-vrf)#rd 800:1
Device(config-vrf)#route-target export 800:1
Device(config-vrf)#route-target import 800:1
Device(config-vrf)#exit
Device(config)#ip vrf v12
Device(config-vrf)#rd 800:2
Device(config-vrf)#route-target export 800:2
Device(config-vrf)#route-target import 800:2
Device(config-vrf)#exit
```
スイッチAのループバックおよび物理インターフェイスを設定します。ギガビットイーサネッ ト ポート 1 は PE へのトランク接続です。ギガビット イーサネット ポート 8 と 11 は VPN に 接続されます。

```
Device(config)#interface loopback1
Device(config-if)#ip vrf forwarding v11
Device(config-if)#ip address 8.8.1.8 255.255.255.0
Device(config-if)#exit
```

```
Device(config)#interface loopback2
Device(config-if)#ip vrf forwarding v12
Device(config-if)#ip address 8.8.2.8 255.255.255.0
Device(config-if)#exit
```

```
Device(config)#interface gigabitethernet1/0/5
Device(config-if)#switchport trunk encapsulation dot1q
Device(config-if)#switchport mode trunk
Device(config-if)#no ip address
Device(config-if)#exit
Device(config)#interface gigabitethernet1/0/8
Device(config-if)#switchport access vlan 208
Device(config-if)#no ip address
Device(config-if)#exit
Device(config)#interface gigabitethernet1/0/11
Device(config-if)#switchport trunk encapsulation dot1q
Device(config-if)#switchport mode trunk
Device(config-if)#no ip address
Device(config-if)#exit
```
スイッチ A で使用する VLAN を設定します。VLAN 10 は、CE と PE 間の VRF 11 によって使 用されます。VLAN 20 は、CE と PE 間の VRF 12 によって使用されます。VLAN 118 と 208 は、それぞれスイッチ F とスイッチ D を含む VPN に使用されます。

```
Device(config)#interface vlan10
Device(config-if)#ip vrf forwarding v11
Device(config-if)#ip address 38.0.0.8 255.255.255.0
Device(config-if)#exit
Device(config)#interface vlan20
Device(config-if)#ip vrf forwarding v12
Device(config-if)#ip address 83.0.0.8 255.255.255.0
Device(config-if)#exit
Device(config)#interface vlan118
Device(config-if)#ip vrf forwarding v12
Device(config-if)#ip address 118.0.0.8 255.255.255.0
Device(config-if)#exit
Device(config)#interface vlan208
Device(config-if)#ip vrf forwarding v11
Device(config-if)#ip address 208.0.0.8 255.255.255.0
Device(config-if)#exit
```
#### VPN1 と VPN2 で OSPF ルーティングを設定します。

```
Device(config)#router ospf 1 vrf vl1
Device(config-router)#redistribute isis subnets
Device(config-router)#network 208.0.0.0 0.0.0.255 area 0
Device(config-router)#exit
Device(config)#router ospf 2 vrf vl2
Device(config-router)#redistribute isis subnets
Device(config-router)#network 118.0.0.0 0.0.0.255 area 0
Device(config-router)#exit
```
スイッチ D は VPN 1 に属します。次のコマンドを使用して、スイッチ A への接続を設定しま す。

```
Device#configure terminal
Enter configuration commands, one per line. End with CNTL/Z.
Device(config)#ip routing
Device(config)#interface gigabitethernet1/0/2
Device(config-if)#no switchport
Device(config-if)#ip address 208.0.0.20 255.255.255.0
Device(config-if)#exit
```

```
Device(config)#router ospf 101
Device(config-router)#network 208.0.0.0 0.0.0.255 area 0
Device(config-router)#end
```
スイッチ F は VPN 2 に属します。次のコマンドを使用して、スイッチ A への接続を設定しま す。

```
Device#configure terminal
Enter configuration commands, one per line. End with CNTL/Z.
Device(config)#ip routing
Device(config)#interface gigabitethernet1/0/1
Device(config-if)#switchport trunk encapsulation dot1q
Device(config-if)#switchport mode trunk
Device(config-if)#no ip address
Device(config-if)#exit
```

```
Device(config)#interface vlan118
Device(config-if)#ip address 118.0.0.11 255.255.255.0
Device(config-if)#exit
```
Device(config)#router ospf 101 Device(config-router)#network 118.0.0.0 0.0.0.255 area 0 Device(config-router)#end

このコマンドをスイッチ B(PE ルータ)で使用すると、CE デバイス、スイッチ A に対する接 続だけが設定されます。

```
Device#configure terminal
Enter configuration commands, one per line. End with CNTL/Z.
Device(config)#ip vrf v1
Device(config-vrf)#rd 100:1
Device(config-vrf)#route-target export 100:1
Device(config-vrf)#route-target import 100:1
Device(config-vrf)#exit
```
Device(config)#ip vrf v2 Device(config-vrf)#rd 100:2 Device(config-vrf)#route-target export 100:2 Device(config-vrf)#route-target import 100:2 Device(config-vrf)#exit Device(config)#ip cef Device(config)#interface Loopback1 Device(config-if)#ip vrf forwarding v1 Device(config-if)#ip address 3.3.1.3 255.255.255.0 Device(config-if)#exit

Device(config)#interface Loopback2 Device(config-if)#ip vrf forwarding v2 Device(config-if)#ip address 3.3.2.3 255.255.255.0 Device(config-if)#exit

Device(config)#interface gigabitethernet1/1/0.10 Device(config-if)#encapsulation dot1q 10 Device(config-if)#ip vrf forwarding v1 Device(config-if)#ip address 38.0.0.3 255.255.255.0 Device(config-if)#exit

```
Device(config)#interface gigabitethernet1/1/0.20
Device(config-if)#encapsulation dot1q 20
Device(config-if)#ip vrf forwarding v2
Device(config-if)#ip address 83.0.0.3 255.255.255.0
Device(config-if)#exit
```

```
Device(config)#router bgp 100
Device(config-router)#address-family ipv4 vrf v2
Device(config-router-af)#neighbor 83.0.0.8 remote-as 800
```

```
Device(config-router-af)#neighbor 83.0.0.8 activate
Device(config-router-af)#network 3.3.2.0 mask 255.255.255.0
Device(config-router-af)#exit
Device(config-router)#address-family ipv4 vrf vl
Device(config-router-af)#neighbor 38.0.0.8 remote-as 800
Device(config-router-af)#neighbor 38.0.0.8 activate
Device(config-router-af)#network 3.3.1.0 mask 255.255.255.0
Device(config-router-af)#end
```
# マルチ **VRF CE** の機能情報

#### 表 **27 :** マルチ **VRF CE** の機能情報

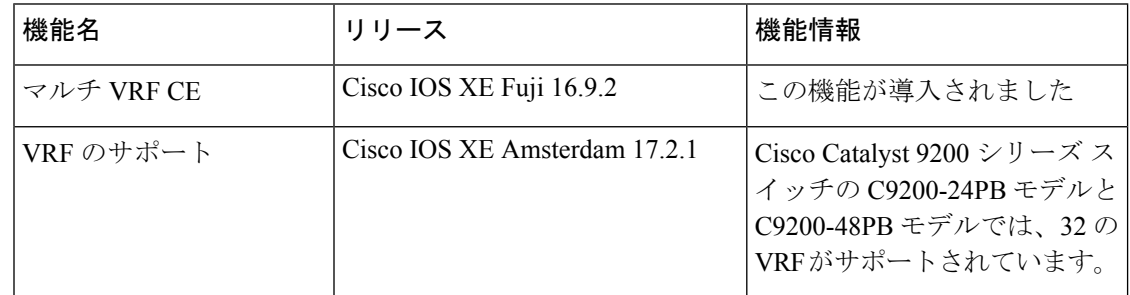

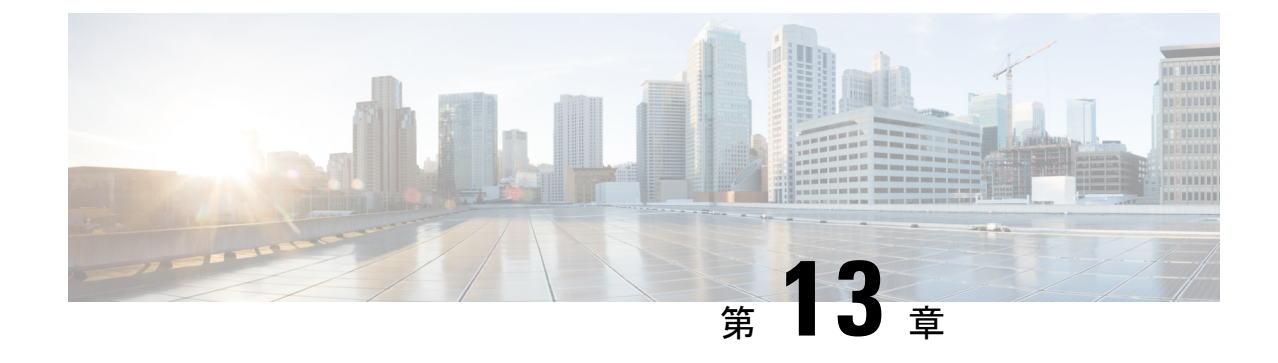

# ユニキャスト リバース パス転送の設定

- ユニキャスト リバース [パス転送の設定](#page-224-0) (223 ページ)
- IPv6 ユニキャスト リバース [パス転送の設定](#page-224-1) (223 ページ)

# <span id="page-224-0"></span>ユニキャスト リバース パス転送の設定

ユニキャスト リバース パス転送(ユニキャスト RPF)機能は、検証可能な送信元 IP アドレス が不足しているIPパケットを廃棄することで、間違ったまたは偽造(スプーフィングされた) 送信元 IP アドレスがネットワークに流れて発生する問題を軽減するのに役立ちます。たとえ ば、Smurf や Tribal Flood Network(TFN)など、多くの一般的なタイプの DoS 攻撃は、偽造さ れた、または次々に変わる送信元 IP アドレスを使用して、攻撃を突き止めたりフィルタする ことを攻撃者が阻止できるようにします。パブリックアクセスを提供するインターネットサー ビス プロバイダー (ISP) の場合、uRPF が IP ルーティング テーブルと整合性の取れた有効な 送信元アドレスを持つパケットだけを転送することによって、そのような攻撃をそらします。 この処理により、ISP のネットワーク、その顧客、および残りのインターネットが保護されま す。

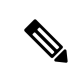

(注) • ユニキャスト RPF は、 でサポートされています。

IP uRPF 設定の詳細については、『*Cisco IOS Security Configuration Guide*』の「Other Security Features」の章を参照してください。

# <span id="page-224-1"></span>**IPv6** ユニキャスト リバース パス転送の設定

ユニキャスト リバース パス転送(ユニキャスト RPF)機能は、検証可能な送信元 IP アドレス が不足しているIPパケットを廃棄することで、間違ったまたは偽造(スプーフィングされた) 送信元 IP アドレスがネットワークに流れて発生する問題を軽減するのに役立ちます。たとえ ば、Smurf や Tribal Flood Network(TFN)など、多くの一般的なタイプの DoS 攻撃は、偽造さ れた、または次々に変わる送信元 IP アドレスを使用して、攻撃を突き止めたりフィルタする ことを攻撃者が阻止できるようにします。パブリックアクセスを提供するインターネットサー

ビスプロバイダー(ISP)の場合、uRPF が IP ルーティング テーブルと整合性の取れた有効な 送信元アドレスを持つパケットだけを転送することによって、そのような攻撃をそらします。 この処理により、ISP のネットワーク、その顧客、および残りのインターネットが保護されま す。

(注)

• スイッチが複数のスイッチタイプが混在する混合ハードウェアスタック内にある場合は、 ユニキャスト RPF を設定しないでください。

IP ユニキャスト RPF 設定の詳細については、『*Cisco IOS Security Configuration Guide, Release 12.4*』の「*Other Security Features*」の章を参照してください。

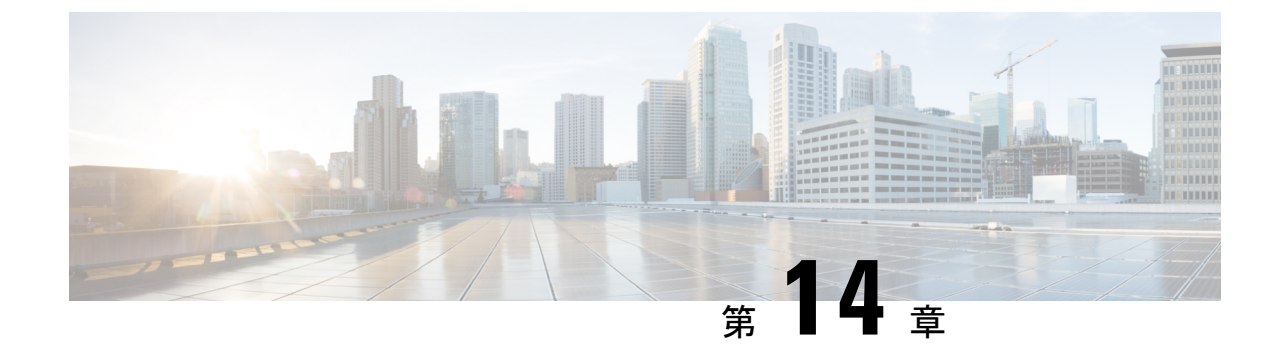

# プロトコル独立機能

• [プロトコル独立機能](#page-226-0) (225 ページ)

# <span id="page-226-0"></span>プロトコル独立機能

# 分散型シスコ エクスプレス フォワーディング

### シスコ エクスプレス フォワーディングに関する情報

シスコ エクスプレス フォワーディング (CEF) は、ネットワーク パフォーマンスを最適化す るために使用されるレイヤ 3 IP スイッチング技術です。CEF には高度な IP 検索および転送ア ルゴリズムが実装されているため、レイヤ 3 スイッチングのパフォーマンスを最大化できま す。高速スイッチング ルート キャッシュよりも CPU にかかる負担が少ないため、CEF はより 多くの CPU 処理能力をパケット転送に割り当てることができます。スイッチ スタックでは、 ハードウェアによって distributed CEF (dCEF) が使用されます。動的なネットワークでは、 ルーティングの変更によって、高速スイッチング キャッシュ エントリが頻繁に無効になりま す。高速スイッチングキャッシュエントリが無効になると、トラフィックがルートキャッシュ によって高速スイッチングされずに、ルーティング テーブルによってプロセス スイッチング されることがあります。CEFおよびdCEFは転送情報ベース(FIB)検索テーブルを使用して、 宛先ベースの IP パケット スイッチングを実行します。

CEF および dCEF での 2 つの主要なコンポーネントは、分散 FIB と分散隣接テーブルです。

- FIB はルーティング テーブルや情報ベースと同様、IP ルーティング テーブルに転送情報 のミラーイメージが保持されます。ネットワーク内でルーティングまたはトポロジが変更 されると、IP ルーティング テーブルがアップデートされ、これらの変更が FIB に反映さ れます。FIBには、IPルーティングテーブル内の情報に基づいて、ネクストホップのアド レス情報が保持されます。FIBにはルーティングテーブル内の既知のルートがすべて格納 されているため、CEF はルート キャッシュをメンテナンスする必要がなく、トラフィッ クのスイッチングがより効率化され、トラフィック パターンの影響も受けません。
- リンク層上でネットワーク内のノードが1ホップで相互に到達可能な場合、これらのノー ドは隣接関係にあると見なされます。CEFは隣接テーブルを使用し、レイヤ2アドレッシ

ング情報を付加します。隣接テーブルには、すべての FIB エントリに対する、レイヤ 2 の ネクストホップのアドレスが保持されます。

スイッチまたはスイッチスタックは、ギガビット速度の回線レート IP トラフィックを達成す るため特定用途向け集積回路(ASIC)を使用しているので、CEF または dCEF 転送はソフト ウェア転送パス(CPU により転送されるトラフィック)にだけ適用されます。

### シスコ エクスプレス フォワーディングの設定方法

デフォルトで、CEF または dCEF はグローバルにイネーブルに設定されています。何らかの理 由でこれが無効になった場合は、**ip cef**または **ip cef distributed** グローバル コンフィギュレー ション コマンドを使用し、再度有効に設定できます。

デフォルト設定では、すべてのレイヤ 3 インターフェイスで CEF または dCEF がイネーブルで す。**no ip route-cache cef** インターフェイス コンフィギュレーション コマンドを入力すると、 ソフトウェアが転送するトラフィックに対してCEFが無効になります。このコマンドは、ハー ドウェア転送パスには影響しません。CEF を無効にして **debug ip packet detail** 特権 EXEC コマ ンドを使用すると、ソフトウェア転送トラフィックをデバッグするのに便利です。ソフトウェ ア転送パス用のインターフェイスで CEF を有効にするには、**iproute-cache cef** インターフェイ ス コンフィギュレーション コマンドを使用します。

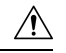

CLI には、インターフェイス上で CEF を無効にする **no ip route-cache cef** インターフェイス コ ンフィギュレーションコマンドが表示されますが、デバッグ以外の目的でインターフェイス上 で CEF または dCEF を無効にしないようにしてください。 注意

ディセーブルであるCEFまたはdCEFをグローバルにイネーブルにしたり、ソフトウェア転送 トラフィックのインターフェイス上でイネーブルにするには、次の手順を実行します。

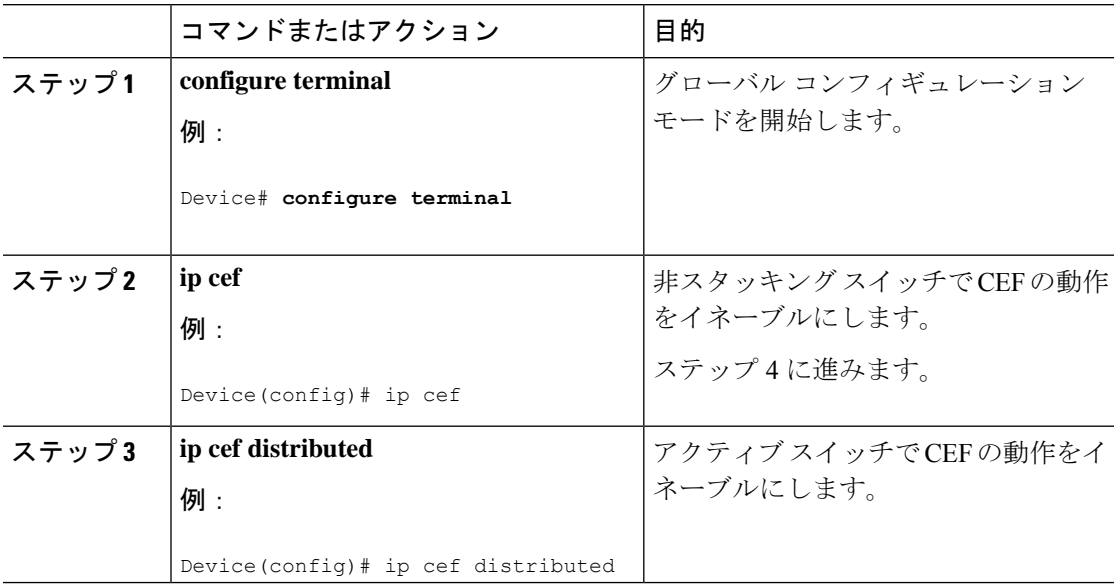

 $\mathbf I$ 

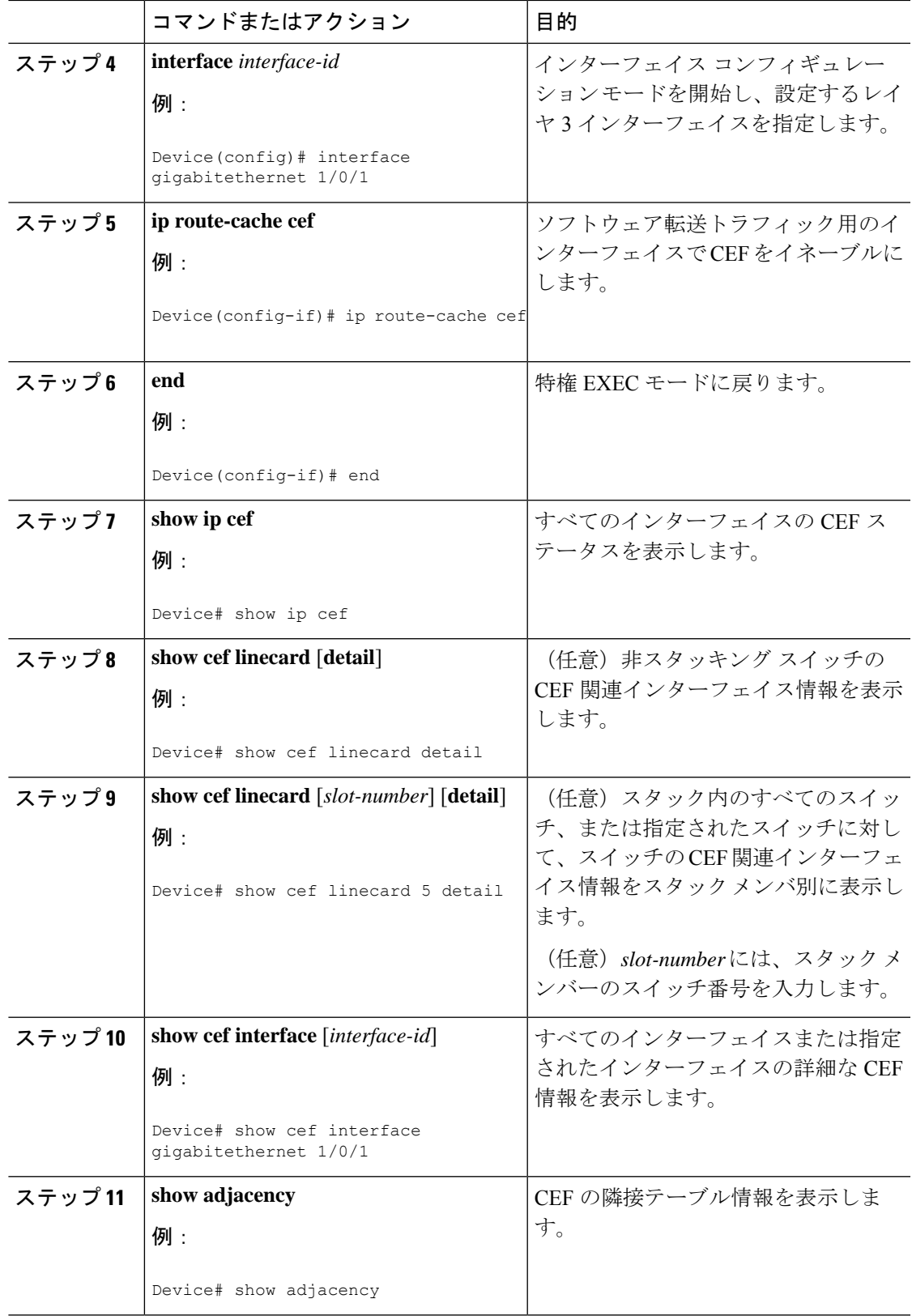

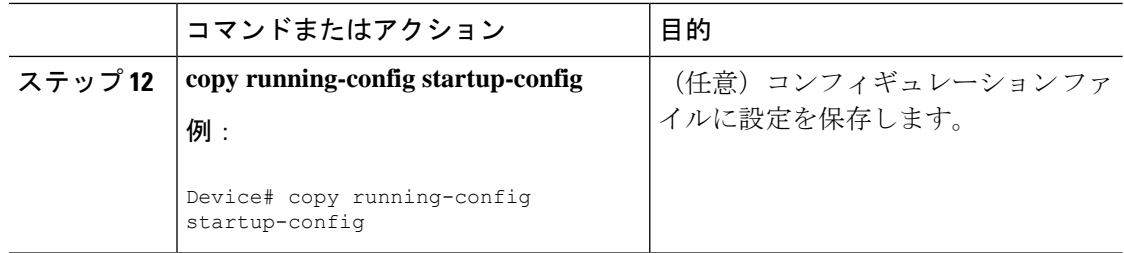

## **CEF** トラフィック用のロードバランシングスキーム

## **CEF**トラフィック用のロードバランシングスキームの設定に関する制約事項

- デバイスまたはデバイススタックメンバのロードバランシングを同じように、グローバル に設定する必要があります。
- CEF トラフィックのパケットごとのロードバランシングはサポートされていません。

## **CEF** ロード バランシングの概要

CEF のロードバランシングを行うと、トラフィックを複数のパスに分散することにより、リ ソースを最適化することができます。CEFのロードバランシングは、送信元と宛先のパケット 情報の組み合わせに基づいて動作します。

ロードバランシングは宛先単位で設定できます。ロードバランシングの判断はアウトバウンド インターフェイス上で行われるため、ロード バランシングは、アウトバウンド インターフェ イスで設定する必要があります。

#### **CEF** トラフィックに対する宛先別ロードバランシング

宛先単位のロードバランシングにより、デバイスは、複数のパスを使用して、複数の発信元と 宛先ホストのペアにわたって負荷を共有することができます。指定された発信元と宛先ホスト のペアは、複数のパスを使用可能な場合であっても、同じパスを使用することが保証されてい ます。異なるペアを宛先とするトラフィック ストリームは、異なるパスを使用します。

CEF がイネーブルの場合、宛先別ロード バランシングはデフォルトでイネーブルです。CEF をイネーブルにした場合、宛先単位のロードバランシングを使用するための追加タスクはあり ません。多くの状況では、ロード バランシングの方法として宛先単位を使用します。

宛先単位のロードバランシングはトラフィックの統計的な分散に依存しているため、発信元と 宛先ホストのペア数が増大すると、ロード シェアリングがさらに有効になります。

宛先単位のロード バランシングを使用することにより、個々のホスト ペアのパケットが順に 到達することが保証されます。特定のホストペアに宛てられたすべてのパケットは、(複数の 場合も)同じリンクを介して転送されます。

### **CEF** トラフィックに対するロード バランシング アルゴリズム

CEF トラフィックで使用するために、次のロード バランシング アルゴリズムが用意されてい ます。ロード バランシング アルゴリズムは、**ipcef load-sharing algorithm** コマンドで選択しま す。

- オリジナルアルゴリズム:オリジナルのロード バランシング アルゴリズムでは、すべて のデバイスで同じアルゴリズムが使用されるため、複数のデバイスにわたるロードシェア リングで歪みが発生します。ネットワーク環境に応じて、アルゴリズムを選択する必要が あります。
- ユニバーサルアルゴリズム:ユニバーサル ロード バランシング アルゴリズムでは、ネッ トワーク上の各デバイスは、発信元と宛先の各アドレスペアに対して異なるロードシェア リングの判断を行うことができます。これにより、ロードシェアリングの不均衡が解決さ れます。デバイスは、デフォルトではユニバーサル ロード シェアリングを実行するよう 設定されています。

### **CEF** トラフィックに対するロードバランシングの設定方法

ここでは、CEF トラフィックに対するロードバランシングの設定について説明します。

#### **CEF** の宛先別ロードバランシングの有効化または無効化

CEFの宛先単位のロードバランシングを有効または無効にするには、次の手順を実行します。

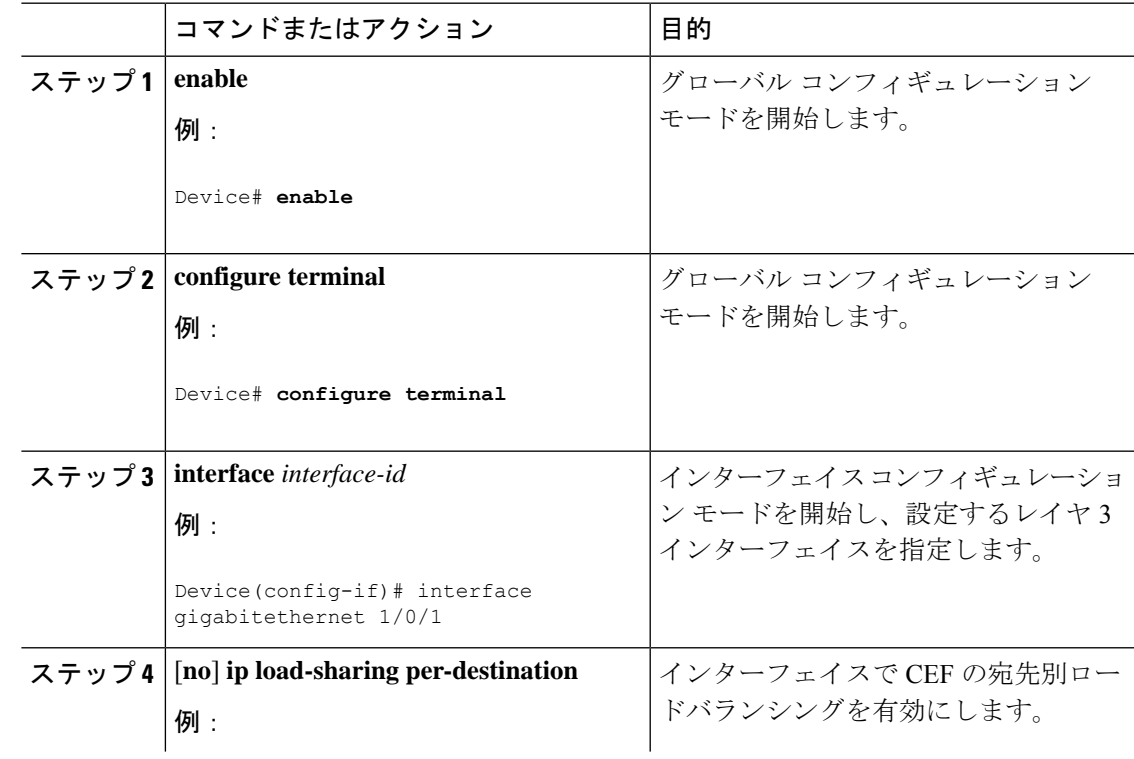

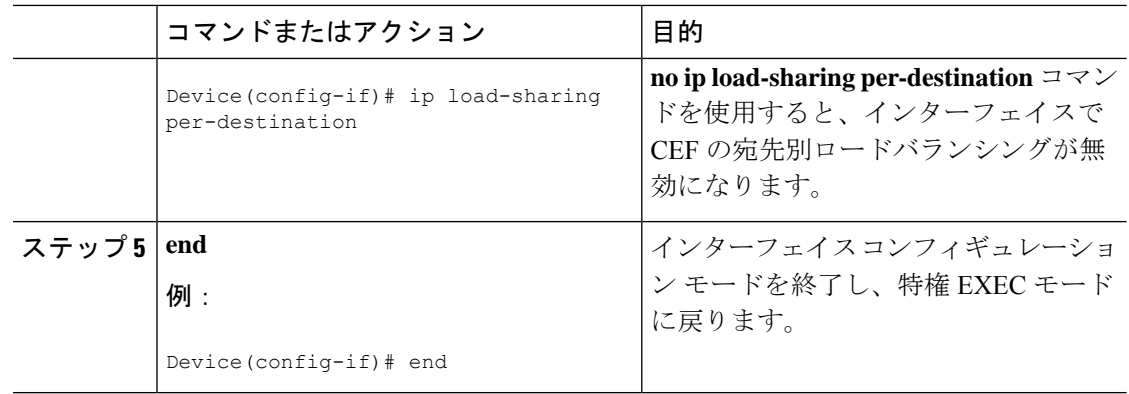

#### **CEF** トラフィックに対するトンネル ロードバランシング アルゴリズムの選択

ネットワーク環境に少数の発信元と宛先のペアしか存在しない場合には、トンネルアルゴリズ ムを選択します。デバイスは、デフォルトではユニバーサル ロード シェアリングを実行する よう設定されています。

CEF トラフィック用にトンネル ロード バランシング アルゴリズムを選択するには、次の手順 を実行します。

手順

|        | コマンドまたはアクション                                                                                                    | 目的                                                                                                    |
|--------|----------------------------------------------------------------------------------------------------|----------------------------------------------------------------------------------------------------|
| ステップ1  | enable<br>例:                                                                                                    | グローバル コンフィギュレーション<br>モードを開始します。                                                                                                    |
|        | Device# enable                                                                                                    |                                                                                                    |
| ステップ21 | configure terminal<br>例:<br>Device# configure terminal                                                                                                    | グローバル コンフィギュレーション<br>モードを開始します。                                                                                                    |
|        | ステップ 3   ip cef load-sharing algorithm {original  <br>universal $\lceil id \rceil$ }<br>例:<br>Device (config)# ip cef load-sharing<br>algorithm universal | CEF のロードバランシング アルゴリズ<br>ムを選択します。<br>• original キーワードは、送信元 IP と<br>宛先 IP のハッシュに基づいて、<br>ロード バランシング アルゴリズム<br>としてオリジナルアルゴリズムを設<br>定します。 |
|        |                                                                                                    | · universal キーワードは、送信元IP、<br>宛先IP、レイヤ3プロトコル、レ<br>イヤ4送信元ポート、レイヤ4宛先<br>ポート、および IPv6 トラフィック                                              |

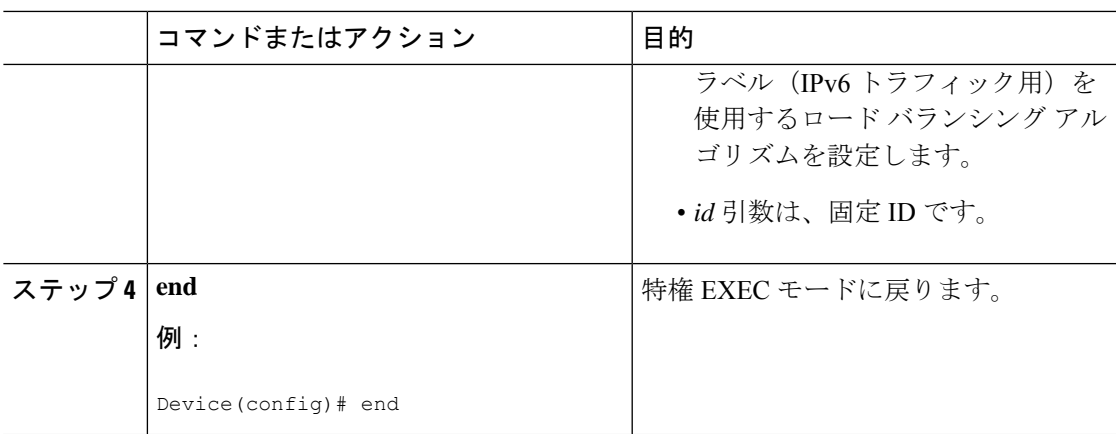

### **CEF** トラフィックのロードバランシングの設定例

ここでは、CEF トラフィックのロードバランシングの設定例を示します。

#### 例:**CEF** の宛先別ロードバランシングの有効化または無効化

CEF がイネーブルの場合、宛先別ロード バランシングはデフォルトでイネーブルで す。次の例は、宛先単位のロードバランシングをディセーブルにする方法を示してい ます。

```
Device> enable
Device# configure terminal
Device(config)# interface Ethernet1/0/1
Device(config-if)# no ip load-sharing per-destination
Device(config-if)# end
```
# 等コスト ルーティング パスの個数

## 等コスト ルーティング パスに関する情報

同じネットワークへ向かう同じメトリックのルートが複数ルータに格納されている場合、これ らのルートは等価コストを保有していると見なされます。ルーティングテーブルに複数の等コ スト ルートが含まれる場合は、これらをパラレル パスと呼ぶこともあります。ネットワーク への等コスト パスがルータに複数格納されている場合、ルータはこれらを同時に使用できま す。パラレルパスを使用すると、パスに障害が発生した場合に冗長性を確保できます。また、 使用可能なパスにパケットの負荷を分散し、使用可能な帯域幅を有効利用することもできま す。等コスト ルートは、スタック内の各スイッチでサポートされます。

等コスト ルートはルータによって自動的に取得、設定されますが、ルーティング テーブルの IP ルーティング プロトコルでサポートされるパラレル パスの最大数は制御可能です。スイッ チ ソフトウェア では最大 32 の等コスト ルーティングが許可されていますが、スイッチ ハー ドウェアはルートあたり 17 パス以上は使用しません。

I

## 等コスト ルーティング パスの設定方法

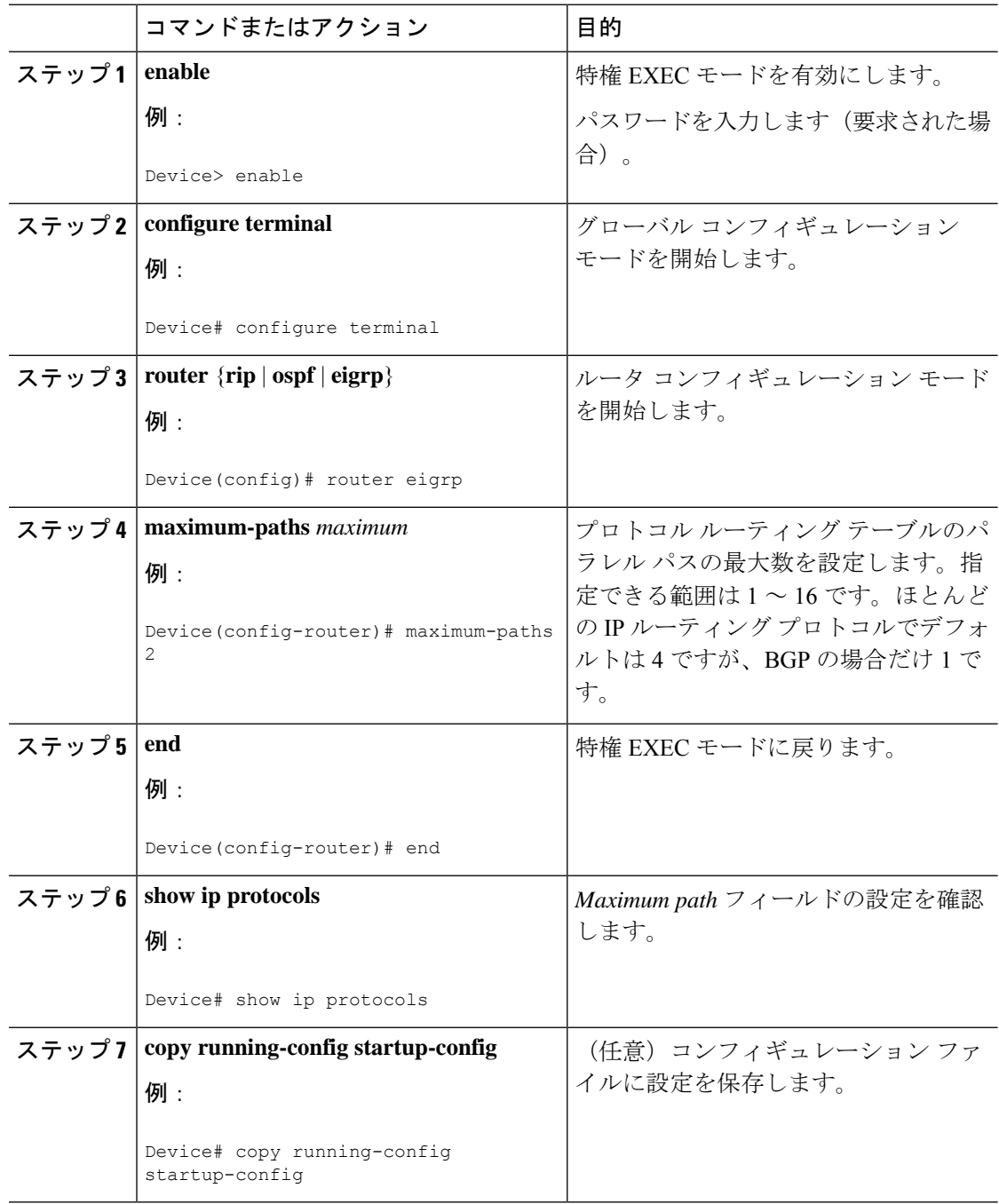

# スタティック ユニキャスト ルート

#### スタティック ユニキャスト ルートに関する情報

スタティック ユニキャスト ルートは、特定のパスを通過して送信元と宛先間でパケットを送 受信するユーザ定義のルートです。ルータが特定の宛先へのルートを構築できない場合、スタ ティックルートは重要で、到達不能なすべてのパケットが送信される最終ゲートウェイを指定 する場合に有効です。

ユーザによって削除されるまで、スタティックルートはスイッチに保持されます。ただし、ア ドミニストレーティブディスタンスの値を割り当て、スタティックルートをダイナミックルー ティング情報で上書きできます。各ダイナミック ルーティング プロトコルには、デフォルト のアドミニストレーティブ ディスタンスが設定されています(表 10 を参照)。ダイナミック ルーティングプロトコルの情報でスタティックルートを上書きする場合は、スタティックルー トのアドミニストレーティブディスタンスがダイナミックプロトコルのアドミニストレーティ ブ ディスタンスよりも大きな値になるように設定します。

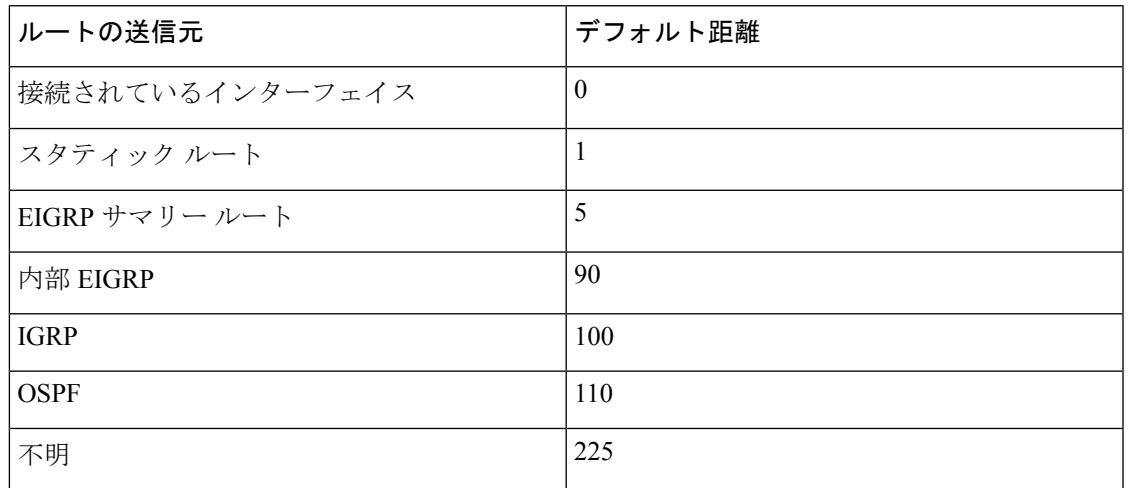

表 **28 :** ダイナミック ルーティング プロトコルのデフォルトのアドミニストレーティブ ディスタンス

インターフェイスを指し示すスタティックルートは、RIP、IGRP、およびその他のダイナミッ ク ルーティング プロトコルを通してアドバタイズされます。**redistribute** スタティック ルータ コンフィギュレーションコマンドが、これらのルーティングプロトコルに対して指定されてい るかどうかは関係ありません。これらのスタティックルートがアドバタイズされるのは、イン ターフェイスを指し示すスタティック ルートが接続された結果、静的な性質を失ったとルー ティング テーブルで見なされるためです。ただし、network コマンドで定義されたネットワー ク以外のインターフェイスに対してスタティックルートを定義する場合は、ダイナミックルー ティング プロトコルに **redistribute** スタティックコマンドを指定しない限り、ルートはアドバ タイズされません。

インターフェイスがダウンすると、ダウンしたインターフェイスを経由するすべてのスタティッ ク ルートが IP ルーティング テーブルから削除されます。転送ルータのアドレスとして指定さ れたアドレスへ向かう有効なネクストホップがスタティックルート内に見つからない場合は、 IP ルーティング テーブルからそのスタティック ルートも削除されます。

### スタティック ユニキャスト ルートの設定

スタティック ユニキャスト ルートは、特定のパスを通過して送信元と宛先間でパケットを送 受信するユーザ定義のルートです。ルータが特定の宛先へのルートを構築できない場合、スタ ティックルートは重要で、到達不能なすべてのパケットが送信される最終ゲートウェイを指定 する場合に有効です。

スタティック ルートを設定するには、次の手順を実行します。

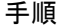

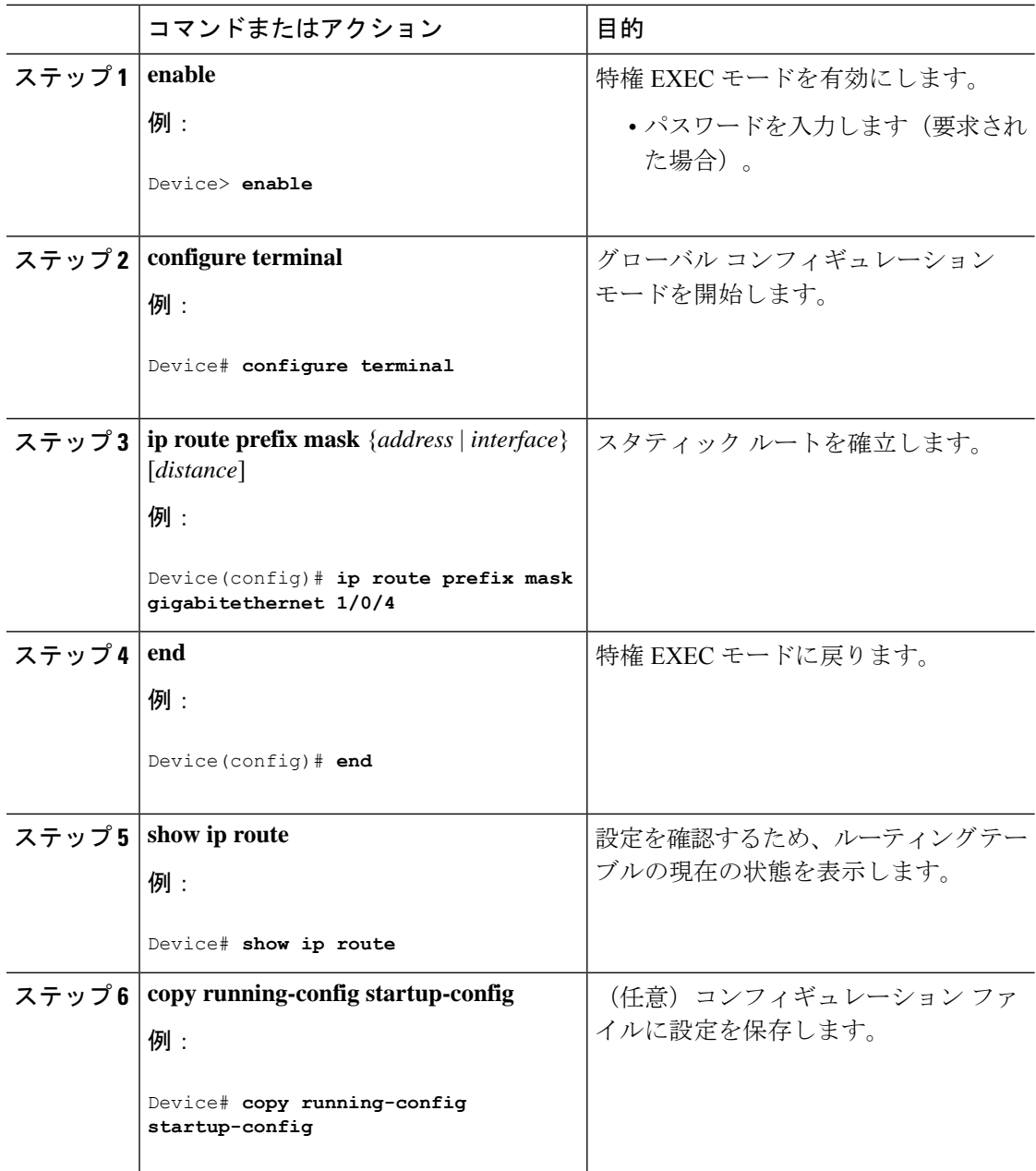

#### 次のタスク

スタティックルートを削除するには、**no ip route** *prefix mask* {*address*| *interface*} グローバル コ ンフィギュレーションコマンドを使用します。ユーザによって削除されるまで、スタティック ルートはデバイスに保持されます。

## デフォルトのルートおよびネットワーク

#### デフォルトのルートおよびネットワークに関する情報

ルータは、他のすべてのネットワークへのルートを学習できません。完全なルーティング機能 を実現するには、一部のルータをスマートルータとして使用し、それ以外のルータのデフォル ト ルートをスマート ルータ宛てに指定します(スマート ルータにはインターネットワーク全 体のルーティング テーブルに関する情報が格納されます)。これらのデフォルト ルートは動 的に学習できますが、ルータごとに設定することもできます。ほとんどのダイナミックな内部 ルーティング プロトコルには、スマート ルータを使用してデフォルト情報を動的に生成し、 他のルータに転送するメカニズムがあります。

指定されたデフォルトネットワークに直接接続されたインターフェイスがルータに存在する場 合は、そのデバイス上で動作するダイナミック ルーティング プロトコルによってデフォルト ルートが生成されます。RIP の場合は、疑似ネットワーク 0.0.0.0 がアドバタイズされます。

ネットワークのデフォルトを生成しているルータには、そのルータ自身のデフォルトルートも 指定する必要があります。ルータが自身のデフォルトルートを生成する方法の1つは、適切な デバイスを経由してネットワーク 0.0.0.0 に至るスタティック ルートを指定することです。

ダイナミック ルーティング プロトコルによってデフォルト情報を送信するときは、特に設定 する必要はありません。ルーティング テーブルは定期的にスキャンされ、デフォルト ルート として最適なデフォルト ネットワークが選択されます。IGRP ネットワークでは、システムの デフォルト ネットワークの候補が複数存在する場合もあります。Cisco ルータでは、デフォル ト ルートまたは最終ゲートウェイを設定するため、アドミニストレーティブ ディスタンスお よびメトリック情報を使用します。

ダイナミックなデフォルト情報がシステムに送信されない場合は、**ipdefault-network**グローバ ル コンフィギュレーション コマンドを使用し、デフォルトルートの候補を指定します。この ネットワークが任意の送信元のルーティング テーブルに格納されている場合は、デフォルト ルートの候補としてフラグ付けされます。ルータにデフォルトネットワークのインターフェイ スが存在しなくても、そこへのパスが格納されている場合、そのネットワークは1つの候補と 見なされ、最適なデフォルト パスへのゲートウェイが最終ゲートウェイになります。

### デフォルトのルートおよびネットワークの設定方法

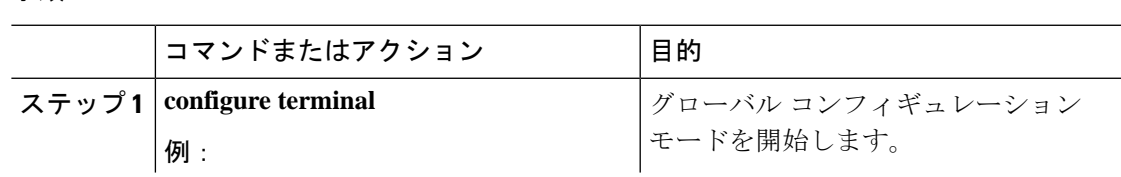

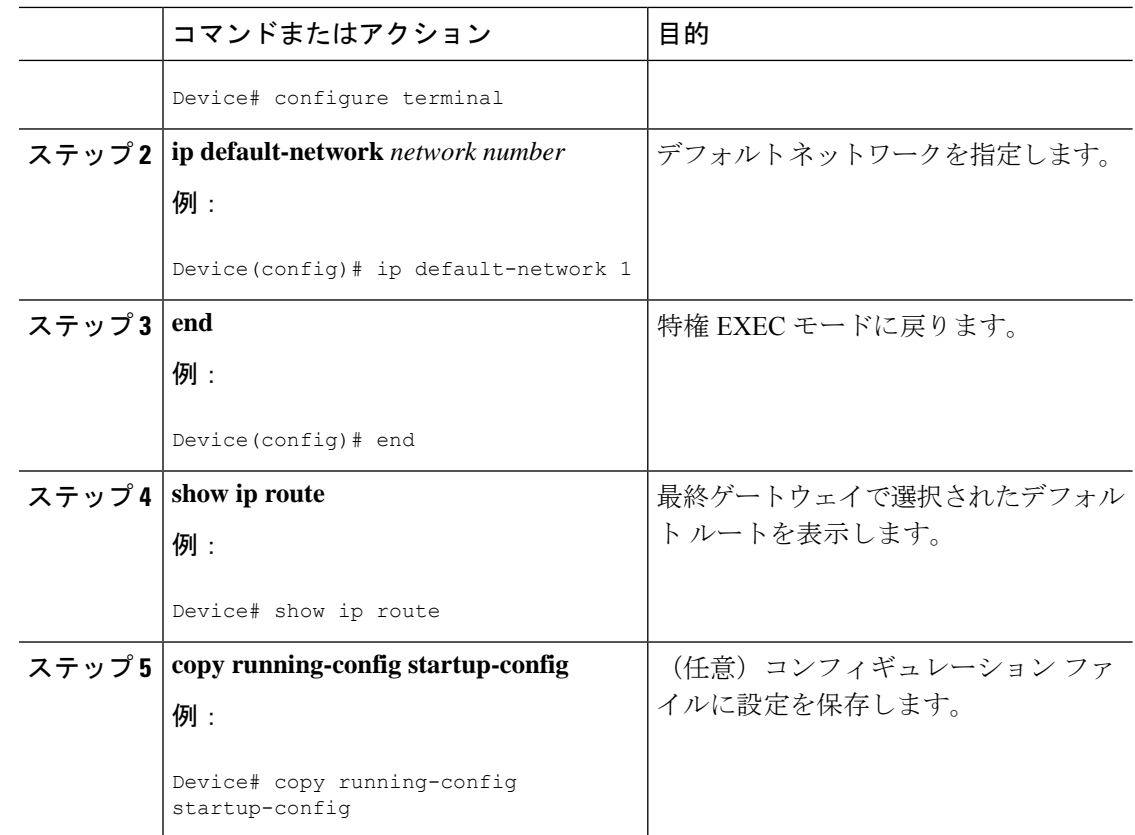

# ルーティング情報を再配信するためのルート マップ

ルート マップの概要

スイッチでは複数のルーティング プロトコルを同時に実行し、ルーティング プロトコル間で 情報を再配信できます。ルーティングプロトコル間での情報の再配信は、サポートされている すべての IP ベース ルーティング プロトコルに適用されます。

2 つのドメイン間で拡張パケット フィルタまたはルート マップを定義することにより、ルー ティング ドメイン間でルートの再配信を条件付きで制御することもできます。**match** および **set**ルートマップコンフィギュレーションコマンドは、ルートマップの条件部を定義します。 **match** コマンドは、条件が一致する必要があることを指定しています。**set** コマンドは、ルー ティングアップデートがmatchコマンドで定義した条件を満たす場合に行われる処理を指定し ます。再配布はプロトコルに依存しない機能ですが、**match** および **set** ルート マップ コンフィ ギュレーション コマンドの一部は特定のプロトコル固有のものです。

**route-map** コマンドのあとに、**match** コマンドおよび **set** コマンドをそれぞれ 1 つまたは複数 指定します。**match**コマンドを指定しない場合は、すべて一致すると見なされます。**set**コマン ドを指定しない場合、一致以外の処理はすべて実行されません。このため、少なくとも1つの **match** または **set** コマンドを指定する必要があります。

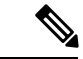

**set** ルート マップ コンフィギュレーション コマンドを使用しないルートマップは、CPU に送 信されるので、CPU の使用率が高くなります。 (注)

ルートマップステートメントは、**permit** または **deny** として識別することもできます。ステー トメントが拒否としてマークされている場合、一致基準を満たすパケットは通常の転送チャネ ルを通じて送り返されます(宛先ベースルーティング)、ステートメントが許可としてマーク されている場合は、一致基準を満たすパケットに set コマンドが適用されます。一致基準を満 たさないパケットは、通常のルーティング チャネルを通じて転送されます。

### ルート マップの設定方法

次に示すステップ 3 ~ 14 はそれぞれ任意ですが、少なくとも 1 つの **match** ルート マップ コン フィギュレーション コマンド、および 1 つの **set** ルート マップ コンフィギュレーション コマ ンドを入力する必要があります。

(注) キーワードは、ルート配信を制御する手順で定義されているものと同じです。

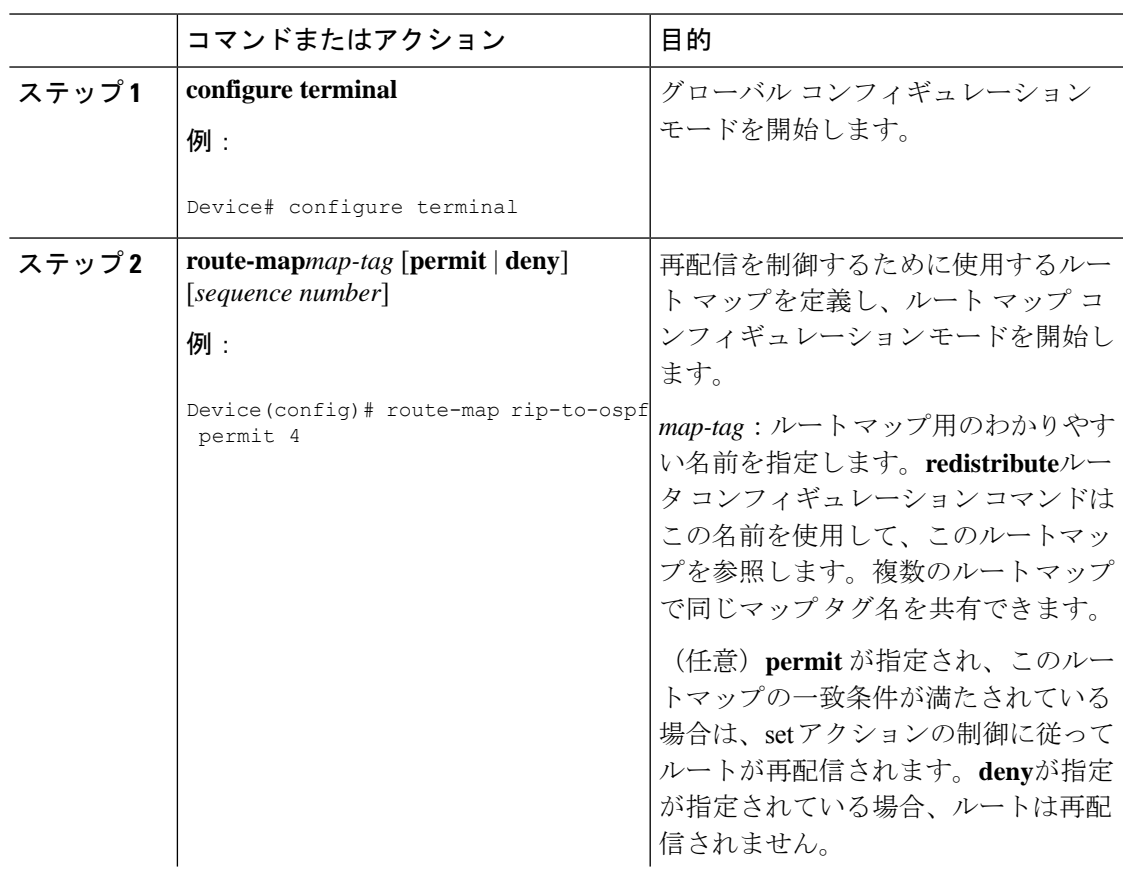

 $\mathbf l$ 

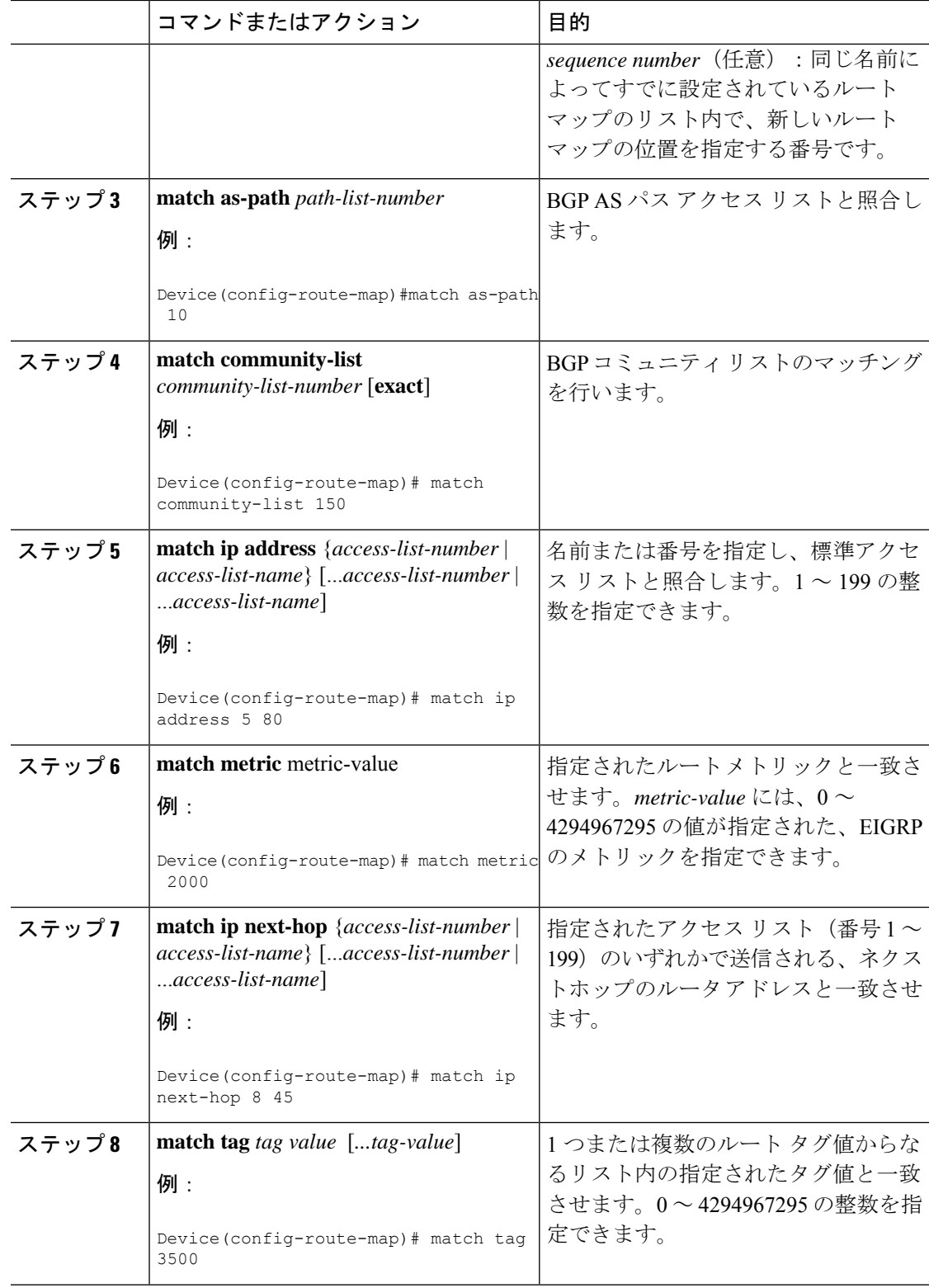

 $\mathbf I$ 

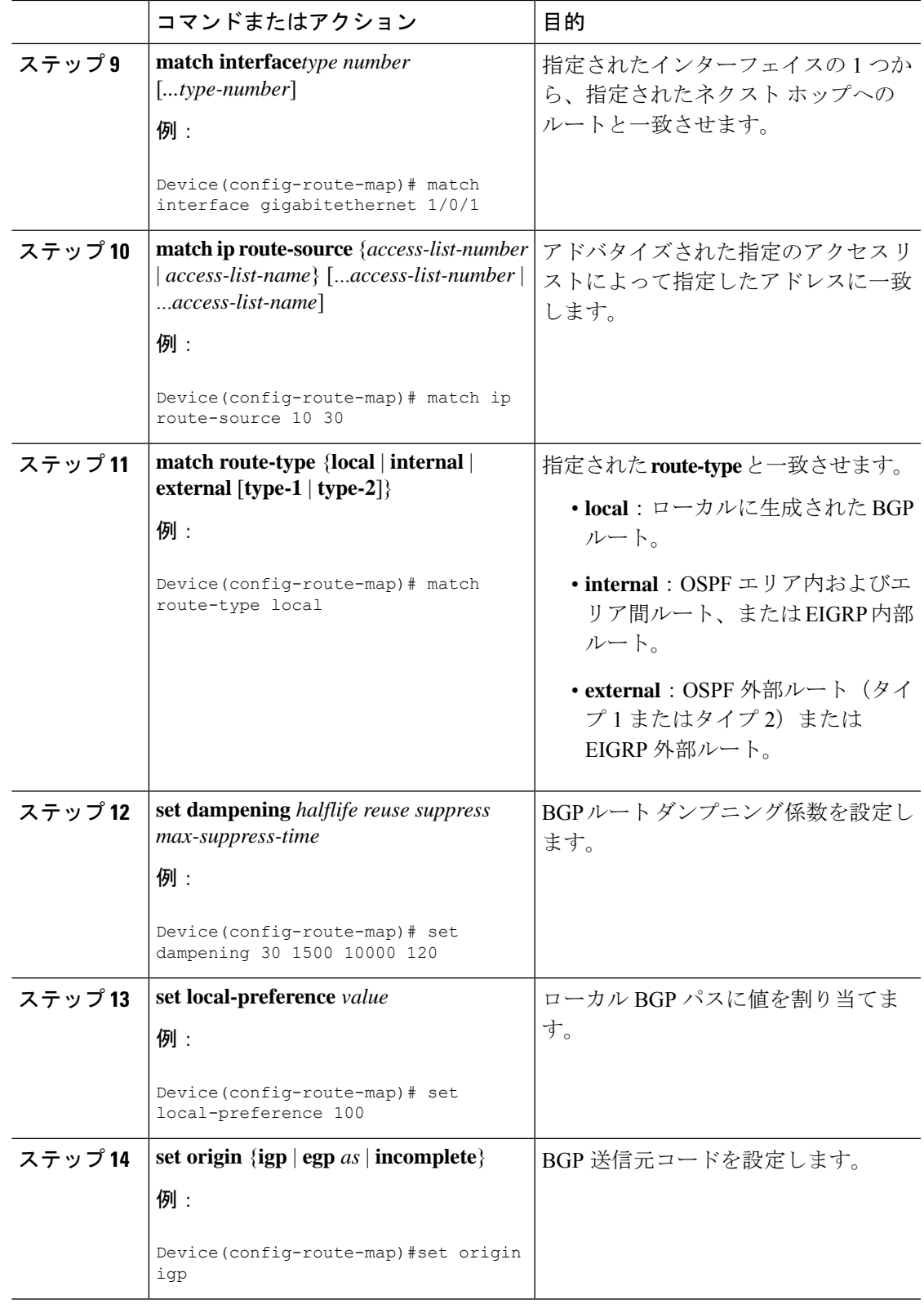

 $\mathbf l$ 

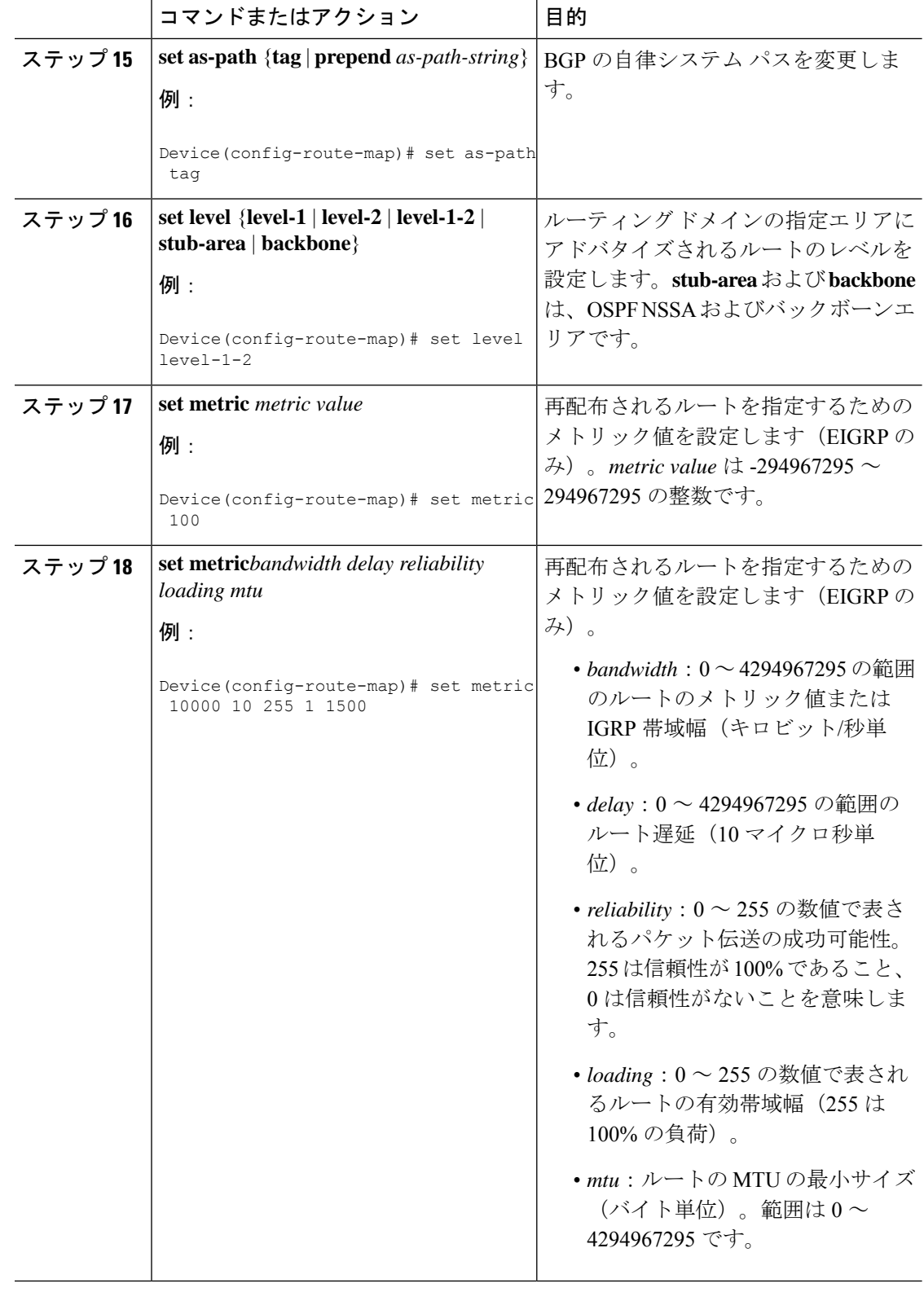

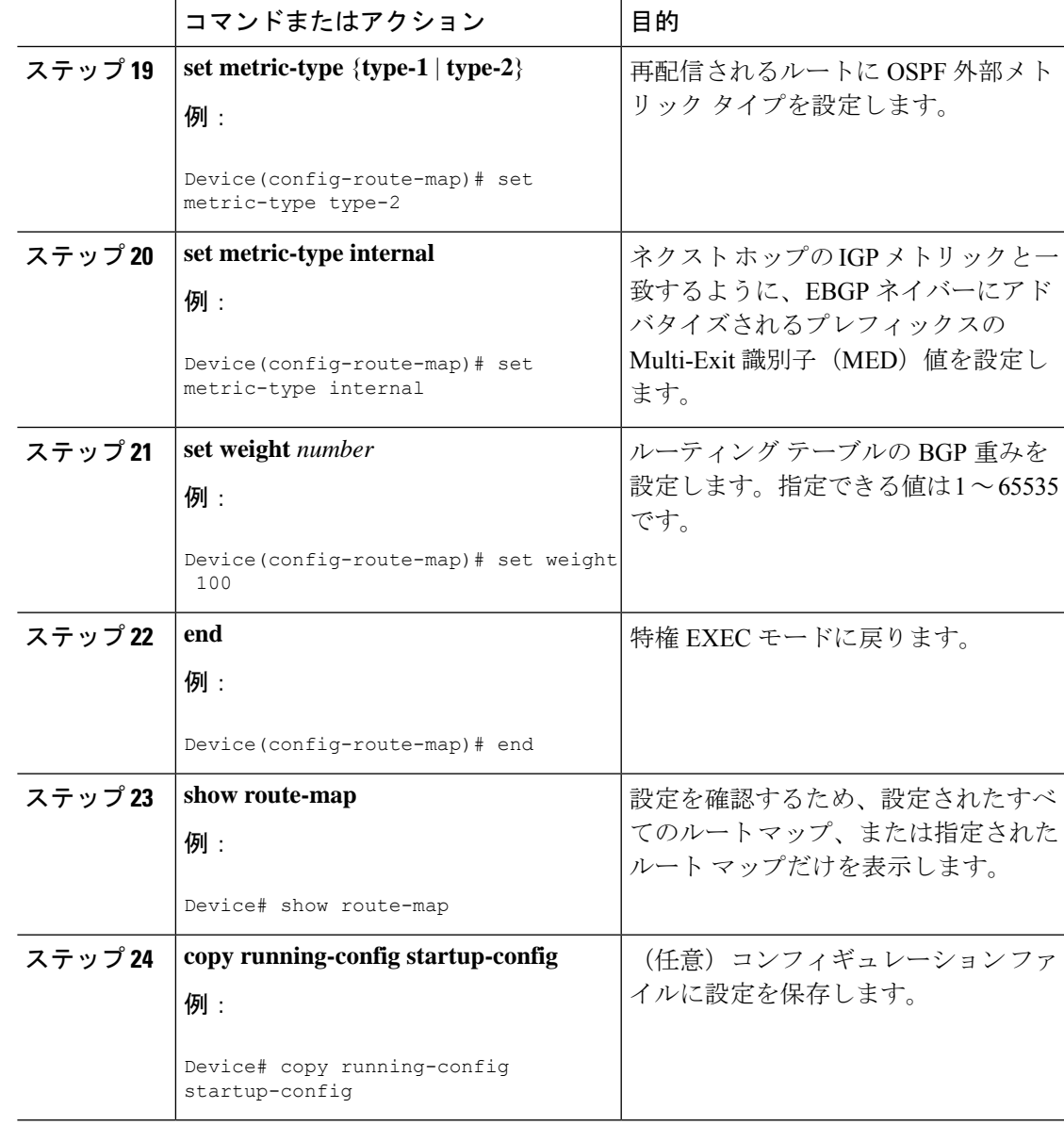

## ルート配信の制御方法

次に示すステップ 3 ~ 14 はそれぞれ任意ですが、少なくとも 1 つの **match** ルート マップ コン フィギュレーション コマンド、および 1 つの **set** ルート マップ コンフィギュレーション コマ ンドを入力する必要があります。

(注) キーワードは、再配信用にルート マップを設定する手順で定義されているものと同じです。

ルーティング プロトコルのメトリックを、必ずしも別のルーティング プロトコルのメトリッ クに変換する必要はありません。たとえば、RIP メトリックはホップ カウントで、IGRP メト

リックは5つの特性の組み合わせです。このような場合は、メトリックを独自に設定し、再配 信されたルートに割り当てます。ルーティング情報を制御せずにさまざまなルーティングプロ トコル間で交換するとルーティングループが発生し、ネットワーク動作が著しく低下すること があります。

メトリック変換の代わりに使用されるデフォルトの再配信メトリックが定義されていない場合 は、ルーティング プロトコル間で自動的にメトリック変換が発生することがあります。

- RIPはスタティックルートを自動的に再配信できます。スタティックルートにはメトリッ ク1(直接接続)が割り当てられます。
- デフォルト モードになっている場合、どのプロトコルも他のルーティング プロトコルを 再配信できます。

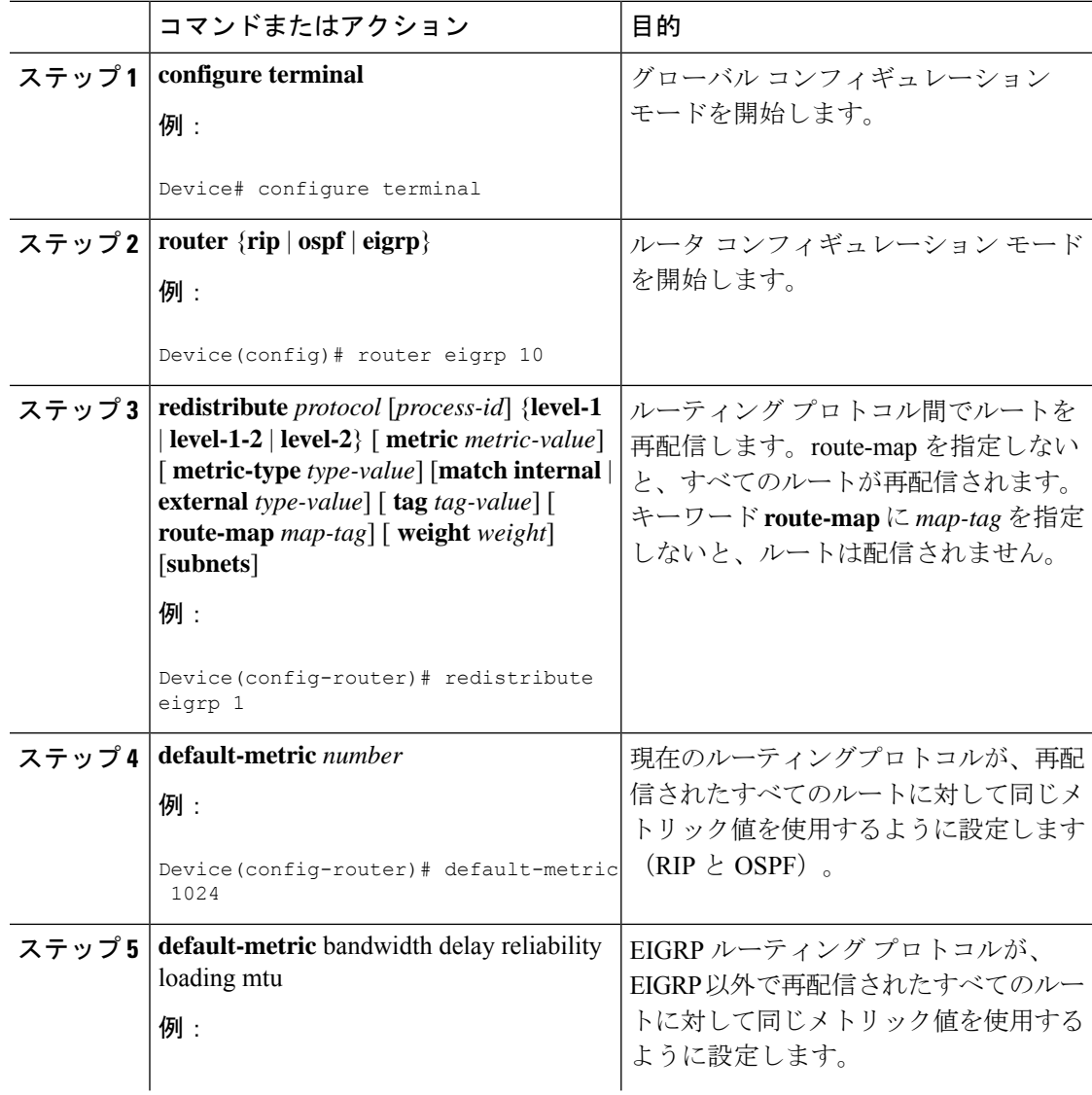

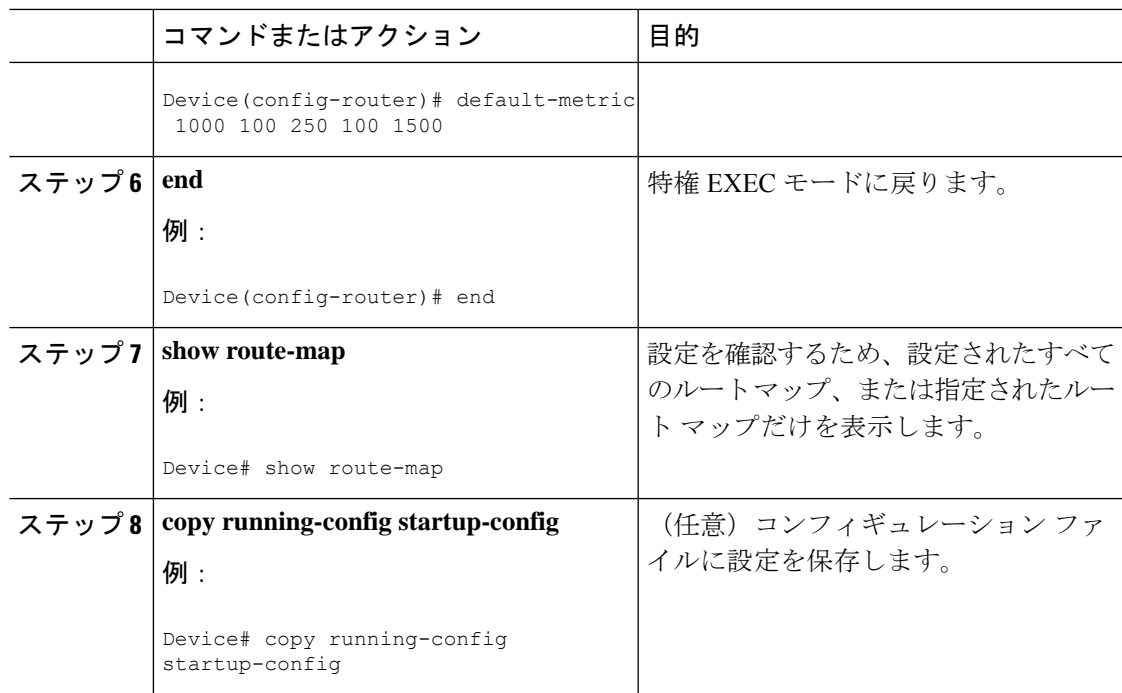

# ポリシーベース ルーティング

### **PBR** の設定に関する制約事項

- ポリシーベースルーティング (PBR) は、トラフィックの GRE トンネルへの転送ではサ ポートされません。これは、任意のインターフェイスに適用される PBR と、トラフィッ クの GRE トンネルへの転送(PBR ネクストホップもしくはデフォルのトネクストホップ または設定済みのインターフェイスを使用)に適用される PBR に適用されます。
- PBR は、GRE トンネル自体ではサポートされていません(GRE トンネル自体のもとで適 用されます)。

#### ポリシーベース ルーティングの概要

PBR を使用すると、トラフィック フローに定義済みポリシーを設定できます。PBR を使用し てルーティングをより細かく制御するには、ルーティングプロトコルから取得したルートの信 頼度を小さくします。PBRは、次の基準に基づいて、パスを許可または拒否するルーティング ポリシーを設定したり、実装したりできます。

- 特定のエンド システムの ID
- アプリケーション
- プロトコル

PBR を使用すると、等価アクセスや送信元依存ルーティング、インタラクティブ対バッチ ト ラフィックに基づくルーティング、専用リンクに基づくルーティングを実現できます。たとえ ば、在庫記録を本社に送信する場合は高帯域で高コストのリンクを短時間使用し、電子メール など日常的に使用するアプリケーションデータは低帯域で低コストのリンクで送信できます。

PBR がイネーブルの場合は、アクセス コントロール リスト (ACL) を使用してトラフィック を分類し、各トラフィックがそれぞれ異なるパスを経由するようにします。PBRは着信パケッ トに適用されます。PBRがイネーブルのインターフェイスで受信されたすべてのパケットは、 ルート マップを通過します。ルート マップで定義された基準に基づいて、パケットは適切な ネクスト ホップに転送(ルーティング)されます。

- 許可とマークされているルート マップ文は次のように処理されます。
	- match コマンドは長さまたは複数の ACL で照合できます。ルート マップ文には複数 の match コマンドを含めることができます。論理関数またはアルゴリズム関数は、許 可または拒否の決定がされるまで、すべての match コマンドで実行されます。

次に例を示します。

match length A B

match ip address acl1 acl2

match ip address acl3

パケットは、match length A B または acl1 または acl2 または acl3 により許可される場合に 許可されます。

- 決定が許可の場合は、set コマンドで指定されたアクションがパケットで適用されま す。
- 下された決定が拒否の場合は、PBR アクション (set コマンドで指定された) が適用 されません。代わりに、処理ロジックが、シーケンス内の次のルートマップ文(シー ケンス番号が次に高い文)に移動します。次の文が存在しない場合は、PBR処理が終 了し、パケットがデフォルトの IP ルーティング テーブルを使用してルーティングさ れます。
- PBR では、拒否としてマークされているルートマップ ステートメントはサポートされま せん。

標準 IP ACL を使用すると、アプリケーション、プロトコル タイプ、またはエンド ステーショ ンに基づいて一致基準を指定するように、送信元アドレスまたは拡張 IP ACL の一致基準を指 定できます。一致が見つかるまで、ルートマップにこのプロセスが行われます。一致が見つか らない場合、通常の宛先ベースルーティングが行われます。matchステートメントリストの末 尾には、暗黙の拒否ステートメントがあります。

match 句が満たされた場合は、set 句を使用して、パス内のネクスト ホップ ルータを識別する IP アドレスを指定できます。

#### **PBR** の設定方法

• マルチキャスト トラフィックには、ポリシーによるルーティングが行われません。PBR が適用されるのはユニキャスト トラフィックだけです。

- ルーテッド ポートまたは SVI 上で、PBR をイネーブルにできます。
- スイッチは一致長に基づき PBR をサポートします。
- レイヤ 3 モードの EtherChannel ポート チャネルにはポリシー ルート マップを適用できま すが、EtherChannel のメンバーである物理インターフェイスには適用できません。適用し ようとすると、コマンドが拒否されます。ポリシー ルート マップが適用されている物理 インターフェイスは、EtherChannel のメンバーになることができません。
- スイッチまたはスイッチ スタックには最大 128 個の IP ポリシー ルート マップを定義でき ます。
- スイッチまたはスイッチ スタックには、PBR 用として最大 512 個のアクセス コントロー ル エントリ(ACE)を定義できます。
- ルート マップに一致基準を設定する場合は、次の注意事項に従ってください。
	- ローカル アドレス宛てのパケットを許可する ACL と照合させないでください。
- VRF と PBR は、スイッチ インターフェイス上で相互に排他的です。PBR がインターフェ イスで有効になっているときは、VRFを有効にはできません。その反対の場合も同じで、 VRF がインターフェイスで有効になっているときは、PBR を有効にできません。
- WCCP と PBR は、スイッチ インターフェイスで相互に排他的です。PBR がインターフェ イスで有効になっているときは、WCCPを有効にできません。その反対の場合も同じで、 WCCP がインターフェイスで有効になっているときは、PBR を有効にできません。
- PBR で使用されるハードウェア エントリ数は、ルート マップ自体、使用される ACL、 ACL およびルート マップ エントリの順序によって異なります。
- TOS、DSCP、および IP Precedence に基づく PBR はサポートされません。
- set interface、set default next-hop、および set default interface はサポートされません。
- **ip next-hop recursive** および **ip next-hop verify availability** 機能は使用できません。next-hop は、直接接続される必要があります。
- set アクションのないポリシー マップはサポートされます。一致パケットは通常どおりに ルーティングされます。
- match 句のないポリシー マップはサポートされます。set アクションはすべてのパケット に適用されます。

デフォルトでは、PBR はスイッチ上で無効です。PBR を有効にするには、一致基準および結 果アクションを指定するルートマップを作成する必要があります。次に、特定のインターフェ イスでそのルート マップ用の PBR を有効にします。指定したインターフェイスに着信したパ ケットのうち、match 句と一致したものはすべて PBR の対象になります。

スイッチ(CPU)で生成されたパケットまたはローカルパケットは、通常どおりにポリシー ルーティングされません。スイッチ上でローカル PBR をグローバルに有効にすると、そのス イッチから送信されたすべてのユニキャストパケットがローカルPBRの影響を受けます。ロー

カル PBR に関してサポートされているプロトコルは、NTP、DNS、MSDP、SYSLOG、および TFTP です。ローカル PBR は、デフォルトで無効に設定されています。

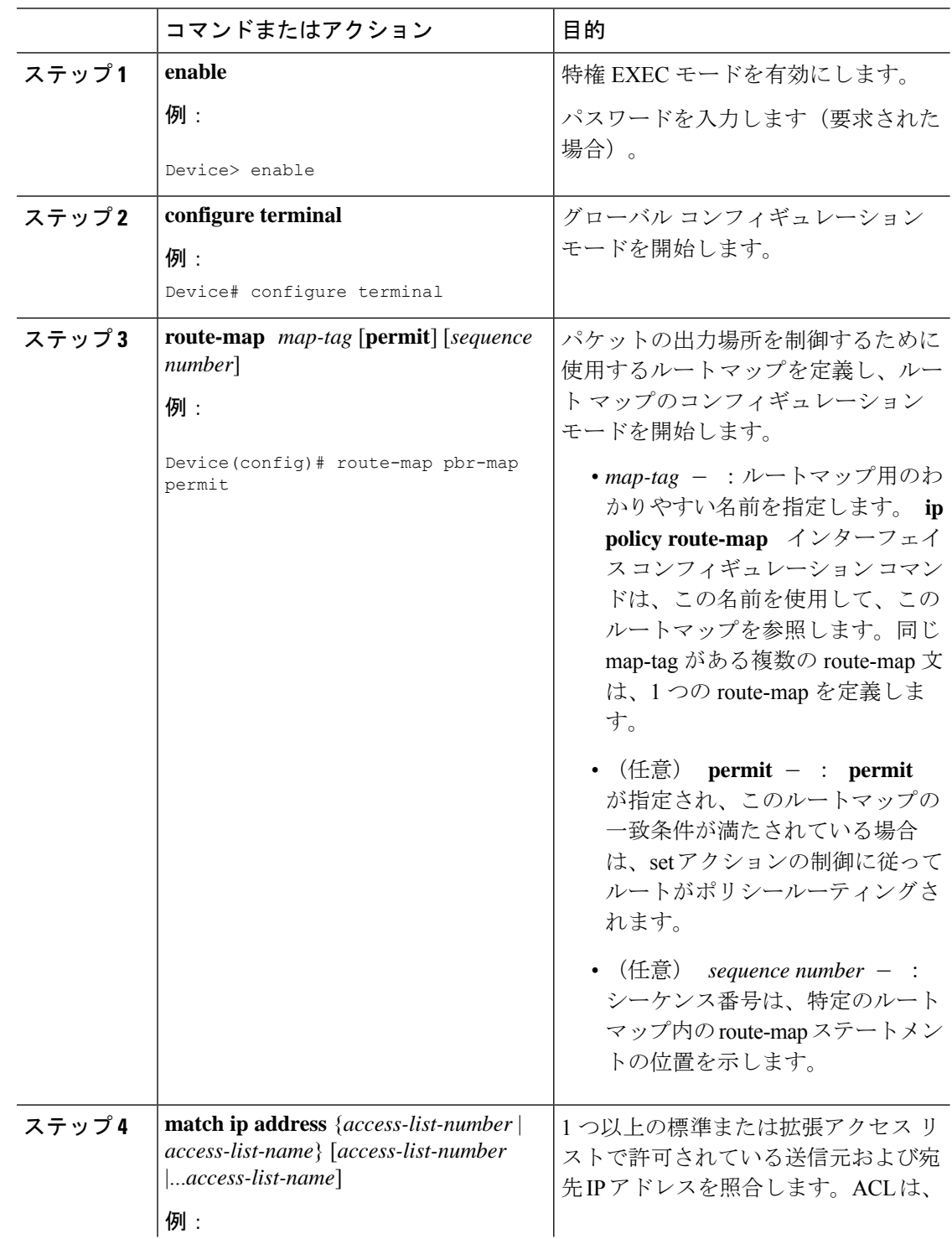

 $\mathbf I$ 

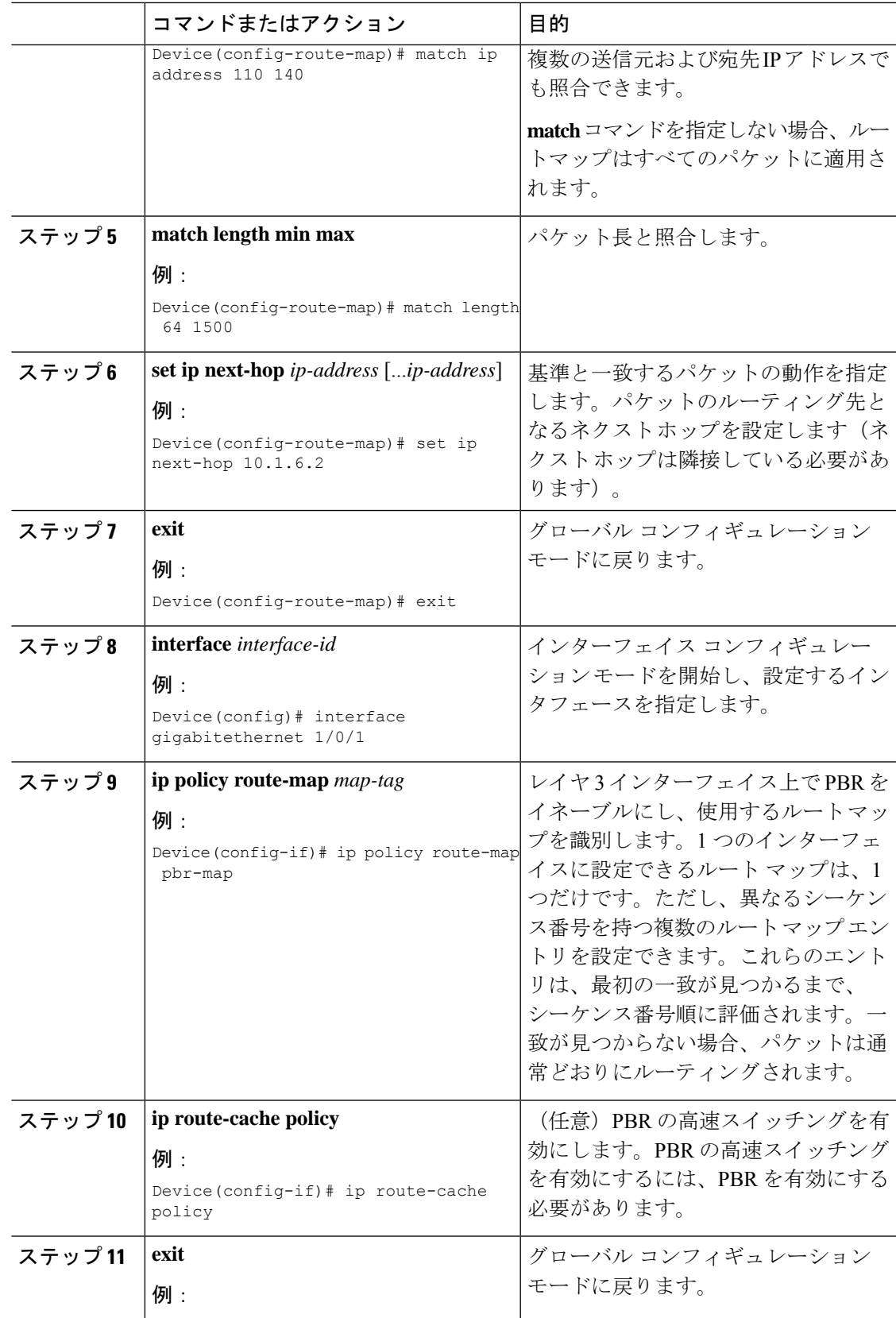

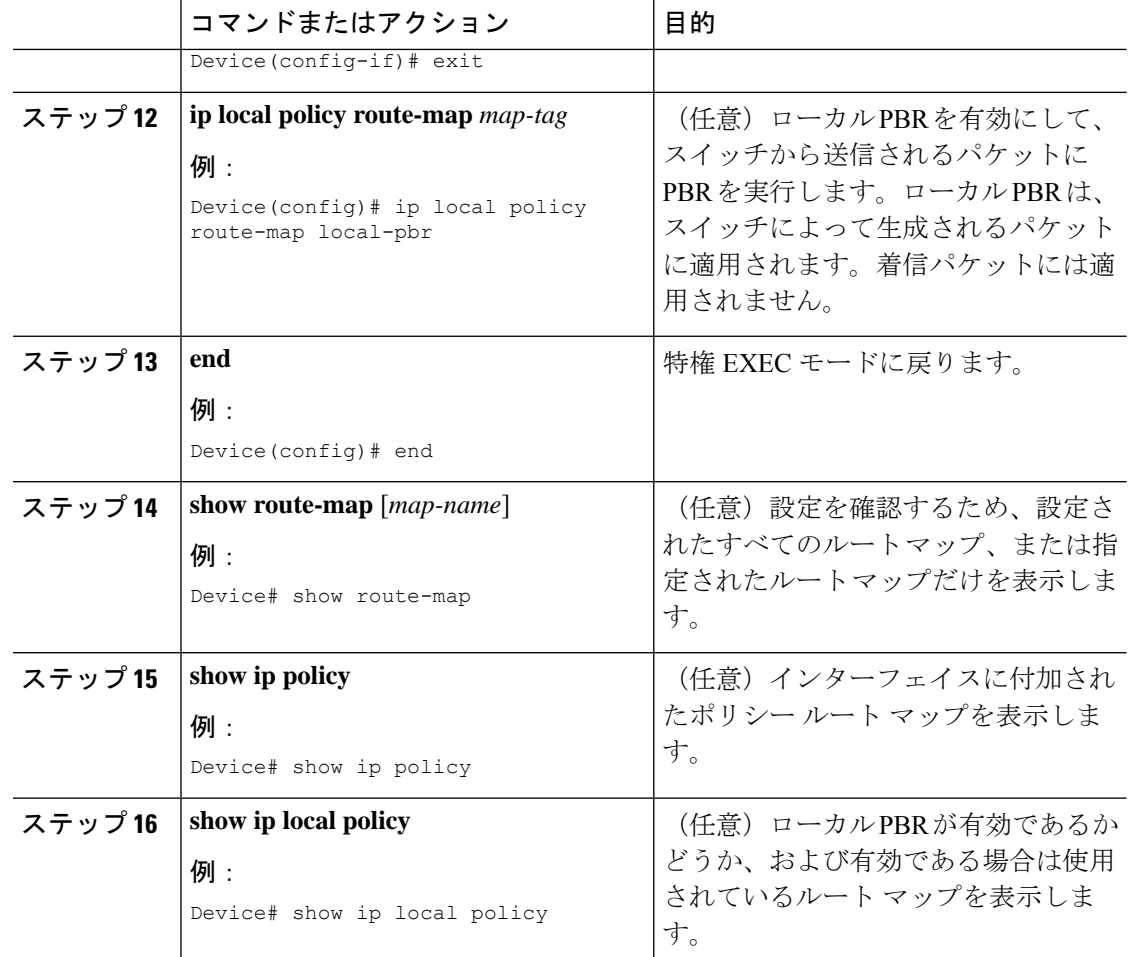

## ルーティング情報のフィルタリング

ルーティング プロトコル情報をフィルタリングする場合は、以下の作業を実行します。

(注) OSPF プロセス間でルートが再配信される場合、OSPF メトリックは保持されません。

## 受動インターフェイスの設定

ローカルネットワーク上の他のルータが動的にルートを取得しないようにするには、 **passive-interface**ルータコンフィギュレーションコマンドを使用し、ルーティングアップデー ト メッセージがルータインターフェイスから送信されないようにします。OSPF プロトコルで このコマンドを使用すると、パッシブに指定したインターフェイスアドレスがOSPFドメイン のスタブネットワークとして表示されます。OSPFルーティング情報は、指定されたルータイ ンターフェイスから送受信されません。

多数のインターフェイスが存在するネットワークで、インターフェイスを手動でパッシブに設 定する作業を回避するには、**passive-interfacedefault**ルータコンフィギュレーションコマンド を使用し、すべてのインターフェイスをデフォルトでパッシブになるように設定します。この あとで、隣接関係が必要なインターフェイスを手動で設定します。

パッシブとして有効にしたインターフェイスを確認するには、**showipospfinterface**などのネッ トワークモニタリング用特権EXECコマンドを使用します。アクティブとして有効にしたイン ターフェイスを確認するには、**show ip interface** 特権 EXEC コマンドを使用します。

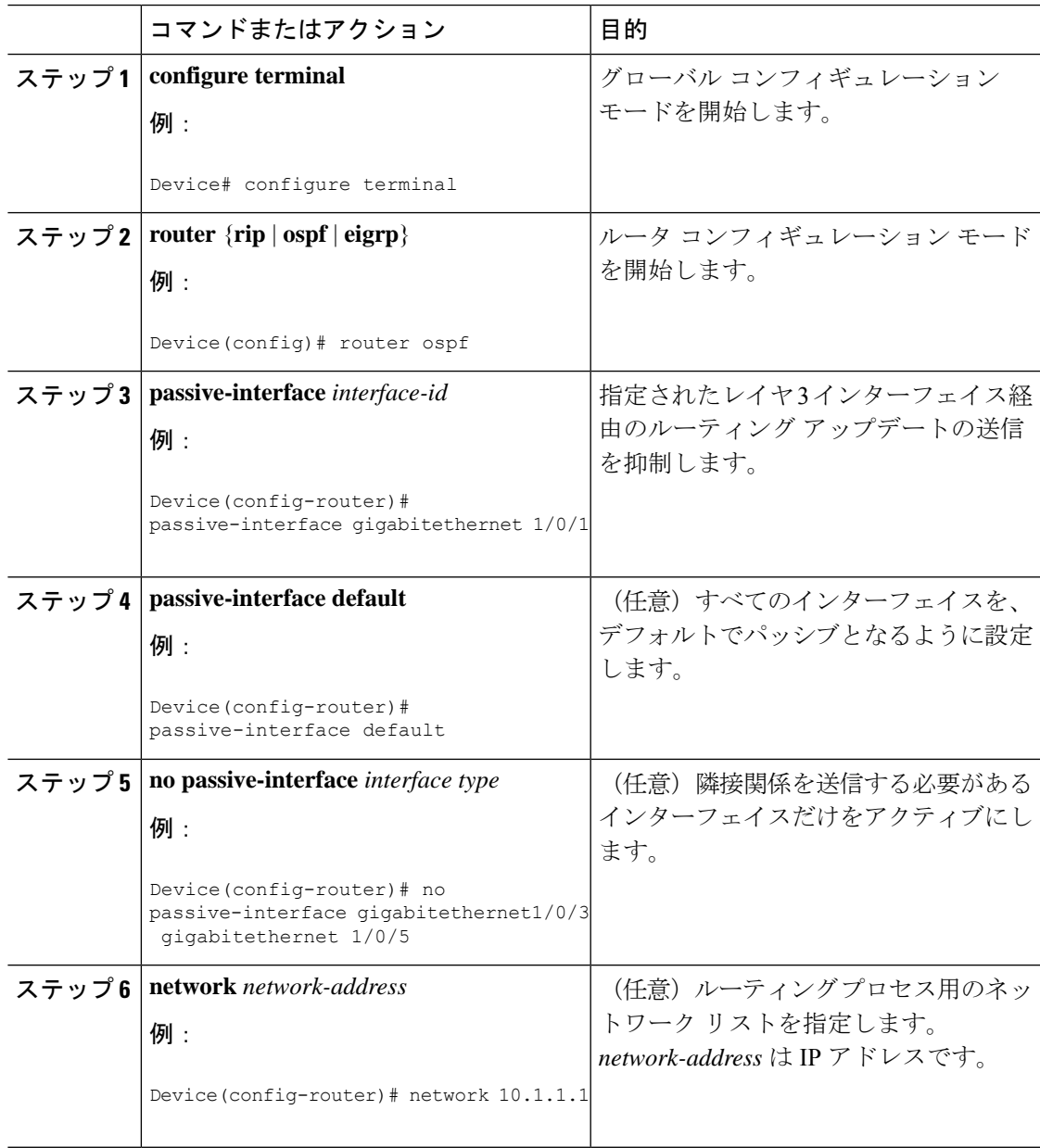

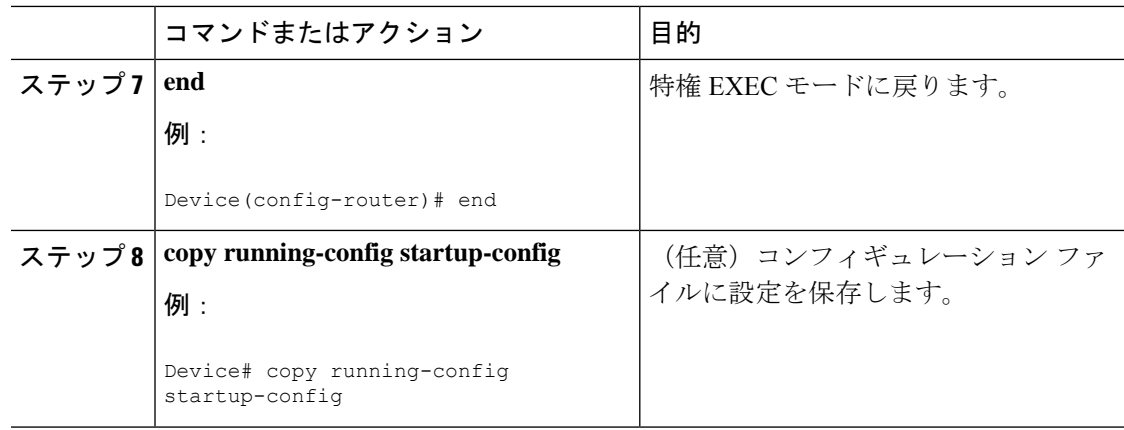

## ルーティング アップデートのアドバタイズおよび処理の制御

アクセス制御リストと **distribute-list** ルータ コンフィギュレーション コマンドを組み合わせて 使用すると、ルーティングアップデート中にルートのアドバタイズを抑制し、他のルータが 1 つまたは複数のルートを取得しないようにできます。この機能を OSPF で使用した場合は外部 ルートにだけ適用されるため、インターフェイス名を指定できません。

**distribute-list** ルータ コンフィギュレーション コマンドを使用し、着信したアップデートのリ ストのうち特定のルートを処理しないようにすることもできます。(OSPF にこの機能は適用 されません)。

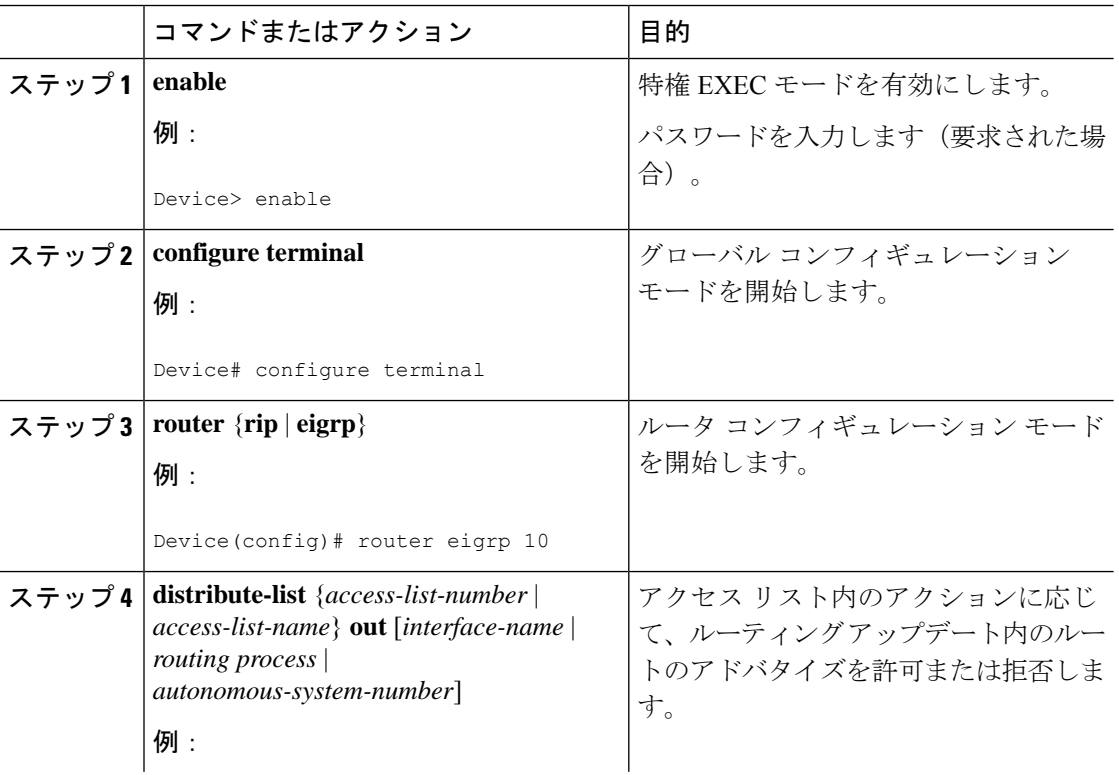
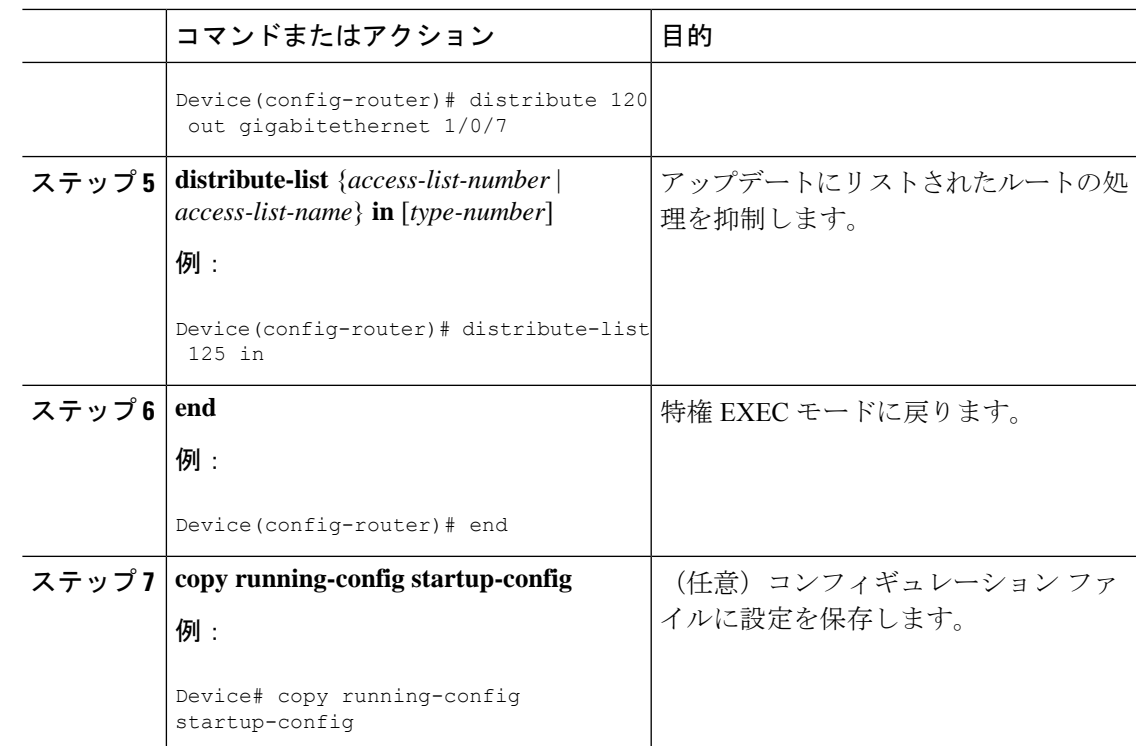

#### ルーティング情報の送信元のフィルタリング

一部のルーティング情報が他の情報よりも正確な場合があるため、フィルタリングを使用し て、さまざまな送信元から送られる情報にプライオリティを設定できます。「アドミニスト レーティブディスタンス」は、ルータやルータのグループなど、ルーティング情報の送信元の 信頼性を示す数値です。大規模ネットワークでは、他のルーティングプロトコルよりも信頼で きるルーティング プロトコルが存在する場合があります。アドミニストレーティブ ディスタ ンスの値を指定すると、ルータはルーティング情報の送信元をインテリジェントに区別できる ようになります。常にルーティング プロトコルのアドミニストレーティブ ディスタンスが最 短(値が最小)であるルートが選択されます。

各ネットワークには独自の要件があるため、アドミニストレーティブディスタンスを割り当て る一般的な注意事項はありません。

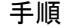

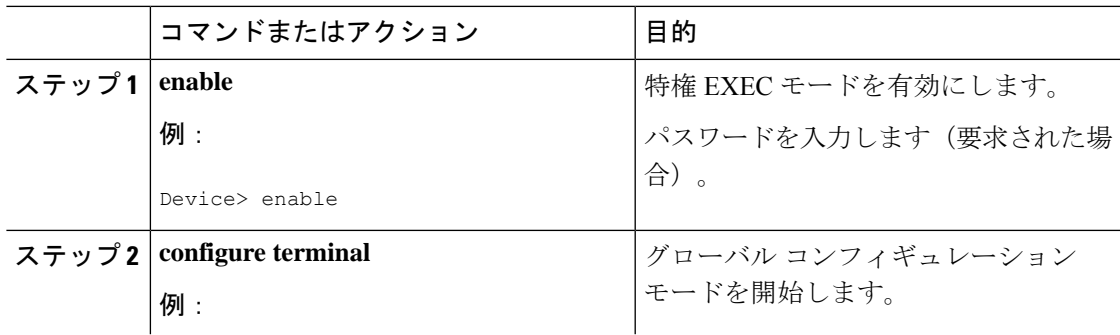

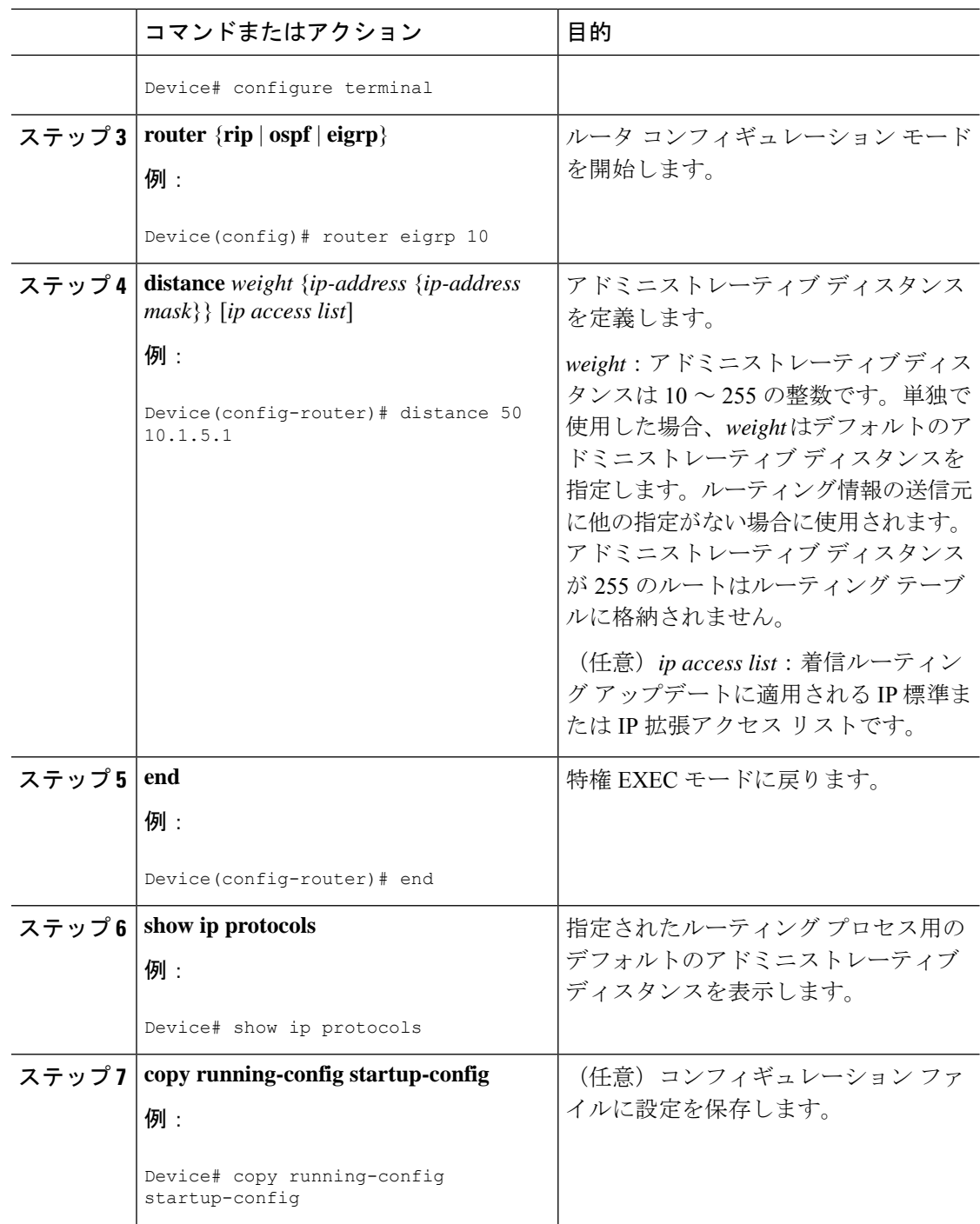

#### 認証キーの管理

キー管理を使用すると、ルーティングプロトコルで使用される認証キーを制御できます。一部 のプロトコルでは、キー管理を使用できません。認証キーは EIGRP および RIP バージョン 2 で使用できます。

#### 前提条件

認証キーを管理する前に、認証をイネーブルにする必要があります。プロトコルに対して認証 をイネーブルにする方法については、該当するプロトコルについての説明を参照してくださ い。認証キーを管理するには、キー チェーンを定義してそのキー チェーンに属するキーを識 別し、各キーの有効期間を指定します。各キーは、独自のキー識別子(**key** *number*キーチェー ン コンフィギュレーション コマンドで指定されたもの)を保持し、ローカルに格納されてい ます。キー ID、およびメッセージに関連付けられたインターフェイスの組み合わせにより、 使用中の認証アルゴリズムおよび Message Digest 5 (MD5)認証キーが一意に識別されます。

#### 認証キーの設定方法

有効期間が指定された複数のキーを設定できます。存在する有効なキーの数にかかわらず、送 信される認証パケットは1つだけです。最小の番号から順にキー番号が調べられ、最初に見つ かった有効なキーが使用されます。キー変更中は、有効期間が重なっても問題ありません。こ れらの有効期間は、ルータに通知する必要があります。

#### 手順

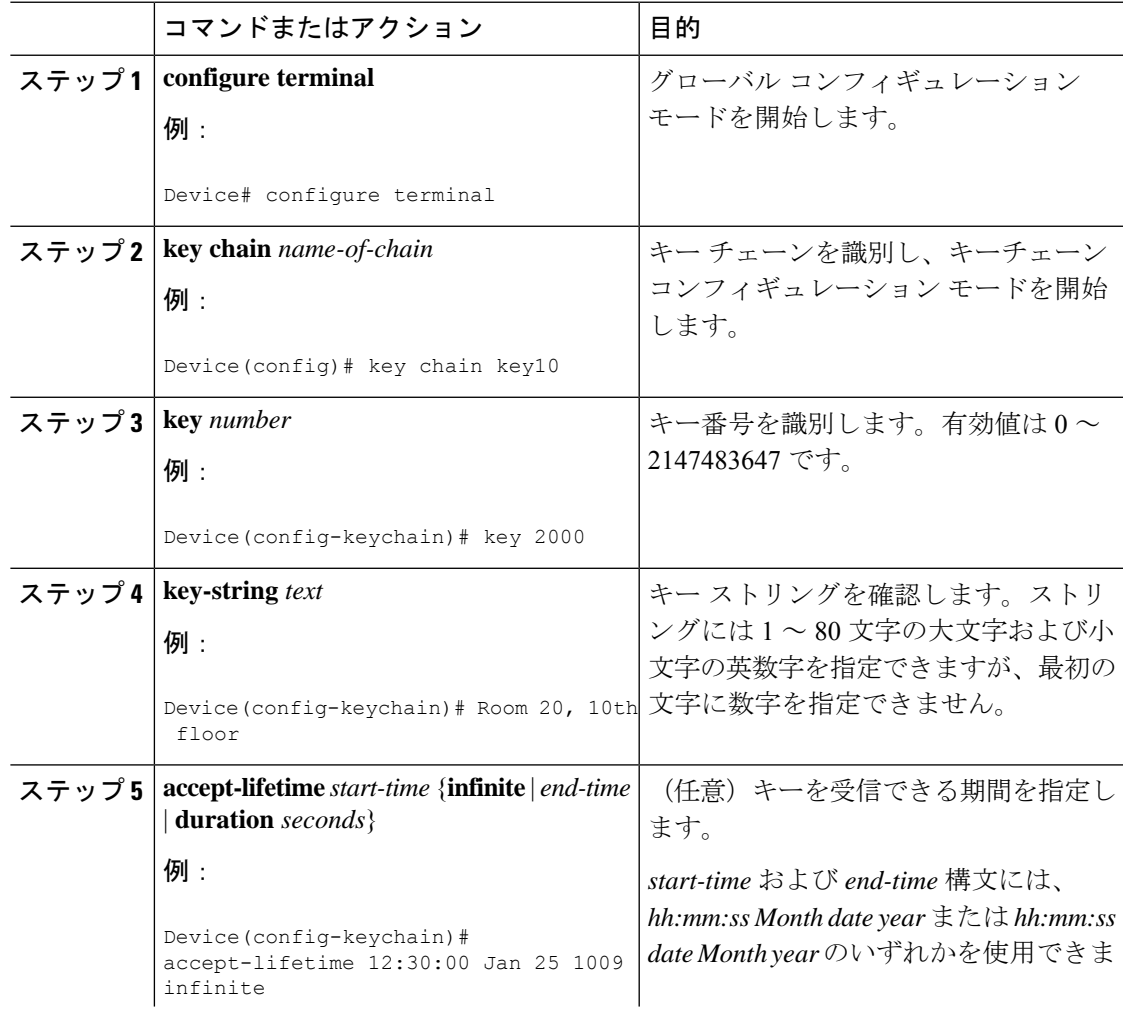

 $\mathbf l$ 

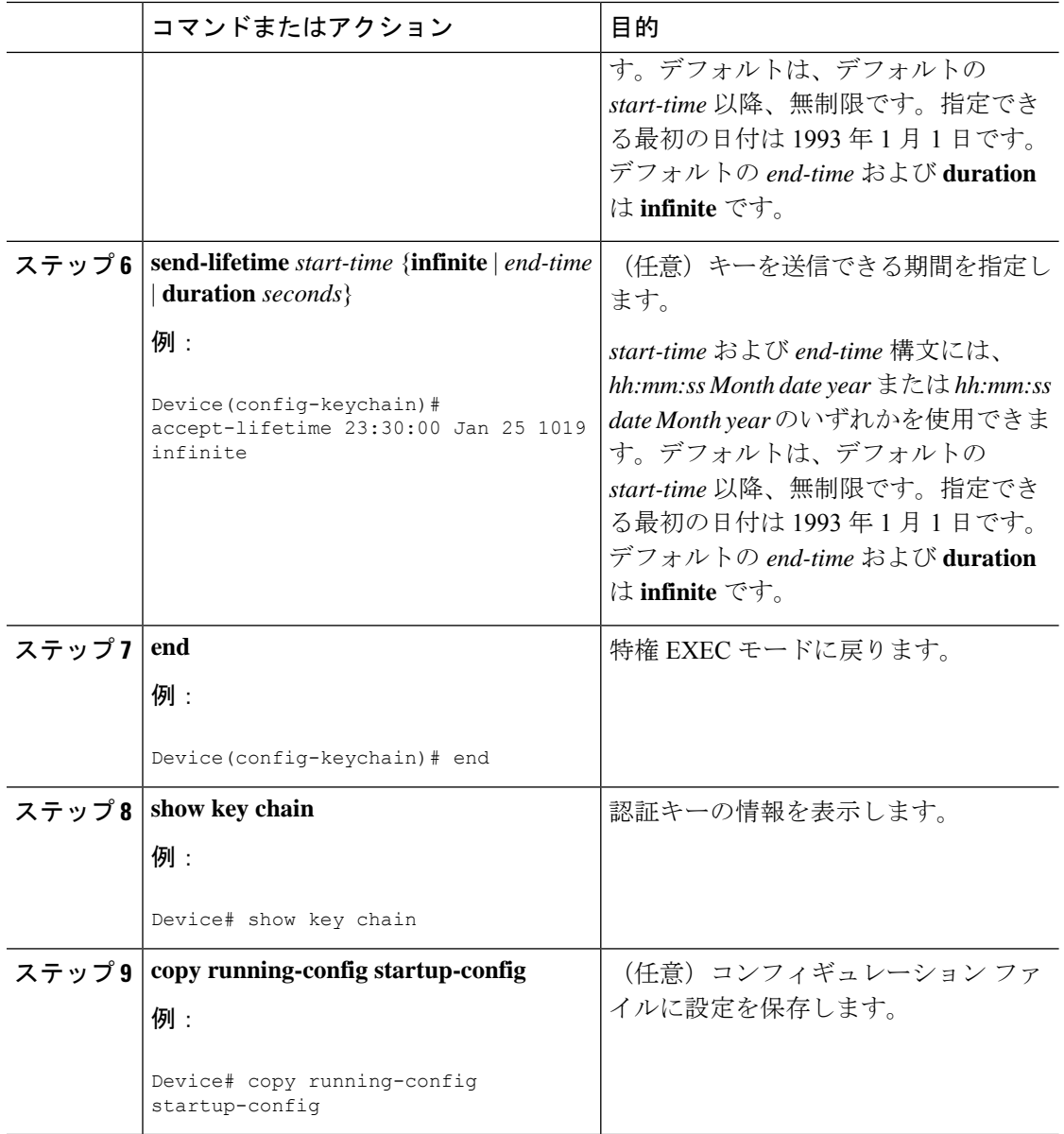

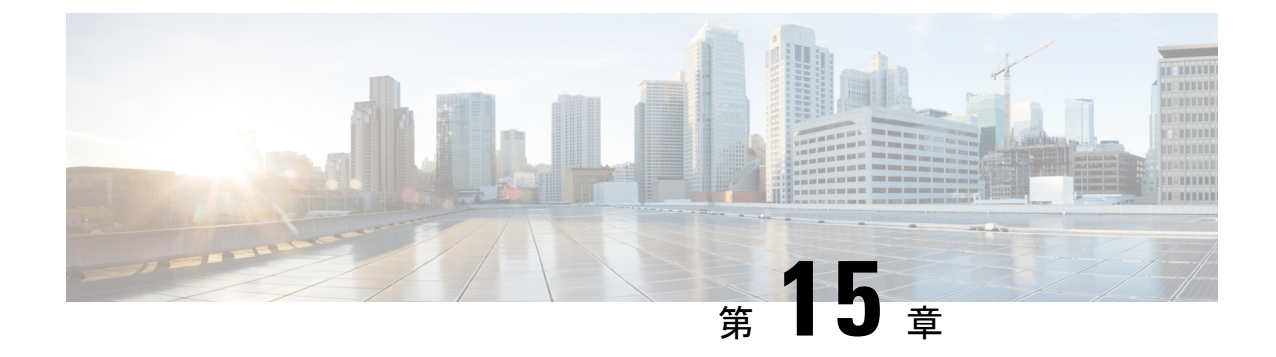

# **Generic Routing Encapsulation**(**GRE**)トン ネル**IP**送信元および宛先**VRF**メンバーシッ プの設定

- GRE トンネル IP 送信元および宛先 VRF [メンバーシップの制約事項](#page-256-0) (255 ページ)
- GRE トンネル IP 送信元および宛先 VRF [メンバーシップについての情報](#page-257-0) (256 ページ)
- GRE トンネル IP 送信元および宛先 VRF [メンバーシップの設定方法](#page-257-1) (256 ページ)
- GRE トンネル IP 送信元および宛先 VRF [メンバーシップの設定例](#page-259-0) (258 ページ)
- [その他の参考資料](#page-259-1) (258 ページ)
- Generic Routing Encapsulation(GRE)トンネル IP [送信元および宛先](#page-260-0) VRF メンバーシップ [の機能履歴](#page-260-0) (259 ページ)

# <span id="page-256-0"></span>**GRE** トンネル **IP** 送信元および宛先 **VRF** メンバーシップの 制約事項

- トンネルの両端は同じ VRF 内に存在する必要があります。
- tunnel vrf コマンドで関連付けられた VRF は、トンネルがパケットを送信する際に経由す る物理インターフェイスに関連付けられている VRF と同じです(外部 IP パケット ルー ティング)。
- ip vrf forwarding コマンドを使用してトンネルに関連付けられた VRF は、パケットがトン ネルを出る際に転送される VRF です(内部 IP パケット ルーティング)。
- この機能では、マルチキャスト トンネルを通過するマルチキャスト パケットのフラグメ ンテーションはサポートされません。
- •この機能では、ISIS (Intermediate System to Intermediate System) プロトコルはサポートさ れません。

# <span id="page-257-0"></span>**GRE** トンネル **IP** 送信元および宛先 **VRF** メンバーシップに ついての情報

この機能では、トンネルの送信元と宛先を任意のバーチャルプライベートネットワーク(VPN) ルーティングおよび転送 (VRF) テーブルに所属するように設定できます。VRF テーブルに は、各VPNのルーティングデータが保管されます。VRFテーブルでは、ネットワークアクセ スサーバ (NAS)に接続されているカスタマー サイトの VPN メンバーシップを定義します。 各 VRF テーブルは、IP ルーティング テーブル、派生したシスコ エクスプレス フォワーディ ング(CEF)テーブル、およびルーティングテーブルに含まれる情報を制御するガイドライン およびルーティング プロトコル パラメータから構成されます。

以前は、GRE IP トンネルでは IP トンネルの宛先がグローバル ルーティング テーブルに含ま れている必要がありました。この機能の実装により、トンネルの送信元と宛先が任意の VRF に所属するよう設定できます。既存の GRE トンネルと同様、トンネルの宛先へのルートが定 義されていない場合は、トンネルはディセーブルになります。

# <span id="page-257-1"></span>**GRE** トンネル **IP** 送信元および宛先 **VRF** メンバーシップの 設定方法

GRE トンネル IP 送信元および宛先 VRF メンバーシップを設定するには、次の手順を実行しま す。

#### 手順

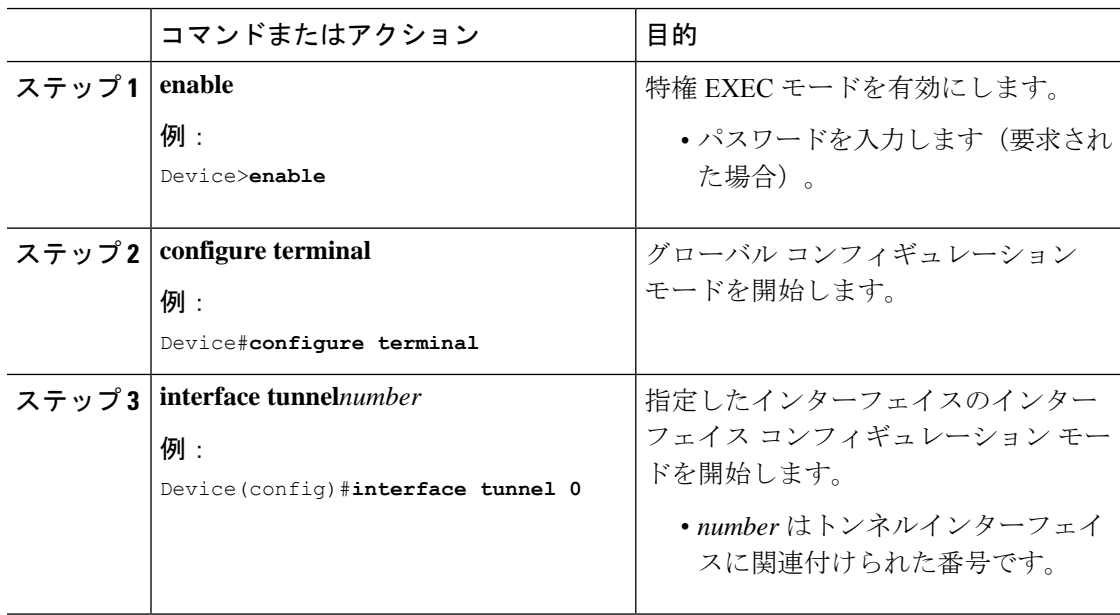

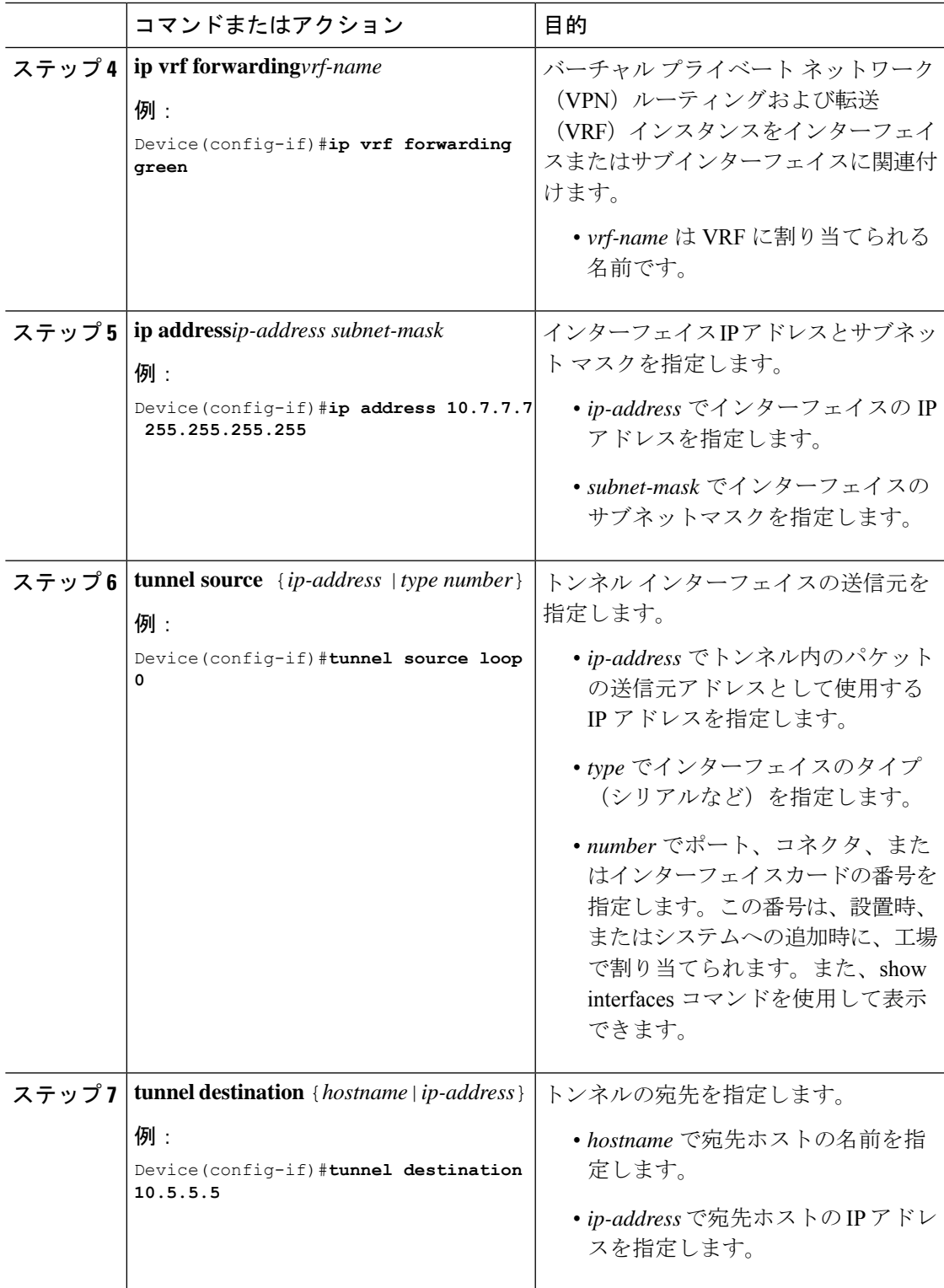

I

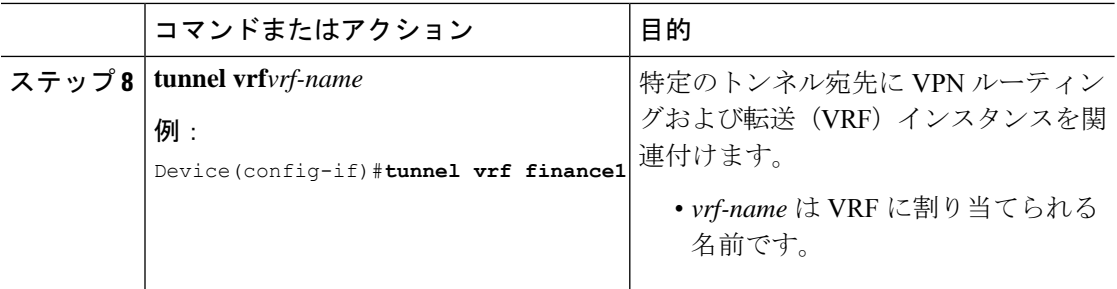

# <span id="page-259-0"></span>**GRE** トンネル **IP** 送信元および宛先 **VRF** メンバーシップの 設定例

次に、VRF green を使用してインターフェイス e0 で受信されたパケットを、VRF blue を使用し、インターフェイスe1を通じてトンネルから外部へ転送する例を示します。

```
ip vrf blue rd 1:1
```
ip vrf green rd 1:2

interface loop0 ip vrf forwarding blue ip address 10.7.7.7 255.255.255.255

interface tunnel0 ip vrf forwarding green ip address 10.3.3.3 255.255.255.0 tunnel source loop 0 tunnel destination 10.5.5.5 tunnel vrf blue

interface ethernet0 ip vrf forwarding green ip address 10.1.1.1 255.255.255.0

interface ethernet1 ip vrf forwarding blue ip address 10.2.2.2 255.255.255.0

ip route vrf blue 10.5.5.5 255.255.255.0 ethernet 1

#### <span id="page-259-1"></span>その他の参考資料

表 **29 :** 関連資料

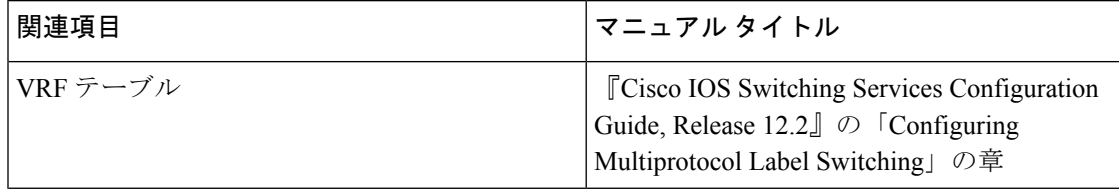

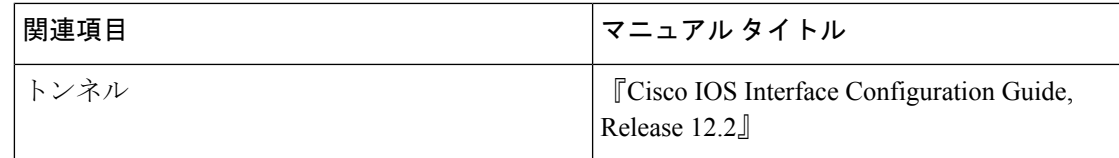

# <span id="page-260-0"></span>**GenericRoutingEncapsulation**(**GRE**)トンネル**IP**送信元お よび宛先 **VRF** メンバーシップの機能履歴

次の表に、このモジュールで説明した機能に関するリリース情報を示します。この表は、ソフ トウェア リリース トレインで各機能のサポートが導入されたときのソフトウェア リリースだ けを示しています。その機能は、特に断りがない限り、それ以降の一連のソフトウェアリリー スでもサポートされます。

表 **<sup>30</sup> : Generic Routing Encapsulation**(**GRE**)トンネル **IP** 送信元および宛先 **VRF** メンバーシップの機能履歴

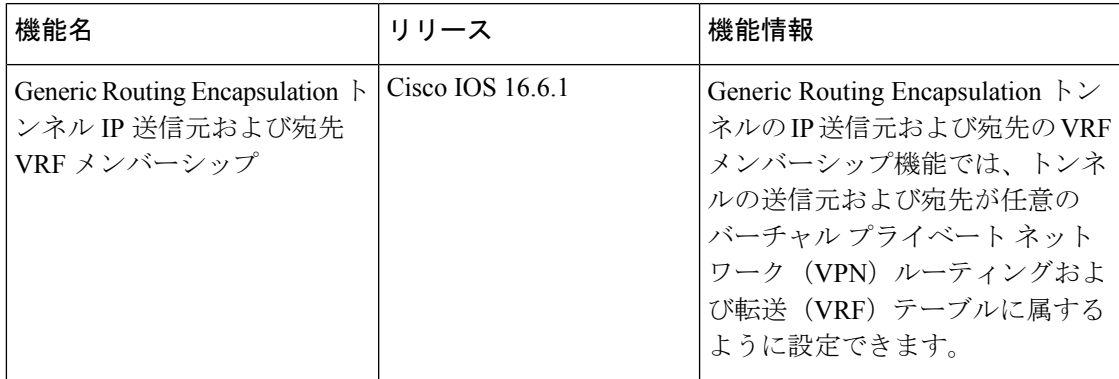

**Generic Routing Encapsulation**(**GRE**)トンネル **IP** 送信元および宛先 **VRF** メンバーシップの機能履歴

I